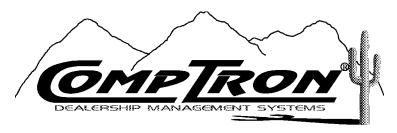

6164 South Highway 92 Hereford, AZ 85615 (520) 803-0800 Fax (520) 803-1440

# **Finance and Insurance Sales Manual**

Release Version 4.12

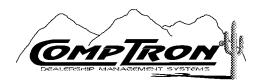

Finance & Insurance Sales Manual, Version 4.12

Copyright© 2005 Comptron Data, Inc.

COMPTRON® is a registered trademark of Comptron Data, Inc.

All rights reserved.

Software described in this manual is under a license and may be used only in accordance with the terms of that license.

**WARNING:** Incompatible hardware, unauthorized access, or failure to follow instructions in this manual may result in faulty operation of the COMPTRON<sup>®</sup> system. The software and manual are sold "as is." Errors and omissions in this manual or in the software, or in the user's application of the manual or software, are not the responsibility of Comptron Data, Inc.

# Contents

| Chapter A                                                                                                    |                                                                            |
|----------------------------------------------------------------------------------------------------|----------------------------------------------------------------------------|
| Introduction to Finance and Insurance (F&I) Sales                                                                                                    |                                                                            |
| What Can the F&I Sales System Do?                                                                                                    | FA-4                                                                       |
| How to Use This Manual                                                                                                    | FA-5                                                                       |
| Data Files                                                                                                    | FA-6                                                                       |
| Using the Screens                                                                                                    | FA-7                                                                       |
| Commonly Used Command Options                                                                                                    | FA-7                                                                       |
| Data Entry Field Commands                                                                                                    | FA-8                                                                       |
| The Scrolling Search Command                                                                                                    | FA-9                                                                       |
| Screen Verification Commands                                                                                                    | FA-9                                                                       |
| Screen Messages                                                                                                    | FA-10                                                                      |
| Trouble-Shooting                                                                                                    | FA-11                                                                      |
| F&I Sales in Your Store                                                                                                    | FA-12                                                                      |
| Protecting Your Data                                                                                                    | FA-14                                                                      |
| Summary                                                                                                    | FA-15                                                                      |
| Chapter B                                                                                                    |                                                                            |
| Installing the F&I Sales Software                                                                                                    |                                                                            |
|                                                                                                    |                                                                            |
| 8                                                                                                    | FB-2                                                                       |
| The Inventory Types File                                                                                                    |                                                                            |
| The Inventory Types File                                                                                                    | FB-5                                                                       |
| The Inventory Types File                                                                                                    | FB-5                                                                       |
| The Inventory Types File.  The Markup File.  The Default Fee Files.  The Tax File.                                                                                                    | FB-5<br>FB-7                                                               |
| The Inventory Types File.  The Markup File  The Default Fee Files  The Tax File  The Insurance Company Files                                                                                                    | FB-5<br>FB-7<br>FB-9                                                       |
| The Inventory Types File.  The Markup File  The Default Fee Files  The Tax File  The Insurance Company Files  The Lender File                                                                                                    | FB-5<br>FB-7<br>FB-9<br>FB-16<br>FB-20                                     |
| The Inventory Types File.  The Markup File  The Default Fee Files  The Tax File  The Insurance Company Files  The Lender File  The Sales Staff File                                                                                                    | FB-5<br>FB-7<br>FB-9<br>FB-16<br>FB-20<br>FB-23                            |
| The Inventory Types File.  The Markup File  The Default Fee Files  The Tax File  The Insurance Company Files  The Lender File  The Sales Staff File  The Sales System Default File                                                                             | FB-5<br>FB-7<br>FB-9<br>FB-16<br>FB-20                                     |
| The Inventory Types File.  The Markup File  The Default Fee Files  The Tax File  The Insurance Company Files  The Lender File  The Sales Staff File  The Sales System Default File  The Credit Card File.                                                      | FB-5<br>FB-7<br>FB-9<br>FB-16<br>FB-20<br>FB-23<br>FB-25<br>FB-28          |
| The Inventory Types File.  The Markup File  The Default Fee Files  The Tax File  The Insurance Company Files  The Lender File  The Sales Staff File  The Sales System Default File  The Credit Card File.  The Service Contract File                           | FB-5<br>FB-7<br>FB-9<br>FB-16<br>FB-20<br>FB-23<br>FB-25<br>FB-28<br>FB-29 |
| The Inventory Types File.  The Markup File  The Default Fee Files  The Tax File  The Insurance Company Files  The Lender File  The Sales Staff File  The Sales System Default File  The Credit Card File.  The Service Contract File  The Credit Services Menu | FB-5<br>FB-7<br>FB-9<br>FB-16<br>FB-20<br>FB-23<br>FB-25<br>FB-28          |

# Chapter 1 Creating an F&I Deal How to Use This Chapter . . . . . . . . . . . . . F1-3 Accessing the Sales Menu . . . . . . . . . . . . . . . . . F1-4 Adding a Unit from the Stock File ..... F1-9 Adding Accessories . . . . . . . . . . . . . . . . F1-12 Entering Trade Allowance Information . . . . . . . . . F1-14 Adjusting for Taxes and Trade-Ins ..... F1-18 Property Damage Insurance . . . . . . . . . . . . . F1-20 Extended Service/Prepaid Maintenance Contracts. . . . . . F1-21 Pickup Payments . . . . . . . . . . . . . . . . . F1-22 Deferred Down Payments . . . . . . . . . . . . . . F1-24 Changing Lenders and Interest Rates . . . . . . . . . . F1-24 Using F&I Sales to Negotiate with a Customer . . . . . . F1-29 Printing Forms for Closing the Deal. . . . . . . . . . . F1-36 Viewing Profit/Costs Calculations for a Deal. . . . . . . . F1-40 Chapter 2 Searching for a Deal Record The Search Deal Option . . . . . . . . . . . . . . . . . F2-2 Searching by Deal Number . . . . . . . . . . . . . . . . . F2-2 Searching by Customer Name . . . . . . . . . . . . . . . . . F2-3

| Chapter 3                                                                   |       |
|-----------------------------------------------------------------------------|-------|
| End of Day Recapping                                                        |       |
| The End of Day/Month Option                                                 | F3-2  |
| The Recap & Finalize Option                                                 | F3-2  |
| The End-of-Day Report Option                                                | F3-5  |
| The Reprint End-of-Day Option                                               | F3-14 |
| The End-of-Month Report Option                                              | F3-14 |
| The Transactions History Option                                             | F3-17 |
| The Follow-Up Option                                                        | F3-18 |
| Summary                                                                     | F3-19 |
| Chapter 4                                                                   |       |
| Printing Forms                                                              |       |
| The Forms Printing Option                                                   | F4-2  |
| The Deal Number Option                                                      | F4-3  |
| The Last Name Option                                                        | F4-6  |
| The First Name Option                                                       | F4-7  |
| Setting Lexmark Printer Defaults and Aligning Forms                         | F4-8  |
| Resetting Your Lexmark 2380 plus® Printer to Factory Defaults               | F4-8  |
| Resetting Your Lexmark 2400 <sup>®</sup> Series Printer to Factory Defaults | F4-9  |
| Setting Top of Form/Tear Off Positions on Your Printer .                    | F4-10 |
| How to Stop a Runaway Printer                                               | F4-11 |
| Steps for Stopping a Printer                                                | F4-11 |
| Summary                                                                     | F4-12 |

| Chapter 5                                 |               |
|-------------------------------------------|---------------|
| Generating Standard Deal Reports          |               |
| The Standard Reports Option               | F5-2          |
| The Pending Option                        | F5-2          |
| The Sold Option                           | F5-4          |
| The Recapped Option F                     | F5-4          |
| The Recapped Deal ROs Option              | F5-4          |
| The Profit/Costs Option                   | F5-6          |
| The Commissions Option                    | F5-9          |
| The History Option                        | F5-12         |
| The Sales Totals Option                   | F5-13         |
| The Penetration Option                    | F5-16         |
| The Accounts Receivable Option            | F5-18         |
| The Transaction List Option               | F5-21         |
| The Reconciliation List Option            | F5-21         |
| Summary                                   | F5-22         |
| Chapter 6                                 |               |
| <b>Generating Customized Deal Reports</b> |               |
| The Report Generator Option F             | F6-2          |
| The Deals Option                          | F6-2          |
| The History Option                        | F6-10         |
| Summary                                   | F6-17         |
| Chapter 7                                 |               |
| <b>Connecting to Credit Services</b>      |               |
| The Credit Bureau Option                  | F <b>7-</b> 2 |
| Summary                                   | F <b>7</b> -5 |

| Chapter 8                                              |        |
|--------------------------------------------------------|--------|
| Maintaining F&I Sales Files                            |        |
| The Maintenance (Sales) Option                         | F8-2   |
| The Sales Staff Option                                 | F8-3   |
| The Lender Option                                      | F8-4   |
| The Insurance Option                                   | F8-6   |
| The Taxes Option                                       | F8-9   |
| The Credit Cards Option                                | F8-13  |
| The Service Contracts Option                           | F8-14  |
| The Sales Defaults Option                              | F8-15  |
| The Maintenance Option                                 | F8-18  |
| The EOD Report Defaults Option                         | F8-20  |
| Summary                                                | F8-24  |
| Chapter 9                                              |        |
| Handling Payments                                      |        |
| The Payments Option                                    | F9-2   |
| The Deposits/Refunds Option                            | F9-2   |
| The Finalized Receivables Option                       | F9-6   |
| Summary                                                | F9-10  |
| Chapter 10                                             |        |
| Maintaining Inventory Files                            |        |
| The Inventory Option                                   | F10-2  |
| The Major Inventory Option                             | F10-3  |
| The Markup Option                                      | F10-7  |
| The Make/Model Option                                  | F10-9  |
| The Default Fees Option                                | F10-10 |
| The Inventory Types Option                             | F10-11 |
| The Reports Option                                     | F10-12 |
| Summary                                                | F10-33 |
| Chapter 11                                             |        |
| Preparing a Quick Finance Quote for a Customer         |        |
| The Qik-Quote Option                                   | F11-2  |
| Estimating Payments Based on a Certain Financed Amount | F11-3  |
| Estimating Financed Amount Based on a                  |        |
| Certain Payment                                        |        |
| Summary                                                | F11-8  |

| Indexes             |            |
|---------------------|------------|
| F&I Menu Path Index | FPth Idx-1 |

F&I General Index ..... F&I Idx-1

### CHAPTER A

### Introduction to Finance and Insurance (F&I) Sales

In today's fast-paced, high-technology market, with its elusive customer base, dealers need the best tools and skills available to micro-manage their business effectively. Finance and insurance (F&I) sales, if properly executed, can be a major source of revenue for the progressive dealer who chooses to tap into it.

Comptron Data's F&I Sales module was created as a tool to provide the dealer with the best of all worlds: The program combines serialized inventory control, speedy payment calculations, forms printing, customer sales tracking, report generation, and ease of use with maximum flexibility.

For information on additional COMPTRON®-compatible software, contact:

COMPTRON DATA, INC. 6164 South Highway 92 Hereford, AZ. 85615 520-803-0800

This user's manual is not intended to teach you the art of selling F&I, but rather, how to use this Sales system and understand why we have programmed it to operate in a natural progression of steps to aid you in maximizing profits in the finance department. The system uses defaults to speed up the delivery process and to allow you to work with the customer in the most efficient way. So please try to set up your Sales system the way it is designed to operate.

To maximize revenue in the Sales department, dealers need to prepare their business for this profit center. First you must have: (a) one or more finance sources that offer "dealer participation"; (b) extended service contracts or mechanical breakdown insurance; (c) credit life and accident & health (disability) insurance, physical damage (collision and comprehensive) insurance, and liability insurance.

Secondly, you should have a person dedicated solely to the art of F&I. In most states, a license is required to sell insurance. Generally, this specialist will be dedicated to paperwork details, will not be afraid of long hours, and will have that special personality that makes customers feel welcome and at home instantly. It's not impossible to find this type of person—it's easier than you might think. Usually, this person is already in your employ, and with a little TLC, he/she can be trained or groomed for that position in a short time.

Regarding some requirements listed above, financing participation is already very common in the auto industry, and now that the price of recreation-type vehicles has increased dramatically over the past several years, with customers purchasing multiple units at one time (two ATVs or PWCs and a trailer, for example, or a large touring machine loaded with accessories), a purchase of \$15K-\$20K for recreation vehicles is not uncommon. Few customers have that kind of cash available, and even if they do, they can usually be converted to financing all or part of the purchase amount, which allows them to keep their cash earning interest.

Time is of the essence, especially with impulse-type purchases. "Buyer's Remorse" can set in very quickly. Delivery on the spot is vitally important—while your customer is still "under the ether" of that exciting unit that he is dreaming of having hours of fun with. One component of a major sale is whether or not you can make affordable financing available to your customer. If so, extended service contracts—as well as credit life, and accident & health (CL/A&H) insurance—are much easier to sell.

Financing is crucial to the sale because you only have about 22 minutes to deliver a vehicle, from the time the customer says, "I'll take it," until Buyer's Remorse sets in. If the customer pays cash, revenues from bank participation, credit life, accident and health insurance, and usually extended service contracts, are blown out the window. A 20% to 50% commission is lost. In many dealerships, this alone is enough to pay the salary of the F&I person.

Back to dealer participation. Most banks or lending institutions give you, the dealer, a chance to make a little profit on financing. To accomplish this, they give the dealer a "buy rate" (the interest rate at which the bank purchases that contract) of, let's say, 10% on new units (buy rates on used units will be higher). You, the dealer, can charge whatever interest rate (up to the state maximum) you feel comfortable with. If you write the contract at 15% and \$10,000 is being financed over 24 months, \$562.08 will be your "back door" income on the contract, provided that the customer makes all the payments.

The cash customer normally will grind you for the lowest possible price. Many times, in an effort to keep the customer from going down the street to your competitor, all the profit you'll make on a cash sale is less than \$100. Your only hope left of making any profit on the deal is to smother the customer with kindness, be professional, and hopefully he'll come back for accessories, service, warranty repairs, etc., after the sale.

We know it's easier to lower the monthly payment (or "out the door" price) than it is to raise the payment. With this in mind, the system is designed to quote the highest payment first. This payment will include the maximum (or higher) interest rate, shorter term (24 months, etc.), joint life/accident and health insurance, and the extended service contract. After you pick up your customer from the floor, you kindly ask, "Oh, was that not the payment you were looking for? Let me explain to you how I arrived at this payment, and then you tell me how we should change it to best suit your needs."

You explain that this payment is on a 24-month payment plan and it includes Joint Life, Accident and Health Insurance, and also Mechanical Breakdown Insurance, and you explain each of these. Then you add, "I'm sure you would like to have these benefits on your purchase, right?"

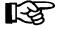

**NOTE:** Please understand that we, as dealers, do not have the right to tell our customers that they shouldn t have all these benefits. We never know what their circumstances might be, and it s up to **THEM** to make these decisions. There have been many times when a customer has lost a loved one, or had an accident, or become very ill for an extended period of time, and could not make the monthly payments. These benefits provide for customers a means of keeping their purchases. Often customers who have had such things happen to them have come back and thanked the dealer for providing these benefits.

If the dealer allows **THE CUSTOMER** to make this decision, it transfers the responsibility totally to the customer, and he/she can t come back later and say, Why wasn t I informed about these benefits? It s a good policy to have the customer who refuses these benefits sign a waiver stating that these benefits were offered and the customer chose not to accept them. (Customers will think twice before signing the waiver.)

Now back to working out the payment with the customer. If the payment is too high, then we simply say, "We can lower the monthly payments by extending the payment plan to 36 (or 48, or 60) months ... and/or maybe put more cash down. Also, maybe I can get the management to give you a little more in trade. What would be a payment you could live with?" (When customers tell you what payment they are looking for, they commonly hold back 10% to 30% a month.) Next ask the customer, "OTHER THAN the monthly payment, is there anything else keeping you from owning this (whatever it is) today?" When the customer says "No," it's delivery time. This type of approach works very well for 90% of all buyers, who are referred to as "payment buyers."

We acknowledge that there may be different approaches for some customers. This is where the F&I person must be sensitive to the personality of each individual buyer, and be able to "read" that customer quickly (nonverbal expressions, body language, etc.) and adjust the approach accordingly. You might think the customer would walk out when you tell him the total "Protected Purchase Payment" (PPP), which includes credit life, and accident & health (CL/A&H) insurance, extended warranty, prepaid maintenance (PPM), etc.; but that is not true. Only one person out of a hundred might get up and walk if you are not controlling the sale. If you have your customers' best interests truly at heart, they'll know it and will work with you to have a "win—win" situation. Remember that if you don't offer the customers these benefits—which they want—you just left some money on the table, which is part of your paycheck.

# What Can the F&I Sales System Do?

Comptron's F&I Sales system is an integral part of your Sales department. The Sales program is made up of a series of data files, called a *data base*. The data base contains almost all pertinent information about your department. Using this software, you can retrieve any information needed in those files.

You can add new inventory and customer entries, change existing information, print a variety of lists, calculate payments, produce reports to track sales, or print customer mailing labels for special sales promotions, and all in an easy-to-understand format. In addition, F&I Sales can be customized to print all sorts of forms vital to your efficient closing of a deal, such as your purchase order/bill of sale, state title and registration applications, insurance forms, bank contracts, and other forms pertaining to a deal. Specifically, by using this Sales system, you can:

- > Create new deals, including taking trade-ins and arranging for financing and insurance.
- > Locate previously stored deal records by deal number or customer name.
- > Produce regular daily and monthly Sales department reports.
- > Print all necessary forms for your deals, and customer mailing labels in many different groupings.
- > Generate standard and custom-tailored reports in a variety of useful formats to aid management by calculating profits, identifying and predicting sales trends, and monitoring employees' productivity.
- > Access credit services.
- > Maintain accurate, up-to-date files on your sales activities.
- > Track monies due the dealer from lenders for contracts and finance reserve. Also track monies due the dealer from manufacturers for rebates and holdback.
- > Collect payments for deal deposits and for application to open lender accounts.
- > Maintain complete files on your major inventory, including your invoices, flooring, dealer markup rates, and fees; and generate reports on the status and past history of your inventory.
- > Produce quick finance quotes on the spot.

Unlike other finance and insurance software packages, Comptron Data's Sales program keeps your information (data) up to date, and translates the data into reports needed daily. In simple language, dollar for dollar and feature for feature, this F&I Sales system is unsurpassed.

### How to Use This Manual

This manual is a very important tool in acquainting you with the F&I Sales system. Each chapter presents step-by-step instructions on how to do whatever task you need to accomplish. Helpful diagrams and examples are included. At the beginning of each chapter, you will find an introduction section that describes the information the chapter covers, and how the information is presented. At the end of each chapter is a summary that can be used for quick reference. These introduction and summary sections serve as a kind of *road map* to show you exactly where you are going. The chapters of this manual break down like this:

- > Chapters A and B: Basic information about F&I Sales, providing the background you need to know about the operation of the Sales program, as well as installation of your computer software.
- > Chapters 1-9: Each of these chapters corresponds to one option on the **Sales Processing Menu**.
- > Chapter 10: This chapter covers **Option 2**, **Inventory**, on the main **Sales Menu**.
- > Chapter 11: This chapter covers **Option 3**, **Qik-Quote**, on the main **Sales Menu**.

This manual employs the following print conventions to aid you in recognizing terms and phrases that you will see:

- > This is the Times Roman font, used for regular text.
- > This is the *Times Roman Italic* font, used to introduce/emphasize special terms, to display important text notes/warnings and chapter references, and to represent the names of certain keys that you will use on your computer keyboard.
- > This is the **Times Roman Bold** font, used to identify titles of Sales program menus, screens, and fields; menu options and command options that you can select; as well as major Sales system functions/processes.
- > This is the Courier font, used to represent messages displayed on your computer screen, and text that you need to type (key in) from your keyboard (which will also appear on your screen).

When you see a number or a series of numbers separated by hyphens after headings (example: F5-4-1), these indicate the "path" of menu options for you to select from the **Sales Menu** to go directly to that function in the Sales system. (There is also a comprehensive cross-reference list of paths at the end of this manual in the Menu Path Index.)

If you are entering your department's records into the computer for the first time, read Chapters A and B. You will refer to the remaining chapters as appropriate

## **Data Files**

As you move much of the information about your Sales department into the computer, you may wonder how it is stored. The computer stores its data in *files* similar to the way you've been storing it manually. When we refer to the different locations where information is stored, we may use terms unfamiliar to you.

All the information put into the computer makes up the *data base*. Within the data base, *files* group similar information together. A Major Inventory file, for instance, will contain information about the major units in your showroom, while a Customer file contains information about your customers. All the information about one unit or one customer is a *record*. A *field* is the individual information about that customer or unit that makes up the record (like a customer's address or credit limit, or a unit's make, model, and stock number). You type the fields for each record to create your files.

## **Using the Screens**

Like COMPTRON<sup>®</sup>, F&I Sales has two types of screens: menu screens and file screens. Menu screens allow you to make a selection from a numbered list of choices. Here is the **Sales Processing Menu**, from which you can select what you want to do by typing the number corresponding to your choice (1-9).

Select

1. New Deal
2. Search Deal
3. End of Day/Month
4. Forms Printing
5. Standard Reports
6. Report Generator
7. Credit Bureau
8. Maintenance (Sales)
9. Payments

' Exit

Sales Processing Menu

The file screen displays the contents of a data file, one record at a time. It has a horizontal menu of single-character command options, commonly known as a menu bar, arranged across the top of the screen as in the example below. You will use menu bars often in the Sales program. They allow you to select different options for a particular record.

#### **Commonly Used Command Options**

The commands in the menu bar example above appear on many screens in F&I Sales.

#### **Explanation of Basic Screen Command Options:**

- < N> Next Allows you to advance to the next record in sequence.
- < S> Search Lets you locate any record in a file by searching through a specified field in all the records for a particular entry.
- < A> Add Lets you create a new record and add it to this file.
- < '> Exit Leaves this screen.
- < P> Prev Allows you to go back to the previous record in sequence.

- < C> Change Lets you modify information in an existing record. After you type C, the cursor will go to the field(s) that you may change.
- < d> Delete Allows you to delete the record on your screen. The Sales system will delete all the fields related to that record from this file.
- < L> Label Lets you print a label with this information.

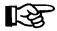

WARNING: Use the lower-case d (Delete) command with extreme caution. Deleting a record erases all current information immediately. Information deleted cannot be retrieved!

There are other letter commands in F&I Sales. They are explained briefly on the screens to which they apply, and in more depth later in this manual.

Most of the Sales program menus and menu bars operate through single "hot key" commands, which take effect as soon as you type the number or letter key for your choice, without your having to press the *Enter* key to execute the option. "Hot keys" are also used for command line options, but not for data fields within a screen.

### **Data Entry Field Commands**

As you are entering data in fields on the various screens, you will see a horizontal menu bar at the top of some screens. These are the field command options available to you, in addition to the valid data for a particular field.

<'> Prev <.> Erase <;> Skip

#### Explanation of Data Entry Field Command Options:

- < '> Prev The apostrophe key < '>, located immediately to the left of the Enter or Return key on most terminal keyboards, allows movement of the cursor to the previous field. If this is the first field, < '> Exit takes the place of < '> Prev.
- < .> Erase The period < .> allows you to erase data on a particular field. This option is not allowed on fields which contain mandatory (required) entries.
- Skip The semicolon < ;> , which is immediately to the left of the apostrophe key on most terminal keyboards, is the character used to skip certain groups of data so that you don't have to press *Enter* on each field to advance the cursor through the screen.

#### The Scrolling Search Command

In addition to the basic field command options discussed above for data entry screens, there is a new, more general kind of search command, the forward slash (/) key scrolling search option. This differs from the < S> Search command, which finds any record showing in a field a particular string of characters for which you have asked the program to search.

Instead, the < /> command, when entered in the **Deal** # field on the **Searching Deal Record** screen, brings up a window containing a list of all the possible deals in the data base. You can scroll through the deals list to pick the line number representing the deal that you want to see. When you enter the line number, the window disappears, and the Sales system displays the **Deal Items** screen for the deal that you selected. This command is explained briefly on the screens at the fields where it applies, and later in this manual.

#### **Screen Verification Commands**

After you have completed entering data for a particular screen, another horizontal menu bar will appear across the bottom of your screen, similar to the following example, which allows you to verify the data you have entered:

< > Accept <'> Correct <U> Undo

#### Explanation of Screen Verification Command Options:

- < > Accept Press Enter to accept all the data as entered. The record will then be updated in the file.
- < '> Correct This allows you to correct or supply missing information for one or more fields on the screen prior to updating the record.
- < U> Undo This will undo (disregard) all the field changes you may have made, and redisplay the record as it was prior to entering any data.

Check your data to make sure it is correct. Type ' and press *Enter* to edit the data, or press *Enter* to continue. If you are printing a report, once you press *Enter* to continue, your report will be printed. You may stop the report from printing by going to the \$ and typing cancel printer and then pressing *Enter*.

# Screen Messages

When you have completed modification of the data on the screen, but some of the required information is not present, this message will appear at the bottom of the screen:

```
*** Incomplete Record *** <'>Correct <U> Undo
```

When you have entered the < S> Search command, but there is no matching search "key" (string of characters) in the file, the following message is displayed. Press *Enter* or *Return* to continue.

```
*** Record Not Found ***
```

Many of the fields will display a "Help" message at the bottom of the screen to assist inexperienced users. This is a plain-language explanation of the type of information or data format needed to complete the field correctly.

```
Example:
E -
Format:
```

At times, you may see one of these messages:

```
Invalid Entry

Duplicate Record
```

Check to make sure you have not mistyped something, or that you are not trying to enter data that is unacceptable. Then type the data again.

The following messages mean that the computer is using a significant portion of its memory to work on the process at hand, and it may be a moment before normal functioning resumes:

```
Loading
Working
Printing
```

# **Trouble-Shooting**

Although F&I Sales is proven through thousands of hours of use in many stores, you may have a special problem unique to your situation.

Whenever the computer does not work, go through the following process:

- > Read the computer screen carefully. Make sure you have entered all information correctly and have used appropriate commands.
- > Read the section of the manual about the operation you are performing.
- > Check all cables, electrical hookups, and so on to make sure the hardware is operational.
- > If your problem persists, contact Comptron Data, Inc.

DO NOT TYPE RANDOMLY ON YOUR KEYBOARD, OR TURN YOUR COMPUTER ON AND OFF. Either action will only compound your problem.

Your computer hardware (video display screens, disk drives, etc) is warranteed separately from the software. If you need special assistance with the software, or if you suddenly receive an **ERROR** message while working, write down the error message and call Comptron Data's Technical Support line at (520) 803-0800. Experts are available at this number to help if you have trouble.

**YOUR BEST INSURANCE AGAINST TROUBLE IS TO BACK UP YOUR DATA DAILY.** (For more information on how to back up your data, see page 10-25 of the COMPTRON® Point of Sale/Inventory Control Manual, Chapter 10.)

For help on stopping a "runaway" printer, refer to Chapter 4 of the Finance and Insurance Sales Manual, Forms Printing.

### F&I Sales in Your Store

This diagram illustrates how COMPTRON<sup>®</sup> is placed in a typical store. You may want to modify this setup to best fit the needs of your store.

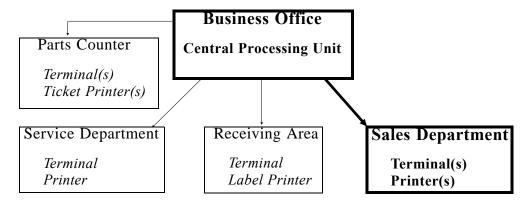

The business office should contain your *central processing unit (CPU)* and main printer. The number of terminals and printers in your Sales department is up to you.

Your Sales department may find a separate COMPTRON<sup>®</sup> terminal and printer useful for printing customer mailing labels for sales promotions. Also, the Sales department may use other software applications compatible with COMPTRON<sup>®</sup>, currently available from Comptron Data, Inc.

Look over the layout of your Sales department to identify where you would like to locate additional "satellite" terminal(s) and printer(s), and move any items that will be in the way. Keep the following points in mind as you prepare the area for installation of additional equipment:

- > You will need a 12-volt outlet within 10 feet of each device.
- > As a minimum, a terminal needs a space at least 26 inches deep by 20 inches wide.
- > A printer needs a space at least 18 inches wide by 14 inches deep if the paper supply is fed from below, or 25 inches deep if the paper stack sits behind the printer.
- > You may need to string additional electrical cable to connect your Sales department's equipment to the main computer location, starting from the CPU area and leaving a minimum of 5 feet of excess cable there.
- > Route one separate cable to each "satellite" terminal and one to each printer. This may require you to go up and over, or around and through, walls and counters to get to the desired location. Leave an extra 5 feet of cable at the terminal end as well.

- > Terminal cable must be routed 24 inches away from any high-voltage cable. If it crosses a floor traffic area, a rubber threshold is required.
- > Fasten cable with nylon or plastic zip strips. If staples are required, do not staple over the wire. Instead, hammer the staple in and zip strip the cable to it.
- > Do not pull the cable too hard. It will break inside if stretched or crimped.
- > If routing several cables together, twist them together somewhat instead of running them parallel.

# **Protecting Your Data**

The most effective way to keep your data secure is to regularly make copies of your store's data base on a magnetic tape cartridge. Creating such copies is called *backing up* your data. A good rule to follow is to make *backups* daily. (For instructions on how to back up data, refer to the COMPTRON® Point of Sale/Inventory Control Manual, Chapter 10, System Maintenance, and read the System Utilities section.)

Your store's data base is held magnetically inside the computer on a *hard disk*. To prevent losing data, observe these don'ts:

- > **DON** T interrupt the electrical power, unless your store's main COMPTRON® system has been properly shut down first.
- > **DON** T expose the computer, diskettes, or tape cartridge to extreme temperatures.
- > **DON** T place magnets or equipment with electromagnetic motors on or near the computer or components. This includes typewriters, fans, radio speakers, etc.

To protect your data, follow these do's:

- > **DO** provide a dedicated circuit for the CPU and a clean circuit for the CPU, terminals, and printers.
- > **DO** enter accurate data.
- > **DO** store your diskettes or tape cartridges in a separate location from COMPTRON<sup>®</sup>.
- > **DO** have at least three *backup tapes* and rotate their use daily. (Some dealers choose to have seven tapes, one for each day of the week.)

To protect your hardware (computers, terminals, printers, etc.):

- > MAKE SURE YOUR COMPUTER IS ON ITS OWN ELECTRICAL CIRCUIT. Other equipment on the same circuit, such as welders or air compressors, can damage the computer.
- > INSTALL POWER PROTECTORS such as a *battery backup*, surge protectors, data line protectors, etc. (Ask Comptron Data for information.)

# Summary

### This chapter covered:

- > The capabilities of the F&I Sales system
- > How to use this manual
- > Organization of the data base
- > How to use the screens
- > Screen messages
- > Trouble-shooting
- > Preparing to set up F&I Sales in your store
- > How to protect your data
- > How to protect your equipment

| This page was left blank on purpose. |
|--------------------------------------|
|                                      |
|                                      |
|                                      |
|                                      |
|                                      |
|                                      |
|                                      |
|                                      |
|                                      |
|                                      |

### CHAPTER B

### Installing the F&I Sales Software

Before you can start to use your F&I Sales system, you need to install the software and set up your inventory and default files (for fees, tax and insurance rates, credit information, commissions, etc.).

For customers with F&I Sales software provided on tape: Please note the disclaimer that appears on the screen when the system comes up. **READ IT CAREFULLY AND FOLLOW ITS DIRECTIONS!** Failure to do so will permanently remove F&I Sales programs from your computer.

To install the F&I software, follow the instructions typed on the tape cover itself. Make sure that everyone is logged off the system, and that you have a current backup, before you begin. If you need help installing this software, call Comptron Data at (520) 803-0800.

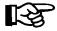

**NOTE:** Chapters 1 through 11 of this manual are organized to follow the order of menu selections on the **Sales Processing Menu** and the main **Sales Menu**. In this chapter, however, we do not go in numerical order according to the menu screen for file setup. Some areas must be set up before others, regardless of where they appear in the menu.

Before entering any inventory data, you need to set up the system default files. At the login screen prompt, type comptron (lower-case) and press *Enter*. After displaying the copyright screen, the program will ask for your password. Type your four-character password and press *Enter*.

The main **Comptron Menu** will be displayed, as follows:

Select 3

1. Parts
2. Service
3. Sales
4. Management
7 Exit

Comptron Menu

Select **Option 3**, **Sales**, from the **Comptron Menu**, and you will see the **Sales Menu** screen, as illustrated on the next page.

## The Inventory Types File

Sales Menu

Even before you set up your system default files, you will need to define the inventory "types" and sequence numbers that will identify the major units in your inventory, because different fees, markup and tax rates, and other factors may apply to different types of inventory in your Sales system. First select **Option 2**, **Inventory**, from the **Sales Menu** screen:

| Sales Menu | SMITH ACTION SPORTS 22 BROADWAY RIVERSIDE, CA 92500 | Version 4.12 |
|------------|-----------------------------------------------------|--------------|
|            | Select 2                                            |              |
|            | 1. Deals                                            |              |
|            | 2. Inventory                                        |              |
|            | 3. Qik-Quote                                        |              |
|            | ' Exit                                              |              |
|            |                                                     |              |
|            |                                                     |              |

The following Inventory Files Maintenance Menu will be displayed:

```
Select 5

1. Major Inventory
2. Markup
3. Make/Model
4. Default Fees
5. Inventory Types
6. Reports

' Exit
```

Choosing Option 5 from the Inventory Files Maintenance Menu will bring up a basic Inventory Types screen, as illustrated on the next page:

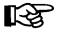

**NOTE:** This is the very first step you should take in creating or maintaining your inventory files.

**Inventory Files** 

Maintenance Menu

|                 | <a> A</a> | dd <'> Exit <        |  |
|-----------------|-----------|----------------------|--|
|                 | <c> C</c> | hange <d> Delete</d> |  |
| Inventory Types |           |                      |  |
|                 | Type      | Name                 |  |
|                 |           |                      |  |
|                 | MC00      | Motorcycle           |  |
|                 | AT00      | All-Terrain          |  |
|                 | WC00      | Water Craft          |  |
|                 | TR00      | Trailer              |  |
|                 | PP00      | Power Products       |  |
|                 | 1000      | Inboard/Outboard     |  |
|                 | HL00      | Hull                 |  |
|                 | VE00      | Vehicle              |  |
|                 | AC00      | Accessories          |  |
|                 |           |                      |  |
|                 |           |                      |  |
|                 |           |                      |  |
|                 |           |                      |  |
|                 |           |                      |  |
|                 |           |                      |  |
|                 |           |                      |  |

**Inventory Types File Screen** 

Here you will enter your list of *inventory (vehicle) types* and *inventory sequence numbers* (the two-digit numerical extension following the two-letter basic type code). The basic inventory type codes are:

MC = MotorCycle

**AT** = **All-Terrain** vehicle (ATV) (including Ski-Doo)

WC = Personal Water Craft (e.g., jet ski)

**TR** = **TR**ailer (transport, park model, fifth wheel, motor home, etc.)

PP = Power Product (lawnmower, generator, etc.)

**IO** = **Inboard or Outboard** (marine engine)

HL = HulL (boat hull)

VE = VEhicle (car or truck)

AC = Accessories

The sequence numbers within each inventory type can be any two-digit number from 00 to 99. For example, MC04, AT01, TR20, etc. You can decide what numbering pattern to assign. This allows you to set up separate sequence numbers for those unit subcategories to which your state may apply different fees and tax rates, and for which you may want to use different markup percentages.

For example, you can tax on-road motorcycles differently from off-road bikes, simply by separating them out by sequence number and then setting up separate Markup, Default Fee, and Tax files for each sequence number. Similarly, you can apply different markup rates to different kinds of inventory, with separate Markup files for each. Separating your inventory into different sequence numbers can also help with generation of your reports.

If you need to, you can define up to 99 sequence numbers for each type of inventory. You can get as complex or as simple as you would like with this. This numbering approach is designed to be able to be tailored whatever way you, the dealer, would like.

Once you have set up a particular inventory type and sequence number record, the system will automatically create a Markup file record for it, using 0% for the markup. Then when you go into the Markup file, you can enter the markup values that you want to use for that kind of unit. In addition, as soon as you have created the inventory type/sequence number record, the program will also create a Default Fee file record for it automatically, using \$0.00 for the fee amounts. Later when you go into the Default Fee file, you can enter the appropriate dollar amounts to use for each fee that applies to that unit type.

Here is an example of an **Inventory Types** screen with sequence numbers added for eight subcategories under the basic inventory type code MC00, for motorcycles. A simpler way to break out inventory is described under the basic inventory type AT00, for all-terrain vehicles.

```
<'> Exit <>
               <N> Next <,> Home <A> Add
               <P> Prev <.> End <C> Change <d> Delete
Inventory Types
                    Type
                         Name
                    MC00 Motorcycle
                    MC20 MU-HD (MISC)
                    MC21
                           MU-HD (TOURING)
                    MC22
                           MU-HD (SOFTAIL)
                    MC23
                            MU-HD (DYNA)
                    MC24
                            MU-HD SPORTSTER
                    MC26
                            MU-OTHER MC
                           MU-HD (USED)
                    MC30
                    MC32
                           MU-OTHER USED-MC
                    AT00 All-Terrain
                    AT01
                          HONDA ATV'S
                    AT02
                           YAMAHA ATV'S
                           SUZUKI ATV'S
                    AT03
                    AT04
                            KAWASAKI ATV'S
                            USED ATV'S
                    AT99
```

**Inventory Types File Screen** 

To enter a new inventory type/sequence number, use the < A> Add command option. The screen will change to show just the Type and Name headings with blank fields below, and the cursor waiting under the "Ty" of the word "Type". All the valid two-letter inventory type codes will be displayed across the bottom of the screen. As soon as you type in a two-letter code, the cursor will move to the right, under the "pe" of "Type," where you can enter any two digits from "01" to "99" as the sequence number. Once you have done this, the cursor will move to the Name field so that you can assign any name you wish to this sequence code.

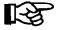

**NOTE:** The basic inventory type/sequence codes MC00, AT00, WC00, TR00, PP00, IO00, HL00, VE00, and AC00 are hard coded and cannot be changed or deleted. You do not have to use them, however. You may simply ignore these 00 codes and create your own user-defined two-digit inventory sequence number extension codes.

After you have finished adding your inventory type/sequence code numbers, type an apostrophe (') to exit out of the **Inventory Types** screen and return to the **Inventory Files Maintenance Menu**. You can always go back to add or subtract codes later as the need arises.

# The Markup File

Next you will set up the Markup file. The purpose of this file is to create different cost markup levels (such as dealer and retail markup percentages from actual price, freight and dealer prep costs, and add-ons) for different types of inventory.

The Markup file is linked to the inventory by *inventory* (*vehicle*) *type* and two-digit *inventory sequence number*. Each inventory type/sequence number combination will have a separate Markup file record. The basic **Inventory Type** field codes are:

MC = MotorCycle

AT = All-Terrain vehicle (ATV)

WC = Personal Water Craft

TR = TRailer

**PP** = **Power Product** 

IO = Inboard or Outboard

HL = HulL

VE = VEhicle

AC = Accessories

Select Option 2, Markup, from the Inventory Files Maintenance Menu, and a screen similar to the following example will be displayed. The upper area of the screen gives you all the functions (commands) available:

Markup File Screen

### Explanation of Markup File Screen Command Options:

< A> = Add a new record

< C> = Change the record now displayed

< d> = Delete this record

< '> = Back up to the previous screen/menu

< N> = Next record on file

< S> = Search inventory by inventory type and sequence number

< P> = Return to the **previous** record

Type S to **Search** the Markup file. Enter the appropriate inventory type/sequence number code (e.g., MC or VE) for the kind of inventory on which you want to enter information. (Remember that when you set up an inventory type/record for a unit, the system automatically created an associated Markup file record for it, using 0% for the markup.)

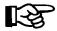

**NOTE:** You cannot add a Markup file record for an inventory type/sequence number that has not yet been created through the **Inventory Types** option.

Next you will be asked to input a percentage for the % Markup for Dealer Costs field. The markup percentage for dealer costs is generally calculated by taking the AVERAGE cost per unit, including advertising, flooring, and other associated fixed expenses on an annual basis. You do not need to mark up from actual cost to dealer cost. If desired, you may leave the % Markup for Dealer Costs field blank.

Retail cost is the highest price that you would affix to the retail unit, or the full window sticker price. This Markup file controls the pricing on the invoice of each unit. Continue keying in the % markup for each of the other items (freight, prep, accessories, and add-on contract).

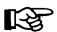

**NOTE:** The add-on contract is the same as an extended service contract or extended warranty.

After you have completed all the Markup file entries, type an apostrophe (') to exit out of the **Markup File** screen and return to the **Inventory Files**Maintenance Menu. You can always add or subtract files later if necessary.

### The Default Fee Files

The next files to be created are for default fees on major inventory. You need to set up a separate file record for each fee that is applicable for each type of unit in your inventory. These fees are defaults that will apply to all units (e.g., title, registration, dealer document fees, etc.).

Select Option 4, Default Fees, from the Inventory Files Maintenance Menu, and the following Default Fee File screen will appear:

|                 | D> Dup <n> Next</n> | . <5> Searc   | h <>> > > Add | <'> Exit < > |
|-----------------|---------------------|---------------|---------------|--------------|
| Default Fee Fil | -                   | <c> Chang</c> |               |              |
|                 |                     | _             |               |              |
| Inv Type: HL    | 100                 | HULL          |               |              |
|                 |                     |               |               |              |
| No DESCRIPTION  | I AMOUNT            | No D          | ESCRIPTION    | AMOUNT       |
| 1 Veh/Lieu Ta   | ıx                  | 12 L          | ost Plate     |              |
| 2 Registratio   | on \$8.00           | 13 U          | se Tax        |              |
| 3 Commercial    | Fee                 | 14 D          | ept Rev/Nota  | ry           |
| 4 Weight/R&B    | Fee                 | 15 S          | erial Number  |              |
| 5 Light Wt Fe   | e                   | 16 P          | ostage Fee    | \$1.50       |
| 6 Emission Fe   | e                   | 17 P          | enalty Fee    |              |
| 7 Air Qual Fe   | e                   | 18 L          | ien Fees      |              |
| 8 Special/Tem   | ıp Tag              | 19 T          | itle Fee      |              |
| 9 Collegiate    | Fee                 | 20 D          | lr Doc Fee    | \$29.50      |
| 10 Transfer Fe  | e                   | 21 C          | oast Guard    | \$26.00      |
| 11 Financial F  | iling               | 22 I          | nspection Fee | е            |
|                 |                     |               |               |              |
|                 |                     | T             | OTAL FEES     | \$65.00      |
|                 |                     |               |               |              |
|                 |                     |               |               |              |
|                 |                     |               |               |              |

Default Fee File Screen

Type S to **Search** the Default Fee file. (Remember that when you set up an inventory type/sequence number record for a unit, a corresponding Default Fee file record was created for it automatically, with \$0.00 for the fee amounts.) First you should enter the appropriate inventory type code (e.g., MC, VE, WC, etc.) for the kind of inventory for which you want to enter information at the **Inv Type** field. Next, type the two-digit sequence code for the default fee record on which you wish to enter information. Then complete each line number according to how much the agency requires to be collected for that fee (e.g., a DMV title fee of \$4.00, or a dealer document fee of \$29.50).

When you have finished entering the default fee amounts for the Default Fee File record that applies to the inventory type/sequence code you have selected, press the *Enter* key, as indicated at the bottom of the screen, to accept your field entries. You may then repeat the process described above for your next inventory type/sequence number, until Default Fee records have been set up for all the types of inventory that you handle.

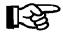

**NOTE:** You cannot add a Default Fee file record for an inventory type/sequence number that has not yet been created through **Inventory Types**.

Line No. 1, **Veh/Lieu Tax**, is a special field that some states need for computing this tax. For this field, the program goes to a **Sales System Default File** screen and applies a percentage factor against the MSRP to compute the dollar amount. This percentage is entered into the **Sales System Default File** screen by the dealer. (For example, in California and Arizona, a factor of .024 of the MSRP will be used for the vehicle/lieu tax on a unit in inventory; so on a unit with an MSRP of \$9,995.00 (x .024), the lieu tax would be \$239.88.)

Remember, these are default fees, and whatever dollar amounts are displayed here will automatically be charged against all inventory of this type. Any of these fields can be changed at the time of sale as needed. In the future, we may allow dealers to create their own fee descriptions, but for now, please make the best use of the existing ones. For example, field 13, **Use Tax**, can be used for an ad valorem tax, etc.

When the last Default Fee file record is completed, use the apostrophe (') command to exit out of the **Default Fee File** screen and return to the **Inventory Files Maintenance Menu**. Then exit from there back to the **Sales Menu** screen.

# The Tax File

Next you will set up the tax default files. First select **Option 1**, **Deals**, from the **Sales Menu** screen:

|            | Sales Menu | SMITH ACTION SPORTS 22 BROADWAY RIVERSIDE, CA 92500    | Version 4.12 |
|------------|------------|--------------------------------------------------------|--------------|
| Sales Menu |            | Select 1  1. Deals  2. Inventory  3. Qik-Quote  ' Exit |              |
|            |            |                                                        |              |

The following Sales Processing Menu will be displayed:

|                  | Sales Processing Menu  |
|------------------|------------------------|
|                  | Select 8               |
| Sales Processing | 2. Search Deal         |
| Menu             | 3. End of Day/Month    |
| T.TCII U         | 4. Forms Printing      |
|                  | 5. Standard Reports    |
|                  | 6. Report Generator    |
|                  | 7. Credit Bureau       |
|                  | 8. Maintenance (Sales) |
|                  | 9. Payments            |
|                  |                        |
|                  | ' Exit                 |
|                  |                        |
|                  |                        |
|                  |                        |
|                  | 8. Maintenance (Sales) |

Now choose **Option 8**, **Maintenance (Sales)**, from the **Sales Processing Menu**, and you will see the **Sales Maintenance** main menu, as shown on the next page:

Select 4

1. Sales Staff
2. Lender
3. Insurance
4. Taxes
5. Credit Cards
6. Service Contracts
7. Sales Defaults
8. Maintenance
9. EOD Report Defaults

' Exit

Sales Maintenance Main Menu

Taxes Menu

From the **Sales Maintenance** main menu, select **Option 4**, **Taxes**, and the following **Taxes Menu** will appear:

Taxes Menu

Select 1

1. Sales Tax Rates

2. Tier Tax Rates

' Exit

Select **Option 1**, **Sales Tax Rates**, from the **Taxes Menu**, and a **Tax File** screen will be displayed, similar to the example on the next page:

<A> Add <N> Next <S> Search <'> Exit Tax File <P> Prev <C> Change Inventory Name All-Terrain Inventory Type AT02 Tax Type ST Description STATE 10.00 Include in tax calculation (Y/N): Freight Y Prep Y N Ext. Serv. Contracts Vehicle Accessories N Dealer Doc Fees Y Deduct Full Trade-in Value Y Deduct Net Trade-in Value

Tax File Screen

Because some states tax differently from others, we have the Tax file to recognize whether or not freight, dealer prep, extended service contracts, or accessories (personal and vehicle) should be taxed. Also, some states (e.g., California) charge tax on the full sale price, whether there is a trade-in involved or not. Other states (e.g., Arizona) only charge tax on the difference when a trade-in is involved. So set up these defaults according to your state, city, county, and other requirements (e.g., agriculture).

Unlike the Markup file and Default Fee file, the Tax file will not be created automatically when you set up an inventory type/sequence number record. Use the < A> Add command option to create your first Tax file record. (We recommend that you do a "print screen" from the Inventory Types screen, so that you can keep the printout handy while you are adding your tax types. To access this screen, select Option 5, Inventory Types, from the Inventory Files Maintenance Menu, as explained on page 2 of this chapter.)

Next, enter the appropriate inventory type (e.g., MC or AT) for the Tax file record you wish to create. Then type in the two-digit sequence number for this new Tax file record. (If the system will not accept the number, double-check your numbers. The program will not allow you to set up a separate Tax file record for an inventory type/sequence number that has not been set up first under **Inventory Types** in the **Inventory Files Maintenance Menu**.) You may also use the slash (/) key at the **Inventory Type** field to display the following window for a scrolling search, and then select the appropriate line number of the inventory type for which you want to create a Tax file record:

|                 | Ln < | N> Next      | <,> Home <'> Exit <> |  |
|-----------------|------|--------------|----------------------|--|
|                 | •    | <p> Prev</p> | <.> End <l> List</l> |  |
| Inventory Types |      |              |                      |  |
|                 | Ln   | Type         | Name                 |  |
|                 |      |              |                      |  |
|                 | 1    | MC00         | Motorcycle           |  |
|                 | 2    | MC20         | MU-HD (MISC)         |  |
|                 | 3    | MC21         | MU-HD (TOURING)      |  |
|                 | 4    | MC22         | MU-HD (SOFTAIL)      |  |
|                 | 5    | MC23         | MU-HD (DYNA)         |  |
|                 | 6    | MC24         | MU-HD SPORTSTER      |  |
|                 | 7    | MC26         | MU-OTHER MC          |  |
|                 | 8    | MC30         | MU-HD (USED)         |  |
|                 | 9    | MC32         | MU-OTHER USED-MC     |  |
|                 | A    | AT00         | All-Terrain          |  |
|                 | В    | AT01         | HONDA ATV'S          |  |
|                 | C    | AT02         | YAMAHA ATV'S         |  |
|                 | D    | AT03         | SUZUKI ATV'S         |  |
|                 | E    | AT04         | KAWASAKI ATV'S       |  |
|                 | F    | AT99         | USED ATV'S           |  |

Changing Tax Record Screen with Inventory Types Window

The **Tax Type** field is a two-character alphanumeric field code. The basic default codes are  $\langle CI \rangle = City$ ,  $\langle CO \rangle = County$ ,  $\langle ST \rangle = State$ ,  $\langle IT \rangle = Inventory Tax$ . For all other (non-default) types of taxes that may apply in your area, you can use any other codes you wish. We would call those *user-defined* taxes. For user-defined taxes, you will also need to enter a description of each such tax.

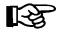

**NOTE:** You can have up to eight user-defined taxes for each inventory type/sequence number, plus the four tax codes listed above that are hard-coded into the system.

Next, enter the tax percentage rate for this Tax file record, then answer Y (yes) or N (no) to indicate whether or not to tax freight, dealer prep, extended service contracts, and document fees. The program will skip over vehicle accessories. Taxing time-of-sale (TOS) accessories is discussed below.

If your state allows you to deduct a trade-in from the purchase price to figure taxes, enter Y at the **Deduct Full Trade-in Value** field. If it does not let you deduct the trade-in, enter an N. For the **Deduct Net Trade-in Value** field, the entry should always be N.

To set up TOS accessory taxes, type A to add a new Tax file record, and enter AC00 for the inventory type/ sequence number. Next, enter the tax type that you need to use for accessories (e.g., CI, CO ST, IT, or any user-defined tax type code). Then enter the applicable tax percentage rate, and answer the questions regarding taxability of freight, prep, etc., as you did for the other Tax file records.

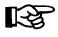

**NOTE:** If, after you have set up your taxes, the system does not figure them into the deal, make sure that taxes are turned on in the Sales System Default file.

If you have forgotten to set up a Tax file record for a particular inventory type/sequence number, and you try to create a deal with that kind of unit, the program will notify you that a tax record is needed for it, and it will ask you whether you would like to set it up at that time. The system will not allow you to continue with the deal without setting up the necessary Tax file record.

When you have finished entering the appropriate information for your sales tax rate defaults, exit back out of the **Tax File** screen to the **Taxes Menu**.

If you select **Option 2**, **Tier Tax Rates**, from the **Taxes Menu**, a **Tier Tax File** screen like the example below will open:

```
<N> Next <P> Prev <S> Search <'> Exit
               <A> Add <D> Dup <C> Change <d> Delete
Tier Tax File
                         VT
            Tier Code:
                                 Description: VEHICLE TIER
            Inventory Type: VE20 Type Name: TRUCKS
               All Except:
                                Except Name:
            Calculation: M
                                 (S = Single; M = Multi)
            Tier #
                     Rate
                               Lower Limit Upper Limit
             1
                      5.0000
                                     $0.00 $4,999.99
              2
                       4.0000
                                  $5,000.00
                                                $9,999.99
                                                $14,999.99
              3
                      3.0000
                                 $10,000.00
                                 $15,000.00
              4
                       2.0000
                                               $19,999.99
                      1.0000
                                $20,000.00
                                               $999,999.99
                Include in Tier Tax calculation? (Y/N)
       Freight
                          Y
                               Deduct Full Trade-In Value
       Prep
                            Y
                                 Deduct Net Trade-In Value
       Ext. Serv. Contracts
                           N
       Pre-Paid Maintenance
                            N
       Dealer Doc Fees
                            Y
```

Tier Tax File Screen

The **Tier Tax Rates** option should be used instead of **Option 1** if your state levies different tax rates for different ranges of value on the units you sell. You can have both types of tax rate files set up on your system, however, and choose the one most often encountered as your default, so that it will come up each time you start working a deal. Then you can still call up and activate the other tax rate type within a particular deal.

To add a new tier tax record, use the < A> command, and all the fields on the screen will be cleared to accept a new tax definition, as illustrated on the next page, with the cursor waiting at the **Tier Code** field:

```
<'> Exit <;> Skip <.> Erase
Tier Tax File
             Tier Code:
                                    Description:
             Inventory Type:
                                    Type Name:
                All Except:
                                    Except Name:
             Calculation:
                                    (S = Single; M = Multi)
             Tier #
                                   Lower Limit
                                                 Upper Limit
                        Rate
               1
               2
               3
               4
                  Include in Tier Tax calculation? (Y/N)
        Freight
                                     Deduct Full Trade-In Value
        Prep
                                     Deduct Net Trade-In Value
        Ext. Serv. Contracts
        Pre-Paid Maintenance
        Dealer Doc Fees
```

New Tier Tax File Screen

You need to assign a two-character code to the new tax rate. For instance, if you need a different tax rate structure for personal water craft (PWCs) than for motorcycles, you could assign the code "TW" (to represent Tier Water craft). As soon as you press *Enter*, the cursor will advance to the **Description** field, where you may type a descriptive word or phrase of up to 12 letters or numbers (such as "WATERCR-TIER"). Press *Enter* to move to the **Inventory Type** field, and the menu bar across the top of the screen will add a gray-highlighted < /> **Select** command option below the ones for **Exit**, **Skip**, and **Erase**. If you wanted the new tier tax rate to apply to all inventory types, you would just press *Enter* again to leave that field blank; but to apply it to a single type of inventory, you would need to use the slash (/) key scrolling search command to display the following **Inventory Types** screen, which lists all your inventory type/sequence numbers:

Ln <N> Next <.> Home <'> Exit <P> Prev <.> End <T> Toggle Inventory Types Ln Type Name 1 MC00 Motorcycle 2 MC25 NEW SUZUKI BIKES 3 MC50 NEW KAWASAKI BKS 4 MC75 NEW VICTORY BKES USED BIKES 5 MC99 6 AT00 All Terrain 7 AT01 NEW BOMBARDIERS 8 AT02 NEW KAWASAKI ATV 9 AT99 USED ATV'S 0 WC00 Water Craft NEW TIGERSHARK A WC01 B WC02 NEW KAWASAKI W/C C WC99 USED WATERCRAFT D TR00 Trailer E TR01 NEW KARAVANS

**Inventory Types Screen**  From here you can use the < N> Next command to move down the list until you see the specific type and sequence number that you need, or enter the < T> Toggle command to switch to an abbreviated screen that shows only the nine main inventory types with the "00" sequence extension that encompasses all the unit sequence numbers within each type (e.g., MC00, TR00, VE00). You would use this basic code if you wanted this tax to cover all units within that inventory type (e.g., "WC00" for all PWCs).

If you wanted your new tier tax rate to apply to all but the used units, you would leave the **Inventory Type** field blank, and the cursor would move to the **All Except** field, where again you can use the slash (/) key command to access the **Inventory Types** screen and choose the type and sequence number for the used units to exempt from this tax. The Sales system will immediately place that number in the **All Except** field, and display the name of that inventory type at the **Except Name** field.

When you type the line number for the inventory type you want, the **Tier Tax File** screen will return, with your selection displayed in the **Inventory Type** field, and the cursor waiting at the **Calculation** field. Here you have a choice between using only one rate for this tier tax (type an "S" for single), or a combination of rates ("M" for multiple).

After you have chosen the type of rate calculation and pressed *Enter*, the cursor advances to the **Rate** field in the first line of tier entries. Type the percentage rate that your state applies to the first value level on a unit (out to four decimal places). Pressing *Enter* will movethecursor to the **Lower Limit** field, where you will enter the lower limit, in dollars, of the first value range for the unit; then at the **Upper Limit** field you will complete the dollar value that defines the upper limit of the first tax tier. As soon as you press *Enter* again, the cursor will advance to the next tier tax line, for you to describe the second value level according to your state's tax structure. You can define up to five tier levels.

The next section on the **Tier Tax File** screen allows you to indicate which charges on the sale are to be included in the tier tax calculation. As with the basic **Tax File** screen described previously, some states assess tax on the full sale price, whether a trade-in is involved or not; whereas other states tax only the *difference* when there is a trade-in. Also, in some states a dealer's charges for freight, dealer prep, dealer document fees, and accessories (personal and vehicle) will be subject to the tier tax; and in others they may not. Even the cost of contracts for extended service and prepaid maintenance might be taxed.

When you have finished adding to and/or changing your tier tax rate defaults, exit out of the **Tier Tax File** screen to the **Taxes Menu**. When you have finished entering all of your tax default information, use the apostrophe (') key to exit back to the **Sales Maintenance** main menu.

# The Insurance Company Files

Now you are ready to set up your default insurance company files. From the **Sales Maintenance** main menu, select **Option 3**, **Insurance**, and the following **Insurance Menu** will appear:

```
Insurance Menu

Select 1

1. Company & Fixed Credit Life Rates

2. Table C/L & Accident Health Rates

' Exit
```

Choose Option 1, Company & Fixed Credit Life Rates, and the following default Insurance Company File screen will display:

```
<S> Search <A> Add
                                                           <'> Exit
                         <N> Next
Insurance Company File <P> Prev <C> Change <d> Delete
Company ID
                TEST
Company Name
Agent
Address
City
                                                          Fixed Credit Life
State
                                Zip
                                                            Single Joint
Phone
                                Ext
FAX
                                CL Insur Type: Fixed
Policy #
                                               Comm %
Total Coverage
                                A&H Insr Type: Single
Col/Comp Comm %
                        Accident/Health
                      Single
Type(Table)
                                   Joint
Comm %
Rate Table I.D.
Decr/Level
Calculation Rule 00
```

**Insurance Company File Screen** 

Insurance Menu

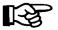

**NOTE:** There will be one file record, named TEST. **AFTER** creating a record that you will use, delete the file called TEST.

The Company ID field is used for tracking rate tables for accident and health (A&H) and credit life (CL) premiums. This is a six-digit alphanumeric field and can be set up any way you choose.

The CL Insur Type field can be set to either "Fixed" or "Table" rates. If fixed rates are used, then those factors need to be entered for the **Single** and **Joint** fields at the **Fixed Credit Life** area of the file screen, as shown in the following example:

| <pre></pre>                                                                                                    |                  |             |                   |             |           |          |
|----------------------------------------------------------------------------------------------------|------------------|-------------|-------------------|-------------|-----------|----------|
| Company ID   NCL                                                                                                    |                  | <n> Ne</n>  | xt <s> Search</s> | <a> Add</a> | <'> Exit  | < >      |
| Company Name       NORTH CENTRAL LIFE         Agent       B. JOHNSON         Address       12345 E. FRY BLVD         City       SIERRA VISTA         State       AZ       Zip 85635-9999       Fixed Credit Life         Phone       520-555-1234       Ext 100       Single Joint         FAX       520-555-1111       CL Insur Type: Fixed       2.000       3.000         Policy #       AST-12345678       Comm %       2.00       4.00         Total Coverage       \$25000       A&H Insr Type: Single         Col/Comp Comm       *       Accident/Health         Type(Fixed)       Single Joint         Comm %       A-10       J-10 | Insurance Compan |             |                   |             |           |          |
| Company Name       NORTH CENTRAL LIFE         Agent       B. JOHNSON         Address       12345 E. FRY BLVD         City       SIERRA VISTA         State       AZ       Zip 85635-9999       Fixed Credit Life         Phone       520-555-1234       Ext 100       Single Joint         FAX       520-555-1111       CL Insur Type: Fixed       2.000       3.000         Policy #       AST-12345678       Comm %       2.00       4.00         Total Coverage       \$25000       A&H Insr Type: Single         Col/Comp Comm %       Accident/Health         Type(Fixed)       Single Joint         Comm %       A-10       J-10       | Company ID       | NCI         |                   |             |           |          |
| Agent B. JOHNSON Address 12345 E. FRY BLVD City SIERRA VISTA State AZ Zip 85635-9999 Fixed Credit Life Phone 520-555-1234 Ext 100 Single Joint FAX 520-555-1111 CL Insur Type: Fixed 2.000 3.000 Policy # AST-12345678 Comm % 2.00 4.00 Total Coverage \$25000 A&H Insr Type: Single Col/Comp Comm % Accident/Health Type(Fixed) Single Joint Comm % Rate Table I.D. A-10 J-10                                                                                                    |                  |             | TTDD              |             |           |          |
| Address 12345 E. FRY BLVD  City SIERRA VISTA  State AZ Zip 85635-9999 Fixed Credit Life  Phone 520-555-1234 Ext 100 Single Joint  FAX 520-555-1111 CL Insur Type: Fixed 2.000 3.000  Policy # AST-12345678 Comm % 2.00 4.00  Total Coverage \$25000 A&H Insr Type: Single  Col/Comp Comm %  Accident/Health  Type(Fixed) Single Joint  Comm %  Rate Table I.D. A-10 J-10                                                                                                    |                  |             | LIFE              |             |           |          |
| City SIERRA VISTA  State AZ Zip 85635-9999 Fixed Credit Life  Phone 520-555-1234 Ext 100 Single Joint  FAX 520-555-1111 CL Insur Type: Fixed 2.000 3.000  Policy # AST-12345678 Comm % 2.00 4.00  Total Coverage \$25000 A&H Insr Type: Single  Col/Comp Comm %  Accident/Health  Type(Fixed) Single Joint  Comm %  Rate Table I.D. A-10 J-10                                                                                                    | _                |             | T 37D             |             |           |          |
| State       AZ       Zip       85635-9999       Fixed Credit Life         Phone       520-555-1234       Ext       100       Single       Joint         FAX       520-555-1111       CL Insur Type: Fixed       2.00       3.000         Policy #       AST-12345678       Comm %       2.00       4.00         Total Coverage       \$25000       A&H Insr Type: Single         Col/Comp Comm       Accident/Health         Type(Fixed)       Single       Joint         Comm %       A-10       J-10                                                                                                    |                  |             | U V D             |             |           |          |
| Phone 520-555-1234 Ext 100 Single Joint FAX 520-555-1111 CL Insur Type: Fixed 2.000 3.000 Policy # AST-12345678 Comm % 2.00 4.00 Total Coverage \$25000 A&H Insr Type: Single Col/Comp Comm %                                                                                                    | -                |             | 7in 85635-00      | 00          | Fired Cre | dit Tife |
| FAX 520-555-1111 CL Insur Type: Fixed 2.000 3.000 Policy # AST-12345678 Comm % 2.00 4.00 Total Coverage \$25000 A&H Insr Type: Single Col/Comp Comm %                                                                                                    |                  | <del></del> | -                 | 33          |           |          |
| Policy # AST-12345678 Comm % 2.00 4.00 Total Coverage \$25000 A&H Insr Type: Single Col/Comp Comm %                                                                                                    |                  |             |                   |             | _         |          |
| Total Coverage \$25000 A&H Insr Type: Single  Col/Comp Comm %  Accident/Health  Type(Fixed) Single Joint  Comm %  Rate Table I.D. A-10 J-10                                                                                                    |                  |             | CL Insur Type     |             |           |          |
| Col/Comp Comm %  Accident/Health  Type(Fixed) Single Joint  Comm %  Rate Table I.D. A-10 J-10                                                                                                    | <del>-</del>     |             |                   |             | 2.00      | 4.00     |
| Accident/Health Type(Fixed) Single Joint Comm % Rate Table I.D. A-10 J-10                                                                                                    | _                |             | A&H Insr Type     | : Single    |           |          |
| Type(Fixed) Single Joint Comm % Rate Table I.D. A-10 J-10                                                                                                    | Col/Comp Comm %  |             |                   |             |           |          |
| Comm % Rate Table I.D. A-10 J-10                                                                                                    |                  | Accide      | nt/Health         |             |           |          |
| Rate Table I.D. A-10 J-10                                                                                                    | Type(Fixed)      | Single      | Joint             |             |           |          |
|                                                                                                    | Comm %           |             |                   |             |           |          |
| Pogr/Level                                                                                                    | Rate Table I.D.  | A-10        | J-10              |             |           |          |
| Deci / Devei                                                                                                    | Decr/Level       |             |                   |             |           |          |
|                                                                                                    | alculation Rule  | 00          |                   |             |           |          |
| Calculation Rule 00                                                                                                    |                  |             |                   |             |           |          |

Insurance Company File Screen with Fixed Rates

You will need to create a default file record for each insurance company entered previously that will be used in providing coverage on your retail contracts. The Insurance Company file will compute insurance premiums into the monthly payments. You will have to call your insurance provider to get the single and joint rate factors for your state, and enter them into the default file screen.

The Col/Comp Comm % field is used to calculate the commission and cost for collision/comprehensive and liability (physical damage) insurance. If you enter a percentage here, the system will calculate the cost automatically as each deal is created. The cost can be found on the recap screen before finalizing the deal.

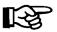

**NOTE:** Leave the Calculation Rule field set at 00 unless you are in the state of Minnesota, in which case you would change it to say MN, or in Vermont, which needs to say VT. All other states are 00.

If your insurance provider uses a decreasing rate table, then the **CL Insur Type** field needs to be set to "Table," as illustrated in the example on the next page:

<N> Next <S> Search <A> Add <'> Exit Insurance Company File <P> Prev <C> Change <d> Delete Company ID NCL Company Name NORTH CENTRAL LIFE Agent B. JOHNSON 12345 E. FRY BLVD Address City SIERRA VISTA Zip 85635-9999 State ΑZ 520-555-1234 Ext 100 Phone 520-555-1111 CL Insur Type: Table FAX Policy # AST-12345678 Comm % Total Coverage \$50000 A&H Insr Type: Single Col/Comp Comm % Accident/Health Credit Life Joint Single Type(Table) Single Joint Comm % 35.00 35.00 35.00 Rate Table I.D. AH14 SCL JCL Decr/Level D D Calculation Rule 00

Insurance Company File Screen with Table Rates

The lower section of the screen is set up for tracking the tables (rate charts) for A&H and Credit Life. Enter the commission percentage and rate table ID for each table (for the rate table ID you can choose any combination of four alphanumeric characters).

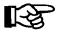

**NOTE:** Be careful to ensure that the **Rate Table I.D.** entry is the same as the number of the rate table used to calculate the CL/A&H premiums. For instance, if AH14 is the rate table ID in the screen example above, make sure that the same rate table ID is used for **Option 2** of the **Insurance Menu**, **Table C/L & Accident Health Rates**.

If you select **Option 2**, **Table C/L & Accident Health Rates**, from the **Insurance Menu**, a CL/A&H Rates file screen will be displayed. Again, you will need to get the rate table from your insurance provider. Each rate table ID in this file must match the ID number you set up earlier in the **Insurance Company File** screen. For example, if you used AH14 as the rate table ID for single A&H, then the rate chart must have AH14 for its ID code, as in the table example that follows. You may choose either the **C** Change command option, to modify the existing table, or the **A> Add** option, to create a new table. An example is illustrated in the **CL/A&H Rates** screen on the following page:

```
<N> Next <S> Search <A> Add
                                                    <'> Exit
                  <P> Prev <C> Change <d> Delete
CL/A&H Rates
Rate Table ID AH14
                       Title: A&H (Single Rates)
Months Rates
 1-10
         .0000 .2900 .4300 .5600 .7100 .8500 .9800 1.1300 1.2700 1.4000
11-20
        1.5500 1.6900 1.8200 1.8900 1.9600 2.0200 2.0900 2.1500 2.2100 2.2700
        2.3300 2.3900 2.4500 2.5100 2.5700 2.6300 2.6900 2.7500 2.8000 2.8500
21-30
 31-40
        2.9100 2.9600 3.0200 3.0700 3.1200 3.1700 3.2300 3.2700 3.3200 3.3800
 41-50
        3.4200 3.4700 3.5200 3.5600 3.6100 3.6500 3.7000 3.7400 3.7900 3.8300
51-60
        3.8800 3.9200 3.9600 4.0000 4.0400 4.0800 4.1300 4.1600 4.2000 4.2400
 61-70
        4.2800 4.3100 4.3500 4.3900 4.4300 4.4600 4.4900 4.5300 4.5700 4.6000
71-80
        4.6400 4.6700 4.7000 4.7300 4.7600 4.7900 4.8200 4.8500 4.8900 4.9200
81-90
        4.9400 4.9700 5.0000 5.0300 5.0600 5.0900 5.1200 5.1500 5.1700 5.2000
91-100 5.2300 5.2500 5.2700 5.3000 5.3300 5.3500 5.3800 5.4000 5.4200 5.4500
101-110 5.4700 5.5000 5.5200 5.5400 5.5700 5.5900 5.6100 5.6300 5.6500 5.6700
111-120
        5.6900 5.7200 5.7400 5.7500 5.7800 5.8000 5.8100 5.8400 5.8600 5.8700
121-130
        5.8900 5.9200 5.9400 5.9600 5.9900 6.0100 6.0300 6.0500 6.0800 6.1000
131-140
        6.1200 6.1400 6.1700 6.1900 6.2100 6.2300 6.2600 6.2800 6.3000 6.3200
141-150 6.3500 6.3700 6.3900 6.4100 6.4400 6.4600 6.4800 6.5000 6.5300 6.5500
151-160 6.5700 6.5900 6.6200 6.6400 6.6600 6.6800 6.7100 6.7300 6.7500 6.7700
161-170 6.8000 6.8200 6.8400 6.8600 6.8900 6.9100 6.9300 6.9500 6.9800 7.0000
171-180 7.0200 7.0400 7.0700 7.0900 7.1100 7.1300 7.1600 7.1800 7.2000 7.2200
181-190
```

Sample CL/A&H Rates Screen

Exit back out of the CL/A&H Rates screen and the Insurance Menu to return to the Sales Maintenance main menu.

## The Lender File

Next you will set up the default file of lending institutions that you use for your retail sales contracts. Choose **Option 2**, **Lender**, from the **Sales Maintenance** main menu, and a **Lender File** screen similar to the example below will display. You may use a C to change the test record that comes up, or an A to add a lender record. If you choose to add a lender, go back afterward and delete the test record when done.

<N> Next <S> Search <A> Add <'> Exit Lender File <P> Prev <C> Change <d> Delete ID# TEST Name Address City State Zip (800) 633-4703 Phone Ext. Account Number No of Balloon Months APR Days to First Extra Days Interest(Y/N) Interest Type: Simple/Compound Loan Fee Reserve Amount Payments based on: Flooring Based on: Interest % Buy Rate Amt/unit/mo Flat Amount Amt/\$1,000 Loan Acct # Points % InTransit Acct#

Lender File Screen

You must assign an ID number that will be unique to each of your lending institutions. For example, you could use "AHFC" as the lender ID for American Honda Finance Corporation. Type the lender's name, address, telephone number and extension, and the account number in the fields provided.

The default annual percentage rate entered in the **APR** field will be used when working the deal with the customer (unless you change the rate during the dealing process). **Days to First** is the time period that the lender allows the customer before the first payment is due. Normally, most lenders do not charge interest for the first 30 days, but do charge interest from the 31st to 45th day. If you have a lender who will go 45 days to the first payment, set up that lender as 45 days, answer "Y" at the **Extra Days Interest** field, and enter "S" (for simple) in the **Interest Type** field. The system will then calculate the interest properly. You can always change it to 30 days when working the deal.

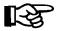

**NOTE:** If you set up a lender as 30 days to first payment, and then say 45 days in the deal, the program **WILL NOT** calculate the extra days interest, which will result in your contract being returned by the lending institution.

You may also choose to set up a lender twice, using two different ID numbers, such as AHF30 and AHF45, which will allow you to choose whichever payment schedule you need when working the deal. Below are examples of both a 30-day and a 45-day Lender File record.

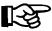

**NOTE:** For anything over 30 days to first payment, you **MUST** use the 45-day Lender file record, or else the system will not calculate the extra days interest.

<N> Next <S> Search <A> Add <'> Exit Lender File <P> Prev <C> Change <d> Delete ID# AHF30 AMERICAN HONDA FINANCE CORP Name Address P.O. BOX 168008 City IRVING State TX Zip 75016-8008 Phone (800) 633-4703 Account Number APR 12.50 No of Balloon Months Days to First 30 Extra Days Interest(Y/N) N Loan Fee Interest Type: Simple/Compound S Reserve Amount Payments based on: Flooring Based on: Buy Rate % 9.50 Interest % Flat Amount Amt/unit/mo Amt/\$1,000 Loan Acct # Points % InTransit Acct#

Sample Lender File Screen w/ 30 Days to First Payment

Sample Lender File

First Payment

Screen w/ 45 Days to

ID# AHF45

Name AMERICAN HONDA FINANCE CORP

Address P.O. BOX 168008

City IRVING State TX Zip 75016-8008

Phone (800) 633-4703

Account Number

APR 12.50 No of Balloon Months

Days to First 45 Extra Days Interest(Y/N) Y

Loan Fee Interest Type: Simple/Compound S

Reserve Amount Payments based on: Flooring Based on:

 Buy Rate %
 9.50
 Interest %

 Flat Amount
 Amt/unit/mo

 Amt/\$1,000 Loan
 Acct #

Points %
InTransit Acct#

Some lenders charge the dealer a filing fee for filing (recording) a lien against the unit on contracts. If a fee applies for this lender, enter it in the **Loan Fee** field.

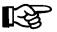

**NOTE:** If you do have a lender with a loan fee, please contact Comptron Data to set this up in your bank contract forms as well. Contracts need to be programmed to compute a loan fee if applicable.

**Buy Rate** is the rate at which the lender purchases your contracts. This rate will vary with the term and age of the vehicle. Usually, the older a vehicle is, the shorter the term and higher the buy rate will be. Some lenders pay a flat rate amount (e.g., \$125) to cash a contract. If so, type that rate in the **Flat Amount** field.

Your lender may have a cap or maximum amount of money that it will lend to an individual. If a cap applies, enter the amount in the Amt/\$1,000 Loan field. Most lenders assign an "in transit" account number, which is used to temporarily hold funds being drafted from other lenders or customers' accounts, so that they will draw interest while the funds are in transit. As soon as these funds are cleared, they are transferred to your business account.

After you have created all your lender records, exit back to the **Sales Maintenance** main menu.

#### The Sales Staff File

Now you will create the default file for your salespeople. Select **Option 1**, **Sales Staff**, from the **Sales Maintenance** main menu, and this **Sales Staff File** screen will be displayed:

```
<N> Next <S> Search <A> Add
                                                           <'> Exit
Sales Staff File
                         <P> Prev <C> Change <d> Delete
No.
      Name
                              Type
                                   Basis Manager
      TEST
 1
                              S
                                       R
Flat Amt/Deal
                                       Min. Amt Due Mgr/Deal $
Min. Amt/Deal $
                                       Min. Salary/Month
% Commission paid on:
Net Profit
                                            Add-on Contracts
                                           Finance Reserve
Gross Profit
Retail Price
                                           Credit Life
Freight
                                            Accident/Health
                                            Collision/Comp
Prep
                                            Liability/Prop Dam
Accessories
Time of Sale Acc
```

Sales Staff File Screen

Enter an A to add a salesperson, or a C to change the "TEST" record that first appears. If you add a record, remember to delete the test record when you're done.

Set up the record for a salesperson in this default file according to your agreement with that person. An explanation will appear on the bottom of the screen if there are only limited options to enter in a particular field.

For example, the options for the **Type** field are  $\langle S \rangle = Salesman$ ,  $\langle M \rangle = Manager$ ,  $\langle F \rangle = F\&I$ . Under the heading **Basis**, these options are available:

< R> = Retail (commission is based on retail selling price)

< D> = Dealer (dealer cost is used to compute profit on deal)

< A> = Actual (actual cost is used to figure profit on deal)

< F> = Flat amount (no commission—fixed amount is paid per deal)

The **Flat Amt/Deal** field is used when a salesperson is to receive a certain flat dollar amount commission per deal, rather than a percentage. The Sales Staff record must be set up with an F in the **Basis** field for this feature to work.

The **Min. Amt/Deal** field is used if you want to make sure that a salesperson receives at least a certain minimum dollar amount commission, no matter what the profit is. Dealers generally refer to this as a "mini."

The % Commission paid on fields are available to tailor compensation to your salespeople in just about any way possible. Type in the percentages in the fields that apply. The fields that do not apply should be left blank.

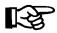

**NOTE:** At this time the system only calculates either gross profit or retail price, on the left side of the screen. The **Net Profit**, **Freight**, **Prep**, **Accessories**, and **Time of Sale Acc** fields are enhancements that we hope to have in place in the future.

The **Retail Price** field entry is the price at which the unit(s) is (are) sold, not the retail price shown on the invoice.

The column on the right-hand side of the screen (Ext./PPM Contracts and Finance Reserve fields, etc.) are set up for F&I employees/managers, who are generally paid a base salary plus a commission based on the "back door" income. These fields are figured as percentages of gross profit.

The **Min.** Amt **Due Mgr/Deal** field is used if you want to make sure that a Sales manager or F&I person receives at least a certain dollar amount commission, no matter what the profit is.

The Min. Salary/Month field is an enhancement that we hope to have in place in the future.

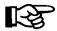

**NOTE:** Sales managers and salespeople s commissions are calculated off the left-hand side of the screen. If you want them to be paid off the right side, you will need to set them up as a second number and as a Sales Manager or F&I Manager. F&I commissions are calculated from the right side of the screen.

After data on all your salespeople has been entered, exit out of the Sales Staff File screen to return to the Sales Maintenance main menu.

# The Sales System Default File

Now you will create your Sales System Default file. Select **Option 7**, **Sales Defaults**, from the **Sales Maintenance** main menu, and the following screen will be displayed:

|                           | <c> Change &lt;'&gt; Exit</c> | < >                      |       |
|---------------------------|-------------------------------|--------------------------|-------|
| Sales System Default File |                               |                          |       |
| Payments:                 |                               | Taxes: (Y/N)             |       |
| Number Payments           | 48                            | State Y                  |       |
| Type Payment (MONTHLY)    | 1                             | County N                 |       |
|                           |                               | City N                   |       |
|                           |                               | Inv Tax N                |       |
| Salesman #1 Split %       | 50.00                         |                          |       |
| Salesman #2 Split %       | 50.00                         | Lieu Fees(.9999) % .0240 |       |
|                           |                               |                          |       |
| Insurance:                |                               | Dealer Number: AZ-23949  |       |
| Type (SCL/A&H )           | 4                             | No of Months to Keep Dea | 1: 24 |
| CL/AH Ins Co              | STATE FARM INSURANCE          | COMPANY Inv Type:        | MC    |
| Coll/Comp Ins Co          | STATE FARM INSURANCE          | COMPANY                  |       |
| Lender:                   |                               | Tax Cap Amount:          |       |
| Lender ID                 | NORWT                         | Tax Cap Options          |       |
| Lender Name               | NORWEST NATIONAL BANK         |                          |       |
| Dealership:               |                               |                          |       |
| Name:                     | BELLEVUE SUZUKI-KAWAS         | AKI                      |       |
| Address:                  | 2319 ELVIS PRESLEY BL         | VD.                      |       |
| City:                     | MEMPHIS                       | State: TN Zip: 38106-    |       |
| Phone:                    | (901) 774-1870                | County: SHELBY           |       |
|                           |                               |                          |       |

Sales System Default File Screen

This file is created so that the Sales program will have a beginning basis for calculating the initial payment when working the deal with the customer. Remember that any of the above defaults can be changed while working the deal, but this eliminates having to key in redundant information every time a deal is worked. Type a C (change) to begin entering your default information.

Keep in mind that you always want to quote a higher payment initially than what the customer thinks he/she can afford, by setting the number of payments at 24 or 36, which will require a higher payment amount than when the finance amount is spread out over a longer period. The type of payment is generally monthly, but you can change this in the deal screen if you wish. Set up these files according to what works best for you and your customers, but remember that if you later have to INCREASE the payment quoted to the customer after already offering him a lower payment, you've probably lost the sale.

The Salesman #1 Split % and #2 Split % fields show your company's policy on split commissions. This information is tracked for creating commission vouchers for each salesperson. Enter the appropriate percentage that you would want each salesperson to receive if the deal were split.

The CL/AH Ins Co field information is especially necessary if you do business with more than one credit life (CL)/accident and health (A&H) insurance company. Other companies may have better or lower rates, and you may choose them if necessary, but generally you will want the system to default to the company that has the highest rates or premiums. At the Payment Type field, press the slash (/) key, and the following window will be displayed:

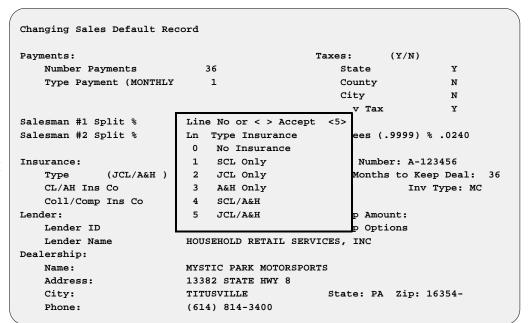

Changing Sales Default Record Screen w/ CL/AH Insurance Types Window

This record sets up your system to default to the payment/insurance that you wish to quote to the customer first. If you choose zero (0), then no CL/A&H premiums will be calculated in the payments. If you choose one (1), then only the single credit life (SCL) premiums will be included in the payment. Any of the options (0 to 5) can be selected during the negotiation process of the sale. After you select one of these options, the following window will open, displaying all the CL/A&H insurance companies that you have set up. Choose the line number for the company that you wish to use as your default insurance provider.

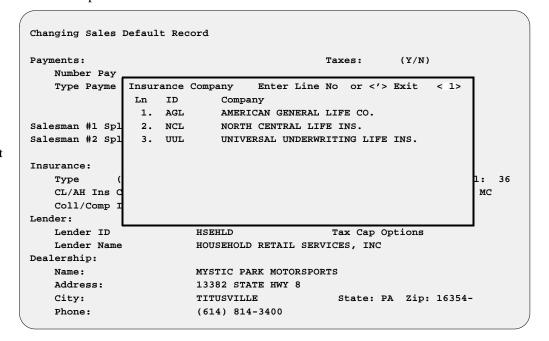

Changing Sales Default Record Screen w/ Ins. Company Window

This same concept applies to the **Coll/Comp Ins Co** field as well, which is for property damage (i.e., collision/comprehensive and liability) insurance and/or VSI (vendors single interest) insurance. You must select a collision/comprehensive insurance company in order for the Sales program to calculate cost.

The **Lender** default would be the finance company with which you do the largest percentage of your business, or the one that has the highest interest rates. You can always change to a different lender while working the deal, if necessary. At the **Dealership** fields, enter your company name, address, and telephone number as you would have it print on your documents.

For the **Taxes** fields, enter a Y to "turn on" the field for each type of tax that you will be using. If you decide to tailor any user-defined fields for taxes, you must turn on all the tax fields. You may wish to just set all of them at Y for now, in case you want to add taxes later.

Next, set up the **Lieu Fees** field. This will automatically use whatever percentage you put here, multiplying it by the MSRP on the invoice to calculate the lieu tax. The resulting amount will then show up on the invoice under fees as line 1, Veh/Lieu Tax. Not every state has a lieu tax. If your state does not, leave the rate in this field at .0000%.

The **Dealer Number** field will generally show the dealer number assigned to your dealership by your state's department of motor vehicles. Some of the DMV forms will be pulling information from this field when they print.

For **No of Months to Keep Deal**, we recommend that you use 36. This will keep all information on a deal in your history for 36 months.

The **Tax Cap Amount** field is to be used when a state sets a dollar amount as a cap for sales tax purposes. For example, if your state only taxes up to \$5,000, then you would enter \$5,000.00 in this field.

The **Tax Cap Options** field allows you to select the inventory type to which the tax cap applies. Press the slash (/) key at this field to display the following window, and enter a Y for each inventory type that applies:

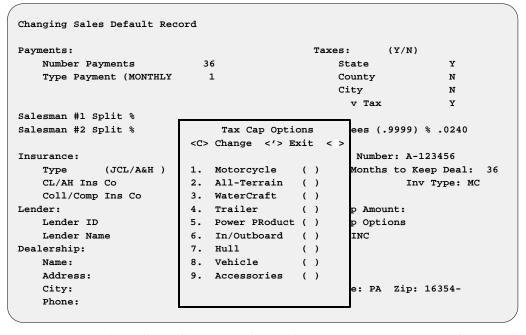

Changing Sales Default Record Screen w/ Tax Cap Options Window

Then exit out of the Sales System Default File screen to return to the Sales Maintenance main menu.

### The Credit Card File

Next you will set up your default Credit Card file. Select **Option 5**, **Credit Cards**, from the **Sales Maintenance** main menu, and a **Credit Card File** screen similar to the following example will appear:

```
<N> Next <H> Home <C> Change
                        <P> Prev <E> End <'> Exit
Credit Card File
                  Ln Credit
                  No Card Company Name
                  01
                      AX AMERICAN EXPRESS
                           CARTE BLANCHE
                  02
                       СВ
                  03
                      DC
                           DINER'S CLUB
                          DISCOVER
                  04
                      DS
                      MC MASTERCARD
                  0.5
                  06
                      VS
                          VISA
                  07
                      z_1
                  80
                      z_2
                  09
                      7.3
                  10
                       Z4
                  11
                       Z5
                  12
                       Z6
                  13
                       Z7
                  14
                       Z8
```

Credit Card File Screen

This default file is needed to track the reporting of each credit card company with which you do business. The first six credit card codes listed have been defined as defaults by Comptron Data for the company names shown. While you can change the company names for these credit card defaults, you cannot change the six two-letter abbreviations (AX, CB, DC, DS, MC, VS). The remaining eight credit card codes, identified as Z1 through Z8, are available as user-definable slots for other credit card company names that you might need to add. Select C if you wish to change one of the default names. Then select the line number and enter the card name there.

After all credit card companies have been entered into the Credit Card file, exit back to the **Sales Maintenance** main menu.

### The Service Contract File

Now you will create your default Service Contract file. This file is for informational purposes only at this time. Choose **Option 6**, **Service Contracts**, from the **Sales Maintenance** main menu, and a **Service Contract File** screen like this will display:

```
<N> Next <S> Search <A> Add
                                                        <'> Exit < >
                         <P> Prev <C> Change <d> Delete
Service Contract File
Inventory Type
                                                Contract Type
Inventory Name
                                                Contract ID
Description
Company Name
Address
City
State
Zip
Phone
Dealer Code 1
                                                Sale Acct#
Dealer Code 2
                                                Cost Acct#
                                                Payables Acct#
```

Service Contract File Screen

Type C to make changes to the existing "TEST" record, or A to add a completely new one. If you choose to add a record, don't forget to go back and delete the test record afterwards.

Input the data requested for each field to complete the Service Contract default file. The Contract Type field has three possible code options: F, for Factory (manufacturer's) extended warranty; O, for Other (outside) warranty vendor; or S, for Service/Maintenance Contract (i.e., a "dealer direct" program). You may have two or more companies through which you sell the same extended warranty/service agreements. These can be kept separated by different numbers in the Account/ID field.

The Sale Acct#, Cost Acct#, and Payables Acct# fields are informational at this time. You may leave them blank if you wish.

After completion, exit out of the **Service Contract File** screen to return to the **Sales Maintenance** main menu, and then exit from there back to the **Sales Processing Menu**.

## The Credit Services Menu

The Sales system offers a connection to major credit service companies so that you can request credit checks on customers who want to finance purchases. From the Sales Processing Menu, select Option 7, Credit Bureau:

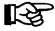

**NOTE:** This is special software available at an additional charge. Please contact Comptron Data if you wish to purchase this option.

Select 7

1. New Deal
2. Search Deal
3. End of Day/Month
4. Forms Printing
5. Standard Reports
6. Report Generator
7. Credit Bureau
8. Maintenance (Sales)
9. Payments

' Exit

A Credit Services Menu similar to this will be displayed:

Credit Services Menu

Select 1

1. TRW

2. CBI

3. Trans Union

' Exit

Each service company charges the dealer a fixed amount per month or per application (depending on how many applications are processed each month). This information is vital for a dealer to be able to make an informed decision on whether to "spot deliver" the unit or not, before the lender has actually approved the deal. This is especially important during business on evenings and weekends/holidays, when lenders are closed.

Sales Processing Menu

**Credit Services** 

Menu

Installing the F&I Sales Software

After subscribing to your credit bureau provider, you need to call Comptron Data with the "dial-up" telephone numbers and access code numbers. We will then provide you with the software "dial-up" programs to be installed on your system. (There is a fee for this optional service—please ask for current pricing.)

When you have finished with the Credit Services Menu, exit back to the Sales Processing Menu, and then exit from there back to the Sales Menu screen.

Sales

**Inventory Files** 

Maintenance Menu

# The Major Inventory File

Next you will need to create the Major Inventory file. This is where you will be entering your inventory. First select **Option 2**, **Inventory**, from the **Sales Menu** screen:

|      | ITH ACTION SPORTS  22 BROADWAY  VERSIDE, CA 92500             | Version 4.12 |
|------|---------------------------------------------------------------|--------------|
| Menu | <pre>select 2 1. Deals 2. Inventory 3. Qik-Quote ' Exit</pre> |              |
|      |                                                               |              |

The following Inventory Files Maintenance Menu will be displayed:

```
Select 1

1. Major Inventory
2. Markup
3. Make/Model
4. Default Fees
5. Inventory Types
6. Reports

' Exit
```

Now choose **Option 1**, **Major Inventory**, from the **Inventory Files Maintenance Menu**, and the **Major Inventory Menu** will be displayed, as illustrated on the following page:

Installing the F&I Sales Software

```
Major Inventory Menu

Select 1

1. General File

2. Invoice Data

3. Boat Package Display

' Exit
```

Major Inventory Menu

**Adding Inventory** 

Record Screen

From this menu, choosing **Option 1**, **General File**, brings up this **Adding Inventory Record** screen:

Don't become overwhelmed by all the fields that you will see. There is a lot of work initially to get all the data on your Sales system, but once this has been done, you will quickly see all your hard work pay off. The **Major Inventory File** screen example on the next page illustrates the kinds of information you will be entering. The data areas are explained in the following paragraphs.

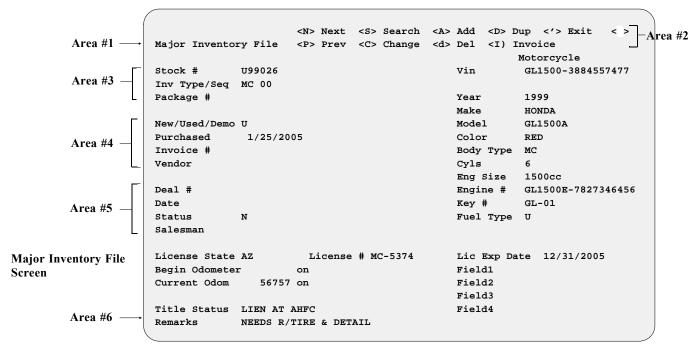

Notice the "Major Inventory File" title (Area #1 in the illustration): The upper left corner of the screen will keep you informed as to where you are in the program. The Major Inventory file contains all the vital information on every unit in your inventory. Area #2 (horizontal menu bar) shows all the functions (commands) available on this screen.

### **Explanation of Major Inventory File Screen Command Options:**

< N> = Next record in the Major Inventory file

< P> = Previous record in the file

< S> = Search inventory by stock number

< C> = Change the record now displayed

< **A>** = **Add** a new record

< d> = Delete this record

**Description** < D> = Duplicate this record. Lets you copy an existing inventory record as a template to create a new record for a similar unit, when just a few fields will differ.

< I> = Invoice record on this unit

< '> = Exit this screen or "back up" to the previous keyboard entry

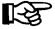

**NOTE:** Be careful when using the Sales system. Some commands are hot keyed (meaning that pressing the **Enter** key is not necessary to complete your selection) to enable quicker movement through the system.

Area #3 begins with the stock number (which you must assign). Almost every unit will be accessed by this number. The **Stock** # field is alphanumeric (six characters), so you can use any combination of letters and/or numbers. A suggested numbering method would be to use the first two digits for the model year and the next four digits for the numeric sequence in which you received this unit into your inventory.

For example, if this is the first 2004 model you've received, its stock number would be 040001; the second unit received into inventory would be Stock # 040002, and so on. The F&I Sales system is set up so that a duplicate stock number cannot be used. This feature provides you with accurate tracking of your inventory and keeps confusion to a minimum.

Below the next field is the **Inv Type/Seq** (Inventory Type/Sequence) field. The inventory type code options are:

MC = MotorCycle

AT = All-Terrain vehicle (ATV) (including Ski-Doo)

WC = Personal Water Craft (e.g., jet ski)

TR = TRailer (transport, park model, fifth wheel, motor home, etc.)

**PP** = **P**ower **P**roduct (lawnmower, generator, etc.)

**IO** = Inboard **or** Outboard (marine engine)

**HL** = **HulL** (boat hull)

VE = VEhicle (car or truck)

AC = Accessories

**Inv Type** sets up your inventory by categories or like kinds, even though the stock numbers are in sequence. For example, Stock # 960001 might be type MC, Stock # 960002 could be a WC, Stock # 960003 could be a VE, and so on. You will see later on that by organizing your inventory by vehicle type and stock number, you will be able to search your inventory quickly and easily.

The **Seq** part of the field is for the two-digit sequence number, which is critical to Sales account tracking for generating reports, and for applying correct tax rates and fees. You can use a different inventory sequence number for each type of unit in your inventory, or for each size (e.g., large, mid-size, small), or you may choose to have just one sequence number for each inventory type.

Package # is used primarily in the marine industry to allow the dealer to have up to five major units (e.g., hull #, trailer #, engines (two inboard or two outboard), stern drives, etc.) accessed by one package number. These units can all be sold as a package by assigning their stock numbers with the same package number. Example: If Pk-001 is the package number assigned to all the stock numbers, then when any one of the stock numbers in the package is brought up for sale, all the units with a package number of Pk-001 will be brought up with it.

Area #4 starts with the **New/Used** field. The Sales program defaults to "N = New" when adding inventory. It can be changed to "U = Used" if a used unit is being added to your inventory. The **Purchased** field will default to today's date, but you can change it if necessary. The **Invoice** # field displays the number of the invoice record for the unit when you received it into your inventory. The **Vendor** field indicates who provided this unit to your dealership (for example, Honda-Chev, Bayliner, etc.). This is a numeric field only. We recommend that you assign the same vendor numbers here as in your COMPTRON® Stock file.

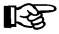

**NOTE:** For those dealers whose COMPTRON<sup>®</sup> and F&I Sales systems have the Accounts Receivable (AR) Integration installed, or if you think your store will be integrated in the future, it is **IMPERATIVE** that you enter the COMPTRON<sup>®</sup> vendor number in this field.

Area #5 begins with the **Deal** # field. This number will be tracked automatically by the system. The **Date** field is for the date of the deal. The **Status** field indicates the status of the deal; i.e., whether the unit is sold (S), . The **Salesman** field entry (the sales number code of the salesperson on this deal) will be tracked automatically by the system. The above information is present only after a deal is created with that unit's stock number.

Area #6, **Remarks**, is provided as an information field for entering data or a reminder that pertains specifically to this unit (e.g., "wholesale only—needs \$5,000 in recon"). After the **Remarks** field is completed, the system will ask:

< > Accept <'> Correct <U> Undo?

At this point, simply pressing the *Enter* key will accept creation of this new record for your inventory. After accepting the new entry into inventory, the system will prompt you for the VIN (vehicle identification number). This is a 19-character alphanumeric field.

The remaining fields, down the right side of the screen and across the bottom just above Area #6, provide descriptive details identifying the unit being added:

#### Major Inventory File Screen Field Descriptions:

**Year** = 4-digit numeric field (e.g., 97)

**Make** = 10-digit alphanumeric field (e.g., YAMAHA, CHEV, BAYLINER)

**Model** = 10-digit alphanumeric field (e.g., YZ250, CAMARO, FT179)

**Color** = 10-digit alphanumeric field

**Body Type** = 10-digit alphanumeric field (e.g., 2 DR, 1/2 TON, MC)

Cyls = 1-digit numeric field (e.g., 2, 4, 8, 10, etc.)

**Axles** = single-digit numeric field (2 = car, 3 = heavy truck w/tandem rear axles)

Eng Size = 6-digit alphanumeric field (e.g., 1800 cc or 350 cu in)

**Engine** # = serial number (20-digit alphanumeric field)

**Key** # = 6-digit alphanumeric field

**Fuel Type** = single-letter alphabetic field (defaults to "U" = unleaded)—you may press the slash (/) key to display the appropriate code letters that can be used here.

**License State** = state abbreviation (2-letter alphabetic field)

**License** # = 10-digit alphanumeric field

**Lic Exp Date** = date when license expires

**Begin Odometer** = mileage on unit when received into inventory

Current Odom = mileage on unit when sold

**Fields 1-4** = user-defined fields—you can use these fields for any information that you wish to include about the unit

**Title Status** = Free & clear, GMAC lien pending, need duplicate, etc.

Some of the above fields may not be present, depending on the inventory type. After all of the fields have been completed, you will be prompted as follows:

```
< > Accept <'> Correct <U> Undo
```

If all the information is correct, simply press *Enter* and the **Changing Invoice Record** screen automatically comes up for this unit, as shown below:

|                       |               |                 | <.> Erase           | 9               |        |
|-----------------------|---------------|-----------------|---------------------|-----------------|--------|
| Changing Invoice Reco | rd -> Right   | <pg-up></pg-up> | <pg-down></pg-down> |                 |        |
|                       |               |                 |                     |                 |        |
| Stock # U97025 Make   | HONDA         | Model GL1       | 500A VIN            | T GL1500-388455 | 7477   |
| Actu                  | al Dealer     | Wholesa         | le Ret              | ail             | TOTALS |
|                       |               |                 |                     |                 |        |
| Price (ACV)           |               |                 |                     | Actual          |        |
| Freight               |               |                 |                     | Dealer          |        |
| Prep                  |               |                 |                     | Whol            |        |
| RO/Accs               |               |                 |                     | Retail          |        |
| Ext Contract          |               |                 |                     |                 |        |
| Pre-pd Maint          |               |                 |                     | Flooring        |        |
| MSRP                  |               |                 |                     |                 |        |
| Invoice Discounts     |               |                 |                     | Hold Back       |        |
| Fees (Inv Type)       | \$42.90       |                 |                     |                 |        |
| Pack                  | P             | ayoff:          |                     | Flooring:       |        |
| Mfg-Dealer Rebate     | A             | mount           |                     | Amount          |        |
| Mfg-Cust Rebate       | C             | ompany          |                     | Company         |        |
| Dealer-Cust Rebate    | C             | ost/Day         |                     | % Int           |        |
| Bonus                 | G             | ood Till        |                     | Start Date      |        |
|                       |               |                 |                     | End Date        |        |
|                       |               |                 |                     |                 |        |
|                       | < > Accept <' | > Correct       | <u>&gt; Undo</u>    |                 |        |
|                       |               |                 |                     |                 |        |

**Changing Invoice Record Screen** 

The cursor will be blinking at the **Price** (ACV) (Actual Cash Value for used units) field. Type in the actual invoice amount paid to the manufacturer for this unit. In the case of a used unit, input the wholesale appraised value or actual cash value (ACV) of the unit when taken into inventory.

The Sales system will automatically assign **Dealer** and **Retail** values from the Make/Model and Markup files to give you the profit structure for this unit. If you left the Markup file record blank, you can change the **Dealer** and **Retail** amounts at this time. Then the cursor will move to the **Wholesale** field. Use this field for any dollar amount you wish—maybe as the lowest price for which you will sell the unit.

The **Retail** price is next. You may leave the price "as is," or change it to whatever you feel the market will bear. (Remember that freight, prep, and Repair Orders (ROs) will be added to this price to get the full retail price—ON NEW UNITS ONLY. On used units, the retail price remains the same regardless of the additional cost from ROs added.) After completion of this field, the cursor will move to the **Freight** field. Input the amount of freight shown on the window sticker, or the actual shipping costs paid.

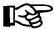

**NOTE:** The wholesale price shown here is for informational purposes only. Also, the totals for each column are shown on the right side of the screen. (You may not need to use some of the fields; if so, just skip through them.)

The system will use the **Retail** price in the deal screen when working out deals with customers. At that time the price can be changed to whatever is necessary for that particular deal.

#### **Changing Invoice Record Screen Field Descriptions:**

**Prep** = Normally a flat rate per unit that the dealer charges to recover expenses incurred in getting units ready for retail delivery (e.g., washing, detailing, gas and oil, etc.).

RO/Accs = Repair Order/Accessories, which have been added to this unit.

Any time the stock number is used to create a Repair Order, that will automatically be tracked and the running totals will be displayed here. If you want to review the ROs posted against this unit, put the cursor on this field and press the slash (/) key to bring up the following window, which displays the dollar amounts:

| RO's List for     | Enter Line No<br>Stock# 95 | or <t> Tog</t> | gle <c> Cha</c> | nge <'> Exi | lt < >   |
|-------------------|----------------------------|----------------|-----------------|-------------|----------|
|                   |                            |                |                 |             |          |
| Ln# RO Number     | Parts                      | Labor          | Misc            | Taxes       | Retail   |
| 1 501011          | \$404.74                   | \$129.90       | \$54.89         | \$37.42     | \$626.95 |
| 2 501013          | \$98.52                    | \$180.00       | \$4.95          | \$19.50     | \$302.97 |
|                   |                            |                |                 |             | \$929.92 |
|                   |                            |                |                 |             |          |
|                   |                            |                |                 |             |          |
|                   |                            |                |                 |             |          |
|                   |                            |                |                 |             |          |
|                   |                            |                |                 |             |          |
| <T $>$ Toggle = V | iew Actual                 |                |                 |             |          |

ROs List for Stock # Window

To change the **RETAIL PRICE** on the RO, select the < **C**> **Change** command option and enter the line number of the RO you wish to alter. After you enter the new price, the cursor will return you to the top of the screen, where you may exit or enter another line number to change.

To bring up the actual RO, use the < T> Toggle command and choose the line number of the RO you wish to display. The following RO was displayed by selecting line #1:

|                    | <r> Repairs</r> | <'> Exit < >  |               |        |
|--------------------|-----------------|---------------|---------------|--------|
| Repair Order       |                 |               |               |        |
| RO # 501011 Ope    | erator 77       | Dt/Tm Scl     | ned 1/06/05   | 3:03P  |
| Status IN PROGRESS | 3               | Dt/Tm Pro     | om 1/06/05    |        |
| Type Svc INTERNAL  |                 | Call When     | n Ready       |        |
| Last Name IN-HOUSE | (USED UNITS)    | Model ASTR    | O Year        | 99     |
| First Name SERGE   | Initial         | Make CHEV     | ROLET         |        |
| Address            |                 | VIN 99DG      | 3456KJFHJH577 |        |
| City               |                 | Engine # 2339 | R9R39R994222  |        |
| State Zip          | Code            | Lic/ID #      | Odom.         |        |
| Home Phone         |                 | Stock # U990  | 2             |        |
| Work Phone         | Ext.            | USERDEF1      |               |        |
|                    |                 |               |               | ====== |
| Parts              | \$404.74        | Tax           | \$37.42       |        |
| Labor              | \$129.90        | Total         | \$626.95      |        |
| Misc               | \$54.89         | Paid          |               |        |
| Sub Total          | \$589.53        | Balance       | \$626.95      |        |

Repair Order Screen

From this point, you can choose the < **R>** Repair option to review parts, labor, miscellaneous, or recommended repairs for this unit.

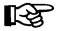

**NOTE:** Repair Orders can only be viewed from here, not changed. No changes to the RO are allowed when you used the **Toggle** command to see it.

- Ext Contract = Extended Service Contract. Enter the cost amount for this unit for the Extended Service Contract. The amount in the Retail column for this will carry over to the deal screen automatically when you are working a deal. This field can be changed or deleted during the deal process or before recapping.
- **Pre-pd Maint** = **Prepaid Maint**enance is needed for dealers who want to offer the customer maintenance that is paid in advance. Again, the amount in the **Retail** column will carry over to the deal screen during the deal process. This field, also, can be changed or deleted while working a deal or before recapping.
- MSRP = Manufacturer's Suggested Retail Price. If your state requires a "factor" (e.g., .024) to be calculated against the MSRP to charge the customer for "lieu tax" or a "road use tax," then enter the MSRP amount. The calculated amount will appear on the Special Inv Fees File window at Field 1, Veh/Lieu Tax.
- **Invoice Discounts** = Any amount reimbursed to the dealer from the manufacturer (e.g., fleet discount, year-end invoice adjustment, etc.).
- **Fees** = Total amount charged by the state for vehicle registration (e.g., lieu tax, road use tax, etc.) and dealer document fees.

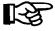

**NOTE:** The fees will be brought over to the invoice automatically from the **Default Fee File** screen set up previously. You may change this figure at this time if necessary, or later from the **Deal Financing** screen.

- **Mfg-Dealer Rebate** = The amount reimbursed to the dealer from the manufacturer after retail delivery for special promotions on selected models.
- **Mfg-Cust Rebate** = The amount reimbursed to the customer from the manufacturer after retail delivery. This amount will carry over to the deal screen automatically when you are doing a deal.
- **Dealer-Cust Rebate** = The amount the dealer will reimburse back to the customer for sales promotions (e.g., the dealer makes the first payment for the customer, etc.).
- **Payoff** = If the invoice is for a used unit in inventory, a payoff area is provided on the invoice to keep track of the amount owed, to whom, the cost per day, and how long the payoff is good for (the **Good Till** field).
- **Hold Back** = The amount reimbursed to the dealer by the manufacturer (usually a percentage of the invoice amount). This is an informational field only and will not affect the invoice amount. It will affect profits on the End of Day reports.
- **Flooring: Amount** = The amount required by the flooring company to release the invoice.
- **Flooring** = The approximate amount spent on interest while this unit has been in inventory. This is used only as a quick guide and is basically an information-only field.

Complete all of the fields on the **Changing Invoice Record** screen, make any corrections needed, and when you press *Enter* to accept this record, you will be returned to the **Major Inventory File** screen.

After all of your inventory records have been created, you will be finished with the setup for your system default files, so you can use the apostrophe key (') to exit back to the **Inventory Files Maintenance Menu**. Then from there continue pressing the apostrophe to exit all the way back out through the **Sales Menu** screen to the main **Comptron Menu**.

Now that your system is set up, you are ready to use it to create a new F&I deal. Refer to Chapter 1 of this manual, Creating an F&I Deal.

# Summary

In this chapter you learned what steps need to be taken to install your F&I Sales software and set up your inventory and default files for first-time use of the program. The basic files included:

- > The Inventory Types File
- > The Markup File
- > The Default Fee Files
- > The Tax File
- > The Insurance Company Files
- > The Lender File
- > The Sales Staff File
- > The Sales System Default File
- > The Credit Card File
- > The Service Contract File
- > The Credit Services Menu
- > The Major Inventory File

| This page was left blank on purpose. |
|--------------------------------------|
|                                      |
|                                      |
|                                      |
|                                      |
|                                      |
|                                      |
|                                      |
|                                      |
|                                      |
|                                      |

## CHAPTER 1

## Creating an F&I Deal

Comptron Data's F&I Sales system has been created to provide your dealership with the best sales tool available. Ease of use with maximum flexibility helps reduce the workload on your sales staff, giving them more time to concentrate on selling.

The F&I Sales program is fully integrated to work seamlessly with Comptron's Service, Parts, and Accounting modules so that you can acquire and manage the information you need in a timely manner to maximize profits. Key features of the Sales program include: serialized major unit inventory control, multi-unit sales (up to five units), instant payment calculation, and printing of deal forms, reports, and sales commission vouchers.

The F&I Sales system is designed to make selling and financing major units in your department as fast and efficient as possible. With the Sales program you can:

- > Create new deals, setting up financing and insurance, and accepting trade-ins.
- > Find and retrieve previously stored records of pending deals by deal number or customer name.
- > Generate regular daily and monthly Sales department reports.
- > Print all necessary state, finance agreement, insurance, and other forms for your deals.
- > Create both standard and custom-tailored management reports.
- > Access credit services.
- > Maintain up-to-date records on your sales activities.
- > Maintain an F&I Accounts Receivable file where reports can be run to include lender account balances, lender finance reserve balances, manufacturer rebate and holdback balances, and customer account balances.
- > Handle deal deposit payments and refunds, lender account payments, lender finance reserve payments, and manufacturer holdback and rebate payments.
- > Maintain complete files on your major inventory, including all invoices, flooring, dealer markup rates, and fees; and produce reports on the status and past history of your inventory.
- > Generate quick finance quotes on the spot.

In order to perform these functions, the Sales program provides a series of menu screens to take you through the operations necessary to accomplish what you want to do. As you follow the steps on each screen and type in the required information, you are updating many files and keeping the system's data base current. There is a lot of power at your command.

# **How to Use This Chapter**

This chapter corresponds to **Option 1** of the **Sales Processing Menu: New Deal**. Several important sales functions can be accomplished from here:

- > Adding a new customer to your data base
- > Adding major units to the deal
- > Adding accessories
- > Working out deal financing
- > Figuring license fees
- > Adjusting for taxes and trade-ins
- > Adding property damage insurance and/or Credit Life/Accident & Health (CL/A&H) insurance
- > Providing extended service/prepaid maintenance (PPM) contracts
- > Arranging for pickup/deferred down payments
- > "Rolling" a payment for a quick backward deal calculation to achieve a particular monthly payment or handle a cash purchase
- > Taking a backup deal in case a pending sale on the same unit(s) falls through
- > Issuing a quote to store a deal for later use if a customer wants to think it over
- > Logging a trade-in unit into inventory
- > Printing forms needed to close the deal

The following pages explain the steps for each of these activities. As you work with the Sales system, you'll see that other options are available as well.

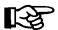

**NOTE:** A pointing hand symbol in the left margin (as used for this note) indicates helpful hints or options which are not visible on the screen.

# **Accessing the Sales Menu**

Now you're ready to get into an actual F&I deal. At the login screen prompt, type comptron (lower-case) and press *Enter*. After displaying the copyright screen, the program will ask for your password. Type your four-character password and press *Enter*. (Your password is the string of numbers and/or letters that you use to identify yourself to the computer. It is assigned by your manager/owner.)

The main **Comptron Menu** will be displayed, as follows:

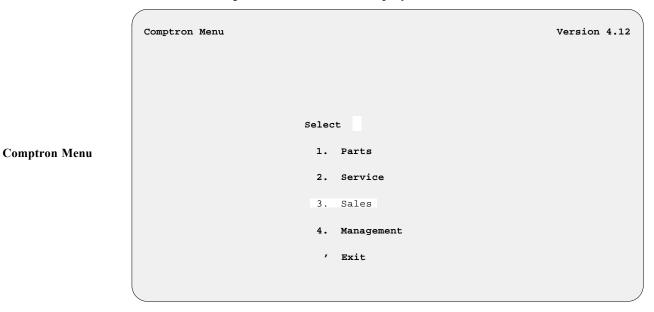

Most of the major menus operate through single "hot key" commands, which means that they take effect immediately after you type the single numeral (1 through 0) or letter corresponding to your choice, without having to press the *Enter* key to execute the option.

Select **Option 3**, **Sales**, from the **Comptron Menu**, and you will see the following **Sales Menu** screen:

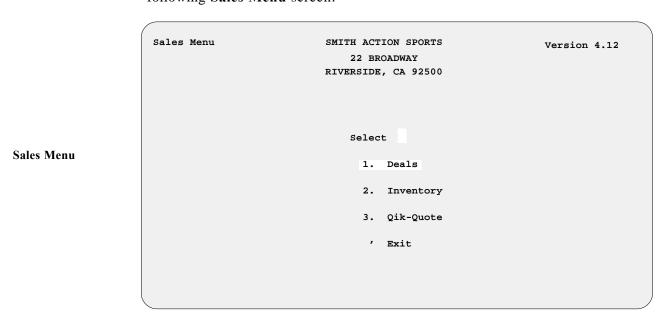

# The Sales Processing Menu

This manual is organized to follow the format of the **Sales Processing Menu**, which is displayed upon selection of **Option 1**, **Deals**, from the **Sales Menu**. Chapters 1 through 9 are named after the nine menu options shown here:

Select

1. New Deal
2. Search Deal
3. End of Day/Month
4. Forms Printing
5. Standard Reports
6. Report Generator
7. Credit Bureau
8. Maintenance (Sales)
9. Payments

' Exit

Sales Processing Menu

Option 1 of the Sales Processing Menu is for creating a new deal. Option 2 is for locating a deal that has been placed in the system previously; you can search for these by the deal number or customer name. Option 3 allows you to "finalize" a deal after the sales process is completed, and initiates creation of routine reports concerning the Sales department's activities for the day. Option 4 enables you to print contracts, title applications, and other forms pertaining to a deal. Option 5 is for generating standard reports, and Option 6 lets you create customized reports. Option 7 lets you access a list of the credit services to which you subscribe. Option 8 allows you to update, add, or delete file records used in the Sales Maintenance part of the program. Option 9 enables you to take customers' deposit payments on deals, and also to apply payments to open receivables accounts for lenders such as American Honda Finance Corporation.

# The New Deal Option 1

To create a new deal, select **Option 1** and the following screen will be displayed:

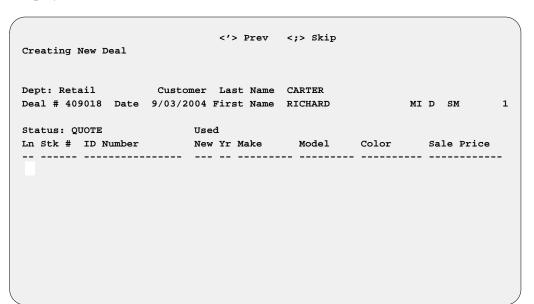

**Creating New Deal Screen** 

Notice the **Deal** # (409018) field in the upper left corner of the screen. This number is assigned by the Sales system to each deal in numerical sequence.

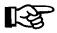

**NOTE:** The deal number is coded as follows:

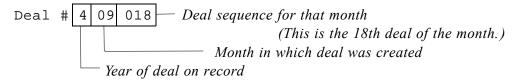

Once a deal number has been assigned to a deal, it will become the permanent record number. If the deal is deleted from the system, the deal number cannot be used again. The system will default to the next number in the sequence.

When creating a new deal, you will be prompted for the customer's name. The Sales program is designed not to proceed further unless a name is assigned to the deal. This is done to safeguard against customers or salespeople forgetting what was discussed earlier.

If the customer's name is already in the Customer file, the system will automatically bring up the complete file to verify that all the information is correct. If there are any discrepancies, they should be corrected at this time.

## Adding a New Customer Record

If a Customer record does not exist for this new buyer, the system will offer you a blank **Customer File** screen where you may use the < **A> Add** command to create one. The following is an example of a Customer record:

| Customer | File            | <'> Exit <;> Skip  | <>                           |
|----------|-----------------|--------------------|------------------------------|
| L-Name C | CARTER          |                    | Customer # 783606            |
| F-Name F | RICHARD         | Initial D          | Tax ID #                     |
| ssn 5    | 545-72-6794     | DOB 7/14/55 Age 49 | Tax Code                     |
| Dr Lic F | R791235         | Lic State AZ       | Discount Type <r> Retail</r> |
| Spouse A | ANNE            |                    | Discount %                   |
| Attn F   | RICHARD CARTER  |                    | Account Type <n> None</n>    |
| Addr 8   | 8139 DOWNEY RD. |                    | Credit Limit                 |
| City S   | SIERRA VISTA    |                    | Amount Charged \$1,325.23    |
| County C | COCHISE         |                    | Amount Paid \$1,325.23       |
| State A  | AZ              | Zip Code 85635     | Balance                      |
| Hm Phone | 520-378-3706    | Fax # 520-459-6318 | Credit Avail                 |
| Wk Phone | 520-459-6317    | Wk Ext. 45         | Last Charged 11/08/03        |
| Cellular |                 | Pager #            | Last Credited 10/26/03       |
| E-Mail   |                 |                    | Date Added 4/05/01           |
| Remark   |                 |                    | Last Sale 11/08/03           |
| Alert    |                 |                    |                              |
|          | 1 2 3 4 5       | 6 7 8 9 10         |                              |
| Category | 9               | x                  | )                            |

Customer File

Complete the fields for your new Customer record as best you can. When you reach the **Spouse** field, you will have the option of using the slash (/) key to display a window where you can add a spouse's name, Social Security number (SSN), date of birth (DOB), and driver's license number: Such information will be particularly important if the buyer's spouse will cosign the sale contract (guaranteeing payment for a loan to finance the deal).

The **Remark** field can be used to give reminder notices to employees (e.g., "Cash Only"—Check #7542 needs to be paid in full). The **Alert** field works the same way, with the exception that if anything is entered here, the word "Alert" will flash on the screen to catch the eye of anyone who looks at this customer's record.

The **Customer** # is assigned by the Sales program. If a Customer record is deleted, that number can be reused for another customer.

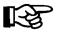

**NOTE:** The following fields in the Customer file pertain more to a Parts department sale than to F&I:

Note that the record has a **Tax** # field. If **ANYTHING** is typed in this field, sales tax will not be charged to this customer. This is done for those customers who have a resale tax number.

For the **Discount Type** field, note that the screen example shows a list of options across the bottom of the screen below the heading "Type of Discount for Customer." These options display when the cursor reaches the **Discount Type** field. Products sold to this customer account will default according to the option selected for this field. We recommend using the < R> Retail (no discount) code, as each line item price can then be changed to whatever you wish at the time of sale.

The codes for the **Discount Type** field are:

- < **R**> = **R**etail—No discount.
- < **D>** = **D**iscount %—Off retail price.
- < N> = No Matrix—Can be changed to "Y" (yes) to indicate that there is a matrix table for parts pricing (e.g., a part which costs  $1-50\phi = a$  markup of 4 times;  $51-75\phi = 3.95$  times, etc.).
- < c> = Profit %—The retail price will be adjusted to retain this percentage of profit.
- < d> = Markup %—Products will be sold at a percentage over your replacement cost.

When the cursor reaches the **Account Type** field, the array of option codes at the bottom of the screen will appear as follows:

- < N> = None—No credit can be extended to this account.
- < A> = Account—Maintains a running total of account activity charged and paid, with the balance (computed by subtracting the amount paid from the amount charged).
- < T> = Temporary account—When this account has been paid in full, the field will revert back to "N" for none.
- < I> = Internal—This account is used for shop supplies or used bikes/vehicles; the system will not ask for money when a counter ticket is ended, but will keep a running account total.

The **Credit Limit** field tracks the maximum amount that this account can charge. A "Credit Limit Exceeded" warning message will display any time the customer tries to overcharge this account. To correct this problem, the customer would have to make a *payment on account* or reduce the amount of the new charge by deleting items on the counter ticket until the total falls below the credit limit.

The Category field has a capacity of 10 alphanumeric characters, allowing you to categorize each of your customers as to their interests (e.g., water craft, touring or dirt bikes, sport bikes, etc.). This is used for creating mailing lists for different segments of your customer base. An endless number of alphanumeric combinations can be dreamed up to code each customer as to the type of vehicles owned.

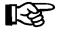

**NOTE:** Don t get too specific or detailed with this. Keep it simple and less confusion will arise. You might consider using an X in the #10 field on all of your customers to send them a Thank you/Happy Holidays note at the end of the year. (Your customers love to be remembered—it pays big dividends.)

## Adding a Unit from the Stock File

Once the Customer record has been completed, the system will return to the **Creating New Deal** screen, and ask you to input the salesperson's number (a two- or three-digit identifier assigned by management). Next, type the stock number in the **Stk** # field, and the unit information will display. If you are unsure of the unit's stock number, use the slash (/) key to search for it. A full-screen window will open (as shown in the following example) with a menu of inventory types to help you select the kind of unit for which you are searching. Enter the line number for the type you need (e.g., 1 = MC00).

Ln <N> Next <,> Home <'> Exit <> <P> Prev <.> End <L> List Inventory Types Ln Type Name 1 MC00 Motorcycle 2 MC20 MU-HD (MISC) 3 MC21 MU-HD (TOURING) MU-HD (SOFTAIL) 4 MC22 5 MC23 MU-HD (DYNA) 6 MC24 MU-HD SPORTSTER 7 MC26 MU-OTHER MC 8 MC30 MU-HD (USED) 9 MC32 MU-OTHER USED-MC A AT00 All-Terrain B WC00 Water Craft C TR00 Trailer D PP00 Power Products E 1000 Inboard/Outboard HL00 Hull

New Deal Screen with Inventory Types Window

Another window will display, similar to the sample below, listing all the units in the Stock file for the type chosen (MC00):

<'> Exit </> Display Creating New Deal Ln Number <'> Exit <Pg-Dn> <Pg-Up> <HOME> First <END> Last Stock# ID Number Yr Make Model Color Sale Price ZZ1600 1 M8233 SZ489357409596912 N04 SUZUKI YELLOW \$12,995.00 2 M8215 GL1500-3884557477 U02 HONDA GL1500A WHITE/RED \$9,585.00 3 M8234 YZ125-47847853875 NO4 YAMAHA YZ125 RED/WHITE \$10,495.00 4 M8235 YZ125-47847853884 NO4 YAMAHA YZ125 BLUE/WHITE \$10,495.00 5 M8198 YZ125-46739876521 NO4 YAMAHA YZ125 GREEN/WHITE \$10,495.00 6 M8196 GL1200-4356959E32 U03 HONDA GL1200A WHITE/BLUE \$9,875.00 7 M8227 K1600BM8547948243 N04 BMW K1600 BLACK \$16,569.00

New Deal Screen with Stock File Window

Enter the line number for the specific unit that you are discussing for the deal, and the information on that unit will appear on your **Creating New Deal** screen (in the following example, the line 3 stock information was chosen from the previous stock list window on motorcycles):

|                           | <'> Exit                         | Display     |                       |
|---------------------------|----------------------------------|-------------|-----------------------|
| reating New Deal          |                                  | ,,          |                       |
| Custo                     | mer Last Name                    | CARTER      |                       |
| Peal # 209018 Date 9/03/2 | 002 First Name                   | RICHARD     | MID SM                |
| tatus:                    | Used                             |             |                       |
| n Stk # ID Number         |                                  | Model       | Color Sale Price      |
| 1 M8234 YZ125-47847853875 |                                  | YZ125       | RED/WHITE \$10,495.00 |
|                           |                                  |             |                       |
|                           |                                  | - 111 40004 |                       |
|                           | em SOLD 8/31/04<br>Back-up Deal? |             |                       |
| Take                      | Dack up Deal.                    | 1/14        |                       |
|                           |                                  |             |                       |
|                           |                                  |             |                       |

New Deal Screen with Backup Query

If, as in the example, a unit was previously sold or a deposit was placed on it, you will be told that this item is sold on a certain deal and then asked if you want to take a *backup* deal.

The F&I Sales system has been developed to sell up to five serialized units on a single deal. Many times two PWCs or ATVs and a trailer are sold at one time and need to be financed on one contract. Simply keep adding the stock number of the units being purchased, and their retail prices, taxes, and registration fees will all be tracked. The first screen may look something like the example below:

| _   |       |      |       |        |      |     |      |        | ast Name C<br>rst Name R |            | MI I       | SM     |        |
|-----|-------|------|-------|--------|------|-----|------|--------|--------------------------|------------|------------|--------|--------|
| Sta | tus:  |      |       |        |      | 1   | Used | ı      |                          |            |            |        |        |
| in  | Stk # | ID I | Numbe | er<br> |      |     | New  | Yr<br> | Make                     | Model      | Color      | Sale   | Price  |
| 1   | M8235 | YZ12 | 25-47 | 7847   | 8538 | 884 | N    | 04     | YAMAHA                   | YZ125      | BLUE/WHITE | \$10,  | 495.00 |
| 2   | W4827 | GTX! | 550-1 | L532   | 7968 | 342 | U    | 03     | BOMBARDIER               | GTX-550    | WHITE-BLUE | \$9,   | 875.00 |
| 3   | T2789 | TRL  | 2-029 | 384    | 7845 | 67  | U    | 01     | TRAILITE                 | LTR-390    | BLUE       | \$3,   | 950.00 |
|     |       |      |       |        |      |     |      |        |                          | Total Sale | Price      | \$ 24, | 320.00 |
|     |       |      |       |        |      |     |      |        |                          | Payment (  | Monthly)   | \$     | 665.98 |
|     |       |      |       |        |      |     |      |        |                          | Terms      |            |        | 60     |
|     |       |      |       |        |      |     |      |        |                          |            |            |        |        |

Deal Items Screen with Multiple Stock Entries

Once you have the unit(s) listed on the **Deal Items** screen, you are ready to start working out financing with the customer.

## Using the Deal Financing Screen

Use the < F> Finance command to see the following financing screen:

```
<I> Invoice <D> D-Date <F> Forms <S> Reserve <'> Exit
Deal Financing QUOTE <C> Change <P> CL/AH <M> Deposit <R> Roll
Deal # 409018 Date 9/03/04 Customer CARTER
Salesman: MR. SMOOTH
                    2nd Salesman:
                                                      Mgr #:
                                                             F&I #: 4
          + $13,117.75
                                        Deposit Amount
                  $719.95
Time-of-Sale Acc +
                                        Dep/Cash Due
                    $ 13,837.70
  Total Price
                                        Pick Amount
Trade Allowance
                                        Defer Amount
Payoff on trade
                                         Net Down+Pick+Defer $ 1,000.00
Cash Down
Fac-Cust Rebate
                                        Lender
                                                              AB123
Cash +(Trade Equity)
                    $ 1,000.00
                                        Interest Rate
                                                              10.00
                    $640.85
                                        # Payments
               + $1,444.27
Taxes
      8.00%
                                                        $16,882.18
                                       Finance Amount
Col/Comp Ins
Ext. Serv. Contr + $825.00
                                       Monthly Payment
                                                           $358.69
                       $2,910.12
                                       Due on ( 45 Days) 10/18/2004
  Total Fees/Taxes
       Total Sale Price $22,396.80
                                       C-Life Premium
                                                        $512.41
       Insurance Type
                         JCL/AH
                                        Acc Health Prem $841.89
                                        Total Ins Prem $1,354.31
                     $16,527.87
```

Deal Financing Quote Screen

This screen is used for working the deal with the customer. Any or all of the fields can be changed at this time. Any time a change is made, the Sales program recalculates the payment.

When you use the < C> Change command, the cursor begins at the Price field. You can accept the price by pressing *Enter*, or you can press the slash (/) key to change the price. A window will appear, superimposed over the main screen, as in the example on the following page. Choose the line number you wish to change, and enter the correct amount for either the price, freight, or prep charge. The system will recalculate totals accordingly.

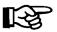

**NOTE:** Keep in mind that the retail price comes from the invoice and includes the deal price, deal freight, and deal prep. These figures reflect the price, freight, and prep for **THIS DEAL ONLY**, and this is where changes to deal prices for each unit are made. Making a change here will affect only this deal. It will not change another deal having the same stock number or invoice number.

| alesma |         |      |           | 04 Customer<br>2nd Salesman: | ROBERT N STE |            | #: | F&I #     |
|--------|---------|------|-----------|------------------------------|--------------|------------|----|-----------|
|        |         |      |           | CHANGE PRICE                 | ITEMS        |            |    |           |
|        |         |      |           | > Skip -> Rig                |              |            |    |           |
| Item   | Stock   |      |           | Deal                         |              |            |    | Total     |
| No     | No      |      | Price     | Price                        | Freight      | Prep       |    | Deal      |
| 1.     | 9801    | \$   | 9,413.80  | \$9,068.80                   | \$262.50     | \$82.50    | \$ | 9,413.80  |
| 2.     | RMS1    | \$   | 5,575.00  | \$5,400.00                   | \$100.00     | \$75.00    | \$ | 5,575.00  |
| 3.     | RMS2    | \$   | 632.50    | \$470.00                     | \$75.00      | \$87.50    | \$ | 632.50    |
|        |         |      |           |                              |              |            |    |           |
|        | l Price | \$1  | 15,621.30 | \$14,938.80                  | \$437.50     | \$245.00   | \$ | 15,621.30 |
|        | l Feeg/ | raxe | es Š      | 1,859.91                     | Due on (     | ( 45 Davs) | 1  | /10/2005  |

Changing Deal Financing Screen w/ Change Price Items Window

#### **Adding Accessories**

Next the cursor moves to the **Time-of-Sale Acc** field. If accessories are to be included in the sale, they should be added here at this time.

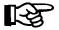

**NOTE:** You should first have the Service or Parts department give you a Repair Order or counter ticket so that the correct RO/ticket number can be entered. If you do not have a ticket, you can just put in any number until you get a proper ticket number, if you need to put the figures in.

Pressing the slash (/) key for a scrolling search will **Display** the following window, superimposed over the main screen. Now select < **A>** to add accessories from the window to this deal.

<I>> Invoice <A> Add < > Accept <T> Tax <C> Change <d> Delete P Ln Ticket Tax Type Description Cost Retail 76582 Y AC00 TRIPLE "A" LUGGAGE RACK \$99.95 76582 Y AC00 TRIPLE "A" ENGINE GUARDS \$39.95 76582 N AC00 LABOR \$35.00 76884 Y AC00 BIKE COVER, LARGE TOURING \$129.95 Non-Taxable \$35.00 Taxable \$269.85 Taxes \$22.94 Total \$292.79

**Deal Financing Screen** with Accessories Window

Notice that there is a **Tax Code** column. Some items on the deal will be non-taxable (e.g., labor), and others will be taxable. The code "N" will represent nontaxable sales, and "Y" will indicate taxable sales. The Sales system will default to the most common type of sale. Enter the RO/ticket number, and item description.

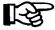

**NOTE:** Only one entry can be made with the same RO/ticket number.

After the cost is entered on the **Deal Financing** screen, type in the retail price. The difference between cost and retail is the profit on which the salespeople are paid their commissions.

If you need to change the tax structure to other than the default, choose the < T> Taxes option, and the following subwindow will display. You are given the option of changing the defaults from "Y" to "N" if no tax is to be charged, or you may change the percentage of tax by using the right arrow key and typing in the correct percentage amount. This change in taxes will only apply to this deal.

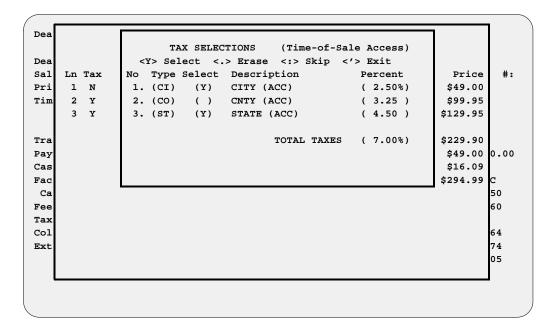

Deal Fin. Screen with Tax Selections Subwindow

After all entries to be added to the deal are typed in, press *Enter* to accept them and exit out of the window. The total for accessories will be carried over to the main **Deal Financing** screen.

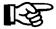

**NOTE:** Taxes for accessories will be included in the accessories total.

The default version of the **Accessories** window does not show the actual invoice cost of each item sold to the Sales department, to keep your customer from seeing your store's cost on accessories. To access the invoice cost of these items, use the < I> Invoice command, which will display an alternate version of the window, as illustrated on the next page:

|    |        |     |      | <pre>I&gt; Invoice <a> Add I&gt; Tax <c> Change</c></a></pre> | <del>-</del> | < >      |          |
|----|--------|-----|------|---------------------------------------------------------------|--------------|----------|----------|
| Ln | Ticket | Tax | Type | Description                                                   |              | Cost     | Retail   |
| 1  | 76582  | У   | AC00 | TRIPLE "A" LUGGAGE R                                          | ACK          | \$54.98  | \$99.95  |
| 2  | 76582  | Y   | AC00 | TRIPLE "A" ENGINE GUA                                         | ARDS         | \$21.57  | \$39.95  |
| 3  | 76582  | N   | AC00 | LABOR                                                         |              | \$35.00  | \$35.00  |
| 4  | 76884  | Y   | AC00 | BIKE COVER, LARGE TO                                          | JRING        | \$75.39  | \$129.95 |
|    |        |     |      | N                                                             | on-Taxable   | ¢35 00   | \$35.00  |
|    |        |     |      |                                                               | axable       | \$151.94 | •        |
|    |        |     |      | Ta                                                            | axes         |          | \$22.94  |
|    |        |     |      | To                                                            | otal         | \$186.94 | \$292.79 |
|    |        |     |      |                                                               |              |          |          |
|    |        |     |      |                                                               |              |          |          |

Deal Financing Screen with Cost Version of Accessories Window

## **Entering Trade Allowance Information**

The cursor moves to the next field, **Trade Allowance**. Type in the trade allowance, if any. You will need to return to this field at some point before closing the deal, and use the slash (/) key command to **Display** the following **Trade-In Record** window, so that you can enter information about the trade-in vehicle. It is extremely important to enter all the trade-in information into your Major Inventory file, because this information will be required on some of the forms you'll print during the delivery process.

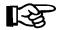

**NOTE:** Trade-in information can be entered at any time during the deal process by going to the **Trade Allowance** field and using the slash (/) key to **Display** the **Trade-In Record** window.

Type in the necessary data required for each field on the screen window. there will be an area for the title status, as shown in the following example:

|       | <n></n>               | Next <c> Change</c> | < > Accept < : | >             |        |
|-------|-----------------------|---------------------|----------------|---------------|--------|
| Deal  | Trade-In Record       | <a></a>             | -              |               |        |
| Add < | l> Delete <p> Pre</p> | vious               |                |               |        |
| Sales |                       |                     |                |               | I #:   |
| Price | Deal No               | 412006              |                |               |        |
| Time- | Stock No              | U97025              | Body           | MC            | .00    |
| То    | Inv Type              | MC                  | No of Cyls     | 6             |        |
|       | Package #             |                     | Size/HP        | 1500cc        | .00    |
| Trade | Vin ID                | GL1500-3884557477   | Engine # GL15  | OOE-782734645 | .00    |
| Payof | Year                  | 97                  | # GL           | -95           | 300.00 |
| Cash  | Make                  | HONDA               | Fuel Type      | υ             |        |
| Fac-C | Model                 | GL1500A             | Odometer       | 56757         | FC     |
| Caah  | Color                 | RED                 | License St     | AZ            | .50    |
| Fees  | Trade Allowance       | \$4,500.00          | License #      | MC-5374       | 60     |
| Taxes | Actual Value          | \$4,200.00          | Lic Exp Date   | 12/31/04      |        |
| Col/C | Payoff:               | Title-Status        | LIEN AT AHFC   |               | .74    |
| Ext.  | Company AHFC          |                     |                |               | .45    |
| То    | Amount \$2,           | 500.00 at \$2.45 P  | er Day         |               | 005    |
|       | Good Till 1           | /31/05              |                |               |        |

Deal Financing Quote Screen with Trade-In Record Window Note that the right side of the **Trade-In Record** window contains the specific information on the trade-in vehicle, such as make, model, VIN, etc. Enter the required data so that the record can be completed. If there is a payoff on the trade-in, a subwindow will appear for entering all payoff information, as illustrated below. When this has been completed, the subwindow closes and the cursor moves to the **Company** field for the lien holder's name, then to the **Amount**, **Per Day**, and **Good Till** fields that must be completed.

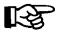

**NOTE:** Remember that after the delivery, you should go to the **Inventory** function of the Sales system (**Option 2** on the **Sales Menu**) and complete the invoice(s) on the trade-in(s).

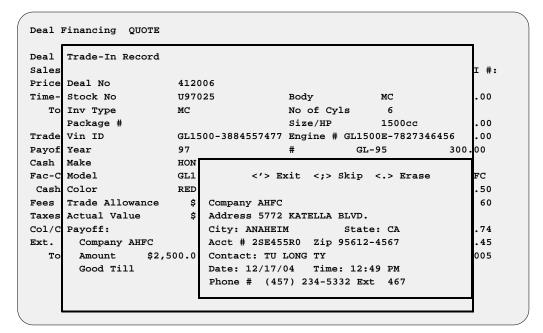

Deal Financing Quote Screen with Trade-In Payoff Subwindow

The **Actual Value** amount from the **Trade-In Record** window is carried over to the **Price** (**ACV**) field on the **Invoice Record** screen (in this example, \$4,200.00 was the actual value). In most cases, the "over allowance" (i.e., any additional money allowed on trade **OVER** the actual cash value [ACV]) is profit taken out of the deal and added to the ACV. Let's say that this '95 Honda GL1500A is only worth \$4,200 in cash money (the wholesale amount); therefore, a \$300 discount was taken out of the deal and added to the ACV to achieve a \$4,500 trade allowance.

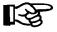

**NOTE:** For complete descriptions of the fields on the **Invoice Record** screen, refer to the Major Inventory File section of Chapter B, Installing the F&I Sales Software.

If there are additional trade-ins, input them on the **Deal Financing** screen at this time by using the < A> Add option to add another unit to inventory, as shown in the screen example on the next page:

|                    | _                         | Prev <a> Add &lt;</a> | > Accept <    | >      |
|--------------------|---------------------------|-----------------------|---------------|--------|
|                    | ord <n> Next <d>D</d></n> | elete                 |               |        |
| Sales              |                           |                       |               | I #:   |
| Price Deal No      | 412006                    |                       |               |        |
| Time- Stock No     | U97025                    | Body                  | MC            | .00    |
| To Inv Type        | MC                        | No of Cyls            | 6             |        |
| Package #          |                           | Size/HP               | 1500cc        | .00    |
| Trade Vin ID       | GL1500-3884557            | 477 Engine # GL15     | 00E-782734645 | .00    |
| Payof Year         | 97                        | # GI                  | ı <b>-</b> 95 | 300.00 |
| Cash Make          | HONDA                     | Fuel Type             | U             |        |
| Fac-C Model        | GL1500A                   | Odometer              | 56757         | FC     |
| Cash Color         | RED                       | License St            | AZ            | .50    |
| Fees Trade Allowar | nce \$4,500.00            | License #             | MC-5374       | 60     |
| Taxes Actual Value | \$4,200.00                | Lic Exp Date          | 12/31/04      |        |
| Col/C Payoff:      | Title-Statu               | s LIEN AT AHFC        |               | .74    |
| Ext. Company AHE   | rC                        |                       |               | .45    |
| To Amount          | \$2,500.00 at \$2.4       | 5 Per Day             |               | 005    |
| Good Till          |                           |                       |               |        |

Deal Financing Quote Screen with Trade-In Record Window

When all the trade-in information is completed, just press the *Enter* key to accept the record and exit from this window.

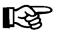

**NOTE:** The tax rate default should have been set up already in the initial setup sequence (under Tax File) to correctly compute taxes on trade-ins.

Next, the cursor moves to the **Payoff** field. Enter the approximate amount if the exact payoff is not known. (The exact payoff can be entered later after credit is approved by the lender.) The **Cash Down** field is next. Type in the amount of the cash down payment. Now the cursor moves to the **Fac-Cust Rebate** field. The factory customer rebate will display automatically if it was posted on the invoice. You may type in a different amount, or add a dollar amount if none is shown.

#### License Fees

The cursor moves to the **Fees** field next, for license fees. The license fee amounts are carried over from the invoice and fees file defaults set up previously. If there is only one unit, you may press the slash (/) key and the system will **Display** the following window. You may then use the < C> **Change** command to change or add fee amounts.

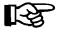

**NOTE:** If there is more than one unit being sold, you can review all the fees charged by pressing the slash (/) key to display the following window:

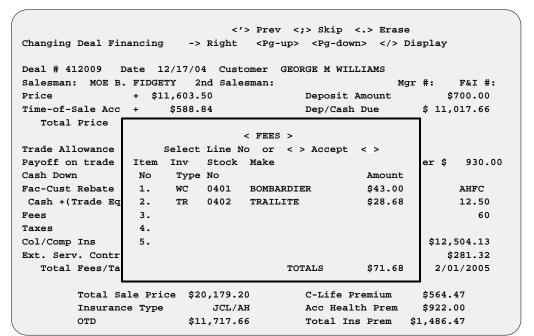

**Deal Financing Screen** with Fees Window

This first "fee" window displays the fee amount and totals for each unit on this deal. To view a full fee breakdown on each unit, choose the line (item) number for the unit you want to see, and this window will open:

| Deal F | ee File   |             | <c></c> | Change <'> | > E: | xit <>      |                   |  |
|--------|-----------|-------------|---------|------------|------|-------------|-------------------|--|
| Deal   | No:       | 412009      | Yr      | Make       | 1    | Model       | VIN               |  |
| Inv T  | ype: 1    | WC00        | 04      | BOMBARDIER | (    | GTX-900     | GTX-1929347847211 |  |
| Inv N  | ame:      | NEW WATERCH | RAFT    |            |      |             |                   |  |
| No DE  | SCRIPTION | ON          | AMOUN   | 1T         | No   | DESCRIPTION | I AMOUNT          |  |
| 1 Ve   | h/Lieu :  | Tax         |         |            | 12   | Lost Plate  |                   |  |
| 2 Re   | gistrat:  | ion         | \$8.0   | 00         | 13   | Use Tax     |                   |  |
| 3 Co   | mmercia   | l Fee       |         |            | 14   | Dept Rev/No | tary              |  |
| 4 We   | ight/R&   | B Fee       |         |            | 15   | Serial Numb | er                |  |
| 5 Li   | ght Wt 1  | Fee         |         |            | 16   | Postage Fee | \$1.50            |  |
| 6 Em   | ission 1  | Fee         |         |            | 17   | Penalty Fee | 1                 |  |
| 7 Ai   | r Qual    | Fee         |         |            | 18   | Lien Fees   |                   |  |
| 8 Sp   | ecial/T   | emp Fee     |         |            | 19   | Title Fee   | \$4.00            |  |
| 9 Co   | llegiat   | e Fee       |         |            | 20   | Dlr Doc Fee | \$29.50           |  |
| 10 Tr  | ansfer 1  | Fee         |         |            | 21   | Coast Guard | l                 |  |
| 11 Fi  | nancial   | Filing      |         |            | 22   | Inspection  | Fee               |  |
|        |           |             |         |            |      | TOTAL FEES  | \$43.00           |  |

Deal Fee File Window

If a fee is not correct, use the < C> Change command and type in the correct amount. You may also use the arrow keys to move about the screen so that you can change additional fields.

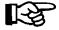

**REMEMBER:** When you change fee amounts on this deal, they will remain the same for **THIS DEAL ONLY**. To permanently change fees for a particular unit, you must go to the **Fees** window on the **INVOICE** for that unit. To permanently change fees for future units of a particular type, you must go to the **Default Fees** option in **Inventory**, and change the defaults for that inventory type. This change will affect all future units entered into the system, but will not change current units already in your Major Inventory file.

## Adjusting for Taxes and Trade-Ins

The **Tax** field is next, which opens another window, as illustrated below. The system defaults to tax rates set up previously in the tax default file. The Sales program will recalculate the tax and adjust the payments accordingly.

|               |            | <'> Prev <;> \$    | -                |            |          |
|---------------|------------|--------------------|------------------|------------|----------|
| Changing Deal | Financing  | -> Right           | Display          |            |          |
|               |            |                    | GEORGE M WILLIZ  | AMS        |          |
|               |            | 2nd Salesman       |                  |            | F&I #:   |
| Price         | + \$11,6   | 03.50              | Deposit Amo      | ount       |          |
| Time-of-Sale  |            |                    |                  |            | 700.00   |
| Total Pric    |            | TAX I              | TEMS             |            |          |
|               | Select Li  | ne No <t> Trac</t> | de-In < > Accept | t <>       |          |
| Trade Allowan | Item Stock | Retail             | Trade-In         | Tax        |          |
| Payoff on tra | No No      | Price              | Amount           | Amount     | 930.00   |
| Cash Down     | 1. 0401    | \$ 10,121.25       | \$4,500.00       | \$103.99   |          |
| Fac-Cust Reba | 2. 0402    | \$ 1,482.25        |                  | \$29.65    | AHFC     |
| Cash +(Trade  | 3.         |                    |                  |            | 12.50    |
| Fees          | 4.         |                    |                  |            | 60       |
| Taxes         | 5.         |                    |                  |            |          |
| Col/Comp Ins  |            |                    |                  |            | ,504.13  |
| Ext. Serv. Co | Total      | \$11,603.50        | \$4,500.00       | \$133.64   | \$281.32 |
| Total Fees    |            |                    |                  |            | 01/2005  |
| Total         | Sale Price | \$20,179.20        | C-Life Pre       | mium \$5   | 64.47    |
| Insur         | ance Type  | JCL/AH             | Acc Health       | Prem \$9   | 22.00    |
| OTD           |            | \$11,717.66        | Total Ins 1      | Prem \$1,4 | 86.47    |

Deal Financing Screen w/ Tax Items Window

Notice that the trade-in amount is shown on a particular unit. The reason for this is that there may be a different amount of tax on different types of inventory (e.g., tax on a street-driven vehicle may be charged at 6.25%, while tax on an ATV or water craft may be 8.25%).

If you wish to change the tax rates, enter the line number, and the **Tax Selections** window will be displayed, as illustrated below:

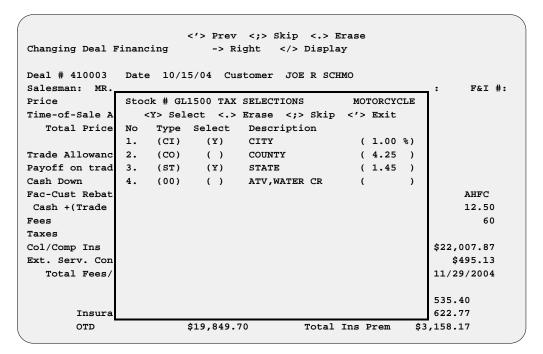

Deal Financing Screen with Tax Selections Window

A Y will be displayed for the fields that are currently being taxed. To change an entry, press the period (.) key to erase a Y, or type in a Y for a field where you want to add a new tax. If you need to change any of the tax rates, use the right arrow key to move the cursor to the percentage field and type in the correct percentage.

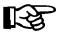

**NOTE:** Tax defaults must be turned on in the **Sales System Default File** screen for each type of tax that applies (e.g., state, city, county), in order for taxes of that particular type to be calculated by the Sales program.

You have the option of applying the trade-in amount to whichever unit you wish, by typing a "T" (for Trade). Then you will be prompted to answer the question, "Deduct trade-in value (Y/N)?" as illustrated on the following page:

|                |         | < '      | > Prev <;>  | Skip <.> Erase                                     |          |          |
|----------------|---------|----------|-------------|----------------------------------------------------|----------|----------|
| Changing Deal  | Financi | ng       | -> Right    | Display                                            |          |          |
| Deal # 410003  | Date    | 10/15/   | 04 Custome  | r JOE R SCHMO                                      |          |          |
| Salesman: MR.  | SMOOTH  |          | 2nd Salesma | n:                                                 | Mgr #:   | F&I #:   |
| Price          | +       | \$20,280 | .50         | Deposit A                                          | mount    |          |
| Time-of-Sale A | .cc     |          |             |                                                    |          |          |
| Total Pric     |         |          | < TRAD      | E-IN >                                             |          |          |
|                |         | Deduc    | t Trade-in  | Value (Y/N)? <y< td=""><td>&gt;</td><td></td></y<> | >        |          |
| Trade Allowan  | Item    | Stock    | Retail      | Trade-In                                           | Tax      |          |
| Payoff on tra  | No      | No       | Price       | Amount                                             | Amount   |          |
| Cash Down      | 1.      | GL1500   | \$12,549.50 | \$5,000.00                                         | \$212.83 |          |
| Fac-Cust Reba  | 2.      | 03HAWK   | \$7,731.00  |                                                    | \$189.41 | AHFC     |
| Cash +(Trade   | 3.      |          |             |                                                    |          | 12.50    |
| Fees           | 4.      |          |             |                                                    |          | 60       |
| Taxes 7.00%    | 5.      |          |             |                                                    |          |          |
| Col/Comp Ins   |         |          |             |                                                    |          | 2,007.87 |
| Ext. Serv. Co  | Total   |          | \$20,280.50 | \$5,000.00                                         | \$402.24 | \$495.13 |
| Total Fees     |         |          |             |                                                    |          | /29/2004 |
| Total          | Sale P  | rice S   | 36,932.06   | C-Life Pre                                         | mium     | _        |
|                | ance Ty |          |             | Acc Health                                         |          |          |
| OTD            | •       |          | 26,428.61   | Total Ins                                          | Prem     |          |

Deal Financing Screen with Trade-In Window

If you want to change it from the default value, you can do so now. If you want to apply the trade-in to a different unit, select the appropriate line (item) number and the trade-in amount will be applied to that unit.

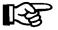

**NOTE:** If the trade-in amount is greater than the selling price, the tax will be zero on that unit.

## **Property Damage Insurance**

Next, the cursor moves to the **Insurance** field. This field is for "property damage" (i.e., collision/comprehensive and liability) insurance and/or VSI (vendors single interest) insurance, as shown in the example below. If this type of insurance premium is to be financed, enter the premium amount. To do so, select the slash (/) key to **Display** the following separate window, allowing you to type in a dollar figure for the premium.

```
<'> Prev <;> Skip <.> Erase
                            -> Right </> Display
Deal # 412009 Date 12/17/04 Customer GEORGE M WILLIAMS
Salesman: MOE B. FIDGETY 2nd Salesman:
                                                                    F&I #:
                                                        Mgr #:
Price
                + $11,603.50
                                            Deposit Amount
Time-of-Sale Acc +
                      $588.84
                                            Dep/Cash Due
                                                                    700.00
  Total Price
                        $ 12,192.34+
Trade Allowance
                        <C> Change <'> Exit < >
Payoff on trade
                                                                     930.00
Cash Down
                  Col/Comp Ins VSI Insurance
                                                    Total
Fac-Cust Rebate
                      $100.00
                                   $50.00
                                                 $150.00
                                                                    AHFC
                                                                    12.50
Cash +(Trade Eq
Fees
Taxes
                       $290.09
                       $150.00
                                                                 $2,504,13
Col/Comp Ins
                                            Finance Amount
                     $1,485.00
                                                                  $281.32
Ext. Serv. Contr +
                                            Monthly Payment
  Total Fees/Taxes
                          $1,998.96
                                            Due on (45 Days)
                                                                2/01/2005
       Total Sale Price $20,179.20
                                            C-Life Premium
                                                              $564.47
       Insurance Type
                                                              $922.00
                           JCL/AH
                                            Acc Health Prem
                         $11,717.66
                                            Total Ins Prem $1,486.47
```

Deal Financing Screen with VSI Insurance Window

### **Extended Service/Prepaid Maintenance Contracts**

The Ext. Serv. Contr field is next. The amount displayed is taken from the invoice(s) on the deal. Typing a slash (/) will open an Extended Service Contracts window, as shown below:

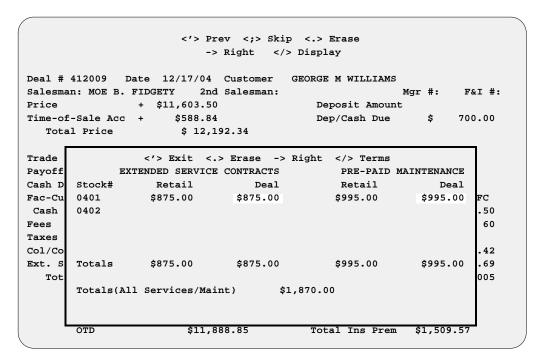

Deal Financing Screen w/ Extended Service Contracts Window

Notice that two options are offered here for your customer. This may be confusing to you at first, so let's explain: The terms "extended service contract," "extended warranty," and "mechanical breakdown insurance" all refer to the same thing. They offer your customer protection against any major mechanical or electrical failure during the term of the contract.

These contracts differ from "prepaid maintenance," which is where the customer pays in advance for normal service and maintenance (following service guidelines set by the manufacturer) for a specified period of time. This not only keeps the customer coming back into YOUR dealership for service, plus additional accessories sales; but it also helps keep his/her vehicle maintained to the highest standards for highest trade-in or resale value.

To change or delete the purchase price, use the arrow to move down if necessary. The **Retail** column means the original amount that was taken from the invoice. This is done to keep you informed as to the original amount entered on the invoice if numbers change during the financing negotiations. Any new amount typed in the **Deal** column will remain that way on **THIS DEAL ONLY** (it will not change the amount shown on the invoice). The payment will be recalculated when you exit the window.

The same concept also applies to the **Pre-paid Maintenance** portion of the window—again, if no amount was posted on the invoice, no dollar amount will display in this area. You should offer your customers this option included in the first payment that you quote to them, explaining the benefit they receive by including prepaid maintenance in their monthly payment. If no amount is shown, arrow over to the field and type in the amount.

The totals from the Extended Service Contracts and Pre-paid Maintenance sections will be brought forward to the main **Deal Financing** screen, and the monthly payment will be recalculated.

If extended service contracts or prepaid maintenance contracts are sold on the deal, remember to use the slash (/) key command to **Display** the following subwindow. You must enter contract terms for all policies. The **COSTS** for all policies **MUST** be entered on the **INVOICE** if one is sold on the deal and not provided on the invoice. This data is needed for document printing.

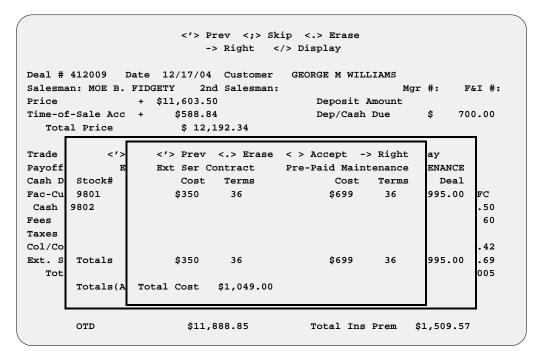

Deal Financing Screen with Contract Terms Subwindow

#### **Pickup Payments**

Next is the **Pick Amount** field, for a "pickup" down payment. Pick payments are irregular payments made any time during the term of a contract. They are most often made within 45 days of origination, and generally before the scheduled recurring payment begins. However, they could occur after regular recurring payments begin, and would be in addition to the regularly scheduled payment. These are subject to standard computation of principal and interest allocation, with accrued interest paid first and the balance credited to principal.

Some dealers may opt to assist the customer with more down payment, if needed, to lower the monthly payment and make the deal. This is useful in the case of a customer with seasonal income (such as a farmer), who might purchase now if the down payment were postponed to a later date. By using the pickup payment, the customer signs a promissory note to the dealer for the amount, plus interest, as illustrated in the screen example on the following page. The dealer finances this amount himself and is responsible for collecting the debt. On the contract, the pickup amount is included with the down payment. (The pickup amount is added to the cash down, and the total cash down is included in the **Net Down** + (**Pick/Defer**) field. This same concept is applied to the "deferred down" also.)

Enter a pickup payment amount in the **Pick Amount** field, and a window will appear as shown on the following screen. If you need to set up a different pick amount than the default, type a < C> to change the screen. Type in the interest rate, number of payments (maximum is 10), and final due date. (The final due date defaults to however many days there are to the first monthly payment.) If more than one payment is needed, enter the due date for each payment.

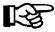

**NOTE:** The system will reject dates that are earlier than today s date or later than the final due date.

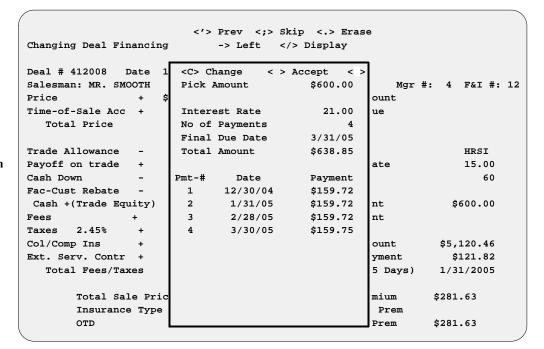

Deal Financing Screen with Pick Amount Window

### **Deferred Down Payments**

The **Deferred Down** field comes next. These are payments scheduled during the first 45 days of a contract (45 days is a Regulation Z requirement) and are allocated 100% to principal. They must be due before the regular payment stream begins. If this is the case, the lender should always be informed that the down payment will be deferred until the specified date. If the "deferred down" method is used, type in the amount, and a window will be displayed as in the example below. (Notice that there is no interest rate.)

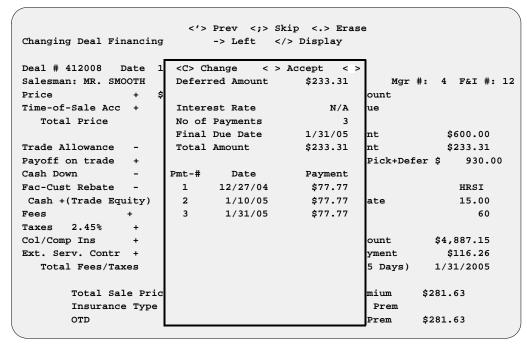

Deal Financing Screen with Deferred Down Window

The final due date is the date of the first payment. You may set up multiple payments, as with the "pickup" down payment. The payment(s) total the amount of the deferred down. Type a < C> to change the fields to reflect the amount of the deferred down.

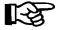

**NOTE:** If the deferred down option is used, it is considered a down payment on the deal and will lower the monthly payments accordingly. Notice that the total down (including deferred down) is included on the screen in the **Net Down + (Pick/Defer)** field.

#### **Changing Lenders and Interest Rates**

The **Lender** field is next. It uses the default finance company data from the Lender file to compute the initial payment. To select a different lending institution, use the slash (/) key search command to **Display** a window similar to the example on the next page, and choose the line number for the lender you wish to use for this deal. When a lender with a different finance rate is chosen, the system will recompute the initial payment to reflect that new rate.

| <pre> Prev &lt;;&gt; Skip &lt;.&gt; Erase Changing Deal Financing &lt;- Left <pg-up> <pg-down></pg-down></pg-up></pre> |          |
|----------------------------------------------------------------------------------------------------|----------|
| Deal # 4                                                                                                    | F&I #: 4 |
| Time-of- Ln ID Lender's Name APR Days/1st                                                                              | :        |
| Total                                                                                                    | •        |
| 1 AB123 AMERICAN FEDERAL BANK 15.50 45                                                                                 |          |
| Trade Al 2 CASH CASH                                                                                                   |          |
| Payoff o 3 FIB FIRST INTERSTATE BANK 15.00 45                                                                          | 1,000.00 |
| Cash Dow 4 GMAC GENERAL MOTORS ACCEPTANCE CORP 12.50 45                                                                |          |
| Fac-Cust 5 HMORT HOME MORTGAGE 14.80 55                                                                                | AB123    |
| Cash +( 6 NORWT NORWEST NATIONAL BANK 12.65 45                                                                         | 10.00    |
| Fees 7 VALNB VALLEY NATIONAL BANK 10.75 30                                                                             | 60       |
| Taxes                                                                                                    |          |
| Col/Comp                                                                                                    | 882.18   |
| Ext. Ser                                                                                                    | 358.69   |
| Total                                                                                                    | 8/2005   |
|                                                                                                    |          |
|                                                                                                    | 41       |
| Insurance Type JCL/AH Acc Health Prem \$841                                                                            | 89       |
| OTD \$16,527.87 Total Ins Prem \$1,354                                                                                 |          |

**Deal Financing Screen** with Lenders Window

The cursor moves next to the **Interest Rate** field. If one is not already set there by a default, or if you desire a different rate, type in any rate you wish (within legal limits), being careful not to go below the dealer's buy rate.

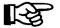

**NOTE:** When working payments with your customer, it is generally best to not change your interest to lower the payment. Always try to sell the insurance first. If the customer wants Credit Life and/or Accident & Health insurance, but still desires a lower payment, try getting more cash down, longer terms, etc. If all else fails, then lower the interest rate by half a percentage point at a time. It s not necessary to drop right down to your buy rate on the first or second try. The exception to the rule is if your customer says he/she is a cash buyer. **VERY FEW** people actually pay cash out of pocket.

Customers who could pay cash may choose to finance the vehicle for a time and pay it off later if the sale is handled carefully. To keep the cash customer moving towards the delivery of the vehicle, ask, If we could provide a better interest rate than your source (bank or credit union, etc.), would you take delivery now and save time and money? It s always wise to still hold back a percentage point or so, to give yourself some negotiating room if necessary.

The real bottom line here is to **NOT** let your customers get away without taking delivery. Most likely, if they walk, you ll never see them again, and everyone in the dealership loses. Always remember the line, Other than the ... (price, interest rate, color, or whatever you think the objections might be), is there anything else keeping you from taking this unit home with you **NOW**? If the buyer says No (let s say the color is the only objection), then you respond by saying, So if we get you the color you want, you WILL take delivery now? The customer must say Yes, or tell you what the REAL objection is.

Let s say the REAL objection was cash down, because the buyer doesn t have this week s paycheck yet. Then you respond by asking, So if we get you the right color and you pay us the balance of the cash down on Friday, then you ll take delivery now? (You would hold his second check and deposit on Friday.) The buyer must respond with a Yes.

We hope you can see the approach used here. Removing all your customers objections turns them into BUYERS instead of just lookers. This approach won t work all the time, but then if the customer leaves your dealership without buying, you ll know you have done everything possible to make the sale, or at least you ll know what to do if that customer ever returns. This simple approach will help you sell more units than you ever dreamed possible—don t forget it!

#### **Payment Options**

Next the cursor moves down to the # Payments field. Use the slash (/) key option here if the repayment schedule is going to be other than the default, and a window will be displayed with monthly, biweekly, and weekly payment options, as shown in the following example. Option 4, Balloon Months, is used on large dollar amounts financed, where the loan is amortized over, let's say, 180 months, but has a balloon payment due in 48-60 months. Then the customer has the option of refinancing the balloon or paying off the loan.

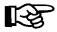

**NOTE:** Be very careful, if you want a monthly payment, that you don t inadvertently select something different. That would cause your payment amount to be off and the contract to be rejected by the bank.

| Deal Financing QUOTE            |                                                       |
|---------------------------------|-------------------------------------------------------|
| Deal # 412006 Date 12/10/04 Cus | stomer ROBERT N STEPHENS                              |
| Salesman: MR. SMOOTH 2nd Sa     | alesman: Mgr #: 4 F&I #:                              |
| Price + \$15,621.30             | Deposit Amount                                        |
| Time-of-Sale Acc +              | Dep/Cash Due                                          |
| Total Price \$5,471.            | .70                                                   |
|                                 | Pick Amount                                           |
| Trade Allowance -               | Defer Amount                                          |
| Payoff on trade                 | Defer \$ 500.00                                       |
| Cash Down Select Payment        | : Type or < > Exit <1> 60                             |
| Fac-Cust Rebate                 | M&T                                                   |
| Cash +(Trade Equi <1> Monthly < | <pre>&lt;2&gt; Bi-weekly &lt;3&gt; Weekly 14.50</pre> |
| Fees <4> Balloon Mo             | onths < > 60                                          |
| Taxes                           |                                                       |
| Col/Comp Ins +                  | Finance Amount \$19,130.17                            |
| Ext. Serv. Contr + \$795.00     | Monthly Payment \$450.10                              |
| Total Fees/Taxes \$2,251.       | .01 Due on ( 30 Days) 1/10/2005                       |
| Total Sale Price \$27,506.      | .00 C-Life Premium \$604.99                           |
| Insurance Type JCL              | AH Acc Health Prem \$1,152.87                         |
| OTD \$17,372.                   | .31 Total Ins Prem \$1,757.86                         |

Deal Financing Quote Screen with Payment Options Window

Again, it's always best to start quoting payments with a shorter term than possible. Many times when this is done, the customer says, "Hey, that's more than I thought the payment would be." Usually, they don't have a clue as to what the payment might be. Then change the payment to the next longer term (e.g., from a 36-month term to a 48-month term), and the buyer breathes a sigh of relief with an affordable payment.

Remember to extend the payment as far as possible before changing anything else. It's a good practice to always inform your customers that everything is subject to your lender's approval. With customers who have little, marginal, or bad credit, the lender may "qualify" the loan. (It may be approved with more down, a shorter term, or a less expensive vehicle.) Make sure that the customers know that **YOU** are not the lender.

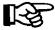

**NOTE:** In order to select 45 days to first payment, you must have a Lender file set up as such. Please refer to the Lender File section of Chapter B for setup instructions.

Now the **Deal Financing** screen will look like this, offering the options illustrated below:

<I> Invoice <D> D-Date <F> Forms <S> Reserve <'> Exit Deal Financing QUOTE <C> Change <P> CL/AH <M> Deposit <R> Roll Deal # 412006 Date 12/10/04 Customer ROBERT N STEPHENS Salesman MR. SMOOTH 2nd Salesman: Mgr #: 4 F&I #: + \$15,621.30 Deposit Amount Time-of-Sale Acc + Dep/Cash Due Total Price \$ 15,621.30 Pick Amount Trade Allowance Defer Amount Payoff on trade + Net Down+Pick+Defer \$ 500.00 Cash Down Fac-Cust Rebate -\$500.00 Lender мәт Cash +(Trade Equity) \$ 500.00 Interest Rate 14.50 \$268.50 # Payments Fees 60 Taxes + \$1,187.51 Monthly Payment \$19,130.17 Col/Comp Ins Ext. Serv. Contr + \$795.00 Total Fees/Taxes \$2,251.01 Due on ( 30 Days) 1/10/2005 Total Sale Price \$27,506.00 C-Life Premium \$604.99 Insurance Type JCL/AH Acc Health Prem \$1,152.87 \$17,372.31 Total Ins Prem \$1,757.86

Deal Financing Quote Screen after Payment Change

#### Explanation of Deal Financing Screen Command Options:

< I> = Invoice - Displays invoice(s) on the deal.

< D> = D-Date - Goes to the Date field so you can change the deal date.

< F> = Forms - Prints forms.

< S> = Reserve - Opens a deal profit window.

< '> = Exit - Exits out of the deal financing screen.

< C> = Change - Allows you to change any of the fields on this screen.

< P> = CL/AH – Shows Credit Life/Accident and Health insurance payment options.

< M> = Deposit - Lets you take a deposit on the sale.

< R> = Roll - Rolls "payment" or total cash "out the door" price.

Next the cursor moves to the **Due on** field. This is when the first payment will be due. Some lenders allow 30 days to process paperwork, without charging the customer interest for that time. For any time over the 30 days (e.g., 45 days until the first payment), the lender will charge interest for 15 days (or from the 31st day to the 45th day). If the due date for the first payment is beyond the normal, you should always clear it with the lender first. You should also clear it with the lender if you offer a promotion where you, the dealer, will make the first payment. **ALWAYS** be "up front" with the lender. Building an excellent rapport with your bankers is the life blood of your business. You might even take them to lunch once a month to keep that line of communication open.

At this point, with all the data fields completed on your deal, the bottom of the screen will display this horizontal menu of screen verification commands:

```
< > Accept <'> Correct <U> Undo
```

If all the information is correct, press *Enter* to accept the deal financing screen. If you need to correct something, choose the < '> Correct option, and the cursor will go back up to the **Price** field again. You can then use the arrow keys to move about the screen so you can change any of the fields. If you select the < U> **Undo** option, the system will abandon the screen and return to the original deal as it was before you input or changed any figures.

|                      |                          |                                 | \              |
|----------------------|--------------------------|---------------------------------|----------------|
|                      |                          | Forms <s> Reserve &lt;'&gt;</s> |                |
| Deal Financing QUOTE | <c> Change <p> (</p></c> | CL/AH <m> Deposit <r></r></m>   | Roll           |
|                      |                          |                                 |                |
| Deal # 409007 Date 9 |                          |                                 |                |
| Salesman: MR. SMOOTH | 2nd Salesman:            | Mgr                             | #: F&I #:      |
| ·                    | ,413.14                  | -                               | \$500.00       |
|                      | \$294.98                 | Dep/Cash Due                    | \$1,000.00     |
| Total Price          | \$20,708.12              |                                 |                |
|                      |                          | Pick Amount                     | \$600.00       |
| Trade Allowance - \$ | 5,000.00                 | Defer Amount                    | \$300.00       |
| Payoff on trade + \$ | 2,500.00                 | Net Down+Pick+Def               | er \$ 4,900.00 |
| Cash Down - \$       | L,500.00                 |                                 |                |
| Fac-Cust Rebate -    |                          | Lender                          | AHFC           |
| Cash +(Trade Equity) | \$ 4000.00               | Interest Rate                   | 12.50          |
| Fees +               | \$142.00                 | # Payments                      | 60             |
| Taxes 7.00% +        | \$750.58                 |                                 |                |
| Col/Comp Ins +       |                          | Finance Amount                  | \$17,300.70    |
| Ext. Serv. Contr +   | \$600.00                 | Monthly Payment                 | \$389.23       |
| Total Fees/Taxes     | \$1,492.58               | Due on ( 30 Days)               | 10/27/2004     |
|                      |                          |                                 |                |
| Total Sale Price     | \$28,253.80              | C-Life Premium                  |                |
| Insurance Type       |                          | Acc Health Prem                 |                |
| OTD                  | \$18,800.70              | Total Ins Prem                  |                |
|                      |                          |                                 |                |

**Deal Financing Quote Screen**  After completing the **Deal Financing** screen, you may wish to take an actual deposit on the deal. Choose < **M> Deposit** for placing a deposit on the sale. Deposits are credited towards the deal and considered as part of the cash down. If the buyer wants to pay \$1,500.00 cash down, and places a deposit of \$500.00, the **Dep/Cash Due** field will display \$1,000.00. Also, any time a deposit is taken, a receipt must be issued to keep up with the deal, with a copy given to the customer. You can buy duplicate paper at most office supply stores for this purpose. The customer must present this copy if ever a refund is to be given. If the deal is canceled, a refund of deposit must take place before the deal can be deleted from the system. The **Balance Due** field displays the total "cash" amount due to complete the sale (for cash deals only). This field is just for informational purposes, and cannot be changed manually.

## Using F&I Sales to Negotiate with a Customer

Now the fun begins. Knowing where to go at this point is critical to maximizing profits in the F&I department. Knowing where to "give," and finding out what the customer's needs are (with credit life and accident and health insurance, interest rate, trade-in amount, etc.), should be handled very carefully. Your rapport with the customer(s) should be open and comfortable at this point. Make sure they know that you are on THEIR" side and want to get them the best deal possible, and that you are doing something SPECIAL just for them. If customers get the feeling that it's THEM against YOU (the F&I person, or management, or the dealership), a confrontation or conflict atmosphere is present and nobody wins. A "win-win" atmosphere is vitally important to having a successful F&I department.

The Sales program is designed to help you accomplish this. The payment defaults to the highest payment first. At this time, the "benefits" included in this payment should be explained. Insurance options should be described as "needs" and as benefits the customer is entitled to receive, should any problem or misfortune arise. The maximum payment should include joint credit life (if married), accident and health (disability) insurance, extended service contract or mechanical breakdown insurance; and physical damage insurance (collision and liability). If the customers currently have physical damage insurance, you should ask them if you could give them a competitive quote and try to save them some money. People never turn down a chance to save money.

Choosing the < P> Payment/Ins option from the Deal Financing screen will display the window illustrated on the next page.

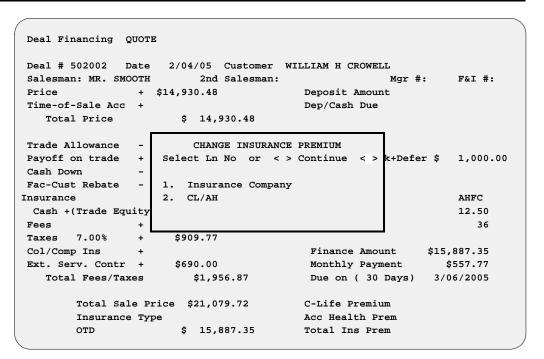

Deal Financing Quote Screen with Payment/ Insurance Window

If you have more than one insurance company set up for CL/A&H, you must select **Option 1** and choose an insurance company. Then the system will take you to a window which shows the available types of insurance options. The CL/A&H included in the current payment on the screen will be flashing. Select the line number desired, and the computer will recalculate the payment, as the line number you chose begins flashing. The new payment will now be calculated with the payment/insurance option last selected (e.g., if a "single life" payment option was selected, now all the changes made on the screen will be calculated with single life insurance). The amount of insurance premium charges will be displayed along the lower right side of the screen.

You may decide to select a payment option with no insurance. Simply use the < P> option again to change the payment to zero insurance, and the Sales program will recalculate. The OTD field in the lower left corner of the screen means "out the door" cash sale price—the exact amount of cash needed to complete the transaction.

## The Roll Option

The < R> Roll command option on the **Deal Financing** screen is designed to quickly calculate the deal "backwards" for a monthly payment or a cash purchase. You will be offered these options:

```
< > Payments <0> OTD <'> Exit
```

Press *Enter* to "roll" the payment, and the cursor will move to the **Payment** field. Type in the payment the customer desires, and the following **Adjustment** window will appear:

|                                         | OTD <'> Exit <>     |               |
|-----------------------------------------|---------------------|---------------|
| Deal Financing QUOTE                    |                     |               |
|                                         |                     |               |
| Deal # 412007 Date 12/10/04 Customer JI |                     |               |
| Salesman: MR. SMOOTH 2nd Salesman:      | _                   | : F&I #:      |
| Price + \$25,938.75                     | Deposit Amount      | \$500.00      |
| Time-of-Sale Acc + \$994.90             | Dep/Cash Due        |               |
| Total Price \$26,933.65                 |                     |               |
|                                         | Pick Amount \$1,    | ,000.00       |
| Trade Allowance - \$3,000.00            | Defer Amount        | \$531.66      |
| Payoff on trade + \$575.00              | Net Down+Pick+Defer | r \$ 2,956.66 |
| Cash Down - \$1,000.00                  |                     |               |
|                                         | Lender              | VALNB         |
| Select Item or <'> Exit <>              | Interest Rate       | 12.50         |
| Addition \$2,067.00 is required for     | # Payments          | 60            |
| requested payment of \$550.00           |                     |               |
|                                         | Finance Amount      | \$26,513.79   |
| 1. Trade In                             | Monthly Payment     | \$596.50      |
| 2. Cash Down 4. Interest (8.98)         | Due on ( 30 Days)   |               |
| 3. Def Down 5. # Payments (67)          | 1                   |               |
| 11 11 11 11 11 11 11 11 11 11 11 11 11  | C-Life Premium      | \$878.94      |
| Insurance Type JCL                      | Acc Health Prem     | 40,0131       |
| OTD \$27,634.85                         | Total Ins Prem      | \$878.94      |
| 927,034.03                              | 10001 IIIS FIGH     | \$070.JI      |

Deal Financing Quote Screen w/ Adjustment Window

In the example shown above, the monthly payment is \$596.50. When \$550.00 was keyed in for the new payment, the window displayed five options to adjust the deal to meet the desired payment amount. In this case, a \$2,067.00 adjustment needs to be made.

If Option 1, Trade In, is chosen, the Adjustment window changes as follows:

| Deal Financing QUOTE                    |                     |             |
|-----------------------------------------|---------------------|-------------|
| Deal # 412007 Date 12/10/04 Customer JI | M T HARDCASTLE      |             |
| Salesman: MR. SMOOTH 2nd Salesman:      | Mgr #:              | F&I #:      |
| Price + \$25,938.75                     | Deposit Amount      | \$500.00    |
| Time-of-Sale Acc + \$994.90             | Dep/Cash Due        |             |
| Total Price \$26,933.65                 |                     |             |
|                                         | Pick Amount         | \$1,000.00  |
| Trade Allowance - \$3,000.00            | Defer Amount        | \$531.66    |
| Payoff on trade + \$575.00              | Net Down+Pick+Defer | \$ 2,956.66 |
| Cash Down - \$1,000.00                  |                     |             |
|                                         | Lender              | VALNB       |
| Select Item or <'> Exit <1>             | Interest Rate       | 12.50       |
| Addition \$2,067.00 is required for     | # Payments          | 60          |
| requested payment of \$550.00           |                     |             |
| New Amt Current Amt                     | Finance Amount      | \$26,513.79 |
| 1. Trade In \$5,067.00 \$3,000.00       | Monthly Payment     | \$596.50    |
| 2. Cash Down \$1,000.00 \$1,000.00      | Due on ( 30 Days)   | 1/10/2005   |
| 3. Def Down \$1,000.00 \$1,000.00       |                     |             |
|                                         | C-Life Premium      | \$878.94    |
| Insurance Type JCL                      | Acc Health Prem     |             |
| OTD \$27,634.85                         | Total Ins Prem      | \$878.94    |

Deal Financing Screen w/ New Trade-In Amount in Adjustment Window

This window is used to divide up the amount of money required to meet the payment. When the **Trade In** option is chosen, the cursor moves to the **New Amount** trade-in field. Press *Enter* to accept this new amount, **OR** type in the amount you want (in this example, \$4,000.00 will be entered for the "new trade-in allowance.") The computer will tell you that it needs an additional amount of \$1,067.00 to meet the desired payment.

The customer agrees to pay an additional \$500.00 cash down, so select **Option 2** (**Cash Down**) to help meet the desired payment amount (in this case, the new cash down will be \$1,500.00). The system will then ask for another \$567.00 to meet the desired payment amount, as shown below:

| Deal # 412007 D             | ate 12/10/                      | 04 Customer J   | IM T HARDCASTLE    |                       |
|-----------------------------|---------------------------------|-----------------|--------------------|-----------------------|
| Salesman: MR. SMO           |                                 | 2nd Salesman:   |                    | #: F&I #:             |
| Price                       | + \$25,938                      | 3.75            | Deposit Amount     | \$500.00              |
| Time-of-Sale Acc            | + \$994                         | .90             | Dep/Cash Due       |                       |
| Total Price                 | \$2                             | 26,933.65       |                    |                       |
|                             |                                 |                 | Pick Amount        | \$1,000.00            |
| Trade Allowance             | - \$3,000                       | .00             | Defer Amount       | \$531.66              |
| Payoff on trade             | + \$575                         | .00             | Net Down+Pick+Defe | er \$ 2,956.66        |
| Cash Down                   | - \$1,000                       | 0.00            |                    |                       |
|                             |                                 |                 | Lender             | VALNB                 |
| Select Item or              | <'> Exit                        | <2>             | Interest Rate      | 12.50                 |
| Addition                    | \$567.00                        | is required for | # Payments         | 60                    |
| requested payme             | nt of                           | \$550.00        | 0                  |                       |
|                             | New Amt                         | Current Amt     | Finance Amount     | \$26,513.79           |
|                             |                                 | \$3,000.00      | Monthly Payment    | \$596.50              |
| 1. Trade In                 | \$4,000.00                      | \$3,000.00      |                    |                       |
| 1. Trade In<br>2. Cash Down | , -,                            |                 |                    | 1/10/2005             |
|                             | \$1,500.00                      | \$1,000.00      | Due on ( 30 Days)  | 1/10/2005             |
| 2. Cash Down                | \$1,500.00                      | \$1,000.00      | Due on ( 30 Days)  | 1/10/2005<br>\$878.94 |
| 2. Cash Down                | \$1,500.00<br><b>\$1,000.00</b> | \$1,000.00      | Due on (30 Days)   |                       |

Deal Financing Screen w/ New Cash Down Amount in Adjustment Window Let's say that there's no more room to "give," either from the buyer or the seller. Pressing *Enter* will cause the additional \$567.00 to be eliminated, and the deal and the payment to be recalculated. The new payment will now be \$560.01, as shown in the following example:

| Deal Financing QUOTE                 |                     |             |
|--------------------------------------|---------------------|-------------|
| Deal # 412007 Date 12/10/04 Customer | JIM T HARDCASTLE    |             |
| Salesman: MR. SMOOTH 2nd Salesman:   | Mgr #:              | F&I #:      |
| Price + \$25,938.75                  | Deposit Amount      | \$500.00    |
| Time-of-Sale Acc + \$994.90          | Dep/Cash Due        |             |
| Total Price \$26,933.65              |                     |             |
|                                      | Pick Amount         | \$1,000.00  |
| Trade Allowance - \$4,000.00         | Defer Amount        | \$531.66    |
| Payoff on trade + \$575.00           | Net Down+Pick+Defer | \$ 6,456.66 |
| Cash Down - \$1,500.00               |                     |             |
| Fac-Cust Rebate -                    | Lender              | VALNB       |
| Cash +(Trade Equity) \$ 4,925.00     | Interest Rate       | 12.50       |
| Fees + \$461.10                      | # Payments          | 60          |
| Taxes 7.00% + \$1,670.10             |                     |             |
| Col/Comp Ins +                       | Finance Amount \$   | 24,891.98   |
| Ext. Serv. Contr + \$925.00          | Monthly Payment     | \$560.01    |
| Total Fees/Taxes \$3,056.20          | Due on ( 30 Days)   | 1/10/2005   |
| Total Sale Price \$39,057.26         | C-Life Premium      | \$827.13    |
| Insurance Type JCL                   | Acc Health Prem     |             |
| OTD \$26,564.85                      | Total Ins Prem      | \$827.13    |
| < > Accept <u></u>                   | Undo <'> Correct <> |             |

Deal Financing Quote Screen w/ New Payment

By pressing *Enter*, you accept the deal as shown. Using the apostrophe (\*) key will move you to the **Price** field, and as before, any fields can be changed. If you wish to "roll" the payment again, simply use the arrow keys to move the cursor down to the **Monthly Payment** field, and type in the amount of the new payment. The **Adjustment** window will open again, asking you where to apply the additional money to meet the new requested payment amount.

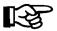

**NOTE:** Rolling the payment will seldom figure out the payment you requested exactly to the penny. Generally, it will be within a dollar or so. This is because of the rounding of numbers during the recalculation sequence.

Roll < O> OTD (out the door price) or total sale price. This handy option is used if the customer offers you a total dollar amount "out the door," with all factors included.

| Deal Financing  | QUOTE              |                 |                |               |
|-----------------|--------------------|-----------------|----------------|---------------|
| Deal # 412009   | Date 12/17/04      | Customer GEORGE | M WILLIAMS     | _             |
| Salesman: MOE B |                    |                 |                | : F&I #:      |
| Price           | Select Ro          | 11 Amount or <  | '> Exit        |               |
| Time-of-Sale Ac | Out-the-D          | oor Price \$11  | ,888.85        | \$ 700.00     |
| Total Price     |                    |                 |                |               |
|                 | Selling Price      |                 |                | \$200.00      |
| Trade Allowance | No Stock #         | Retail          | Deal           | \$100.00      |
| Payoff on trade | 1. 0401            | \$10,121.25     | \$ 10,121.25   | r \$ 3,300.00 |
| Cash Down       | 2. 0402            | \$1,482.25      | \$ 1,482.25    |               |
| Fac-Cust Rebate | 3.                 |                 |                | AHFC          |
| Cash +(Trade E  | 4.                 |                 |                | 12.50         |
| Fees            | 5.                 |                 |                | 60            |
| Taxes           | Total Price        | \$11,603.50     | \$ 11,603.50   |               |
| Col/Comp Ins    |                    |                 |                | \$12,698.42   |
| Ext. Serv. Cont | Trade Allowance    | \$4,500.00      | \$4,500.00     | \$285.69      |
| Total Fees/T    |                    |                 |                | 2/01/2005     |
|                 |                    |                 |                |               |
| Total S         | Sale Price \$20,44 | 1.40 C-L        | ife Premium    | \$573.24      |
| Insuran         | ce Type JC         | L/AH Acc        | Health Prem    | \$936.33      |
| OTD             | \$11,88            | 8.85 Tot        | al Ins Prem \$ | 1,509.57      |
|                 |                    |                 |                |               |

Deal Financing Quote Screen with OTD Price in Roll Amount Window

The window will display the current OTD amount for this deal. Enter the new OTD selling price as shown in the following example (in this case, \$11,500.00), as shown below. If multiple units are sold on the deal, then you will need to select the unit (line number) on which you wish to "roll."

| Deal Financing  | QUOTE                 |                        |                 |               |
|-----------------|-----------------------|------------------------|-----------------|---------------|
|                 | Date 12/17/04 Ct      | ustomer GEORGE         | M WILLIAMS      | -             |
| Salesman: MOE B |                       |                        |                 | : F&I #:      |
| Price           | Line No, <t> Trac</t> | de, <r> Roll, &lt;</r> | '> Exit <>      |               |
| Time-of-Sale Ac | Out-the-Do            | or Price \$11          | ,500.00         | \$ 700.00     |
| Total Price     |                       |                        |                 |               |
|                 | Selling Price         |                        |                 | \$200.00      |
| Trade Allowance | No Stock #            | Retail                 | Deal            | \$100.00      |
| Payoff on trade | 1. 0401               | \$10,121.25            | \$ 9,749.14     | r \$ 3,300.00 |
| Cash Down       | 2. 0402               | \$1,482.25             | \$ 1,106.55     |               |
| Fac-Cust Rebate | 3.                    |                        |                 | AHFC          |
| Cash +(Trade E  | 4.                    |                        |                 | 12.50         |
| Fees            | 5.                    |                        |                 | 60            |
| Taxes           | Total Price           | \$11,603.50            | \$ 10,855.69    |               |
| Col/Comp Ins    |                       |                        |                 | \$12,698.42   |
| Ext. Serv. Cont | Trade Allowance       | \$4,500.00             | \$4,872.11      | \$285.69      |
| Total Fees/T    |                       |                        |                 | 2/01/2005     |
|                 |                       |                        |                 |               |
| Total S         | ale Price \$20,441    | .40 C-L                | ife Premium     | \$573.24      |
| Insuran         | ce Type JCL           | /AH Acc                | Health Prem     | \$936.33      |
| OTD             | \$11,888              | .85 Tot                | al Ins Prem \$1 | ,509.57       |
|                 |                       |                        |                 |               |

Deal Financing Quote Screen with OTD Price Change in Roll Amount Window

As shown above, the "roll" is now computed for a new selling price of \$9,749.14 on Unit 1 or \$1,106.55 on Unit 2; or a trade-in allowance of \$4,872.11. In this example, line 1 is chosen, and the selling price is highlighted in the window. If the selling price is acceptable, simply press the *Enter* key, and the deal will recompute to the new selling price (or the trade-in allowance of \$4,872.11, if you chose < T> Trade). You may also type in a different selling price or trade-in allowance than the amount shown, and the system will recompute the deal again, using the new figures.

For the purpose of illustration, we will use \$9,850.00 for our new selling price, as shown below. You may accept this figure by pressing the *Enter* key, or you may type in another amount until you have an amount acceptable to all parties involved.

| Deal # 412009 Date 12/17/04 Customer GEORGE M WILLIAMS  Salesman: MOE B Price                                                                                                    |
|----------------------------------------------------------------------------------------------------|
| Price Line No, <t> Trade, <r> Roll, &lt;'&gt; Exit &lt;&gt;</r></t>                                                                                                    |
| Time-of-Sale Ac     Total Price     Selling Price     Selling Price     Selling Price     Selling Price     No Stock # Retail Deal \$100.00  Payoff on trade Cash Down     Fac-Cust Rebate Cash +(Trade E Fees     Total Price     Selling Price     Selling Price     Se |
| Total Price Selling Price \$200.00  Trade Allowance Payoff on trade 1. 0401 \$10,121.25 \$9,850.00 \$3,300.00  Cash Down 2. 0402 \$1,482.25 \$1,106.55  Fac-Cust Rebate Cash +(Trade E Fees 5. Total Price \$11,603.50 \$10,855.69                                                                                                    |
| Selling Price \$200.00  Trade Allowance Payoff on trade 1. 0401 \$10,121.25 \$9,850.00 r\$3,300.00  Cash Down 2. 0402 \$1,482.25 \$1,106.55  Fac-Cust Rebate Cash +(Trade E Fees 5. Total Price \$11,603.50 \$10,855.69                                                                                                    |
| Trade Allowance Payoff on trade Cash Down Fac-Cust Rebate Cash +(Trade E Fees Taxes  No Stock # Retail Deal \$100.00 r \$3,300.00  \$1,482.25 \$9,850.00 r \$3,300.00  \$1,482.25 \$1,106.55  AHFC 12.50 60  60  \$1,603.50 \$10,855.69                                                                                                    |
| Payoff on trade 1. 0401 \$10,121.25 \$ 9,850.00 r \$ 3,300.00  Cash Down 2. 0402 \$1,482.25 \$ 1,106.55  Fac-Cust Rebate 3. AHFC  Cash +(Trade E 4. 12.50  Fees 5. 60  Taxes Total Price \$11,603.50 \$ 10,855.69                                                                                                    |
| Cash Down 2. 0402 \$1,482.25 \$ 1,106.55  Fac-Cust Rebate 3. AHFC Cash +(Trade E 4. 12.50 Fees 5. 60 Taxes Total Price \$11,603.50 \$ 10,855.69                                                                                                    |
| Fac-Cust Rebate 3. AHFC Cash +(Trade E 4. 12.50 Fees 5. 60 Taxes Total Price \$11,603.50 \$ 10,855.69                                                                                                    |
| Cash +(Trade E 4. 12.50 Fees 5. 60 Taxes Total Price \$11,603.50 \$ 10,855.69                                                                                                    |
| Fees 5. 60 Taxes Total Price \$11,603.50 \$ 10,855.69                                                                                                    |
| Taxes Total Price \$11,603.50 \$ 10,855.69                                                                                                    |
| , , , , , , , , , , , , , , , , , , , ,                                                                                                    |
| Col/Comp Ins \$12,698.42                                                                                                    |
|                                                                                                    |
| Ext. Serv. Cont Trade Allowance \$4,500.00 \$4,872.11 \$285.69                                                                                                    |
| Total Fees/T 2/01/2005                                                                                                    |
|                                                                                                    |
| Total Sale Price \$20,441.40 C-Life Premium \$573.24                                                                                                    |
| Insurance Type JCL/AH Acc Health Prem \$936.33                                                                                                    |
| OTD \$11,888.85 Total Ins Prem \$1,509.57                                                                                                    |

Deal Financing Screen with New Selling Price in Roll Amount Window

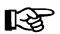

**NOTE:** You always have the option of going back to the original deal (if you ever get lost and don t remember where you started), by using the apostrophe < '> Exit command to back out to this menu bar of command options:

< > Accept <B> Back-up <S> Sale <Q> Quote < >

```
< > Accept <B> Back-up <S> Sale <Q> Quote
Deal Financing QUOTE
Deal # 412009 Date 12/17/04 Customer GEORGE M WILLIAMS
Salesman: MOE B. FIDGETY 2nd Salesman:
                                                    Mgr #:
                                                                  F&I #:
          + $11,332.25
                                          Deposit Amount
Time-of-Sale Acc +
                   $588.84
                                                                 700.00
                                         Dep/Cash Due
  Total Price
                     $ 11,921.09
                                         Pick Amount
Defer Amount
                                                                $200.00
Trade Allowance - $4,500.00
                                                               $100.00
Payoff on trade + $2,500.00
                                          Net Down+Pick+Defer $ 3,300.00
Cash Down - $700.00
Fac-Cust Rebate - $300.00
                     $300.00
                                                                  AHFC
Fac-Cust Repare

Cash +(Trade Equity) $ 3,000.00

Face + $71.68
                                          Interest Rate
                                                                  12.50
                                          # Payments
                                                                    60
Fees
                    $292.64
Taxes
                     $50.00
Col/Comp Ins
                                          Finance Amount
                                                           $12,376.74
Ext. Serv. Contr + $1,870.00
                                          Monthly Payment
                                                              $278.45
                                          Due on ( 45 Days) 2/01/2005
  Total Fees/Taxes
                       $2,284.32
       Total Sale Price $20,007.00
                                          C-Life Premium
                                                            $558.72
                                          Acc Health Prem $912.61
                         JCL/AH
       Insurance Type
                        $11,605.41
                                          Total Ins Prem $1,471.33
       ОТО
```

**Deal Financing Quote Screen** 

### The Backup Option

The < B> Back-up option on the Deal Financing screen is used when there is a pending sale on the units in this deal. The < Q> Quote option is used when you want to store the deal for later use, as when a customer tells you, "Let me go home and think about it," or "I've got to talk it over with my wife and see what she thinks." (Really, what they are telling you is that they haven't been sold yet; there may be a thousand other reasons.) The Quote option does NOT relieve any inventory.

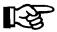

**NOTE:** Deposits can be taken only on Sold or Backup deals. When a deal is in Sold status and a deposit has been taken, the deposit must be refunded in order to switch to Quote status to allow changes to the deal. If a Sold deal is not completely done and a change needs to be made on it, put the deal into Backup status. This will allow you to make changes without having to refund any deposits.

## The Sale Option

When the < S> Sale option is chosen from the Deal Financing screen, many things happen within the Sales computer system to affect your inventory. Make sure you're ready for immediate delivery when choosing the Sale option. Upon delivery of a unit, the trade-in (if there is one) is the first item that needs to be considered. The Trade-In Record window will appear. (See the Entering Trade Allowance Information section, earlier in this chapter, for a discussion of this window.). It is extremely important to enter all the trade-in information into your Major Inventory file at this time, if you have not done so already, because this information will be required on some of the forms you'll print during the delivery process.

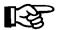

**NOTE:** The trade-in information can be entered at any time during the deal process by going to the **Trade Allowance** field and using the slash (/) key to **Display** the **Trade-In Record** window.

#### **Printing Forms for Closing the Deal**

Now, if you are ready to print forms for the deal, choose the < F> Forms option from the **Deal Financing** screen.

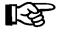

**NOTE:** You must enter trade-in information before printing forms, if you have not already done so. The program will not allow you to print forms if trade-in information is missing.

A Customer Data window will be displayed, as illustrated on the following page. The customer information will appear just as it was originally entered in the Customer file. It's always good practice to check it to make sure that the information is still correct. If you need to make changes for the customer, select the < C> Cust command option.

| Deal Financing  | <pre>&lt; &gt; Accept <c> Cust <b> Co-Buy <i> Insur &lt; &gt;  Exit</i></b></c></pre> |          |
|-----------------|---------------------------------------------------------------------------------------|----------|
| Deal # 412009   | - Customer -                                                                          |          |
| Salesman: MOE B | Name: GEORGE M WILLIAMS                                                               | F&I #:   |
| Price           | SSN: 527-77-7240 DOB: 11/21/1953 Age: 51                                              |          |
| Time-of-Sale Ac | Dr Lic: AZ-32845773 Tag#: B-37543                                                     | 700.00   |
| Total Price     |                                                                                       |          |
|                 | - Co-Buyer(Y/N) <n> -</n>                                                             | 200.00   |
| Trade Allowance | Spouse(Y?N) <n></n>                                                                   | 100.00   |
| Payoff on trade | Last Name: WILLIAMS                                                                   | 3,300.00 |
| Cash Down       | First Name: RUTH MI: B                                                                |          |
| Fac-Cust Rebate | SSN: 627-77-8367 DOB: 3/05/1956 Age: 48                                               | AHFC     |
| Cash +(Trade E  | Dr Lic: AZ-293484743                                                                  | 12.50    |
| Fees            |                                                                                       | 60       |
| Taxes           | - Col/Comp Insurance -                                                                |          |
| Col/Comp Ins    | Company: PAYMORE INS. CO.                                                             | 376.74   |
| Ext. Serv. Cont | Address: 7473 FRANKLIN AVE.                                                           | 278.45   |
| Total Fees/T    | City: DRY WELLS State: AZ Zip: 85635-3454 Agent: MR. KNOBLE GAMBLE                    | 1/2005   |
| Total S         | Phone #: (453) 234-3344 Policy #: F-39485                                             | 72       |
| Insuran         |                                                                                       | 61       |
| OTD             |                                                                                       | 33       |

Deal Financing Screen w/ Customer Data Window

You can also add a co-buyer's name, Social Security number (SSN), date of birth (DOB), and driver's license number. This is generally used for a spouse/cosigner who will guarantee payment for the loan. If there is a co-buyer, choose the < B> Co-Buy command option from the Customer Data window, and enter a "Y" at the Co-Buyer (Y/N) field. Then enter a "Y" if the co-buyer is the customer's spouse, or "N" if not.

If you select "Y" at the **Spouse (Y/N)** field, the Sales program will bring over the spouse information, if available, from the Customer file; or it will display the customer's last name automatically and you will be prompted to enter the first name and middle initial, then the rest of the information for the spouse.

If you answer "N" to indicate that the co-buyer is other than a spouse, the cursor will go to the **Last Name** and **First Name** fields for you to add this co-buyer. Then, because this person is not married to the primary customer on the deal, the system will take you to the Customer file so that you can add a separate record for the co-buyer as a new customer. When you have completed a new Customer record for the co-buyer, you will be returned to the **Customer Data** window on the **Deal Financing** screen.

The third command option in the **Customer Data** window is < **I> Insur**, which takes you to the **Col/Comp Insurance** section. Complete the fields in this section with your customer's collision/comprehensive insurance information, including the policy's effective date and expiration date.

All fields must be completed to give the Sales system the data required for the forms printing process. When all the information is complete and accurate, press *Enter* to accept it and exit from this window. A **Print Deal Forms** menu screen will be displayed, similar to the following example, identifying the deal number, the customer's name, and the unit(s) on this deal:

```
<#> Form# </> Search <C> Change <S> Sequence <'> Exit
Print Deal Forms
Deal: 412009
            WILLIAMS, GEORGE
Unit: -> WC00 0401 2004 BOMBARDIER GTX-550
         MC00 0335 2003 YAMAHA YZ125
         TR00 0402 2004 TRAILITE LTR-390
              Form: 1. Purchase Orders
                   2. Purchase/Security Agreements
                    3. WaterCraft Certificate Applications
                    4. Certificate of Title (Vehicle)
                   5. Trailer/Camper Service Contracts
                    6. Odometer Statements
                   7. Financing Statement - Form UCC-1
                   8. Extended Service Warranty
                   9. Miscellaneous Forms
```

Print Deal Forms Menu Screen

The screen example above actually lists more form categories that you would really see for just a water craft and trailer (you wouldn't see line 4 or 6). This is just for purposes of illustration, to give you a better idea of the possible form types that you might see, depending on the kinds of units on the deal.

Note that the example above lists three units on the deal, with an arrow pointing to the first one. The arrow identifies the unit to which your form choice from the **Print Deal Forms** menu screen will apply. Type the line number for the type of form you want to print. When you have made your form selection, a submenu may appear if there are multiple forms of that type from which to choose. The following example is based on the submenu that appears when **Option 2**, **Purchase/Security Agreement**, is chosen:

```
<#> Form# </> Search <C> Change <S> Sequence <'> Exit
Purchase/Security Agreements
Deal: 412009
            WILLIAMS, GEORGE
Unit: -> WC00 0401 2004 BOMBARDIER GTX-550
         MC00 0335 2003 YAMAHA YZ125
         TR00 0402 2004 TRAILITE LTR-390
              Form: 1. American Invest. Finance
                    2. Bank One of Arizona
                    3. Bank One Ohio - AZ Watercraft
                    4. Cit Financial Services
                   5. Greentree Contract (Vehicle)
                   6. Harley Davidson Contract
                    7. Bank USA
                   8. LAW 3300 AZ Rev 1/9
                   9. MAC-Marine Acceptance Corp
```

Print Deal Forms Menu w/ Purchase/Security Agreements Submenu

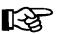

**NOTE:** A special printer must be purchased for the printing of forms. Please contact Comptron Data for information, at 1-800-COMPTRON (800-266-7876).

If more than one unit is being sold on your deal, and you want to print forms for a unit other than the one where the arrow points, you will need to move the arrow. Use the < C> Change command to see a window like this example, from which you can choose the line number of the unit you want:

Print Deal Forms

Deal: 412009

Ln Type Stock# Year Make Model

Unit: -> WC00 01 WC00 0401 2004 BOMBARDIER GTX-550

MC00 02 MC00 0335 2003 YAMAHA YZ125

TR00 03 TR00 0402 2004 TRAILITE LTR-390

Print Deal Forms Menu with Change Unit Window Form: 1. Purchase Orders

2. Purchase/Security Agreements

3. WaterCraft Certificate Applications--
4. Certificate of Title (Vehicle)

5. Trailer/Camper Service Contracts

6. Odometer Statements

7. Financing Statement - Form UCC-1

8. Extended Service Warranty

9. Miscellaneous Forms

If you have multiple trade-ins as well as multiple sale units serialized on a deal, you can rearrange the units' sequence so as to apply a different trade to a particular purchase. To do this, select the < S> Sequence command option from the **Print Deal Forms** menu screen, and a window like the following example will appear:

Print Deal Forms Deal: 412009 WILLIAMS, GEORGE Resequence Units/Trades <;> Skip Selling Units Trade Units Seq Stock# Year Make Model Seq Stock# Year Make Model -> <1> 0401 2004 BOMBARDIER GTX-550 1 U97025 1997 HONDA GL1500A 2 0335 2003 YAMAHA YZ150 2 U94003 1996 SKIDOO SK-125 3 0402 2004 TRAILITE LTR-390

Print Deal Forms Menu Screen with Resequence Units/Trades Window

Here you can type in different numbers to identify the sequence of selling units and/or trade-in units. In the example above, you could change the sequence number so that the Bombardier cycle becomes Unit 2 and the Yamaha Unit 1, and therefore the Honda trade-in would be applied to the Yamaha.

The other command option on the **Print Deal Forms** menu screen, < /> **Search**, is useful when you are working on one deal and decide that you also need to print a form for a different deal while you're at it. When you press the slash (/) key for a scrolling search, the following window will open:

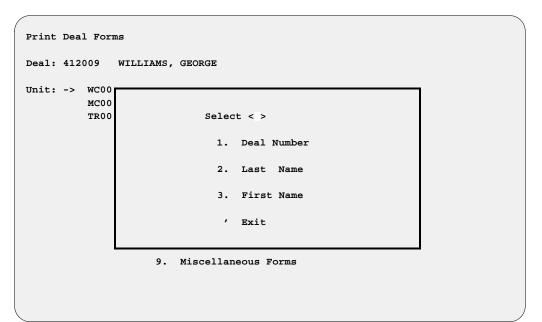

Print Deal Forms Menu Screen with Search Window

For each of the three search options, you will see a subwindow where you can enter an identifying deal number or name, if you can recall it, or just press the slash key again to display a list of deals from which to pick the one you want.

If you do print forms for any other deal than the one you were just working on, the Sales program will bring you back to that current deal upon exiting the **Print Deal Forms** menu.

There is also a provision for accessing the forms printing section by selecting **Option 4**, **Forms Printing**, from the **Sales Processing Menu**. (Refer to Chapter 4, Printing Forms.)

#### Viewing Profit/Costs Calculations for a Deal

When you select the < S> Reserve command option from the Deal Financing screen, a Profit/Costs Calculations window opens, similar to the example on the following page.

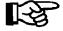

**NOTE:** Before the system can accurately compute profit/cost, the Invoice screen must have all applicable costs posted. If there is a trade-in on the deal, its ACV (actual cash value/wholesale) and any outstanding Repair Orders or other charges against that unit must be posted to calculate the correct profit on the deal.

|                    |                                    |             | ¬                 |
|--------------------|------------------------------------|-------------|-------------------|
|                    | Profits/Costs Calcul               |             |                   |
| Deal # 409011 Da   | Selling Price:                     | \$33,816.50 |                   |
| Salesman: MR. SMOO | TOS Taxable Accs:                  | \$12.00     | gr #: 4 F&I #: 12 |
| Price              | TOS Non-Taxable Accs:              | \$88.00     |                   |
| Time-of-Sale Acc   | Total Sale Price:                  | \$33,916.50 | \$250.00          |
| Total Price        | Trade-in ACV:                      | \$5,900.00  | \$34,393.24       |
|                    | Total Sales:                       | \$39,816.50 |                   |
| Trade Allowance    | Dealer Invoice:                    | \$28,050.00 | AHFC              |
| Payoff on trade    | Trade-in Allowance:                | \$6,000.00  | 10.00             |
| Cash Down          | TOS Accs Cost:                     | \$58.00     | 60                |
| Fac-Cust Rebate    | Freight:                           | \$269.50    |                   |
| Net Down +(Pick/   | Prep:                              | \$627,00    | \$600.00          |
| Fees +             | RO/Acces:                          | \$689.64    | \$200.00          |
| Taxes 2.45%        | Total Cost:                        | \$35,694.14 |                   |
| Col/Comp Ins       |                                    |             | \$38,737.84       |
| Ext. Serv. Contr   | Gross Profit:                      | \$4,122.36  | \$823.06          |
| Total Fees/Taxe    |                                    |             | s) 10/29/2004     |
|                    | <pre>&lt; &gt; Continue &lt;</pre> | <b>;</b> >  |                   |
| Total Sale         |                                    |             | \$1,649.80        |
| Insurance          |                                    |             | \$2,694.80        |
| OTD                |                                    |             | \$4,344.60        |

Deal Fin. Screen with Profit/Costs Calculations Window

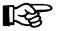

**NOTE:** The **Profit/Costs** window example above does not include CL/A&H profit or Finance Reserve profit.

# Summary

This chapter described how to create a new F&I deal, and perform various operations through the **Deals** option of F&I Sales. These functions include:

- > Adding new customers
- > Adding units and accessories to a deal
- > Working out deal financing
- > Computing license fees and taxes
- > Taking trade-ins
- > Adding insurance and extended service/prepaid maintenance
- > Setting up pickup and/or deferred down payments
- > "Rolling" payments backward to quickly figure a certain payment amount or cash deal
- > Preparing backup deals and quotes
- > Forms printing

#### CHAPTER 2

### Searching for a Deal Record

Suppose that you previously prepared a deal quote for a customer, and a couple of days later he comes back ready to buy. With the F&I Sales system you can easily locate and bring up the stored quote on the screen to complete the sale, without having to backtrack and refigure what you went over before.

Perhaps you had a pending sale on a unit and the financing fell through, or the buyer just changed his mind and decided not to go through with the deal—but meanwhile, you had taken a backup deal on the same unit for someone else. Not only can you retrieve the pending deal to cancel it and make sure the unit goes back into active inventory, but also you can find the backup record to contact your alternate buyer with the good news that he can get that dream machine after all.

This chapter corresponds to **Option 2** of the **Sales Processing Menu: Search Deal**. Use this option to search for an existing deal and display it on the screen so you can review the financing and make any adjustments necessary to close the deal.

## The Search Deal Option 2

To search for an existing deal, select **Option 2** from the **Sales Processing Menu**, and the following screen will be displayed, with the cursor at the **Deal** # field:

#### Searching by Deal Number

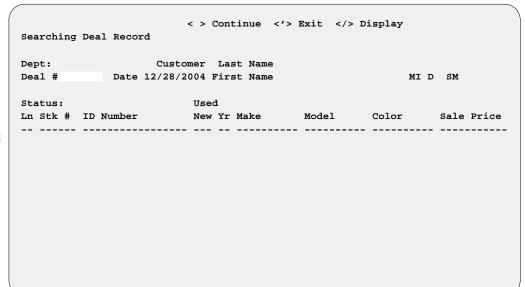

**Searching Deal Record Screen** 

Type in the deal number you wish to find or, if you don't know it, use the slash (/) key to bring up the window illustrated below for a scrolling search. This will **Display** all current deals in the system by deal number.

|       | Ln | Deal No | Customer Name        | Status | Date       |     |
|-------|----|---------|----------------------|--------|------------|-----|
| tatus |    |         | [Page 001]           |        |            |     |
| n Stk | 1  | 409018  | CARTER, RICHARD D    | SOLD   | 9/03/2004  | ice |
|       | 2  | 410003  | SCHMO, JOE R         | QUOTE  | 10/15/2004 |     |
|       | 3  | 411008  | WALLACE, FRANK B     | BACKUP | 11/05/2004 |     |
|       | 4  | 411013  | ELLIS, WHITNEY       | BACKUP | 11/10/2004 |     |
|       | 5  | 411021  | STUTELBERG, DUSTIN B | QUOTE  | 11/24/2004 |     |
|       | 6  | 412006  | STEPHENS, ROBERT N   | SOLD   | 12/10/2004 |     |
|       | 7  | 412008  | SHOVLIN, STEPHEN J   | QUOTE  | 12/16/2004 |     |
|       | 8  | 412009  | WILLIAMS, GEORGE M   | SOLD   | 12/17/2004 |     |
|       | 9  | 412012  | MILLER, CARL D       | BACKUP | 12/20/2004 |     |
|       | 0  | 412014  | EDWARDS, MORRIS T    | BACKUP | 12/21/2004 |     |

Searching Deal Record Screen with Deal Number List Window

Choose the deal you want to see by its corresponding line number, and it will be displayed as shown on the next page:

| Deal Items <d></d>                 | <n> Next <s><br/>New Deal <a> A</a></s></n> |              |           |           | inance      |
|------------------------------------|---------------------------------------------|--------------|-----------|-----------|-------------|
| Dept:<br>Deal # 411008 Da          |                                             | Last Name W  |           | мі в      | SM 1        |
| Status: BACKUP<br>In Stk # ID Numb |                                             |              | Model     | Color     | Sale Price  |
| 01 9901 95DG345                    | 66КЈҒНЈН577 U                               | 99 CHEVROLET | ASTRO     | MAROON    | \$15,996.00 |
|                                    |                                             |              |           |           |             |
|                                    |                                             |              | Total Sal | e Price   | \$15,996.00 |
|                                    |                                             |              | Payment   | (Monthly) | \$308.45    |
|                                    |                                             |              | Terms     |           | 60          |

If you want to find the most current deal on record, first press the *Enter* key a couple of times (at the **Searching Deal Record** screen), and the program will display the last deal entered into the system. From there you can search forward or backward by using the < N> Next or < P> Previous command option, respectively.

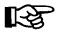

**Deal Items Screen** 

**NOTE:** The deal number is coded as follows:

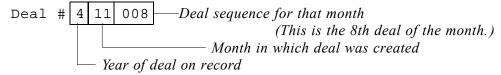

#### **Searching by Customer Name**

You may also search for a deal by customer name. To do so, at the **Searching Deal Record** screen press *Enter* to advance the cursor from the **Deal** # field to the **Last Name** field, and type in your customer's last name. If the customer name is unknown, use the slash (/) key to bring up the following window:

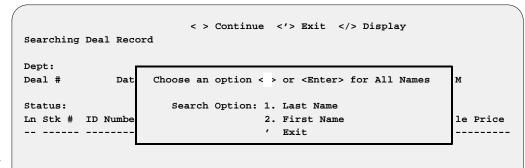

Searching Deal Record Screen with Name Search Option Window Pressing *Enter* once will change the window to display a highlighted **Last Name** field; hitting *Enter* a second time will bring up the **Deal List** window shown below, displaying all current deals in the system by customer name. Enter the line number for the deal you want to view, and the **Deal Items** screen for it will be displayed as illustrated on the preceding page.

| Dept:  | L  | n <'> Exit <n> Next <p> Pre</p></n> | ev <h> Home</h> | <e> En</e> | .d <6>     |     |
|--------|----|-------------------------------------|-----------------|------------|------------|-----|
| Deal # |    |                                     |                 |            |            |     |
|        | Ln | Customer Name                       | Deal No         | Status     | Date       |     |
| Status |    | [Page (                             | 001]            |            |            |     |
| Ln Stk | 1  | CARTER, RICHARD D                   | 409018          | SOLD       | 9/03/2004  | ice |
|        | 2  | EDWARDS, MORRIS T                   | 412014          | BACKUP     | 12/21/2004 |     |
|        | 3  | ELLIS, WHITNEY                      | 411013          | BACKUP     | 11/10/2004 |     |
|        | 4  | MILLER, CARL D                      | 412012          | BACKUP     | 12/20/2004 |     |
|        | 5  | SCHMO, JOE R                        | 410003          | QUOTE      | 10/15/2004 |     |
|        | 6  | SHOVLIN, STEPHEN J                  | 412008          | QUOTE      | 12/16/2004 |     |
|        | 7  | STEPHENS, ROBERT N                  | 412006          | SOLD       | 12/10/2004 |     |
|        | 8  | STUTELBERG, DUSTIN B                | 411021          | QUOTE      | 11/24/2004 |     |
|        | 9  | WALLACE, FRANK B                    | 411008          | BACKUP     | 11/05/2004 |     |
|        | 0  | WILLIAMS, GEORGE M                  | 412009          | SOLD       | 12/17/2004 |     |

Searching Deal Record Screen w/ Customer Name Deal List Window

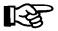

**NOTE:** Keep in mind that the Sales program is case sensitive. Therefore, if you type a last name of Williams and can t find the deal, you should try using all capital letters. It is a good idea to decide from the beginning whether you will use all caps for the Customer record, and then train all employees to be consistent about this.

#### Reviewing a Deal

When you want to review any deal, use the < F> Finance command option from the **Deal Items** screen, and the basic **Deal Financing** screen will appear, similar to the following example:

```
<I> Invoice <D> D-Date <F> Forms <S> Reserve <'> Exit
Deal Financing QUOTE <C> Change <P> CL/AH <M> Deposit <R> Roll
Deal # 412008 Date 12/16/04 Customer STEPHEN J SHOVLIN
Salesman: MR. SMOOTH 2nd Salesman:
                                                  Mgr #: 4
                                                             F&I #: 12
         + $11,809.52
                                       Deposit Amount
Price
Time-of-Sale Acc +
                  $119.02
                                      Dep/Cash Due
                                                              750.00
  Total Price
                      $11,928.54
                                       Pick Amount
Trade Allowance - $1,000.00
                                       Defer Amount
Payoff on trade +
                  $333.11
                                        Net Down+Pick+Defer $
                                                             1,416,89
                    $750.00
Cash Down
Fac-Cust Rebate -
                                                              AHFC
  Cash +(Trade Equity) $ 1,416.89
                                       Interest Rate
                                                             15.90
                   $115.80
                                       # Payments
Fees
                                                                48
Taxes 7.00%
                    $706.04
                                                       $11,895.99
Col/Comp Ins
                                       Finance Amount
Ext. Serv. Contr +
                                                          $336.53
                    $562.00
                                       Monthly Payment
  Total Fees/Taxes
                       $1,384.34
                                       Due on ( 30 Days)
                                                          1/15/2005
       Total Sale Price $17,570.33
                                       C-Life Premium
       Insurance Type
                                       Acc Health Prem
                                       Total Ins Prem
       OTD
                      $ 12,645.99
```

**Deal Financing Quote Screen** 

#### **Explanation of Deal Financing Screen Command Options:**

- < I> = Invoice Displays invoice(s) on the deal.
- < D> = D-Date Goes to the Date field so you can change the deal date.
- < F> = Forms Prints forms.
- < S> = Reserve Opens a deal profit window.
- < '> = Exit Exits out of the deal financing screen.
- < C> = Change Allows you to change any of the fields on this screen.
- < P> = CL/AH Shows Credit Life/Accident and Health insurance payment options.
- < M> = Deposit Lets you take a deposit on the sale.
- < R> = Roll Rolls "payment" or total cash "out the door" price.

(Refer to Chapter 1, Creating an F&I Deal, for detailed explanations of these options.)

# Summary

This chapter described how to search for an existing deal through the **Search Deal** option of F&I Sales, and perform other functions similar to those available through the **Deals** option:

- > Searching by deal number
- > Finding a deal by customer name
- > Reviewing a deal's financing screen

### **CHAPTER 3**

## **End of Day Recapping**

Like the COMPTRON® Point of Sale program, the F&I Sales system tracks all financial transactions throughout the day; and at the end of each business day, it creates a variety of financial reports to help you see how your department is doing. These reports are designed to assist your store's Accounting department as well. As you review these reports, you can see the flexibility of the Sales program.

This chapter corresponds to **Option 3** of the **Sales Processing Menu**: **End of Day/Month**. Use this option to first recap and finalize the day's deals, and then generate several important types of reports that will prove very useful to your department. Below is a list of the different types of reports that can be produced from this option:

- > F&I Transactions Report
- > Reconciliation Report
- > Tax Detail Report
- > Tax Summary Report
- > Trade-In Report
- > TOS Accessory Report
- > Fee Report
- > Customer Report
- > Financing Report
- > Commission Report
- > Type Totals Report
- > Sales Profit Report
- > Transactions History Report

## The End of Day/Month Option 3

When you select **Option 3**, **End of Day/Month**, from the **Sales Processing Menu**, this menu will appear:

F&I End of Day Menu

Select 1

1. Recap & Finalize

2. End-of-Day Report

3. Reprint End-of-Day

4. End-of-Month Report

5. Transactions History

6. Follow-Up

7 Exit

F&I End of Day Menu

#### The Recap & Finalize Option 3-1

Before the End of Day reports can be generated, all "Sold" deals must be "recapped." Below is an example of the Finance Reserves screen that appears when you select Option 1, Recap & Finalize, from the F&I End of Day Menu. You may search for the deal to be recapped by either the "deal number" or "customer name."

Finance Reserves <'> Exit </> Display RECAP Deal #: Customer: Lender: STATUS: Points % Fin Amount Sell Rate % Buy Rate % Fin Reserve ITEM: PREMIUM COST RESERVE F&I Items: Price CL Ins. ( ) Cost Acc. AH Ins. Inv/ACV Ext Ser/PPM Col/VSI RO/Frt/Prep Totals: Total Cost F&I Profit Dealer Pack TRADE: Adjustments Allow ACV SLsm Comm Deal Gross O/U Amt Mgr Comm 1st 2nd Sale Profit COMM: ST.SM ST.SM MGR F&T MGR Comm F&I Comm Bonus Doc Fee Totals: Dlr Pack Total Profit

Finance Reserves (Recap) Screen

If neither the deal number nor the customer name is known, use the slash (/) key scrolling search command to **Display** a window with the status of all the deals in the system, as illustrated below. Only those deals that are in the "Sold" status will be displayed:

| Finance | Rese | rves     |                                                           |                          | _     |
|---------|------|----------|-----------------------------------------------------------|--------------------------|-------|
| RECAP   |      |          |                                                           |                          |       |
| STATUS  | L    | n Number | <pre>&lt;'&gt; Exit <pg-dn> <pg-up></pg-up></pg-dn></pre> | <home> First &lt;</home> |       |
|         | Ln   | Deal No  | Customer Name                                             | Date                     |       |
|         | 1    | 412001   | GALL, JOSEPH S                                            | 12/02/04                 |       |
| ITEM:   | 2    | 412002   | CRADDOCK, JESSE C                                         | 12/03/04                 | SERVE |
| Pric    | 3    | 412004   | SEDGE, ANTHONY P                                          | 12/07/04                 |       |
| Cost    | 4    | 412005   | GREENWAY, WILLIAM R                                       | 12/09/04                 |       |
| Inv/    | 5    | 412006   | STEPHENS, ROBERT N                                        | 12/10/04                 |       |
| RO/F    | 6    | 412007   | HARDCASTLE, JIM T                                         | 12/10/04                 |       |
|         | 7    | 412010   | NIEBAUER, RICHARD S                                       | 12/14/04                 |       |
| Tota    | 8    | 412016   | COX, GLEN W                                               | 12/21/04                 |       |
| Deal    | 9    | 501002   | WALTERS, HARRISON E                                       | 1/04/05                  |       |
| Adju    | 0    | 501005   | CRANDALL, JACK T                                          | 1/06/05                  |       |
| Comm    |      |          |                                                           |                          |       |
| COMM:   |      |          |                                                           |                          |       |
| Comm    |      |          |                                                           |                          |       |
| Bonu    |      |          |                                                           |                          |       |
| Total   |      |          |                                                           |                          |       |

Finance Reserves (Recap) Screen with Deal Status Window

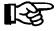

**NOTE:** Be sure that all costs have been posted against the deal before you recap it.

In the **Finance Reserves (Recap)** screen example that follows, there are certain fields that can be edited prior to the recapping. First you must make sure that the "buy rate" for the deal is correct. The program defaults to the buy rate previously set up for this lender in the Lender file, but you can change this by going to the **Buy Rate** field and selecting the < **C> Change** command option. If you will be receiving a certain dollar amount from the lender, you can enter that in the **Fin Reserve** field.

```
Finance Reserves
                      <S> Search
                                  <C> Change <'> Exit
                      <T> Invoice <P> Print <F> Finalize
RECAP Deal #: 412001
                      Customer: JOSEPH S GALL
                                                              Lender: HDC
                                            % Fin Amount
STATUS: SOLD
                                  Points
                                                              $ 21,614.00
                 Sell Rate 10.99% Buy Rate 6.50% Fin Reserve
                                                                     970.47
ITEM: 2003 H-D
                  FXR3
                            F&I Items:
                                          PREMIUM
                                                           COST
                                                                    RESERVE
 Price
              $19,995.00
                             CL Ins. (S)
                                         $459.93
                                                        $206.97 $
                                                                     252.96
 Cost Acc.
                             AH Ins.
                                         $1,308.89
                                                        $589.00
                                                                     719.89
 Inv/ACV
                             Ext Ser/PPM $1,499.00
                                                        $754.00 $
                                                                     745.00
                             Col/VSI
 RO/Frt/Prep
                 $511.44
                             Totals:
                                         $3,267.82
                                                      $1,549.97 $ 1,717.85
 Total Cost
                 $511.44
 Dealer Pack
                            TRADE:
                                                      F&I Profit $ 2,688.32
 Adjustments
                             Allow
                             ACV
                                                       SLsm Comm
                             O/U Amt
 Deal Gross
             $ 19,483.56
                                                       Mar Comm
             1st 2nd
                                                     Sale Profit $ 19,483.56
            SLSM 5
COMM •
                      SLSM
                                   MCR
                                           F&I MGR
                                                       F&I Comm
 Comm
 Bonus
                                                       Doc Fee $
                                                                      25.00
Totals:
                                                       Dlr Pack
                                                    Total Profit $ 22,196.88
```

Finance Reserves (Recap) Screen

Next you can edit the **Adjustments** field. Adjustments are additional costs charged against the deal that did not get posted earlier. You may also edit the salesmen's **Comm**(commission) and **Bonus** fields if necessary. By entering a "C" (for "calculate") when the cursor is at the **Comm** area, you can have the system recalculate the actual commission to the proper defaults set up in the Sales Staff file. We recommend doing this on each deal when you recap it, to ensure that commissions are accurate.

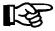

**NOTE:** You may want to use the < P> Print command to print a copy of the recap screen **BEFORE** finalizing it. You will be offered that option upon finalization, but if the printer jams at that point, the information cannot be printed again.

When the final edit is completed, you should "finalize" the deal by choosing < F>. The finalize sequence removes the unit(s) from inventory and adds it/them to the customer's file. If there is down payment money to be collected, a **Payment** window will open on the **Finance Reserves (Recap)** screen, similar to the following example, to display the cash amount due:

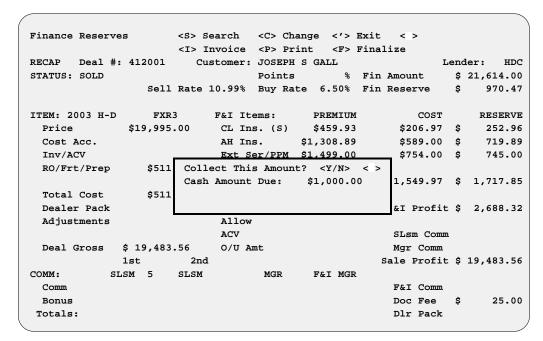

Finance Reserves (Recap) Screen with Payment Window

This was done to eliminate the possibility of a deal's being recapped before all cash monies were collected. Once recapped, the deal is moved to history.

#### The End-of-Day Report Option 3-2

This function is similar to the **End of Day** for Parts and Service in the COMPTRON<sup>®</sup> Point of Sale system. Running the **End-of-Day Report** option in Sales saves your daily transactions for subsequent reprints and for End of Month and History reporting. It allows you to see what has happened in your Sales department that day, including information on each salesperson, each deal, taxable/nontaxable transactions, and totals. For dealers who have the Accounts Receivable (AR) Integration with their COMPTRON<sup>®</sup> system, all Sales department transactions will automatically roll into your store's RealWorld accounting software.

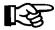

**NOTE:** All of these reports cover only the specific date for which **End of Day** processing was run, and are **NOT** cumulative totals that will continue to be added together from day to day. If you run an **End of Month**, then the totals will be cumulative for that particular reporting month.

When you choose **Option 2**, **End-of-Day Report**, from the **F&I End of Day Menu**, the following screen will appear:

```
End of Day Report for 2005.01.07.10.30

Do you wish to continue with End of Day? <Y or N> < >
```

**End of Day Report Screen** 

By answering "Y" you will see this output selection screen:

**End of Day Output Selection Screen** 

You can choose to print the End of Day reports or display them on the screen. Once you have selected your output option, your **End of Day** processing for F&I will be complete, and you will be returned to the **F&I End of Day Menu**.

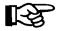

**NOTE:** The Sales program will not allow you to run an **End of Day** if other users are logged in to  $COMPTRON^{\textcircled{B}}$  or Books, as this could change the data for the **End of Day**.

Below and on the following several pages are explanations of each type of report printout available from the **End of Day** processing for your Sales department. Each report may be turned on or off at your option by the settings in your F&I End of Day Defaults file. (To read descriptions of the default settings for individual reports that are currently available on the F&I End of Day, refer to Chapter 8 of this manual, Maintaining F&I Sales Files, and read the section on the **EOD Report Defaults** option.)

F&I Transactions: This printout is a detailed list of all deals, deposits, and refunds transacted in the Sales department since the last End of Day report. All such transactions created in the F&I Sales program will flow to the F&I Transactions report, which includes the retail and cost amounts for each item sold on a deal. It also shows the profit for the deal, based on actual cost, including commissions. Rebates, holdback, and finance reserves are listed separately. Keep in mind that if you print this report as part of your End of Month processing, it can be very long, since it prints complete details on every transaction for the entire month. You can also produce a Transactions report via Option B, Transaction List, from the Deal Reports Menu, as discussed in Chapter 5 of this manual, Generating Standard Deal Reports. This is an example of an F&I Transactions Report:

| F&I T | ransactions                     |                                                         | ate: 1/08/05                      |     |             |                        |        | Page | 1 |
|-------|---------------------------------|---------------------------------------------------------|-----------------------------------|-----|-------------|------------------------|--------|------|---|
|       |                                 | NEW items at Actual Cost                                |                                   |     |             |                        |        |      |   |
|       | Date Ticket Dept                | Trans Type Op Descrip                                   | tion                              | Qty | Amount      | Cost                   | Tax    |      |   |
|       | 1/08/05 706 F&I<br>Deal: 501009 | Holdback Income 00 9B157<br>Customer: SHERWOOD, LARRY L | Holdback 01 (AHFC)<br>Profit Amt  | 1   | \$1,300.00  | \$0.00<br>\$1,300.00   | N      |      |   |
|       | 1/08/05 707 F&I<br>Deal: 501009 | Prv Down Offset 00<br>Customer: SHERWOOD, LARRY L       | Prev Down Offset<br>Profit Amt    | 1   | \$118.50    | \$118.50<br>\$0.00     | N      |      |   |
|       | 1/08/05 708 F&I                 | Deal Finalized 00 501009                                | LARRY L SHERWOOD                  |     | \$0.00      | \$0.00                 | N      |      |   |
|       |                                 | Taxable Retail 00 9B157                                 | Item 01                           | 1   | \$12,999.00 | \$10,399.00            | Y      |      |   |
|       |                                 | Freight / Prep 00 "                                     | Dlr Freight 01                    | 1   | \$150.00    | \$98.00                | Y      |      |   |
|       |                                 | Freight / Prep 00 "                                     | Dlr Prep 01                       | 1   | \$100.00    | \$50.00                | Y      |      |   |
|       |                                 | Ext Svc Contrct 00 "                                    | Ext Service 01                    | 1   | \$690.00    | \$345.00               | N      |      |   |
|       |                                 | County Sales Tx 00 "                                    | CO Tax on Freight                 | 1   | \$9.38      | \$9.38                 | N      |      |   |
|       |                                 | County Sales Tx 00 "                                    | CO Tax on Prep                    | 1   | \$6.25      | \$6.25                 | N      |      |   |
|       |                                 | County Sales Tx 00 "                                    | CO Tax on Unit                    | 1   | \$812.44    | \$812.44               | N      |      |   |
|       |                                 | Inventory Tax 00 "                                      | IT Tax on Freight                 | 1   | \$0.39      | \$0.39                 | N      |      |   |
|       |                                 | Inventory Tax 00 "                                      | IT Tax on Prep                    | 1   | \$0.26      | \$0.26                 | N      |      |   |
|       |                                 | Inventory Tax 00 "                                      | IT Tax on Unit                    | 1   | \$34.06     | \$34.06                | N      |      |   |
|       |                                 | Registration 00 "                                       | Registration 01                   | 1   | \$40.30     | \$40.30                | N      |      |   |
|       |                                 | Title Fee 00 "                                          | Title Fee 01                      | 1   | \$13.00     | \$13.00                | N      |      |   |
|       |                                 | Inspection Fee 00 "                                     | Inspection Fee01                  | 1   | \$12.50     | \$12.50                | N      |      |   |
|       |                                 | Dlr Doc Fee 00 "                                        | Dealer Doc Fee 01                 | 1   | \$50.00     | \$0.00                 | N      |      |   |
|       |                                 | TOS Taxable Acc 00 999999                               | Accessories                       | 1   | \$84.00     | \$84.00                | Y      |      |   |
|       |                                 | State Sales Tax 00 "                                    | ST Tax on Accessories             | 1   | \$6.93      | \$6.93                 | N      |      |   |
|       |                                 | Col Comp Insur 00                                       | Col Insurance                     | 1   | \$118.50    | \$118.50               | N      |      |   |
|       |                                 | Salesman Comm 00                                        | Slsm 2, Commission                | 1   | \$0.00      | \$133.33               | N      |      |   |
|       |                                 | Contr in Transt 00                                      | Contr in Transt (AHFC)            |     |             | \$15,008.50            | N      |      |   |
|       |                                 | Previous Down 00                                        | All Dep/Pmts Rovd                 | 1   | \$118.50-   |                        | N      |      |   |
|       | Deal: 501009                    | Customer: SHERWOOD, LARRY L                             | Profit Amt                        | _   | \$110.50    | \$2,963.67             | 14     |      |   |
|       | 1,00,05                         |                                                         | w 1.11 1.01 (2000)                | -   | 4210 22     | *0.00                  |        |      |   |
|       | 1/08/05 709 F&I                 | Holdback Income 00 7B467                                | Holdback 01 (AHFC)                | 1   | \$310.00    | \$0.00                 | N      |      |   |
|       | Deal: 501010                    | Customer: STEWART, BRUCE M                              | Profit Amt                        |     |             | \$310.00               |        |      |   |
|       | 1/08/05 710 F&I                 | Deal Finalized 00 501010                                | BRUCE M STEWART                   |     | \$0.00      | \$0.00                 | N      |      |   |
|       | _,, , , ,                       | Taxable Retail 00 7B467                                 | Item 01                           | 1   | \$5,999.00  | \$4,959.00             | Y      |      |   |
|       |                                 | Freight / Prep 00 "                                     | Dlr Freight 01                    | 1   | \$0.00      | \$98.00                | Y      |      |   |
|       |                                 | Freight / Prep 00 "                                     | Dir Prep 01                       | 1   | \$50.00     | \$50.00                | Y      |      |   |
|       |                                 | Inventory Tax 00 "                                      | IT Tax on Prep                    | 1   | \$0.13      | \$0.13                 | N      |      |   |
|       |                                 | Inventory Tax 00 "                                      | IT Tax on Unit                    | 1   | \$15.72     | \$15.72                | N      |      |   |
|       |                                 | Title Fee 00 "                                          | Title Fee 01                      | 1   | \$13.00     | \$13.00                | N      |      |   |
|       |                                 | Dlr Doc Fee 00 "                                        | Dealer Doc Fee 01                 | 1   | \$13.00     | \$13.00                | N      |      |   |
|       |                                 | Salesman Comm 00                                        | Slsm 4, Commission                |     |             | •                      | N<br>N |      |   |
|       |                                 |                                                         |                                   | 1   | \$0.00      | \$95.57                | N<br>N |      |   |
|       | Deal: 501010                    | Contr in Transt 00 Customer: STEWART, BRUCE M           | Contr in Transt (AHFC) Profit Amt | 1   | \$6,127.85  | \$6,127.85<br>\$896.43 | IN     |      |   |
|       |                                 |                                                         |                                   |     |             |                        |        |      |   |

**Reconciliation Report:** This report is used to cross-check debits and credits for the day's F&I transactions against the cash and other forms of payment in the Sales department's cash drawer, to be sure that they all balance. It can be printed as a Summary or a Detail Report. The summary report lists all the possible transaction types and breaks out the day's deals into debit and credit columns, leaving blank those types for which there was no activity. Below is an example of a Summary Reconciliation Report:

| RECONCILIATION REPORT        | Date: | 1/08/05     |             | Page | 1 |
|------------------------------|-------|-------------|-------------|------|---|
| TRANSACTION TYPE             |       | DEBIT       | CREDIT      |      |   |
| Factory Rebates/Holdback     |       | \$1,610.00  | \$1,930.00  |      |   |
| Contracts/Fin. Reserve       |       | \$21,136.35 |             |      |   |
| Accounts Receivable          |       |             |             |      |   |
| Down Payment Deposits        |       |             | \$1,500.00  |      |   |
| Down Payment Refunds         |       | \$1,500.00  |             |      |   |
| Previous Down Payments       |       | \$118.50    |             |      |   |
| Pick/Defer Payment           |       |             |             |      |   |
| Pick/Defer Refund            |       |             |             |      |   |
| Sales Tax Collected          |       |             | \$885.56    |      |   |
| Sales Tax Refunded           |       |             |             |      |   |
| Taxable Sales                |       |             | \$19,382.00 |      |   |
| Non-Taxable Sales            |       |             | \$2,518.50  |      |   |
| Taxable Fees                 |       |             |             |      |   |
| Non-Taxable Fees             |       |             | \$78.80     |      |   |
| Trade-Ins                    |       |             |             |      |   |
| Trade-Ins O/U Allowance      |       |             |             |      |   |
| Wholesale Sales Taxable      |       |             |             |      |   |
| Wholesale Sales Non-Taxable  |       |             |             |      |   |
| Internal Sales Taxable       |       |             |             |      |   |
| Internal Sales Non-Taxable   |       |             |             |      |   |
| Exempt Sales Government      |       |             |             |      |   |
| Exempt Sales Out-of-State    |       |             |             |      |   |
| Exempt Sales Dealer Transfer |       |             |             |      |   |
| Sales, Exempt User Def 1     |       |             |             |      |   |
| Sales, Exempt User Def 2     |       |             |             |      |   |
| Sales, Exempt User Def 3     |       |             |             |      |   |
| Corrections                  |       |             | \$50.00     |      |   |

| RECONCILIATION REPORT            |             | Date:  | 1/08/05                  |   |             | Page     | 2  |
|----------------------------------|-------------|--------|--------------------------|---|-------------|----------|----|
| TRANSACTION TYPE                 |             |        | DEBIT                    | ı | CREDIT      |          |    |
| CASH<br>CHECKS                   |             |        | \$1,500.00<br>\$2,200.00 |   | \$1,720.00  |          |    |
| VISA<br>MASTERCARD<br>AM.EXPRESS |             |        |                          |   |             |          |    |
|                                  | Total F&I i | n Draw | er<br>                   |   |             | \$1,900. | 00 |
| Grand Total (Debits              | = Credits)  |        | \$28,064.85              | : | \$28,064.86 |          |    |
|                                  |             |        |                          |   |             |          |    |

The detail version of the Reconciliation Report prints lines for only those transaction types on which there is a debit or credit entry. You can also get a Reconciliation Report using **Option C**, **Reconciliation List**, from the **Deal Reports Menu**. (See Chapter 5, Generating Standard Deal Reports.)

This is an example of a Detail Reconciliation Report:

| RECONCILIATION REPORT Dat      | ce: 1/08/05 |             | Page 1     |
|--------------------------------|-------------|-------------|------------|
| TRANSACTION TYPE               | DEBIT       | CREDIT      |            |
| Factory Rebates/Holdback       | \$1,610.00  | \$1,930.00  |            |
| Contracts/Fin. Reserve         | \$21,136.35 |             |            |
| Down Payment Deposits          |             | \$1,500.00  |            |
| Down Payment Refunds           | \$1,500.00  |             |            |
| Previous Down Payments         | \$118.50    |             |            |
| Sales Tax Collected            |             | \$885.56    |            |
| Taxable Sales                  |             | \$19,382.00 |            |
| Non-Taxable Sales              |             | \$2,518.50  |            |
| Non-Taxable Fees               |             | \$78.80     |            |
| Corrections                    |             | \$50.00     |            |
| CASH                           | \$1,500.00  |             |            |
| CHECKS Total F&I in I          |             | \$1,720.00  | \$1,900.00 |
| Grand Total (Debits = Credits) |             |             |            |
|                                |             |             |            |

**Tax Report:** This report can be printed as a Summary, as a Detail Report, or both. When printed in detail, this report will separate the deals by the type of tax (i.e., state, county, city), and will include the deal number, tax type and description, stock number, deal amount taxed, tax rate, and tax amount in dollars. At the end of each tax type section, the Tax Report will show a subtotal for that type, and a grand total of all taxes will appear at the end of the report. This report can be very handy at the end of the month for determining tax totals for units sold.

Below is an example of a Tax Detail Report:

| Tax Deta | il Report |           | Date:         | 1/08/05      |       | Page 1     |
|----------|-----------|-----------|---------------|--------------|-------|------------|
| Deal #   | Tax Type  | Item #    | Description   | Amount Taxed | Tax % | Tax Amount |
| 501010   | Inventory | 7B467     | Prep          | \$50.00      | 0.26% | \$0.13     |
|          |           | 7B467     | Unit          | \$5,999.00   | 0.26% | \$15.72    |
|          |           | Sub-Total | Inventory Tax | x            |       | \$15.85    |
|          |           | Sub-Total | Deal 501010   |              |       | \$15.85    |
| 501009   | State     | 999999    | Accesso       | \$84.00      | 8.25% | \$6.93     |
|          |           | Sub-Total | State Tax     |              |       | \$6.93     |
|          | County    | 9B157     | Freight       | \$150.00     | 6.25% | \$9.38     |
|          |           | 9B157     | Prep          | \$100.00     | 6.25% | \$6.25     |
|          |           | 9B157     | Unit          | \$12,999.00  | 6.25% | \$812.44   |
|          |           | Sub-Total | County Tax    |              |       | \$828.07   |
|          | Inventory | 9B157     | Freight       | \$150.00     | 0.26% | \$0.39     |
|          |           | 9B157     | Prep          | \$100.00     | 0.26% | \$0.26     |
|          |           | 9B157     | Unit          | \$12,999.00  | 0.26% | \$34.06    |
|          |           | Sub-Total | Inventory Tax | x            |       | \$34.71    |
|          |           | Sub-Total | Deal 501009   |              |       | \$869.71   |
|          |           | Total Tax | Amount        |              |       | \$885.56   |
|          |           |           |               |              |       |            |
|          |           |           |               |              |       |            |

Here is an example of a Tax Summary Report:

| Tax Summary Report             | Date: 1/08/05 |       | Page 1               |  |
|--------------------------------|---------------|-------|----------------------|--|
| Тах Туре                       | Amount Taxed  | Tax % | Tax Amount           |  |
| State Tax<br>Tax Sub-Total     | \$84.00       | 8.25% | \$6.93<br>\$6.93     |  |
| County Tax<br>Tax Sub-Total    | \$13,249.00   | 6.25% | \$828.07<br>\$828.07 |  |
| Inventory Tax<br>Tax Sub-Total | \$19,298.00   | 0.26% | \$50.56<br>\$50.56   |  |
| Total Tax                      |               |       | \$885.56             |  |
|                                |               |       |                      |  |

**Trade-In Report:** This report lists the units traded in on any finalized deals for the End of Day/Month reporting period. Available in either summary or detail form, it shows the customer name and deal number, and the stock number, inventory type, year, make, model, trade allowance, actual cash value (ACV) amount, over/under allowance, and payoff for that trade, if applicable. This could be a handy report to keep sales managers aware of trade-in units that can now be sold after a deal is finalized.

This is an example of a Trade-In Report:

| Trade-In Report                      | ,                                                                | Date: 1/08/05      |                          |                          |                      | Page 1                   |
|--------------------------------------|------------------------------------------------------------------|--------------------|--------------------------|--------------------------|----------------------|--------------------------|
| Customer Name                        | Deal # Stock# Type Yr Make                                       | Model              | Allowance                | ACV Amount               | O/U Amount           | Payoff                   |
| WALTERS, HARRISON<br>Deal Sub-totals | 501002 U30607 MC00 03 KAWASAKI<br>501002 U30607 MC00 03 KAWASAKI | ZX-5S<br>ZX-5S     | \$2,000.00<br>\$2,000.00 | \$1,500.00<br>\$1,500.00 | \$500.00<br>\$500.00 | \$1,783.38<br>\$1,783.38 |
| CRANDALL, JACK T<br>Deal Sub-totals  | 501005 U30611 MC00 04 HONDA<br>501005 U30611 MC00 04 HONDA       | CRF450R<br>CRF450R | \$5,500.00<br>\$5,500.00 | \$5,000.00<br>\$5,000.00 | \$500.00<br>\$500.00 | \$3,341.15<br>\$3,341.15 |
| Grand Totals                         |                                                                  |                    | \$7,500.00               | \$6,500.00               | \$1,000.00           | \$5,124.53               |
|                                      |                                                                  |                    |                          |                          |                      |                          |

**TOS Accessory Report:** This report details the add-on accessories listed on each finalized deal for the End of Day/Month reporting period. It includes the stock number, a description of the accessories added at the time of sale, the ticket number shown in the **Accessories** window on the deal, and the deal number and amount.

Here is an example of a TOS Accessory Report:

| TOS Accessory Report | Date: 1/08/05    |             | Page | 1 |
|----------------------|------------------|-------------|------|---|
| Deal # Trans# Ticket | Invoice Deal Amt | Description |      |   |
| 501009 708 999999    | \$84.00 \$84.00  | Accessories |      |   |
| Deal Totals          | \$84.00 \$84.00  |             |      |   |
|                      |                  |             |      |   |
| Final Totals         | \$84.00 \$84.00  |             |      |   |
|                      |                  |             |      |   |
|                      |                  |             |      |   |
|                      |                  |             |      |   |

**Fee Report:** This report can be printed as either a summary or in detail. If a Detail report is chosen, it will list each deal separately and show the type(s) of fees, deal number, ticket, unit cost, and fee amount(s). If it is a Summary report, it will list totals for each type of fee (registration, title, notary, etc.). As with the Transactions Report, the Fee Report might be better printed as a summary for the End of Month.

The following is an example of a Detail Fee report:

| Fee Report      | Date:  | 1/08/05 |         | Page 1  |  |
|-----------------|--------|---------|---------|---------|--|
| Description     | Deal # | Ticket  | Cost    | Amount  |  |
| Registration    | 501005 | 003025  | \$21.00 | \$21.00 |  |
| Sub-total       |        |         | \$21.00 | \$21.00 |  |
| Dept Rev Notary | 501005 | 003025  | \$4.00  | \$4.00  |  |
| Sub-total       |        |         | \$4.00  | \$4.00  |  |
| Total Fees      |        |         | \$25.00 | \$25.00 |  |
|                 |        |         |         |         |  |

Customer Report: This report lists all finalized deals included in the End of Day/Month reporting period, showing the customer name and address, deal number and date, and the stock number, year, make, model, and vehicle identification number (VIN) of the unit(s) purchased on the deal.

This is an example of a Customer Report:

| Date     | Customer Name                      | - 11                                      |                                                                                                    |                                                                                              |                                                                                                    |                                                                                                    |
|----------|------------------------------------|-------------------------------------------|----------------------------------------------------------------------------------------------------|----------------------------------------------------------------------------------------------|----------------------------------------------------------------------------------------------------|----------------------------------------------------------------------------------------------------|
|          | Cuscomer Name                      | Address                                   | City                                                                                                    | St Zip Phone                                                                                 |                                                                                                    |                                                                                                    |
| 01/08/05 | SHERWOOD, LARRY L<br>Stock#: 9B157 | 2826 WHISPERING CT<br>Yr: 04 Make: HONDA  | SUGARLAND<br>Model VTX800R3                                                                             | TX 77478 Vin: 1HFSC49023A101779                                                              |                                                                                                    |                                                                                                    |
| )1/08/05 | STEWART, BRUCE M<br>Stock#: 7B467  | P.O. BOX 657<br>Yr: 04 Make: HONDA        | LISSIE<br>Model TRX450FM                                                                                | TX 77454<br>Vin: 478TE220234401840                                                           |                                                                                                    |                                                                                                    |
|          |                                    | 1/08/05 STEWART, BRUCE M<br>Stock#: 7B467 | Stock#: 9B157 Yr: 04 Make: HONDA 1/08/05 STEWART, BRUCE M P.O. BOX 657 Stock#: 7B467 Yr: 04 Make: HONDA | Stock#: 9B157 Yr: 04 Make: HONDA Model VTX800R3 1/08/05 STEWART, BRUCE M P.O. BOX 657 LISSIE | Stock#: 9B157 Yr: 04 Make: HONDA Model VTX800R3 Vin: 1HFSC49023A101779 1/08/05 STEWART, BRUCE M P.O. BOX 657 LISSIE TX 77454 | Stock#: 9B157       Yr: 04 Make: HONDA       Model VTX800R3       Vin: 1HFSC49023A101779         1/08/05 STEWART, BRUCE M       P.O. BOX 657       LISSIE       TX 77454 |

**Financing Report:** This report is a complete list of all finalized deals for the End of Day/Month reporting period that were financed. It provides the deal number and date, customer name and address, stock number, lender, amount financed, annual percentage rate (APR), payment amount, and number of payments. It also includes the amount of any down payment, how much of that was received, and how much is still due.

Here is an example of a Financing Report:

| t              |        |                                           | Date: 1                                                                         | /08/05                                                                                            |                                                                                                    |                                                                                                    |                                                                                                    | Page 1                                                                                                    |
|----------------|--------|-------------------------------------------|---------------------------------------------------------------------------------|---------------------------------------------------------------------------------------------------|----------------------------------------------------------------------------------------------------|----------------------------------------------------------------------------------------------------|----------------------------------------------------------------------------------------------------|----------------------------------------------------------------------------------------------------|
| Customer Name  | Stock# | Down                                      | Rcv'd                                                                           | Defer/Pick                                                                                        | Due                                                                                                    | Lender                                                                                                    | Amt Fin'd APR #                                                                                                    | Payment                                                                                                    |
| SHERWOOD, LARR | 9B157  | \$118.50                                  | \$118.50                                                                        | 00                                                                                                |                                                                                                    | AHFC                                                                                                    | \$15,008.50 6.90 60                                                                                                    | \$296.48                                                                                                    |
| STEWART, BRUCE | 7B467  | 00                                        | 00                                                                              | 00                                                                                                |                                                                                                    | AHFC                                                                                                    | \$6,127.85 6.90 60                                                                                                    | \$121.05                                                                                                    |
|                |        | \$118.50                                  | \$118.50                                                                        | \$0.00                                                                                            |                                                                                                    |                                                                                                    | \$21,136.35                                                                                                    | \$417.53                                                                                                    |
|                |        |                                           |                                                                                 |                                                                                                   |                                                                                                    |                                                                                                    |                                                                                                    |                                                                                                    |
|                |        |                                           |                                                                                 |                                                                                                   |                                                                                                    |                                                                                                    |                                                                                                    |                                                                                                    |
|                |        | Customer Name Stock# SHERWOOD, LARR 9B157 | Customer Name Stock# Down SHERWOOD, LARR 9B157 \$118.50 STEWART, BRUCE 7B467 00 | Customer Name Stock# Down Rcv'd SHERWOOD, LARR 9B157 \$118.50 \$118.50 STEWART, BRUCE 7B467 00 00 | Customer Name Stock# Down Rcv'd Defer/Pick SHERWOOD, LARR 9B157 \$118.50 \$118.50 00 STEWART, BRUCE 7B467 00 00 00 | Customer Name Stock# Down Rcv'd Defer/Pick Due SHERWOOD, LARR 9B157 \$118.50 \$118.50 00 5 STEWART, BRUCE 7B467 00 00 00 | Customer Name         Stock#         Down         Rcv'd         Defer/Pick         Due         Lender           5 SHERWOOD, LARR         9B157         \$118.50         \$118.50         00         AHFC           5 STEWART, BRUCE         7B467         00         00         00         AHFC | Customer Name Stock# Down Rcv'd Defer/Pick Due Lender Amt Fin'd APR # 5 SHERWOOD, LARR 9B157 \$118.50 \$118.50 00 AHFC \$15,008.50 6.90 60 5 STEWART, BRUCE 7B467 00 00 00 AHFC \$6,127.85 6.90 60 |

**Commission Report:** This is a detailed report of the commissions and bonuses paid to your sales staff, F&I manager, and sales manager on finalized deals. It separates and subtotals the commissions for each person, then prints a grand total of all commissions paid for the day at the end of the report.

The following is an example of a Commission Report:

| Commission Report | Date: 1                  | /08/05               |       | Page   | 1 |
|-------------------|--------------------------|----------------------|-------|--------|---|
| Comm Type         | Employee Name            | Commission           | Bonus | Deal#  |   |
| 1st Salesman      | SKEET DONAHO Sub-total   | \$95.57<br>\$95.57   |       | 501010 |   |
| 2nd Salesman      | ARPAD SCHOFFER Sub-total | \$133.33<br>\$133.33 |       | 501009 |   |
|                   | Grand Total              | \$228.90             |       |        |   |
|                   |                          |                      |       |        |   |

**Type Totals Report:** This report lists sales totals by inventory type for the End of Day/Month reporting period.

This is an example of a Type Totals Report:

| Department Tax Type Name Total Cost Total Amount Total Profit % Profit  Retail Y AT40, 4WH UTILITY ATV \$4,959.00 \$5,999.00 \$1,040.00 17.336  Sub-total, all AT \$4,959.00 \$5,999.00 \$1,040.00 17.336  MC10, CRUISER MC \$10,399.00 \$12,999.00 \$2,600.00 20.001  Sub-total, all MC \$10,399.00 \$12,999.00 \$2,600.00 20.001 | 1 | Page |          |              |              | 01/08/09    | 06 Through Ticket 717 | et 70 | Includes Tic | Type Totals ( |
|----------------------------------------------------------------------------------------------------|---|------|----------|--------------|--------------|-------------|-----------------------|-------|--------------|---------------|
| Sub-total, all AT \$4,959.00 \$5,999.00 \$1,040.00 17.336  MC10, CRUISER MC \$10,399.00 \$12,999.00 \$2,600.00 20.001                                                                                                    |   |      | % Profit | Total Profit | Total Amount | Total Cost  | Type Name             | Tax   | Department   |               |
| MC10, CRUISER MC \$10,399.00 \$12,999.00 \$2,600.00 20.001                                                                                                    |   |      | 17.336   | \$1,040.00   | \$5,999.00   | \$4,959.00  | AT40, 4WH UTILITY ATV | Y     | Retail       |               |
|                                                                                                    |   |      | 17.336   | \$1,040.00   | \$5,999.00   | \$4,959.00  | Sub-total, all AT     |       |              |               |
| Sub-total, all MC \$10,399.00 \$12,999.00 \$2,600.00 20.001                                                                                                    |   |      | 20.001   | \$2,600.00   | \$12,999.00  | \$10,399.00 | MC10, CRUISER MC      |       |              |               |
|                                                                                                    |   |      | 20.001   | \$2,600.00   | \$12,999.00  | \$10,399.00 | Sub-total, all MC     |       |              |               |
| Sub-total, Dept/Tax \$15,358.00 \$18,998.00 \$3,640.00 19.159                                                                                                    |   |      | 19.159   | \$3,640.00   | \$18,998.00  | \$15,358.00 | Sub-total, Dept/Tax   |       |              |               |
| Grand Total \$15,358.00 \$18,998.00 \$3,640.00 19.159                                                                                                    |   |      | 19.159   | \$3,640.00   | \$18,998.00  | \$15,358.00 | Grand Total           |       |              |               |
|                                                                                                    |   |      |          |              |              |             |                       |       |              |               |

Sales Profit Report: This is a complete profit report for all deals finalized in the End of Day/Month reporting period, broken out into front-end profit, back-end profit, and dealer incentives such as holdback. Within the front-end profit is a breakdown of profit for the unit, accessories, freight, prep, Repair Orders (ROs), dealer document fees, trade-ins, and adjustments. Within the back-end profit is a breakdown of the profit for credit life (CL) insurance, accident/health (A&H) insurance, extended service and prepaid maintenance contracts, collision/comprehensive insurance, vendors single interest (VSI)/GAP insurance, and finance reserves.

The Sales Profit Report also breaks down the gross profit without deducting commissions, and gives a net profit after commissions. Then it shows a gross deal profit. After the gross deal profit, the report breaks down dealer incentives by holdback, manufacturer-to-dealer rebate, and dealer-to-customer rebate. Finally, the report adds the dealer incentives to the gross deal profit, to yield a net deal profit.

Here is an example of a Sales Profit Report:

| Sales Profit Report        | Date: 1/   | 08/05       | Page 1       |
|----------------------------|------------|-------------|--------------|
| Profit Centers (front end) | Amount     | Cost        | Profit       |
|                            |            | \$15,358.00 | \$3,640.00   |
| TOS Accessories            | \$84.00    | \$84.00     |              |
| Freight                    | \$150.00   | \$196.00    | \$46.00-     |
| Prep                       | \$150.00   | \$100.00    | \$50.00      |
| RO's                       |            |             |              |
| Trade-ins                  |            |             |              |
| Dealer Doc Fees            | \$100.00   |             | \$100.00     |
| Adjustments on Recap       |            |             |              |
| Gross Front End Profit     |            |             | \$3,744.00   |
| Commissions (front end)    |            |             |              |
| Salesmans Commission       |            | \$228.90    | \$228.90-    |
| Sales Mgr Commission       |            |             |              |
|                            |            |             | *000         |
| Commission Totals          |            |             | \$228.90<br> |
| Net Front End Profit       |            |             | \$3,515.10   |
| Profit Centers (back end)  |            |             |              |
| CL Insurance               |            |             |              |
| AH Insurance               |            |             |              |
| Ext. Service Contracts     | \$690.00   | \$345.00    | \$345.00     |
| Pre-Paid Maintenance       | •          | :           | •            |
| Col/Comp Insurance         | \$118.50   | \$118.50    | \$50.00      |
| VSI                        |            | ,           | •            |
| Gap Insurance              |            |             |              |
| Fin Reserves               |            |             |              |
|                            |            |             |              |
| Gross Back End Profit      |            |             | \$345.00     |
| Commissions (back end)     |            |             |              |
| F&I Manager                |            |             |              |
| Commission Totals          |            |             | \$0.00       |
|                            |            |             | , o . o c    |
| Net Back End Profit        |            |             | \$345.00     |
| Gross Deal Profit          |            |             | \$3,860.10   |
| Dealer Incentives          |            |             |              |
| Holdback                   | \$1,610.00 |             | \$1,610.00   |
| Mfg-Dealer Rebate          |            |             |              |
| Dlr-Customer Rebate        |            |             |              |
| Total Dealer Incentives    |            |             | \$1,610.00   |
| Net Deal Profit            |            |             | \$5,470.10   |

#### The Reprint End-of-Day Option 3-3

To reprint an End of Day report, select **Option 3**, **Reprint End-of-Day**, and a screen like the following example will appear, displaying the report files available in chronological order by date. The file names all follow a format using a string of numbers to represent the year (four digits), then the two-digit month, day, hour (based on a 24-hour clock), and minute, with the number groups separated by decimal points.

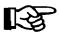

**NOTE:** End of Day reprints cannot be viewed on the screen, but must be sent to a printer.

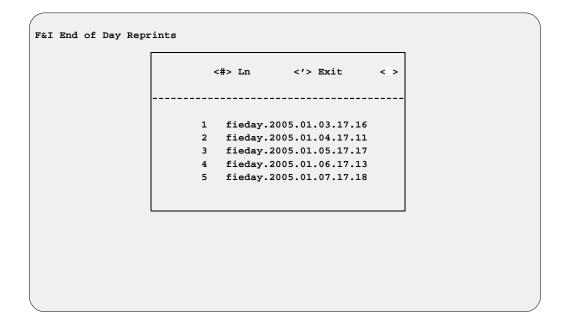

F&I End of Day Reprints Screen

#### The End-of-Month Report Option 3-4

This option is similar to the **End of Month** function in the COMPTRON<sup>®</sup> Point of Sale system. The process moves all sales for the month to the History file, and prints a series of reports that show your department's deals and overall productivity. Month End processing must be done on a regular monthly schedule for F&I Sales to work properly.

The regular **End-of-Day Report** processing should be completed as usual before running the **End-of-Month Report** function. Also be sure that you have backed up all of your data.

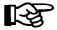

**NOTE:** Since Month End processing changes files, you cannot have others adding or changing data while you try to end the month period. The Sales program will not allow you to run the End of Month function if others are still logged in to the system.

Now you are ready to begin Month End processing. Select **Option 4**, **End-of-Month Report**, from the **F&I End of Day Menu**, and the program will ask:

Is this the End of Month? <Y or N> <>

If you answer N, you will return to the **F&I End of Day Menu**. Do not type Y unless it is the end of the month and you are ready to process reports to close out the month; otherwise your history data and other files will be updated erroneously. If you select Y, you will see the following screen, prompting you to enter a starting and ending date:

Sales End of Month Report: Date Range

Screen

If you press *Enter* at the **Starting** and **Ending** fields, the system will default to "First" and "Last."

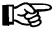

**NOTE:** If you have run an **End of Month** previously, the starting date will be the day after you last ran that function—usually that will have been on the first of a month.

Next, the screen will change, as illustrated below, to show you a list of all available End of Month reports, on which a "Y" flags those that were included in the last month's printout:

Ln <'> Exit <> Sales End of Month Report 1. Transaction List 2. Commission Report Y 3. Customer Report N 4. Financing Report 5. Accessories Report N 6. Fees Report N 7. Reconciliation Rpt N 8. Taxes Report 9. Trade In Report N A. Type Totals N B. Profit Report

**Sales End of Month Report List Screen**  Enter the line number for any report flag that you want to change, and when the list reflects your wishes, including the date range requested, use the apostrophe (\*) key to exit. The program will retain your selections in memory, to be carried over for the next month's end. The following screen will appear, listing the End of Month reports you have chosen to include, and the dates that will be included in the current report:

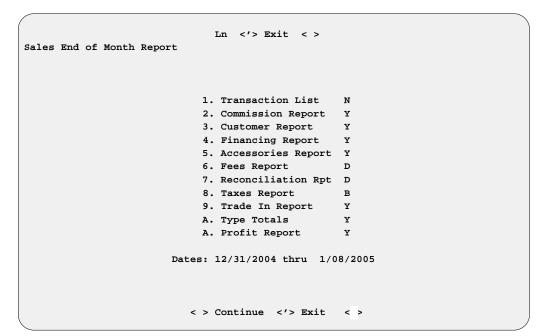

Sales End of Month Report List Screen After Update

Press *Enter* to continue, and you will be prompted to choose whether to send the report output to a printer or display it on the screen.

After the printer begins to print all of your End of Month reports, you may want to leave it to run unattended for a while, because unless you are a new user, your reports will be long. All the reports that print for Month End processing are similar in format to those printed at the end of the day, except that the totals are for the month rather than for the day.

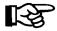

**NOTE:** Any End of Day reports turned off in the F&I End of Day Defaults file (see Chapter 8) will also be turned off for the Sales End of Month Report.

#### The Transactions History Option 3-5

When you choose Option 5, Transactions History, from the F&I End of Day Menu, the following menu will appear:

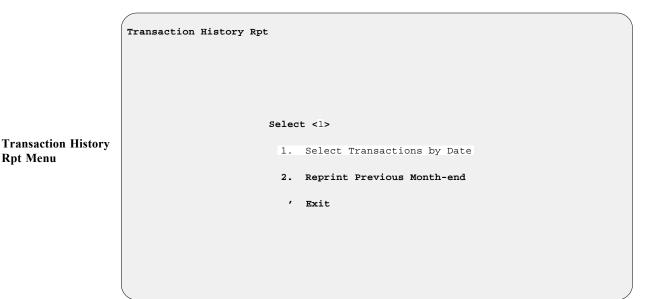

The first option on this menu, Select Transactions by Date, is similar to the Transactions Report available under the End-of-Day Report option, except that you can specify any period of time. This can be very useful for preparing quarterly and annual reports.

The second menu option, Reprint Previous Month-end, displays a screen listing all your previous month-end report files, from the most recent down to the oldest, as illustrated in the example below. Then you can easily choose whichever month's report you need to reprint.

| 1 | Transaction Hi | istory Rpt | Lı                | n <'> Exit                                          | < >                      |  |
|---|----------------|------------|-------------------|-----------------------------------------------------|--------------------------|--|
|   |                | I          | in<br>1<br>2<br>3 | Start Date<br>11/30/2004<br>10/30/2004<br>9/30/2004 | 11/30/2004<br>10/30/2004 |  |
|   |                |            | <b>4</b><br>5     | 8/31/2004<br>7/31/2004                              |                          |  |
|   |                |            |                   |                                                     |                          |  |

**Transaction History Rpt: Month-end** Reprint Screen

Rpt Menu

Follow-Up Report

Menu

#### The Follow-Up Option 3-6

When you choose **Option 6**, **Follow-Up**, from the **F&I End of Day Menu**, the following menu will appear:

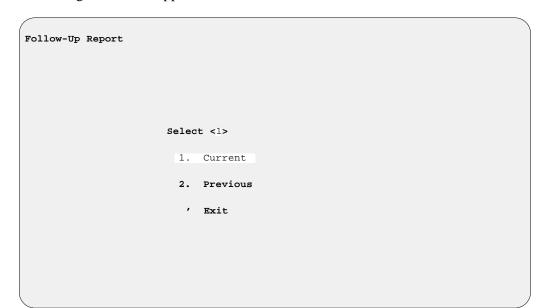

This allows you to print a report on your after-sale follow-up contacts made with customers using the Follow-Up Sales Systems<sup>TM</sup> (F.U.\$.\$.<sup>TM</sup>) customer retention program.

Whichever report option you select from this menu, you will see a **Follow-Up Report** screen that lists the dates on which you contacted buyers. If you accept the display, you will be prompted to choose whether to send the report output to a printer, display it on the screen, or export it. The **Export** option brings up this destination menu:

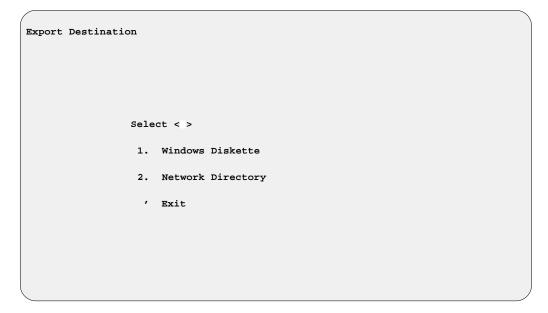

**Option 1**, **Windows Diskette**, is for dealers who are not on a computer network.

Follow-Up Report

Menu

## Summary

This chapter described how to produce reports on your day's (and month's) transactions through the **End of Day/Month** option of F&I Sales, including:

- > F&I Transactions Report
- > Reconciliation Report
- > Tax Detail Report
- > Tax Summary Report
- > Trade-In Report
- > TOS Accessory Report
- > Fee Report
- > Customer Report
- > Financing Report
- > Commission Report
- > Type Totals Report
- > Sales Profit Report
- > Transactions History Report
- > Follow-Up Report

| This page was left blank on purpose. |
|--------------------------------------|
|                                      |
|                                      |
|                                      |
|                                      |
|                                      |
|                                      |
|                                      |
|                                      |
|                                      |
|                                      |

### **CHAPTER 4**

### **Printing Forms**

Your copy of the F&I Sales system has been customized to enable you to print out all the forms you may need for a deal, including your purchase order/bill of sale and deposit receipts, financing (bank loan) contracts, property damage (collision/comprehensive) insurance contract, credit life and/or accident and health insurance forms, extended warranty/prepaid maintenance (service) contracts, and any forms required by your state, such as title/registration applications and odometer statements.

Your Sales program is designed to work with Lexmark 2380 plus<sup>®</sup> or 2400<sup>®</sup> Series printers, and all of your forms printing files are prepared to run with your Lexmark printer set to factory defaults. (To reset your printer defaults, or if you need to adjust the vertical page alignment so that text entries will be placed correctly when printing a form, refer to the next-to-last section of this chapter, Setting Lexmark Printer Defaults and Aligning Forms.)

This chapter corresponds to **Option 4** of the **Sales Processing Menu**: **Forms Printing**.

## The Forms Printing Option 4

To print contract forms for a deal, select **Option 4**, **Forms Printing**, from the **Sales Processing Menu**:

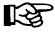

**NOTE:** You can also print forms from a deal by selecting < F> Forms in the **Deal Financing** screen, as discussed in Chapter 1, Creating an F&I Deal.

Select 4

1. New Deal
2. Search Deal
3. End of Day/Month
4. Forms Printing
5. Standard Reports
6. Report Generator
7. Credit Bureau
8. Maintenance (Sales)
9. Payments

' Exit

Sales Processing Menu

The following **Print Deal Forms** menu window appears, offering three different search options for locating the deal to be printed: by *deal number*, by *customer last name*, and by *customer first name*:

Print Deal Forms

Select 1

1. Deal Number

2. Last Name

3. First Name

' Exit

Print Deal Forms Menu Window

#### The Deal Number Option 4-1

If you choose **Option 1**, **Deal Number**, a window will appear with the cursor waiting at a **Number** field for you to type the number of the deal for which you need to print forms. If you can't remember the number, you may press the slash (/) key for a scrolling search, and a deal list window will open, as illustrated below:

| _  | n <'> Ex | it <n> Next <p> Prev <h> Ho</h></p></n> | ome <e> End</e> | l <>       |
|----|----------|-----------------------------------------|-----------------|------------|
|    | , ,      |                                         |                 |            |
| Ln | Deal No  | Customer Name                           | Status          | Date       |
|    |          | [Page 001]                              |                 |            |
| 1  | 409018   | CARTER, RICHARD D                       | SOLD            | 9/03/2004  |
| 2  | 410019   | BAUSCH, EDWARD F                        | QUOTE           | 10/23/2004 |
| 3  | 410024   | WALLACE, FRANK B                        | QUOTE           | 10/27/2004 |
| 4  | 411008   | WALLACE, FRANK B                        | BACKUP          | 11/05/2004 |
| 5  | 411010   | BAUSCH, EDWARD F                        | SOLD            | 11/06/2004 |
| 6  | 411019   | GRENIER, NELSON E                       | QUOTE           | 11/15/2004 |
| 7  | 411020   | DEASON, JACK G                          | BACKUP          | 11/15/2004 |
| 8  | 412002   | CRADDOCK, JESSE C                       | SOLD            | 12/03/2004 |
| 9  | 412004   | SEDGE, ANTHONY P                        | SOLD            | 12/07/2004 |
| 10 | 412005   | GREENWAY, WILLIAM R                     | BACKUP          | 12/09/2004 |
| 11 | 412006   | STEPHENS, ROBERT N                      | SOLD            | 12/10/2004 |
| 12 | 412007   | HARDCASTLE, JIM T                       | SOLD            | 12/10/2004 |
| 13 | 412009   | WILLIAMS, GEORGE M                      | SOLD            | 12/21/2004 |
| 14 | 412010   | NIEBAUER, RICHARD S                     | SOLD            | 12/14/2004 |
| 15 | 412014   | EDWARDS, MORRIS T                       | BACKUP          | 12/21/2004 |
| 16 | 412016   | COX, GLEN W                             | SOLD            | 12/21/2004 |

Print Deal Forms Screen with Deal Number List Window

Select the line number of the deal for which you wish to print forms. A **Print Deal Forms** menu screen will be displayed, similar to the following example, identifying the deal number, the customer's name, and the unit(s) on this deal:

Print Deal Forms Menu Screen

This example above actually lists more form categories that you would really see for just a water craft and trailer (you wouldn't see line 4 or 6). This is just for purposes of illustration, to give you a better idea of the possible for types that you might see, depending on the kinds of units on the deal.

Note that the screen example on the preceding page lists three units on the deal, with an arrow pointing to the first one. The arrow identifies the unit to which your form choice from the **Print Deal Forms** menu screen will apply. Type the line number for the type of form you want to print.

When you have made your form selection, a submenu may appear if there are multiple forms of that type from which to choose. The following example is based on the submenu that appears when **Option 2**, **Purchase/Security Agreement**, is chosen:

Print Deal Forms Menu w/ Purchase/Security Agreements Submenu

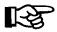

**NOTE:** You will need to purchase a special Lexmark forms printer for the printing of your F&I deal forms. please contact Comptron Data for more information, at 1-800-COMPTRON (800-266-7876).

If more than one unit is being sold on your deal, and you want to print forms for a unit other than the one where the arrow points, you will need to move the arrow. Use the < C> Change command to see a window like the example on the next page, from which you can choose the line number of the unit you want:

Print Deal Forms Deal: 912006 Enter Ln # < > Ln Type Stock# Year Make Model Unit: -> WC00 01 WC00 0401 2004 BOMBARDIER GTX-550 02 MC00 0335 MC00 2003 УАМАНА YZ125 TR00 03 TR00 0402 2004 TRAILITE LTR-390 Form: 1. Purchase Orders 2. Purchase/Security Agreements 3. WaterCraft Certificate Applications---4. Certificate of Title (Vehicle) 5. Trailer/Camper Service Contracts 6. Odometer Statements 7. Financing Statement - Form UCC-1 8. Extended Service Warranty 9. Miscellaneous Forms

If you have multiple trade-ins as well as multiple sale units serialized on a deal, you can rearrange the units' sequence so as to apply a different trade to a particular purchase. To do this, select the < S> Sequence command option from the **Print Deal Forms** menu screen, and a window like the following example will appear:

Print Deal Forms Deal: 912006 WILLIAMS, GEORGE M Resequence Units/Trades <;> Skip Selling Units Trade Units Seq Stock# Year Make Model Model Seq Stock# Year Make <1> 0401 2004 BOMBARDIER GTX-550 1 U97025 1997 HONDA GL1500A 2 0335 2003 YAMAHA YZ150 2 U94003 1996 SKIDOO SK-125 3 0402 2004 TRAILITE LTR-390

Print Deal Forms Menu Screen with Resequence Units/Trades Window

**Print Deal Forms** 

Menu Screen with

**Change Unit Window** 

Here you can type in different numbers to identify the sequence of selling units and/or trade-in units. In the example above, you could change the sequence numbers so that the Bombardier cycle becomes Unit 2 and the Yamaha Unit 1, and therefore the Honda trade-in would be applied to the Yamaha.

#### The Last Name Option 4-2

If you select **Option 2** on the **Print Deal Forms** menu window, it opens a **Customer Last Name** window like the one below, with the cursor waiting at a **Last Name** field for you to type the last name of the customer on the deal:

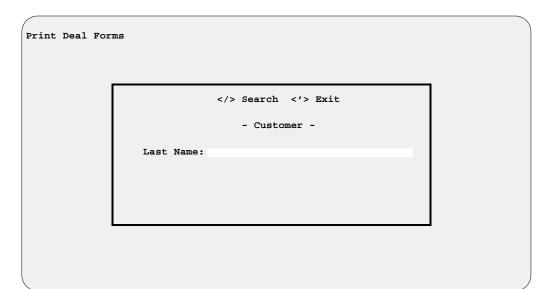

Print Deal Forms Menu with Customer Last Name Search Window

If you aren't sure of the name, you can just use the slash (/) key **Search** command to display a window listing deals in alphabetical order by last name, as shown in the example below:

| I  | n <'> Exit <n> Next <p> Pr</p></n> | ev <h> Home</h> | <e> End</e> | < >        |
|----|------------------------------------|-----------------|-------------|------------|
|    |                                    | Deal No         |             |            |
|    | [Page                              |                 |             |            |
| 1  | BAUSCH, EDWARD F                   | 411010          | SOLD        | 11/06/2004 |
| 2  | BAUSCH, EDWARD F                   | 410019          | QUOTE       | 10/23/2004 |
| 3  | CARTER, RICHARD D                  | 409018          | SOLD        | 9/03/2004  |
| 4  | COX, GLEN W                        | 412016          | SOLD        | 12/21/2004 |
| 5  | CRADDOCK, JESSE C                  | 412002          | SOLD        | 12/03/2004 |
| 6  | DEASON, JACK G                     | 411020          | BACKUP      | 11/15/2004 |
| 7  | EDWARDS, MORRIS T                  | 412014          | BACKUP      | 12/21/2004 |
| 8  | GREENWAY, WILLIAM R                | 412005          | BACKUP      | 12/09/2004 |
| 9  | GRENIER, NELSON E                  | 411019          | QUOTE       | 11/15/2004 |
| 10 | HARDCASTLE, JIM T                  | 412007          | SOLD        | 12/10/2004 |
| 11 | NIEBAUER, RICHARD S                | 412010          | SOLD        | 12/14/2004 |
| 12 | SEDGE, ANTHONY P                   | 412004          | SOLD        | 12/07/2004 |
| 13 | STEPHENS, ROBERT N                 | 412006          | SOLD        | 12/10/2004 |
| 14 | WALLACE, FRANK B                   | 410024          | QUOTE       | 10/27/2004 |
| 15 | WALLACE, FRANK B                   | 411008          | BACKUP      | 11/05/2004 |

Print Deal Forms Menu with Customer Name Deal List Window

### The First Name Option 4-3

Option 3 on the Print Deal Forms menu window, First Name, operates much the same as the Last Name option, except that the Customer First Name window shows a shorter First Name field where you would enter the customer's first name or press the slash (/) key for a scrolling search. The deal list window would still be arranged alphabetically by last names.

## **Setting Lexmark Printer Defaults and Aligning Forms**

Your F&I Sales system is designed to work with Lexmark 2380 plus<sup>®</sup> or 2400<sup>®</sup> Series forms printers for printing out all the forms you might need for a deal, using the Forms Printing option on the Sales Processing Menu: All of your forms printing files are programmed to run with your Lexmark printer set to factory defaults.

If you have any problem in printing forms, refer to the steps described below and on the following pages to reset your printer defaults and adjust the printer's *Top of Form* and *Tear Off* positions for correct alignment of your forms.

## Resetting Your Lexmark 2380 plus® Printer to Factory Defaults

This procedure is recommended by Lexmark International, as a printer reset will rectify any errors committed during setup of your 2380 plus<sup>®</sup> forms printer. The company warns that this process will erase any macros or previous setups that you may have performed. Follow these steps:

- 1. Turn off the printer and remove the smoke-colored plastic cover.
- 2. Grab the printhead (the piece that moves back and forth across the paper) and physically move it as far to the left as possible.
- 3. Hold down both the black *Alt* button and the blue *Setup* button beside it, while turning on the printer. Continue to hold these buttons down until the printhead moves (a short jerking motion) and the warning beeper stops. At this point you may release the buttons.
- 4. If Step 3 does not work, turn the printer off again and turn it back on. The *Power*, *Ready*, specified font setting (e.g., *Courier*) and specified pitch (e.g., *10*) should light up. At this point, check to see if the printhead will move any farther to the left. Then repeat the above steps, being careful to hold down both the *Alt* and *Setup* buttons at the same time.

# Resetting Your Lexmark 2400® Series Printer to Factory Defaults

This printer reset procedure is recommended by Lexmark International for its  $2400^{\circ}$  Series forms printers. Follow these steps:

- 1. Make sure paper and the ribbon cartridge are installed.
- 2. Turn off the printer and remove the plastic ribbon access cover.
- 3. Move the printhead (the part that moves back and forth across the paper) over toward the operator panel (left) side of the printer until it stops.
- 4. Close the ribbon access cover.
- 5. Press and hold down both the *Tear Off* and *Load/Unload* buttons while you turn the printer back on.
- 6. Continue holding down both these buttons until the carrier moves.

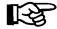

**NOTE:** The operator panel lights blink on and off several times during this process.

Once the carrier moves, your Lexmark  $2400^{\text{@}}$  Series forms printer settings have been reset to factory defaults.

#### Setting Top of Form/Tear Off Positions on Your Printer

If text entries do not line up correctly on the page when you print a form (i.e., they are placed slightly too high or too low), you can improve the alignment by following the steps below to adjust your Lexmark printer's *Top of Form* and *Tear Off* positions:

- 1. Unload all paper from the printer.
- 2. Place paper in tractors (the paper holders). The paper should be in the tractors, but not fed up into the printer itself.
- 3. The *Paper Out* light should be blinking. At this point, press *Form Feed*.
- 4. The *Ready* light should be blinking. Now your printer is ready to set the *Top of Form* position.
- 5. To adjust the *Top of Form (TOF)* position (the place where the printer should actually start printing on the paper), press *Micro Up* or *Micro Down*. To give a point of reference for where it will begin to print, look at the platen (the metal bar that sits behind the paper, which the printhead strikes). On later-model printers, you will notice that on both the far right- and left-hand sides of the platen, there is a white guideline. The letters will be placed so as to sit on top of this white line.
- 6. Once the paper is in the correct position for where printing should start, press the *Start/Stop* button one (1) time to save this new *TOF* setting. The paper will then advance approximately one inch to the *Tear Off* position.
- 7. The *Tear Off* position is approximately one inch higher than the *TOF*. A mistake often made here is to assume that the *Tear Off* position must be set for the existing page; i.e., that when the *TOF* is set and the printer advances to *Tear Off*, the piece of paper for which the *TOF* is set should now be hanging out of the printer. This is not the case, and this assumption will cause problems. The piece of paper for which the *TOF* was set advances one inch, so that the top of this piece (i.e., the perforation) is now at the tear off position on the printer's top cover. This can be adjusted, to fine-tune the placement, by using the *Micro Up* or *Micro Down* button.
- 8. Once the paper is in the correct position for *Tear Off*, press the *Start/Stop* button two (2) times. This saves the new *Tear Off* position and you are now ready to print.

# How to Stop a Runaway Printer

Sometimes, after you've started printing a report or list, you may discover that it is the wrong document or is far longer than you expected. If you want to cancel a print job or stop a report or list from printing any more pages, perform the following steps.

### Steps for Stopping a Printer

- 1. Exit out of COMPTRON® to the dollar sign (\$) prompt.
- 2. Identify the printer to be stopped, by referring to the list below.
- 3. Type in the **COMMAND** listed for that printer.
- 4. Press *Ctrl-d* to log out.

| PRINTER TO BE STOPPED             | COMMAND |
|-----------------------------------|---------|
| Main Printer:<br>stop all reports | stopall |
| stop report being printed         | stop    |
| Ticket Printer                    | stop t  |
| Label Printer                     | stop l  |
| Repair Order Printer              | stop o  |

## Summary

This chapter described how to print out the forms you need for a deal through the **Forms Printing** option of F&I Sales, including:

- > Purchase Order/Bill of Sale
- > Purchase/Security Agreement (Financing Contract)
- > Application for Certificate of Title/Registration
- > Odometer Statements
- > Extended Warranty Form
- > Prepaid Maintenance (Service) Contract
- > Property Damage (Collision/Comprehensive) Insurance Form
- > Credit Life/Accident & Health Insurance Forms
- > Deposit Receipt

This chapter also explained how to reset Lexmark forms printers back to their settings have been reset to factory defaults; how to adjust the vertical page alignment of your forms in the printer for correct text entry placement; and how to stop a runaway printer.

## **CHAPTER 5**

### Generating Standard Deal Reports

The F&I Sales system offers many standard reports which provide useful information on sold (completed) deals, pending deals, costs, sales commissions, and profit calculations. These can help you analyze your Sales department's performance and improve the effectiveness of your F&I strategies.

This chapter corresponds to **Option 5** of the **Sales Processing Menu**: **Standard Reports**. Use this option to produce the following standard Sales reports:

- > Pending Deals Report
- > Sold Deals Report
- > Recapped Deals Report
- > Recapped Deal Repair Orders Report
- > Profit/Costs Report
- > Salesman Commission Report
- > Deal History Report
- > Sales Totals (not finalized) Report
- > Sales Penetration Report
- > Accounts Receivable Report
- > Transaction List
- > Reconciliation List

### The Standard Reports Option 5

To generate any of the standard reports available through the Sales program, select **Option 5**, **Standard Reports**, from the **Sales Processing Menu**:

Sales Processing Menu

Select 5

1. New Deal
2. Search Deal
3. End of Day/Month
4. Forms Printing
5. Standard Reports
6. Report Generator
7. Credit Bureau
8. Maintenance (Sales)
9. Payments

' Exit

The following **Deal Reports Menu** will be displayed:

Deal Reports Menu

1. Pending
2. Sold
3. Recapped
4. Recapped Deal ROs
5. Profit/Costs
6. Commissions
7. History
8. Sales Totals
9. Penetration
A. Accts Receivable
B. Transaction List
C. Reconciliation List

' Exit

# Deal Reports Menu

**Sales Processing** 

Menu

### The Pending Option 5-1

Selecting **Option 1** from the **Deal Reports Menu** will generate the Pending Deals report. The Pending Deals report is created by date, so you will have an opportunity to enter a starting and ending date, as illustrated on the following screen:

```
Print Pending Deals by Dates

Start Date: / /
End Date: / /
```

**Print Pending Deals Screen** 

If you are unsure of the date, just press the *Enter* key, and the program will default to the "First" and "Last" deals on record. As shown below, you will then be offered the option of displaying this report on the screen < S> or sending it to the printer < P>:

```
Select Output < >

<P> Send to Printer

<S> Display on Screen
```

The following example represents a list of all pending deals arranged by name:

| Pend | ding Dea | als by Customer    | From Date: "FIRST" | To Date: | 12/27/2 | 004          |
|------|----------|--------------------|--------------------|----------|---------|--------------|
| 12/2 | 27/2004  |                    |                    |          |         | Page 1       |
| Ln   | Deal     | Customer Name      | Salesman           | Date     | Stock   | Sale Price   |
|      |          |                    |                    |          |         |              |
| 1    | 410019   | BAUSCH, EDWARD F   | MOE B. FIDGETY     | 10/23/04 | 0418    | \$15,501.75  |
| 2    | 411020   | DEASON, JACK G     | MOE B. FIDGETY     | 11/15/04 | 0312    | \$4,947.43   |
| 3    | 412014   | EDWARDS, MORRIS T  | MARK SMOOTH        | 12/21/04 | 0427    | \$17,782.45  |
| 4    | 411015   | ELLIS, WHITNEY     | MARK SMOOTH        | 11/10/04 | 0425    | \$17,856.75  |
| 5    | 412005   | GREENWAY, WILLIAM  | LES FIDGETY        | 12/09/04 | 0421    | \$16,348.37  |
| 6    | 411019   | GRENIER, NELSON E  | MOE B. FIDGETY     | 11/15/04 | 0408    | \$11,612.14  |
| 7    | 412012   | MILLER, CARL D     | LES FIDGETY        | 12/20/04 | 0317    | \$9,903.78   |
| 8    | 412008   | SHOVLIN, STEPHEN J | MARK SMOOTH        | 12/16/04 | 0410    | \$10,754.63  |
| 9    | 411021   | STUTELBERG, DUSTIN | MOE B. FIDGETY     | 11/24/04 | 0422    | \$17,952.00  |
| 10   | 411008   | WALLACE, FRANK B   | MARK SMOOTH        | 11/04/04 | 0426    | \$18,000.00  |
|      |          |                    |                    |          |         |              |
| Tota | al Sales | value:             |                    |          |         | \$140,659.30 |
|      |          |                    |                    |          |         |              |
|      |          |                    |                    |          |         |              |
|      |          | < > Co             | ontinue <'> Exit < | >        |         |              |

Pending Deals Screen

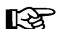

**NOTE:** Pending deals are Quote or Backup status only.

#### The Sold Option 5-2

If you choose **Option 2** from the **Deal Reports Menu**, you can create a Sold Deals report, as either a printout or a screen display. This report, too, is generated by date, according to your selection of starting and ending dates.

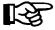

**NOTE:** The Sold Report will **ONLY** generate a report for deals in the system with a Sold status.

### The Recapped Option 5-3

By selecting **Option 3** from the **Deal Reports Menu**, you can review the deals that have been *recapped*. This report, too, like the Pending Deals report, is generated by date according to your selection of starting and ending dates. But because these are recapped deals, keep in mind that the report can be very long, depending on the date range that you choose. The recapped deals can be sent to the printer or displayed on the screen, as illustrated below:

| Recapped Deals by Customer                         | From Date: "FIRST" | To Date:             | 12/27/2  | 004         |
|----------------------------------------------------|--------------------|----------------------|----------|-------------|
| 12/27/2004                                         |                    |                      |          | Page 1      |
| Ln Deal Customer Name                              | Salesman           | Date                 | Stock    | Sale Price  |
| 1 41 201 C GOV GT TV W                             | WARREN DROUBL      | 10/01/04             | ******** | 4F 66F 20   |
| 1 412016 COX, GLEN W<br>2 412002 CRADDOCK, JESSE C |                    | 12/21/04<br>12/03/04 |          |             |
| 3 412007 HARDCASTLE, JIM T                         |                    |                      |          |             |
| 4 412010 NIEBAUER, RICHARD                         | HORACE RAMBLE      | 12/14/04             | N04022   | \$9,926.35  |
| 5 412004 SEDGE, ANTHONY P                          | MARK SMOOTH        | 12/07/04             | N04011   | \$7,742.79  |
| Total Sales value:                                 |                    |                      |          | \$39,330.10 |
|                                                    |                    |                      |          |             |
|                                                    |                    |                      |          |             |
|                                                    |                    |                      |          |             |
|                                                    |                    |                      |          |             |
| < >                                                | Continue <'> Exit  | < >                  |          |             |

**Recapped Deals Screen** 

#### The Recapped Deal ROs Option 5-4

**Option 4** on the **Deal Reports Menu**, **Recapped Deal ROs**, will produce a Recapped Deal Repair Orders report. First, you will see the following menu, which allows you to limit the report to just open ROs or only finalized ROs:

|   | Recapped Deal ROs         |  |
|---|---------------------------|--|
|   | Select 1                  |  |
| s | 1. Open ROs               |  |
|   | 2. Finalized ROs  3. Both |  |
|   | ' Exit                    |  |
|   |                           |  |

Recapped Deal ROs Menu The Recapped Deal Repair Orders report is created by date, so you will then be asked to enter a starting and ending date, as shown in the screen example below:

Recapped Deal

Repair Orders Screen

If you aren't sure of the date to use, you can press the *Enter* key to have the system default to the "First" and "Last" recapped deals on record. Then you can choose whether to have the report sent to the printer or displayed on the screen. Here is an example of a Recapped Deal Repair Orders report:

| eal#   | Date Custome                      |               |            |               |            |          |       |         |            |  |  |
|--------|-----------------------------------|---------------|------------|---------------|------------|----------|-------|---------|------------|--|--|
|        | RO# Status                        | Charge Acct   | Date_Sched | Stock#        | Parts      | Labor    | Misc  | Taxes   | Total      |  |  |
| 04003  | 4/04/2005 STEVENS                 | SON, JOSHUA J |            |               |            |          |       |         |            |  |  |
|        | 45275 Finalized                   | 240           | 4/02/2005  | YA0661        | \$199.45   | \$140.00 | \$.00 | \$12.47 | \$351.92   |  |  |
|        | 45278 Finalized                   | 240           | 4/04/2005  | YA0661        | \$18.95    | \$.00    | \$.00 | \$1.18  | \$20.13    |  |  |
|        |                                   |               |            | Deal Totals:  | \$218.40   | \$140.00 | \$.00 | \$13.65 | \$372.05   |  |  |
| 504006 | 4/06/2005 CUMMING                 | SS, DOUGLAS E |            |               |            |          |       |         |            |  |  |
|        | 45288 Finalized                   | 222           | 4/05/2005  | TT0105        | \$203.75   | \$.00    | \$.00 | \$12.74 | \$216.49   |  |  |
|        | 45291 Finalized                   | 222           | 4/06/2005  | TT0105        | \$.00      | \$93.75  | \$.00 | \$.00   | \$93.75    |  |  |
|        |                                   |               |            | Deal Totals:  | \$203.75   | \$93.75  | \$.00 | \$12.74 | \$310.24   |  |  |
| 504010 | 4/07/2005 HAGLIN,                 | SCOTT G       |            |               |            |          |       |         |            |  |  |
|        | 45302 Finalized                   | 222           | 4/06/2005  | AS0655        | \$.00      | \$122.50 | \$.00 | \$.00   | \$122.50   |  |  |
|        | 45306 Finalized                   | 222           | 4/07/2005  | AS0655        | \$199.77   | \$37.50  | \$.00 | \$12.49 | \$249.76   |  |  |
|        |                                   |               |            | Deal Totals:  | \$199.77   | \$160.00 | \$.00 | \$12.49 | \$372.26   |  |  |
| 504012 | 2 4/08/2005 RICHARDSON, MICHAEL S |               |            |               |            |          |       |         |            |  |  |
|        | 45309 Finalized                   | 230           | 4/07/2005  | YS0267        | \$225.00   | \$.00    | \$.00 | \$14.06 | \$239.06   |  |  |
|        | 45311 Finalized                   | 230           | 4/07/2005  | YS0267        | \$.00      | \$37.50  | \$.00 | \$.00   | \$37.50    |  |  |
|        | 45312 Finalized                   | 230           | 4/08/2005  | YS0267        | \$47.30    | \$.00    | \$.00 | \$2.96  | \$50.26    |  |  |
|        |                                   |               |            | Deal Totals:  | \$272.30   | \$37.50  | \$.00 | \$17.02 | \$326.82   |  |  |
| 504015 | 4/08/2005 COLBURN                 | N, CRAIG A    |            |               |            |          |       |         |            |  |  |
|        | 45314 Finalized                   | 255           | 4/06/2005  | UP0051        | \$.00      | \$56.25  | \$.00 | \$.00   | \$56.25    |  |  |
|        | 45317 Finalized                   | 255           | 4/08/2005  | UP0051        | \$120.00   | \$187.50 | \$.00 | \$7.50  | \$315.00   |  |  |
|        |                                   |               |            | Deal Totals:  | \$120.00   | \$243.75 | \$.00 | \$7.50  | \$371.25   |  |  |
| 504017 | 4/09/2005 RAMSEY                  | JOHN T        |            |               |            |          |       |         |            |  |  |
|        | 45319 Finalized                   | 252           | 4/08/2005  | UP0051        | \$.00      | \$131.25 | \$.00 | \$.00   | \$131.25   |  |  |
|        | 45321 Finalized                   | 252           | 4/09/2005  | UP0051        | \$180.99   | \$37.50  | \$.00 | \$11.31 | \$229.80   |  |  |
|        |                                   |               |            | Deal Totals:  | \$180.99   | \$168.75 | \$.00 | \$11.31 | \$361.05   |  |  |
|        |                                   |               |            | Grand Totals: | \$1,195.21 | \$843.75 | \$.00 | \$74.71 | \$2,113.67 |  |  |

#### The Profit/Costs Option 5-5

Next on the **Deal Reports Menu** is **Option 5**, **Profit/Costs**, which brings up the following menu:

Profit and Cost Menu

Select 1

1. Profit/Cost by Deal

2. SOLD Profit Report

3. RECAPPED Profit Report

' Exit

On selecting **Option 1**, **Profit/Cost by Deal**, you will see the following submenu:

Profit/Costs Report

Select 1

1. Deal Number

2. Customer Last Name

3. Customer First Name

' Exit

Select from this menu whether to search for a deal by deal number, customer's last name, or customer's first name. If you don't know the exact deal number or name, use the slash (/) key command to bring up a window listing all pending and sold deals, similar to the example on the following page, so that you can locate the particular deal for which you need a report:

**Profit and Cost Menu** 

**Profit/Costs Report** 

Menu

| L  | n <'> Ex | it <n> Next <p> Prev <h> Hor</h></p></n> | ne <e> End</e> | < >       |
|----|----------|------------------------------------------|----------------|-----------|
| Ln | Deal No  | Customer Name                            | Status         | Date      |
|    |          | [Page 001]                               |                |           |
| 1  | 501003   | FISHER, WILLIAM S                        | SOLD           | 1/04/2005 |
| 2  | 501004   | BATES, MARK L                            | BACKUP         | 1/05/2005 |
| 3  | 501005   | BATES, MARK L                            | QUOTE          | 1/05/2005 |
| 4  | 501007   | GARDINER, RANDY K                        | QUOTE          | 1/05/2005 |
| 5  | 501009   | STRATTON, CHUCK                          | SOLD           | 1/06/2005 |
| 6  | 501012   | MUELLER, ROBERT G                        | SOLD           | 1/07/2005 |
| 7  | 501014   | RAINES, JOSHUA P                         | BACKUP         | 1/07/2005 |
| 8  | 501015   | GRAVICH, JOSEPH H                        | QUOTE          | 1/08/2005 |
| 9  | 501016   | ADAMS, DENNIS P                          | SOLD           | 1/08/2005 |
| 0  |          | RINECK, GAIL M                           | QUOTE          | 1/08/2005 |

Profit/Costs Report Menu w/ Deal List Window

When you enter the line number of the deal for which you want a report, the window closes and the screen changes to display the deal number and customer name so you can verify your selection. Press Enter to accept it, and you will be prompted to choose whether to display the Profit/Costs report on the screen < S> or send it to the printer < P>: If you pick < S>, a **Profit/Costs** Calculations screen will appear, similar to this example:

```
Deal # 501009 ( 1/06/2005) Profit/Costs Calculations
                                                                   Date: 1/06/2005
                     Selling Price: $ 11,332.25
TOS Taxable Accs: $ 478.00
                                                  $ 478.00
                    TOS Non-Taxable Accs: $ 75.00
Total Sale Price $ 11,885.25
Trade Allowance: $ 4,500.00
ACV Wholesale Inv: $ 4,200.00
                                 ance:
le Inv: $ 4,25.
Sub-Total: $ 11,585.25
$ 8,618.61
                     Dealer Invoice:
                     TOS Accs Cost:
                                                        400.00
                                                   $
                     Freight:
                                                       213.75
                                                   $ 90.20
                     RO/Acces/Adjustments:
                     Dealer Pack
                                Gross Profit: $ 2,262.69
                     Salesman #1 Comm:
                                                   $
                                                       565.67
                     Salesman #1 Bonus:
                     Salesman #2 Comm:
                     Salesman #2 Bonus:
                     Manager Commission:
                                               $ 21.69
                          Total Salesman Comm: $ 587.36
                                Dealer Profit: $ 1,675.33
                                <'> Exit <>
```

**Calculations Screen** 

Profit/Costs

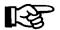

**NOTE:** The figures in the **Profit/Costs Calculations** screen are only as accurate as the information provided to you on the invoices. It is vitally important to double-check all your work before accepting your entry. The **Salesman Comm** calculations are taken from each of the salesmen s default file records. If they are incorrect, then the dollar amount shown here will be incorrect.

The Sold Profit and Recapped Profit reports (options 2 and 3 on the **Deal Reports Menu**) are created by date, so you will be prompted to enter a starting and ending date, as illustrated in the following example:

Profit Report (SOLD ITEMS) Screen

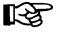

If you don't know what date to use, simply press *Enter* at the **Starting** and **Ending** fields, and the program will default to the "First" and "Last" deals.

| n Deal   | Customer Name         | Salesman       | Date     | Stock  | Finance Amt Fin | Reserve E | %I Profit   | Sale Profit  | Total Profit |
|----------|-----------------------|----------------|----------|--------|-----------------|-----------|-------------|--------------|--------------|
| 1 41201  | 6 COX, GLEN W         | MARTIN BROWN   | 12/21/04 | U03012 | 4,665.29        | 93.31     | 265.81      | 417.60       | 696.33       |
| 2 41200  | 2 CRADDOCK, JESSE C   | PHIL SMITH     | 12/03/04 | U02007 | 5,441.40        | 108.83    | 304.72      | 2,280.00     | 2,380.00     |
| 3 41200  | 7 HARDCASTLE, JIM T   | MOE B. FIDGETY | 12/10/04 | N04021 | 7,854.27        | 157.09    | 431.98      | 3,063.17     | 2,963.17     |
| 4 41201  | 0 NIEBAUER, RICHARD S | HORACE RAMBLE  | 12/14/04 | N04022 | 8,276.35        | 165.53    | 455.20      | 3,310.54     | 2,210.54     |
| 5 41200  | 4 SEDGE, ANTHONY P    | MARK SMOOTH    | 12/07/04 | N04011 | 6,392.79        | 127.86    | 357.99      | 2,237.48     | 2,137.48     |
| otal Dea | ls: 5                 |                |          |        | \$32,630.10 \$  | 652.62 \$ | 1,815.70 \$ | 11,308.79 \$ | 10,387.52    |
|          |                       |                |          |        |                 |           |             |              |              |
|          |                       |                |          |        |                 |           |             |              |              |

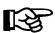

**NOTE:** Remember that **Option 2, SOLD Profit Report**, is for deals in Sold status only. Use **Option 3, RECAPPED Profit Report**, for deals that have been recapped.

#### The Commissions Option 5-6

To find out how much commission a salesperson earned on a deal, choose **Option 6**, **Commissions**, from the **Deal Reports Menu**:

Deal Reports Menu Select 6 1. Pending 2. Sold 3. Recapped 4. Recapped ROs Deal Reports Menu 5. Profit/Costs 6. Commissions 7. History 8. Sales Totals 9. Penetration A. Accts Receivable B. Transaction List C. Reconciliation List ' Exit

The following Commission Reports menu will appear:

Commission Reports

Select 1

1. Salesman

2. Manager

3. FI Manager

' Exit

If you choose **Option 1**, **Salesman**, from the **Commission Reports** menu, the **Salesman Commission Menu** will be displayed, as shown on the next page:

Menu

Salesman Commission Menu

Select 1

1. Commission Vouchers (Recapped Deals Only)

2. Commission Reports

' Exit

On selection of **Option 1**, **Commission Vouchers (Recapped Deals Only)**, the following screen will be displayed:

<N> Next <S> Search <'> Exit Salesman Commission Voucher <P> Prev <R> Print Deal # 501009 Customer: STRATTON Date 1/06/2005 CHUCK Salesman #1 Salesman #2 PHIL SMITH % Split Commission 310.50 Bonus Sales Manager F&I Manager BILL JONES Name: Commission 215.40

Salesman Commission Voucher Screen

**Salesman Commission** 

You can use the < S> Search command to locate the commission information on a particular deal, with the cursor at the **Deal** # or **Customer** field. You may also use the slash (/) key command to scroll through the list of recapped deals. Keep in mind that ALL recapped deals will be displayed if you are searching by deal number, and therefore the list could be quite long. When you have found the commission voucher screen that you wanted, you can use the < **R**> **Print** command to print out a copy of it.

If you select **Option 2**, **Commission Reports**, from the **Salesman Commission Menu**, the Sales program will display the following menu:

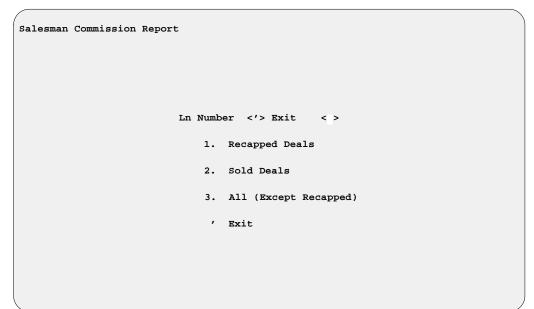

Choose the appropriate line number, depending on the status of deals for which you want to print the report. (For instance, if you wanted all recapped deals, you would select line 1; or if you wanted all deals except those that have been recapped, you would choose option 3.) You will then see the following submenu, where you can select the search option you wish to use:

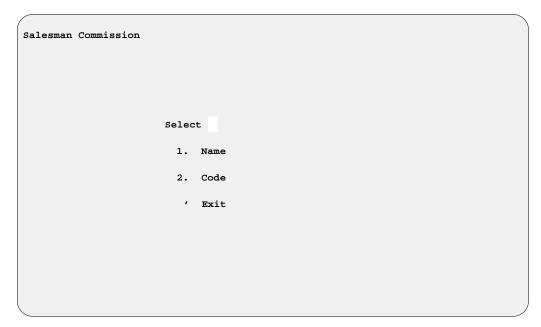

Once you have chosen a search option, you can enter a salesman's name or code number, as appropriate; or by using the slash (/) key for a scrolling search, you can bring up a window listing all the salespeople in the system, as illustrated on the following page:

#### Salesman Commission Report Menu

Salesman Commission Name/Code Submenu

Salesman Commission Report Ln Number <'> Exit <Pg-Dn> <Pg-Up> <HOME> First Ln Code Customer Name Type 001 1 MARK SMOOTH SALESMAN 002 LES FIDGETY SALESMAN 003 HORACE RAMBLE SALESMAN 004 PEARLEY WHITTES MANAGER 005 MOE B. FIDGETY SALESMAN 006 RICK MASON FI MNGR 6 007 HANK JACKSON FI MNGR 012 JEFF WHITE FI MNGR

Salesman Comm. Report Menu with Salesmen List Window

Choose the correct line number, and the starting and ending dates, to display the commission totals report to the screen or send it to the printer.

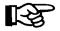

**NOTE:** You can repeat this process to get commission reports for the Manager and F&I Manager, using **Options 2** and **3** on the **Commission Reports** menu.

#### The History Option 5-7

Select Option 7, History, from the Deal Reports Menu, to display the following Deal History File screen. You can use the < S> Search command to locate the history on a particular deal, with the cursor at the Deal #, Customer, or Salesman field.

|                      | <n> Next &lt;</n> | S> Search < | '> Exit   | < >    |            |
|----------------------|-------------------|-------------|-----------|--------|------------|
| Deal History File    |                   | d> Delete < |           | 1      |            |
| Dear miscory rice    | \1> 116V \        | d> Delete ( | K> IIIIIC |        |            |
| Deal # 501011 S      | alesman HORACE    | RAMBLE      | Price     |        | \$8,730.00 |
| Date 1/14/2005       |                   |             | Total Acc | С      | \$100.00   |
| Customer RICHARD D   | CARTER            |             | Taxes     |        | \$766.95   |
|                      |                   |             | Fees      |        | \$64.50    |
| Lender BOMB          |                   |             | VSI/Coll  | /Comp  |            |
| Sold Date 01/10/2005 |                   |             | Ext Ser/  | PPM    | \$618.75   |
| APR 16.50            |                   |             | CL/A&H P  | remium | \$532.63   |
| No. Payment 60 @     | \$236.72          |             | Deposit A | Amount | \$500.00   |
| Fin Amount           | \$9,545.94        |             | Total Do  | wn     | \$1,166.89 |
|                      |                   |             |           |        |            |
| No Stock# Vin#       | Yr                | Make        | Model     |        | Price      |
| 1 N04011 XT550-19    | 23893478 04       | BOMBARDIER  | TRAXTER X | T      | \$8,630.00 |
|                      |                   |             |           |        |            |
| TRADE-IN             |                   |             |           |        |            |
| No Stock# Vin#       | Yr                | Make        | Model     | Allow  | \$1,000.00 |
| 1. U99002 CD110081   | 79423399 99       | HONDA       | VT1100    | ACV    | \$925.00   |
|                      |                   |             |           |        |            |
|                      |                   |             |           |        |            |
|                      |                   |             |           |        |            |

Deal History File Screen

#### The Sales Totals Option 5-8

Next on the Deal Reports Menu is Option 8, Sales Totals, a summary which includes the status, lender, total price, down payment, and deposit amount for deals that have not yet been finalized:

Deal Reports Menu Select 8 1. Pending 2. Sold 3. Recapped 4. Recapped ROs 5. Profit/Costs 6. Commissions 7. History 8. Sales Totals 9. Penetration A. Accts Receivable B. Transaction List C. Reconciliation List ' Exit

> You will be asked whether to display the Sales Totals report on the screen < S> or send it to the printer < P>, and then this F&I Sales Total (not finalized) menu will appear, offering four choices for sorting the report:

F&I Sales Total (not finalized) Select 1. Deal Number 2. Customer Name 3. Lender ID 4. Deal Status ' Exit

Whichever sort option you choose, this prompt will then be displayed: Include Back-up <Y/N>

Unless you change the default "N" (No) answer to "Y" (Yes), your Sales Totals report will not list any of the backup deals in the system. The menu will then change, as shown on the next page, so that you can select the range of deals to include in the report:

**Deal Reports Menu** 

**F&I Sales Total** 

(not finalized) Menu

F5 - 13

F&I Sales Total (not finalized)

Select

1. All
2. Deal Date
3. Lender

' Exit

F&I Sales Total (not finalized): Range Parameters Menu

If you choose **Option 2**, **Deal Date**, to define the range of deals for inclusion in the Sales Totals report, the screen will change as shown below, prompting you to enter a starting and ending date:

F&I Sales Total (not finalized): Date Range Screen

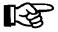

If you press *Enter* at the **Starting** and **Ending** fields, the Sales program will default to "First" and "Last."

If you select **Option 3**, **Lender**, to limit your report to a range of lenders, a **Lenders** window will open, similar to the example shown on the next page, where you can enter the line number for the starting and then ending lender IDs. The menu bar within the window shows the command options for moving to other parts of the list. The < N> Next command will display the next screenful of lenders, and < P> Prev will return to the previous screen; the

- < H> Home command will take you to the beginning of the list, and
- < E> End will display the last screen.

|    |       | Ln <n> Next <h> Home &lt;'&gt; Ex <p> Prev <e> End</e></p></h></n> | it < > |          |
|----|-------|--------------------------------------------------------------------|--------|----------|
| Ln | ID    | Lender's Name                                                      |        | Days/1st |
| 1  | BOFA  | BANK OF AMERICA SPECIALTY FINA                                     | 13.24  |          |
| 2  | вомв  | BOMBARDIER CAPITAL CORP.                                           | 16.50  | 30       |
| 3  | BOTW  | BK WEST                                                            | 14.25  | 30       |
| 4  | CASH  | CASH                                                               | 0.00   | 0        |
| 5  | DFI   | DWIGHT FINANCE INC                                                 | 21.00  | 30       |
| 6  | EFFC  | EMERALD FIRST FINANCE LTD                                          | 13.00  | 30       |
| 7  | GTF   | GREENTREE FINANCIAL                                                | 19.50  | 30       |
| 8  | AHFC  | AMERICAN HONDA FINANCE CORP                                        | 18.25  | 30       |
| 9  | HRSI  | HOUSEHOLD RETAIL SERVICES, USA                                     | 19.99  | 30       |
| 0  | MODEL | MODEL FINANCE COMPANY                                              | 21.00  | 30       |

F&I Sales Total (not finalized) Menu: Lenders Window

Once you have identified both the starting and ending lender IDs, this screen will appear, reflecting your choices so that you can confirm them:

```
F&I Sales Total (not finalized)

Starting Lender BOMB

Ending Lender SUZUK

< > Continue <'> Exit < >
```

(not finalized): Range Verification Screen

**F&I Sales Total** 

When you press *Enter* to continue, your report will either print out or display on the screen, depending on your earlier output selection.

Report Menu:

Units to Include

#### The Penetration Option 5-9

Select Option 9, Penetration, from the Deal Reports Menu, to produce a Sales Penetration report for recapped deals. First you will see an output selection screen, offering a choice between displaying the report on the screen < S> or sending it to the printer < P> . Next, this menu will appear, letting you choose whether to include all units in your report or limit it to only new or used:

F&I Sales Penetration Report Select 1. All Units **F&I Sales Penetration** 2. New Units Only 3. Used Units Only ' Exit

> After you have chosen which units to cover in your report, the menu will change, as illustrated below, to offer you four more options for refining your report further:

F&I Sales Penetration Report Select 1 Deal Da
 Lender Deal Date 3. Salesman 4. F&I Manager ' Exit

If you select Option 1, Deal Date, the following screen is displayed, prompting you to enter a starting and ending date:

# Generating Standard Deal Reports

**F&I Sales Penetration** 

Report Menu

F&I Sales Penetration Report Screen: Date Range

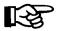

You can just press *Enter* at the **Starting** and **Ending** fields to have the system default to "First" and "Last."

If you choose **Option 2**, **Lender** from the **F&I Sales Penetration Report** menu, a **Lenders** window like this will open, listing all of your lenders alphabetically by lender ID. The menu bar at the top of the window shows the command options for moving to other parts of the list. The < **N> Next** command will display the next screenful of lenders, and < **P> Prev** will return to the previous screen; the < **H> Home** command will take you to the beginning of the list, and < **E> End** will display the last screen. Enter the line number for the lender to cover in your report.

F&I Sales Penetration Report Ln <N> Next <H> Home <'> Exit <> <P> Prev <E> End Ln ID APR Days/1st BANK OF AMERICA SPECIALTY FINA 13.24 1 BOFA 30 BOMBARDIER CAPITAL CORP. BOMB 16.50 30 BOTW BK WEST 14.25 30 CASH 4 CASH 0.00 0 5 DFI DWIGHT FINANCE INC 21.00 30 6 EFFC EMERALD FIRST FINANCE LTD 13.00 30 7 GTF 19.50 GREENTREE FINANCIAL 8 AHFC AMERICAN HONDA FINANCE CORP 18.25 3.0 9 HRSI HOUSEHOLD RETAIL SERVICES, USA 19.99 30 MODEL MODEL FINANCE COMPANY 21.00 30 Starting Lender

F&I Sales Penetration Report Menu: Lenders Window If you select **Option 3**, **Salesman** from the **F&I Sales Penetration Report** menu, a **Salesmen** window like the following example will appear, listing all your salespeople alphabetically by first name, with their sales number codes:

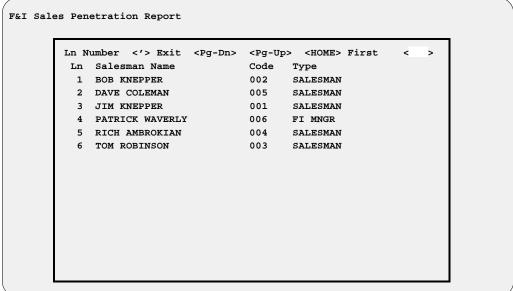

**F&I Sales Penetration** 

Report Menu:

Salesmen Window

The fourth option on the F&I Sales Penetration Report menu, F&I Manager, opens the same window as the Salesman option.

### The Accounts Receivable Option 5-A

In many cases, a sale will generate one or more accounts receivable for your Sales department, representing money still owed you for the deal. **Option A** on the **Deal Reports Menu**, **Accts Receivable**, produces reports on your accounts receivable. First, the following **Sales Accounts Receivable Reports** menu will appear:

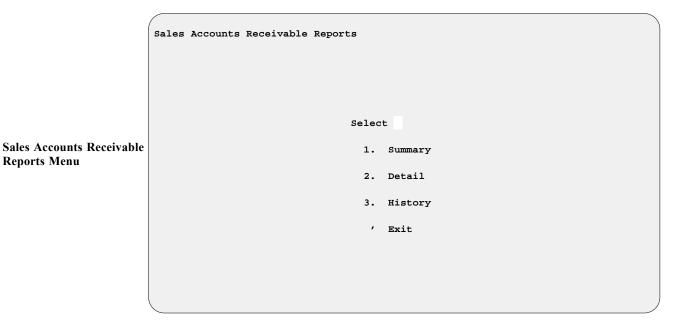

Generating Standard Deal Reports

After selecting the option for the type of AR report you wish to print, you will see an output selection screen , offering you the option of displaying this report on the screen < S> or sending it to the printer < P> .

If you choose **Option 1**, **Summary**, from the **Sales Accounts Receivable Reports** menu, you will get a summary Sales Accounts Receivable report, with totals for each of your accounts receivable types, as illustrated below:

| 09/30/04 |                            |             | Page 1 |
|----------|----------------------------|-------------|--------|
|          | Description                | Amount      |        |
|          | Customer Accounts Total    | \$6,341.99  |        |
|          | Finance Reserve Total      | \$1,391.15  |        |
|          | Contracts in Transit Total | \$43,878.72 |        |
|          | Mfr/Cust. Rebate Total     | \$4,500.00  |        |
|          | Mfr/Dealer Rebate Total    | \$3,200.00  |        |
|          | Mfr. Holdback Total        | \$33,592.78 |        |
|          | F&I A/R Grand Total        | \$92,904.64 |        |
|          | <'> Exit <                 | ( >         |        |

Sales Accounts Receivable Summary Report Screen

This report is extremely helpful if you want a "bottom line" dollar figure for the amount currently due your dealership for F&I accounts receivable.

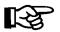

**NOTE:** Only **RECAPPED** deals will show up here.

Selecting **Option 2**, **Detail**, will bring up the following submenu, allowing you to choose a particular type of account receivable, as well as a range of dates, for your report. You would choose the appropriate option indicating the type of account for which you wish to print a report. If you select **Option 1**, **All Accounts**, your report will include all six account types (options 2 through 7).

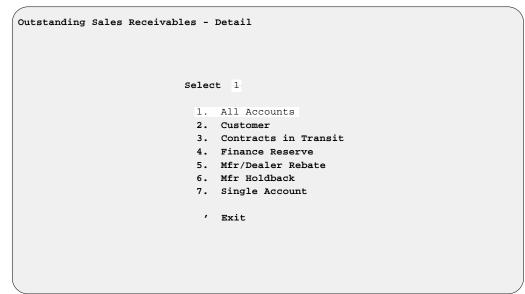

Outstanding Sales Receivables - Detail Menu

#### Explanation of Other Outstanding Sales Receivables - Detail Options:

These are the other six options that appear on the **Outstanding Sales Receivables – Detail** submenu:

- < 2> Customer This option will give you a detailed report of all customers who owe your dealership money from a deal for which their deposit or balance was put on their account.
- < 3> Contracts in Transit This option will give you a detailed report of all lenders that owe your dealership money from deals that were finalized with a lender.
- < 4> Finance Reserve This option will give you a detailed report of every lender that owes your dealership finance reserves for deals that were finalized with finance reserve monies due.
- < 5> Mfr/Dealer Rebate This option will give you a detailed report of all manufacturers that owe your dealership money from deals that were finalized with rebates due.
- < 6> Mfr Holdback This option will give you a detailed report of every manufacturer that owes your dealership money from deals that were finalized with holdback due.
- < 7> Single Account This option will list all outstanding sales receivables by name in alphabetical order.

The third option on the **Sales Accounts Receivable Reports** menu, **History**, requires you to select a particular account, and date range, from your sales history. When you pick this option, a screen similar to this example will be displayed:

| es Ac | counts Receivable History |          |          |             |
|-------|---------------------------|----------|----------|-------------|
| Ln    | Name                      | Type     | Date     | Total       |
| 1     | DOUBLE H/CAROLINA         | VENDOR   | 09/22/04 | \$1,333.32- |
| 2     | GRADY, PATRICK J          | CUSTOMER | 09/20/04 | \$411.00    |
| 3     | HARLEY-DAVIDSON CREDIT    | LENDER   | 09/15/04 | \$42,079.86 |
| 4     | HARLEY-DAVIDSON INC.      | VENDOR   | 09/03/04 | \$1,322.21  |
| 5     | NEWHOUSE, RANDALL E       | CUSTOMER | 09/22/04 | \$2,222.20  |
| 6     | TAYLOR, GEORGE F          | CUSTOMER | 09/13/04 | \$97.00     |
| 7     | WELLS FARGO BANK, N.A.    | LENDER   | 09/24/04 | \$14,727.90 |
|       |                           |          |          |             |

Sales Accounts Receivable History Screen

Keep in mind that the Sales Accounts Receivable History report can be very long if you use the date range "First" to "Last," as this report will include all recapped deals for the account you've selected.

#### The Transaction List Option 5-B

Selecting **Option B**, **Transaction List**, from the **Deal Reports Menu**, will first display an output selection screen , offering you a choice between just showing the report on your screen < **S>** or sending it to the printer < **P>** . Then you will get an F&I Transactions Report, just like that which you can print as part of the regular End of Day/Month report. It lists all deals, deposits, and refunds transacted in the Sales department since the last End of Day report. (To see a full description and example of the F&I Transactions report, refer to Chapter 3 of this manual, End of Day Recapping.)

#### The Reconciliation List Option 5-C

Last on the **Deal Reports Menu** is **Option** C, **Reconciliation List**, which again lets you choose between printing out the report or displaying it on the screen. This produces a Reconciliation Report like the one available on your End of Day, which is used to review debits and credits for the day's F&I transactions and verify that they balance against the cash and other kinds of payment in your Sales department's cash drawer. (See Chapter 3, End of Day Recapping, for an example of this report.)

# Summary

This chapter described how to generate standard Sales reports through the **Standard Reports** option of F&I Sales, including:

- > Pending Deals Report
- > Sold Deals Report
- > Recapped Deals Report
- > Recapped Deal Repair Orders Report
- > Profit/Costs Report
- > Salesman Commission Report
- > Deal History Report
- > Sales Totals (not finalized) Report
- > Sales Penetration Report
- > Accounts Receivable Report
- > Transaction List
- > Reconciliation List

# **CHAPTER 6**

## Generating Customized Deal Reports

The F&I Sales system offers you many standard reports to help you evaluate how your department is doing. However, you may have identified other factors and areas of deal information that you want to follow. The **Report Generator** function allows you to custom design additional reports tailored specifically to your needs.

This chapter corresponds to **Option 6** of the **Sales Processing Menu**: **Report Generator**.

## The Report Generator Option 6

Next on the **Sales Processing Menu** is **Option 6**, **Report Generator**, which brings up the following menu:

Report Generator Menu

Select 1

1. Deals

2. History

, Exit

Report Generator Menu

#### The Deals Option 6-1

Choosing Option 1, Deals, from the Report Generator Menu, brings up a Deal Report screen, similar to the following example, listing the title and description of whatever report was last generated here. The Deals option will give you information on deals that have not been finalized/recapped.

Sample Deal Report Screen If you want to design a new report, use the < A> Add command option to see this blank **Deal Report** screen, with the cursor at the **Report Title** field:

| Deal R |                        | <a> Add<br/><s> Searc</s></a> |        |   |  | <a></a> |     |
|--------|------------------------|-------------------------------|--------|---|--|---------|-----|
|        | Report Ti<br>Filter Ti |                               | Descri | _ |  |         |     |
|        |                        |                               |        |   |  |         |     |
| Date:  | 1/12/2005              |                               |        |   |  | Page    | e 1 |
|        |                        |                               |        |   |  |         |     |

New Deal Report Screen

Enter a meaningful title for your report, then press *Enter* to move to the **Description** field. Type a brief description of your new report here, or press *Enter* to leave it blank and move to the next field. (If you leave the **Description** field blank, later it will show abbreviated names of the first three data fields you have selected for inclusion in your report.) The cursor will move down to the lower left corner of the screen below the date, as shown below, and prompt you to enter a term for a search of possible data fields to be included in the report:

| Deal | Search <'> Prev |              |                      |      |   |  |
|------|-----------------|--------------|----------------------|------|---|--|
|      | Report Title    | COST-PROF:NW | Description          |      |   |  |
|      | Filter Title    |              | Description          |      |   |  |
|      |                 |              |                      |      |   |  |
| Date | : 1/12/2005     |              |                      | Page | 1 |  |
|      |                 | Enter Part   | cial Words to Search |      | ) |  |

New Deal Report Title Screen Ready for Field Selection

Type a word (or part of one) for the first data field for your new report, and press *Enter*, or press the slash (/) key search command, which opens the following **Data Field Name** window:

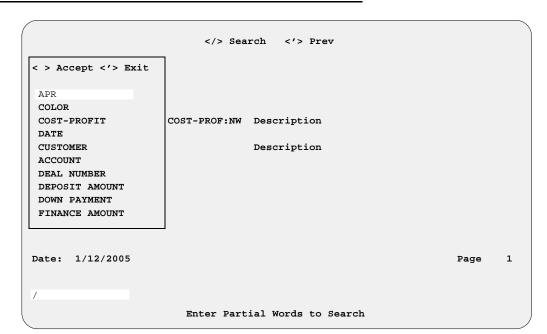

Deal Report Screen: Data Field Name Window

Arrow down the list of data fields to highlight the field name you want, then press *Enter* to accept the field title selected. The **Data Field Name** window will close, revealing your **Deal Report** screen with the name of the first data field displayed in the lower left corner above a string of  $\mathbf{x}$ 's,  $\mathbf{9}$ 's, or  $\mathbf{\$}$ 's (dollar signs) to indicate the field's size (in characters, numeric digits, or dollar amounts, respectively). The cursor will be waiting to the right of the data field name.

To choose the next data field for your report, just press the slash (/) key again, and the window will reopen for you to repeat the field selection process. (You will need to choose at least three fields before you can generate a report.) Try to select the data fields in the order in which you want them to be displayed on your report.

Selecting the field name "Cost-Profit" will open this Cost-Profit Data subwindow:

```
Enter Line No. or <'> Exit
                              Cost-Profit Data
                         19. INSUR (AH PROFIT) 37. TOTAL (COMM-MGR)
20. INSUR (CL PROFIT) 38. TOTAL (COMM-SLMN)
       1. BONUS (FI)
       2. BONUS (MGR)
       3. BONUS (SLSM-1) 21. INSUR (EXT PROFIT) 39. TOTAL (COST)
 APR
       4. BONUS (SLSM-2) 22. INVOICE (ACC)
                                                 40. TOTAL (COST PACK)
       5. BUY RATE
                         23. INVOICE (BONUS)
                                                 41. TOTAL (DOC FEE)
                         24. INVOICE (COST)
       6. COMM (FI)
                                                 42. TOTAL (GROSS)
                                                 43. TOTAL (PACK)
       7. COMM (MGR)
                          25. INVOICE (FRT)
       8. COMM (SLSM-1) 26. INVOICE (PREP)
                                                 44. TOTAL (PROFIT)
       9. COMM (SLSM-2) 27. INVOICE (PACK)
                                                   45. TOTAL (RESERVE)
      10. DEPARTMENT
                           28. POINT PCT
                                                   46. TOTAL (RESV COST)
      10. DEPARTMENT 20. FOLK: 11. INSUR (AH PREM) 29. RECAPPED DATE
                                                   47. TOTAL (RO/FRT/PREP)
      12. INSUR (CL PREM) 30. SELL RATE
                                                   48. TOTAL (TOS)
Date
      13. INSUR (EXT SER) 31. SPLIT (SLMN-1) 49. VENDOR
      14. INSUR (PPM)
                          32. SPLIT (SLMN-2) 50. TOS ACCESSORY PROFIT
                                                   51. TOTAL TAXES
      15. INSUR (AH COST) 33. STATUS
      16. INSUR (CL COST) 34. TOTAL (ACV)
      17. INSUR (EXT COST) 35. TOTAL
                                      (ALLOW)
      18. INSUR (PPM COST) 36. TOTAL
                                       (COMM-FI)
```

Deal Report Screen: Cost-Profit Data Window Once you choose a line number from the **Cost-Profit Data** subwindow and press *Enter* to accept that field choice, both that subwindow and the **Data Field Name** window will close to show your **Deal Report** screen with all your data field name choices so far displayed near the bottom. If you want to add another cost-profit data field, you must press the slash (/) key again to reopen the **Data Field Name** window, and then reselect "Cost-Profit" to reopen the **Cost-Profit Data** subwindow.

When you've picked the last field to include in your new report, press *Enter* to accept the array of your field name choices, and the **Deal Report** screen will reappear, as illustrated in the example below, with all the selected data field titles listed across the bottom (the first three names will also be abbreviated in the **Description** field if you have not entered your own report description there). For this example, we chose the **Year**, **Make**, **Model**, **Deal#**, **Status**, and **Price** fields, and the **Invoice** (**Cost**), **Total** (**Cost**), and **Total** (**Profit**) fields (lines 24, 39, and 44 from the **Cost-Profit Data** subwindow):

```
<A> Add
                      <N> Next < > Print
                                      <L> Page Right <'> Exit <F>
             <S> Search <P> Prev <d> Delete <F> Filters
Deal Report
      Report Title COST-PROF: NW Description YearMakeModel,
      Filter Title
                           Description
Date: 1/12/2005
                                                    Page
                                                          1
Year Make
                     Deal# Status
                                    Price Invoice_Cost
                                                    Total Cost
```

Deal Report Screen with All Data Fields Selected

After identifying all the data fields to be covered in your new Deal Report, use the < F> Filters command to narrow further the range of information that you wish to include, and a **Deal Filter** screen similar to this will appear:

```
<A> Add
                      <S> Search
                                <'> Exit
                                        <A>
Deal Filter
     Report Title COST-PROF: NW Description YearMakeModel,
     Filter Title MC-SOLD STAT
                              Description
Date: 1/12/2005
                                                        1
                                                  Page
                    Deal# Status
                                   Price Invoice_Cost
           Model
                                                  Total Cost
Year Make
```

**Deal Filter Screen** 

The < A> Add command option moves the cursor to the Filter Title field, where you must type in a name for the filter that you wish to add, and press *Enter*, before you can see a **Deal Filter** window. In the following example, we have selected line 3, **Status**, for the primary field to use as a filter:

```
Deal Filter
                   Enter Line No or < > Accept
                               MC-SOLD STAT
             The filter limits the report to ONLY these fields
                 Ln# FIELDS
                                         FILTER

    Deal

                  2. Lender
                  3. Status
                                         S
                  4. Salesman
                  5. Make
                  6. Model
                  7. Stock No
                  8. Inventory Type
                  9. Last Name
                  A. First Name
                  B. Not In Use
                  C. Not In Use
                  D. Not In Use
                  E. Not In Use
                  F. Not In Use
                     <Q> Quote <B> Backup <S> Sold
```

Deal Filter Screen: Deal Filter Window

This report will focus on sold deals, so the < S> Sold status option is chosen for the filter. If this is the only filter you want, press *Enter* to accept your filter choice, and the **Deal Filter** screen will reappear. But you can restrict your report even more by typing another field line number for a secondary filter. Here, we have selected line 8, **Inventory Type**, to serve as a second filtering field, and entered "MCOO" for motorcycles:

| MC-SOLD STAT |                                                   |  |  |  |  |  |
|--------------|---------------------------------------------------|--|--|--|--|--|
|              | The filter limits the report to ONLY these fields |  |  |  |  |  |
|              | Ln# FIELDS FILTER                                 |  |  |  |  |  |
|              | 1. Deal                                           |  |  |  |  |  |
|              | 2. Lender                                         |  |  |  |  |  |
|              | 3. Status S                                       |  |  |  |  |  |
|              | 4. Salesman                                       |  |  |  |  |  |
|              | 5. Make                                           |  |  |  |  |  |
|              | 6. Model                                          |  |  |  |  |  |
|              | 7. Stock No                                       |  |  |  |  |  |
|              | 8. Inventory Type MC00                            |  |  |  |  |  |
|              | 9. Last Name                                      |  |  |  |  |  |
|              | A. First Name                                     |  |  |  |  |  |
|              | B. Not In Use                                     |  |  |  |  |  |
|              | C. Not In Use                                     |  |  |  |  |  |
|              | D. Not In Use                                     |  |  |  |  |  |
|              | E. Not In Use                                     |  |  |  |  |  |
|              | F. Not In Use                                     |  |  |  |  |  |

Deal Filter Screen: Deal Filter Window

Now we can accept the filters by pressing *Enter*, and the **Deal Filter** screen is redisplayed, as shown in the example on the following page, with your filter name in the **Filter Title** field and your field choices listed in the filter **Description** field:

Deal Filter Screen with Filter Fields Selected

If you had chosen to generate a previously defined report from the initial **Deal Report** screen, the < S> Search command option would have moved the cursor to the **Filter Title** field, where you could use the slash (/) scrolling search command to display the **Filters** window for a list of all Deal Report filters already created. You could then choose the line number for the filter that you wanted to apply at that time.

Once you have defined the filter(s) for your report, use the apostrophe (') key to exit from the **Deal Filter** screen. You will return to the main **Deal Report** screen, now similar to the following example:

```
CAD Add CND Next CDD Print CLD Page Right CDD Print CDD Prev CDD Prev
```

Finished Deal Report Screen

Press *Enter* to **Print** your report, and the following screen will be displayed, with a prompt for you to decide whether you want to send the resulting output to a printer (default), display it on the screen, or export it to a diskette:

</ri>

</ri>

Select Output < >

<pre

Output Selection Screen

Next, a screen resembling the example below will appear, on which you can specify the range of data to be included for the first three fields of your report.

Report Range Parameters Screen

If you press *Enter* at the **Starting** and **Ending** fields, the system will default to "First" and "Last."

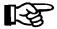

**NOTE:** You may also filter your report in the first three fields that you picked for it. For example, if you want to include only units for model year 2003, choose **Year** as one of the first three fields for your report, and then enter 2003 for both the starting year and ending year. Also, assuming that you want only Honda bikes included, you would identify **Make** as one of the first three fields, and then enter Honda for both the starting make and ending make. When you want a specific date range for your report, be sure that the **Date** field is one of the first three fields chosen for it.

When you have defined the data field range parameters for your report, the following command line will appear at the bottom of the screen:

```
< > Continue <C> Correct <'> Exit < >
```

The message W O R K I N G will display briefly on the screen while the F&I Sales program sorts through your records for the data requested. Then your report will print out or appear on the screen; or, if you specified export, you will see the following menu offering you three options for exporting the report to a diskette:

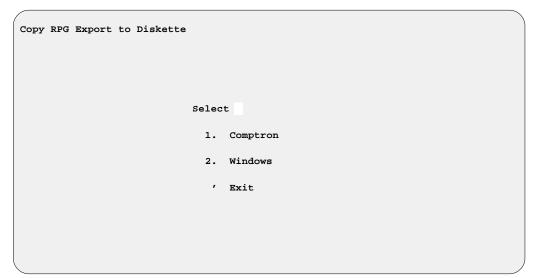

Copy RPG Export to Diskette Menu

### Explanation of Copy RPG Export to Diskette Menu Options:

- < 1> Comptron This option formats your custom-designed report for export to a COMPTRON<sup>®</sup> (UNIX-based) computer operating system.
- < 2> Windows With this option, you can export your customized report for use on a Windows<sup>®</sup>-based operating system.

Here is an example of a Deal Report created using the **Report Generator** function:

| Date: 1/12/2005<br>Title: CUSTOMER  |                   | DEALS REPORT                                           | Page: 1<br>Desc: OPEN DEAL REPORT |
|-------------------------------------|-------------------|--------------------------------------------------------|-----------------------------------|
| Date Customer                       | Status Salesman_1 | Stock# Tot_Profit                                      |                                   |
| 1/04/2005 FISHER, WILLIAM S         | S                 | 1B057 \$2,118.44<br>12B269                             |                                   |
| 1/05/2005 BATES, MARK L             | B MARTIN BROWN    | 9B446 \$828.98                                         |                                   |
| 1/07/2005 MUELLER, ROBERT G         | S HORACE RAMBLE   |                                                        |                                   |
| 1/07/2005 RAINES, JOSHUA P          | В                 | 4C499 \$675.87                                         |                                   |
| 1/08/2005 ADAMS, DENNIS P           | S MARTIN BROWN    | 1C291 \$434.49                                         |                                   |
| 1/10/2005 BRIGGS, TROY C            | B PHIL SMITH      | 3C207 \$5,359.12<br>3C327<br>8B247<br>TRADE2<br>11B207 |                                   |
| Total Items = 11<br>Total Deals = 6 |                   | \$6,353.40<br>[\$1,058.90]                             |                                   |

#### The History Option 6-2

When you select **Option 2**, **History**, from the **Report Generator Menu**, a **History Report** screen appears, like the following example, showing the title and description of whatever Deal History Report was last produced here:

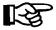

**NOTE:** History reports are for finalized/recapped deals only.

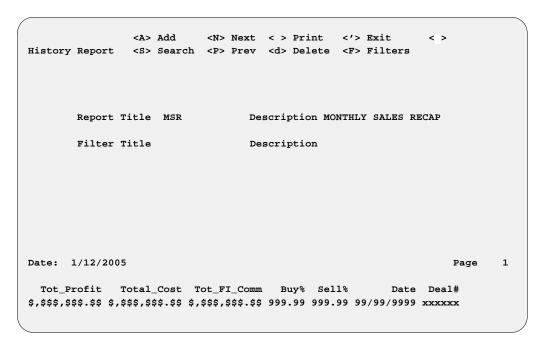

If you want to create a new report, use the < A> Add command option to bring up this blank **History Report** screen:

|         |                |        |              |                |                 | <a></a> |   |
|---------|----------------|--------|--------------|----------------|-----------------|---------|---|
| History | Report <s></s> | Search | <p> Prev</p> | <d> Delete</d> | <f> Filters</f> |         |   |
|         |                |        |              |                |                 |         |   |
|         |                |        |              |                |                 |         |   |
|         |                |        |              |                |                 |         |   |
|         |                |        |              |                |                 |         |   |
|         | Report Title   |        | Des          | scription      |                 |         |   |
|         |                |        | _            |                |                 |         |   |
|         | Filter Title   |        | Des          | scription      |                 |         |   |
|         |                |        |              |                |                 |         |   |
|         |                |        |              |                |                 |         |   |
|         |                |        |              |                |                 |         |   |
|         |                |        |              |                |                 |         |   |
|         |                |        |              |                |                 |         |   |
|         |                |        |              |                |                 |         |   |
|         |                |        |              |                |                 |         |   |
| Date:   | 1/12/2005      |        |              |                |                 | Page    | 1 |
| Duce.   | 1,12,2005      |        |              |                |                 | 1 496   | _ |
|         |                |        |              |                |                 |         |   |
|         |                |        |              |                |                 |         |   |

Assign a title to your report, press *Enter* to move to the **Description** field, and enter a brief description of your new report here (or press *Enter* to skip to the next field), as described before in the discussion of reports from the **Deals** option. The cursor will move down below the date at the lower left corner of the screen, and prompt you to search for data fields to include in this report.

Sample History Report Screen

**New History Report Screen**  Type a term to locate and press *Enter*, or use the slash (/) search key to open the following **Data Field Name** window, which looks just like the one for reports from the **Deals** option:

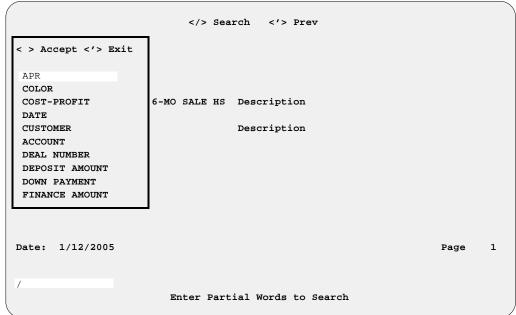

History Report Screen: Data Field Name Window

This **Data Field Name** window works the same as the one for reports from the **Deals** option, so arrow down the list to highlight the field title you wish to use, then press *Enter* to accept it. The window will close, and your **History Report** screen reappears with the cursor waiting beside the name of your first data field selection in the lower left corner, above a string of **x**'s, **9**'s, or **\$**'s (dollar signs) representing the field's size. Keep adding data fields in this manner until you have picked at least three for your report. As with the **Deals** option process, choosing the "Cost-Profit" field will open a **Cost-Profit Data** subwindow identical to the one for Deal Reports.

Enter Line No. or <'> Exit < > Cost-Profit Data 19. INSUR (AH PROFIT) 37. TOTAL (COMM-MGR) 1. BONUS (FI) 20. INSUR (CL PROFIT) 38. TOTAL (COMM-SLMN) 2. BONUS (MGR) 3. BONUS (SLSM-1) 21. INSUR (EXT PROFIT) 39. TOTAL (COST) APR 4. BONUS (SLSM-2) 22. INVOICE (ACC) 40. TOTAL (COST PACK) 5. BUY RATE 23. INVOICE (BONUS) 41. TOTAL (DOC FEE) 6. COMM (FI) 24. INVOICE (COST) 42. TOTAL (GROSS) 25. INVOICE (FRT) 43. TOTAL (PACK) 7. COMM (MGR) 8. COMM (SLSM-1) 26. INVOICE (PREP) 44. TOTAL (PROFIT) 27. INVOICE (PACK) 9. COMM (SLSM-2) 45. TOTAL (RESERVE) 28. POINT PCT 10. DEPARTMENT 46. TOTAL (RESV COST) 11. INSUR (AH PREM) 29. RECAPPED DATE 47. TOTAL (RO/FRT/PREP) 12. INSUR (CL PREM) 30. SELL RATE 48. TOTAL (TOS) Date 13. INSUR (EXT SER) 31. SPLIT (SLMN-1) 49. VENDOR 14. INSUR (PPM) 32. SPLIT (SLMN-2) 50. TOS ACCESSORY PROFIT 51. TOTAL TAXES 15. INSUR (AH COST) 33. STATUS 16. INSUR (CL COST) 34. TOTAL
17. INSUR (EXT COST) 35. TOTAL (ACV) (ALLOW) 18. INSUR (PPM COST) 36. TOTAL (COMM-FI)

History Report Screen: Cost-Profit Data Window When you have selected the last field to include in your new report, press *Enter* to accept all your data field name choices, and the **History Report** screen will be redisplayed with all the field titles listed across the bottom (and the first three also abbreviated in the **Description** field if you did not put your own report description there).

For the following example, we selected the **Date**, **Deal**#, and **Price** fields, and the **Total (Comm-FI)**, **Total (Cost)**, and **Total (Profit)** fields (lines 36, 39, and 44 from the **Cost-Profit Data** subwindow):

```
bba <A>
                           <N> Next < > Print
                                                             <F>
                                                <'> Exit.
History Report
               <S> Search <P> Prev <d> Delete <F> Filters
       Report Title 6-MO SALE HS Description DateDeal #Price,
       Filter Title
                                 Description
Date: 1/12/2005
                                                                 Page
                                                                        1
                       Price Tot_FI_Comm
                                           Total_Cost
     Date Deal#
99/99/9999 xxxxx $,$$$,$$$.$$ $,$$$,$$$.$$ $,$$$,$$$.$$
```

After choosing all the data fields to be included in your new Deal History Report, use the < F> Filters command to limit further the range of information that you want covered, and you will see a **History Filter** screen like this:

History Report Screen with All Data Fields Selected

History Filter Screen Use the < A> Add command option to moves to the **Filter Title** field, and type in a name for the filter you want to add; then press *Enter*, and you will see a **History Filter** window. In the following example, we have chosen line 3, **Status**, for the main filtering field:

```
Deal Filter
                   Enter Line No or < > Accept
                                                  < >
                               STATUS-SOLD
             The filter limits the report to ONLY these fields
                 Ln# FIELDS
                                         FILTER
                  1. Deal
                  2. Lender
                  3. Status
                                         S
                  4. Salesman
                  5. Make
                  6. Model
                  7. Stock No
                  8. Inventory Type
                  9. Last Name
                  A. First Name
                  B. Not In Use
                  C. Not In Use
                  D. Not In Use
                  E. Not In Use
                  F. Not In Use
                     <Q> Quote <B> Backup <S> Sold
```

History Filter Screen: History Filter Window

This Deal History Report will cover only sold deals, so the < S> Sold status option is selected for the filter. If this is the only filter you need, press *Enter* to accept your filter choice, and the **History Filter** screen will redisplay. But you can narrow your report's focus still more by entering another line number for a second filtering field. Here, we have chosen line 8, **Inventory Type**, to serve as the secondary filter, and typed "ATOO" for ATVs:

| ear riicei | Enter Line No    | ATUS-SOLD                   |
|------------|------------------|-----------------------------|
|            |                  | report to ONLY these fields |
|            |                  |                             |
|            | Ln# FIELDS       | FILTER                      |
|            | 1. Deal          |                             |
|            | 2. Lender        |                             |
|            | 3. Status        | S                           |
|            | 4. Salesman      |                             |
|            | 5. Make          |                             |
|            | 6. Model         |                             |
|            | 7. Stock No      |                             |
|            | 8. Inventory Typ | pe AT00                     |
|            | 9. Last Name     |                             |
|            | A. First Name    |                             |
|            | B. Not In Use    |                             |
|            | C. Not In Use    |                             |
|            | D. Not In Use    |                             |
|            | E. Not In Use    |                             |
|            | F. Not In Use    |                             |

History Filter Screen: History Filter Window Now we can accept the filter(s) by pressing *Enter*, and the **History Filter** screen reappears, as illustrated in the example on the following page, with your title in the **Filter Title** field and your filtering field selections displayed in the **Description** field:

History Filter Screen with Filter Fields Selected

If you had chosen to generate a previously defined report from the initial **History Report** screen, the < S> Search command option would have moved the cursor to the **Filter Title** field, where you could use the slash (/) scrolling search command to display the **Filters** window for a list of all Deal History Report filters already created. You could then choose the line number for the filter that you wanted to apply at that time.

Once you have defined the filter(s) for your report, use the apostrophe (') key to exit from the **History Filter** screen. You will return to the main **History Report** screen, now similar to the following example:

Finished History Report Screen Press *Enter* to **Print** your report, and the following screen will be displayed, with a prompt for you to decide whether you want to send the resulting output to a printer (default), display it on the screen, or export it to a diskette:

```
</r>

<
```

Output Selection Screen

A screen similar to the example below will appear next, on which you can identify the range of data to include for the first three fields of your report:

Report Range Parameters Screen

If you press *Enter* at the **Starting** and **Ending** fields, the system will default to "First" and "Last."

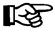

**NOTE:** You may also filter your report in the first three fields that you picked for it. For example, if you want to include only units for model year 2003, choose **Year** as one of the first three fields for your report, and then enter 2003 for both the starting year and ending year. Also, assuming that you want only Honda bikes included, you would identify **Make** as one of the first three fields, and then enter Honda for both the starting make and ending make. When you want a specific date range for your report, be sure that the **Date** field is one of the first three fields chosen for it.

When you have specified the data field range parameters for this report, the following command line will appear at the bottom of the screen:

```
< > Continue <C> Correct <'> Exit < >
```

The message WORKING will display briefly on the screen while the F&I Sales program sorts through your records for the data requested. Then your report will print out or appear on the screen; or, if you specified export, you will see the following menu offering you two options for exporting the report to a diskette:

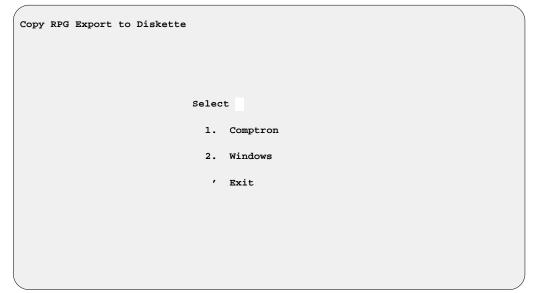

Copy RPG Export to Diskette Menu

#### Explanation of Copy RPG Export to Diskette Menu Options:

- < 1> Comptron This option formats your custom-designed report for export to a COMPTRON® (UNIX-based) computer operating system.
- < 2> Windows With this option, you can export your customized report for use on a Windows®-based operating system.

Here is an example of a Deal History Report created using the **Report** Generator function:

```
Date: 1/12/2005
                                                         HISTORY REPORT
                                                                                                                             Page: 1
Title: CUSTOMER
                                                                                                     Desc: LAST MONTH CUSTOMER REPORT
     Date Customer
                                Make
                                          Salesman 1
                                                           Tot Profit
12/22/2004 JACK HARVEY MOTORSPO HONDA
                                          PHIL SMITH
12/22/2004 MILLER, SCOTT V
                               HONDA
                                          MARTIN BROWN
                                                               $185.12
12/28/2004 STICKLER, FRANK R
                                          PHIL SMITH
                                                             $1,609.37
                               HONDA
                                                             $1,794.49
                                                              [$598.16]
Total Items =
```

# Summary

This chapter described how to generate custom-designed reports through the **Report Generator** option of F&I Sales, including:

- > Deal Reports
- > History Reports

| This page was left blank on purpose. |
|--------------------------------------|
|                                      |
|                                      |
|                                      |
|                                      |
|                                      |
|                                      |
|                                      |
|                                      |
|                                      |
|                                      |

## **CHAPTER 7**

### Connecting to Credit Services

The F&I Sales system offers a connection to major credit service companies so that you can request credit information checks on customers who want to finance purchases. This information is vital for a dealer to be able to make an informed decision on whether to "spot deliver" the unit or not, before the lender has actually approved the deal. This is especially important during business on evenings and weekends when lenders are closed.

If you choose to have the availability of a credit bureau dial-up service with your Sales program, you will need to provide your credit service company's information to Comptron Data, such as the dial-up phone number, your password, and any other information needed for you to access that service. Comptron charges a nominal fee to build your custom dial-up program for you.

This chapter corresponds to Option 7 of the Sales Processing Menu: Credit Bureau.

## The Credit Bureau Option 7

To access the credit services to which you subscribe, choose **Option 7**, **Credit Bureau**, from the **Sales Processing Menu**:

Sales Processing Menu

Select 7

1. New Deal
2. Search Deal
3. End of Day/Month
4. Forms Printing
5. Standard Reports
6. Report Generator
7. Credit Bureau
8. Maintenance (Sales)
9. Payments

' Exit

The Credit Services Menu will be displayed, similar to the example below:

Credit Services Menu

Selection 1

1. TRW

2. CBI

3. Trans Union

' Exit

Each service company charges the dealer a fixed amount per month or per application (depending on how many applications are processed each month).

Upon selecting a company from the **Credit Services Menu**, you will see this question, where "N" (No) is the default answer:

Reprint last Report (Y/N)? N

Sales Processing Menu

**Credit Services Menu** 

If you press *Enter* to continue without reprinting the last credit report, a company-specific **Credit Menu** like the following example will be displayed:

```
TRW Credit Menu

Enter Selection 1

1. Add New Applicant

2. Change Last Applicant

3. Resend Last Applicant

' Exit
```

Credit Menu Example

If you choose **Option 1**, **Add New Applicant**, a **Credit Information** screen similar to the example below will appear:

```
TRW Credit Information <'> Prev <.> Erase <;> Skip
Applicant Information
 Last Name
 First Name
                              Middle Name
 Age or YOB
                                  Generation
                 SSN
Spouse Information
 Last Name
 First Name
                              Middle Name
                   SSN
                                  Single or Joint
 Age or YOB
Current Address
 Address
 City
                              ST
                                     Zip
Applicant Employer
 Employer
 Address
 City
                              ST
                                     Zip
Keywords:
Enter Applicant's Last Name or (') Exit
```

Credit Information Screen Example

When you have completed all the applicant's information on this screen, the bottom of the screen will display this horizontal menu of screen verification commands:

```
< > Accept <'> Correct <U> Undo
```

Press *Enter* to accept the entries, and a **Credit Services Inquiry** menu like the example on the next page will appear:

**Credit Services Inquiry** 

Menu Example

Enter Selection 1

1. Individual Credit Check

2. Joint Credit Check

' Exit

Selecting Option 2, Change Last Applicant, or Option 3, Resend Last Applicant, will display the Credit Information screen for the applicant on which you last ran a credit check.

If you change credit services or want to add a new company, contact Comptron Data at (520) 803-0800.

# Summary

This chapter described how to connect to your major credit service companies through the **Credit Bureau** option of F&I Sales, enabling you to obtain credit checks on customers who want financing for their purchases, even when your lenders' offices are closed.

| This page was left blank on purpose. |
|--------------------------------------|
|                                      |
|                                      |
|                                      |
|                                      |
|                                      |
|                                      |
|                                      |
|                                      |
|                                      |
|                                      |

## **CHAPTER 8**

### Maintaining F&I Sales Files

File maintenance is a vital part of your F&I Sales system, keeping your data base current so you can stay on top of all the information your department needs to be productive. Through this program function, you can update your sales staff records; and add to or change the files on the lending institutions, insurance companies, and credit services with whom you do business. You can keep up with changes in your state and county/city tax structures.

The Sales program enables you to change your sales defaults to reflect on your deal screens the type of unit that you sell most often, the taxes/fees that will apply to your sales, and the lender and insurer with which you do the largest part of your business. You can also set defaults to determine which reports you want to have printed regularly at the end of each business day.

This chapter corresponds to Option 8 of the Sales Processing Menu: Maintenance (Sales).

## The Maintenance (Sales) Option 8

To review and/or update the various Sales program files, select **Option 8**, **Maintenance (Sales)**, from the **Sales Processing Menu**:

Select 8

1. New Deal
2. Search Deal
3. End of Day/Month
4. Forms Printing
5. Standard Reports
6. Report Generator
7. Credit Bureau
8. Maintenance (Sales)
9. Payments

' Exit

The Sales Maintenance main menu will be displayed, as shown below:

Select

1. Sales Staff
2. Lender
3. Insurance
4. Taxes
5. Credit Cards
6. Service Contracts
7. Sales Defaults
8. Maintenance
9. EOD Report Defaults

' Exit

Sales Processing Menu

Sales Maintenance

Main Menu

Maintaining F&I Sales Files

#### The Sales Staff Option 8-1

The Sales Staff file is created to track employee compensation. To make changes or additions to this file, select **Option 1**, **Sales Staff**, from the **Sales Maintenance** main menu, and a **Sales Staff File** screen like this will be displayed:

```
<N> Next <S> Search <A> Add
                                                            <'> Exit
                                                                       < >
Sales Staff File
                         <P> Prev <C> Change <d> Delete
                               Type
                                      Basis
 5
     MOE B. FIDGETY
                                S
                                        D
Flat Amt/Deal
                                        Min. Amt Due Mgr/Deal
                    50.00
Min. Amt/Deal $
                                        Min. Salary/Month
% Commission paid on:
Net Profit
                                             Ext./PPM Contracts
Gross Profit
                    25.00%
                                             Finance Reserve
Retail Price
                                             Credit Life
                                             Accident/Health
Freight
                                             Collision/Comp
Prep
Accessories
                                             Liability/Prop Dam
Time of Sale Acc
```

Sales Staff File Screen

Set up the record for a salesperson in this default file according to your agreement with that person. An explanation will appear on the bottom of the screen if there are only limited options to enter in a particular field.

#### Sales Staff File Screen Field Descriptions:

The options for the **Type** field are  $\langle S \rangle = Salesman$ ,  $\langle M \rangle = Manager$ ,  $\langle F \rangle = F\&I$ . Under the heading **Basis**, these options are available:

< R> = Retail (commission is based on retail selling price)

< D> = Dealer (dealer cost is used to compute profit on deal)

< A> = Actual (actual cost is used to figure profit on deal)

< F> = Flat amount (no commission—fixed amount is paid per deal)

The Flat Amt/Deal field is used when a salesperson is to receive a certain flat dollar amount commission per deal, rather than a percentage. The Sales Staff record must be set up with an F in the Basis field for this feature to work.

The **Min.** Amt/Deal field is used if you want to make sure that a salesperson receives at least a certain minimum dollar amount commission, no matter what the profit is. Dealers generally refer to this as a "mini."

The % Commission paid on fields are available to tailor compensation to your salespeople in just about any way possible. Type in the percentages in the fields that apply. The fields that do not apply should be left blank.

The **Gross Profit** field is used by sales personnel. The gross profit amount, for calculation of commissions, is displayed in the **Finance Reserves** screen, under the **Recap & Finalize** option. If you choose gross profit, the freight, prep, accessories on ROs, and TOS (time of sale) accessories amounts will be included in the calculation of the salesperson's commission.

The **Retail Price** field entry is the price at which the unit(s) is (are) sold, not the retail price shown on the invoice.

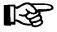

**NOTE:** At this time the system only calculates either gross profit or retail price, on the left side of the screen. The **Net Profit**, **Freight**, **Prep**, **Accessories**, and **Time of Sale Acc** fields are enhancements that we hope to have in place in the future.

The column on the right-hand side of the screen (Ext./PPM Contracts and Finance Reserve fields, etc.) are set up for F&I employees/managers, who are generally paid a base salary plus a commission based on the "back door" income. These fields are figured as percentages of gross profit.

The Min. Amt Due Mgr/Deal field is used if you want to make sure that a Sales manager or F&I person receives at least a certain dollar amount commission, no matter what the profit is. The Min. Salary/Month field is an enhancement that we hope to have in place in the future.

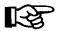

**NOTE:** Managers and salespeople s commissions are calculated off the left-hand side of the screen. If you want them to be paid off the right side, you will need to set them up as a second number and as a Sales manager or F&I manager. F&I commissions are calculated from the right side of the screen.

When you finish entering your data, exit out of the Sales Staff File screen to return to the Sales Maintenance main menu.

#### The Lender Option 8-2

To change the default file of lending institutions that you use for your retail sales contracts, select **Option 2**, **Lender**, from the **Sales Maintenance** main menu, and a **Lender File** screen similar to the following example will display. Select < C> to change the information in any of the existing files, < D> to delete the ones no longer used, and < A> to add new lenders.

The following page shows an example of the Lender file record setup for a lender who allows the customer a grace period of 30 days before the first payment is due:

<N> Next <S> Search <A> Add <'> Exit Lender File <P> Prev <C> Change <d> Delete ID# EMERALD FIRST FINANCE LTD Name Address 6462 CITY WEST PARKWAY City MINNEAPOLIS State MN Zip 55344 Phone (800) 241-3410 Account Number APR 13.00 No of Balloon Months 30 Extra Days Interest(Y/N) N Days to First Interest Type: Simple/Compound S Loan Fee Reserve Amount Payments based on: Flooring Based on: Buy Rate % 13.00 Interest % Amt/unit/mo Flat Amount Amt/\$1,000 Loan Acct # Points % 0 InTransit Acct#

Sample Lender File Screen w/ 30 Days to First Payment

Here is an example of the file setup for a lender who allows 45 days to the first payment:

<N> Next <S> Search <A> Add <'> Exit <> Lender File <P> Prev <C> Change <d> Delete ID# AHFC Name AMERICAN HONDA FINANCE CORP Address P.O. BOX 1844 City ALPHARETTA State GA Zip 30023 (800) 532-8125 Phone Account Number 12.50 No of Balloon Months APR Days to First 45 Extra Days Interest(Y/N) Y Loan Fee Interest Type: Simple/Compound S Reserve Amount Payments based on: Flooring Based on: Interest % Buy Rate % 9.80 Flat Amount Amt/unit/mo Amt/\$1,000 Loan Acct # Points % InTransit Acct#

Sample Lender File Screen w/ 45 Days to First Payment

You must assign a unique ID number to each of your lending institutions. Type the lender's name, address, telephone number and extension, and the account number in the fields provided. The default annual percentage rate entered in the **APR** field will be used when working the deal with the customer (unless you change the rate during the dealing process).

Some lenders will have a "balloon" payment due after a term of 48 to 60 months is completed. This is usually done on a large financed amount and amortized over, say, 180 months. This provides the buyer with a low monthly payment for a time, and the lender is not committed to keeping the same rate for an extended period of time. The reason the Sales system needs information on the length of this term, in the **No of Balloon Months** field, is that credit life rates are generally computed at a decreasing rate until the balloon payment is due, and a level rate is computed on the balloon amount.

**Days to First** is the time period that the lender allows the customer before the first payment is due. Some lenders do not charge interest for the first 30 days, but do charge interest from the 31st to 45th day. Some lenders charge the dealer a filing fee for recording a lien against the unit on a contract. If such a fee applies for this lender, enter it in the **Loan Fee** field. If there is a loan fee, you will also need to have programming done for your lender's contract form. Contact Comptron Data to have this done. If it is not added for your form, your contract will not compute properly and could be returned to you by the lending institution. (Examples of file setup for both a 30-day and a 45-day lender are shown above and on the preceding page.)

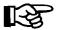

**NOTE:** If you have a lender who will allow **MORE** than 30 days grace period until the first payment is due, you must set up that lender s record in the Lender file as 45 days to first payment. Then show a Y in the default **Extra Days Interest** field. If you want to do 45 days to first payment and do not choose the correct Lender file record to be used on the deal, the system will calculate the payment based on 30 days to first. If your lender will go 90 days to first payment, but charges no interest, use the 30-day Lender record and change the **Days to First** field in the **Deal Financing** screen.

**Buy Rate** is the rate at which the lender purchases your contracts. This rate will vary with the term and age of the vehicle. Usually, the older a vehicle gets, the shorter the term and higher the buy rate will be. Some lenders charge a FLAT rate amount (e.g., \$125) to cash a contract. If so, type that rate in the field.

Your lender may have a cap or maximum amount of money that it will lend to an individual. If a cap applies, enter the amount in the Amt/\$1,000 Loan field. Most lenders assign an "in transit" account number, which is used to temporarily hold funds being drafted from other lenders or customers' accounts, so that they will draw interest while the funds are in transit. As soon as these funds are cleared, they are transferred to your business account.

#### The Insurance Option 8-3

**Option 3** on the **Sales Maintenance** main menu brings up the following **Insurance Menu**:

Select 1

1. Company & Fixed Credit Life Rates

2. Table C/L & Accident Health Rates

' Exit

Insurance Menu

Select **Option 1**, **Company & Fixed Credit Life Rates**, and a default **Insurance Company File** screen will display, similar to the following example:

```
<N> Next <S> Search <A> Add
                                                    <'> Exit
Insurance Company File <P> Prev <C> Change <d> Delete
Company ID
              NCL
Company Name NORTH CENTRAL LIFE
            B. JOHNSON
Agent
             12345 E. FRY BLVD
Address
City
              SIERRA VISTA
State
              ΑZ
                            Zip 85635-9999
                                                    Fixed Credit Life
              520-555-1234 Ext 100
Phone
                                                      Single Joint
              520-555-1111 CL Insur Type: Fixed
FAX
                                                      .400
                                                             .600
            NCL-12345678
Policy #
                                      Comm %
                                                     35.00 35.00
Total Coverage $50000
                          A&H Insr Type: Single
                     Accident/Health
Type(Table)
                   Single
                               Joint
                   35.00
Rate Table I.D.
                    AH14
Decr/Level
Calculation Rule 00
```

Insurance Company File Screen with Fixed Rates

The Company ID field is used for tracking rate tables for accident and health (A&H) and credit life (CL) premiums. This is a six-digit alphanumeric field and can be set up any way you choose. The CL Insur Type field is set to either "Fixed" or "Table" rates. If fixed rates are used, then those factors need to be entered for the Single and Joint fields at the Fixed Credit Life area of the file screen, as shown above. If your insurance provider uses a decreasing rate table, then the CL Insur Type field needs to be set to "Table," as illustrated in the example below:

|                  | <n> Ne</n>         | xt <s> Search</s> | <a> Add &lt;'&gt;</a> | Exit <>  |
|------------------|--------------------|-------------------|-----------------------|----------|
| Insurance Compan | ny File <p> Pr</p> | ev <c> Change</c> | <d> Delete</d>        |          |
|                  |                    |                   |                       |          |
| Company ID       | NCL                |                   |                       |          |
| Company Name     | NORTH CENTRAL      | LIFE              |                       |          |
| Agent            | B. JOHNSON         |                   |                       |          |
| Address          | 12345 E. FRY E     | LVD               |                       |          |
| City             | SIERRA VISTA       |                   |                       |          |
| State            | AZ                 | Zip 85635-99      | 99                    |          |
| Phone            | 520-555-1234       | Ext 100           |                       |          |
| FAX              | 520-555-1111       | CL Insur Type     | : Table               |          |
| · · · · · ·      | AST-12345678       |                   | Comm %                |          |
| Total Coverage   | \$50000            | A&H Insr Type     | : Single              |          |
|                  |                    |                   | _                     |          |
|                  |                    | nt/Health         |                       | lit Life |
| Type(Table)      | Single             | Joint             | Single                | Joint    |
| Comm %           | 35.00              |                   | 35.00                 | 35.00    |
| Rate Table I.D.  | AH14               |                   | SCL                   | JCL      |
| Decr/Level       |                    |                   | D                     | D        |
|                  |                    |                   |                       |          |
| Calculation Rule | e 00               |                   |                       |          |
|                  |                    |                   |                       |          |
|                  |                    |                   |                       |          |

Insurance Company File Screen with Table Rates The lower section of the screen is set up for tracking the tables (rate charts) for A&H and Credit Life. Enter the commission percentage and rate table ID for each table (for the rate table I.D. you can choose any combination of four alphanumeric characters).

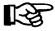

Insurance Menu

**NOTE:** Be careful to ensure that the **Rate Table I.D.** entry is the same as the number of the rate table used to calculate the CL/A&H premiums.

When you have completed your additions and changes, exit out of the **Insurance Company File** screen to the **Insurance Menu**.

```
Select 2

1. Company & Fixed Credit Life Rates

2. Table C/L & Accident Health Rates

' Exit
```

Select Option 2, Table C/L & Accident Health Rates, from the Insurance Menu, to access the Table CL/A&H Rates file. An example of a table from this file follows. Your insurance provider can give you these rates. Each rate table ID in this file must match the ID number you set up earlier in the Insurance Company File screen. For example, if you used AH14 as the rate table ID for single A&H, then the rate chart must have AH14 for its ID code, as in the table screen example shown below:

```
<N> Next <S> Search <A> Add
                                                    <'> Exit
                  <P> Prev <C> Change <d> Delete
CL/A&H Rates
Rate Table ID AH14
                       Title: A&H (Single Rates)
Months Rates
 1-10
         .0000 .2900 .4300 .5600 .7100 .8500 .9800 1.1300 1.2700 1.4000
11-20 1.5500 1.6900 1.8200 1.8900 1.9600 2.0200 2.0900 2.1500 2.2100 2.2700
21-30 2.3300 2.3900 2.4500 2.5100 2.5700 2.6300 2.6900 2.7500 2.8000 2.8500
31-40 2.9100 2.9600 3.0200 3.0700 3.1200 3.1700 3.2300 3.2700 3.3200 3.3800
41-50 3.4200 3.4700 3.5200 3.5600 3.6100 3.6500 3.7000 3.7400 3.7900 3.8300
51-60
        3.8800 3.9200 3.9600 4.0000 4.0400 4.0800 4.1300 4.1600 4.2000 4.2400
 61-70
        4.2800 4.3100 4.3500 4.3900 4.4300 4.4600 4.4900 4.5300 4.5700 4.6000
71-80
        4.6400 4.6700 4.7000 4.7300 4.7600 4.7900 4.8200 4.8500 4.8900 4.9200
81-90
        4.9400 4.9700 5.0000 5.0300 5.0600 5.0900 5.1200 5.1500 5.1700 5.2000
91-100 5.2300 5.2500 5.2700 5.3000 5.3300 5.3500 5.3800 5.4000 5.4200 5.4500
101-110 5.4700 5.5000 5.5200 5.5400 5.5700 5.5900 5.6100 5.6300 5.6500 5.6700
111-120 5.6900 5.7200 5.7400 5.7500 5.7800 5.8000 5.8100 5.8400 5.8600 5.8700
121-130 5.8900 5.9200 5.9400 5.9600 5.9900 6.0100 6.0300 6.0500 6.0800 6.1000
131-140 6.1200 6.1400 6.1700 6.1900 6.2100 6.2300 6.2600 6.2800 6.3000 6.3200
141-150 6.3500 6.3700 6.3900 6.4100 6.4400 6.4600 6.4800 6.5000 6.5300 6.5500
        6.5700 6.5900 6.6200 6.6400 6.6600 6.6800 6.7100 6.7300 6.7500 6.7700
161-170
        6.8000 6.8200 6.8400 6.8600 6.8900 6.9100 6.9300 6.9500 6.9800 7.0000
171-180 7.0200 7.0400 7.0700 7.0900 7.1100 7.1300 7.1600 7.1800 7.2000 7.2200
181-190
```

Sample CL/A&H Rates Screen

After completing all the insurance rate tables, exit out of the CL/A&H Rates screen and the Insurance Menu to return to the Sales Maintenance main menu.

#### The Taxes Option 8-4

If your state or local tax rates change, or a new tax is added, select **Option 4**, **Taxes**, from the **Sales Maintenance** main menu, and the following **Taxes Menu** appears:

```
Taxes Menu

Select 1

1. Sales Tax Rates

2. Tier Tax Rates

, Exit
```

Select **Option 1**, **Sales Tax Rates**, from the **Taxes Menu**, and a **Tax File** screen like the example below will be displayed:

```
Tax File
                     <P> Prev <C> Change
                  Inventory Name All-Terrain
                  Inventory Type AT 00
                               ST
                  Tax Type
                  Description
                               STATE
                  Tax %
                               10.00
                  Include in tax calculation (Y/N):
                  Freight
                  Prep
                                          Y
                  Ext. Serv. Contracts
                                          N
                  Vehicle Accessories
                                          N
                  Dealer Doc Fees
                  Deduct Full Trade-in Value
                                          Y
                  Deduct Net Trade-in Value
```

Under inventory type AT (all-terrain vehicle), there will be certain taxes that apply to that type of inventory. If you are required to collect state and city taxes, you need to set up two separate tax files, one for "State" and one for "City."

Tax File Screen

The **Tax Type** field is a two-character alphanumeric field code. The basic default codes are  $\langle CI \rangle = City$ ,  $\langle CO \rangle = County$ ,  $\langle ST \rangle = State$ ,  $\langle IT \rangle = Inventory Tax$ . For all other (non-default) types of taxes that may apply in your area, you can use any other codes you wish, as *user-defined* taxes. For user-defined taxes, you will also need to enter a description of each such tax. The **Tax Type** field is a two-character alphanumeric field code.

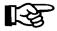

**NOTE:** You can have up to eight user-defined taxes for each inventory type/sequence number, plus the four tax codes listed above that are hard-coded into the system.

Next, enter the tax percentage rate for this Tax file record. Because some states tax differently from others, you will need to answer Y (yes) or N (no) to indicate whether or not freight, dealer prep, extended service contracts, or dealer document fees should be taxed. You can change the existing files on the screen according to the requirements of your state, city, county, etc. You can advance through the existing records by typing N (next).

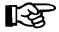

**NOTE:** The program will skip over the **Accessories** field and place an N there automatically. Accessories (personal and vehicle) are discussed below.

Some states (e.g., California) charge tax on the full sale price, whether a trade-in is involved or not. Other states (e.g., Arizona) only charge tax on the difference when a trade-in is involved. If your state allows you to deduct a trade-in from the purchase price to figure taxes, enter Y at the **Deduct Full Trade-in Value** field. If it does not, enter an N. For the **Deduct Net Trade-in Value** field, the entry should always be N.

To set up time of sale (TOS) accessory taxes, type A to add a new Tax file record, and enter AC00 for the inventory type/sequence number. Next, enter the tax type that you need to use for accessories (e.g., CI, CO ST, IT, or any user-defined tax type code). Then enter the applicable tax percentage rate, and answer the questions regarding taxability of freight, prep, etc., as you did for the other Tax file records. Accessories will then be taxed according to the rate that you set in this new record.

You will need to create at least one Tax file record for each type of inventory you sell (e.g., AT, MC, WC, etc.). This has to be done to track taxes for multiple-unit sales, which can involve a different tax rate for each unit on the deal. When you have completed your additions and changes to the sales tax rate defaults, exit back out of the **Tax File** screen to the **Taxes Menu**.

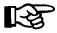

**NOTE:** If, after you have set up your taxes, the Sales system does not figure them into the deal, make sure that **Taxes** are **TURNED ON** in the Sales System Default file in order to have the program recalculate taxes.

Selecting Option 2, Tier Tax Rates, from the Taxes Menu will open a Tier Tax File screen like the example below:

```
<N> Next <P> Prev <S> Search <'> Exit
Tier Tax File
                <A> Add <D> Dup <C> Change <d> Delete
            Tier Code:
                         VT
                                 Description: VEHICLE TIER
            Inventory Type: VE20 Type Name: TRUCKS
                              Except Name:
                All Except:
                                 (S = Single; M = Multi)
            Calculation: M
                                              Upper Limit
            Tier #
                       Rate
                               Lower Limit
                       5.0000
              1
                                      $0.00
                                                 $4,999.99
              2
                      4.0000
                                 $5,000.00
                                                $9,999.99
                      3.0000
                                $10,000.00
                                               $14,999.99
              3
                      2.0000
                                  $15,000.00
                                                $19,999.99
              5
                      1.0000
                                  $20,000.00
                                               $999,999.99
                Include in Tier Tax calculation? (Y/N)
                            Y
                                  Deduct Full Trade-In Value
        Freight
       Prep
                            Y
                                  Deduct Net Trade-In Value
        Ext. Serv. Contracts N
        Pre-Paid Maintenance N
        Dealer Doc Fees
```

Sample Tier Tax File Screen

The **Tier Tax Rates** option should be used instead of **Option 1** if your state levies different tax rates for different ranges of value on the various kinds of units that you sell. You can have both types of tax rate files set up on your system, however, and choose the one most often encountered as your default, so that it will come up each time you start working a deal. Then you can still call up and activate the other tax rate type within a particular deal.

To add a new tier tax record, use the < A> command, and all the fields on the screen will be cleared to accept a new tax definition, as illustrated below, with the cursor waiting at the **Tier Code** field:

```
<'> Exit <;> Skip <.> Erase
Tier Tax File
             Tier Code:
                                     Description:
                                     Type Name:
              Inventory Type:
                 All Except:
                                     Except Name:
                                     (S = Single; M = Multi)
              Calculation:
              Tier #
                         Rate
                                   Lower Limit
                                                  Upper Limit
               1
               2
               3
               4
                  Include in Tier Tax calculation? (Y/N)
                                     Deduct Full Trade-In Value
        Freight
        Prep
                                     Deduct Net Trade-In Value
        Ext. Serv. Contracts
        Pre-Paid Maintenance
        Dealer Doc Fees
```

New Tier Tax File Screen You need to assign a two-character code to the new tax rate. For instance, if you need a different tax rate structure for personal water craft (PWCs) than for motorcycles, you could assign the code "TW" (to represent Tier Water craft). As soon as you press *Enter*, the cursor will advance to the **Description** field, where you may type a descriptive word or phrase of up to 12 letters or numbers (such as "WATERCR-TIER"). Press *Enter* to move to the **Inventory Type** field, and the menu bar across the top of the screen will add a gray-highlighted < /> **Select** command option below the ones for **Exit**, **Skip**, and **Erase**. If you wanted the new tier tax rate to apply to all inventory types, you would just press *Enter* again to leave that field blank; but to apply it to a single type of inventory, you would need to use the slash (/) key command to display the **Inventory Types** screen, illustrated on the following page, which lists all your inventory type/sequence numbers:

| /               |              |                           |
|-----------------|--------------|---------------------------|
|                 |              | <,> Home <'> Exit <n></n> |
|                 | <p> Prev</p> | <.> End <t> Toggle</t>    |
| Inventory Types |              |                           |
|                 | Ln Type      | Name                      |
|                 |              |                           |
|                 | 1 MC00       | Motorcycle                |
|                 | 2 MC25       | NEW SUZUKI BIKES          |
|                 | 3 MC50       | NEW KAWASAKI BKS          |
|                 | 4 MC75       | NEW VICTORY BKES          |
|                 | 5 MC99       | USED BIKES                |
|                 | 6 AT00       | All Terrain               |
|                 | 7 AT01       | NEW BOMBARDIERS           |
|                 | 8 AT02       | NEW KAWASAKI ATV          |
|                 | 9 AT99       | USED ATV'S                |
|                 | 0 WC00       | Water Craft               |
|                 | A WC01       | NEW TIGERSHARK            |
|                 | B WC02       | NEW KAWASAKI W/C          |
|                 | C WC99       | USED WATERCRAFT           |
|                 | D TR00       | Trailer                   |
|                 | E TR01       | NEW KARAVANS              |
|                 |              |                           |

**Inventory Types Screen** 

From here you can use the < N> Next command to move down the list until you see the specific type and sequence number that you need, or enter the < T> Toggle command to switch to an abbreviated screen that shows only the nine main inventory types with the "00" sequence extension that encompasses all the unit sequence numbers within each type (e.g., MC00, TR00, VE00). You would use this basic code if you wanted this tax to cover all units within that inventory type (e.g., "WC00" for all PWCs).

If you wanted your new tier tax rate to apply to all but the used units, you would leave the **Inventory Type** field blank, and the cursor would move to the **All Except** field, where again you can use the slash (/) key search command to access the **Inventory Types** screen and choose the type and sequence number for the used units to exempt from this tax. The Sales system will immediately place that number in the **All Except** field, and display the name of that inventory type at the **Except Name** field.

When you type the line number for the inventory type you want, the **Tier Tax File** screen will return, with your selection displayed in the **Inventory Type** field, and the cursor waiting at the **Calculation** field. Here you have a choice between using only one rate for this tier tax (type an "S" for single), or a combination of rates ("M" for multiple).

After you have chosen the type of rate calculation and pressed *Enter*, the cursor advances to the **Rate** field in the first line of tier entries. Type the percentage rate that your state applies to the first value level on a unit (out to four decimal places). Pressing *Enter* will move the cursor to the **Lower Limit** field, where you will enter the lower limit, in dollars, of the first value range for the unit; then at the **Upper Limit** field you will complete the dollar value that defines the upper limit of the first tax tier. As soon as you press *Enter* again, the cursor will advance to the next tier tax line, for you to describe the second value level according to your state's tax structure. You can define up to five tier levels.

The next section on the **Tier Tax File** screen allows you to indicate which charges on the sale are to be included in the tier tax calculation. As with the basic **Tax File** screen described previously, some states assess tax on the full sale price, whether a trade-in is involved or not; whereas other states tax only the *difference* when there is a trade-in. Also, in some states a dealer's charges for freight, dealer prep, dealer document fees, and accessories (personal and vehicle) will be subject to the tier tax; and in others they may not. Even the cost of contracts for extended service and prepaid maintenance might be taxed.

When you have finished adding to and/or changing your tier tax rate defaults, exit out of the **Tier Tax File** screen to the **Taxes Menu**. With all of your tax default information in place, you can use the apostrophe (') key to exit back to the **Sales Maintenance** main menu.

#### The Credit Cards Option 8-5

Select **Option 5**, **Credit Cards**, from the **Sales Maintenance** main menu, and a **Credit Card File** screen will appear, similar to this example:

| /                | < N >      | Next <h> Home <c> Change &lt; &gt;</c></h> |
|------------------|------------|--------------------------------------------|
|                  |            | Prev <e> End &lt;'&gt; Exit</e>            |
| Credit Card File | (1)        | PIEV CES ENG CS EXIC                       |
|                  | Credit     |                                            |
|                  |            | Company Name                               |
|                  |            |                                            |
| 01               | AX         | AMERICAN EXPRESS                           |
| 02               |            | CARTE BLANCHE                              |
| 03               | DC         | DINER'S CLUB                               |
| 04               | DS         | DISCOVER                                   |
| 05               | MC         | MASTERCARD                                 |
| 06               | vs         | VISA                                       |
| 07               | <b>Z1</b>  |                                            |
| 08               | <b>Z2</b>  |                                            |
| 09               | <b>Z</b> 3 |                                            |
| 10               | <b>Z4</b>  |                                            |
| 11               | <b>Z</b> 5 |                                            |
| 12               | <b>Z</b> 6 |                                            |
| 13               |            |                                            |
| 14               | <b>Z8</b>  |                                            |
|                  |            |                                            |
|                  |            |                                            |

Credit Card File Screen This default file is needed to track the reporting of each credit card company with which you do business. The first six credit card codes listed have been defined as defaults by Comptron Data for the company names shown. The remaining eight credit card codes, identified as Z1 through Z8, are available as user-definable slots for other credit card company names that you might need to add.

After making your changes to the credit card company information in the Credit Card file, exit back to the **Sales Maintenance** main menu.

#### The Service Contracts Option 8-6

Choose **Option 6**, **Service Contracts**, from the **Sales Maintenance** main menu, and a **Service Contract File** screen will be displayed, similar to the example below:

```
<N> Next <S> Search <A> Add <'> Exit <>
Service Contract File <P> Prev <C> Change <d> Delete
                MC00
Inventory Type
                                            Contract Type S
Inventory Name Motorcycle
Description
                EXTENDED SERVICE CONTRACT
Company Name
               WESTERN SERVICE CONTRACT CORP.
                3601 HAVEN AVE.
Address
City
                MENLO PARK
State
                CA
Zip
                 94025-
                 (408) 345-7856
Phone
Dealer Code 1
                 3963
                                            Sale Acct#
                                                          007001-701
                                            Cost Acct# 00/001-701
Dealer Code 2
                 3964
                                            Payables Acct# 001001-101
  10.00
```

Service Contract File Screen

Type C to make changes to an existing record, or A to add a completely new one. Input the data requested for each field to complete the Service Contract default file.

The Contract Type field has three possible code options: **F**, for Factory (manufacturer's) extended warranty; **O**, for Other (outside) warranty vendor; or **S**, for Service/Maintenance Contract (i.e., a "dealer direct" program). You may have two or more companies through which you sell the same extended warranty/service agreements. These can be kept separated by different numbers in the **Account/ID** field.

The Sale Acct#, Cost Acct#, and Payables Acct# fields are informational at this time. You may leave them blank if you wish.

When you finish modifying the records in the Service Contract default file, exit out of this screen to return to the **Sales Maintenance** main menu.

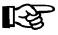

**NOTE:** At this time, the screen above is for informational purposes only.

#### The Sales Defaults Option 8-7

Use this option to change your Sales system defaults. Select **Option 7** from the **Sales Maintenance** main menu, as shown below, for **Sales Defaults**:

Sales Maintenance (Main Menu)

Select 7

1. Sales Staff
2. Lender
3. Insurance
4. Taxes
5. Credit Cards
6. Service Contracts
7. Sales Defaults
8. Maintenance
9. EOD Report Defaults

' Exit

Sales Maintenance Main Menu

The following screen will be displayed:

|                           | <c> Change &lt;'&gt; Exit</c> | + <>              |              |
|---------------------------|-------------------------------|-------------------|--------------|
|                           | ter change to hard            |                   |              |
| Sales System Default File |                               |                   |              |
| Payments:                 |                               | Taxes:            | (Y/N)        |
| Number Payments           | 48                            | State             | Y            |
| Type Payment (MONTHLY)    | 1                             | County            | N            |
|                           |                               | City              | N            |
|                           |                               | Inv Tax           | N            |
| Salesman #1 Split %       | 50.00                         |                   |              |
| Salesman #2 Split %       | 50.00                         | Lieu Fees(.9999)  | % .0240      |
|                           |                               |                   |              |
| Insurance:                |                               | Dealer Number: A  | 2-23949      |
| Type (SCL/A&H )           | 4                             | No of Months to I | Keep Deal: 2 |
| CL/AH Ins Co              | STATE FARM INSURANCE          | COMPANY           | nv Type: MC0 |
| Coll/Comp Ins Co          | STATE FARM INSURANCE          | COMPANY           |              |
| Lender:                   |                               | Tax Cap Amount:   |              |
| Lender ID                 | NORWT                         | Tax Cap Options   |              |
| Lender Name               | NORWEST NATIONAL BANK         | K                 |              |
| Dealership:               |                               |                   |              |
| Name:                     | MONSTER CYCLES                |                   |              |
| Address:                  | 6522 RACEWAY AVE              |                   |              |
| City:                     | BERMUDA DUNES                 | State: CA Zip:    | 92201        |
| Phone:                    | (909) 844-2850                | County: RIVERSIDE | 3            |
|                           |                               |                   |              |

Sales System Default File Screen

This file gives the Sales program a beginning basis for calculating the initial payment when working a deal with a customer. Any of the fields can be changed while working the deal, but these defaults eliminate having to type in redundant information every time a deal is worked. Use a < C> to change any of the fields that are incorrect.

Keep in mind that you'll want to offer your customer a higher payment at the beginning of negotiations by quoting a shorter term. Set the defaults according to what works best for you and your customers, but try to avoid having to INCREASE later the payment that you first quoted to the customer.

#### Sales System Default File Screen Field Descriptions:

The Salesman #1 Split % and #2 Split % fields show your company's policy on split commissions. This information is tracked for creating commission vouchers for each salesperson.

The CL/AH Ins Co field information is especially important if you do business with more than one insurance company. Other companies may have better rates, but generally you will want your system to default to the company that has the highest rates or premiums. This applies to the Coll/Comp Ins Co field as well.

For the default **Lender** field, you enter the finance company with which you do the largest percentage of your business, or which has the highest interest rates. You can always change to a different lender, if necessary, while working a deal.

The **Taxes** area allows you to set up the tax defaults according to the way deals are taxed. You must enter a "Y" for a tax type here in order for the program to charge tax correctly for it on a deal.

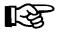

**NOTE:** If you include a user-defined tax, all of the tax types must be marked Y here.

The **Lieu Fees** field shows the rate factor used by Arizona and California to compute "road use" taxes on vehicles registered for highway use. The MSRP listed on the invoice is multiplied by the lieu fees factor to calculate the amount of this tax. This figure will then be listed on the invoice under **Fees** (**Inv Type**).

The **Dealer Number** field is for the number assigned to your dealership by the state department of motor vehicles.

The number entered in the **No of Months to Keep Deal** field determines how long deal history will be kept in the system by the **Maintenance** function. We recommend that this value be set to 36 months, to provide three full years of sales data for reports and research. You can set this number even higher if you want to have more history available.

The **Inv Type** field is not used at this time. Please leave it blank.

If your state requires a tax cap on some types of units sold, enter the amount of that cap in the **Tax Cap Amount** field. If you enter an amount in this field (e.g., \$300.00), then a **Tax Cap Options** window will appear, as shown on the next page:

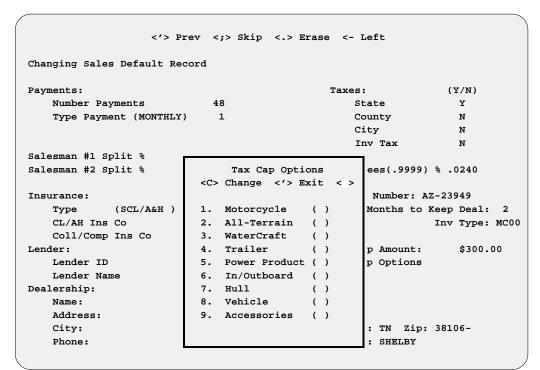

Changing Sales Default Record Screen w/ Tax Cap Options Window

Type C to change the default, then enter a Y for each type of inventory that requires a cap, as shown in the screen example below. Any type left blank will not have the tax cap.

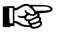

**NOTE:** If you enter a Y for Motorcycle, the tax cap will be in effect for all MC inventory types (i.e., MC01-MC99).

```
<'> Prev <;> Skip <.> Erase <- Left
Changing Sales Default Record
Payments:
                                               Taxes:
                                                                  (Y/N)
   Number Payments
                             48
                                                   State
                                                                   Y
   Type Payment (MONTHLY)
                                                   County
                                                                    N
                                                   City
                                                                    N
                                                    Inv Tax
                                                                    N
Salesman #1 Split %
Salesman #2 Split %
                               Tax Cap Options
                                                     ees(.9999) % .0240
                              <Y> Yes <N> No
Insurance:
                              <;> Skip <'> Exit
                                                      Number: AZ-23949
   Type
             (SCL/A&H )
                           1. Motorcycle (Y)
                                                     Months to Keep Deal: 2
                           2. All-Terrain
   CL/AH Ins Co
                                                               Inv Type: MC00
                                            ( )
   Coll/Comp Ins Co
                              WaterCraft
                                            ( )
Lender:
                           4. Trailer
                                             (Y)
                                                      p Amount:
                                                                    $300.00
   Lender ID
                           5. Power Product ( )
                                                     p Options
   Lender Name
                           6. In/Outboard (Y)
Dealership:
                           7. Hull
                                            (Y)
                           8. Vehicle
                                             (Y)
   Address:
                           9. Accessories
                                           ( )
                                                      : TN Zip: 38106-
   City:
   Phone:
                                                      : SHELBY
```

Sales Default Record Screen w/ Updated Tax Cap Options Window

#### The Maintenance Option 8-8

Deal maintenance is necessary to remove or "clean up" data that has been *corrupted* on a deal. Sometimes data can be corrupted when you are deleting a deal, or when you delete or add inventory to an existing deal.

Use this option to call up information on a particular deal. Select **Option 8** from the **Sales Maintenance** main menu, as shown below, for **Maintenance**:

Sales Maintenance (Main Menu)

Select 8

1. Sales Staff
2. Lender
3. Insurance
4. Taxes
5. Credit Cards
6. Service Contracts
7. Sales Defaults
8. Maintenance
9. EOD Report Defaults

' Exit

The following Sale Maintenance Menu appears:

Select

1. Deals
2. Items
3. Trade-Ins
4. Repair Files
5. Unlock Files
' Exit

Main Menu

Sales Maintenance

Sale Maintenance Menu Option 1 on the Sale Maintenance Menu displays the Deal Maintenance File screen, similar to the following example:

|               |         |        | Prev <  | N> Next | <\$> | Searc | h <'> Ex:  | it    | < >         |  |
|---------------|---------|--------|---------|---------|------|-------|------------|-------|-------------|--|
| Deal Mainter  | nance : | File   |         |         |      |       |            |       |             |  |
| Deal #        |         | 412016 | 5       |         |      |       | Price      |       | \$11,603.50 |  |
| Date          |         | 12/21/ | /2004   |         |      |       | Freight    |       | \$318.75    |  |
| Salesman      |         | 02     |         |         |      |       | Prep       |       | \$131.00    |  |
| Sold/Quote    |         | s      |         |         |      |       | Tax Acc    |       | \$478.00    |  |
| Customer 1    | Lagt    | _      |         |         |      |       | NonTax ac  | a     | \$75.00     |  |
| Cubcomer 1    | First   |        |         |         | MI   |       | Trade-in   | _     | \$4,500.00  |  |
|               | FILSC   | GLEN   |         |         | МТ   |       | Trade-ACV  |       | \$4,200.00  |  |
|               |         |        |         |         |      |       |            |       |             |  |
| Customer 2    |         |        |         |         |      |       | Trade Paye | off   |             |  |
|               | First   |        |         |         | ΜI   |       | Taxes      |       | \$304.83    |  |
| Finance Type  | е       |        |         |         |      |       | Fees       |       | \$71.68     |  |
| Lender        |         | AHFC   |         |         |      |       | Insurance  |       | \$50.00     |  |
| Contract Date | te      | / /    | /       |         |      |       | Ext Serv   | Contr | \$1,870.00  |  |
| Days to Fire  | st      | 45     |         |         |      |       | Down Payme | ent   | \$700.00    |  |
| APR           |         | 12.50  |         |         |      |       | Deferred 1 | Down  |             |  |
| No. Payments  | s       | 60     |         |         |      |       | Down Due   | on    |             |  |
| Payment Type  |         |        | Balloon | Months  |      |       | TOS Tax A  | cc    | \$478.00    |  |
| Payment Amt   |         |        |         |         |      |       | TOS NonTa  | x Acc | \$75.00     |  |
| Fac-Cust Rel  |         |        |         |         |      |       | Deposit A  |       | 4.2.30      |  |
| Rebate Flag   |         |        |         |         |      |       | Even Pay   |       | s           |  |
| VSI Insuran   |         |        |         |         |      |       | Insur Co   |       | -           |  |
| vol insufall  | Ce      |        |         |         |      |       | Insul CO   | עב    |             |  |

**Deal Maintenance File Screen** 

If there are multiple units on the deal in which you're interested, you can see a separate record on each item in the deal by selecting **Option 2** from the **Sale Maintenance Menu**. The **Deal Maintenance File** screen changes to display separate deal items as illustrated below:

|               |            | <n> Next</n> | <s> Search</s> | <a> Add</a> | <'> Exit | < > |
|---------------|------------|--------------|----------------|-------------|----------|-----|
| Deal Maintena | nce File   |              |                |             |          |     |
| Deal #        | 412010     |              |                |             |          |     |
| Stock #       | N04022     |              |                |             |          |     |
| Inv Type      | MC Seq 00  | Motorcyc     | le             |             |          |     |
| Price         | \$8,125.00 |              |                |             |          |     |
| Freight       |            |              |                |             |          |     |
| Prep          |            |              |                |             |          |     |
| Tax Acc       |            |              |                |             |          |     |
| NonTax Acc    |            |              |                |             |          |     |
| Fees          | \$197.50   |              |                |             |          |     |
| Taxes         |            |              |                |             |          |     |
| Ext Ser Contr |            |              |                |             |          |     |
| PPM           |            |              |                |             |          |     |
| Date Added    | 10/01/2004 |              |                |             |          |     |
| Status        | s          |              |                |             |          |     |
| New/Used      |            |              |                |             |          |     |

Deal Maintenance File Screen w/ Separate Deal Items

To see information on the trade-in used for the deal, choose **Option 3** from the **Sale Maintenance Menu**, and the **Trade-In Record** window will open, as shown on the next page:

| <p> Prev</p>    | <pre><n> Next <d> De</d></n></pre> | lete <'> Exit | < >           |
|-----------------|------------------------------------|---------------|---------------|
| Trade-In Record |                                    |               |               |
| Deal: 412010    |                                    |               |               |
| Stock No        | <b>U9703</b>                       | Body          | 1/2 TON PU    |
| Inv Type        | VE 00                              | No of Cyls    | 8             |
| Package #       |                                    | Size/HP       | 305cu         |
| Vin ID          | C1500-WE378485852                  | Engine # SDF3 | 42REDR3002300 |
| Year            | 1997                               | # H-          | 3490          |
| Make            | GMC                                | Fuel Type     | υ             |
| Model           | 1500                               | Odometer      | 123093        |
| Color           | WHITE/RED                          | License St    | AZ            |
| Trade Allowance | \$4,000.00                         | License #     | HTS-3344      |
| Actual Value    | \$3,000.00                         | Lic Exp Date  | 12/31/04      |
| Payoff:         | Title Number                       | LIEN          |               |
| Company GMAC    |                                    |               |               |
| Amount \$2,0    | 00.00 at \$3.45 Pe                 | r Day         |               |
| Good Till 12/   | 31/04                              |               |               |

Sale Maint. Menu with Trade-In Record Window

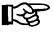

**NOTE:** Options 1, 2, and 3 are informational records only. Do not attempt to delete or change these unless directed to do so by Comptron Data.

Select **Option 4** from the **Sale Maintenance Menu** to "repair" files. We recommend that you repair files after running your **End of Month**. You will be cautioned to back up your system before proceeding with this operation.

**Option 5** is for unlocking files. Use this option when you go to enter a deal and the program says the deal is locked by a certain terminal (e.g., TTYS01).

#### The EOD Report Defaults Option 8-9

This option is similar to the handling of End of Day report defaults in the COMPTRON® Point of Sale system. It allows you to set up the Sales reports you want to print regularly each day. Selecting **Option 9**, **EOD Report Defaults**, from the **Sales Maintenance** main menu, displays the following screen:

| <pre><c> Cha F&amp;I End of Day Defaults</c></pre> | inge < | /> Exit < >           |   |
|----------------------------------------------------|--------|-----------------------|---|
| Backup System                                      | Y      | Accessories Report    | N |
| Accounts Receivable Integration                    | N      | Fees Report           | N |
| Accounts Payable Integration                       | N      | Type Totals           | N |
| Transaction Listing                                | Y      | Reconciliation Report | N |
| Commission Report                                  | N      | Sales Tax Report      | В |
| Customer Report                                    | N      | Trade-In Report       | N |
| Financing Report                                   | N      | Profit Report         | N |
|                                                    |        |                       | , |

F&I End of Day Defaults Screen With the exception of the first three fields, all default fields on the **F&I End** of **Day Defaults** screen are for printouts. (These are illustrated and explained in the End-of-Day Report section of Chapter 3.) As you step through each field, an explanatory message appears at the bottom of the screen to assist you.

#### F&I End of Day Defaults Screen Field Descriptions:

**Backup System** - Most stores do a system backup every day after running their **End of Day**. If you want your Sales program to go to the backup option automatically, type Y; if not, type N. If you want to be asked each day whether you want to back up your data, type A.

Accounts Receivable Integration - Set this default to Y to turn on the Accounts Receivable (AR) Integration if your store's COMPTRON® and F&I Sales systems have the Accounts Receivable (AR) Integration General Ledger (GL) Accounts structure (RealWorld accounting software) installed. If so, you should also make sure that your Enable Categories default flag setting is compatible with the Categories Enabled flag setting in AR Integration.

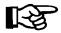

**NOTE:** Do **NOT** set this default option (or the Accounts Payable Integration) to Y until you contact Comptron Data. There are special setup procedures that must be followed for the Accounting integration.

**Accounts Payable Integration** - Set this default to Y to turn on the Accounts Payable Integration if you have the RealWorld GL Accounts structure installed for your COMPTRON® programs.

Transaction Listing - Also referred to as the F&I Transactions Report, this printout is a detailed list of all deals, deposits, and refunds transacted in the Sales department since the last End of Day report. All such transactions created in the F&I Sales program will flow to this report, which includes the retail and cost amounts for each item sold on a deal. It also shows the profit for the deal, based on actual cost, including commissions. Rebates, holdback, and finance reserves are listed separately. Keep in mind that if you print this report as part of your End of Month processing, it can be very long, since it prints complete details on every transaction for the entire month. You are given the option of turning off Transaction Listing when running the End of Month. If you want your Sales system to print this report as part of your End of Day processing, type Y for the default; if not, type N.

**Commission Report** - This is a detailed report of commissions and bonuses paid to your sales staff, F&I manager, and sales manager on finalized deals. It separates and subtotals the commissions for each person, then prints a grand total of all commissions paid for the day at the end of the report. Type Y as the default if you want this report printed on the End of Day; if not, type N.

Customer Report - This report lists all finalized deals included in the End of Day/Month reporting period, showing the customer name and address, deal number and date, and the stock number, year, make, model, and vehicle identification number (VIN) of the unit(s) purchased on the deal. If you want this report printed on your End of Day, type Y; if not, type N for the default.

Financing Report - This report is a complete list of all finalized deals for the End of Day/Month reporting period that were financed. It provides the deal number and date, customer name and address, stock number, lender, amount financed, annual percentage rate (APR), payment amount, and number of payments. It also includes the amount of any down payment, how much of that was received, and how much is still due. Type Y if you want this report printed as part of your End of Day processing; if not, type N.

**Accessories Report** - Also referred to as the TOS Accessory Report, this printout details the add-on accessories listed on each finalized deal for the End of Day/Month reporting period. It includes the stock number, a description of the accessories added, the ticket number shown in the **Accessories** window on the deal, and the deal number and amount. If you want your system to print this report on the End of Day, type Y; if not, type N as the default.

Fees Report - This report is available in summary form or with a detailed breakout of all fees. If a Detail report is chosen, it will list each deal separately and show the type(s) of fees, deal number, ticket, unit cost, and fee amount(s). If it is a Summary report, it will list totals for each type of fee (registration, title, notary, etc.). As with the F&I Transactions report, the Fee Report might be better printed as a summary for the End of Month. If you want only the Summary version of the Fee Report, type S; if you need the Detail report, type D. If you do not want this report printed as part of your End of Day processing, type N.

**Type Totals** - This report lists sales totals by inventory type for the End of Day/Month reporting period. If you want the program to print this report on your End of Day (listing sales totals by inventory type), enter a Y as the default; if not, type N.

**Reconciliation Report** - This report is used to review debits and credits for the day's F&I transactions and verify that they balance against the cash and other kinds of payment in your Sales department's cash drawer. It can be printed as a Summary Report or a Detail Report. Type S to receive just the Summary printout, or D to get the Detail report only. Typing N will omit this report from your End of Day.

Sales Tax Report - This can be printed as a Tax Detail Report, as a Tax Summary Report, or both. When printed in detail, this report will separate the deals by the type of tax (i.e., state, county, city), and will include the deal number, tax type and description, stock number, deal amount taxed, tax rate, and tax amount in dollars. At the end of each tax type section, the report will show a subtotal for that type, and a grand total of all taxes will appear at the end of the report. This report can be very handy at the end of the month for determining tax totals for units sold. If you want the Summary version only, type S; if you need just the Detail report, type D; and if you'd like to have both versions, type B. If you do not want this on your End of Day, type N.

Trade-In Report - This report, too, can be printed in either summary or detail form. It lists the units traded in on any finalized deals for the End of Day/ Month reporting period. It shows the customer name and deal number, and the stock number, inventory type, year, make, model, trade allowance, actual cash value (ACV) amount, over/under allowance, and payoff for that trade, if applicable. This could be a handy report to keep sales managers aware of trade-in units that can now be sold after a deal is finalized. Type S to get just the Summary printout, or D to receive the full Detail version. If you do not need this report from your system, type N.

**Profit Report** - Also referred to as the Sales Profit Report, this is a complete profit report for all deals finalized in the End of Day/Month reporting period, broken out into front-end profit, back-end profit, and dealer incentives such as holdback. Within the front-end profit is a breakdown of profit for the unit, accessories, freight, prep, Repair Orders (ROs), dealer document fees, trade-ins, and adjustments. Within the back-end profit is a breakdown of the profit for credit life (CL) insurance, accident/health (A&H) insurance, extended service and prepaid maintenance contracts, collision/comprehensive insurance, vendors single interest (VSI)/GAP insurance, and finance reserves. This report also breaks down the gross profit without deducting commissions, and gives a net profit after commissions. Then it shows a gross deal profit. After the gross deal profit, the report breaks down dealer incentives by holdback, manufacturer-to-dealer rebate, and dealer-to-customer rebate. Finally, the report adds the dealer incentives to the gross deal profit, to yield a net deal profit. If you want the program to print this report as part of your End of Day processing, type Y for the default; if not, type N. You can also set this default to A for "Ask user" whether to print the report at this time or not.

# Summary

This chapter described how to review/update your Sales system files through the **Maintenance** (Sales) option of F&I Sales, enabling you to:

- > Track your sales staff's performance and compensation.
- > Update your list of lending institutions and their rates.
- > Update your list of insurance companies that provide your credit life, and accident and health policies.
- > Reflect current state, county, and city tax rates.
- > Update your list of credit card companies
- > Update your list of insurers who provide service contracts.
- > Change your sales defaults to streamline your completion of screen information when working deals.
- > Clean up any data that may have been corrupted on a deal.
- > Set defaults for printing end-of-day reports.

### **CHAPTER 9**

### **Handling Payments**

Whether you have an "all cash" buyer or the deal will be financed, you will certainly be collecting at least part of the purchase price directly from the customer, in the form of an initial cash deposit, a check, or a credit card payment, and sometimes later as well for "pickup" or deferred down payments. The F& Sales program is designed to help you handle any form of payment or refund, and issue receipts when needed, at any stage of the sale, both before and after a deal has been finalized. You will have a clear record of each transaction, credited to an account as appropriate, and covered in your daily and monthly reports.

This chapter corresponds to **Option 9** of the **Sales Processing Menu**: **Payments**.

# The Payments Option 9

**Sales Processing** 

Menu

To handle deal deposits and refunds, and to accept and credit other payments to accounts, select **Option 9**, **Payments**, from the **Sales Processing Menu**:

Sales Processing Menu

1. New Deal
2. Search Deal
3. End of Day/Month
4. Forms Printing
5. Standard Reports
6. Report Generator
7. Credit Bureau
8. Maintenance (Sales)
9. Payment:

' Exit

The Sales Payments Menu will be displayed, as illustrated below:

Sales Payments Menu

Select 1

1. Deposits/Refunds

2. Finalized Receivables

' Exit

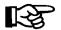

Sales Payments Menu

**NOTE:** You can also take payments for deposits, or refund deposits, from the **Deal Financing** screen, as discussed in Chapter 1, Creating an F&I Deal.

#### The Deposits/Refunds Option 9-1

Screen

The first option on the Sales Payments Menu, Deposits/Refunds, is for accepting deposits or issuing refunds on deals that have not yet been finalized. When you choose this option, the following Find Sales Deal screen will appear, with the cursor waiting at the Deal Number field for you to type the number of the deal you want to find for entering a payment or refund:

|                 | Find Sales Deal | <'> Exit  Search |
|-----------------|-----------------|------------------|
| Find Sales Deal |                 |                  |
| Screen          |                 | Deal Number /    |
|                 |                 |                  |
|                 |                 |                  |

If you can't remember the number, just press the slash (/) key for a scrolling search, and this **Select Search Type** screen will be displayed:

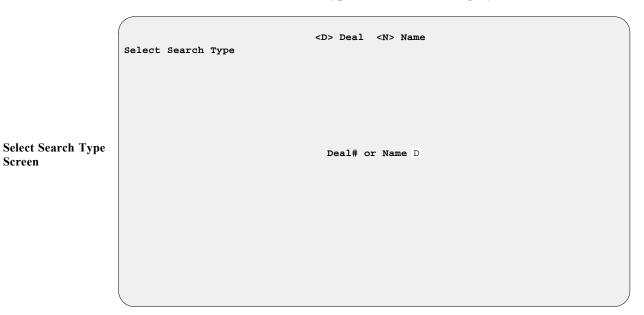

If you choose < D> Deal, a deal list window will open, as illustrated on the next page, displaying all current deals in the system by deal number.

| <br>Searc                                                                | h Type  |                   |        |           |  |  |  |
|--------------------------------------------------------------------------|---------|-------------------|--------|-----------|--|--|--|
| Ln <'> Exit <n> Next <p> Prev <h> Home <e> End &lt; &gt;</e></h></p></n> |         |                   |        |           |  |  |  |
| Ln                                                                       | Deal No | Customer Name     | Status | Date      |  |  |  |
|                                                                          |         | [Page 00]         | 1]     |           |  |  |  |
| 1                                                                        | 501004  | BATES, MARK L     | BACKUP | 1/05/2005 |  |  |  |
| 2                                                                        | 501005  | BATES, MARK L     | QUOTE  | 1/05/2005 |  |  |  |
| 3                                                                        | 501007  | GARDINER, RANDY K | QUOTE  | 1/05/2005 |  |  |  |
| 4                                                                        | 501009  | STRATTON, CHUCK   | SOLD   | 1/06/2005 |  |  |  |
| 5                                                                        | 501012  | MUELLER, ROBERT G | SOLD   | 1/07/2005 |  |  |  |
| 6                                                                        | 501014  | RAINES, JOSHUA P  | BACKUP | 1/07/2005 |  |  |  |
| 7                                                                        | 501015  | GRAVICH, JOSEPH H | QUOTE  | 1/08/2005 |  |  |  |
| 8                                                                        | 501016  | ADAMS, DENNIS P   | SOLD   | 1/08/2005 |  |  |  |
| 9                                                                        | 501017  | RINECK, GAIL M    | QUOTE  | 1/08/2005 |  |  |  |
| 0                                                                        | 501019  | BRIGGS, TROY C    | BACKUP | 1/10/2005 |  |  |  |

Select Search Type Screen w/ Deal List Window

If you choose < N> Name at the Select Search Type screen, this Enter Search Name screen will appear:

```
Enter Search Name

Last Name | BRIGGS
```

Once you have entered a customer's last name, a **Deal Payment** screen will be displayed, similar to the following example:

**Deal Payment Screen** 

**Enter Search Name** 

Screen

To collect a deposit on the deal, use the < P> Payment command, and this **Deposit** screen will appear, listing all deposits made so far:

```
<D> Deposit
                              <R> Refund
                      $2,000.00
  Total Amount Due
 Date
                        Amount
                                 Payment Form
           Type
12/29/2004 Deposit
                       $350.00 CHECK
                                                 #43253
1/05/2005 Deposit
                       $500.00 CASH
1/12/2005 Deposit
                        $500.00 VISA
                                                  1111-2222-3333-4444
 Received to Date
                      $1,350.00
                        $650.00
      Balance Due
```

**Deposit Screen** 

Select < **D> Deposit**, and type in the amount the customer wants to pay, and a **Payment Form** window will open for you to identify what form of payment the customer is using:

|    |                           |                 | <'> Exit                              |        |
|----|---------------------------|-----------------|---------------------------------------|--------|
|    | Total An                  | nount Due       | \$2,000.00                            |        |
| 12 | Date<br>2/29/200 <u>4</u> | Type<br>Deposit | Amount Payment Form<br>\$350.00 CHECK | #43253 |
|    | 1/05/200<br>1/12/200      |                 | Ln <'> Exit < >                       |        |
|    | Receiv<br>B               | Select Depo     | osit Type<br>Type Name                |        |
|    |                           |                 | CA CASH<br>CK CHECK                   |        |
|    |                           |                 | AX AMERICAN EXPRESS CB CARTE BLANCHE  |        |
|    |                           |                 | DC DINERS CLUB<br>DS DISCOVER         |        |
|    |                           |                 | MC MASTERCARD<br>VS VISA              |        |
|    |                           |                 |                                       |        |
|    | L                         |                 |                                       |        |

Deposit Screen: Payment Form Window

Enter the two-letter code for the payment form, and the window will close to redisplay the **Deposit** screen, showing the deposit amount and payment type information. (If the deposit is not in cash, the cursor will be waiting to the right of the **Payment Form** field for you to type in the number of the check or credit card used.) When you have entered a payment, the program will display it as a new payment line and immediately update the amounts in the **Received to Date** and **Balance Due** fields. The bottom of the screen will prompt you, with a horizontal menu of screen verification commands, to accept, correct, or undo the information. Once you accept it by pressing *Enter*, you can then take another payment on the deal or press apostrophe (\*) key to exit.

Upon exiting from the **Deposit** screen, you will see this message:

Print Deposit Receipt? <Y/N> < >

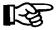

**NOTE:** If you answer N for No, you will not be able to print the receipt at a later date.

#### The Finalized Receivables Option 9-2

If your store's COMPTRON® and F&I Sales systems have the Accounts Receivable (AR) Integration General Ledger (GL) Accounts structure installed to work with RealWorld accounting software, all your Sales department transactions will automatically roll into RealWorld through AR Integration. The **Finalized Receivables** option is for accepting payments, issuing refunds, and making corrections to the F&I Sales AR accounts where the deals have already been finalized.

You do not need to be integrated with the GL Accounts structure to take advantage of the **Finalized Receivables** option, however. The Sales program will still track which monies are due the dealership, and you can take payments on finalized receivables. If you do not have the AR Integration accounting package or are not integrated with it, the information just won't transfer to your Accounting department.

The relevant accounts can be of several specific types, in three general categories:

- 1. Customer-related accounts:
  - a. Pick Amount
  - b. Defer Down Amount
  - c. Deposit accepted on Account
- 2. Lender-related accounts:
  - a. Finance Reserve
  - b. Contract in Transit
- 3. Vendor-related accounts:
  - a. Holdback Amount
  - b. Manufacturer-to-Dealer Rebate
  - c. Manufacturer-to-Customer Rebate (as down payment)

To handle payments and refunds under AR Integration, you'll first need to search for the correct account within the F&I Sales AR file. Select **Option 2** on the **Sales Payments Menu**, **Finalized Receivables**, to bring up the search menu shown on the following page:

| earch for Sales A | , 1. 1.000 4.10 |        |               |  |  |
|-------------------|-----------------|--------|---------------|--|--|
|                   |                 | Select |               |  |  |
|                   |                 | 1. N   | Vame          |  |  |
|                   |                 | 2. A   | Account       |  |  |
|                   |                 | 3. D   | Deal          |  |  |
|                   |                 | 4. T   | <b>Ticket</b> |  |  |
|                   |                 | ′ E    | Exit          |  |  |
|                   |                 |        |               |  |  |
|                   |                 |        |               |  |  |

Select the appropriate option number for the type of search you desire. The main **Sales A/R** screen that appears displays a summary of the current status for the F&I Sales AR account you have chosen, as illustrated in the example below. To make a payment or issue a refund on the selected AR account, use the < > **Accept** screen command option by pressing *Enter*:

|                    |                                        |                |           |              |               | 1 |
|--------------------|----------------------------------------|----------------|-----------|--------------|---------------|---|
| < > A<br>Sales A/I | Accept <n> Next <p> Prev<br/>R</p></n> | <s> Search</s> | <h> 1</h> | History <'>  | Exit < >      |   |
| Name<br>Account    | WELLS FARGO BANK, N.A. WFB             |                |           | Deal 501022  | Ticket 433563 |   |
| Address            | P.O. BOX 7746<br>BOISE, ID             | 83707          |           | Account Type | LENDER        |   |
| Phone              | 800-559-3557                           |                | Total     | Fin. Reserve | \$151.46      |   |
|                    |                                        |                | Total     | In Transit   | \$7,212.49    |   |
|                    |                                        |                |           |              |               |   |
|                    |                                        |                |           |              |               |   |
|                    |                                        |                |           |              |               |   |

Sales AR Screen

Search for Sales A/R Account Menu The Sales A/R screen will display the line item detail so that you can choose the line item against which you want to apply the customer's payment:

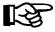

**NOTE:** You may not see the deal for which you wish to take a payment until you press **Enter** to display all deals. If the deal you need does not appear on the first page after you press **Enter** to display the deals, keep pressing < N> (for Next) until you find the deal for which you are searching.

|                 | Line Numbe                    | r or <' | > Exit <   | >            |               |
|-----------------|-------------------------------|---------|------------|--------------|---------------|
| Sales A/I       | t .                           |         |            |              |               |
| Name<br>Account | WELLS FARGO BANK, N.A.<br>WFB |         | I          | Deal 501022  | Ticket 433563 |
| Address         | P.O. BOX 7746<br>BOISE, ID    | 83707   | 1          | Account Type | LENDER        |
| Phone           | 800-559-3557                  |         | Total H    | Fin. Reserve | \$151.46      |
|                 |                               |         | Total 1    | In Transit   | \$7,212.49    |
| Ln Deal         | # Ticket Customer Name        | ı       | Trans Date | Amount       | Description   |
| 1 5010          | )22 433563 SWOPE, HAROLD      | R       | 01/11/2005 | \$151.46     | Fin.Reserve   |
| 2 5010          | 022 433563 SWOPE, HAROLD      | R       | 01/11/2005 | \$7,212.49   | Contract      |
|                 |                               |         |            |              |               |
|                 |                               |         |            |              |               |

Sales AR Screen w/ Line Item Detail

Enter the payment information for the line you've selected, and the screen will change to show the updated payment and balance, as shown on the next page.

Because these lists can become very long, you have the option of "hiding" the deals with a \$0.00 balance by pressing < **Z**> . If at any time you want to see the \$0.00 balance deals, just press < **Z**> again.

We recommend using the **Other Card** option when taking a payment for electronic funds transfers (EFT). This will make it easier to balance at the end of the day. The **Correction** option is used when a correction needs to be made to an account. This could be because, for example, the deal was finalized with \$319.43 worth of finance reserves, but the bank only paid \$315.00. You would prepare a receipt for \$315.00 and then do another one with the correction for the difference of \$4.43.

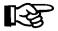

**NOTE:** Be careful that you are selecting the correct account and customer. The customer may have several different account areas where incoming money is due; for example, contracts in transit, finance reserve, holdback, rebates, or money due directly to his AR account.

| Sales A/R               |                   |                              |                            |              |
|-------------------------|-------------------|------------------------------|----------------------------|--------------|
| Sales A/K               |                   |                              |                            |              |
|                         | FARGO BANK, N.A.  |                              | Deal 501022 T              | icket 433563 |
| Account WFB             |                   |                              |                            |              |
| Address P.O.            | BOX 7746          |                              | Account Type               | LENDER       |
| BOISE                   | E, ID             | 83707                        |                            |              |
| Phone 800-5             | 559-3557          |                              | Total Fin. Reserve         | \$151.46     |
|                         |                   |                              |                            | ·            |
|                         |                   |                              | Total In Transit           | \$7,212.49   |
| Payment(s)              | Amount            |                              |                            |              |
| Money                   |                   |                              |                            |              |
| Check                   | \$7,212.49 #12321 | L                            | Total Balance              | \$7,363.95   |
| Visa Card<br>Mastercard |                   |                              | Payment Amount             | \$7,212.49   |
| Other card              |                   |                              | 147                        | 4.,          |
| Correction              |                   |                              | Total Amt. Rcv'd.          | \$7,212.49   |
| Total Payment           | \$7,212.49        |                              | New Total Balance          | \$151.46     |
|                         | < > Accept <      | <pre>&lt;'&gt; Correct</pre> | <u>&gt; Undo &lt; &gt;</u> |              |

The < H> History command option displays all account detail for this F&I Sales AR account, as illustrated in the example below:

| Sales A/R  | <1> loggie      | e (5) Searc | h <r> Repor</r> | C C'S EXIC | Cu.                 |
|------------|-----------------|-------------|-----------------|------------|---------------------|
| Name Wi    | ELLS FARGO BANK | , N.A.      |                 | Deal 5     | 01022 Ticket 433563 |
| Account W  | <del>-</del>    |             |                 |            |                     |
|            |                 | Sales       | A/R History     |            |                     |
| Deal Tick  | tet Customer    | Date        | Charge          | Payment    | VIN                 |
| 01022 4335 | 63 SWOPE, HAROL | 01/11/05    | \$151.46        | \$0.00     | 1HD1CAP112K147370   |
| 01022 433  | 63 SWOPE, HAROI | 01/11/05    | \$7,212.49      | \$0.00     | 1HD1CAP112K147370   |
| 01022 433  | 63 SWOPE, HAROI | 01/11/05    | \$0.00          | \$7,212.49 | 1HD1CAP112K147370   |
|            |                 |             |                 |            |                     |
|            |                 |             |                 |            |                     |
|            |                 |             |                 |            |                     |
|            |                 |             |                 |            |                     |
|            |                 |             |                 |            |                     |
|            |                 |             |                 |            |                     |
|            |                 |             |                 |            |                     |
|            |                 |             |                 |            |                     |
|            |                 |             |                 |            |                     |
|            | = View Descrip  |             |                 |            |                     |

The < T> Toggle option switches the screen display between a line item description in the last column and vehicle identification number (VIN) information: Use the < R> Report command to print the history data. You can define the report by choosing a range of dates and of deal numbers.

**Updated Sales AR** 

Sales A/R History

Screen

Screen

F9 - 9

# Summary

This chapter described how to handle deposits and refunds on new deals, and to collect other payments to accounts through the **Payments** option of F&I Sales. These functions include:

- > Taking deposits on deals that have not yet been finalized
- > Issuing refunds on unfinalized deals
- > Accepting and crediting payments on Sales accounts, under Accounts Receivable (AR) Integration, for deals that have already been finalized
- > Making corrections to Sales AR accounts as needed

# **CHAPTER 10**

### Maintaining Inventory Files

The **Inventory** function of your F&I Sales system covers maintenance of all those files that deal with your major inventory, including your invoices, flooring, dealer markup rates, and fees for each type of unit that you sell; as well as the current status and past history of that inventory.

This chapter corresponds to Option 2 of the main Sales Menu: Inventory.

# **The Inventory Option**

Sales Menu

Select Option 2 from the Sales Menu, as shown, for Inventory.

| Sales Menu  | SMITH ACTION SPORTS | Version 4.12 |
|-------------|---------------------|--------------|
| Sales Mellu | 22 BROADWAY         | Version 4.12 |
|             | RIVERSIDE, CA 92500 |              |
|             |                     |              |
|             |                     |              |
|             |                     |              |
|             |                     |              |
|             | Select 2            |              |
|             | 1. Deals            |              |
|             |                     |              |
|             | 2. Inventory        |              |
|             | 3. Qik-Quote        |              |
|             |                     |              |
|             | ' Exit              |              |
|             |                     |              |
|             |                     |              |
|             |                     |              |
|             |                     |              |

The following Inventory Files Maintenance Menu will be displayed:

| Inventory Files Maintenance Me | nu                |
|--------------------------------|-------------------|
|                                |                   |
|                                |                   |
|                                |                   |
|                                |                   |
| Sel                            | ect 1             |
| 1                              | . Major Inventory |
|                                | . Markup          |
|                                | . Make/Model      |
| 4                              | . Default Fees    |
| 5                              | . Inventory Types |
| 6                              | . Reports         |
|                                |                   |
|                                | ' Exit            |
|                                |                   |
|                                |                   |
|                                |                   |
|                                |                   |
|                                |                   |

Inventory Files Maintenance Menu

#### The Major Inventory Option 1

If you select **Option 1** from the **Inventory Files Maintenance Menu**, the following **Major Inventory Menu** appears:

```
Major Inventory Menu

Select 1

1. General File

2. Invoice Data

3. Boat Package Display

4. Print Labels

' Exit
```

From this menu, choosing **Option 1**, **General File**, brings up this **Major Inventory File** screen:

```
<N> Next <S> Search <A> Add <D> Dup <'> Exit <>
Major Inventory File
                     <P> Prev <C> Change <d> Del <I) Invoice
                                                        Motorcycle
Stock #
             U97026
                                              Vin
                                                         GL1500-3884557477
Inv Type/Seq MC 00
                                                        2001
Package #
                                              Year
                                              Make
                                                        HONDA
New/Used/Demo U
                                              Model
                                                        GL1500A
Purchased
            1/23/2001
                                              Color
                                                        RED
Invoice #
                                              Body Type MC
Vendor
                                              Cyls
                                               Eng Size
                                                         1500cc
                                               Engine # GL1500E-7827346456
Deal #
                                              Key #
                                                         GT.-01
Date
Status
                                              Fuel Type U
Salesman
                       License # MC-5374
                                              Lic Exp Date 12/31/2001
License State AZ
Begin Odometer
                                              Field1
                     on
Current Odom 56757 on
                                              Field2
                                              Field3
Title Status LIEN AT AHFC
                                              Field4
            NEEDS R/TIRE & DETAIL
Remarks
```

The < I> Invoice command brings up an Invoice Record screen which is nearly identical to the example illustrated on the next page, except that the horizontal menu of screen commands across the top looks like this:

```
<'> Exit <i> Skip <.> Erase
-> Right <Pg-up> <Pg-down>
```

F10 - 3

Major Inventory Menu

**Major Inventory** 

File Screen

If you select **Option 2**, **Invoice Data**, from the **Major Inventory Menu**, the following **Major Inv Invoice Record** screen is displayed:

|               |             | <n> Ne</n> | ext <c></c> | Change | e <'> Exit     | : < >      | ,          |
|---------------|-------------|------------|-------------|--------|----------------|------------|------------|
| Major Inv Inv | oice Record | <p> P1</p> | rev <s></s> | Searc  | h <f> Fees</f> | <b>!</b>   |            |
|               |             |            |             |        |                |            |            |
| Stock # 7789  | Make HON    | DA 1       | Model A     | CCORD  | VIN AC         | CORD-12345 | 67890      |
|               | Actual      | Dealer     | Wholes      | sale   | Retail         |            | TOTALS     |
| -             |             |            |             |        |                | -          |            |
| Price (ACV)   | \$3,800.00  | \$4,180.00 | \$4,99      | 95.00  | \$5,495.00     | Actual     | \$3,950.00 |
| Freight       | \$125.00    | \$137.50   | \$1'        | 79.00  | \$181.25       | Dealer     | \$4,345.00 |
| Prep          | \$25.00     | \$27.50    | \$:         | 29.00  | \$38.75        | Wholesl    | \$5,203.00 |
| RO/Accs       |             |            |             |        |                | Retail     | \$5,715.00 |
| Ext Contract  | \$450.00    | \$495.00   | \$59        | 5.00   | \$675.00       |            |            |
| Pre-pd Maint  | \$1,195.00  |            |             |        |                |            |            |
| MSRP          | \$16,955    | .00        |             |        |                | Hold Back  |            |
| Invoice Disco | ounts       |            |             |        |                |            |            |
| Fees (Inv Typ | e) \$448    | .42        |             |        |                | Flooring I | nfo:       |
| Pack          |             | Tı         | rade-In 1   | Payoff | Info:          | Company    |            |
| Mfg-Dealer Re | bate        | Ar         | nount       | \$3,25 | 9.36           | Amount     |            |
| Mfg-Cust Reba | te          | Co         | ompany      | HFCU   |                | Flooring   |            |
| Dealer-Cust R | ebate       | Co         | ost/Day     | \$     | 2.35           | % Int      |            |
| Bonus         |             | Go         | ood Till    | 08/3   | 1/99           | Start Date |            |
|               |             |            |             |        |                | End Date   |            |
|               |             |            |             |        |                |            |            |

Major Inv. Invoice Record Screen

The **Freight** and **Prep** fields generally apply to new units only, but may be used for trade-ins if applicable. The **RO/Accs** (Repair Order/Accessories) field will be needed on most used units for any reconditioning costs. But remember that this field is posted by ROs generated by the Service department. By using the slash (/) key search command in the **RO/Accs** field, you can look at the ROs posted against this unit. You may change the retail prices on the ROs for the unit, but not the cost.

The actual value of a trade-in unit should be entered in the **Price (ACV)** field on the **Invoice Record** screen (in the following example, \$4,200.00 was the actual value). In most cases, the "over allowance" (i.e., any additional money allowed on the trade **OVER** the actual cash value [ACV]) is profit taken out of the deal and added to the ACV. Let's say that the '95 Honda GL1500A in the example is only worth \$4,200 in cash money (the wholesale amount); therefore, a \$300 discount was taken out of the deal and added to the ACV to achieve a \$4,500 trade allowance. Upon completion, the invoice on the used unit would look similar to the **Changing Invoice Record** screen example on the following page:

|                |            | <'> Exit   | <;> Skip <.                                                           | > Erase  |            |            |
|----------------|------------|------------|-----------------------------------------------------------------------|----------|------------|------------|
| Changing Invo  | ice Record | -> Right   | <pg-up> <pg< td=""><td>-down&gt;</td><td></td><td></td></pg<></pg-up> | -down>   |            |            |
| Stock # U98025 | 5 Make HO  | NDA M      | odel GL1500A                                                          | VIN G    | L1500-3884 | 557477     |
|                |            |            | List                                                                  |          |            | TOTALS     |
| Price (ACV)    |            |            |                                                                       |          |            |            |
| Freight        | \$125.00   | \$137.50   | \$179.00                                                              | \$181.25 | Dealer     | \$4,620.00 |
| Prep           | \$25.00    | \$27.50    | \$29.00                                                               | \$38.75  | List       | \$4,995.00 |
| RO/Accs        |            |            |                                                                       |          | Retail     | \$5,995.00 |
| Ext Contract   | \$475.00   | \$522.50   | \$795.00                                                              | \$895.00 | )          |            |
| Pre-pd Maint   | \$500.00   |            |                                                                       |          | Flooring   |            |
| MSRP           | \$10,45    | 5.00       |                                                                       |          |            |            |
| Invoice Disco  | unts       |            |                                                                       |          | Hold Back  |            |
| Fees (Inv Type | e) \$4:    | 2.90       |                                                                       |          |            |            |
| Pack           |            | Pa         | yoff:                                                                 |          | Flooring:  |            |
| Mfg-Dealer Rel | bate       | Am         | ount \$2,50                                                           | 0.00     | Amount     |            |
| Mfg-Cust Rebat | te         | Co         | mpany AHFC                                                            |          | Company    |            |
| Dealer-Cust Re | ebate      | Co         | st/Day \$                                                             | 2.45     | % Int      |            |
| Bonus          |            | Go         | od Till 01/3                                                          | 1/05     | Start Dat  | е          |
| Acct No 9000-  | -000       |            |                                                                       |          | End Date   |            |
|                |            |            |                                                                       |          |            |            |
|                | < >        | Accept <'> | Correct <u></u>                                                       | Undo     |            |            |

Changing Invoice Record Screen

The < F> Fees command on the Major Inv Invoice Record screen opens the following window, displaying the Special Inv Fees file that applies to the unit whose invoice you selected:

| Special Inv | Fees File  | <c> Change</c> | <d>&gt;</d> | <'> Exit     | < >       |          |
|-------------|------------|----------------|-------------|--------------|-----------|----------|
| Stock #     | 7789       | Yr Make        |             | Model        | VIN       |          |
| Inv Type:   | MC00       | 2004 RAZZ      |             | YAHOO        | 123456789 | 01234567 |
| Inv Name:   | Motorcycle | 1              |             |              |           |          |
| No DESCRIPT | ION        | AMOUNT         | 1           | No DESCRIPTI | ON        | AMOUNT   |
| 1 Veh/Lieu  | Tax        |                | :           | 12 Lost Plat | е         |          |
| 2 Registra  | tion       | \$41.00        | :           | 13 Use Tax   |           |          |
| 3 Commerci  | al Fee     |                | :           | 14 Dept Rev/ | Notary    |          |
| 4 Weight/R  | &B Fee     |                | :           | 15 Serial Nu | mber      |          |
| 5 Light Wt  | Fee        |                | :           | 16 Postage F | 'ee       |          |
| 6 Emission  | Fee        |                | :           | 17 Penalty F | 'ee       |          |
| 7 Air Qual  | Fee        |                | :           | 18 Lien Fees | ı         |          |
| 8 Special/  | Temp Tag   |                | :           | 19 Title Fee | ı         |          |
| 9 Collegia  | te Fee     |                |             | 20 Dlr Doc F | 'ee       | \$45.00  |
| 10 Transfer | Fee        |                |             | 21 Coast Gua | rd        |          |
| 11 Financia | l Filing   |                |             | 22 Inspectio | n Fee     |          |
|             |            |                |             | TOTAL FEE    | s         | \$86.00  |
|             |            |                |             |              |           |          |

Special Inv Fees File Window

Option 3 on the Major Inventory Menu, lets you see the Boat Package screen, as illustrated on the next page:

| <1                      | Next <s></s>  | Search <'> Exi | it <>                    |
|-------------------------|---------------|----------------|--------------------------|
| Boat Package # PK1      |               |                |                          |
| HULL                    | IN/OUTBOARD   | (#1)           | IN/OUTBOARD (#2)         |
| Stock # HULL1           | Stock #       | ENG1           | Stock # ENG2             |
| Inv Type HL             | Inv Type      | IO             | Inv Type IO              |
|                         |               |                |                          |
| Hull # HULL123456789012 | B Eng # ENG1- | 1234567890987  | Eng # ENG2-0987654321098 |
| Year 04                 | Year          | 04             | Year 04                  |
| Make KINGFISHER         | Make          | FORCE          | Make FORCE               |
| Model 179XL             | Model         | VX200          | Model VX200              |
| Color BLUE/SILVR        | Size/HP       | 200 HP         | Size/HP 200 HP           |
| Body Type BASS DUAL     | Drive Make    |                | Drive Make               |
| Length 17 ft 9 in       | Drive Type    | U (Outboard)   | Drive Type U (Outboard)  |
| Purchased 01/28/05      | Ser #         |                | Ser #                    |
| DAYSonLot 160           | Transom #     |                | Transom #                |
| Sold? No                |               |                |                          |
| New/Used N              | TRAILER       |                |                          |
| Reg State AZ            | Stock #       | TR101          | Trailer # TRL-2005872323 |
| Reg Lic # FISH'IN       | Inv Type      | TR             | Axles 2                  |
| Reg Exp Date 12/31/05   | Year          | 04             | GVWR 3500                |
|                         | Make          | SHORELANDE     | Lic State AZ # MSO       |
| Pkg Price \$25,668.25   | Model         | PF-225         | Lic Exp Date 12/31/05    |

**Boat Package Screen** 

This screen was designed specifically for the marine industry, to allow viewing of all the information on each stock number associated with a package (in this case, package number PK1). If each stock number in your Major Inventory general file is assigned a common package number, then all the stock items in a package can be displayed at once.

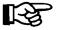

**NOTE:** You must use one of the marine inventory type codes shown above (i.e., HL, IO, or TR) to be able to display the information here.

Selecting **Option 4**, **Print Labels**, from the **Major Inventory Menu**, will allow you to print inventory labels for your stock. First you will see an output selection screen, prompting you to choose whether to display the resulting output on the screen < **S**> or send it to the printer < **P**>. Then an **Inventory Types** screen will appear, similar to the following example:

|                 | Ln <n> Next</n> | <,> Home <'> Exit <>   |
|-----------------|-----------------|------------------------|
|                 | <p> Prev</p>    | <.> End <t> Toggle</t> |
|                 |                 |                        |
| Inventory Types |                 |                        |
|                 | Ln Type         | Name                   |
|                 |                 |                        |
|                 | 1 MC00          | Motorcycle             |
|                 | 2 MC20          | MU-HD (MISC)           |
|                 | 3 MC21          | MU-HD (TOURING)        |
|                 | 4 MC22          | MU-HD (SOFTAIL)        |
|                 | 5 MC23          | MU-HD (DYNA)           |
|                 | 6 MC24          | MU-HD SPORTSTER        |
|                 | 7 MC26          | MU-OTHER MC            |
|                 | 8 MC30          | MU-HD (USED)           |
|                 | 9 MC32          | MU-OTHER USED-MC       |
|                 | 0 AT00          | All-Terrain            |
|                 | A WC00          | Water Craft            |
|                 | B TR00          | Trailer                |
|                 | C PP00          | Power Products         |
|                 | D I000          | Inboard/Outboard       |
|                 | E HL00          | Hull                   |
|                 |                 |                        |

**Inventory Types Screen** 

Enter the line number representing the inventory type for which you want to print labels, and this **Labels Stock Number Range** screen will be displayed:

|                     | <'> Exit <.> Erase |  |
|---------------------|--------------------|--|
| Labels Stock Number |                    |  |
|                     |                    |  |
|                     |                    |  |
|                     |                    |  |
|                     |                    |  |
|                     | Starting Number:   |  |
|                     | Ending Number:     |  |
|                     |                    |  |
|                     |                    |  |
|                     |                    |  |
|                     |                    |  |

Enter a starting and ending stock number, or, if you want labels for all the stock numbers of the inventory type you have chosen, just press the *Enter* key at each blank, and the system will default to the "First" and "Last" stock numbers on record. Press *Enter* again to accept the range selected, and the screen will change to prompt "How Many Labels?" with a default of one label per number. Change that count or leave it as is, and press *Enter* to initiate label printing. The resulting labels will include each unit's stock number, invoice or sold date, year, make, model, vehicle identification number (VIN), and inventory type/sequence number.

#### The Markup Option 2

Labels Stock Number Range Screen

Selecting Option 2 from the Inventory Files Maintenance Menu, lets you add or subtract records in the Markup file, to set different cost markup levels different cost markup levels for each vehicle type/sequence number combination in your inventory (such as dealer and retail markup percentages for base price, freight and prep costs, and add-ons). To use the Markup option, there must already be an inventory type/sequence number set up under Option 5, Inventory Types, of the Inventory Files Maintenance Menu, for the unit. Once an inventory type is set up, the program will automatically create a Markup file record for it, using 0% for the markup. Then you can enter the markup values that you want to use. Inventory Type field codes are:

MC = MotorCycleVE = VEhicle (car or truck)AT = All-Terrain VehicleWC = Personal Water Craft (e.g., jet ski)HL = HulL (boat hull)IO = Inboard/Outboard (marine engine)AC = AccessoriesPP = Power Product (lawnmower, generator, etc.)

**TR** = **TR**ailer (transport, park model, fifth wheel, motor home, etc.)

The sequence numbers within each inventory type can be any two-digit number from 00 to 99. For example, MC04, AT01, TR20, etc. You can decide what numbering pattern to assign.

A file screen will be displayed, similar to the example on the next page. The upper area of the screen shows you all the functions (commands) available:

| Inventory Type MC00  Item                                                                                                    | Markup File |                 |               | <a> Add &lt;'&gt; Exit</a> | < > |
|----------------------------------------------------------------------------------------------------|-------------|-----------------|---------------|----------------------------|-----|
| Item         % Markup for Dealer Costs         % Markup for Retail Costs           Base Price         5.00         25.00           Freight         10.00         50.00           Prep         10.00         75.00           Accessories         10.00         75.00 | arkup File  | <p> FIEV</p>    | C/ Change     | CUP DEI                    |     |
| Dealer Costs         Retail Costs           Base Price         5.00         25.00           Freight         10.00         50.00           Prep         10.00         75.00           Accessories         10.00         75.00                                        |             | Inventory Type  | MC00          |                            |     |
| Base Price       5.00       25.00         Freight       10.00       50.00         Prep       10.00       75.00         Accessories       10.00       75.00                                                                                                    |             | Item            | % Markup for  | % Markup for               |     |
| Freight       10.00       50.00         Prep       10.00       75.00         Accessories       10.00       75.00                                                                                                    |             |                 | Dealer Costs  | Retail Costs               |     |
| Prep 10.00 75.00<br>Accessories 10.00 75.00                                                                                                    |             | Base Price      | 5.00          | 25.00                      |     |
| Accessories 10.00 75.00                                                                                                    |             | Freight         | 10.00         | 50.00                      |     |
|                                                                                                    |             | Prep            | 10.00         | 75.00                      |     |
| Add-on Contract 10.00 75.00                                                                                                    |             | Accessories     | 10.00         | 75.00                      |     |
|                                                                                                    |             | Add-on Contract | 10.00         | 75.00                      |     |
| Description MOTORCYCLE INVENTORY ACCOUNT #                                                                                                    |             | Description     | MOTORCYCLE IN | VENTORY ACCOUNT #          |     |

Markup File Screen

#### **Explanation of Screen Command Options:**

< A> = Add a new record

< C> = Change the record now displayed

< d> = Delete this record

< '> = Exit back up to the previous screen/menu

< N> = Next record on file

< S> = Search inventory by stock number

< P> = Return to the **previous** record

You may want to set up your inventory by the way it is taxed. For example, if your on-road motorcycles are taxed differently from off-road bikes, you can set up two different inventory type code/sequence numbers, and then you will be asked to set up two different corresponding tax files. This eliminates having to change tax percentages each time you enter a deal. The sequence number is critical to Sales account tracking for generating report information, and for applying correct tax rates and fees. You can use a different inventory sequence number for each type of unit in your inventory, or for each size (e.g., large, mid-size, small), or you may choose to have just one sequence number for each inventory type.

Next you will be asked to input a percentage for the **% Markup for Dealer Costs** field. The markup percentage for *dealer costs* is generally calculated by taking the **AVERAGE** cost per unit, including advertising, flooring, and other associated fixed expenses on an annual basis. *Retail cost* is the highest price that you would affix to the retail unit, or the *full window sticker price*.

Continue entering the % Markup for each of the other areas (freight, prep, accessories, and add-on contract).

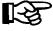

**NOTE:** Accessories are the same as ROs added to the invoice. The **add-on** contract is the same as an extended service contract.

After you have completed all the Markup file entries, type an apostrophe (\*) to exit out of the Markup File screen and return to the Inventory Files Maintenance Menu.

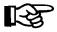

**NOTE:** Don t forget to set up a Markup file for **EACH** inventory type/sequence number that you have defined.

#### The Make/Model Option 3

Select **Option 3** from the **Inventory Files Maintenance Menu** to bring up the following Make/Model file. When you add a new or used make or model into your inventory, the Make/Model file record is automatically created from the Major Inventory file record. The inventory type/sequence number should match that used for the unit in the Markup file, to give it the correct dealer and retail pricing.

Make/Model File Screen

Type A to add a new record, and the following screen will be displayed:

Adding Make/Model Record Screen

If a unit has been misplaced into the incorrect Make/Model file, it may be transferred by editing that line number: Simply type in the correct inventory type/sequence number, and the unit will be moved to the correct Make/Model file.

When you finish setting up the new record, the screen will look similar to the following example:

| HONDA         | TRX300     |                                |
|---------------|------------|--------------------------------|
|               | 1111100    | HONDA 4 TRAX-2X4,300cc         |
| HONDA         | TRX300EX   | HONDA 4 TRAX-4X4,300cc         |
| KAWASAKI      | KLF300BAYO | KAWASAKI ATV-2X4,300cc         |
| УАМАНА (      | YFB250     | YAMAHA ATV-BLASTER, 2X4, 250cc |
| <b>УАМАНА</b> | YFM350     | YAMAHA BANSHEE-2X4,350cc TWIN  |
|               |            |                                |
|               |            |                                |
| )             | УАМАНА     | УАМАНА УГВ250                  |

Make/Model File Screen

Next, type an apostrophe (\*) to exit out of the Make/Model File screen and return to the Inventory Files Maintenance Menu.

#### The Default Fees Option 4

Choosing Option 4 from the Inventory Files Maintenance Menu lets you access the following Default Fee File screen:

|      |                  | <n> Next</n> | <pre><s> Search <a> Add &lt;'&gt; Exit &lt;&gt;</a></s></pre> |
|------|------------------|--------------|---------------------------------------------------------------|
| Defa | ult Fee File     |              | <c> Change <d> Del</d></c>                                    |
| Inv  | Type: HL00       | H            | IULL                                                          |
| No   | DESCRIPTION      | AMOUNT       | NO DESCRIPTION AMOUNT                                         |
| 1    | Veh/Lieu Tax     |              | 12 Lost Plate                                                 |
| 2    | Registration     | \$8.00       | 13 Use Tax                                                    |
| 3    | Commercial Fee   |              | 14 Dept Rev/Notary                                            |
| 4    | Weight/R&B Fee   |              | 15 Serial Number                                              |
| 5    | Light Wt Fee     |              | 16 Postage Fee \$1.50                                         |
| 6    | Emission Fee     |              | 17 Penalty Fee                                                |
| 7    | Air Qual Fee     |              | 18 Lien Fees                                                  |
| 8    | Special/Temp Tag |              | 19 Title Fee                                                  |
| 9    | Collegiate Fee   |              | 20 Dlr Doc Fee \$29.50                                        |
| 10   | Transfer Fee     |              | 21 Coast Guard \$26.00                                        |
| 11   | Financial Filing |              | 22 Inspection Fee                                             |
|      |                  |              |                                                               |

Default Fee File Screen If you add a new unit "type/sequence number" to your inventory, you need to set up a Default Fee file record for each fee that applies to that *type/sequence number*. These are default fees that will apply to all units of that type/sequence number (e.g., title, registration, dealer document fees, etc.). When this unit is sold these fees are displayed on the finance screen as part of the cost of the unit to the customer. Adding these records also creates the information needed for reports at the end of the day or month.

To use the **Default Fees** option, there must already be a separate inventory type/sequence number set up under **Option 5**, **Inventory Types**, of the **Inventory Files Maintenance Menu**, for the unit. Once an inventory type is set up, the system will automatically create a Default Fee file record for it, using \$0.00 for the fee amounts. Then you can enter the dollar amounts that you want to use for each fee.

Input **Amount** entries opposite those fee descriptions that apply, to show how much the agency requires to be collected (e.g., a DMV title fee of \$12, or a dealer document fee of \$49.50). The Sales program will keep track of the total for all fees indicated.

When the last Amount field entry is completed, use the apostrophe (') to exit out of the Default Fee File screen and return to the Inventory Files Maintenance Menu.

#### The Inventory Types Option 5

Choosing Option 5 from the Inventory Files Maintenance Menu will bring up an Inventory Types screen:

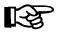

**NOTE:** This is actually the very first step you should take in creating or maintaining your inventory files.

| <a></a>         | Add <'> Exit <>  |
|-----------------|------------------|
| <c></c>         | Change <d></d>   |
|                 |                  |
| Inventory Types |                  |
| Туре            | Name             |
|                 |                  |
| MC00            | Motorcycle       |
| MC20            | MU-HD (MISC)     |
| MC21            | MU-HD (TOURING)  |
| MC22            | MU-HD (SOFTAIL)  |
| MC23            | MU-HD (DYNA)     |
| MC24            | MU-HD SPORTSTER  |
| MC26            | MU-OTHER MC      |
| MC30            | MU-HD (USED)     |
| MC32            | MU-OTHER USED-MC |
| ATOO            | All-Terrain      |
| WC00            | Water Craft      |
| TR00            | Trailer          |
| PP00            |                  |
| 1000            |                  |
| HL00            |                  |
|                 |                  |
| VE00            |                  |
| AC00            | Accessories      |
|                 |                  |

**Inventory Types Screen**  Here you can add to or change your list of inventory type sequence numbers (the two-digit extension following the two-letter basic type code), allowing you to set up separate sequence numbers for those unit subcategories to which your state may apply different fees and tax rates. For instance, you can tax your on-road motorcycles differently from your off-road bikes, simply by separating them out by sequence number and then setting up separate Markup, Default Fee, and Tax file records for each sequence number. Similarly, you can apply different markup rates to different types of inventory, with separate Markup file records for each. If you need to, you can define up to 99 sequence numbers for each type of inventory. This can also help you generate more specific inventory reports.

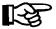

**NOTE:** Remember, after you create an inventory type and sequence number, the system will automatically create a Markup file record and Default Fees file record with nothing in them. Then you need to add the appropriate markup and fees rates.

#### The Reports Option 6

**Option 6** on the **Inventory Files Maintenance Menu**, lets you generate reports by inventory type. The following **Inventory Reports Menu** will appear:

Inventory Reports Menu

Select

1. Standard Reports

2. Dealer Cost

3. Report Generator

4. Receiving Recap

5. Engine Size by Mfr

' Exit

**Inventory Reports Menu** 

When you choose **Option 1**, **Standard Reports**, from the **Inventory Reports Menu**, a **Reports by Type** screen is displayed, similar to the example on the next page:

```
Enter Line <1-A> <C> Change < > All <'> Exit
Reports by Type

    Motorcycle

                                                 (Y)
                               2. All-Terrain
                                                 (Y)
                                  WaterCraft
                                                 (Y)
                               4. Trailer
                                                 (Y)
                              5. Power Product (Y)
                               6. In/Outboard
                                                 ( )
                               7. Hull
                                                 ( )
                              8. Vehicle
                                                 ( )
                              Accessories
                                                 (Y)
                               0. Boat Package
                                                 ( )
                              A. All Packages
```

Reports by Type Screen

This report is a printout of units in each *type* of inventory. If you want an inventory report on only one type, enter that line number. At this time, these reports cannot be broken out by sequence number, but only by inventory type. If you want a report covering several unit types, press *Enter*, and each type marked with a "Y" will be included in the report. The last two inventory type options refer to your predefined multi-unit packages. The < C> Change option allows you to edit the "Yes" (Y) and "No" () report selection fields on each inventory type. These fields will keep the same settings until you change them again. Once you accept that, the next screen will ask whether to display cost data. Enter Y for Yes or N for No.

After you choose the inventory status to include in the report, you will see a screen asking whether to display cost data, and if you answer "Yes" (Y), a screen will let you select which type of cost to display (actual or dealer). Next, no matter which inventory report type(s) you have selected, a **Major Inventory Reports** menu like the example below will appear, allowing you to further define, by status, the inventory range on which you need information.

Select

1. New

2. Used

3. All

4. Sold

5. Backup

' Exit

Major Inventory Reports Menu The following example resulted from choosing **Option 1**, **New**, from the **Major Inventory Reports** menu, with actual cost displayed:

Sample Inventory Listing of New Vehicles:

| Year  | /2005<br>Make | Model        | Color    | Stock# | Date     | Age  | Actual Cost  | Retail       | ID Number         | Status | Page<br>N/U |  |
|-------|---------------|--------------|----------|--------|----------|------|--------------|--------------|-------------------|--------|-------------|--|
|       |               |              |          |        |          |      |              |              |                   |        |             |  |
| 2004  | CHEVROLET     | 1/2 TON PU   | WHITE    | 04133  | 11/15/04 | 61   | \$21,142.00  | \$25,100.00  | S48TRE93540959902 | SOLD   | NEW         |  |
| 2004  | CHEVROLET     | ASTRO        | CINNAMON | 04115  | 10/16/04 | 91   | \$19,658.00  | \$23,601.75  | S4D68B67876800456 | SOLD   | NEW         |  |
| 2004  | CHEVROLET     | ASTRO VAN    | BLK/TAN  | 04155  | 12/21/04 | 25   | \$24,720.00  | \$28,207.50  | S77E5D79347649031 | QUOTE  | NEW         |  |
| 2004  | CHEVROLET     | CAMARO       | MET.TEAL | 04134  | 11/15/04 | 61   | \$23,782.00  | \$28,767.00  | SJHRU478478E884C5 | BACKUP | NEW         |  |
| 2004  | CHEVROLET     | CORVETTE     | RED      | 04135  | 11/15/04 | 61   | \$38,071.00  | \$47,186.66  | 4R59487RFWE8R7F89 | QUOTE  | NEW         |  |
| 2004  | CHEVROLET     | CORVETTE     | AQUA     | 04183  | 12/18/04 | 28   | \$34,428.00  | \$43,531.00  | VETTE2004375HP6SP | QUOTE  | NEW         |  |
| 2004  | CHEVROLET     | MONTECARLO   | BLUE     | 04136  | 11/15/04 | 61   | \$21,931.00  | \$26,581.00  | MC04RF3D89DF57R92 | SOLD   | NEW         |  |
| 2004  | CHEVROLET     | TYPE LT      | MAROON   | 04112  | 10/13/04 | 94   | \$25,540.00  | \$32,261.00  | LT04GE5H74RS83T76 | QUOTE  | NEW         |  |
| 2004  | FORD          | MUSTANG      | WHITE    | 04137  | 11/30/04 | 46   | \$28,125.00  | \$32,237.50  | M048597FD2LT5P7D9 | QUOTE  | NEW         |  |
| 2004  | FORD          | MUSTANG      | SILVER   | 04559  | 12/30/04 | 16   | \$26,875.00  | \$30,345.00  | M049587FD3LT7S2B6 | SOLD   | NEW         |  |
| 2004  | GMC           | 1500         | WHITE    | 04141  | 12/04/04 | 42   | \$31,873.34  | \$52,627.38  | GM04RD321SCX35C64 | BACKUP | NEW         |  |
| 2004  | GMC           | 1500         | BLACK    | 04542  | 12/04/04 | 42   | \$32,995.00  | \$53,695.00  | GM04RD123SCY45D67 | QUOTE  | NEW         |  |
| Total | Number of A   | all Vehicles | : 12     |        |          |      | \$329,140.34 | \$424,140.79 |                   |        |             |  |
| Avera | aes:          |              |          |        |          | 52.3 | \$27,428.36  | \$35,345.07  |                   |        |             |  |

The remaining inventory type options on the **Reports by Type** screen produce menus with the same status options as shown on the **Major Inventory Reports** menu. Examples of reports for other inventory types are shown below and on the next page.

Sample Inventory Listing of All Motorcycles:

|       | /2005     |              |           |        |          |      |             |             |                   |        | Page |    |
|-------|-----------|--------------|-----------|--------|----------|------|-------------|-------------|-------------------|--------|------|----|
| Year  | Make      | Model        | Color     | Stock# | Date     | Age  | Actual Cost | Retail      | ID Number         | Status | N/U  | Ve |
| 1998  | BMW       | RS100        | GREEN     | 98147  | 11/18/04 | 58   | \$11,250.00 | \$15,562.50 | BW98RS100ST854LM7 | QUOTE  | USED |    |
| 2000  | HONDA     | GL1500       | RED       | 00114  | 11/22/04 | 54   | \$6,395.00  | \$9,895.00  | HO00GL1500A34DB56 | SOLD   | USED |    |
| 1996  | KAWASAKI  | KD80M        | RED/WHITE | 96146  | 10/09/04 | 98   | \$1,461.00  | \$2,290.50  | KA96KD80M-3495E95 | SOLD   | USED |    |
| 2004  | SUZUKI    | GSF1200SY    | SILVER    | 04141  | 10/28/04 | 79   | \$11,774.46 | \$16,455.25 | SU84GSF1200SY5500 | QUOTE  | NEW  |    |
| 2001  | YAMAHA    | RS1100       | BLUE      | 01144  | 9/29/04  | 108  | \$7,979.00  | \$11,150.50 | YA01RS1100E571NS2 | BACKUP | USED |    |
| 2003  | YAMAHA    | RS1300       | RED       | 03138  | 12/15/04 | 31   | \$10,846.00 | \$14,182.50 | YA03RS1300F375TR8 | QUOTE  | USED |    |
| Total | Number oF | All Motorcyc | les: 6    |        |          |      | \$49,705.46 | \$69,536.25 |                   |        |      |    |
| Avera | ges:      |              |           |        |          | 71.3 | \$8,284.24  | \$11,589.38 |                   |        |      |    |

### Sample Inventory Listing of All Trailers:

|       | tory Listing<br>/2005 | Of All Tra  | ilers |        |          |      |             |            |                   |        | Page | 1   |
|-------|-----------------------|-------------|-------|--------|----------|------|-------------|------------|-------------------|--------|------|-----|
| Year  | Make                  | Model       | Color | Stock# | Date     | Age  | Actual Cost | Retail     | ID Number         | Status | _    | Ven |
| 1999  | SHORELANDE            | 12.5        | BLUE  | 99113  | 11/06/04 | 70   | \$1,370.00  | \$2,645.00 | SL5E7MN32RP403S05 | SOLD   | USED |     |
| 1991  | SHORLANDER            | SHO-10      | WHITE | 91009  | 10/15/04 | 92   | \$1,045.00  | \$1,259.00 | SL1A8JK17HG284L39 | QUOTE  | USED |     |
| 1999  | TRAILSTAR             | PRO/TX17    | RED   | 99115  | 12/04/04 | 42   | \$1,675.00  | \$3,258.00 | 4TR11BE1X05SB2207 | QUOTE  | USED |     |
| Total | Number of A           | ll Trailers | 3     |        |          |      | \$4,090.00  | \$7,162.00 |                   |        |      |     |
| Avera | ges:                  |             |       |        |          | 68.0 | \$1,363.34  | \$2,387.34 |                   |        |      |     |
|       |                       |             |       |        |          |      |             |            |                   |        |      |     |
|       |                       |             |       |        |          |      |             |            |                   |        |      |     |

### Sample Inventory Listing of All In/Outboards:

| /ear  | /2005<br>Make | Model      | Color     | Stock# | Date     | Age | Actual Cost | Retai      | l ID Number       | Status | Page<br>N/U | Vei |
|-------|---------------|------------|-----------|--------|----------|-----|-------------|------------|-------------------|--------|-------------|-----|
| 2002  | MERCURY       | M-450E     | SILVER    | 02018  | 11/19/04 | 57  | \$550.00    | \$985.62   | M0E268SR3472GT815 | OUOTE  | USED        |     |
| 999   | MERCURY       | M-250      | BLACK     |        | 10/18/04 | 89  | \$255.00    |            | M0A947XT5341NP622 | ~      | USED        |     |
| otal' | Number of     | All In/Out | ooards: 2 |        |          |     | \$805.00    | \$1,561.11 |                   |        |             |     |
| vera  | qes:          |            |           |        |          | 73  | \$402.50    | \$780.56   |                   |        |             |     |

### Sample Inventory Listing of All Hulls:

|      | /2005<br>Make | Model     | Color      | Stock# | Date     | Age  | Actual Cost | Retail ID Number          | Status | Page 1<br>N/U Ver |
|------|---------------|-----------|------------|--------|----------|------|-------------|---------------------------|--------|-------------------|
| 995  | SEA NYMPH     | SEA-10    | GREEN      | 95012  | 10/18/04 | 89   | \$1,925.00  | \$3,685.47 SEA952KT6874SN | QUOTE  | USED              |
| 002  | TRACKER       | PRO-17    | BLUE/WHITE | 02017  | 11/19/04 | 57   | \$7,275.00  | \$9,925.39 TRK0275I849R05 | QUOTE  | USED              |
| otal | Number of A   | All Hull: | 2          |        |          |      | \$9,200.00  | \$13,610.86               |        |                   |
| vera | ges:          |           |            |        |          | 73.0 | \$4,600.00  | \$6,805.43                |        |                   |

When you choose **Option 2**, **Dealer Cost**, from the **Inventory Reports Menu**, the following **F&I Inventory Report** menu appears:

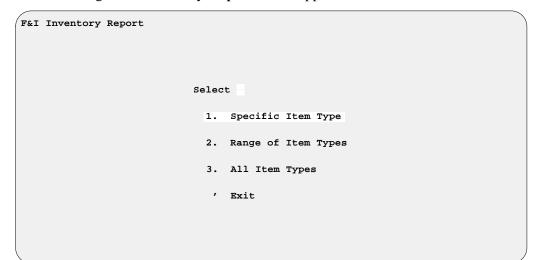

F&I Inventory Report Menu

When you select **Option 1**, **Specific Item Type**, from the **F&I Inventory Report** menu, this **Inventory Types** screen is displayed:

|                 | Ln | <t></t> | Toggle <'> Exit < > |  |
|-----------------|----|---------|---------------------|--|
| Inventory Types |    |         |                     |  |
|                 | Ln | Type    | Name                |  |
|                 |    |         |                     |  |
|                 | 1  | MC00    | Motorcycle          |  |
|                 | 2  | MC05    | Ducati              |  |
|                 | 3  | MC10    | Honda               |  |
|                 | 4  | MC15    | Suzuki              |  |
|                 | 5  | MC20    | Yamaha              |  |
|                 | 6  | AT00    | All-Terrain         |  |
|                 | 7  | WC00    | Water Craft         |  |
|                 | 8  | TR00    | Trailer             |  |
|                 | 9  | PP00    | Power Products      |  |
|                 | 10 | 1000    | Inboard/Outboard    |  |
|                 | 11 | HL00    | Hull                |  |
|                 | 12 | VE00    | Vehicle             |  |
|                 | 13 | AC00    | Accessories         |  |

**Inventory Types Screen** 

Whichever inventory type you choose, the following **Inventory Report** menu will appear, letting you indicate whether you want information on your new or used units, or both:

| Inventory Report |         |
|------------------|---------|
|                  |         |
| Se               | elect   |
|                  | 1. New  |
|                  | 2. Used |
|                  | 3. Both |
|                  | ' Exit  |
|                  |         |

Inventory Report Menu Below is an example of an Inventory Report by Item Type, at dealer cost, for new motorcycles:

Sample Inventory Report by Item Type for New Items:

| Inventory by Item Type for NEW items at Dealer Cost |            |           |      |              |            |            |        |              |   |
|-----------------------------------------------------|------------|-----------|------|--------------|------------|------------|--------|--------------|---|
| 2/19/2005                                           |            |           |      | INVENT       | ORY REPORT |            |        | Page         | 1 |
| Type Vin                                            | Stock# S   | Status De | eal# | Cost         | Freight    | Prep       | RO/Acc | Total        |   |
| MC10 1HFSC46093A103307                              | 12B107 Q   | 50:       | 2017 | \$12,329.00  | \$109.65   | \$73.40    | \$.00  | \$12,512.05  |   |
| MC10 1HFSC49083A102161                              | 10B157 S   | 50:       | 2021 | \$11,799.00  | \$109.65   | \$73.40    | \$.00  | \$11,982.05  |   |
| MC10 JS1VS54A832103539                              | 3C131 S    | 50:       | 2005 | \$6,222.00   | \$109.65   | \$73.40    | \$.00  | \$6,405.05   |   |
| MC10 JS1VS54A432104770                              | 3C141 E    | 50:       | 2020 | \$6,378.00   | \$109.65   | \$73.40    | \$.00  | \$6,561.05   |   |
| MC10 JS1VX51L332101236                              | 3C161 S    | 5 50:     | 2008 | \$7,830.00   | \$109.65   | \$73.40    | \$.00  | \$8,013.05   |   |
| MC10 JS1VY51A132100131                              | 3C061 Q    | 50:       | 2013 | \$9,125.00   | \$109.65   | \$73.40    | \$.00  | \$9,308.05   |   |
| MC10 1HFSC52053A007668                              | 4C077 E    | 50:       | 2010 | \$8,549.00   | \$109.65   | \$73.40    | \$.00  | \$8,732.05   |   |
| MC10 JH2RC44633M701530                              | 4C297 S    | 50:       | 2011 | \$6,244.00   | \$109.65   | \$73.40    | \$.00  | \$6,427.05   |   |
| MC10 JH2RC44F23M101159                              | 4C317 S    | 50:       | 2007 | \$6,359.00   | \$109.65   | \$73.40    | \$.00  | \$6,542.05   |   |
| MC10 JH2RC44523M703907                              | 4C337 Q    | 50:       | 2016 | \$6,229.00   | \$109.65   | \$73.40    | \$.00  | \$6,412.05   |   |
| MC10 1HFSC52013A008882                              | 5C077 S    | 50:       | 2019 | \$8,549.00   | \$109.65   | \$73.40    | \$.00  | \$8,732.05   |   |
| MC10 1HFSC34663A601529                              | 5C067 Q    | 50:       | 2014 | \$11,989.00  | \$109.65   | \$73.40    | \$.00  | \$12,172.05  |   |
| MC10 JS1VS54A332108115                              | 5C161 S    | 5 50:     | 2001 | \$6,378.00   | \$109.65   | \$73.40    | \$.00  | \$6,561.05   |   |
| MC10 1HFSC43063A302299                              | 5C157 S    | 50:       | 2004 | \$7,789.00   | \$109.65   | \$73.40    | \$.00  | \$7,972.05   |   |
| MC10 1HFSC46032A011365                              | 1B057 Q    | 50:       | 2024 | \$12,589.00  | \$109.65   | \$73.40    | \$.00  | \$12,772.05  |   |
| Summary Totals (New Ite                             | ems) for I | Item Type | MC10 | CRUISER MC   |            |            |        |              |   |
| Count: 15                                           |            |           |      | \$128,358.00 | \$1,644.75 | \$1,101.80 | \$.00  | \$131,103.75 |   |

If you select **Option 2**, **Range of Item Types**, from the **F&I Inventory Report** menu, you will see the following report range screen, prompting you to enter a starting and ending item type:

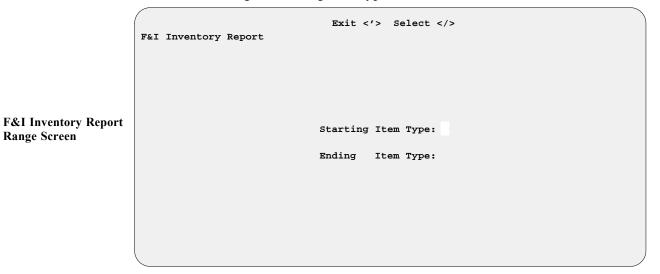

Press the slash (/) key to see the **Inventory Types** screen illustrated on the previous page, or enter the starting inventory type/sequence number that you want. After you choose an inventory type, the range screen will reappear, displaying your starting inventory type code, with the cursor waiting at the ending code field for you to modify it as needed.

Once you have defined the inventory range for your report, you will get the same **F&I Inventory Report** menu shown on the previous page, letting you pick new/used units or both. When you have done that, the screen will change again, as shown on the next page, prompting you to choose whether to display your report output on the screen < **S>** or send it to the printer < **P>**:

```
F&I Inventory Report

Select Output < >

F&I Inventory Report

Output Selection Screen

Select Output < >

P> Send to Printer

SP> Display on Screen
```

Here is an example of an Inventory Report by Item Type, at dealer cost, for used motorcycles:

Sample Inventory Report by Item Type for Used Items:

| 2/19/2005               |               |           | INVEN'      | TORY REPORT |       |          | Page        |  |
|-------------------------|---------------|-----------|-------------|-------------|-------|----------|-------------|--|
| Type Vin                | Stock# Status | Deal#     | Cost        | Freight     | Prep  | RO/Acc   | Total       |  |
| MC10 JS1VX51L5S2101771  | 2C329 B       | 502012    | \$2,700.00  | \$.00       | \$.00 | \$.00    | \$2,700.00  |  |
| MC10 JS1NP41A7W2101107  | 4A512 B       | 502023    | \$3,275.00  | \$.00       | \$.00 | \$.00    | \$3,275.00  |  |
| MC10 JS1NP41A1Y2100912  | 3B072 B       | 502009    | \$1,050.00  | \$.00       | \$.00 | \$239.68 | \$1,289.68  |  |
| MC10 JS1VX51L6J2100160  | 8X249 B       | 502006    | \$4,450.00  | \$.00       | \$.00 | \$.00    | \$4,450.00  |  |
| MC10 JS1VS52A6V2102976  | 12A249 B      | 502018    | \$2,400.00  | \$.00       | \$.00 | \$.00    | \$2,400.00  |  |
| MC10 JH2RC0809CM000943  | 4C529 B       | 502002    | \$1,275.00  | \$.00       | \$.00 | \$359.73 | \$1,634.73  |  |
| MC10 5VPCS15D2Y3000652  | 4C519 B       | 502022    | \$7,100.00  | \$.00       | \$.00 | \$.00    | \$7,100.00  |  |
| MC10 A56DS4874F32L91R0  | TRADE1 B      | 502003    | \$1,350.00  | \$.00       | \$.00 | \$.00    | \$1,350.00  |  |
| MC10 JH2MC1302VK400803  | 12В269 В      | 502015    | \$2,075.00  | \$.00       | \$.00 | \$.00    | \$2,075.00  |  |
| Summary Totals (Used It | ems) for Item | Type MC10 | CRUISER MC  |             |       |          |             |  |
| Count: 9                |               |           | \$25,675.00 | \$.00       | \$.00 | \$599.41 | \$26,274.41 |  |

If you have chosen **Option 1**, **Specific Item Type**, or **Option 2**, **Range of Item Types**, from the **F&I Inventory Report** menu, your report will include a summary for each item type, plus a grand total summary at the end when multiple item types are involved. If you have selected **Option 3**, **All Item Types**, at least two reports will be printed: first a list of new items, with a summary, followed immediately by a report of used items with its summary. if you have asked for all item types, your report will first list new items for all item types, with a grand total summary; and then list used items for all item types, with their grand total summary.

Choosing Option 3, Report Generator, from the Inventory Reports Menu, brings up the Report Generator version of an Inventory Report screen, similar to the example illustrated below, which lists the title and description of whatever report was last generated here.

If you want to custom design a new report, tailored specifically to your inventory tracking needs, use the < A> Add option to see this blank Inventory Report screen:

|        |              | <'> Exit    |      |   |
|--------|--------------|-------------|------|---|
| Invent | ory Report   | · · · EAIC  |      |   |
|        |              |             |      |   |
|        |              |             |      |   |
|        | Report Title | Description |      |   |
|        | Filter Title | Description |      |   |
|        |              |             |      |   |
|        |              |             |      |   |
|        |              |             |      |   |
|        |              |             |      |   |
| Date:  | 2/19/2005    |             | Page | 1 |
|        |              |             |      |   |
|        |              |             |      |   |

Enter a meaningful title for your new report, then press *Enter* to move to the **Description** field. Type a brief description of your new report here, or press *Enter* to leave it blank and move to the next field. (If you leave the **Description** field blank, later it will show abbreviated names of the first three data fields you have selected for inclusion in your report.) The cursor will move down to the lower left corner of the screen below the date, as illustrated on the next page, and prompt you to enter a term for a search of possible data fields to be included in the report:

**Inventory Report Screen** 

**New Inventory Report** 

Screen

c/> Search crop Prev
Inventory Report

Report Title EOM INV Description End of Month Inventory Report
Filter Title Description

Date: 2/19/2005 Page 1

Enter Partial Words to Search

New Inventory Report Screen Ready for Field Selection

Type a word (or part of one) for the first data field for your new report, and press *Enter*, or press the slash (/) key for a scrolling search of data field names, which opens the following **Data Field Name** window:

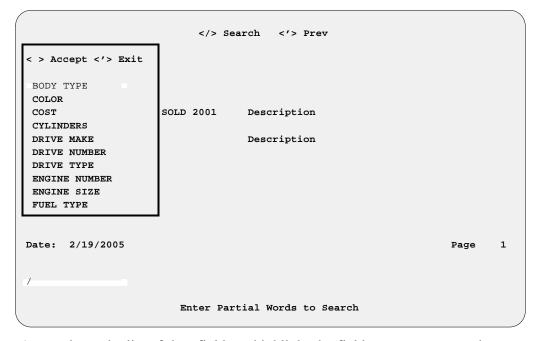

Inventory Report Screen: Data Field Name Window

Arrow down the list of data fields to highlight the field name you want, then press *Enter* to accept the field title selected. The **Data Field Name** window will close, revealing your **Inventory Report** screen with the name of the first data field displayed in the lower left corner above a string of  $\mathbf{x}$ 's,  $\mathbf{9}$ 's, or  $\mathbf{\$}$ 's (dollar signs) to indicate the field's size (in characters, numeric digits, or dollar amounts, respectively). The cursor will be waiting to the right of the data field name.

To pick the next data field for your report, just press the slash (/) key again, and the **Data Field Name** window will reopen for you to repeat the field selection process. (You will need to choose at least three fields before you can generate a report.) Try to select the data fields in the order in which you want them to be displayed on your report.

Choosing the field name "Cost" will open this Invoice Cost Data subwindow:

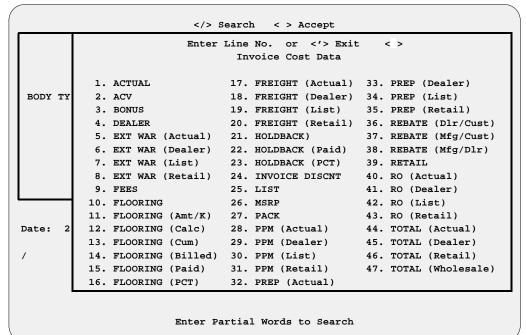

Inventory Report Screen: Invoice Cost Data Window

Once you choose a line number from the **Invoice Cost Data** subwindow and press *Enter* to accept that field choice, both that subwindow and the **Data Field Name** window will close to show your **Inventory Report** screen with all your data field name choices so far displayed near the bottom. If you want to add another invoice cost data field, you must press the slash (/) key again to reopen the **Data Field Name** window, and then reselect "Cost" to reopen the **Invoice Cost Data** subwindow.

When you've chosen the last field to include in your new report, press *Enter* to accept the display of your field name choices, and the **Inventory Report** screen will be reappear, as shown in the following example, with all the data field names listed across the bottom (and the first three names also abbreviated in the **Description** field if you have not put your own report description there). For this example, we selected the **Year**, **Make**, **Model**, **Total (Dealer)**, **Total (Retail)**, **Invoice#**, **Inventory Date**, and **Age** fields. (The **Total (Dealer)** and **Total (Retail)** fields are from lines 45 and 46 on the **Invoice Cost Data** subwindow):

<A> Add <N> Next < > Print <'> Exit <F> Inventory Report <S> Search <P> Prev <d> <F> Filters Report Title EOM INV Description YearMakeModelTOT(Dealer), Filter Title Description Date: 2/19/2005 Page 1 Year Make Model TOT(Dealer) TOT(Retail) Invoice# Inv Date Age xxxx xxxxxxxx xxxxxxxxx \$,\$\$\$,\$\$\$.\$\$ \$,\$\$\$,\$\$\$.\$\$ xxxxxxxxx 99/99/9999 9999

Inventory Report Screen with All Data Fields Selected

After identifying all the data fields to be covered in your new report, use the < F> Filters command to narrow further the range of information that you wish to include, and an **Inventory Filter** screen similar to this will appear:

Total Control Control

Inventory Filter Screen

The < A> Add option moves the cursor to the Filter Title field, where you must type in a name for the filter that you wish to add, and press *Enter*, before you can see an **Inventory Filter** window. In the following example, we will select line 2, **Make**, for the main field to use as a filter:

Inventory Filter Enter Line No or < > Accept MAKE The filter limits the report to ONLY these fields Ln# FIELDS FILTER Year 2. Make Model HONDA 5. Color 6. Vendor 7. Price 8. Status 9. New/Used A. Age B. Not In Use C. Not In Use D. Not In Use E. Not In Use F. Not In Use <Q> Quote <B> Backup <S> Sold

Inventory Filter Screen: Inventory Filter Window

If we wanted only a single filter, we would press *Enter* to accept that filter choice, and the **Inventory Filter** screen would reappear. However, we can further restrict the report by choosing another line number in the window for a secondary filter—in this case, we have entered line 1, **Year**, for the additional filtering field:

Inventory Filter MAKE The filter limits the report to ONLY these fields Ln# FIELDS FILTER 1. Year 2001 2. Make 3. Model 4. Body 5. Color 6. Vendor 7. Price 8. Status 9. New/Used A. Age B. Not In Use C. Not In Use Not In Use E. Not In Use F. Not In Use Enter 4-digit Year (Ex. '2001')

Inventory Filter Screen: Inventory Filter Window

For the **Year** field filter, we enter the year desired (in four-digit format as instructed on the screen). Now we can press *Enter* to accept the filter, and the **Inventory Filter** screen looks like the example on the next page:

Inventory Filter Screen with Filter Fields Selected

If you had chosen to generate a previously created type of report from the initial **Inventory Report** screen, the < **S> Search** option would have moved the cursor to the **Filter Title** field, where you could use the slash (/) scrolling search command to display the **Filters** window for a list of all Inventory Report filters already defined. You could then select the line number for the filter you wanted to use for this report.

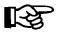

**NOTE:** In order for the **Filter** option to work properly, the filter being used for the report must also be a field in the report.

Once you have defined the filter(s) for your report, use the apostrophe (') key to exit from the **Inventory Filter** screen. You will be back at the main **Inventory Report** screen, which now would resemble the following example:

Finished Inventory Report Screen

Press *Enter* to **Print** your report, and the following screen will be displayed, prompting you to choose whether you want to send the output to a printer (default), display it on the screen, or export it to a diskette:

```
</ri>

Select Output <>

<P> Send to Printer

<S> Display on Screen

<X> Export
```

Output Selection Screen

Next, a **Reports by Type** screen like the example below will appear, on which you can select which inventory types to include in your report:

```
Enter Line <1-A> <C> Change < > Accept <'> Exit
Reports by Type
                            1. Motorcycle
                                              <Y>
                             2. All-Terrain
                            3. WaterCraft
                                              <Y>
                            4. Trailer
                                              <Y>
                            5. Power Product <Y>
                            6. In/Outboard <Y>
                            7. Hull
                                              <Y>
                            8. Vehicle
                                              <Y>
                            9. Accessories
                                              <Y>
```

Reports by Type Screen

If you want only one inventory type on your new report, enter the line number for that type, and the system will immediately display the next screen. If the **Reports by Type** screen first appears with only some types marked "Y" (Yes), as a holdover from a previous report design, and you want all types included, just enter "A" to change all the flags to "Y."

If you wish to include more than one inventory type in your report, but not all, use the < C> Change option to go through the list line by line, changing the default flags as needed and pressing *Enter* to advance to the next item, until those types that you want to omit are marked "N" (No). Note that wherever the cursor is when you use the semicolon < ;> Skip key, the program will skip over the remainder of the list and go to the next screen, letting the skipped flag settings stand.

After you have set all the flags to indicate which inventory types you want covered in your report, the bottom of the **Reports by Type** screen will display this horizontal menu of screen verification commands:

```
< > Accept <U> Undo <'> Correct < >
```

If all the inventory type flag settings are to your liking, press *Enter* to accept them, and you will see the next screen:

**Inventory/Deal Status Selection Screen** 

The Inventory/Deal Status Selection screen works much like the Reports by Type screen: It lets you adjust default flag settings to indicate whether you wish to include both new and used units in your report, and whether you wish to include all deal status categories.

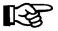

**NOTE:** If you have included a filter based on the **Status** field, a warning like this will appear below the list of default flags, reminding you that your filter will take precedence over the flag settings you choose here:

```
Caution - Status filter-override = [S]
```

If the settings that first appear on the **Inventory/Deal Status Selection** screen are not to your liking, use the < **C> Change** option to access the list of categories line by line. At line 1, **New/Used**, the menu bar at the top of the screen will change to display these inventory status options and commands:

```
<N> New/Demo <D> Demo <U> Used <Y> New/Demo/Used <;> Skip <'> Exit
```

For the remaining default flags, which concern deal status, the choices are just "Y" (Yes) or "N" (No). When you have set all these flags, the same row of screen verification commands will appear across the bottom of the screen as for the **Reports by Type** screen.

Once you are satisfied with the status flag settings, press *Enter* to accept them, and a screen similar to the following example will appear, on which you can indicate the range of data to be included for the first three fields of your report.

|       |          | < > "   | Last" | <'> Prev |              |        |
|-------|----------|---------|-------|----------|--------------|--------|
|       |          |         |       |          |              |        |
|       |          |         |       |          |              |        |
| YEAR  |          |         |       |          | FILTER NAME: | STATUS |
|       | Starting | 2004    |       |          |              |        |
|       |          |         |       |          | Year         | 2004   |
|       | Ending   | 2004    |       |          | Make         | HONDA  |
|       |          |         |       |          | Model        |        |
|       |          |         |       |          | Body Type    |        |
| MAKE  |          |         |       |          | Color        |        |
|       | Starting | HONDA   |       |          | Vendor       |        |
|       |          |         |       |          | Base Price   |        |
|       | Ending   | HONDA   |       |          | Sold Status  |        |
|       |          |         |       |          | New/Used     |        |
|       |          |         |       |          | Age          |        |
| MODEL |          |         |       |          |              |        |
|       | Starting | "First" |       |          |              |        |
|       |          |         |       |          |              |        |
|       | Ending   | "Last"  |       |          |              |        |
|       |          |         |       |          |              |        |
|       |          |         |       |          |              |        |

Report Range Parameters Screen

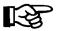

If you press *Enter* at the **Starting** and **Ending** fields, the Sales program will default to "First" and "Last." If there is a filter in your report, as shown in the example above, the starting and ending entries for the fields related to it will be replaced by the data defined in the filter.

When you have defined the data field range parameters for your report, a command line will appear at the bottom of the screen, allowing you to verify your choices or make corrections:

```
< > "Last"
                                 <'> Prev
YEAR
                                            FILTER NAME: STATUS
      Starting 2004
                                           Year
                                                         2004
      Ending 2004
                                                         HONDA
                                           Make
                                           Model
                                           Body Type
MAKE
                                           Color
      Starting HONDA
                                            Vendor
                                           Base Price
      Ending
               HONDA
                                           Sold Status
                                           New/Used
                                           Age
MODEL
      Starting "First"
               "Last"
      Ending
         < > Continue <C> Correct <'> Exit
```

Report Range Verification Screen

The message W O R K I N G will display briefly on the screen while the F&I Sales system sorts through your records for the data requested. Then your report will print out or appear on the screen; or, if you specified export, you will see the following menu offering you two options for exporting the report to a diskette:

Copy RPG Export to Diskette

Select

1. Comptron
2. Windows
' Exit

Copy RPG Export to Diskette Menu

### Explanation of Copy RPG Export to Diskette Menu Options:

- < 1> Comptron This option formats your custom-designed report for export to a COMPTRON® (UNIX-based) computer operating system.
- < 2> Windows With this option, you can export your customized report to a computer with a Windows® operating system.

Here is an example of an Inventory Report created using the **Report Generator** function:

Sample Inventory Report from Report Generator:

| Date: 1/03/2005<br>Title: EOM INVENT | RY           | INVENTORY RE  |        | END OF MONTH INVENTO | Page: 1<br>DRY REPT |
|--------------------------------------|--------------|---------------|--------|----------------------|---------------------|
| Inv_Date Stock#                      | TOT(Actual)  | TOT(Retail)   | Make   | Model                |                     |
| 5/11/2004 5C451                      |              |               |        |                      |                     |
| 5/11/2004 5C458                      | \$9,348.03   | \$11,534.19   | SUZUKI | GSXR1000K3           |                     |
| 5/12/2004 5C037                      | \$11,427.39  | \$14,022.17   | HONDA  | GL1500C3             |                     |
| 5/19/2004 5C057                      | \$9,747.24   | \$11,956.58   | HONDA  | VTX1500S3            |                     |
| 5/26/2004 5C079                      | \$9,427.55   | \$11,628.07   | HONDA  | CBR900RR3            |                     |
| 5/26/2004 5C085                      | \$8,147.43   | \$10,032.01   | HONDA  | RVT1000R3            |                     |
| 6/02/2004 6C021                      | \$7,507.00   | \$9,233.98    | HONDA  | VT1100C3             |                     |
| 6/09/2004 6C047                      | \$8,147.43   | \$10,032.01   | HONDA  | VT750DCB3            |                     |
| 6/22/2004 6C061                      | \$5,988.05   | \$7,309.32    | SUZUKI | SV650SK3             |                     |
| 7/07/2004 7C017                      | \$6,067.68   | \$7,303.35    | HONDA  | VT750CDD3            |                     |
| -                                    |              |               |        |                      |                     |
|                                      | \$84,315.33  |               |        |                      |                     |
|                                      | [\$8,431.53] |               |        |                      |                     |
|                                      | -            | \$103,533.69  |        |                      |                     |
|                                      |              | [\$10,353.37] | 1      |                      |                     |
| Total Items = 1                      | .0           | ., .,         |        |                      |                     |
|                                      |              |               |        |                      |                     |
|                                      |              |               |        |                      |                     |
|                                      |              |               |        |                      |                     |

If you choose **Option 4**, **Receiving Recap**, from the **Inventory Reports Menu**, this **Major Unit Receiving Recap** screen is displayed, prompting you to enter a starting and ending date:

TEST TO

**Output Selection** 

Screen

Major Unit Receiving Recap Screen:

**Date Range** 

If you press *Enter* at the **Starting** and **Ending** fields, the system will default to "First" and "Last."

When you have designated the date range to include in your report, press *Enter* to **Continue**, and the screen will change as illustrated below, prompting you to choose whether you want to send the output to a printer (default), or display it on the screen.

```
Major Unit Receiving Recap

Select Output < >

<P> Send to Printer

<S> Display on Screen
```

On the next page is an example of a Major Unit Receiving Recap report:

#### Sample Major Unit Receiving Recap Report from Report Generator:

| 2/30/2005     |          |                   | Date     |        | Inv  |             |              | Flooring    | Flooring | Flooring |
|---------------|----------|-------------------|----------|--------|------|-------------|--------------|-------------|----------|----------|
| r Make        | Model    | Vin               | Added    | Stock# | Type | Actual Cost | Retail Price | Amount      | Date     | Company  |
| )5 BOMBARDIER | GTX-900  | GTX-1929347847211 | 9/30/04  | 05011  | WC00 | \$8,675.72  | \$11,278.50  | \$8,680.00  | 10/01/04 | BBB      |
| 5 YAMAHA      | YZ125    | YZ125-1342657809A | 10/08/04 | 05023  | MC00 | \$4,394.47  | \$5,494.50   | \$4,400.00  | 10/01/04 | HHF      |
| )5 TRAILITE   | AT-273   | TRL-2993495867877 | 11/06/04 | 05032  | TR00 | \$1,045.89  | \$1,306.25   | \$1,050.00  | 11/01/04 | TRLMF    |
| 7 TRAILITE    | LT-190   | TRL-0293847845679 | 11/08/04 | 97003  | TR00 | \$495.00    | \$618.75     | \$.00       |          |          |
| 2 HONDA       | GL1500A  | GL1500-3884557477 | 11/13/04 | 02037  | MC00 | 6,825.00    | \$8,668.00   | \$.00       |          |          |
| 3 HONDA       | TRX-300  | TRX300-1923893478 | 12/04/04 | 03025  | AT00 | \$5,435.00  | \$6,986.75   | \$.00       |          |          |
| )5 BMW        | K100     | K100-854794857924 | 12/06/04 | 04059  | MC00 | \$13,475.77 | \$18,218.75  | \$13,480.00 | 12/01/04 | BBB      |
| 2 HODAKA      | PACK RAT | HDK-6735042158960 | 12/11/04 | 02042  | AT00 | \$3,740.00  | \$4,944.50   | \$.00       |          |          |
| 2 HONDA       | XL-100R  | XL100R-3495956E94 | 12/17/05 | 02056  | MC00 | \$3,820.00  | \$4,719.50   | \$.00       |          |          |
| Beginning Inv | entory   |                   |          |        |      | \$21,436.08 | \$27,366.00  | \$14,130.00 |          |          |
| Items I       | Added: 4 | 4                 |          |        |      | \$26,470.77 | \$34,869.50  | \$13,480.00 |          |          |
| Inding Inve   | entory   |                   |          |        |      | \$47,906.85 | \$62,235.50  | \$25,090.00 |          |          |

When you choose Option 5, Engine Size by Mfr, from the Inventory Reports Menu, a Manufacturer (Make) List screen appears, similar to the following example:

|      |                |       | Ln <'> Exit < > |
|------|----------------|-------|-----------------|
|      |                |       |                 |
| Manu | facturer (Make | ) Lis | şt .            |
| Ln   | Manufacturer   | T.n   | Manufacturer    |
|      |                |       |                 |
| 1    | ARCTIC CAT     | 17    | TORO            |
| 2    | BMW            | 18    | TRAILITE        |
| 3    | BOMBARDIER     | 19    | TRIUMPH         |
| 4    | EVINRUDE       | 20    | VICTORY         |
| 5    | HONDA          | 21    | YAMAHA          |
| 6    | HUSQVARNA      |       |                 |
| 7    | JOHN DEERE     |       |                 |
| 8    | KAWASAKI       |       |                 |
| 9    | KTM            |       |                 |
| 10   | LAWNBOY        |       |                 |
| 11   | MERCURY        |       |                 |
| 12   | POLARIS        |       |                 |
| 13   | SEA-DOO        |       |                 |
| 14   | SKI-DOO        |       |                 |
| 15   | SUZUKI         |       |                 |
| 16   | TIGERSHARK     |       |                 |

Manufacturer (Make) List Screen

Simply enter the line number representing the manufacturer for which you want a report. Regardless of which one you choose, a **Manufacturer (Make)** List menu will appear, similar to the example on the following page, which prompts you to indicate whether you want information on your new units, used units, or both:

Manufacturer (Make) List

Select

1. New

2. Used

3. Both

' Exit

Manufacturer (Make) List Menu

When you have made your selection, the screen will change, as shown below, prompting you to choose whether to send your report output to a printer (default), display it on the screen, or export it to a diskette:

Manufacturer (Make) List

Select Output < >

<P> Send to Printer

<S> Display on Screen

<X> Export

Manufacturer (Make) List Output Selection Screen

The Sales program will display a count of how many records were read and how many are to be printed, and after you press the *Enter* key to **Continue**, your list of models by engine size will print. Then the **Manufacturer (Make) List** screen reappears, so that you can choose another manufacturer if you wish.

On the next page is an example of a Manufacturer List by Engine Size report:

|        | ACTURER LIST E | BY ENGINE | S  | IZE      |                   |          |             |           |   |
|--------|----------------|-----------|----|----------|-------------------|----------|-------------|-----------|---|
| 2/19/  | /2005          |           |    |          |                   |          |             | PAGE      | 1 |
| MANUFA | ACTURER: YAMAH | łΑ        | (  | NEW )    |                   |          |             |           |   |
| SIZE   | MODEL          | COLOR     |    | STOCK    | VIN#              | PURCH DT | FLR         | INVOIC    | Έ |
| 80     | PW80NI         | BLUE      |    | 014404   | JYA3RV0321A014404 | 1/12/05  | $_{ m HHF}$ | \$1,175.0 | 0 |
| 80     | PW80NI         | RED       |    | 014427   | JYA3RV0331A014427 | 1/12/05  | HHF         | \$1,175.0 | 0 |
| 80     | PW80NI         | RED       |    | 016356   | JYA3RV0351A016356 | 1/12/05  | HHF         | \$1,175.0 | 0 |
| 80     | PW80NI         | BLUE      |    | 016379   | JYA3RV0361A016379 | 1/12/05  | HHF         | \$1,175.0 | 0 |
| 125    | YFA1N          | WHITE     |    | 001331   | JY4AE01331A001331 | 1/11/05  |             | \$2,613.5 | 0 |
| 401    | YFM4FAN        | BLACK     |    | 001201   | JY4AJ03Y61A001201 | 1/11/05  |             | \$5,505.1 | 5 |
| 800    | GP800AZ        | BLUE      |    | 800969   | YA8AM42V07E800969 | 1/12/05  | BBB         | \$6,448.0 | 5 |
| 800    | GP800AZ        | BLUE      |    | 802153   | YA8AN10E29A802153 | 1/12/05  | BBB         | \$6,448.0 | 5 |
| 800    | XA800Z         | GREEN     |    | 808213   | YA8AP11J15H808213 | 1/12/05  | BBB         | \$6,235.9 | 5 |
| 1176   | GP1200AY       | WHITE     |    | 802590   | YA9AR26D77D802590 | 1/12/05  | BBB         | \$7,302.7 | 5 |
| 1200   | GP1200AZ       | BLUE      |    | 809978   | YA0AT16E95J809978 | 1/11/05  | BBB         | \$7,319.5 | 5 |
| 1200   | SV1200SP       | RED       |    | 39G001   | YA0AC83P39G39G001 | 1/12/05  | BBB         | \$8,432.5 | 0 |
| 1200   | SV1200ZP       | RED       |    | 700160   | YA0AC81R60H700160 | 1/12/05  | BBB         | \$8,432.5 | 0 |
| TOTAL  | UNITS: 13      | 3         |    |          |                   |          |             |           |   |
| TOTAL  | INVOICE:       |           | \$ | 63,438.0 | 00                |          |             |           |   |
| TOTAL  | FLOORING:      |           | \$ | 55,558.0 | 00                |          |             |           |   |

## Summary

This chapter described how to maintain complete, up-to-date files on your major inventory, through the **Inventory** option of F&I Sales, enabling you to

- > Readily associate invoices with other records on each unit.
- > Track your flooring dates and costs.
- > Check your dealer markup rates for each kind of inventory and update them as needed.
- > Keep up with changes in the fees that apply to each type of unit.
- > Generate reports on the status and past history of your inventory.

| This page was left blank on purpose. |  |  |  |  |
|--------------------------------------|--|--|--|--|
|                                      |  |  |  |  |
|                                      |  |  |  |  |
|                                      |  |  |  |  |
|                                      |  |  |  |  |
|                                      |  |  |  |  |
|                                      |  |  |  |  |
|                                      |  |  |  |  |
|                                      |  |  |  |  |
|                                      |  |  |  |  |
|                                      |  |  |  |  |

## **CHAPTER 11**

## Preparing a Quick Finance Quote for a Customer

Now you have a quick and easy way to prepare a finance quote for your customer. The F&I Sales system's **Qik-Quote** program tool provides a "quick quote" to assist both the buyer and seller with a means of narrowing down their purchase choice.

This feature was designed to estimate either a payment on "X" financed amount, or the financed amount that a customer could borrow with "X" monthly payment. The term (number of months to pay), number of days to first payment, and APR (annual percentage rate) can be adjusted (changed from the defaults) to suit each particular situation.

This chapter corresponds to Option 3 of the main Sales Menu: Qik-Quote.

## The Qik-Quote Option

Sales Menu

Select Option 3 from the Sales Menu, as shown, for Qik-Quote:

| Sales Menu | SMITH ACTION SPORTS 22 BROADWAY | Version 4.12 |
|------------|---------------------------------|--------------|
|            | RIVERSIDE, CA 92500             |              |
|            |                                 |              |
|            |                                 |              |
|            |                                 |              |
|            | Select 3                        |              |
|            | 1. Deals                        |              |
|            | 2. Inventory                    |              |
|            | 3. Qik-Quote                    |              |
|            | ' Exit                          |              |
|            | EXIC                            |              |
|            |                                 |              |
|            |                                 |              |
|            |                                 |              |

The following screen will be displayed:

| <'> Prev <;> Ski | p <i> Insurance <c> Calc Price <t> Toggle <s> Sales Tools</s></t></c></i> |
|------------------|---------------------------------------------------------------------------|
| Finance Quote    |                                                                           |
| Remark           |                                                                           |
| Price            |                                                                           |
| Payment          |                                                                           |
| Months           | 36                                                                        |
| Rate             | 10.000%                                                                   |
| Days to 1st      | 30                                                                        |
|                  |                                                                           |
|                  |                                                                           |
|                  | Single Credit Life / Accident & Health<br>Universal Underwriters          |

Notice that the entries for the **Months**, **Rate**, and **Days to 1st** fields are displayed from your Sales System Default file. Also, if Credit Life/Accident and Health insurance are included in the sales defaults, **Qik-Quote** will include the cost of these benefits in the calculations as well.

**Default Finance Quote Screen** 

#### **Estimating Payments Based on a Certain Financed Amount**

In the screen example below, the **Remarks** field notes the customer's name, the type of purchase, and the date the quote was given. This information may be useful at a later time if the < **P> Print** command option is used to produce a hard copy of the quote.

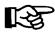

**NOTE:** Qik-Quote does NOT keep a library of quotes given. Once you exit from the Finance Quote screen, the data is erased, so if you think you ll need the information later, you should print the screen before exiting.

| <pre>&lt;'&gt; Prev &lt;;&gt; Skip <i></i></pre> | Insur <c> Calc Payment <p> Print <r> Report <t> Toggle <s> Sales Tools</s></t></r></p></c> |
|--------------------------------------------------|--------------------------------------------------------------------------------------------|
| Finance Quote                                    | CS2 Sales 1001s                                                                            |
| Remark                                           | JOHN DOE'S MOTORCYCLE 01/15/2005                                                           |
| Price                                            | \$12,000.00                                                                                |
| Payment                                          | C \$431.85                                                                                 |
| Months                                           | 36                                                                                         |
| Rate                                             | 10.000%                                                                                    |
| Days to 1st                                      | 30                                                                                         |
|                                                  |                                                                                            |
|                                                  |                                                                                            |
|                                                  | Single Credit Life / Accident & Health<br>any Universal Underwriters                       |

Finance Quote Screen Example

At the **Price** field, a figure of \$12,000 was entered for the approximate purchase price, and a "C" was entered at the **Payment** field to have the F&I Sales system calculate the payment amount. This payment also includes Credit Life/Accident and Health insurance. To change or delete the CL/A&H options, use the < **I> Insur** command at the **Payment** field, and the following horizontal menu bar of insurance options will be displayed across the bottom of the screen:

```
Insurance Type Single Credit Life / Accident & Health
Insurance Company Universal Underwriters

<0> None <1> SCL-Only <2> JCL-Only <3> A&H-Only <4> SCL/A&H <5> JCL/A&H
```

Your cursor will move to the **Insurance Type** field, as shown, and await your response. If you type a "0" (zero), then all credit insurance will be removed from the quote. Typing "1" will include just Single Credit Life insurance, whereas "2" will make it Joint Credit Life alone. The options "3" and "4" will add accident and health insurance to the single or joint credit life on the deal quote. To make your new insurance selection effective, after you have typed the number for the option you want, type a "C" at the **Payment** field again, and the program will recalculate the payment to reflect the credit insurance change.

| <'> Prev <;> Skip < | I> Insur <c> Calc Payment <s> Sales Too</s></c> | <p> Print <r> Report <t> Toggle</t></r></p> |
|---------------------|-------------------------------------------------|---------------------------------------------|
| Finance Quote       |                                                 |                                             |
| Remark              | JOHN DOE'S MOTOR                                | CYCLE 01/15/2005                            |
| Price               | \$12,000.00                                     | Add insurance \$458.77 A/H \$.00            |
| Payment             | \$402.00                                        | C/L \$458.77                                |
| Months              | 36                                              |                                             |
| Rate                | 10.000%                                         |                                             |
| Days to 1st         | 30                                              |                                             |
| Finance Amo         | unt \$12,458.77                                 | Deferred Payment \$14,472.43                |
| Total Inter         | est \$2,013.66                                  |                                             |
|                     | ype Joint Credit Lif<br>Ompany Universal Underw | _                                           |

Finance Quote Screen Example

Using the < T> Toggle command in the Payment field will display the cost of credit insurance premiums, the amount financed, and the deferred payment and total interest amounts, as illustrated above. Typing a "T" again will toggle the screen display to NOT show the credit insurance or finance information.

Selecting the < **R> Report** option will display the amortization schedule for this quote, but first you will be prompted by the following screen to choose whether you want to send the resulting output to a printer (default) or display it on the screen:

```
Select Output < >
</pr>

< Send to Printer
</p>
<S> Display on Screen
```

Output Selection Screen

After you have selected the type of output display, the amortization report will be produced, as illustrated in the example on the next page. Each payment is shown, with the amounts allocated to principal and interest, and the new balance on the loan. Also the annual totals are given for each of those columns (except balance) after the December payment.

|                        | Pmt-#  | Date     | Payment    | Principal     | Interest   | Balance   |
|------------------------|--------|----------|------------|---------------|------------|-----------|
|                        | 1      | 2/19/04  | 402.00     | 298.18        | 103.82     | 12,160.59 |
|                        | 2      | 3/19/04  | 402.00     | 300.66        | 101.34     | 11,859.93 |
|                        | 3      | 4/19/04  | 402.00     | 303.17        | 98.83      | 11,556.76 |
|                        | 4      | 5/19/04  | 402.00     | 305.69        | 96.31      | 11,251.07 |
|                        | 5      | 6/19/04  | 402.00     | 308.24        | 93.76      | 10,942.83 |
|                        | 6      | 7/19/04  | 402.00     | 310.81        | 91.19      | 10,632.02 |
|                        | 7      | 8/19/04  | 402.00     | 313.40        | 88.60      | 10,318.62 |
|                        | 8      | 9/20/04  | 402.00     | 316.01        | 85.99      | 10,002.61 |
|                        | 9      | 10/19/04 | 402.00     | 318.64        | 83.36      | 9,683.97  |
| nortization Schedule   | 10     | 11/19/04 | 402.00     | 321.30        | 80.70      | 9,362.67  |
| reen for Finance Quote | 11     | 12/20/04 | 402.00     | 323.98        | 78.02      | 9,038.69  |
|                        | 2004 T | otals:   | \$4,422.00 | \$3,420.08    | \$1,001.92 |           |
|                        | 12     | 1/19/05  | 402.00     | 326.68        | 75.32      | 8,712.01  |
|                        | 13     | 2/19/05  | 402.00     | 329.40        | 72.60      | 8,382.61  |
|                        | 14     | 3/19/05  | 402.00     | 332.14        | 69.86      | 8,050.47  |
|                        | 15     | 4/19/05  | 402.00     | 334.91        | 67.09      | 7,715.56  |
|                        | 16     | 5/19/05  | 402.00     | 337.70        | 64.30      | 7,377.86  |
|                        | _      |          | < > Cont:  | inue <'> Exit | < >        |           |

Selecting the < S> Sales Tools command option in the Payment field will display a Sales Tools window, as shown below:

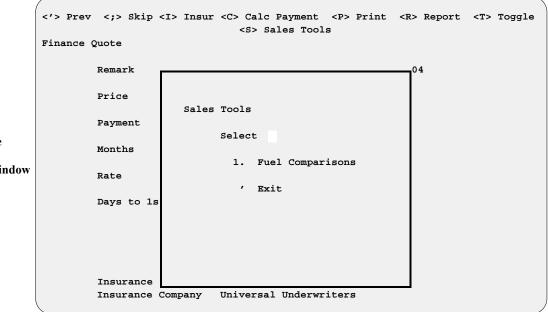

Finance Quote Screen with Sales Tools Window

Currently, the **Fuel Comparisons** tool is the only option offered in this window, but other comparison tools may follow in the future. The **Fuel Comparisons** tool is for the buyer who will be using the purchased unit for daily travel. If the buyer is now driving an older truck that gets only 12 miles per gallon (mpg), and he averages 12,000 miles a year, while the new unit will get 52 mpg, the fuel savings can be substantial.

If you choose the **Fuel Comparisons** tool, a **Fuel Comparison** screen will appear, similar to the example on the next page:

Fuel Comparison Screen Example # 1

| Fuel Comparison | <'> Prev                                    |              |
|-----------------|---------------------------------------------|--------------|
|                 |                                             |              |
|                 | Annual Miles Driven                         | 10000        |
|                 | Fuel Cost Per Gallon                        | 2.18         |
|                 | Current Vehicle Mileage                     | 15.00        |
|                 | New Vehicle Mileage                         | 45.00        |
|                 | <pre>&lt; &gt; Accept <c> Correct</c></pre> | <'> Exit < > |
|                 |                                             |              |

At the **Annual Miles Driven** field, enter an estimate of the mileage your customer drives in a year and press the *Enter* key to move the cursor down to the **Fuel Cost per Gallon** field. Type in the current cost paid for a gallon of gas and press *Enter* again. At the **Current Vehicle Mileage** field, enter the customer's estimate of his current vehicle's fuel efficiency, in miles per gallon. Press *Enter* to move to the **New Vehicle Mileage** field, where you will type in the EPA gas mileage figure for the new unit under consideration. After you press *Enter* once more to **Accept** your field entries, the system will display a second **Fuel Comparison** screen, like the example below:

| /                                                                                                    | <'> Pr               | ev                   | \             |
|----------------------------------------------------------------------------------------------------|----------------------|----------------------|---------------|
| Fuel Comparison                                                                                                    |                      |                      |               |
| If you expect to drive 10,000 miles per year, and gasoline will cost \$2.18 per gallon, then you will spend the following on fuel: |                      |                      |               |
|                                                                                                    | Current Vehicle      | New Vehicle          | Savings       |
| Miles/Year                                                                                                    | 10,000               | 10,000               |               |
| M.P.G.                                                                                                    | 15                   | 45                   | 30            |
| Gallons/Year                                                                                                    | 666                  | 222                  | 444           |
| Cost of Gas/Month                                                                                                    | \$121.11             | \$40.37              | \$80.74       |
| Cost of Gas/Year                                                                                                    | \$1,453.33           | \$484.44             | \$968.89      |
| Cost of Gas/Loan                                                                                                    | \$7,266.64           | \$2,422.20           | \$4,844.44    |
| Monthly payment \$402                                                                                                    | 2.00 less fuel savin | gs \$80.74 = net pay | ment \$321.26 |
| (                                                                                                    | <'> Exit             | rint < >             | ,             |

Fuel Comparison Screen Example # 2

As shown above, a monthly fuel savings of \$80.74 is achieved with the new unit, making the net loan payment \$321.26, instead of \$402.00. Providing this information to the buyer may be just the thing needed to close the sale. To print out a copy of this information for the buyer, use the < P> Print command option displayed at the bottom of the screen.

#### **Estimating Financed Amount Based on a Certain Payment**

The **Qik-Quote** program feature can also be used to determine how much money a customer can finance with the payment amount he/she can afford. To get the maximum dollar amount, change the **Months** entry to the longest term possible, and enter the desired monthly amount in the **Payment** field. Then with the cursor in the **Price** field, type a "C" (for **Calc Price**).

```
<'> Prev <;> Skip <I> Insurance <C> Calc Price <T> Toggle
                                <S> Sales Tools
Finance Quote
         Remark
                             JOHN DOE'S MOTORCYCLE 01/15/2005
         Price
                                  $250.00
         Payment
         Months
                                    60
         Rate
                                    10.000%
         Days to 1st
                                    30
                             Single Credit Life / Accident & Health
         Insurance Type
         Insurance Company
                            Universal Underwriters
```

Finance Quote Screen Example

As illustrated below, the Sales program computes \$11,168.00 as the amount a customer could finance with a \$250.00 monthly payment. Also note that this payment still includes single credit life/accident and health insurance:

| <pre></pre> <pre></pre> <pre></pre> <pre></pre> <pre>Skip <i> Insu </i></pre> <pre>Finance Quote</pre> | ur <c> Calc Price <p> Print <r> Report <t> T<br/><s> Sales Tools</s></t></r></p></c> | oggle |
|----------------------------------------------------------------------------------------------------|--------------------------------------------------------------------------------------|-------|
| Remark                                                                                                 | JOHN DOE'S MOTORCYCLE 01/15/2005                                                     |       |
| Price                                                                                                  | \$11,168.00                                                                          |       |
| Payment                                                                                                | \$250.00                                                                             |       |
| Months                                                                                                 | 60                                                                                   |       |
| Rate                                                                                                   | 10.000%                                                                              |       |
| Days to 1st                                                                                            | 30                                                                                   |       |
|                                                                                                    |                                                                                      |       |
|                                                                                                    |                                                                                      |       |
|                                                                                                    | Single Credit Life / Accident & Health<br>Universal Underwriters                     | ,     |

Finance Quote Screen Example

# Summary

This chapter described how to use the **Qik-Quote** option of F&I Sales, enabling you to produce quick finance quote for your customers on the spot. It lets you estimate either the payments for a certain financed amount, or the financed amount that could be borrowed based on a certain monthly payment amount.

The following index is provided as a quick reference aid for locating particular F&I Sales program functions through the hierarchy of menus and submenus. The right-hand column lists menu/option topics alphabetically, followed by the full "path" of menu option numbers that you would type to reach that subject, starting from the main Sales Menu. You will find that each primary topic appears several times in the list, according to the different possible key words in its title that you may think of using to search for it. The left-hand column provides additional terms to clarify the primary topics on the right.

| Explanatory Terms             | Primary Topic                 | Path    |
|-------------------------------|-------------------------------|---------|
| Standard Reports              | Accts Receivable              | 1-5-A   |
| (Inventory) Standard Reports  | All                           | 2-6-1-3 |
| (Inventory) Standard Reports  | All Item Types, (Dealer Cost) | 2-6-2-3 |
| (Inventory) Standard Reports  | Backup                        | 2-6-1-5 |
| Major Inventory               | Boat Package Display          | 2-1-3   |
| (Std Repts) Recapped Deal ROs | Both (open & finalized)       | 1-5-4-3 |
|                               | Bureau, Credit                | 1-7     |
|                               | Cards, Credit                 | 1-8-5   |
| Standard Reports              | Commissions                   | 1-5-6   |
|                               | Contracts, Service            | 1-8-6   |
| (Inventory) Standard Reports  | Cost, (Dealer                 | 2-6-2   |
| Standard Reports              | Costs, Profit/                | 1-5-5   |
| Deals                         | Credit Bureau                 | 1-7     |
| Maintenance (Sales)           | Credit Cards                  | 1-8-5   |
| Follow-Up Report              | Current                       | 1-3-6-1 |
|                               | Data, Invoice                 | 2-1-2   |
|                               | Day or Month, End of          | 1-3     |
|                               | Deal, New                     | 1-1     |
| Forms Printing by             | Deal Number                   | 1-4-1   |
| Recapped                      | Deal ROs                      | 1-5-4   |
| (Inventory) Standard Reports  | (Dealer Cost)                 | 2-6-2   |
|                               | Deals, Report Generator       | 1-6-1   |
| Sales                         | Deals                         | 1       |
| Inventory                     | Default Fees                  | 2-4     |
|                               | Defaults, EOD Report          | 1-8-9   |
|                               | Defaults, Sales               | 1-8-7   |
| Payments                      | Deposits/Refunds              | 1-9-1   |
| Major Inventory               | Display, Boat Package         | 2-1-3   |
| Deals                         | End of Day or Month           | 1-3     |
|                               | End-of-Day Report             | 1-3-2   |
|                               | End-of-Day, Reprint           | 1-3-3   |
|                               | End-of-Month Report           | 1-3-4   |
|                               |                               |         |

| Explanatory Terms              | Primary Topic         | <b>Path</b> |
|--------------------------------|-----------------------|-------------|
| (Inventory) Standard Reports   | Engine Size by Mfr    | 2-6-5       |
| Maintenance (Sales)            | EOD Report Defaults   | 1-8-9       |
|                                | Fees, Default         | 2-4         |
| Major Inventory                | File, General         | 2-1-1       |
| End of Day or Month            | Finalize, Recap &     | 1-3-1       |
| Payments                       | Finalized Receivables | 1-9-2       |
| (Std Repts) Recapped Deal ROs  | Finalized ROs         | 1-5-4-2     |
| Forms Printing by              | First Name            | 1-4-3       |
| End of Day or Month            | Follow-Up             | 1-3-6       |
| Deals                          | Forms Printing        | 1-4         |
| Major Inventory                | General File          | 2-1-1       |
| Inventory                      | Generator, Report     | 2-6-3       |
|                                | Generator, Report     | 1-6         |
| Report Generator               | History               | 1-6-2       |
| Standard Reports               | History               | 1-5-7       |
| Transactions                   | History               | 1-3-5       |
| Maintenance (Sales)            | Insurance             | 1-8-3       |
| (Inv.) Std.Rpts (Dealer Cost)  | Item Type, Specific   | 2-6-2-1     |
| (Inv.) Std. Rpts (Dealer Cost) | Item Types, All       | 2-6-2-3     |
| (Inv.) Std. Rpts (Dealer Cost) | Item Types, Range of  | 2-6-2-2     |
|                                | Inventory, Major      | 2-1         |
| Sales                          | Inventory             | 2           |
|                                | Inventory Types       | 2-5         |
| Major Inventory                | Invoice Data          | 2-1-2       |
| Forms Printing by              | Last Name             | 1-4-2       |
| Maintenance (Sales)            | Lender                | 1-8-2       |
| Standard Reports               | List, Reconciliation  | 1-5-C       |
| Standard Reports               | List, Transaction     | 1-5-B       |
| Maintenance (Sales)            | Maintenance           | 1-8-8       |
| Deals                          | Maintenance (Sales)   | 1-8         |
|                                | Major Inventory       | 2-1         |
| Inventory                      | Make/Model            | 2-3         |
| Inventory                      | Markup                | 2-2         |
| Engine Size by                 | Mfr                   | 2-6-5       |
|                                | Model, Make/          | 2-3         |
|                                | Month, End of Day or  | 1-3         |
| End-of-                        | Month Report          | 1-3-4       |
| Forms Printing by              | Name, First           | 1-4-3       |
| Forms Printing by              | Name, Last            | 1-4-2       |

| Explanatory Terms              | Primary Topic                   | <u>Path</u> |
|--------------------------------|---------------------------------|-------------|
| (Inventory) Standard Reports   | New                             | 2-6-1-1     |
| Deals                          | New Deal                        | 1-1         |
| Forms Printing by              | Number, Deal                    | 1-4-1       |
| (Std Repts) Recapped Deal ROs  | Open ROs                        | 1-5-4-1     |
| Deals                          | Payments                        | 1-9         |
| Standard Reports               | Pending                         | 1-5-1       |
| Standard Reports               | Penetration                     | 1-5-9       |
| Follow-Up Report               | Previous                        | 1-3-6-2     |
|                                | Printing, Forms                 | 1-4         |
| Standard Reports               | Profit/Costs                    | 1-5-5       |
| Sales                          | Qik-Quote                       | 3           |
| (Inv.) Std. Rpts (Dealer Cost) | Range of Item Types             | 2-6-2-2     |
| Sales Tax                      | Rates                           | 1-8-4-1     |
| Tier Tax                       | Rates                           | 1-8-4-2     |
| End of Day or Month            | Recap & Finalize                | 1-3-1       |
| Inventory Reports              | Recap, Receiving                | 2-6-4       |
| Standard Reports               | Recapped                        | 1-5-3       |
| Standard Reports               | Recapped Deal ROs               | 1-5-4       |
| Standard Reports               | Receivable, Accts               | 1-5-A       |
|                                | Receivables, Finalized          | 1-9-2       |
| Inventory                      | Receiving Recap (Report)        | 2-6-4       |
| Standard Reports               | Reconciliation List             | 1-5-C       |
|                                | Refunds, Deposits/              | 1-9-1       |
| EOD                            | Report Defaults                 | 1-8-9       |
| Deals                          | Report Generator                | 1-6         |
| Inventory                      | Report Generator                | 2-6-3       |
| Inventory                      | Reports (Dealer Cost), Standard | 2-6-2       |
| Inventory                      | Reports, Inventory              | 2-6         |
|                                | Reports, Standard               | 2-6-1       |
|                                | Reports, Standard               | 1-5         |
| End of Day or Month            | Reprint End-of-Day              | 1-3-3       |
| (Std Repts) Recapped Deal ROs  | ROs, Finalized                  | 1-5-4-2     |
| (Std Repts) Recapped Deal ROs  | ROs, Open                       | 1-5-4-1     |
| Standard Reports               | ROs, Recapped Deal              | 1-5-4       |
|                                | (Sales) Maintenance             | 1-8         |
| Maintenance (Sales)            | Sales Defaults                  | 1-8-7       |
| Maintenance (Sales)            | Sales Staff                     | 1-8-1       |
| Taxes Menu                     | Sales Tax Rates                 | 1-8-4-1     |
| Standard Reports               | Sales Totals                    | 1-5-8       |

### F&I Sales Menu Path Index

| Explanatory Terms                | Primary Topic                  | Path    |
|----------------------------------|--------------------------------|---------|
| Deals                            | Search Deal                    | 1-2     |
| Maintenance (Sales)              | Service Contracts              | 1-8-6   |
| Engine                           | Size by Mfr                    | 2-6-5   |
| (Inventory) Standard Reports     | Sold                           | 2-6-1-4 |
| Standard Reports                 | Sold                           | 1-5-2   |
| (Inv.) Std. Reports (Dealer Cost | ) Specific Item Type           | 2-6-2-1 |
|                                  | Staff, Sales                   | 1-8-1   |
| Deals                            | Standard Reports               | 1-5     |
| Inventory                        | Standard Reports               | 2-6-1   |
| Inventory                        | Standard Reports (Dealer Cost) | 2-6-2   |
| Maintenance (Sales)              | Taxes                          | 1-8-4   |
| Sales                            | Tax Rates                      | 1-8-4-1 |
| Taxes Menu                       | Tier Tax Rates                 | 1-8-4-2 |
| Standard Reports                 | Totals, Sales                  | 1-5-8   |
| Standard Reports                 | Transaction List               | 1-5-B   |
| End of Day or Month              | Transactions History           | 1-3-5   |
| Standard Reports (Dealer Cost)   | Type, Specific Item            | 2-6-2-1 |
| (Inv.) Std. Reports (Dealer Cost | ) Types, All Item              | 2-6-2-3 |
|                                  | Types, Inventory               | 2-5     |
| Standard Reports (Dealer Cost)   | Types, Range of Item           | 2-6-2-2 |
| (Inventory) Standard Reports     | Used                           | 2-6-1-2 |

# F&I Sales Manual Index

| A                                                            | balance, lender, f1-1                                                                      |
|--------------------------------------------------------------|--------------------------------------------------------------------------------------------|
| A&H insurance, fb-16, fb-18                                  | code option for Account Type field,f1-8                                                    |
| CL/, commission percentage on, fb-18, f8-8                   | correcting, f9-8 crediting payment to, f9-1-f9-2, f9-10                                    |
| CL/, rates, fb-18, f8-8                                      | customer, fb-22, f1-7, f8-6                                                                |
| A&H Rates, CL/, screen, fb-18-fb-19, f8-8-f8-9               | customer, deposit on, f5-20                                                                |
| A/R, Sales                                                   | customer-related, f9-6                                                                     |
| Account, Search for, menu, f9-6-f9-7                         | deposit accepted on customer's, f9-6                                                       |
| History screen, f9-9                                         | Deposit on, F&I Sales AR account, f9-6                                                     |
| main screen, f9-7                                            | detail, AR, f9-9                                                                           |
| screen updated after payment, f9-9                           | /ID, field, fb-29, f8-14                                                                   |
| screen with line item detail, f9-8                           | internal, f1-8                                                                             |
| AC (accessories), inventory type code, fb-3-fb-5,            | number in transit, fb-22, f8-6<br>number, lender, fb-20, f8-5                              |
| fb-12, fb-35, f8-10, f10-7                                   | open, collecting payments, for applicatn to, fa-4                                          |
| Acc, Time of Sale, field, fb-24, f1-12, f8-4                 | f1-5                                                                                       |
| accept                                                       | overcharge warning, f1-8                                                                   |
| price, f1-11 screen command option, fa-9, fb-7, fb-36-fb-37, | payment on, f1-8, f9-8                                                                     |
| fb-40, f1-13, f1-16, f1-28, f1-32-f1-33, f1-35,              | payments, lender, f1-1                                                                     |
| f1-37, f5-7, f6-4-f6-6, f6-11-f6-14, f7-3, f9-5,             | refund on, f9-6                                                                            |
| f9-7, f10-7, f10-13, f10-20-f10-21, f10-23,                  | Sales, tracking, fb-35<br>Search for Sales A/R, menu, f9-6–f9-7                            |
| f10-26, f11-6                                                | Single, Outstanding Sales Receivables—Detail                                               |
| accepting deposit on deal not finalized, f9-3                | option, f5-20                                                                              |
| access code number for credit bureau dial-up, fb-31          | temporary, f1-8                                                                            |
| accessories, fb-6                                            | tracking, Sales, f10-8                                                                     |
| add-on, f3-10, f8-22, f10-8                                  | Type, field, f1-8                                                                          |
| added to invoice, f10-8                                      | types, f5-19, f9-6                                                                         |
| adding, f1-3, f1-12, f8-22                                   | accounting                                                                                 |
| dealer's cost for, f1-13                                     | department, f3-1, f9-6                                                                     |
| description, f3-10, f8-22<br>field, fb-24, f8-4, f8-10       | integration, f8-21                                                                         |
| inventory type code, fb-3, fb-5, fb-12, fb-35,               | software, RealWorld, f3-5, f8-21, f9-6                                                     |
| f8-10, f10-7                                                 | All option for Salas AP Datail report f5 10                                                |
| markup on, f10-8                                             | All, option for Sales AR Detail report, f5-19 Payable Integration, field on F&I End of Day |
| on ROs, f8-4                                                 | Defaults screen, f8-21                                                                     |
| or Repair Order added to unit, fb-38, f10-4                  | Payable Integration, from F&I to RealWorld                                                 |
| profit on, f3-12, f8-4, f8-23                                | accounting software, f8-21                                                                 |
| Report, default field, f8-22                                 | accounts receivable, f5-18-f5-19                                                           |
| report, End-of-Day/Month f8-22                               | See also AR Integration                                                                    |
| sales, f1-21<br>sales, later, f1-21                          | amount due dealer, f5-19                                                                   |
| tax on, fb-11                                                | Deal Reports Menu option, f5-18                                                            |
| tier tax on, fb-15, f8-13                                    | F&I, file, f1-1                                                                            |
| time-of-sale, fb-12, fb-15, f1-12, f8-4, f8-10,              | History, Sales, report, f5-20<br>History, Sales, screen, f5-20                             |
| f8-13                                                        | Integration, field on F&I End of Day Defaults                                              |
| TOS, fb-12, f3-10, f8-4, f8-10, f8-22, f10-8                 | screen, f8-21                                                                              |
| total for, f1-13                                             | Integration, from F&I to RealWorld accounting                                              |
| window on Deal Financing screen, f1-13-f1-14, f3-10, f8-22   | software, fb-36, f3-5, f8-21, f9-6, f9-10                                                  |
| accessory                                                    | open, applying payments to, f1-5                                                           |
| Report, TOS, End of Day/Month, f3-1, f3-10,                  | Report, F&I, f1-1                                                                          |
| f3-19, f8-22                                                 | Report, Sales, f5-1, f5-19, f5-22                                                          |
| taxes, TOS, fb-12, f8-10                                     | Reports, Sales, menu, f5-18-f5-20 types, f5-19                                             |
| accident and health, insurance, fb-16, fb-18, fa-1-          | Accs, RO/, field, fb-38, f10-4                                                             |
| fa-3, f1-3, f1-25, f1-27, f1-29, f2-5, f3-12, f4-1,          | Acct#                                                                                      |
| f4-12, f8-7, f8-23, f11-2-f11-3, f11-7                       | Cost, field, fb-29, f8-14                                                                  |
| company, fb-25                                               | Payables, field, fb-29, f8-14                                                              |
| payment, f11-3                                               | Sale, field, fb-29, f8-14                                                                  |
| Accident Health Rates, Table C/L &, option on                | activity, account, f1-8                                                                    |
| Insurance Menu, fb-18, f8-8                                  | actual                                                                                     |
| account                                                      | cash value (ACV), fb-37, f1-15, f1-40, f3-10,                                              |
| activity, f1-8                                               | f8-23, f10-4                                                                               |
| AR, f9-6–f9-7, f9-9–f9-10<br>balance, customer, f1-1         | code option for Basis field (profit), fb-23, f8-3                                          |
| barance, customer, 11-1                                      |                                                                                            |

| natual (cont)                                                  | address                                                    |
|----------------------------------------------------------------|------------------------------------------------------------|
| actual (cont.)<br>cost, fb-6, fb-23, f1-13, f3-6, f8-3, f8-21, | customer, f3-11, f8-21–f8-22                               |
| f10-13-f10-14                                                  | dealership, for printing on forms, fb-27                   |
| invoice amount, fb-37                                          | lender, fb-20, f8-5                                        |
| shipping costs paid, fb-38                                     |                                                            |
| Value, field, f1-15                                            | adjusting default flag settings for reports, f10-26        |
| value, of trade-in, f10-4                                      | Lexmark printer's TOF/Tear Off, f4-8, f4-10                |
| ACV, fb-37, f1-40, f10-4                                       | · · · · · · · · · · · · · · · · · · ·                      |
| See also actual cash value                                     | adjustment                                                 |
| amount, f3-10, f8-23                                           | for taxes, f1-3                                            |
| Price (, field, fb-37, f1-15, f10-4                            | for trade-in, f1-3, f1-32<br>to charges against deal, f3-4 |
| trade, discount taken out of deal/added to, f1-15,             | window on Deal Financing Quote screen, f1-31-              |
| f10-4                                                          | f1-33                                                      |
| trade, profit taken out of deal & added to, f1-15,             | year-end invoice, fb-39                                    |
| f10-4                                                          | adjustments                                                |
| ad valorem tax, fb-8                                           | field, f3-4                                                |
| add                                                            | on deal, f1-18, f1-31, f2-1, f3-12, f8-23                  |
| accessories, f8-22                                             | on deal in Qik-Quote, f11-1                                |
| co-buyer to Customer file, f1-7, f1-37                         | advancing                                                  |
| credit service company, f7-4, f8-14                            | cursor through screen, fa-7–fa-8, fb-4, fb-14–             |
| file records, f1-5                                             | fb-15, f2-3, f8-12– f8-13                                  |
| inventory, fa-4, fb-36, f8-18, f10-9, f10-11                   | to next field, f6-3, f6-10, f10-19, f10-25                 |
| record to Major Inventory file, fb-34                          | to next record, f8-10                                      |
| screen command option, fa-7, fb-4, fb-6, fb-11,                | age                                                        |
| fb-13, fb-18, fb-20, fb-23, fb-29, fb-34, f1-7,                | field, f10-21                                              |
| f1-12, f1-15, f6-3, f6-6, f6-10, f6-13, f8-4,                  | vehicle, effect on buy rate, fa-2, fb-22, f8-6             |
| f8-10-f8-11, f8-14, f10-8-f10-9, f10-19, f10-22                | agency fees, collecting, fb-7, f10-11                      |
| spouse to Customer file, f1-37                                 | Agreement, Purchase/Security, option on Print              |
| spouse's name to Customer file, f1-7                           | Deal Forms menu, f1-38, f4-4, f4-12                        |
| trade-in unit to inventory, f1-3, f1-14-f1-16, f1-36           | Agreements, Purchase/Security, submenu, f1-38,             |
| unit to inventory, fb-36, f10-9, f10-11                        | f4-4                                                       |
| add new                                                        | Alert, field, f1-7                                         |
| Applicant, Credit Menu option, f7-3                            |                                                            |
| customer, fa-4, f1-3                                           | alignment of forms in Lexmark printer, f4-8, f4-10         |
| lender, fb-20, f8-4                                            | all                                                        |
| Markup file record, fb-6, f10-7                                | Accounts, Sales AR Detail report option, f5-19             |
| record, fb-6, fb-34, fa-7                                      | current deals, displaying, f2-2, f2-4, f9-3                |
| salesperson, fb-23                                             | Except, field on Tier Tax File screen, fb-15,              |
| service contract record, fb-29, f8-14                          | f8-12 (Except Recapped), status option, Salesman           |
| tax, f1-19, f8-9-f8-10, f8-13                                  | Commission report, f5-11                                   |
| tier tax, fb-13, f8-11                                         | Hulls, Inventory Listing of, sample, f10-15                |
| add-on accessories, fb-5, f3-10, f8-22, f10-7-                 | In/Outboards, Inventory Listing of, sample, f10-15         |
| f10-8                                                          | Item Types, Inventory Report option, f10-18                |
| add-on contract, fb-5-b-6, f10-7-f10-8                         | Motorcycles, Inventory Listing of, sample, f10-14          |
| See also extended service contract,                            | Trailers, Inventory Listing of, sample, f10-15             |
| extended warranty, mechanical                                  | Units, Sales Penetration report option, f5-16              |
| breakdown insurance                                            | all-terrain                                                |
| adding                                                         | inventory type code, fb-3-fb-5, fb-35, f10-7               |
| accessories, f1-3, f1-12                                       | vehicle, fb-3-fb-5, fb-35, f8-9, f10-7                     |
| Customer record, f1-7, f1-37                                   | allowance, trade, f1-14-f1-15, f1-34, f1-36, f3-10,        |
| filter to customized report, f6-6, f6-13, f10-22-              | f8-23, f10-4                                               |
| f10-23                                                         | field, f1-14, f1-36                                        |
| insurance to deal quote, f11-3 inventory, fb-32                | new amount on Deal Financing screen, f1-32                 |
| Inventory, 10-32 Inventory Record, screen, fb-33               | option, f1-34                                              |
| invoice cost data field to report, f10-21                      | alternate buyer (backup deal), f2-1                        |
| major units to deal, f1-3                                      | amortization                                               |
| Make/Model Record, screen, f10-9-f10-10                        | report, for finance quote, f11-4                           |
| property damage insurance, f1-3                                | Schedule, screen, for finance quote, f11-4-f11-5           |
| record for co-buyer as new customer, f1-37                     | amount                                                     |
| Repair Order/accessories to unit, f1-12                        | accessories, f8-4                                          |
| tier tax defaults, fb-15                                       | ACV, f3-10, f8-23                                          |
| trade-in, f1-3, f1-15, f1-32, f1-36                            | balloon payment, f8-5 cash down, f1-16, f3-11              |
| unit to deal, f1-9-f1-10                                       | Cash down, 11-10, 13-11                                    |

| amount (cont.)                                      | amount, payment, fb-25, f1-26, f1-31-f1-32,          |
|-----------------------------------------------------|------------------------------------------------------|
| charged to account, f1-8                            | f3-11, f8-22, f11-7                                  |
| commission, minimum, f8-3f8-4                       | default, f1-29                                       |
| deal, f3-9-f3-10, f8-22                             | deferred down, f1-24                                 |
| dealer prep, f8-4                                   | monthly, f11-3, f11-7                                |
| Defer Down, F&I Sales AR account, f9-6              | on Deal Financing screen new, f1-33                  |
| deferred down, f1-24, f9-6                          | pickup, f1-22–f1-23, f9-6                            |
| deposit, f5-13, f9-5                                | pickup, including in contract down paymnt, f1-22     |
| down, f3-11, f8-22                                  | amount, payoff, f8-23                                |
| fee, fb-4, fb-7, fb-39, f1-17, f3-10, f8-16, f8-22, | on trade-in unit, f1-16, f3-10                       |
| f10-11                                              | on used unit, fb-40                                  |
| fee, correcting, f1-18                              |                                                      |
| field, f1-15, f10-11                                | Amount, Pick                                         |
| finance, estimated, f11-1, f11-7-f11-8              | F&I Sales AR account, f9-6                           |
| financed, fb-25, f3-11, f8-5, f8-22, f11-4          | field, f1-22                                         |
| fixed, commission, fb-23, f8-3                      | window on Changing Deal Financing screen, 1-23       |
| fixed, monthly credit service charge, fb-30, f7-2   | amount, tax, f1-18, f3-9, f8-16, f8-22               |
| Flat, field, fb-22, f8-6                            | cap, f8-16                                           |
| Flooring, field, fb-40                              | Cap, field, fb-27, f8-16                             |
| freight, fb-38, f8-4                                | Amt                                                  |
| gross profit, f8-4                                  | /\$1,000 Loan, field, fb-22, f8-6                    |
| holdback, f9-6                                      | /Deal, Flat, field, fb-23, f8-3                      |
|                                                     | /Deal, Min., field, fb-23, f8-3                      |
| Holdback, F&I Sales AR account, f9-6                | Due Mgr/Deal, Min., field, f8-4                      |
| interest, spent on flooring, fb-40                  |                                                      |
| interest, total, f11-4                              | annual                                               |
| invoice, fb-37-fb-39, f1-16, f1-21                  | fixed expenses, fb-6, f10-8                          |
| invoice, holdback as percentage of, fb-40           | Miles Driven, field, f11-6                           |
| license fee, f1-17                                  | percentage rate, f3-11, f8-22                        |
| loan, maximum (cap), fb-22, f8-6                    | percentage rate, default, fb-20, f8-5, f11-1         |
| New, trade-in field, f1-32                          | reports, f3-17                                       |
| of payment, changing with Roll option, f1-33        | totals for principal and interest, f11-4             |
| out the door, f1-34                                 | apostrophe (command) key, fa-8, fb-8, fb-15,         |
| owed on used unit, fb-40                            | fb-40, f1-33, f3-16, f6-7, f6-14, f8-13, f9-5,       |
| paid on account, f1-8                               | f10-24                                               |
| percentage, of tax, changing on deal, f1-13         | Applicant                                            |
| pickup payment, f1-22-f1-23, f9-6                   | Add New, Credit Menu option, f7-3                    |
| pickup payment, including in contract down          | Change Last, Credit Menu option, f7-4                |
| payment, f1-22                                      | Resend Last, Credit Menu option, f7-4                |
| premium, insurance, f1-20, f1-30                    | application                                          |
| purchase, fa-1                                      | credit service company charge per, fb-30, f7-2       |
| rebate, f1-16                                       | for certificate of title/registration, printg, f4-12 |
| reimbursed, fb-39fb-40                              |                                                      |
| retail, f3-6, f8-21                                 | registration, printing, fa-4, f4-1                   |
| Roll, window on Deal Financing screen, f1-34        | title, printing, fa-4, f1-5, f4-1                    |
| Select Roll, window on Deal Financing Quote         | approval of deal by lender, delivery before, fb-30,  |
| screen, f1-34-f1-35                                 | f7-1                                                 |
| taxed, deal, f3-9, f8-22                            | APR, fb-20, f3-11, f8-22, f11-1                      |
| trade-in, f1-18-f1-20, f1-29, f1-34                 | changing during a deal, f8-5                         |
| wholesale, for trade-in, f1-15, f10-4               | field, fb-20, f8-5                                   |
| amount, cost, f3-6, f8-21                           | AR                                                   |
| for extended service contract, fb-39                | account, f9-10                                       |
| for extended service contract, tax on, fb-15, f8-13 | account, money due, f9-8                             |
| amount, dollar, fb-8, fb-23fb-24, fb-27, fb-37-     | accounts, F&I Sales, f9-6-f9-7, f9-9                 |
| fb-38, f1-16, f1-21, f3-3, f5-7, f6-4, f8-3-f8-4,   | file, F&I Sales, searching for account in, f9-6      |
|                                                     | Integration, f9-6                                    |
| f8-22, f10-11, f10-20, f11-7                        | Integration, from F&I to RealWorld accounting        |
| fee, fb-4                                           | software, fb-36, f3-5, f8-21, f9-6, f9-10            |
| financed, f1-26                                     | report, printing, f5-19                              |
| out the door, f1-33                                 |                                                      |
| amount due, f3-11, f8-22                            | arrow key, f1-13, f1-18-f1-19, f1-28, f1-33          |
| cash, f1-29                                         | AT (all-terrain vehicle), inventory type             |
| cash, displaying, f3-4                              | code, fb-3-fb-5, fb-11, fb-35, f6-13, f8-9-f8-10,    |
| dealer for accounts receivable, f5-19               | f10-7                                                |
| amount, flat                                        | ATV, fb-3, fb-5, fb-35, f1-10, f1-18, f6-13          |
| buy rate, fb-22, f8-6                               | See all-terrain vehicle                              |
| commission paid per deal, fb-23, f8-3               |                                                      |
| field, fb-22                                        |                                                      |

|                                                                                                    | 1                                                |
|----------------------------------------------------------------------------------------------------|--------------------------------------------------|
| average                                                                                                    | data, fa-4, fa-6, fa-9, fa-14, f1-3              |
| annual mileage, f11-5                                                                                                    | data, keeping current, f1-2, f8-1                |
| cost per unit, fb-6, f10-8                                                                                                    | price, f10-7                                     |
| Axles, field on Major Inventory File screen,fb-36                                                                                                    | salary, fb-24, f8-4                              |
| Axies, field on Major Inventory The serecil, 10-30                                                                                                    | •                                                |
| The state of the state of the s | Basis, field, fb-23, f8-3                        |
| В                                                                                                    | battery backup, fa-14                            |
| hools                                                                                                    | Begin Odom, field on Major Inventory File        |
| back                                                                                                    |                                                  |
| end profit, f3-12, f8-23                                                                                                    | screen, fb-37                                    |
| door income, commissions as percentage of gros                                                                                                    | benefits, insurance, included in payment, f1-29, |
| profit, fb-24, f8-4                                                                                                    | f11-7                                            |
| up data, how to, fa-11, fa-14                                                                                                    | bill of sale, printing, fa-4, f4-1, f4-12        |
| Up the System, utility option, fa-11, fa-14, f8-2                                                                                                    |                                                  |
| · · · · · · · · · · · · · · · · · · ·                                                                                                    | birth, date of, f1-7, f1-37                      |
| backing up to previous screen/menu, f10-8                                                                                                    | biweekly payment option, f1-26                   |
| Back-up, screen command option, f1-35-f1-36                                                                                                    | boat                                             |
| backup                                                                                                    |                                                  |
|                                                                                                    | hull, fb-3, fb-35, f10-7                         |
| battery, fa-14                                                                                                    | Package Display, option on Major Inventory       |
| current, needed before F&I software install, fb-1                                                                                                    | Menu, f10-5                                      |
| daily, fa-14                                                                                                    | Package, screen, f10-5-f10-6                     |
| of files required before Month End processing,                                                                                                    | Body Type, field on Major Inventory File screen, |
| f3-14                                                                                                    |                                                  |
| status, f1-36, f5-3                                                                                                    | fb-36                                            |
| tape, fa-14                                                                                                    | bonus                                            |
| •                                                                                                    | field, f3-4                                      |
| backup deal, f1-3, f1-10, f1-36, f2-1, f5-13                                                                                                    | paid, f3-12, f8-21                               |
| Financing, screen, f1-36                                                                                                    | •                                                |
| including in Sales Totals report, f5-13                                                                                                    | breakdown insurance, mechanical, fa-1-fa-2,      |
| record, searching for, f2-1                                                                                                    | f1-21, f1-29                                     |
| backup, system, f8-21                                                                                                    | See also add-on contract, extended               |
|                                                                                                    | service contract, extended warranty              |
| default field, f8-21                                                                                                    | bureau credit, fb-31                             |
| reminder message before file repair, f8-20                                                                                                    | dial-up service, f7-1                            |
| required before Month End processing, f3-14                                                                                                    |                                                  |
| backward                                                                                                    | option, fb-30, f1-5, f7-1-f7-2, f7-5             |
| payment calculation w/Roll optn, f1-3, f1-27,                                                                                                    | buy rate, fa-2, f1-25, f8-6                      |
|                                                                                                    | default, changing, f3-3                          |
| f1-31-f1-34, f2-5                                                                                                    | field, fb-22, f3-3, f8-6                         |
| search for deal, f2-3                                                                                                    | lender's, fb-22, f3-3                            |
| balance                                                                                                    |                                                  |
| account, f1-8                                                                                                    | vehicle age's effect on, f8-6                    |
| customer account, f1-1, f5-20                                                                                                    | buyer, fa-3, f1-26, f2-1                         |
| Due, field, f1-29, f9-5                                                                                                    | alternate (backup deal), f2-1                    |
|                                                                                                    | cash, f1-25, f9-1                                |
| holdback, f1-1                                                                                                    | deposit, f1-29                                   |
| lender account, f1-1                                                                                                    | fuel economy comparison for, f11-5               |
| lender finance reserve, f1-1                                                                                                    |                                                  |
| manufacturer rebate, f1-1                                                                                                    | new, f1-7                                        |
| of debits & credits, cross-checking against                                                                                                    | printing copy of fuel comparison for, f11-6      |
| cash, f3-7, f5-21, f8-22, f9-8                                                                                                    | spouse of, adding name to Customer file, f1-7    |
| of payment after interest, credited to principal,                                                                                                    | f1-37                                            |
| f1-22, f11-4                                                                                                    | by                                               |
|                                                                                                    | Date, Select Transactions, history option, f3-1  |
| updated after payment, f9-8                                                                                                    | Deal, Profit/Cost, option on Profit & Cost       |
| zero, deals, f9-8                                                                                                    |                                                  |
| on loan, new, f11-4                                                                                                    | Menu, f5-6                                       |
| Balloon Months                                                                                                    | Engine Size, Manufacturer List, f10-31-f10-32    |
| No of, field, f8-5                                                                                                    | by Item Type, Inventory Report, f10-17-f10-18    |
| payment option, f1-26                                                                                                    | Mfr, Engine Size, option on Inventory Reports    |
| ± • • •                                                                                                    | Menu, £10-30                                     |
| balloon payment, f1-26, f8-5                                                                                                    | Type, Reports, screen, f10-12-f10-14, f10-25-    |
| amount, f8-5                                                                                                    | f10-26                                           |
| option to refinance, f1-26                                                                                                    | 110-20                                           |
| bank contract, fa-2, f1-26, f1-28                                                                                                    |                                                  |
|                                                                                                    | C                                                |
| printing, fa-4, fb-21-fb-22, f4-1, f4-12                                                                                                    | C/L & Accident Health Rates, Table, option on    |
| bar, menu, fa-7-fa-9, fb-14, fb-34, f1-28, f1-35,                                                                                                    |                                                  |
| f5-14, f5-17, f7-3, f8-12, f9-5, f10-3, f10-26,                                                                                                    | Insurance Menu, fb-18, f8-8                      |
| f11-3                                                                                                    | Calc                                             |
| base                                                                                                    | Payment, screen command option, f11-3            |
|                                                                                                    | Price, screen command option, f11-7              |
| customer, fa-1                                                                                                    |                                                  |
| customer, categories in, f1-8                                                                                                    |                                                  |

| calculation                                                          | option, f1-32                                                             |
|----------------------------------------------------------------------|---------------------------------------------------------------------------|
| cost of CL/A&H insurance included in Qik-                            | payment, f1-16                                                            |
| Quote, f11-2                                                         | cash due, f1-29                                                           |
| field on Tier Tax File screen, fb-15, f8-13                          | collecting all before recapping deal, f3-4                                |
| Rule, field, fb-17                                                   | Dep/, field, f1-29                                                        |
| tier tax rate, fb-15, f8-13, f8-16                                   | displaying, f3-4                                                          |
| calculation of                                                       | categories                                                                |
| collision/comprehensive insurance cost, fb-17,                       | deal status, including in reports, f10-26                                 |
| fb-26                                                                | Enable, default flag, f8-21                                               |
| commission, fb-17, f8-4                                              | Enabled, default flag, f8-21                                              |
| interest when over 30 days to first payment, fb-20,                  | of accounts receivable, f9-6                                              |
| f8-6 liou toy food fb 27 fb 20 f8 16                                 | Category, field, in Customer file, f1-8                                   |
| lieu tax fees, fb-27, fb-39, f8-16<br>markup percentage, fb-6, f10-8 | central processing unit (CPU), fa-12                                      |
| payment, fa-1-fa-4, fb-17, fb-25-fb-26, f1-1,                        | certificate of title, application for, printing, f4-12                    |
| f1-11, f1-18, f1-21-f1-22, f1-24-f1-25, f1-27,                       | change                                                                    |
| f1-29-f1-30, f1-32, f8-15-f8-16, f11-3, f11-8                        | Last Applicant, Credit Menu option, f7-4                                  |
| payment backward, with Roll option, f1-3,                            | price, fb-38, f1-34                                                       |
| f1-27, f1-31f1-34, f2-5                                              | Price Items, window on Deal Financing screen,                             |
| profit, fa-4, f5-1                                                   | f1-11-f1-12                                                               |
| tax, f1-18-f1-19                                                     | screen command option, fb-6, fb-18, fb-20, fb-23,                         |
| Calculations, Profit/Costs                                           | fb-25, fb-28-fb-29, fb-34, fb-38, fa-8, f1-11,                            |
| field, f5-7                                                          | f1-17-f1-18, f1-23-f1-24, f1-27, f1-39, f2-5,                             |
| screen, f5-7                                                         | f3-3, f4-4, f8-4, f8-14-f8-15, f8-17, f10-8,                              |
| window on Deal Financing screen, f1-40-f1-41                         | f10-13, f10-25-f10-26                                                     |
| canceled deal, refund of deposit on, f1-29                           | undoing, fa-9, f1-28                                                      |
| canceling                                                            | Unit, window on Print Deal Forms menu, f1-39,                             |
| pending deal, f2-1                                                   | f4-4-f4-5                                                                 |
| print job, fa-9, f4-11                                               | changing                                                                  |
| cap                                                                  | APR, fb-20                                                                |
| Amount, Tax, field, fb-27, f8-16                                     | APR during a deal, f8-5                                                   |
| (maximum) on loan amount, fb-22, f8-6                                | buy rate, f3-3<br>CL/AH options during a deal, f11-3                      |
| Options, Tax, field, fb-27                                           | credit card company names, fb-28                                          |
| Options, Tax, window on Changing Sales Default                       | Credit Card file, f8-14                                                   |
| Record screen, fb-27, f8-16-f8-17                                    | credit services, f7-4                                                     |
| tax, fb-27, f8-16–f8-17                                              | Customer record, f1-36                                                    |
| card company, credit, fb-28, f8-14                                   | date purchased, fb-36                                                     |
| codes, default, fb-28, f8-14                                         | deal date, f1-27, f2-5                                                    |
| codes, user-definable, fb-28, f8-14                                  | default flag settings for reports, f10-26                                 |
| card, credit                                                         | default tax rate on a deal, f1-13                                         |
| adding to default company names, fb-28, f8-14                        | defaults on a deal in Qik-Quote, f11-1                                    |
| changing company name in record, fb-28                               | defaults on a particular deal, fb-25                                      |
| file, fb-28, f8-14                                                   | End of Month report flags, f3-16                                          |
| File, screen, fb-28, f8-13                                           | fee defaults, f1-18                                                       |
| file setup, fb-28 payment, f9-1                                      | fees, f1-18                                                               |
| 1 0                                                                  | insurance payment option, f1-30 Inventory Report flags on Reports by Type |
| Card, Other, option on Sales AR screen, f9-8                         | screen, f10-25                                                            |
| Cards, Credit, option, fb-28, f8-13                                  | inventory type sequence numbers, f10-12                                   |
| cash                                                                 | Invoice Record, screen, fb-37-fb-38, fb-40,                               |
| a contract, flat lender rate to, fb-22, f8-6                         | f10-4-f10-5                                                               |
| buyer, f1-25, f9-1                                                   | Lender file, f8-4                                                         |
| customer, fa-2, f1-25                                                | lenders during a deal, fb-27, f8-16                                       |
| deal, f1-29, f9-1<br>deposit, f9-1, f9-5                             | payment term during a deal, f11-1, f11-7                                  |
| drawer, balancing/reconciling, f3-7, f5-21, f8-22                    | price during a deal, f1-7, f1-11, f1-21, f1-34-                           |
| payment other than, f3-7, f5-21, f8-22                               | f1-35                                                                     |
| purchase, f1-3, f1-31                                                | tier tax defaults, fb-15, f8-13                                           |
| sale, fa-2, f1-3, f1-31                                              | trade-in value during a deal, f1-20                                       |
| sales price, f1-30                                                   | Changing Deal Financing screen, f1-11-f1-12,                              |
| sales price, total, f1-27, f2-5                                      | f1-17-f1-19, f1-23                                                        |
| value, actual, fb-37, f1-15, f1-40, f3-10, f8-23,                    | with Trade-In window, f1-20                                               |
| f10-4                                                                | with Lenders window, f1-25                                                |
| cash down, fa-3, f1-22, f1-25, f1-29, f1-32 field, f1-16             | with Deferred Down wndow, f1-24                                           |

| changing number of                                        | cleaning up corrupted data, f8-18                                                |
|-----------------------------------------------------------|----------------------------------------------------------------------------------|
| days to first payment, fb-20                              | Co-Buy, screen command option, f1-37                                             |
| days to first payment during a deal, f11-1                | co-buyer                                                                         |
| stock labels to print, f10-7                              | See also spouse, cosigner                                                        |
| changing payment, f1-31                                   | adding new Customer file record for, f1-37                                       |
| option, insurance, f1-30                                  | field, f1-37                                                                     |
| term during a deal, f1-26                                 | information, f1-37                                                               |
| with Roll option, f1-33                                   | name, adding to Customer file, f1-37                                             |
| changing retail price, fb-38                              | on deal, f1-37                                                                   |
| in invoice record, fb-38                                  | other than spouse, f1-37                                                         |
| on deal ROs for unit, fb-38, f10-4                        | spouse as, f1-7, f1-37                                                           |
| changing sales                                            | code                                                                             |
| Default Record, screen, fb-26-fb-27, f8-17                | credit card company, default, fb-28, f8-14                                       |
| defaults, f8-1, f8-15                                     | credit card company, user-definable, fb-28, f8-14                                |
| Staff file, f8-3                                          | customer category, f1-8                                                          |
| changing tax                                              | deal number, f1-6, f2-3                                                          |
| file, f8-10                                               | for Payment Form window, f9-5                                                    |
| rate, f1-19                                               | for Tax Type field, fb-12, f8-10                                                 |
| rate defaults, f8-9-f8-10                                 | fuel type, fb-37                                                                 |
| Record, screen, fb-12                                     | insurance rate table ID, fb-18, f8-8                                             |
| character string for search, fa-10                        | inventory sequence number, f10-8 inventory type, fb-3-fb-7, fb-15, f8-12, f10-7- |
| charge                                                    | f10-8, f10-12, f10-17                                                            |
| account, f1-8                                             | Name/, Salesman Commission, submenu, f5-11                                       |
| dealer's, for freight, fb-15                              | number, access, for credit bureau dial-up, fb-31                                 |
| filing fee for recording lien, fb-21, f8-6                | payment form, f9-5                                                               |
| interest, fb-20, fa-2, f1-28, f8-6                        | salesperson, fb-36, f5-11, f5-18                                                 |
| limit, on account, f1-8                                   | Tax, field, f1-13                                                                |
| total by state for fees and taxes, fb-39                  | tax type, fb-12, f8-10                                                           |
| charge for                                                | tier tax rate, fb-14, f8-12                                                      |
| accessories, fb-15, f8-13                                 | Tier, field, fb-13, f8-11                                                        |
| credit services, fb-30, f7-2                              | code options for                                                                 |
| dealer document fee, f8-13                                | Account Type field, f1-8                                                         |
| dealer prep, fb-15, fb-38, f8-13                          | Category field in Customer file, f1-8                                            |
| dealer prep, correcting, f1-11 freight by dealer, f8-13   | Discount Type field, f1-7–f1-8                                                   |
| freight, correcting, f1-11                                | inventory type, fb-35, f10-7                                                     |
| insurance premiums, f1-30                                 | salesman type, fb-23, f8-3                                                       |
| lieu/road use tax, fb-39                                  | service contract type, fb-29, f8-14                                              |
| charged to account, amount, f1-8                          | code, sequence                                                                   |
| charges against deal, adjustment to, f3-4                 | See inventory sequence number                                                    |
|                                                           | codes, inventory type, marine, f10-6                                             |
| check number, for deposit, f9-5                           | Col/Comp                                                                         |
| checking credit information, fb-30, f7-1, f7-4-           | Comm %, field, fb-17                                                             |
| f7-5                                                      | Insurance, Customer Data window, f1-37                                           |
| city                                                      | Coll/Comp Ins Co, field, fb-26, f8-16                                            |
| collecting sales taxes for, f8-9                          | collecting                                                                       |
| tax, fb-11, f1-19, f3-9, f8-1, f8-9–f8-10, f8-22          | agency fees, fb-7, f10-11                                                        |
| CL Insur Type, field, fb-17, f8-7                         | all cash payments before recapping deal, f3-4                                    |
| CL/A&H                                                    | deposit payments, f9-5                                                           |
| See also credit life/accident & health                    | fees for department of motor vehicles, fb-7, f10-11                              |
| premium, fb-25-fb-26, f8-8                                | pickup payments, f1-22                                                           |
| profit, f1-41                                             | taxes for state/city, f8-9                                                       |
| CL/A&H insurance, fa-2–fa-3, f1-3, f1-30                  | collecting payments, f9-1, f9-5-f9-8                                             |
| commission percentage on, fb-18, f8-8                     | for application to open accounts, fa-4                                           |
| companies, fb-25-fb-26, f8-16                             | for deal deposit, fa-4                                                           |
| options, changing/deleting, f11-3                         | on deals, f9-10                                                                  |
| CL/A&H rates, fb-18, f8-8                                 | to accounts, f9-10                                                               |
| file, setting up, fb-18 - fb-19                           | collision/comprehensive insurance, fa-1, fb-17,                                  |
| screen, fb-18-fb-19, f8-8-f8-9                            | fb-26, f1-20, f1-29, f1-37, f3-12, f8-16, f8-23                                  |
| Table, file, f8-8                                         | calculating cost of, fb-17, fb-26                                                |
| CL/AH                                                     | commission percentage for, fb-17                                                 |
| Ins Co, field, fb-25, f8-16                               | contract, printing, f4-1 printing form, f4-12                                    |
| Insurance Types, window on Sales Default Record           | · ·                                                                              |
| screen, fb-25-fb-26<br>screen command option, f1-27, f2-5 | Color, field on Major Inventory File screen, fb-36                               |
| screen command option, 11-2/, 12-3                        |                                                                                  |

| Comm                                                                                                    | Next, fa-7, fb-6, fb-15, fb-34, f2-3, f5-14, f5-17                                                                                                    |
|----------------------------------------------------------------------------------------------------|----------------------------------------------------------------------------------------------------|
| %, Col/Comp, field, fb-17                                                                                                    | f8-10, f8-12, f9-8, f10-8                                                                                                    |
| -FI), Total, field, f6-12                                                                                                    | OTD, f1-31                                                                                                    |
| field, f3-4                                                                                                    | Payment, f9-5                                                                                                    |
| Salesman, fields on Profit/Costs Calculations                                                                                                    | Payments, f1-31                                                                                                    |
| screen, f5-7                                                                                                    | Prev, fa-7-fa-8, fb-6, fb-34, f2-3, f5-14, f5-17,                                                                                                    |
| command key                                                                                                    | f10-8                                                                                                    |
| apostrophe, fa-8, fb-8, fb-15, fb-40, f1-33, f3-16,                                                                                                    | Print, f3-4-f3-5, f5-3, f5-7, f5-10, f5-13, f5-16,                                                                                                    |
| f6-7, f6-14, f8-13, f9-5, f10-24                                                                                                    | f5-19, f5-21, f6-7, f6-15, f10-24, f11-3, f11-6                                                                                                    |
| period, fa-8, fb-14, f1-19, f8-12, f10-3                                                                                                    | Quote, f1-35-f1-36                                                                                                    |
| semicolon, fa-8, f10-3, f10-25-f10-26                                                                                                    | Repair, fb-39                                                                                                    |
| slash, fa-9, fb-11, fb-14–fb-15, fb-25, fb-27,                                                                                                    | Report, f9-9, f11-4                                                                                                    |
| fb-37-fb-38, f1-7, f1-9, f1-11-f1-12, f1-14,                                                                                                    | Reserve, f1-27, f1-40, f2-5                                                                                                    |
|                                                                                                    | Roll, f1-27, f1-31, f2-5                                                                                                    |
| f1-17, f1-20, f1-24, f1-36, f1-40, f2-2-f2-3,                                                                                                    | Sale, f1-35–f1-36                                                                                                    |
| f3-3, f4-3, f4-6-f4-7, f5-6, f5-10-f5-11, f6-3-                                                                                                    | Sales Tools, f11-5                                                                                                    |
| f6-5, f6-7, f6-11, f6-14, f8-12, f9-3, f10-4,                                                                                                    | screen verification, f1-28, f7-3, f9-5, f9-7,                                                                                                    |
| f10-17, f10-20-f10-21, f10-24                                                                                                    | f10-26-f10-27, f11-6                                                                                                    |
| command line, on screen, fa-8, f6-9, f6-16                                                                                                    | scrolling search, fa-9, fb-14–fb-15, fb-25, fb-27                                                                                                    |
| command option                                                                                                    | fb-37-fb-38, f1-7, f1-9, f1-11-f1-12, f1-14,                                                                                                    |
| Accept, fa-9, fb-7, fb-36–fb-37, fb-40, f1-13,                                                                                                    | f1-17, f1-21-f1-22, f1-24, f1-26, f1-40, f2-2-                                                                                                    |
| f1-16, f1-28, f1-32-f1-33, f1-35, f1-37, f5-7,                                                                                                    |                                                                                                    |
| f6-4-f6-6, f6-11-f6-14, f7-3, f9-5, f9-7, f10-7,                                                                                                    | f2-3, f3-3, f4-3, f4-6-f4-7, f5-6, f5-10-f5-11,                                                                                                    |
| f10-13, f10-20-f10-21, f10-23, f10-26, f11-6                                                                                                    | f6-3-f6-5, f6-7, f6-11, f6-14, f8-12, f9-3, f10-4                                                                                                    |
| Add, fa-7, fb-4, fb-6, fb-11, fb-13, fb-18, fb-20,                                                                                                    | f10-17, f10-20-f10-21, f10-24                                                                                                    |
| fb-23, fb-29, fb-34, f1-7, f1-12, f1-15, f6-3,                                                                                                    | Search, fa-7, fa-9-fa-10, fb-6-fb-7, fb-34, f1-40                                                                                                    |
| f6-6, f6-10, f6-13, f8-4, f8-10-f8-11, f8-14,                                                                                                    | f4-6, f5-10, f5-12, f6-7, f6-14, f10-8                                                                                                    |
| f10-8–f10-9, f10-19, f10-22                                                                                                    | Select, fb-14, f8-12                                                                                                    |
| Back-up, f1-35f1-36                                                                                                    | Sequence, f1-39, f4-5                                                                                                    |
|                                                                                                    | Skip, fa-8, fb-14, f8-12, f10-3, f10-25-f10-26                                                                                                    |
| Calc Payment, f11-3, f11-7                                                                                                    | Taxes, f1-13                                                                                                    |
| Calc Price, f11-7                                                                                                    | Toggle, fb-15, fb-38-fb-39, f8-12, f9-9, f11-4                                                                                                    |
| Change, fa-8, fb-6, fb-18, fb-20, fb-23, fb-25, fb-28, fb-20, fb-24, fb-28, f1-11, f1-17, f1-18                                                                                                    | Trade, f1-34                                                                                                    |
| fb-28-fb-29, fb-34, fb-38, f1-11, f1-17-f1-18,                                                                                                    | Undo, fa-9-fa-10, fb-36-fb-37, f1-28, f7-3, f9-5                                                                                                    |
| f1-23-f1-24, f1-27, f1-39, f2-5, f3-3, f4-4, f8-4,                                                                                                    | f10-26                                                                                                    |
| f8-14-f8-15, f8-17, f10-8, f10-13, f10-25-f10-26                                                                                                    | commands                                                                                                    |
| CL/AH, f1-27, f2-5                                                                                                    | data entry field, fa-8-fa-9                                                                                                    |
| Co-Buy, f1-37                                                                                                    | hot key, fa-8, fb-34, f1-4                                                                                                    |
| Continue, fa-9–fa-10, f3-16, f5-15, f6-9, f6-16,                                                                                                    | printer stop, fa-9                                                                                                    |
| f7-3, f10-29, f10-31                                                                                                    | command options                                                                                                    |
| Correct, fa-9-fa-10, fb-37, f1-28, f6-9, f6-16, f7-3, f9-5, f10-26                                                                                                    | printer stop, f4-11                                                                                                    |
| Cust, f1-36                                                                                                    | screen, fa-5, fa-7-fa-9, fa-11, fb-5-fb-6, fb-34,                                                                                                    |
|                                                                                                    | f1-4, f1-27-f1-28, f1-35, f2-5, f5-14, f5-17,                                                                                                    |
| D-Date, f1-27, f2-5                                                                                                    | f6-9, f6-16, f7-3, f8-12, f9-5, f10-3, f10-7-                                                                                                    |
| Deal, f9-3                                                                                                    | f10-8, f10-24, f10-26-f10-27, f11-3                                                                                                    |
| Delete, fa-8, fb-6, f8-4, f10-8<br>Deposit, f1-27, f1-29, f2-5, f9-5                                                                                                    | screen verification, fa-9, f5-15, f6-9, f6-16                                                                                                    |
|                                                                                                    | commission, f3-12                                                                                                    |
| Display, f1-12, f1-14, f1-17, f1-20–f1-22, f1-24, f1-26, f2-2, f3-3                                                                                                    | amount, minimum, f8-3-f8-4                                                                                                    |
| Dup, fb-34                                                                                                    | calculating, fb-17, fb-24, f5-9, f8-4                                                                                                    |
| End, f5-14, f5-17                                                                                                    | default,f3-4, f5-7                                                                                                    |
| Erase, fa-8, fb-14, f8-12, f10-3                                                                                                    | fixed amount, fb-23, f8-3                                                                                                    |
|                                                                                                    | flat amount paid per deal, fb-23, f8-3                                                                                                    |
| Exit, fa-7-fa-8, fb-4, fb-6, fb-8, fb-13-fb-15, fb-19, fb-22, fb-24, fb-27-fb-29, fb-31, fb-34,                                                                                                    | for CL/A&H insurance, percentage, fb-18, f8-8                                                                                                    |
|                                                                                                    | for coll/comp insurance, percentage, fb-17                                                                                                    |
| fb-38, fb-40, f1-13, f1-27, f1-31, f1-35, f2-5,                                                                                                    |                                                                                                    |
| f3-16, f6-7, f6-9, f6-14, f6-16, f8-4, f8-8-f8-10,                                                                                                    | information searching for 15-111                                                                                                    |
| f8-12-f8-14, f9-5, f10-3, f10-8-f10-11, f10-24,                                                                                                    | information, searching for, f5-10                                                                                                    |
|                                                                                                    | on back door income as percentage of gross                                                                                                    |
| f10-26                                                                                                    | on back door income as percentage of gross profit, fb-24, f8-4                                                                                                    |
| Fees, f10-5                                                                                                    | on back door income as percentage of gross<br>profit, fb-24, f8-4<br>paid on, %, field, fb-23, f8-3                                                                                                    |
| Fees, f10-5<br>Filters, f6-5, f6-12, f10-22                                                                                                    | on back door income as percentage of gross<br>profit, fb-24, f8-4<br>paid on, %, field, fb-23, f8-3<br>Report, default field, f8-21                                                                                                    |
| Fees, f10-5<br>Filters, f6-5, f6-12, f10-22<br>Finance, f1-11, f2-4                                                                                                    | on back door income as percentage of gross profit, fb-24, f8-4 paid on, %, field, fb-23, f8-3 Report, default field, f8-21 Report, End-of-Day/Month, f3-1, f3-12, f3-18,                                                                                                    |
| Fees, f10-5<br>Filters, f6-5, f6-12, f10-22<br>Finance, f1-11, f2-4<br>Forms, f1-27, f1-36, f2-5, f4-2                                                                                                    | on back door income as percentage of gross profit, fb-24, f8-4 paid on, %, field, fb-23, f8-3 Report, default field, f8-21 Report, End-of-Day/Month, f3-1, f3-12, f3-18, f8-21                                                                                                    |
| Fees, f10-5<br>Filters, f6-5, f6-12, f10-22<br>Finance, f1-11, f2-4<br>Forms, f1-27, f1-36, f2-5, f4-2<br>History, f9-9                                                                                           | on back door income as percentage of gross profit, fb-24, f8-4 paid on, %, field, fb-23, f8-3 Report, default field, f8-21 Report, End-of-Day/Month, f3-1, f3-12, f3-18, f8-21 Reports, menu, f5-9, f5-12                                                                                           |
| Fees, f10-5<br>Filters, f6-5, f6-12, f10-22<br>Finance, f1-11, f2-4<br>Forms, f1-27, f1-36, f2-5, f4-2<br>History, f9-9<br>Home, f5-14, f5-17                                                                     | on back door income as percentage of gross profit, fb-24, f8-4 paid on, %, field, fb-23, f8-3 Report, default field, f8-21 Report, End-of-Day/Month, f3-1, f3-12, f3-18, f8-21 Reports, menu, f5-9, f5-12 Reports, option, f5-11                                                                    |
| Fees, f10-5<br>Filters, f6-5, f6-12, f10-22<br>Finance, f1-11, f2-4<br>Forms, f1-27, f1-36, f2-5, f4-2<br>History, f9-9<br>Home, f5-14, f5-17<br>Insur, f1-37, f11-3                                              | on back door income as percentage of gross profit, fb-24, f8-4 paid on, %, field, fb-23, f8-3 Report, default field, f8-21 Report, End-of-Day/Month, f3-1, f3-12, f3-18, f8-21 Reports, menu, f5-9, f5-12 Reports, option, f5-11 retail, fb-23                                                      |
| Fees, f10-5<br>Filters, f6-5, f6-12, f10-22<br>Finance, f1-11, f2-4<br>Forms, f1-27, f1-36, f2-5, f4-2<br>History, f9-9<br>Home, f5-14, f5-17<br>Insur, f1-37, f11-3<br>Invoice, fb-34, f1-13, f1-27, f2-5, f10-3 | on back door income as percentage of gross profit, fb-24, f8-4 paid on, %, field, fb-23, f8-3 Report, default field, f8-21 Report, End-of-Day/Month, f3-1, f3-12, f3-18, f8-21 Reports, menu, f5-9, f5-12 Reports, option, f5-11 retail, fb-23 totals, f5-12                                        |
| Fees, f10-5 Filters, f6-5, f6-12, f10-22 Finance, f1-11, f2-4 Forms, f1-27, f1-36, f2-5, f4-2 History, f9-9 Home, f5-14, f5-17 Insur, f1-37, f11-3 Invoice, fb-34, f1-13, f1-27, f2-5, f10-3 Label, fa-8          | on back door income as percentage of gross profit, fb-24, f8-4 paid on, %, field, fb-23, f8-3 Report, default field, f8-21 Report, End-of-Day/Month, f3-1, f3-12, f3-18, f8-21 Reports, menu, f5-9, f5-12 Reports, option, f5-11 retail, fb-23 totals, f5-12 vouchers, creating, fb-25, f1-1, f8-16 |
| Fees, f10-5<br>Filters, f6-5, f6-12, f10-22<br>Finance, f1-11, f2-4<br>Forms, f1-27, f1-36, f2-5, f4-2<br>History, f9-9<br>Home, f5-14, f5-17<br>Insur, f1-37, f11-3<br>Invoice, fb-34, f1-13, f1-27, f2-5, f10-3 | on back door income as percentage of gross profit, fb-24, f8-4 paid on, %, field, fb-23, f8-3 Report, default field, f8-21 Report, End-of-Day/Month, f3-1, f3-12, f3-18, f8-21 Reports, menu, f5-9, f5-12 Reports, option, f5-11 retail, fb-23 totals, f5-12                                        |

| commission, salesman, fa-2, fb-23, fb-25, f1-13,                                 | Comptron Many fb 1 fb 40 f1 4                                                                 |
|----------------------------------------------------------------------------------|-----------------------------------------------------------------------------------------------|
| f3-4, f5-1, f5-10, f8-16, f8-21<br>basis, f8-3                                   | Menu, fb-1, fb-40, f1-4 option to copy customized rept to diskette, f6-9.                     |
| calculation, fb-17, fb-24, f5-9, f8-4                                            | f6-16, f10-28                                                                                 |
| Menu, f5-9-f5-11                                                                 | computer                                                                                      |
| Name/Code, submenu, f5-11                                                        | data storage, fa-6                                                                            |
| report, f5-1, f5-22                                                              | equipment, installation of, fa-5                                                              |
| Report, menu, f5-11-f5-12                                                        | hardware warranties, fa-11                                                                    |
| Voucher, screen, f5-10                                                           | hardware, protection of, fa-14                                                                |
| commissions                                                                      | main (CPU), fa-14                                                                             |
| Deal Reports Menu option, f5-9                                                   | main, location of, fa-12                                                                      |
| gross profit before deducting, f3-13, f8-23                                      | network, f3-18                                                                                |
| included in deal costs, f3-6, f8-21                                              | operating system, f6-9, f6-16, f10-28                                                         |
| net profit after deduction of, f3-13, f8-23 paid, f8-21                          | screen messages, fa-10<br>software, installation of, fa-5, fb-1                               |
| paid, total, on End of Day, f3-12, f8-21                                         |                                                                                               |
| salespeople's, setting up, fb-1                                                  | Continue, screen command option, fa-9-fa-10, f3-16, f5-15, f6-9, f6-16, f7-3, f10-29, f10-31  |
| split, fb-25, f8-16                                                              |                                                                                               |
| Comp                                                                             | Contr, Ext. Serv, field, f1-21                                                                |
| Comm %, Col/, field, fb-17                                                       | contract add-on, fb-6, f10-8                                                                  |
| Ins Co, Coll/, field, fb-26                                                      | bank (loan), fa-2, fb-21, f1-26, f1-28, f8-6                                                  |
| companies                                                                        | bank, printing, fa-4, fb-21–fb-22, f4-1, f4-12,                                               |
| credit card, adding, fb-28                                                       | f8-6                                                                                          |
| credit service, fb-30, f7-1, f7-5                                                | Ext, field, fb-39                                                                             |
| credit service, adding, f7-4                                                     | extended warranty/service, printing, f4-1                                                     |
| extended warranty/service contract, fb-29, f8-14                                 | File, Service, screen, f8-14                                                                  |
| insurance, f8-1                                                                  | filing fee for lien against unit on, fb-21, f8-6                                              |
| insurance, CL/A&H, fb-25-fb-26, f8-16                                            | finance, fa-2, fb-21-fb-22, f8-6                                                              |
| & Fixed Credit Life Rates, option, fb-16, f8-7                                   | finance, printing, f1-1, f4-1, f4-12                                                          |
| code, credit card, fb-28, f8-14                                                  | flat lender rate to cash, fb-22, f8-6 in transit, f9-6                                        |
| codes, credit card, user-definable, fb-28, f8-14                                 | in Transit, F&I Sales AR account, f9-6                                                        |
| credit card, fb-28, f8-14                                                        | insurance, printing, f4-1                                                                     |
| credit card, changing name in record, fb-28                                      | lender, f8-6                                                                                  |
| field, f1-15                                                                     | multiple units on, f1-10                                                                      |
| finance, fb-27, f1-24, f8-16                                                     | printing, f1-5                                                                                |
| flooring, fb-40                                                                  | sales, fa-2, f1-7, f1-10, f1-22, f1-24                                                        |
| ID, field, fb-16, f8-7                                                           | sales, retail, fb-17, fb-20, f8-4                                                             |
| names, credit card, adding to default, fb-28, f8-14                              | term of, f1-22                                                                                |
| printer (Lexmark International), f4-8 service contract, separate file record for | Terms, subwindow on Deal Financing screen, f1-22                                              |
| each, fb-29, f8-14                                                               | Type, field, fb-29, f8-14                                                                     |
| company, insurance, fb-26                                                        | contract, extended service, fa-1-fa-2, fb-6, fb-11-                                           |
| coll/comp, fb-26                                                                 | fb-12, fb-15, fb-29, fb-39, f1-3, f1-21-f1-22,                                                |
| creating default rate file record for, fb-17                                     | f1-29, f3-12, f8-10, f8-13-f8-14, f8-23, f10-8                                                |
| default, f8-16                                                                   | option for Contract Type field, fb-29, f8-14                                                  |
| File screen, fb-16-fb-18, f8-7-f8-8                                              | contract, prepaid maintenance, fb-15, f1-3, f1-22,                                            |
| File, default screen, fb-16-fb-18, f8-7-f8-8                                     | f3-12, f8-13, f8-23                                                                           |
| file, setting up, fb-16-fb-18, f8-8                                              | option for Contract Type field, fb-29, f8-14                                                  |
| more than one, fb-25                                                             | printing, f4-1, f4-12                                                                         |
| insurance, more than one for CL/A&H, f1-30                                       | contract, service                                                                             |
| window on Changing Sales Default Record screen, fb-26                            | default file, fb-29                                                                           |
|                                                                                  | extended, fa-1-fa-2, fb-6, fb-11-fb-12, fb-15, fb-20, fb-20, f1-2, f1-21, f1-22, f1-20, f2-12 |
| Comparison, Fuel, screen, f11-5-f11-6                                            | fb-29, fb-39, f1-3, f1-21-f1-22, f1-29, f3-12, f8-10, f8-13-f8-14, f8-23, f10-8               |
| Comparisons, Fuel, sales tool on Finance Quote screen, f11-5                     | Extended, option for Contract Type field, fb-29                                               |
| ,                                                                                | f8-14                                                                                         |
| comprehensive insurance                                                          | file record, separate for each company, fb-29,                                                |
| collision/, fa-1, fb-17, fb-26, f1-20, f1-29, f1-37, f3-12, f8-23                | f8-14                                                                                         |
| collision/, commission percentage for, fb-17-fb-18                               | File, screen, fb-29                                                                           |
| collision/, printing contract, f4-1, f4-12                                       | file, setting up, fb-29                                                                       |
| information, f1-37                                                               | /maintenance, term, f1-22                                                                     |
|                                                                                  | printing, f4-1, f4-12                                                                         |
|                                                                                  | type code, fb-29                                                                              |
|                                                                                  | type code, f8-14                                                                              |

| Contracts Ext./PPM, field, fb-24, f8-4 Extended Service, field, f1-22                                                            | cost amount, f3-6, f8-21<br>for extended service contract, fb-39<br>for extended service contract, tax on, fb-15, f8-13 |
|----------------------------------------------------------------------------------------------------|----------------------------------------------------------------------------------------------------|
| Extended Service, window on Deal Financing screen, f1-21 in transit, money due from, f9-8                                        | cost data displaying in customized report, f10-13 field, invoice, adding to custom report, f10-21                       |
| in Transit, Outstanding Sales Receivables—<br>Detail option, f5-20<br>Service, option on Sales Maintenance Main                  | Invoice, subwindow on Inventory Report screen, f10-21                                                                   |
| menu, fb-29, f8-14<br>control, inventory, fa-1, f1-1                                                                             | option to display on inventory report, f10-13 cost, dealer, fb-6, fb-23, f8-3, f10-13, f10-17- f10-18                   |
| сору                                                                                                    | for accessories, f1-13                                                                                                  |
| of data base, creating, fa-14<br>of screen, printing, f3-4, f11-3<br>RPG Export to Diskette, menu, f6-9, f6-16,<br>f10-27-f10-28 | markup for, fb-6, f10-8<br>prep, fb-5, fb-11-fb-12, fb-15, fb-38, f8-10,<br>f8-13                                       |
| copying inventory record, fb-34                                                                                                  | cost, invoice, f1-13<br>actual, f1-13                                                                                   |
| copyright screen, display, fb-1, f1-4                                                                                            | field, f6-5                                                                                                    |
| Correct, screen command option, fa-9-fa-10, fb-36-fb-37, f1-28, f6-9, f6-16, f7-3, f9-5, f10-26                                  | Cost-Profit Data, subwindow on Deal Report screen, f6-4– f6-5                                                           |
| correcting account, f9-8                                                                                                    | Data, subwindow on History Report screen, f6-11-f6-12                                                                   |
| fee amount, f1-18                                                                                                    | field, f6-4-f6-5, f6-11                                                                                                 |
| Correction, option on Sales AR screen, f9-8                                                                                      | Costs, % Markup for Dealer, field, fb-6, f10-8                                                                          |
| corrupted data, cleaning up, f8-18                                                                                               | Costs, Profit/                                                                                                    |
| cosigner                                                                                                    | Calculations, screen, f5-7                                                                                              |
| See also co-buyer, spouse                                                                                                    | Calculations, window on Deal Financing                                                                                  |
| spouse as, f1-7, f1-37                                                                                                    | screen, f1-40-f1-41 Deal Reports Menu option, f5-6                                                                      |
| cost, f10-13                                                                                                    | report, f5-1, f5-7, f5-22                                                                                               |
| Acct#, field, fb-2, f8-14                                                                                                    | Report menu, f5-6-f5-7                                                                                                  |
| actual, fb-6, fb-23, f3-6, f8-3, f8-21, f10-13-                                                                                  | counter ticket                                                                                                    |
| f10-14                                                                                                    | ended, f1-8                                                                                                    |
| additional, charged against deal, f3-4                                                                                           | internal, f1-8                                                                                                    |
| and profit, computing, f1-40 average, per unit, fb-6, f10-8                                                                      | Parts, f1-12                                                                                                    |
| coll/comp insurance, calculating, fb-17, fb-26                                                                                   | county tax, fb-11, f1-19, f3-9, f8-1, f8-10, f8-22                                                                      |
| credit insurance premium, displaying in Qik-                                                                                     | CPU, fa-12, fa-14                                                                                                    |
| Quote Payment field, f11-4                                                                                                    | See also central processing unit                                                                                        |
| current, of gas, f11-6                                                                                                    | craft, water, f1-8, f1-18                                                                                               |
| (Dealer), Inventory Reports Menu option, f10-16                                                                                  | forms for, f1-38, f4-3                                                                                                  |
| flooring, fb-6, fb-40, f10-8, f10-33 freight, f10-7                                                                              | inventory type code, fb-3, fb-5, fb-7, fb-35, f10-7 personal, tier tax on, fb-14, f8-12                                 |
| information on reports, f5-1                                                                                                    | create custom report, how to, fa-4, f1-1, f1-5,                                                                         |
| markup, f10-7<br>markup level, creating, fb-5, f10-7                                                                             | f6-1, f6-9-f6-10, f6-16-f6-17, f10-19, f10-28                                                                           |
| Menu, Profit and, f5-6                                                                                                    | creating                                                                                                    |
| of CL/A&H insurance, included in Qik-Quote                                                                                       | commission vouchers, fb-25, f5-10, f8-16 copy of data base, fa-14                                                       |
| calculation, f11-2                                                                                                    | cost markup level, fb-5                                                                                                 |
| of extended service/PPM policies, adding to                                                                                      | Customer record, f1-7                                                                                                   |
| invoice, f1-22                                                                                                    | Deal Report filters, f6-6-f6-7                                                                                          |
| on deal ROs, f10-4<br>per day, of payoff on used unit, fb-40                                                                     | Default Fee files, fb-4, fb-7                                                                                           |
| per Gallon, Fuel, field, f11-6                                                                                                   | default rate files for insurance companies, fb-17                                                                       |
| prep, f10-7                                                                                                    | inventory record, fb-36, fb-40                                                                                          |
| Profit/, by Deal, option on Profit and Cost                                                                                      | inventory type/sequence number record, fb-4<br>Lender file, fb-20, fb-22                                                |
| Menu, f5-6                                                                                                    | mailing lists by customer category, f1-8                                                                                |
| reconditioning, f10-4                                                                                                    | Major Inventory file, fb-32                                                                                             |
| replacement, f1-8                                                                                                    | Pending Deals report, f5-2                                                                                              |
| retail, fb-6, f10-8                                                                                                    | Recapped Deal Repair Orders report, f5-5                                                                                |
| shipping, actual paid, fb-38<br>Total, field, f6-5, f6-12                                                                        | Recapped Profit report, f5-8                                                                                            |
| unit, f3-10, f8-22                                                                                                    | Repair Order, fb-38                                                                                                    |
| unit, fees as part of, f10-11                                                                                                    | Sales Staff file, fb-23                                                                                                 |

| creating (cont.)                                                   | credit services, fa-4, fb-30, f1-1, f1-5, f7-1-f7-2,                                        |
|--------------------------------------------------------------------|---------------------------------------------------------------------------------------------|
| Sales System Default file, fb-25<br>Service Contract file, fb-29   | f8-1<br>Inquiry, menu, f7-3f7-4                                                             |
| Sold Deals report, f5-4                                            | Menu, fb-30-fb-31, f7-2                                                                     |
| Sold Profit report, f5-8                                           | crediting payment to account, f9-1-f9-2, f9-10                                              |
| Tax file record, fb-11                                             | Ctrl (command) key, f4-11                                                                   |
| creating new                                                       | current                                                                                     |
| insurance rate table, fb-18 inventory record from duplicate, fb-34 | backup, needed before F&I software install, fb-1                                            |
| record, fa-7                                                       | cost of gas, f11-6                                                                          |
| creating new deal, fa-4, fb-13, fb-40, f1-1, f1-5-                 | deal, most, displaying, f2-2-f2-4 deals, displaying all, f9-3                               |
| f1-6                                                               | keeping data base, f1-2, f8-1                                                               |
| History report, f6-10                                              | Odom, field on Major Inventory File screen, fb-37                                           |
| screen, f1-6, f1-9-f1-10                                           | status of inventory, f10-1                                                                  |
| credit                                                             | status summary of F&I Sales AR account, f9-7                                                |
| approval by lender, f1-16, f1-27<br>Cards, option, fb-28, f8-13    | units, Major Inventory file, not affected by default fee change, f1-18                      |
| check, fb-30, f7-1, f7-4-f7-5                                      | vehicle, fuel efficiency of, f11-6                                                          |
| information, setting up, fb-1                                      | Vehicle Mileage, field, f11-6                                                               |
| Information, screen, f7-3-f7-4                                     | cursor                                                                                      |
| Life, Fixed, rates area on Insurance Company                       | advancing through screen, fa-8, fb-4, fb-14,                                                |
| file screen, fb-17, f8-7                                           | fb-37-fb-38, f1-12, f1-15-f1-17, f1-19-f1-20,                                               |
| Life Rates, Company & Fixed, option, fb-16, f8-7 limit, fa-6       | f1-25-f1-26, f1-28, f1-31-f1-33, f1-37, f2-3, f6-3, f6-6-f6-7, f6-10, f6-14, f8-12, f10-19, |
| Limit, field, f1-8                                                 | f10-22, f10-24, f11-3, f11-6                                                                |
| Menu, f7-3                                                         | moving through screen, fa-8, fb-4, fb-14–fb-15,                                             |
| report, reprinting last, f7-2-f7-3                                 | fb-37 - fb-38, f1-12, f1-14-f1-20, f1-25-f1-26,                                             |
| credit bureau, fb-31                                               | f1-28, f1-31-f1-33, f1-37, f2-3, f6-3, f6-6-f6-7,                                           |
| dial-up service, f7-1                                              | f6-10, f6-14, f8-12-f8-13, f10-19, f10-22,                                                  |
| option, fb-30, f1-5, f7-1-f7-2, f7-5 credit card                   | f10-24, f11-3, f11-6<br>moving to previous field, fa-8, f1-28                               |
| companies, adding to default, fb-28, f8-14                         | Cust                                                                                        |
| file, fb-28, f8-14                                                 | Rebate, Fac-, field, f1-16                                                                  |
| File, screen, fb-28, f8-13                                         | Rebate, Dealer-, field, fb-40                                                               |
| number, for deposit, f9-5                                          | Rebate, Mfg-, field, fb-40                                                                  |
| payment, f9-1                                                      | screen command option, f1-36                                                                |
| credit card company, fb-28, f8-14                                  | ustom design (customize) reports, how to, fa-4, f1-1, f1-5, f6-1, f6-9-f6-10, f6-16-f6-17,  |
| changing name in record, fb-28 codes, default, fb-28, f8-14        | f10-19, f10-28                                                                              |
| codes, user-definable, fb-28, f8-14                                | customized report                                                                           |
| credit insurance, f11-3                                            | filtering, f10-22–f10-24, f10-26–f10-27                                                     |
| premiums, f11-4                                                    | how to produce, f10-19, f10-28                                                              |
| premiums, displaying cost in Qik-Quote Payment                     | customer                                                                                    |
| field, f11-4<br>zero, fb-26, f11-3                                 | #, field, f1-7                                                                              |
| credit life insurance, fa-1–fa-3, f1-3, f1-25,                     | accepting payment from, f9-1, f9-4-f9-5 account, f1-7-f1-8, f8-6, f9-6                      |
| f1-29, f3-12, f4-12, f11-2, f11-4                                  | account balance, f1-1                                                                       |
| See also CL/A&H insurance                                          | adding co-buyer as new, f1-37                                                               |
| company, more than one, fb-25                                      | adding new, fa-4, f1-3                                                                      |
| contract, printing, f4-1                                           | address, f3-11, f8-21–f8-22                                                                 |
| joint, f1-29, f11-3<br>payment, f11-3                              | base, fa-1<br>base, categories in, f1-8                                                     |
| payment options, f1-27, f2-5                                       | cash, fa-2, f1-25                                                                           |
| premiums, fb-16, fb-26, f8-7                                       | category, f1-8                                                                              |
| profit on, f8-23                                                   | credit check on, fb-30, f7-1, f7-5                                                          |
| rate, level on balloon payment, f8-5                               | Data, window on Deal Financing screen, f1-36–                                               |
| rates, fb-18, f8-8                                                 | f1-37                                                                                       |
| single, fb-26, f11-3, f11-7 credit service                         | deal quote previously prepared for, f2-1 dealer rebate to, fb-40, f3-13, f8-23              |
| application, fb-30                                                 | deposit payment, on deal, f1-5                                                              |
| application, f7-2                                                  | estimate of annual mileage driven, f11-6                                                    |
| companies, adding/changing, f7-4                                   | factory/manufacturer rebate to, fb-40, f1-16, f9-6                                          |
| company, fb-30, f7-1, f7-5                                         | field, f5-10, f5-12                                                                         |
| dial-up, f7-1                                                      | finance quote for, f11-1, f11-8                                                             |

| customer (cont.)                                          | editing, 1a-9–1a-10, 1b-36–1b-37, 1b-40, 11-6,                                   |
|-----------------------------------------------------------|----------------------------------------------------------------------------------|
| First Name, search window on Print Deal Forms             | f1-18, f1-28, f1-36, f3-3-f3-4, f6-9, f7-3, f8-15,                               |
| menu screen, f4-7                                         | f9-5, f9-8, f10-10, f10-13, f10-27                                               |
| information, f1-36                                        | entry, fa-5, fa-8-fa-11, fa-14, fb-1, fb-3-fb-4,                                 |
| Last Name, search window on Print Deal Forms              | fb-7, fb-11fb-13, fb-15, fb-17fb-18, fb-21                                       |
| menu screen, f4-6                                         | fb-25, fb-27-fb-28, fb-33, fb-36, fb-38-fb-39,                                   |
| mailing labels, fa-4, fa-12                               | f1-7, f1-9, f1-11, f1-14-f1-16, f1-19-f1-20,                                     |
| name, searching for deal by, f1-1                         | f1-22-f1-23, f1-34, f1-36-f1-37, f3-3, f8-4,                                     |
| Outstanding Sales Receivables–Detail                      | f8-6, f8-8, f8-10, f8-13, f8-16, f9-3, f9-5, f9-8,                               |
| option, f5-20                                             | f10-4, f10-8, f10-11, f11-3, f11-6-f11-7                                         |
| receipt, f1-29                                            |                                                                                  |
|                                                           | erasing, fa-8                                                                    |
| Report, default field, f8-21                              | files, fa-4, fa-6-fa-7, f8-1                                                     |
| Report, End-of-Day/Month, f3-1, f3-11, f3-19,             | format, fa-10                                                                    |
| f8-21                                                     | how to back up, fa-11, fa-14                                                     |
| retention, F.U.\$.\$. TM program for, f3-18               | Invoice Cost, subwindow on Inventory Report                                      |
| sales tracking, fa-1, fb-22                               | screen, f10-21                                                                   |
| with resale tax number, no sales tax to, f1-7             | Invoice, option, f10-4                                                           |
| with seasonal income, using pickup payment                | line protectors, fa-14                                                           |
| for, f1-22                                                | range, f6-5, f6-8-f6-9, f6-12, f6-16, f10-26-                                    |
| working deal with, fa-3, fb-20, fb-25, fb-38,             | f10-27                                                                           |
| f1-10-f1-11, f1-31, f8-5, f8-15, f11-7                    | range of, to print, f6-15                                                        |
| working out payment with, fa-3, fb-25-fb-26,              | sales, how long to keep for reports, f8-16                                       |
| f1-11, f1-25, f1-27, f1-31, f8-5, f8-15-f8-16,            | storage on computer, fa-6                                                        |
| f11-7                                                     | verification, fa-9                                                               |
| customer file, fa-6, f1-6, f1-36-f1-37                    | data base, fa-4, fa-6, fa-9, fa-14, f1-3                                         |
| finalized deal's unit added to, f3-4                      | creating copy of, fa-14                                                          |
| screen, f1-7                                              | keeping current, f1-2, f8-1                                                      |
| customer name, f1-1, f1-6, f1-37, f3-10-f3-11,            | Data, Cost-Profit, subwindow, f6-5                                               |
| f4-3, f5-7, f8-21-f8-23                                   | on Deal Report screen, f6-4–f6-5                                                 |
| Deal List, window on Print Deal Forms screen,             | on History Report screen, f6-11-f6-12                                            |
| f4-6                                                      |                                                                                  |
| Deal List, window on Searching Deal Record                | data field, fa-8, f6-3-f6-5, f6-9-f6-12, f6-16,                                  |
| screen, f2-4                                              | f10-19-f10-22, f10-27, f11-3                                                     |
| pending deals by, f5-3                                    | choosng title from list for custom report, f6-3–f6-5, f6-11–f6-12, f10-20–f10-21 |
| searching for deal by, fa-4, f1-5, f2-3-f2-4, f2-6,       |                                                                                  |
| f3-2-f3-3, f4-2, f4-6-f4-7, f5-6, f9-4, f11-3             | invoice cost, adding to report, f10-21                                           |
| Customer record, fa-6, f1-9, f2-4                         | name, f10-19-f10-21 selection, from list for custom report, f6-3-f6-5,           |
| adding, f1-7                                              | f6-11-f6-12, f10-20-f10-21                                                       |
| reminder notice on, f1-7                                  | Data Field Name, window                                                          |
| screen, f1-7                                              | on Deal Report screen, f6-3-f6-4                                                 |
| customers                                                 | on Deal Report Title screen, f6-5                                                |
| owing money on deals, report, f5-20                       | on History Report screen, f6-11                                                  |
| year-end greeting to, f1-8                                | on Inventory Report screen, f10-20-f10-21                                        |
| •                                                         | · · ·                                                                            |
| customized report                                         | date                                                                             |
| filtering, f6-6-f6-8, f6-13-f6-15                         | deferring down payment to later, f1-24                                           |
| how to produce, fa-4, f1-1, f1-5, f6-1, f6-9, f6-16-f6-17 | due, for first payment, f1-23-f1-24, f1-28, f8-4, f8-6                           |
|                                                           | due, for pickup payment, f1-23                                                   |
| Cyls, field on Major Inventory File screen, fb-36         | effective, of coll/comp insurance policy, f1-37                                  |
| D.                                                        | ending, f3-15, f5-2, f5-4–f5-5, f5-8, f5-12,                                     |
| D                                                         | f5-14, f5-16, f10-29                                                             |
| D-Date, screen command option, f1-27, f2-5                | expiration, of coll/comp insurance policy, f1-37                                 |
| daily reports, fa-4, f1-1, f9-1                           | field, fb-36, f1-27, f2-5, f6-8, f6-12, f6-15                                    |
| • •                                                       | flooring, f10-33                                                                 |
| damage insurance, physical (property), fa-1,              | Inventory, field, f10-21                                                         |
| fb-17, fb-26, f1-3, f1-20, f1-29                          | invoice, including on stock label, f10-7                                         |
| See also collision/comprehensive insurance                | Lic Exp, field on Major Inventory File screen,                                   |
| contract, printing, f4-1                                  | fb-37                                                                            |
| data, fa-4                                                | of birth, f1-7, f1-37                                                            |
| account history, printing, f9-9                           | of finance quote, f11-3                                                          |
| backing up, f3-14, f8-21                                  | postponing down payment to later, f1-22, f1-24                                   |
| corrupted, cleaning up, f8-18                             | range, f3-16, f5-2-f5-5, f5-8, f5-12, f5-14,                                     |
| cost, displaying in customized report, f10-13             | f5-16-f5-17, f5-19-f5-20, f6-8, f6-15, f9-9,                                     |
| cost, option to display on inventory report, f10-13       | f10-29                                                                           |
| Customer, window on Deal Financing screen,                | range screen, f3-15, f5-16-f5-17                                                 |
| f1-36-f1-37                                               | 141150 5010011, 15 15, 15-10-15-17                                               |

| 1 ( ( )                                                                                         | T II' . D                                                                              |
|-------------------------------------------------------------------------------------------------|----------------------------------------------------------------------------------------|
| date (cont.)                                                                                    | Transactions History Report, f3-1, f3-17, f3-19                                        |
| Received to, field, f9-5                                                                        | Transactions report, F&I, f3-1, f3-6, f3-10,                                           |
| searching for deals by, f5-3, f5-5, f5-8                                                        | f3-17, f3-19, f5-21, 8-21                                                              |
| Select Transactions by, history option, f3-17                                                   | Type Totals report, f3-1, f3-12, f3-19, f8-22                                          |
| sold, including on stock label, f10-7                                                           | Day/Month, End-of-                                                                     |
| starting, f3-15, f5-2, f5-4-f5-5, f5-8, f5-12, f5-14, f5-16-f5-17, f10-29                       | Accessories report, f8-22                                                              |
| today's, default for Purchased field, fb-36                                                     | Commission report, f8-21                                                               |
| •                                                                                               | Detail Reconciliation Report, f3-7, f8-22                                              |
| date, deal, fb-36, f3-11, f8-21-f8-22                                                           | Fee report, f8-22                                                                      |
| changing, f1-27, f2-5                                                                           | Financing report, f8-22                                                                |
| option on F&I Sales Penetration rpt menu, f5-16                                                 | Profit report, f8-23 Summary Reconciliation Report, f8-22                              |
| Sales Total report range option, f5-14                                                          | Transactions List report, f3-17, f8-21                                                 |
| date, report creation by                                                                        | Type Totals report, f8-22                                                              |
| Pending Deals report, f5-2, f5-4                                                                |                                                                                        |
| Recapped Deals report, f5-5                                                                     | interest outre coloulating for over 20 days to                                         |
| Recapped Deals report, f5-4                                                                     | interest, extra, calculating for over 30 days to                                       |
| Recapped Profit report, f5-8                                                                    | first payment, fb-20-fb-21, f1-28, f8-6<br>Interest, Extra, default field, fb-20, f8-6 |
| Sold Deals report, f5-4<br>Sold Profit report, f5-8                                             | to First, field, fb-20, f8-6, f11-2                                                    |
|                                                                                                 | to first payment, number of, fb-20–fb-21, f1-23,                                       |
| day                                                                                             | f1-27-f1-28, f8-4-f8-6, f11-1                                                          |
| cost per, of payoff on used unit, fb-40, f1-15                                                  |                                                                                        |
| part of file name for End of Day reprints, f3-14<br>Per, field on Trade-In Record window, f1-15 | deal # field fo 0 fb 36 f1 6 f2 2 f2 3 f5 10                                           |
|                                                                                                 | #, field, fa-9, fb-36, f1-6, f2-2-f2-3, f5-10,                                         |
| Day, End of                                                                                     | f5-12, f6-5, f6-12<br>accessories on, f3-10, f8-22                                     |
| Defaults, F&I, file, f3-6, f3-16                                                                | adding accessories to, f1-3, f1-12-f1-13                                               |
| Defaults, F&I, screen, f8-20-f8-21                                                              | adding major unit to, f1-3, f8-18                                                      |
| in Comptron, f3-5                                                                               | adjustments, f1-31                                                                     |
| menu, f3-3<br>Menu, F&I, f3-2, f3-5, f3-14-f3-15, f3-17-f3-18                                   | amount, f3-9-f3-10, f8-22                                                              |
| processing, f3-5-f3-6, f3-14, f8-21-f8-23                                                       | backup, f1-3, f1-10, f1-36, 2-1, f5-13                                                 |
| Report screen, f3-5-f3-6                                                                        | calculating profit on, fb-23, f1-40, f5-1, f8-3                                        |
| reports, fb-40, f1-5, f3-1-f3-2, f3-5-f3-6, f3-10-                                              | canceling, f2-1                                                                        |
| f3-12, f3-14, f3-16, f5-21, f8-20-f8-23, f10-11                                                 | cancellation, refund of deposit on, f1-29                                              |
| reprints, f3-5, f3-14                                                                           | cash, f1-29                                                                            |
| Reprints, F&I, screen, f3-14                                                                    | changing APR during, f8-5                                                              |
| Day, End-of-                                                                                    | changing fee amounts on, f1-18                                                         |
| Report, option, f3-5, f3-17                                                                     | changng/deleting Ext Contract field entry during,                                      |
| Report, screen, f3-5                                                                            | fb-39                                                                                  |
| Reprint, option, f3-14                                                                          | charges, adjustments to, f3-4                                                          |
| Day/Month, End of                                                                               | checking/changing buy rate on, f3-3 choosing lender for, f1-24                         |
| Accessory Report, TOS, f3-1, f3-10, f3-19, f8-22                                                | co-buyer on, f1-37                                                                     |
| Commission Report, f3-1, f3-12, f3-19, f8-21                                                    | collecting deposit on, f9-5                                                            |
| Customer Report, f3-1, f3-11, f3-19, f8-21                                                      | collecting payment on, f9-5, f9-8                                                      |
| Detail Fee report, f3-10-f3-11, f8-22                                                           | column in Ext. Service Contracts window, f1-21                                         |
| F&I Transactions report, f3-1, f3-6, f3-10, f3-17,                                              | commission earned on, f5-9-f5-10                                                       |
| f3-19, f5-21, f8-21                                                                             | computing profit on, fb-23, f1-40, f5-1, f8-3                                          |
| Fee Report, f3-1, f3-10, f3-19, f8-22                                                           | creating new, fb-13                                                                    |
| Financing Report, f3-1, f3-11, f3-19, f8-22                                                     | Creating New, screen, f1-6, f1-9-f1-10                                                 |
| History Report, Transactions, f3-1, f3-17-f3-19                                                 | deferred down payment on, f1-24                                                        |
| option, f3-1-f3-2, f3-19<br>Profit report, Sales, f3-1, f3-12-f3-13, f3-19,                     | deleted, f1-6, f1-29                                                                   |
| f8-23                                                                                           | deleting, f8-18                                                                        |
| Reconciliation Report, f3-1, f3-7–f3-8, f3-19,                                                  | deleting inventory from, f8-18                                                         |
| f5-21, f8-22                                                                                    | deposit, collecting payment for, fa-4                                                  |
| report types, f3-1, f3-6                                                                        | deposit on, f1-1, f1-5, f1-29, f2-5, f9-1-f9-2,                                        |
| Sales Profit report, f3-1, f3-13, f3-19, f8-23                                                  | f9-10 denosit refund of f1 1 f1 20 f1 26 f0 1 f0 2                                     |
| Summary Fee report, f3-10, f8-22                                                                | deposit, refund of, f1-1, f1-29, f1-36, f9-1-f9-3, f9-6, f9-10                         |
| Summary Reconciliation Report, f3-7                                                             | deposits credited towards, f1-29                                                       |
| Tax Detail Report, f3-1, 3-9, f3-19, f8-22                                                      | discount taken out of/added to trade ACV, f1-15,                                       |
| Tax Summary Report, f3-1, f3-9, f3-19, f8-22                                                    | f10-4                                                                                  |
| TOS Accessory Report, f3-1, f3-10, f3-19, f8-22                                                 | F&I, fb-4, f1-4, f1-42                                                                 |
| Trade-In Detail report, f3-10, f8-23                                                            | Fee File, window on Changing Deal Financing                                            |
| Trade-In Report, f3-1, f3-10, f3-19, f8-23                                                      | screen, f1-17                                                                          |
| Trade-In Summary report, f3-10, f8-23                                                           | fees on, f3-10                                                                         |

| deal (cont.)                                                                | working with customer, 1a-3, 1b-13, 1b-20-1b-21,                 |
|-----------------------------------------------------------------------------|------------------------------------------------------------------|
| Filter, screen, f6-5-f6-7                                                   | fb-25, fb-27, fb-38-fb-40, f1-3, f1-10-f1-11,                    |
| Filter, window, f6-6                                                        | f1-25, f1-31, f1-33-f1-34, f8-5, f8-11, f8-15-                   |
| finalized, f3-10-f3-12, f8-21-f8-23, f9-6, f9-8                             | f8-16, f11-7                                                     |
| finalized, payment/refund on, f9-1                                          | deal date, fb-36, f3-11, f8-21-f8-22                             |
| financed, f3-11, f8-22                                                      | changing, f1-27, f2-5                                            |
| Find Sales, screen, f9-3                                                    |                                                                  |
| flat amount commission paid per, fb-23, f8-3                                | option on F&I Sales Penetration rpt menu, f5-16                  |
|                                                                             | Sales Total report range option, f5-14                           |
| Flat Amt/, field, fb-23, f8-3                                               | deal financing, f1-7, f9-1                                       |
| Forms, Print, screen, f4-3                                                  | Backup, screen, f1-36                                            |
| forms, printing, fa-4                                                       | reviewing, f2-1, f2-6                                            |
| freight, f1-11                                                              | working out, f1-3, f1-11, f1-13, f1-15, f1-17,                   |
| History File, screen, f5-12                                                 | f1-21, f1-36                                                     |
| history, searching for, f5-12                                               |                                                                  |
| information, tracking in customized reports, f6-1                           | Deal Financing screen, fb-39–fb-40, f1-12, f1-14,                |
| invoice(s) on, f1-27, f2-5                                                  | f1-17, f1-19-f1-22, f1-29, f1-31, f1-40, f4-2,                   |
| issuing deposit receipt on, f1-29                                           | f8-1, f8-6, f9-2, f10-11                                         |
| item display, separate, Deal Maintenance File                               | changing payment type on, fb-25                                  |
| screen, f8-19                                                               | command options for, f2-5                                        |
| Items, screen, fa-9, f2-2–f2-4                                              | retail price used in, fb-38                                      |
| Items screen, multiple stock entries on, f1-10                              | with Accessories window, f1-14                                   |
|                                                                             | with Contract Terms window, f1-22                                |
| keeping in history, fb-27, f8-16                                            | with Deal Profit window, f1-27                                   |
| last, f5-3, f5-5, f5-8                                                      | with Extended Service Contracts window, f1-21                    |
| last entered, displaying, f2-3                                              | with Fees window, f1-17                                          |
| lender approval of, delivery before, fb-30, f7-1                            | with Pick Amount window, f1-23                                   |
| locked by a terminal, f8-20                                                 | with Profit/Costs Calculations window, f1-41                     |
| Min. Amt Due Mgr/, field, fb-24, f8-4                                       |                                                                  |
| Min. Amt/, field, fb-23, f8-3                                               | with Roll Amount window, f1-34                                   |
| most current, displaying, f2-3                                              | with Tax Items window, f1-18                                     |
| moved to history after recapping, f3-4                                      | with Tax Selections window, f1-19                                |
| multiple trade-ins on, f1-39, f4-5                                          | with Trade-In Record wndw, f1-14-f1-16, f1-36                    |
| multiple units on, f1-10, f1-17, f1-34, f1-38-                              | with VSI Insurance window, f1-20                                 |
| f1-39, f4-4-f4-5, f8-10, f8-19                                              | with Customer Data window, f1-37                                 |
| new, creating, fa-4, fb-40, f1-1, f1-5                                      | Deal Financing, Changing, screen, f1-11-f1-12,                   |
| New, option, f1-3, f1-6                                                     | f1-18, f1-24                                                     |
| No of Months to Keep, field, fb-27, f8-16                                   | with Deferred Down window, f1-24                                 |
| not finalized, f5-13, f6-2                                                  | with Lenders window, f1-25                                       |
| not finalized, 13-13, 10-2<br>not finalized, issuing refund on, f9-3, f9-10 | with Trade-In window, f1-20                                      |
|                                                                             |                                                                  |
| pending, f1-1, f1-36, f2-1, f5-1, f5-3, f5-6                                | Deal Financing Quote screen, f1-27-f1-28, f2-4                   |
| pickup payment on, f1-22                                                    | with Adjustment window, f1-31-f1-33                              |
| prep, f1-11                                                                 | with Payment/Insurance window, f1-30                             |
| price, f1-11                                                                | with Payment Options window, f1-26-f1-27                         |
| range, f5-13-f5-14                                                          | with Select Roll Amount window, f1-34–f1-35                      |
| Recapped, screen, f5-4                                                      | with Trade-In Payoff subwndw, f1-15                              |
| recapping/finalizing, fb-17, f3-1, f3-4                                     | with Trade-In Record windw, f1-14, f1-16                         |
| Record, Searching, screen, fa-9, f2-2-f2-3                                  | deal forms                                                       |
| Repair Orders, Recapped, report, f5-1, f5-4                                 | Print, menu, f1-37-f1-40, f4-3-f4-5                              |
| f5-5, f5-22                                                                 | Print, menu window, f4-2, f4-6-f4-7                              |
| Repair Orders, Recapped, screen, f5-5                                       | printing, f1-1, f1-3, f1-5, f1-14, f1-27, f1-36-                 |
| Reports, menu, f3-6, f3-8, f5-2, f5-4, f5-6, f5-8-                          | f1-38, f1-40, f2-5, f4-1-f4-4, f4-8                              |
| f5-9, f5-12-f5-13, f5-16, f5-18, f5-21                                      | deal history                                                     |
| reviewing, f2-4                                                             |                                                                  |
| ROs, Recapped, Deal Reports Menu option, f5-4                               | report, f5-1, f5-22                                              |
| ROs, Recapped, menu, f5-4                                                   | Report, filters for, f6-14                                       |
| screen command option, f9-3                                                 | Report from Report Generator, f6-10, f6-12-                      |
| Search, option, f1-5, f2-1–f2-2, f2-6                                       | f6-13, f6-15-f6-16                                               |
| searching for, fa-4, fa-9, f1-5, f1-40, f2-1-f2-4,                          | Deal List                                                        |
| f2-6, f3-2, f4-2, f5-10, f9-4, f9-8                                         | Customer Name, window on Print Deal Forms                        |
|                                                                             | screen, f4-6                                                     |
| sold, f3-3, f5-1, f5-6, f5-8, f6-6, f6-13                                   | Customer Name, window on Searching Deal                          |
| sold, recapping, f3-2                                                       | Record screen, f2-4                                              |
| tax on, f8-16                                                               | List, window, fa-9                                               |
| taxable items on, f1-13                                                     | window, 14-7 window, 14-7 window, 14-7 window, 14-7 window, 14-7 |
| trade-in on, f1-36, f1-40, f3-10, f8-19                                     | f5-7                                                             |
| units serialized on, f1-1, f1-10, f1-34, f1-39,                             | window on Select Search Type screen, f9-3-f9-4                   |
| f4-5, f8-10, f8-19                                                          |                                                                  |
| using Undo command to return to original, f1-28                             |                                                                  |
| viewing trade-in information on, f8-19                                      | window on Print Deal Forms menu, f4-7                            |

| deal maintenance, f8-18                                              | dealer rebate                                       |
|----------------------------------------------------------------------|-----------------------------------------------------|
| File, screen, f8-19                                                  | manufacturer to, fb-40, f3-13, f8-23, f9-6          |
| option, f8-19                                                        | Mfg-, field, fb-40                                  |
| deal number, fa-4, f1-1, f1-5-f1-6, f1-37, f1-40,                    | Mfr/, Outstanding Sales Receivables-Detail          |
| f4-3, f5-7                                                           | option, f5-20                                       |
| field, f9-3                                                          | to customer, fb-40, f3-13, f8-23                    |
| List, window, f4-3                                                   | dealership                                          |
| range, f9-9                                                          | address, for printing on forms, fb-27               |
| search option for forms printing, f4-3                               | fields, fb-27                                       |
| searching by, f2-2, f2-6, f3-2-f3-3, f3-9-f3-11,                     | name, for printing on forms, fb-27                  |
| f4-2-f4-3, f5-6, f5-10, f8-21-f8-23, f9-3                            | number assigned by state, fb-27, f8-16              |
| deal payment, f9-3                                                   | telephone number, for printing on forms, fb-27      |
| calculating with Roll option, f1-3, f1-31, f1-33-                    | deals                                               |
| f1-34, f5-13                                                         | current, displaying, f2-2, f2-4, f9-3               |
| deposit, f1-1, f1-5, f1-29                                           | option, fb-9                                        |
| screen, f9-4                                                         | option on Report Generator Menu, f6-2, f6-10-       |
| deal profit, fa-2, fb-23, f3-6, f8-21                                | f6-11                                               |
| Cost by, option on Profit & Cost Menu, f5-6                          | reported by tax type, f3-9                          |
| gross, f3-13, f8-23                                                  | Sales Menu option, f1-5, f1-42, f2-6                |
| net, f3-13, f8-23                                                    | Sold, report, f5-1, f5-4, f5-22                     |
| window on Deal Financing screen, f1-27, f2-5                         | zero balance, f9-8                                  |
| deal quote, f1-3                                                     | deals list, f1-40, f4-7                             |
| credit insurance on, f11-3                                           | on End of Day F&I Transactions rept, f3-6, f5-21    |
| previously prepared, f2-1                                            | window, f9-3                                        |
| printing hard copy of, f11-3                                         | window on Searching Deal Record screen, f2-2        |
| record, searching for, f2-1                                          | deals, money owed on                                |
| storing, f1-36                                                       | by customers, report, f5-20                         |
| Deal Report                                                          | by lenders (finance reserve/contracts in transit),  |
| filters, f6-7                                                        | report, f5-20                                       |
| from Report Generator, f6-4-f6-6, f6-9, f6-11                        | by manufacturers (rebates/holdback), rept, f5-20    |
| screen, f6-2-f6-5, f6-7, f10-21                                      | Deals, Pending                                      |
| deal status, fb-36, f1-36, f5-11, f5-13, f10-26                      | option, f5-2                                        |
| Selection, Inventory/, screen, f10-26                                | Print, screen, f5-3                                 |
| window, Finance Reserves (Recap) screen, f3-3                        | report, f5-1-f5-2, f5-4, f5-22                      |
| dealer                                                               | deals, recapped, f5-4-f5-5, f5-8, f5-11, f5-19-     |
| amount due for accounts receivable, f5-19                            | f5-20                                               |
| buy rate, f1-25                                                      | Only), Commission Vouchers, option on               |
| code option for Basis field (profit/commission),                     | Salesman Commission Menu, f5-10                     |
| fb-23, f8-3                                                          | report, f5-1, f5-4, f5-22                           |
| cost, fb-6, fb-23, f8-3, f10-13, f10-17-f10-18                       | Sales Penetration Report for, f5-16                 |
| Cost, Inventory Reports Menu option, f10-16                          | searching for, f5-10                                |
| Costs, % Markup for, field, fb-6, f10-8                              | status option for Salesman Commssn rpt, f5-11       |
| -Cust Rebate, field, fb-40                                           | deduct                                              |
| direct program, for service/maintenance, fb-29,                      | Full Trade-in Value, field, fb-12, f8-10            |
| f8-14                                                                | Net Trade-in Value, field, fb-12, f8-10             |
| document fee, fb-7, fb-12, fb-15, fb-39, f8-10,                      | trade-in from purchase price for state tax, fb-12,  |
| f8-13, f10-11                                                        | f8-10                                               |
| document fee, profit on, f3-12, f8-23                                | default                                             |
| field, fb-37                                                         | APR, fb-20, f8-5, f11-1                             |
| holdback by manufacturer to, fb-40                                   | buy rate, changing, f3-3                            |
| incentives, f3-12-f3-13, f8-23<br>markup, fb-5, f10-1, f10-7, f10-33 | codes for Tax Type field, fb-12, f8-10              |
| markup, 10-3, 110-1, 110-7, 110-33<br>markup rate, f1-1              | commission, f3-4, f5-7                              |
| Number, field, fb-27, f8-16                                          | discount type, f1-7                                 |
| promissory note to, for pickup payment, f1-22                        | due date, f1-23                                     |
| Total (, field, f10-21                                               | exclusion of backup deals from SalesTotals          |
|                                                                      | report, f5-13 Extra Days Interest field entry, f8-6 |
| dealer prep<br>amount, f8-4                                          | fees, f1-17                                         |
| correcting charge for, f1-11                                         | Fees, option, fb-7, f1-18, f10-10-f10-12            |
| cost, fb-5, fb-38, f8-10                                             | fields, End of Day, f8-21                           |
| markup for, f10-7-f10-8                                              | file setup, fb-1                                    |
| taxation of, fb-11–fb-12, fb-15, f8-13                               | File, Sales System, screen, f1-19, f8-15-f8-16      |
|                                                                      | finance company. f1-24                              |

| default (cont.)                                                                                  | fee, changing, f1-18                                 |
|--------------------------------------------------------------------------------------------------|------------------------------------------------------|
| flags for inventory reports, list of, f10-26                                                     | Lexmark printer, resetting, f4-8                     |
| insurance company (provider), fb-26, f8-16                                                       | on a deal, adjusting/changing in Qik-Quote, f11-1    |
| Insurance Company File, screen, fb-16–fb-17,                                                     | system, setting up, fb-1–fb-2, fb-7–fb-9, fb-11–     |
| f8-7-f8-8                                                                                        | fb-13, fb-15–fb-17, fb-20, fb-23, fb-25–fb-29,       |
| interest rate, f1-25                                                                             | fb-40-fb-41, f1-18, f8-1, f8-3-f8-7, f8-10           |
| pick amount, changing, f1-23                                                                     | f8-11, f8-13–f8-17, f8-20–f8-24, f10-11–f10-12       |
| Record, Changing Sales, screen, fb-26-fb-27,                                                     | tax, setting up, fb-11                               |
| f8-17                                                                                            | defaults, sales, f11-2                               |
| report output form, f6-7, f6-15, f10-24, f10-29,                                                 |                                                      |
| f10-31, f11-4                                                                                    | changing, f8-1, f8-15-f8-16                          |
| report settings, f3-6, f8-1, f8-21-f8-24, f10-25-                                                | option on Sales Maintenance main menu, fb-25,        |
| f10-26                                                                                           | f8-15                                                |
| sale type, f1-13                                                                                 | Defer                                                |
| Sales Staff file, fb-23, f8-3                                                                    | Down Amount, F&I Sales AR account, f9-6              |
| sales tax rate, fb-13, f8-10, f8-16                                                              | Net Down + (Pick/, field, f1-22, f1-24               |
| Service Contract file, fb-29, f8-14                                                              | deferred down, f1-24                                 |
|                                                                                                  | amount, f9-6                                         |
| Starting/Ending field entries, f3-15, f5-3, f5-5, f5-8, f5-14, f5-17, f6-8, f6-15, f10-7, f10-27 | field, f1-24                                         |
| f5-8, f5-14, f5-17, f6-8, f6-15, f10-7, f10-27,                                                  | payment, f1-3, f1-22, f1-24, f9-1, f11-4             |
| f10-29                                                                                           | window on Changing Deal Financing                    |
| system, setting up files, fb-1-fb-2, fb-7, fb-11-                                                | screen, f1-24                                        |
| fb-13, fb-15-fb-17, fb-23-fb-29, fb-32, fb-40                                                    | delete                                               |
| tier tax rate, fb-15, f8-13                                                                      | deal, f8-18                                          |
| trade-in value, f1-20                                                                            |                                                      |
| values, f3-15, f5-3, f5-5, f5-8, f5-14, f5-17,                                                   | files, f1-5                                          |
| f6-8, f6-15, f10-7, f10-27, f10-29                                                               | inventory, f8-18 Morkup file record, f10, 7          |
| version of Accessories window on Deal Financing                                                  | Markup file record, f10-7                            |
| screen, f1-13                                                                                    | screen command option, fa-8, fb-6, fb-34, f8-4,      |
| default credit card                                                                              | f10-8                                                |
| codes, fb-28, f8-14                                                                              | deleted                                              |
| company names, changing, fb-28                                                                   | Customer record, f1-7                                |
| file, fb-28, f8-14                                                                               | deal, f1-6, f1-29                                    |
| default fee file, fb-3, fb-7, fb-11                                                              | deleting                                             |
| creating, fb-4, fb-7–fb-8                                                                        | CL/AH options during a deal, f11-3                   |
| screen, fb-7-fb-8, fb-10, fb-39, f10-10-f10-12                                                   | price during a deal, f1-21                           |
| setting up, fb-7                                                                                 | delivery                                             |
| separate for each inventory sequence number,                                                     | before lender approval of deal, f7-1                 |
| fb-3, fb-7, f10-11-f10-12                                                                        | detailing unit for, fb-38                            |
| default flag                                                                                     | of unit, fa-1-fa-3, fb-30, fb-38, fb-40, f1-14       |
| Categories Enabled, f8-21                                                                        | f1-15, f1-25, f1-36, f7-1                            |
| Enable Categories, f8-21                                                                         | retail, fb-38, fb-40                                 |
| settings for reports, f10-25–f10-26                                                              | "spot", fa-2, fb-30, f1-36, f7-1                     |
| default lender, fb-27, f1-24                                                                     | Demo                                                 |
|                                                                                                  | inventory status option, f10-26                      |
| file, fb-20, f8-4<br>field, f8-16                                                                | New/, inventory status option, f10-26                |
|                                                                                                  | Dep/Cash Due, field, f1-29                           |
| default payment, fb-26                                                                           | <u>.</u>                                             |
| amount, f1-29                                                                                    | department                                           |
| schedule, f1-26                                                                                  | Accounting, f3-1, f9-6                               |
| Default, Sales System, file, fb-12, f8-10                                                        | F&I, fa-1, f1-29                                     |
| information used in Qik-Quote, f11-2                                                             | F&I Sales, fa-4, f1-1                                |
| screen, fb-8, fb-25, fb-27                                                                       | finance, f1-29                                       |
| setting up, fb-25–fb-27                                                                          | of motor vehicles, fb-27, f8-16                      |
| default tax, fb-27                                                                               | of motor vehicles, collecting fees for, fb-7, f10-11 |
| file, fb-9                                                                                       | Parts, fa-12, f1-7, f1-12                            |
| rate, fb-13, f1-16, f1-18-f1-19, f8-10, f8-13,                                                   | Sales, fa-1, fa-4-fa-6, fa-12, f1-1, f1-5, f1-13,    |
| f8-16                                                                                            | f1-29, f3-1, f3-5-f3-7, f3-14, f5-18, f5-21,         |
| rate, changing on a deal, f1-13                                                                  | f6-1, f8-1, f8-21-f8-22, f9-6                        |
| defaults                                                                                         | Sales, reports, f5-1, f8-20                          |
| changing on a particular deal, fb-25                                                             | Service, fa-12, f1-12, f10-4                         |
| End of Day, f8-20-f8-23                                                                          | deposit, f1-29                                       |
| EOD Report, option, f3-6, f8-20                                                                  | accepting on deal not finalized, f9-3, f9-10         |
| F&I End of Day, file, f3-6, f3-16                                                                | amount, f5-13, f9-5                                  |
| F&I End of Day, screen, f8-20–f8-21                                                              | cash, f9-1, f9-5                                     |
| factory, Lexmark printer, f4-1, f4-8-f4-9, f4-12                                                 | payment, on deal, f1-1, f1-5                         |
| <del>-</del>                                                                                     |                                                      |

| deposit (cont.)                                    | dial-up                                                                                  |
|----------------------------------------------------|------------------------------------------------------------------------------------------|
| receipt, printing, f1-29, f4-1, f4-12, f9-1, f9-6  | credit bureau service, f7-1                                                              |
| refund, on deal, f1-1, f1-29, f1-36, f9-1-f9-3,    | software program, for credit bureau access, fb-31,                                       |
| f9-6, f9-10                                        | t7-1                                                                                     |
| screen, f9-5-f9-6                                  | telephone number, credit bureau, fb-31, f7-1                                             |
| screen command option, f1-27, f1-29, f2-5, f9-5    | disability insurance, fa-1, f1-29                                                        |
| deposit on                                         | See also accident and health insurance                                                   |
| Account, F&I Sales AR f9-6                         | disclaimer screen, fb-1                                                                  |
| customer account, f5-20, f9-6                      | discount                                                                                 |
| deal, f1-36                                        | %, code option for Discount Type field, f1-8                                             |
| deal, collecting payment for, fa-4, f1-1, f1-5,    | fleet, fb-39                                                                             |
| f1-25, f1-27, f1-29, f2-5, f9-1–f9-3, f9-5, f9-10  | taken out of deal & added to trade ACV, f1-15,                                           |
| unit, f1-10                                        | f10-4                                                                                    |
| deposits, list of, on F&I Transactions rept, f3-6, | Type, field, f1-7–f1-8                                                                   |
| f5-21, f8-21                                       | Discounts, Invoice, field, fb-39                                                         |
| description                                        | disk drive, hardware warranty on, fa-11                                                  |
| accessory item, deal RO/ticket, f1-13              | diskette                                                                                 |
| accessories, f3-10, f8-22                          | Copy RPG Export to, menu, f6-9, f6-16, f10-27-                                           |
| fee, fb-8, f10-11                                  | f10-28                                                                                   |
| field on Inventory Report screen in Report         | exporting report to, f3-18, f6-7, f6-9, f6-15-f6-16,                                     |
| Generator, f10-19, f10-21                          | f10-24, f10-27-f10-28, f10-31                                                            |
| field on Tier Tax File screen, f8-12               | exporting report to                                                                      |
| for report created in Report Generator, f6-3,      | Windows, option, Export Destination menu, f3-18                                          |
| f6-5, f6-10, f6-12, f10-19, f10-21 line item, f9-9 | display                                                                                  |
| of user-defined tax, fb-12                         | Boat Package, option on Major Inventory                                                  |
| tax, f3-9, f8-10, f8-22                            | Menu, f10-5                                                                              |
|                                                    | cash amount due, f3-4                                                                    |
| Description, field on Deal Filter window, f6-6     | cost data on inventory report, option to, f10-13                                         |
|                                                    | last deal entered, how to, f2-3                                                          |
| Deal Report screen in Report Generator, f6-2–f6-3  | lenders list, f5-14, f5-17                                                               |
| Deal Report Title screen, f6-5                     | message, fa-10, f1-8, f6-9, f6-16, f10-27                                                |
| History Report screen in Report Generator, f6-10   | of copyright screen, fb-1, f1-4                                                          |
| History Report Title screen, f6-12, f6-14          | of menu options, fa-7, f1-28, f7-3, f10-26, f11-3                                        |
| descriptions, field, fb-36, f8-3                   | output to screen, option, f3-5, f3-16, f3-18, f5-3-                                      |
| Changing Invoice Record screen, fb-38              | f5-5, f5-7, f5-12-f5-13, f5-15-f5-16, f5-19,                                             |
| F&I End of Day Defaults screen, f8-21              | f5-21, f6-7, f6-9, f6-15-f6-16, f10-6, f10-17,                                           |
| Invoice Record screen, f1-15                       | f10-24, f10-27, f10-29, f10-31, f11-4                                                    |
| Major Inventory File screen, fb-36                 | payment received, f9-5                                                                   |
| Sales Staff File screen, f8-3                      | screen command option, f1-12, f1-14, f1-17, f1-20-f1-22, f1-24, f1-26, f1-36, f2-2, f3-3 |
| Sales System Default File screen, f8-16            | screen, toggling, f8-12, f9-9, f11-4                                                     |
| tier tax field, fb-14                              | screen, video, hardware warranty on, fa-11                                               |
| design custom report, how to, f1-1, f1-5, f6-1,    | window on a screen for scrolling search, fa-9,                                           |
| f6-3, f6-9-f6-10, f6-16-f6-17, f10-19, f10-28      | fb-11, fb-25, fb-27, fb-38, f1-9, f1-11, f1-40,                                          |
| Destination, Export, menu, f3-18                   | f4-3, f4-6-f4-7, f5-6, f5-11, f6-3-f6-4, f6-7,                                           |
| · · · · · · · · · · · · · · · · · · ·              | f6-11, f6-14, f10-20–f10-21, f10-24                                                      |
| detail AR account, f9-9                            | displaying current deals, f2-2, f2-4                                                     |
| Fee report, End of Day/Month, f3-10-f3-11,         | DOB                                                                                      |
| f8-22                                              | See date of birth                                                                        |
| line item, f9-8                                    |                                                                                          |
| Menu, Outstanding Sales Receivables, f5-20         | document, printing, f1-22                                                                |
| option for Outstanding Sales Accounts              | document fee, dealer, fb-7, fb-12, fb-15, fb-39,                                         |
| Receivable report, f5-19                           | f8-10, f8-13, f10-11                                                                     |
| Reconciliation Report, End of Day/Month, f3-7-     | profit on, f3-12, f8-23                                                                  |
| f3-8, f8-22                                        | dollar value, fb-15, f8-13                                                               |
| Report, Tax, End of Day/Month, f3-1, f3-9,         | dollar amount, fb-37                                                                     |
| f3-19, f8-22                                       | commission, fb-24                                                                        |
| Report, Trade-In, End of Day/Month, f3-10,         | commission, f8-4                                                                         |
| f8-23                                              | due dealer for accounts receivable, f5-19                                                |
| submenu, Outstanding Sales Receivables, f5-19-     | fee, b-4, fb-8, f10-11                                                                   |
| f5-20                                              | field size on customized report, f6-4, f10-20                                            |
| detailing unit for delivery, fb-38                 | finance reserve from lender, f3-3                                                        |
| -                                                  | financed, f1-26                                                                          |

| dollar amount (cont.)                               | E                                                                              |
|-----------------------------------------------------|--------------------------------------------------------------------------------|
| flat commission, fb-23, f8-3                        | editing data, fa-9-fa-10, fb-36-fb-37, fb-40, f1-6,                            |
| for prepaid maintenance, f1-21                      | f1-18, f1-28, f1-36, f3-3-f3-4, f6-9, f7-3,                                    |
| maximum affordable to finance, in Qik-Quote,        | f8-15, f9-5, f9-8, f10-10, f10-13, f10-27                                      |
| f11-7                                               | effect of vehicle age on buy rate, fa-2, fb-22, f8-6                           |
| of factory customer rebate, f1-16                   | effective date of coll/comp insurance policy, f1-37                            |
| of RO accessories on unit, fb-38                    | - · · · · · · · · · · · · · · · · · · ·                                        |
| of taxes collected, f3-9, f8-22                     | efficiency, fuel, of customer's current                                        |
| out the door, f1-33                                 | vehicle, f11-6                                                                 |
| salesman commission, f5-7                           | electronic funds transfer (EFT), f9-8                                          |
| tax cap, fb-27                                      | Enable Categories, default flag, f8-21                                         |
| door                                                | Enabled, Categories, default flag, f8-21                                       |
| back, income, commissions as percentage of          | end                                                                            |
| gross profit, fb-24, f8-4                           | counter ticket, f1-8                                                           |
| out the, price, fa-2, f1-27, f1-30, f1-33, f2-5     | date, f3-15, f5-2, f5-4-f5-5, f5-8, f5-12, f5-14,                              |
| Down Amount, Defer, F&I Sales AR                    | f5-16–f5-17, f10-29                                                            |
| account, f9-6                                       | Month-, Reprint Previous, history option, f3-17                                |
| down, cash, f1-16, f1-22, f1-25, f1-29, f1-32       | -of-Month Report, option, f3-14                                                |
| field, f1-16                                        | screen command option, f5-14, f5-17                                            |
| option, f1-32                                       | year, greeting to customers, f1-8                                              |
| down, deferred, f1-3, f1-22, f1-24, f9-1, f11-4     | year, invoice adjustment, fb-39                                                |
| amount, f9-6                                        | End of Day, f3-1                                                               |
| field, f1-24                                        | Comptron, f3-5                                                                 |
| window on Changing Deal Financing screen, f1-24     | defaults, f3-16                                                                |
| Down, Net, + (Pick/Defer), field, f1-22, f1-24      | Defaults, F&I, file, f3-6, f3-16                                               |
| down payment, f1-22, f1-32, f3-4, f3-11, f5-13,     | Defaults, F&I, screen, f8-20-f8-21                                             |
| f8-22, f9-6                                         | Menu, F&I, f3-2, f3-5-f3-6, f3-14-f3-15, f3-17-                                |
| cash, fa-3, f1-16, f1-32                            | f3-18                                                                          |
| cash, deposit as part of, f1-29                     | /Month, option, f1-5, f3-1-f3-2, f3-18                                         |
| deferred, f1-3, f1-22, f1-24, f11-4                 | processing, f3-5–f3-6, f3-14, f8-21–f8-23                                      |
| including pickup payment in, on contract, f1-22     | profits, fb-40                                                                 |
| pickup, f1-22, f1-24                                | Report, screen, f3-5                                                           |
| postponing to later date, f1-22                     | reports, fb-40, f1-5, f3-1-f3-2, f3-5, f3-10-f3-12                             |
| drawer, cash, balancing/reconciling, f3-7, f5-21,   | f3-14, f5-21, f8-20–f8-23, f10-11 reprints, f3-5, f3-14                        |
| f8-22                                               | Reprints, F&I, screen, f3-14                                                   |
| Driven, Annual Miles, field, f11-6                  | Transactions, option, f3-1                                                     |
| driver license number, f1-7, f1-37                  |                                                                                |
| due                                                 | End of Day/Month<br>Accessory Report, TOS, f3-1, f3-10, f3-19, f8-22           |
| amount, f3-11, f8-22                                | Commission Report, f3-1, f3-10, f3-19, f8-21                                   |
| amount, to dealer for accounts receivable, f5-19    | Customer Report, f3-1, f3-11, f3-19, f8-21                                     |
| Balance, field, f1-29, f9-5                         | Detail Fee report, f3-10-f3-11, f8-22                                          |
| cash amount, f1-29                                  | Detail Reconciliation Report, f3-8                                             |
| cash amount, displaying, f3-4                       | F&I Transactions report, f3-1, f3-6, f3-10,                                    |
| Dep/Cash, field, f1-29                              | f3-17, f3-19, f5-21, f8-21                                                     |
| down payment amount, f3-11, f8-22                   | Fee Report, f3-1, f3-10, f3-19, f8-22                                          |
| finalized receivables, f9-6                         | Financing Report, f3-1, f3-11, f3-19, f8-22                                    |
| finance reserves from lenders, f5-20                | History Report, Transactions, f3-1, f3-17, f3-19                               |
| holdback from manufacturer, f5-20                   | option, f3-1-f3-2, f3-19                                                       |
| manufacturer rebate to dealer, f5-20                | Profit report, Sales, f3-1, f3-13, f3-19, f8-23                                |
| Mgr/Deal, Min. Amt, field, fb-24, f8-4              | Reconciliation Report, f3-1, f3-7–f3-8, f3-19,                                 |
| On, field, f1-28                                    | f5-21, f8-22                                                                   |
| due date                                            | report types, f3-1, f3-6                                                       |
| final, for pickup payment, f1-23                    | Sales Profit report, f3-1, f3-13, f3-19, f8-23                                 |
| for balloon payment, f1-26, f8-5                    | Summary Fee report, f3-10, f8-22                                               |
| for deferred down payment(s), f1-24                 | Summary Reconciliation Report, f3-7                                            |
| for first payment, fb-20, f1-23-f1-24, f1-28, f8-4, | Tax Detail Report, f3-1, f3-19, f8-22                                          |
| f8-6                                                | Tax Summary Report, f3-1, f3-19, f8-22                                         |
| Dup, screen command option, fb-34                   | TOS Accessory Report, f3-1, f3-10, f3-19, f8-22                                |
| duplicate                                           | Trade In Detail report, f3-10, f8-23                                           |
| Record, message, fa-10                              | Trade-In Report, f3-1, f3-10, f3-19, f8-23                                     |
| stock number, fb-35                                 | Trade-In Summary report, f3-10, f8-23<br>Transaction List report, f8-21        |
| title needed, fb-37                                 | Transaction List report, 18-21 Transactions History Report, f3-1, f3-17, f3-19 |
|                                                     | 11ansactions 111story Report, 13-1, 13-17, 13-19                               |

| End of Day/Month (cont.)                                                                         | f10-19-f10-27, f10-29, f10-31, f11-6                                                             |
|--------------------------------------------------------------------------------------------------|--------------------------------------------------------------------------------------------------|
| Transactions report, F&I, f3-1, f3-6, f3-10, f3-17,                                              | Search Name, screen, f9-4                                                                        |
| f3-19, f5-21, f8-21                                                                              | trade-in information into inventory, f1-3, f1-14-                                                |
| Type Totals report, f3-1, f3-12, f3-19, f8-22                                                    | f1-16, f1-36                                                                                     |
| end of month, f3-9, f8-22                                                                        | entering                                                                                         |
| in Comptron, f3-14<br>last, report flags used, f3-15                                             | field options, fb-23, f10-7, f8-3 information, fb-6-fb-7, fb-13, fb-15, fb-25, fb-33             |
| previous, list of report files for reprinting, f3-17                                             | Entry, Invalid, message, fa-10                                                                   |
| processing, f3-5–f3-6, f3-10, f3-14–f3-16, f8-20–                                                | EOD Report Defaults, option, f3-6, f8-20                                                         |
| f8-23                                                                                            | · ·                                                                                              |
| report flags carried over to next, f3-16                                                         | EPA gas mileage for new unit, f11-6                                                              |
| Report List, Sales, screen, f3-15-f3-16                                                          | Erase, screen command option, fa-8, fb-14, f8-12, f10-3                                          |
| Report, Sales, screen, f3-15 reports, f3-5, f3-10-f3-12, f3-15-f3-16, f5-21,                     | estimate                                                                                         |
| f8-21-f8-23, f10-11                                                                              | customer's, of annual mileage driven, f11-6                                                      |
| End-of-Day                                                                                       | finance, f11-1, f11-8                                                                            |
| Report, option, f3-5, f3-14, f3-17                                                               | of current vehicle's fuel efficiency, custmr's, f11-6                                            |
| reports, f3-6                                                                                    | payment, f11-1                                                                                   |
| Reprint, option, f3-14                                                                           | Except                                                                                           |
| End-of-Day/Month                                                                                 | All, field on Tier Tax File screen, fb-15, f8-12                                                 |
| Accessories report, f8-22                                                                        | Name, field on Tier Tax File screen, fb-15, f8-12                                                |
| Commission report, f3-12, f8-21                                                                  | Recapped, All, status option for Salesman Commission report, f5-11                               |
| Customer report, f3-11 Detail Reconciliation Report, f3-7, f8-22                                 | Exit, screen command option, fa-7–fa-8, fb-4,                                                    |
| Fee report, f8-22                                                                                | fb-6, fb-8, fb-13-fb-15, fb-19, fb-22, fb-24,                                                    |
| Financing report, f8-22                                                                          | fb-27-fb-29, fb-31, fb-34, fb-38, fb-40, f1-13,                                                  |
| Profit report, f8-23                                                                             | f1-27, f1-31, f1-35, f2-5, f3-16, f6-7, f6-9,                                                    |
| Sales Profit report, f3-12-f3-13                                                                 | f6-14, f6-16, f8-4, f8-8-f8-10, f8-12-f8-14,                                                     |
| Summary Reconciliatn Rpt, f8-22                                                                  | f9-5, f10-3, f10-8-f10-11, f10-24, f10-26                                                        |
| Tax Detail Report, f3-9 Tax Summary Report, f3-9                                                 | Exp Date, Lic, field on Major Inventory File                                                     |
| Type Totals report, f8-22                                                                        | screen, fb-37                                                                                    |
| ending                                                                                           | expenses, fixed annual, fb-6, f10-8                                                              |
| field, f3-15, f5-8, f5-14, f5-17, f6-8, f6-15,                                                   | expiration date of license, fb-37                                                                |
| f10-27, f10-29                                                                                   | of coll/comp insurance policy, f1-37                                                             |
| inventory type, f10-17                                                                           | export                                                                                           |
| item type, f10-17<br>lender ID, f5-14-f5-15                                                      | Destination menu, f3-18                                                                          |
| make, f6-8, f6-15                                                                                | option on Follow-Up Report screen, f3-18                                                         |
| stock number, f10-7                                                                              | report to diskette, f6-7, f6-9, f6-15-f6-16, f10-24                                              |
| year, f6-8, f6-15                                                                                | f10-27-f10-28, f10-31 report to network, f3-18                                                   |
| Eng Size, field on Major Inventory File screen,                                                  | to Diskette, Copy RPG, menu, f6-9, f6-16,                                                        |
| fb-36                                                                                            | f10-27-f10-28                                                                                    |
| engine                                                                                           | Ext                                                                                              |
| #, field on Major Inventory File screen, fb-36 marine, fb-3, fb-35, f10-7                        | Contract, field, fb-39                                                                           |
| serial number, fb-36                                                                             | Contract, field, changing/deleting entry during                                                  |
| Size by Mfr, Inventory Reports option, f10-30                                                    | deal, fb-39                                                                                      |
| Size, Manufacturer List by, report, f10-31-                                                      | /PPM Contracts, field, fb-24, f8-4<br>Serv. Contr, field, f1-21                                  |
| f10-32                                                                                           | extended service                                                                                 |
| size, printing list of models by, f10-31                                                         | contract, fa-1-fa-2, fb-6, fb-11-fb-12, fb-15,                                                   |
| enter                                                                                            | fb-29, fb-39, f1-3, f1-21-f1-22, f1-29, f3-12,                                                   |
| data, how to, fa-5, fa-8–fa-11, fa-14, fb-1, fb-3–fb-4, fb-7, fb-11–fb-13, fb-15, fb-17–fb-18,   | f8-10, f8-13-f8-14, f8-23, f10-8                                                                 |
| fb-21-fb-25, fb-27-fb-28, fb-33, fb-36, fb-38-                                                   | Contracts, field, f1-22                                                                          |
| fb-39, f1-7, f1-9, f1-11, f1-13-f1-16, f1-19-                                                    | Contracts, window on Deal Finance screen, f1-21                                                  |
| f1-20, f1-22-f1-23, f1-34, f1-36-f1-37, f3-3,                                                    | /PPM policies, adding cost to invoice, f1-22                                                     |
| f8-4, f8-6, f8-8, f8-10, f8-13, f8-16, f9-3, f9-5,                                               | extended warranty, fa-3, fb-6, fb-29, f1-21, f8-14 factory (manufacturer's), option for Contract |
| f9-8, f10-4, f10-8, f10-11, f11-3, f11-6-f11-7                                                   | Type field, fb-29, f8-14                                                                         |
| key, use of, fa-8-fa-10, fb-1, fb-7, fb-14-fb-15, fb-34, fb-36-fb-37, fb-40, f1-4, f1-11, f1-13, | printing form, f4-1, f4-12                                                                       |
| f1-16, f1-28, f1-31–f1-35, f1-37, f2-3–f2-4,                                                     | extra days interest                                                                              |
| f3-15-f3-16, f5-3, f5-5, f5-7-f5-8, f5-14-                                                       | calculating for over 30 days to first paymt, fb-20-                                              |
| f5-15, f5-17, f6-3-f6-8, f6-10-f6-15, f7-3,                                                      | fb-21, f1-28, f8-6                                                                               |
| f8-12-f8-13 f9-5 f9-7-f9-8 f10-7 f10-13                                                          | default field, fb-20, f8-6                                                                       |

| F                                                                                                    | fee                                                                                                    |
|----------------------------------------------------------------------------------------------------|----------------------------------------------------------------------------------------------------|
| F&I department, fa-1, f1-29 staff, fb-24, f3-12, f5-11, f8-4, f8-21 transactions, f3-7, f5-21, f8-22 Transactions, End of Day/Month report, f3-1, f3-6, f3-10, f3-17, f3-19, f5-21, f8-21-f8-22 using the Sales system to self, fa-1, fa-4, f1-1,                                                                                                    | dealer document, fb-7, fb-12, fb-15, fb-39, f10-11 dealer document, profit on, f3-12, f8-23 defaults, f1-17 defaults, changing, f1-18 description, fb-8, f10-11 document, dealer, f8-10, f8-13 File, Deal, window on Changing Deal Financing screen, f1-17                                                                                                    |
| f1-11, f1-29-f1-30, f1-34, f1-36<br>F&I End of Day<br>Defaults, file, f3-6, f3-15-f3-18<br>Defaults, screen, f8-20-f8-21<br>Menu, f3-2, f3-5, f3-14<br>Reprints, screen, f3-14                                                                                                    | File, Default, screen, fb-7-fb-8, fb-39, f10-10-f10-11 filing, for recording lien, fb-21, f8-6 Loan, field, fb-21, f8-6 notary, f3-10, f8-22 rates, fb-4, f10-12                                                                                                    |
| F&I Inventory Report menu, f10-16-f10-18 Output Selection screen, f10-17-f10-18 Range, screen, f10-17 F&I manager, fb-24, f3-10, f3-12, f5-12, f8-4,                                                                                                    | registration, f3-10, f8-22<br>report, End-of-Day/Month, f3-1, f3-10-f3-11,<br>f3-19, f8-22<br>title, fb-7, f3-10, f8-22, f10-11<br>total, f3-10, f8-22                                                                                                    |
| f8-21, f8-23 Commission Reports menu option, f5-12 option for Sales Penetration report, f5-18 F&I Sales                                                                                                    | type, f3-10, f8-22<br>fee amount, fb-4, fb-7, fb-39, f1-17, f3-10, f8-22,<br>f10-11<br>changing on deal, f1-18<br>license f1-17                                                                                                    |
| AR accounts, f9-6-f9-7, f9-9 AR file, searching for account in, f9-6 program, fa-1, fa-4-fa-5, fa-7-fa-9, fb-1, fb-4, fb-8, fb-11-fb-13, fb-20, fb-25-fb-26, fb-34, fb-36, fb-41, f1-1-f1-2, f1-4-f1-7, f1-11, f1-15, f1-18-f1-19, f1-29-f1-30, f1-36-f1-37, f2-3- f2-4, f3-1, f3-3, f3-5-f3-6, f3-14, f3-16, f4-1, f4-8, f5-2-f5-3, f5-8, f5-14, f6-9, f6-16, f7-1, f8-1-f8-2, f8-10, f8-15- f8-16, f8-20-f8-23, f9-1, f9-5-f9-6, f10-7, f10-11, f10-25, f10-27, f10-31, f11-3, f11-7 system, fa-1, fa-4-fa-5, fa-7-fa-9, fa-11, fa-15, fb-1-fb-2, fb-4, fb-6, fb-8, fb-11-fb-13, fb-15, fb-17, fb-20-fb-21, fb-24-fb-26, fb-30-fb-31, fb-33-fb-38, fb-40-fb-41, f1-1-f1-3, f1-5-f1-11, f1-13, f1-15, f1-17-f1-19, f1-23-f1-24, f1-28- f1-30, f1-32, f1-34, f1-36-f1-37, f1-40, f1-42, f2-1-f2-4, f2-6, f3-1, f3-3-f3-6, f3-14-f3-16, f3-19, f4-1, f4-8, f4-12, f5-1, f5-3-f5-5, f5-8, f5-11, f5-13-f5-14, f5-17, f5-22, f6-1, f6-8- f6-9, f6-15-f6-17, f7-1, f7-5, f8-1-f8-2, f8-4- f8-6, f8-10-f8-12, f8-15-f8-16, f8-21-f8-24, f9-3, f9-6, f9-10, f10-1, f10-7-f10-9, f10-11- f10-12, f10-25, f10-27, f10-29, f10-33, f11-1, f11-3, f11-6, f11-8 Total (not finalized), menu, f5-13-f5-15 | license, f1-17  Fee, Default, file, fb-3, fb-7, fb-11, f10-11-f10-12 creating, fb-4, fb-7 separate for each inventory sequence number, fb-3, fb-7, f10-11-f10-12 setting up, fb-1, fb-7-fb-8  fees, fa-4, fb-2-fb-3, fb-35, f1-1, f8-1, f10-1, f10-8, f10-12, f10-33 agency, collecting, fb-7, f10-11 Default, option, fb-7, f1-18, f10-10-f10-12 field, fb-39, f1-17  File, Special Inventory, window on Major Inv Invoice Record screen, fb-39, f10-5 (Inv Type), field, f8-16 license, f1-3, f1-17 permanently changing, f1-18 registration, fb-39, f1-10, f10-11 Report, default field, f8-22 screen command option, f10-5 window on Changing Deal Financng screen, f1-17 window on Invoice record screen, f1-18  fees, lieu calculating, f8-16 field, fb-27, f8-16 (road use tax) on invoice, f8-16 |
| F&I Sales Penetration Report, f5-1, f5-16–f5-17, f5-22 menu, f5-16–f5-18 menu, Lenders window on, f5-17 menu, Salesmen window on, f5-18  F.U.\$.\$.™ See Follow-Up Sales System™ configuring devices/shared folders for, f3-18  Fac-Cust Rebate, field, f1-16 factory customer rebate, f1-16 (manufacturer's) extended warranty, option for Contract Type field, fb-29, f8-14                                                                                                    | field  See specific field title advancing to next, f1-14, f1-21 changes, undoing, fa-9 changing amount in, f1-24 changing on Deal Financing screen, f1-11 commands, data entry, fa-8-fa-9 data, fa-8, f1-28, f6-3-f6-5, f6-8-f6-12, f6-15- f6-16, f10-19-f10-22, f10-26-f10-27 data, choosing title from list for custom report, f6-3-f6-5, f6-11-f6-12, f10-20-f10-21 defined, fa-6 entry, changing, fa-9, f1-27-f1-28, f1-33, f2-5, f8-15                                                                                                    |
| printer defaults, Lexmark, f4-1, f4-8-f4-9, f4-12                                                                                                    | fee, changing amount in, f1-18 filtering, f6-6, f6-13-f6-14, f10-23-f10-24, f10-26-f10-27                                                                                                    |

| field (cont.)                                                                                                    | names, End of Day report, format explained for                                                                                                    |
|----------------------------------------------------------------------------------------------------|----------------------------------------------------------------------------------------------------|
| filtering, main, f6-13, f10-22                                                                                                    | reprints, f3-14                                                                                                    |
| invoice cost data, adding to report, f10-21                                                                                                    | repairing, f8-20                                                                                                    |
| moving to next, f6-3, f6-10, f8-21, f10-19                                                                                                    | Sales Staff, screen, fb-23-fb-24, f8-3-f8-4                                                                                                    |
| moving to previous, fa-8                                                                                                    | Sales System Default, screen, fb-8, fb-27, f1-19,                                                                                                    |
| option for, entering, fb-23, f8-3, f10-7                                                                                                    | f8-15-f8-16                                                                                                    |
| searching, fa-7, fa-9                                                                                                    | screen, defined, fa-7                                                                                                    |
| selection, data, from list for custom report, f6-3-                                                                                                    | Service Contract, screen, fb-29, f8-14                                                                                                    |
| f6-5, f6-11-f6-12, f10-19-f10-22                                                                                                    | Special Inv Fees, window on Major Inv Invoice                                                                                                    |
| size, f6-4, f10-20                                                                                                    | Record screen, fb-39, f10-5                                                                                                    |
| skipping, fa-8                                                                                                    | tax, setting up, f10-8                                                                                                    |
| title, f6-5, f6-12                                                                                                    | Stock, window on New Deal screen, f1-9                                                                                                    |
| used as filter, f6-6, f6-13-f6-14, f10-22-f10-24,                                                                                                    | Tax, screen, fb-10-fb-11, fb-13, fb-15, f8-9,                                                                                                    |
| f10-26-f10-27                                                                                                    | f8-13                                                                                                    |
| field descriptions, fb-3, f8-3                                                                                                    | Tier Tax, screen, fb-13-fb-15                                                                                                    |
| Changing Invoice Record screen, fb-38                                                                                                    | updating, fa-9                                                                                                    |
| F&I End of Day Defaults screen, f8-21                                                                                                    | file setup, fb-1–fb-6, fb-8, fb-12–fb-13, fb-15,                                                                                                    |
| Invoice Record screen, f1-15                                                                                                    | fb-17, fb-21, fb-23–fb-25, fb-27, fb-33, f8-3–                                                                                                    |
|                                                                                                    |                                                                                                    |
| Major Inventory File screen, fb-36                                                                                                    | f8-6, f8-9-f8-11, f10-8, f10-12                                                                                                    |
| Sales Staff File screen, f8-3                                                                                                    | CL/A&H Rates, fb-18–fb-19                                                                                                    |
| Sales System Default File screen, f8-16                                                                                                    | Credit Card, fb-28                                                                                                    |
| field name, f6-5, f6-11-f6-12, f10-21                                                                                                    | Default Fee, fb-7–fb-8                                                                                                    |
| data, f10-19-f10-21                                                                                                    | Insurance Company, fb-16-fb-18, f8-8                                                                                                    |
| data, choosing from list for custom report, f10-20                                                                                                    | Inventory Types, fb-2–fb-4, fb-9                                                                                                    |
| Field Name, Data, window                                                                                                    | Lender, fb-20-fb-22, f1-27, f3-3, f8-6                                                                                                    |
| on Deal Report screen, f6-3-f6-4                                                                                                    | Major Inventory, fb-32–fb-34, fb-36–fb-37, fb-40                                                                                                    |
| on Deal Report Title screen, f6-5                                                                                                    | Markup, fb-5–fb-6                                                                                                    |
| on History Report screen, f6-11                                                                                                    | Sales Staff, fb-23-fb-24                                                                                                    |
| on Inventory Report screen, f10-20-f10-21                                                                                                    | Sales System Default, fb-25–fb-27                                                                                                    |
| fields                                                                                                    | Service Contract, fb-29                                                                                                    |
| customer data, completing, f1-37                                                                                                    | Tax, fb-9, fb-11-fb-13                                                                                                    |
| changing on Deal Financing screen, f8-15                                                                                                    | Tier Tax, fb-13-fb-15                                                                                                    |
| editing on Finance Reserves screen, f3-3                                                                                                    | files                                                                                                    |
|                                                                                                    | End of Day report, list for reprinting, f3-14                                                                                                    |
|                                                                                                    |                                                                                                    |
| report selection, editing on Reports by Type screen, f10-13                                                                                                    | forms printing, in F&I Sales system, f4-1, f4-8                                                                                                    |
| screen, f10-13                                                                                                    | forms printing, in F&I Sales system, f4-1, f4-8 Maintenance Menu, Inventory, fb-2, fb-4fb-8,                                                                                                    |
| screen, f10-13<br>user-defined, fb-27, fb-37                                                                                                    | forms printing, in F&I Sales system, f4-1, f4-8 Maintenance Menu, Inventory, fb-2, fb-4-fb-8, fb-11, fb-32, fb-40, f10-2-f10-3, f10-7, f10-9-                                                                                                    |
| screen, f10-13<br>user-defined, fb-27, fb-37<br>fifth wheel, fb-3, fb-35, f10-7                                                                                                    | forms printing, in F&I Sales system, f4-1, f4-8 Maintenance Menu, Inventory, fb-2, fb-4-fb-8, fb-11, fb-32, fb-40, f10-2-f10-3, f10-7, f10-9-f10-12                                                                                                    |
| screen, f10-13<br>user-defined, fb-27, fb-37<br>fifth wheel, fb-3, fb-35, f10-7<br>file                                                                                                    | forms printing, in F&I Sales system, f4-1, f4-8 Maintenance Menu, Inventory, fb-2, fb-4fb-8, fb-11, fb-32, fb-40, f10-2f10-3, f10-7, f10-9f10-12 previous Month End rept, list for reprinting, f3-17                                                                                                    |
| screen, f10-13<br>user-defined, fb-27, fb-37<br>fifth wheel, fb-3, fb-35, f10-7<br>file<br>See specific file name                                                                                                    | forms printing, in F&I Sales system, f4-1, f4-8 Maintenance Menu, Inventory, fb-2, fb-4fb-8, fb-11, fb-32, fb-40, f10-2f10-3, f10-7, f10-9f10-12 previous Month End rept, list for reprinting, f3-17 Repair, Sale Maintenance Menu option, f8-20                                                                                                    |
| screen, f10-13 user-defined, fb-27, fb-37 fifth wheel, fb-3, fb-35, f10-7 file  See specific file name adding record to, fa-7                                                                                                    | forms printing, in F&I Sales system, f4-1, f4-8 Maintenance Menu, Inventory, fb-2, fb-4fb-8, fb-11, fb-32, fb-40, f10-2f10-3, f10-7, f10-9f10-12 previous Month End rept, list for reprinting, f3-17 Repair, Sale Maintenance Menu option, f8-20 system default, setting up, fb-1fb-9, fb-11-                                                                                                    |
| screen, f10-13 user-defined, fb-27, fb-37 fifth wheel, fb-3, fb-35, f10-7 file  See specific file name adding record to, fa-7 backup, required before Month End processing,                                                                                                    | forms printing, in F&I Sales system, f4-1, f4-8 Maintenance Menu, Inventory, fb-2, fb-4fb-8, fb-11, fb-32, fb-40, f10-2f10-3, f10-7, f10-9f10-12 previous Month End rept, list for reprinting, f3-17 Repair, Sale Maintenance Menu option, f8-20 system default, setting up, fb-1fb-9, fb-11fb-13, fb-15fb-17, fb-20fb-21, fb-23fb-25,                                                                                                    |
| screen, f10-13 user-defined, fb-27, fb-37 fifth wheel, fb-3, fb-35, f10-7 file  See specific file name adding record to, fa-7 backup, required before Month End processing, f3-14                                                                                                    | forms printing, in F&I Sales system, f4-1, f4-8 Maintenance Menu, Inventory, fb-2, fb-4fb-8, fb-11, fb-32, fb-40, f10-2f10-3, f10-7, f10-9f10-12 previous Month End rept, list for reprinting, f3-17 Repair, Sale Maintenance Menu option, f8-20 system default, setting up, fb-1fb-9, fb-11-                                                                                                    |
| screen, f10-13 user-defined, fb-27, fb-37 fifth wheel, fb-3, fb-35, f10-7 file  See specific file name adding record to, fa-7 backup, required before Month End processing, f3-14 Credit Card, screen, fb-28, f8-13                                                                                                    | forms printing, in F&I Sales system, f4-1, f4-8 Maintenance Menu, Inventory, fb-2, fb-4-fb-8, fb-11, fb-32, fb-40, f10-2-f10-3, f10-7, f10-9-f10-12 previous Month End rept, list for reprinting, f3-17 Repair, Sale Maintenance Menu option, f8-20 system default, setting up, fb-1-fb-9, fb-11-fb-13, fb-15-fb-17, fb-20-fb-21, fb-23-fb-25,                                                                                                    |
| screen, f10-13 user-defined, fb-27, fb-37 fifth wheel, fb-3, fb-35, f10-7 file  See specific file name adding record to, fa-7 backup, required before Month End processing, f3-14 Credit Card, screen, fb-28, f8-13 Customer, screen, f1-7                                                                                                    | forms printing, in F&I Sales system, f4-1, f4-8 Maintenance Menu, Inventory, fb-2, fb-4-fb-8, fb-11, fb-32, fb-40, f10-2-f10-3, f10-7, f10-9-f10-12 previous Month End rept, list for reprinting, f3-17 Repair, Sale Maintenance Menu option, f8-20 system default, setting up, fb-1-fb-9, fb-11-fb-13, fb-15-fb-17, fb-20-fb-21, fb-23-fb-25, fb-27-fb-29, fb-32-fb-33, fb-40, f10-12 Unlock, Sale Maintenance Menu option, f8-20                                                                                                    |
| screen, f10-13 user-defined, fb-27, fb-37 fifth wheel, fb-3, fb-35, f10-7 file  See specific file name adding record to, fa-7 backup, required before Month End processing, f3-14 Credit Card, screen, fb-28, f8-13 Customer, screen, f1-7 data, fa-4, fa-6-fa-7, f8-1                                                                                                    | forms printing, in F&I Sales system, f4-1, f4-8 Maintenance Menu, Inventory, fb-2, fb-4-fb-8, fb-11, fb-32, fb-40, f10-2-f10-3, f10-7, f10-9- f10-12 previous Month End rept, list for reprinting, f3-17 Repair, Sale Maintenance Menu option, f8-20 system default, setting up, fb-1-fb-9, fb-11- fb-13, fb-15-fb-17, fb-20-fb-21, fb-23-fb-25, fb-27-fb-29, fb-32-fb-33, fb-40, f10-12 Unlock, Sale Maintenance Menu option, f8-20 filing fee for recording lien, fb-21, f8-6                                                                                                    |
| screen, f10-13 user-defined, fb-27, fb-37 fifth wheel, fb-3, fb-35, f10-7 file  See specific file name adding record to, fa-7 backup, required before Month End processing, f3-14 Credit Card, screen, fb-28, f8-13 Customer, screen, f1-7 data, fa-4, fa-6-fa-7, f8-1 Deal Fee, window on Deal Financing screen, f1-17                                                                                                    | forms printing, in F&I Sales system, f4-1, f4-8 Maintenance Menu, Inventory, fb-2, fb-4-fb-8, fb-11, fb-32, fb-40, f10-2-f10-3, f10-7, f10-9- f10-12 previous Month End rept, list for reprinting, f3-17 Repair, Sale Maintenance Menu option, f8-20 system default, setting up, fb-1-fb-9, fb-11- fb-13, fb-15-fb-17, fb-20-fb-21, fb-23-fb-25, fb-27-fb-29, fb-32-fb-33, fb-40, f10-12 Unlock, Sale Maintenance Menu option, f8-20 filing fee for recording lien, fb-21, f8-6 filter, f10-24                                                                                                    |
| screen, f10-13 user-defined, fb-27, fb-37 fifth wheel, fb-3, fb-35, f10-7 file  See specific file name adding record to, fa-7 backup, required before Month End processing, f3-14 Credit Card, screen, fb-28, f8-13 Customer, screen, f1-7 data, fa-4, fa-6-fa-7, f8-1 Deal Fee, window on Deal Financing screen, f1-17 Deal History, screen, f5-12                                                                                                    | forms printing, in F&I Sales system, f4-1, f4-8 Maintenance Menu, Inventory, fb-2, fb-4-fb-8, fb-11, fb-32, fb-40, f10-2-f10-3, f10-7, f10-9- f10-12 previous Month End rept, list for reprinting, f3-17 Repair, Sale Maintenance Menu option, f8-20 system default, setting up, fb-1-fb-9, fb-11- fb-13, fb-15-fb-17, fb-20-fb-21, fb-23-fb-25, fb-27-fb-29, fb-32-fb-33, fb-40, f10-12 Unlock, Sale Maintenance Menu option, f8-20 filing fee for recording lien, fb-21, f8-6 filter, f10-24 adding to customized report, f6-6, f6-13, f10-22-                                                                                                    |
| screen, f10-13 user-defined, fb-27, fb-37 fifth wheel, fb-3, fb-35, f10-7 file  See specific file name adding record to, fa-7 backup, required before Month End processing, f3-14 Credit Card, screen, fb-28, f8-13 Customer, screen, f1-7 data, fa-4, fa-6-fa-7, f8-1 Deal Fee, window on Deal Financing screen, f1-17 Deal History, screen, f5-12 Deal Maintenance, screen, f8-19                                                                                                    | forms printing, in F&I Sales system, f4-1, f4-8 Maintenance Menu, Inventory, fb-2, fb-4-fb-8, fb-11, fb-32, fb-40, f10-2-f10-3, f10-7, f10-9- f10-12 previous Month End rept, list for reprinting, f3-17 Repair, Sale Maintenance Menu option, f8-20 system default, setting up, fb-1-fb-9, fb-11- fb-13, fb-15-fb-17, fb-20-fb-21, fb-23-fb-25, fb-27-fb-29, fb-32-fb-33, fb-40, f10-12 Unlock, Sale Maintenance Menu option, f8-20 filing fee for recording lien, fb-21, f8-6 filter, f10-24 adding to customized report, f6-6, f6-13, f10-22- f10-23                                                                                                    |
| screen, f10-13 user-defined, fb-27, fb-37 fifth wheel, fb-3, fb-35, f10-7 file  See specific file name adding record to, fa-7 backup, required before Month End processing, f3-14 Credit Card, screen, fb-28, f8-13 Customer, screen, f1-7 data, fa-4, fa-6-fa-7, f8-1 Deal Fee, window on Deal Financing screen, f1-17 Deal History, screen, f5-12 Deal Maintenance, screen, f8-19 Default Fee, screen, fb-7-fb-8, fb-39, f10-10-                                                                                                    | forms printing, in F&I Sales system, f4-1, f4-8 Maintenance Menu, Inventory, fb-2, fb-4-fb-8, fb-11, fb-32, fb-40, f10-2-f10-3, f10-7, f10-9- f10-12 previous Month End rept, list for reprinting, f3-17 Repair, Sale Maintenance Menu option, f8-20 system default, setting up, fb-1-fb-9, fb-11- fb-13, fb-15-fb-17, fb-20-fb-21, fb-23-fb-25, fb-27-fb-29, fb-32-fb-33, fb-40, f10-12 Unlock, Sale Maintenance Menu option, f8-20 filing fee for recording lien, fb-21, f8-6 filter, f10-24 adding to customized report, f6-6, f6-13, f10-22- f10-23 Date field, f6-15                                                                                                    |
| screen, f10-13 user-defined, fb-27, fb-37 fifth wheel, fb-3, fb-35, f10-7 file  See specific file name adding record to, fa-7 backup, required before Month End processing, f3-14 Credit Card, screen, fb-28, f8-13 Customer, screen, f1-7 data, fa-4, fa-6-fa-7, f8-1 Deal Fee, window on Deal Financing screen, f1-17 Deal History, screen, f5-12 Deal Maintenance, screen, f8-19 Default Fee, screen, fb-7-fb-8, fb-39, f10-10- f10-11                                                                                                    | forms printing, in F&I Sales system, f4-1, f4-8 Maintenance Menu, Inventory, fb-2, fb-4-fb-8, fb-11, fb-32, fb-40, f10-2-f10-3, f10-7, f10-9- f10-12 previous Month End rept, list for reprinting, f3-17 Repair, Sale Maintenance Menu option, f8-20 system default, setting up, fb-1-fb-9, fb-11- fb-13, fb-15-fb-17, fb-20-fb-21, fb-23-fb-25, fb-27-fb-29, fb-32-fb-33, fb-40, f10-12 Unlock, Sale Maintenance Menu option, f8-20 filing fee for recording lien, fb-21, f8-6 filter, f10-24 adding to customized report, f6-6, f6-13, f10-22- f10-23 Date field, f6-15 Deal, screen, f6-5-f6-7                                                                                                    |
| screen, f10-13 user-defined, fb-27, fb-37 fifth wheel, fb-3, fb-35, f10-7 file  See specific file name adding record to, fa-7 backup, required before Month End processing, f3-14 Credit Card, screen, fb-28, f8-13 Customer, screen, f1-7 data, fa-4, fa-6-fa-7, f8-1 Deal Fee, window on Deal Financing screen, f1-17 Deal History, screen, f5-12 Deal Maintenance, screen, f8-19 Default Fee, screen, fb-7-fb-8, fb-39, f10-10- f10-11 defined, fa-6                                                                                                    | forms printing, in F&I Sales system, f4-1, f4-8 Maintenance Menu, Inventory, fb-2, fb-4-fb-8, fb-11, fb-32, fb-40, f10-2-f10-3, f10-7, f10-9- f10-12 previous Month End rept, list for reprinting, f3-17 Repair, Sale Maintenance Menu option, f8-20 system default, setting up, fb-1-fb-9, fb-11- fb-13, fb-15-fb-17, fb-20-fb-21, fb-23-fb-25, fb-27-fb-29, fb-32-fb-33, fb-40, f10-12 Unlock, Sale Maintenance Menu option, f8-20 filing fee for recording lien, fb-21, f8-6 filter, f10-24 adding to customized report, f6-6, f6-13, f10-22- f10-23 Date field, f6-15 Deal, screen, f6-5-f6-7 Deal, window, f6-6                                                                                                    |
| screen, f10-13 user-defined, fb-27, fb-37 fifth wheel, fb-3, fb-35, f10-7 file  See specific file name adding record to, fa-7 backup, required before Month End processing, f3-14 Credit Card, screen, fb-28, f8-13 Customer, screen, f1-7 data, fa-4, fa-6-fa-7, f8-1 Deal Fee, window on Deal Financing screen, f1-17 Deal History, screen, f5-12 Deal Maintenance, screen, f8-19 Default Fee, screen, fb-7-fb-8, fb-39, f10-10- f10-11 defined, fa-6 deleting record from, fa-8                                                                                                    | forms printing, in F&I Sales system, f4-1, f4-8 Maintenance Menu, Inventory, fb-2, fb-4-fb-8, fb-11, fb-32, fb-40, f10-2-f10-3, f10-7, f10-9- f10-12 previous Month End rept, list for reprinting, f3-17 Repair, Sale Maintenance Menu option, f8-20 system default, setting up, fb-1-fb-9, fb-11- fb-13, fb-15-fb-17, fb-20-fb-21, fb-23-fb-25, fb-27-fb-29, fb-32-fb-33, fb-40, f10-12 Unlock, Sale Maintenance Menu option, f8-20 filing fee for recording lien, fb-21, f8-6 filter, f10-24 adding to customized report, f6-6, f6-13, f10-22- f10-23 Date field, f6-15 Deal, screen, f6-5-f6-7 Deal, window, f6-6 defining for report, f6-6-f6-7, f6-14                                                                                                    |
| screen, f10-13 user-defined, fb-27, fb-37 fifth wheel, fb-3, fb-35, f10-7 file  See specific file name adding record to, fa-7 backup, required before Month End processing, f3-14 Credit Card, screen, fb-28, f8-13 Customer, screen, f1-7 data, fa-4, fa-6-fa-7, f8-1 Deal Fee, window on Deal Financing screen, f1-17 Deal History, screen, f5-12 Deal Maintenance, screen, f8-19 Default Fee, screen, fb-7-fb-8, fb-39, f10-10- f10-11 defined, fa-6 deleting record from, fa-8 general, for major inventory, f10-6                                                                                                    | forms printing, in F&I Sales system, f4-1, f4-8 Maintenance Menu, Inventory, fb-2, fb-4-fb-8, fb-11, fb-32, fb-40, f10-2-f10-3, f10-7, f10-9- f10-12 previous Month End rept, list for reprinting, f3-17 Repair, Sale Maintenance Menu option, f8-20 system default, setting up, fb-1-fb-9, fb-11- fb-13, fb-15-fb-17, fb-20-fb-21, fb-23-fb-25, fb-27-fb-29, fb-32-fb-33, fb-40, f10-12 Unlock, Sale Maintenance Menu option, f8-20 filing fee for recording lien, fb-21, f8-6 filter, f10-24 adding to customized report, f6-6, f6-13, f10-22- f10-23 Date field, f6-15 Deal, screen, f6-5-f6-7 Deal, window, f6-6 defining for report, f6-6-f6-7, f6-14 description, f6-6                                                                                                    |
| screen, f10-13 user-defined, fb-27, fb-37 fifth wheel, fb-3, fb-35, f10-7 file  See specific file name adding record to, fa-7 backup, required before Month End processing, f3-14 Credit Card, screen, fb-28, f8-13 Customer, screen, f1-7 data, fa-4, fa-6-fa-7, f8-1 Deal Fee, window on Deal Financing screen, f1-17 Deal History, screen, f5-12 Deal Maintenance, screen, f8-19 Default Fee, screen, fb-7-fb-8, fb-39, f10-10- f10-11 defined, fa-6 deleting record from, fa-8 general, for major inventory, f10-6 General, option on Major Inventory Menu, fb-33,                                                                                                    | forms printing, in F&I Sales system, f4-1, f4-8 Maintenance Menu, Inventory, fb-2, fb-4-fb-8, fb-11, fb-32, fb-40, f10-2-f10-3, f10-7, f10-9- f10-12 previous Month End rept, list for reprinting, f3-17 Repair, Sale Maintenance Menu option, f8-20 system default, setting up, fb-1-fb-9, fb-11- fb-13, fb-15-fb-17, fb-20-fb-21, fb-23-fb-25, fb-27-fb-29, fb-32-fb-33, fb-40, f10-12 Unlock, Sale Maintenance Menu option, f8-20 filing fee for recording lien, fb-21, f8-6 filter, f10-24 adding to customized report, f6-6, f6-13, f10-22- f10-23 Date field, f6-15 Deal, screen, f6-5-f6-7 Deal, window, f6-6 defining for report, f6-6-f6-7, f6-14 description, f6-6 History, screen, f6-12-f6-14                                                                                                    |
| screen, f10-13 user-defined, fb-27, fb-37 fifth wheel, fb-3, fb-35, f10-7 file  See specific file name adding record to, fa-7 backup, required before Month End processing, f3-14 Credit Card, screen, fb-28, f8-13 Customer, screen, f1-7 data, fa-4, fa-6-fa-7, f8-1 Deal Fee, window on Deal Financing screen, f1-17 Deal History, screen, f5-12 Deal Maintenance, screen, f8-19 Default Fee, screen, fb-7-fb-8, fb-39, f10-10- f10-11 defined, fa-6 deleting record from, fa-8 general, for major inventory, f10-6 General, option on Major Inventory Menu, fb-33, f10-3                                                                                                    | forms printing, in F&I Sales system, f4-1, f4-8 Maintenance Menu, Inventory, fb-2, fb-4-fb-8, fb-11, fb-32, fb-40, f10-2-f10-3, f10-7, f10-9- f10-12 previous Month End rept, list for reprinting, f3-17 Repair, Sale Maintenance Menu option, f8-20 system default, setting up, fb-1-fb-9, fb-11- fb-13, fb-15-fb-17, fb-20-fb-21, fb-23-fb-25, fb-27-fb-29, fb-32-fb-33, fb-40, f10-12 Unlock, Sale Maintenance Menu option, f8-20 filing fee for recording lien, fb-21, f8-6 filter, f10-24 adding to customized report, f6-6, f6-13, f10-22- f10-23 Date field, f6-15 Deal, screen, f6-5-f6-7 Deal, window, f6-6 defining for report, f6-6-f6-7, f6-14 description, f6-6 History, screen, f6-12-f6-14 History, window, f6-13                                                                                                    |
| screen, f10-13 user-defined, fb-27, fb-37 fifth wheel, fb-3, fb-35, f10-7 file  See specific file name adding record to, fa-7 backup, required before Month End processing, f3-14 Credit Card, screen, fb-28, f8-13 Customer, screen, f1-7 data, fa-4, fa-6-fa-7, f8-1 Deal Fee, window on Deal Financing screen, f1-17 Deal History, screen, f5-12 Deal Maintenance, screen, f8-19 Default Fee, screen, fb-7-fb-8, fb-39, f10-10- f10-11 defined, fa-6 deleting record from, fa-8 general, for major inventory, f10-6 General, option on Major Inventory Menu, fb-33, f10-3 Insurance Company, screen, fb-16-fb-18, f8-7-                                                                                                    | forms printing, in F&I Sales system, f4-1, f4-8 Maintenance Menu, Inventory, fb-2, fb-4-fb-8, fb-11, fb-32, fb-40, f10-2-f10-3, f10-7, f10-9- f10-12 previous Month End rept, list for reprinting, f3-17 Repair, Sale Maintenance Menu option, f8-20 system default, setting up, fb-1-fb-9, fb-11- fb-13, fb-15-fb-17, fb-20-fb-21, fb-23-fb-25, fb-27-fb-29, fb-32-fb-33, fb-40, f10-12 Unlock, Sale Maintenance Menu option, f8-20 filing fee for recording lien, fb-21, f8-6 filter, f10-24 adding to customized report, f6-6, f6-13, f10-22- f10-23 Date field, f6-15 Deal, screen, f6-5-f6-7 Deal, window, f6-6 defining for report, f6-6-f6-7, f6-14 description, f6-6 History, screen, f6-12-f6-14 History, window, f6-13 Inventory, screen, f10-22-f10-24                                                                                                    |
| screen, f10-13 user-defined, fb-27, fb-37 fifth wheel, fb-3, fb-35, f10-7 file  See specific file name adding record to, fa-7 backup, required before Month End processing, f3-14 Credit Card, screen, fb-28, f8-13 Customer, screen, f1-7 data, fa-4, fa-6-fa-7, f8-1 Deal Fee, window on Deal Financing screen, f1-17 Deal History, screen, f5-12 Deal Maintenance, screen, f8-19 Default Fee, screen, fb-7-fb-8, fb-39, f10-10- f10-11 defined, fa-6 deleting record from, fa-8 general, for major inventory, f10-6 General, option on Major Inventory Menu, fb-33, f10-3 Insurance Company, screen, fb-16-fb-18, f8-7- f8-8                                                                                                    | forms printing, in F&I Sales system, f4-1, f4-8 Maintenance Menu, Inventory, fb-2, fb-4fb-8, fb-11, fb-32, fb-40, f10-2f10-3, f10-7, f10-9 f10-12 previous Month End rept, list for reprinting, f3-17 Repair, Sale Maintenance Menu option, f8-20 system default, setting up, fb-1fb-9, fb-11 fb-13, fb-15fb-17, fb-20fb-21, fb-23fb-25, fb-27fb-29, fb-32fb-33, fb-40, f10-12 Unlock, Sale Maintenance Menu option, f8-20 filing fee for recording lien, fb-21, f8-6 filter, f10-24 adding to customized report, f6-6, f6-13, f10-22 f10-23 Date field, f6-15 Deal, screen, f6-5f6-7 Deal, window, f6-6 defining for report, f6-6-f6-7, f6-14 description, f6-6 History, screen, f6-12f6-14 History, window, f6-13 Inventory, screen, f10-22f10-24 Inventory, window, f10-22f10-23                                                                                                    |
| screen, f10-13 user-defined, fb-27, fb-37 fifth wheel, fb-3, fb-35, f10-7 file  See specific file name adding record to, fa-7 backup, required before Month End processing, f3-14 Credit Card, screen, fb-28, f8-13 Customer, screen, f1-7 data, fa-4, fa-6-fa-7, f8-1 Deal Fee, window on Deal Financing screen, f1-17 Deal History, screen, f5-12 Deal Maintenance, screen, f8-19 Default Fee, screen, fb-7-fb-8, fb-39, f10-10- f10-11 defined, fa-6 deleting record from, fa-8 general, option on Major Inventory Menu, fb-33, f10-3 Insurance Company, screen, fb-16-fb-18, f8-7- f8-8 Lender, screen, fb-20-fb-21, f8-4-f8-6                                                                                                    | forms printing, in F&I Sales system, f4-1, f4-8 Maintenance Menu, Inventory, fb-2, fb-4-fb-8, fb-11, fb-32, fb-40, f10-2-f10-3, f10-7, f10-9- f10-12 previous Month End rept, list for reprinting, f3-17 Repair, Sale Maintenance Menu option, f8-20 system default, setting up, fb-1-fb-9, fb-11- fb-13, fb-15-fb-17, fb-20-fb-21, fb-23-fb-25, fb-27-fb-29, fb-32-fb-33, fb-40, f10-12 Unlock, Sale Maintenance Menu option, f8-20 filing fee for recording lien, fb-21, f8-6 filter, f10-24 adding to customized report, f6-6, f6-13, f10-22- f10-23 Date field, f6-15 Deal, screen, f6-5-f6-7 Deal, window, f6-6 defining for report, f6-6-f6-7, f6-14 description, f6-6 History, screen, f6-12-f6-14 History, window, f6-13 Inventory, window, f10-22-f10-24 Inventory, window, f10-22-f10-23 Make field, f6-15, f10-22                                                                                                    |
| screen, f10-13 user-defined, fb-27, fb-37 fifth wheel, fb-3, fb-35, f10-7 file  See specific file name adding record to, fa-7 backup, required before Month End processing, f3-14 Credit Card, screen, fb-28, f8-13 Customer, screen, f1-7 data, fa-4, fa-6-fa-7, f8-1 Deal Fee, window on Deal Financing screen, f1-17 Deal History, screen, f5-12 Deal Maintenance, screen, f8-19 Default Fee, screen, fb-7-fb-8, fb-39, f10-10- f10-11 defined, fa-6 deleting record from, fa-8 general, option on Major Inventory Menu, fb-33, f10-3 Insurance Company, screen, fb-16-fb-18, f8-7- f8-8 Lender, screen, fb-20-fb-21, f8-4-f8-6 locating record in, fa-7, fa-10                                                                                                    | forms printing, in F&I Sales system, f4-1, f4-8 Maintenance Menu, Inventory, fb-2, fb-4-fb-8, fb-11, fb-32, fb-40, f10-2-f10-3, f10-7, f10-9- f10-12 previous Month End rept, list for reprinting, f3-17 Repair, Sale Maintenance Menu option, f8-20 system default, setting up, fb-1-fb-9, fb-11- fb-13, fb-15-fb-17, fb-20-fb-21, fb-23-fb-25, fb-27-fb-29, fb-32-fb-33, fb-40, f10-12 Unlock, Sale Maintenance Menu option, f8-20 filing fee for recording lien, fb-21, f8-6 filter, f10-24 adding to customized report, f6-6, f6-13, f10-22- f10-23 Date field, f6-15 Deal, screen, f6-5-f6-7 Deal, window, f6-6 defining for report, f6-6-f6-7, f6-14 description, f6-6 History, screen, f6-12-f6-14 History, window, f6-13 Inventory, window, f10-22-f10-24 Inventory, window, f10-22-f10-23 Make field, f6-15, f10-22 name, f6-6, f6-13, f10-22                                                                            |
| screen, f10-13 user-defined, fb-27, fb-37 fifth wheel, fb-3, fb-35, f10-7 file  See specific file name adding record to, fa-7 backup, required before Month End processing, f3-14 Credit Card, screen, fb-28, f8-13 Customer, screen, f1-7 data, fa-4, fa-6-fa-7, f8-1 Deal Fee, window on Deal Financing screen, f1-17 Deal History, screen, f5-12 Deal Maintenance, screen, f8-19 Default Fee, screen, fb-7-fb-8, fb-39, f10-10- f10-11 defined, fa-6 deleting record from, fa-8 general, option on Major Inventory Menu, fb-33, f10-3 Insurance Company, screen, fb-16-fb-18, f8-7- f8-8 Lender, screen, fb-20-fb-21, f8-4-f8-6 locating record in, fa-7, fa-10 maintenance, fa-4, fb-2, f1-1, f1-5, f8-1, f10-11                                                                                            | forms printing, in F&I Sales system, f4-1, f4-8 Maintenance Menu, Inventory, fb-2, fb-4-fb-8, fb-11, fb-32, fb-40, f10-2-f10-3, f10-7, f10-9- f10-12 previous Month End rept, list for reprinting, f3-17 Repair, Sale Maintenance Menu option, f8-20 system default, setting up, fb-1-fb-9, fb-11- fb-13, fb-15-fb-17, fb-20-fb-21, fb-23-fb-25, fb-27-fb-29, fb-32-fb-33, fb-40, f10-12 Unlock, Sale Maintenance Menu option, f8-20 filing fee for recording lien, fb-21, f8-6 filter, f10-24 adding to customized report, f6-6, f6-13, f10-22- f10-23 Date field, f6-15 Deal, screen, f6-5-f6-7 Deal, window, f6-6 defining for report, f6-6-f6-7, f6-14 description, f6-6 History, screen, f6-12-f6-14 History, window, f10-22-f10-24 Inventory, window, f10-22-f10-23 Make field, f6-15, f10-22 name, f6-6, f6-13, f10-22 option, Sold, f6-6, f6-13                                                                           |
| screen, f10-13 user-defined, fb-27, fb-37 fifth wheel, fb-3, fb-35, f10-7 file  See specific file name adding record to, fa-7 backup, required before Month End processing, f3-14 Credit Card, screen, fb-28, f8-13 Customer, screen, f1-7 data, fa-4, fa-6-fa-7, f8-1 Deal Fee, window on Deal Financing screen, f1-17 Deal History, screen, f5-12 Deal Maintenance, screen, f8-19 Default Fee, screen, fb-7-fb-8, fb-39, f10-10- f10-11 defined, fa-6 deleting record from, fa-8 general, option on Major Inventory Menu, fb-33, f10-3 Insurance Company, screen, fb-16-fb-18, f8-7- f8-8 Lender, screen, fb-20-fb-21, f8-4-f8-6 locating record in, fa-7, fa-10 maintenance, fa-4, fb-2, f1-1, f1-5, f8-1, f10-11 Major Inventory, screen, fb-33-fb-34, fb-40,                                               | forms printing, in F&I Sales system, f4-1, f4-8 Maintenance Menu, Inventory, fb-2, fb-4-fb-8, fb-11, fb-32, fb-40, f10-2-f10-3, f10-7, f10-9- f10-12 previous Month End rept, list for reprinting, f3-17 Repair, Sale Maintenance Menu option, f8-20 system default, setting up, fb-1-fb-9, fb-11- fb-13, fb-15-fb-17, fb-20-fb-21, fb-23-fb-25, fb-27-fb-29, fb-32-fb-33, fb-40, f10-12 Unlock, Sale Maintenance Menu option, f8-20 filing fee for recording lien, fb-21, f8-6 filter, f10-24 adding to customized report, f6-6, f6-13, f10-22- f10-23 Date field, f6-15 Deal, screen, f6-5-f6-7 Deal, window, f6-6 defining for report, f6-6-f6-7, f6-14 description, f6-6 History, screen, f6-12-f6-14 History, window, f10-22-f10-24 Inventory, window, f10-22-f10-23 Make field, f6-15, f10-22 name, f6-6, f6-13, f10-22 option, Sold, f6-6, f6-13 option, status, f6-6, f6-13, f10-26                                       |
| screen, f10-13 user-defined, fb-27, fb-37 fifth wheel, fb-3, fb-35, f10-7 file  See specific file name adding record to, fa-7 backup, required before Month End processing, f3-14 Credit Card, screen, fb-28, f8-13 Customer, screen, f1-7 data, fa-4, fa-6-fa-7, f8-1 Deal Fee, window on Deal Financing screen, f1-17 Deal History, screen, f5-12 Deal Maintenance, screen, f8-19 Default Fee, screen, fb-7-fb-8, fb-39, f10-10- f10-11 defined, fa-6 deleting record from, fa-8 general, for major inventory, f10-6 General, option on Major Inventory Menu, fb-33, f10-3 Insurance Company, screen, fb-16-fb-18, f8-7- f8-8 Lender, screen, fb-20-fb-21, f8-4-f8-6 locating record in, fa-7, fa-10 maintenance, fa-4, fb-2, f1-1, f1-5, f8-1, f10-11 Major Inventory, screen, fb-33-fb-34, fb-40, f10-3     | forms printing, in F&I Sales system, f4-1, f4-8 Maintenance Menu, Inventory, fb-2, fb-4-fb-8, fb-11, fb-32, fb-40, f10-2-f10-3, f10-7, f10-9- f10-12 previous Month End rept, list for reprinting, f3-17 Repair, Sale Maintenance Menu option, f8-20 system default, setting up, fb-1-fb-9, fb-11- fb-13, fb-15-fb-17, fb-20-fb-21, fb-23-fb-25, fb-27-fb-29, fb-32-fb-33, fb-40, f10-12 Unlock, Sale Maintenance Menu option, f8-20 filing fee for recording lien, fb-21, f8-6 filter, f10-24 adding to customized report, f6-6, f6-13, f10-22- f10-23 Date field, f6-15 Deal, screen, f6-5-f6-7 Deal, window, f6-6 defining for report, f6-6-f6-7, f6-14 description, f6-6 History, screen, f6-12-f6-14 History, window, f10-22-f10-24 Inventory, window, f10-22-f10-23 Make field, f6-15, f10-22 name, f6-6, f6-13, f10-22 option, Sold, f6-6, f6-13 option, status, f6-6, f6-13, f10-26 Status, f6-6, f6-13                   |
| screen, f10-13 user-defined, fb-27, fb-37 fifth wheel, fb-3, fb-35, f10-7 file  See specific file name adding record to, fa-7 backup, required before Month End processing, f3-14 Credit Card, screen, fb-28, f8-13 Customer, screen, f1-7 data, fa-4, fa-6-fa-7, f8-1 Deal Fee, window on Deal Financing screen, f1-17 Deal History, screen, f5-12 Deal Maintenance, screen, f8-19 Default Fee, screen, fb-7-fb-8, fb-39, f10-10- f10-11 defined, fa-6 deleting record from, fa-8 general, option on Major Inventory Menu, fb-33, f10-3 Insurance Company, screen, fb-16-fb-18, f8-7- f8-8 Lender, screen, fb-20-fb-21, f8-4-f8-6 locating record in, fa-7, fa-10 maintenance, fa-4, fb-2, f1-1, f1-5, f8-1, f10-11 Major Inventory, screen, fb-33-fb-34, fb-40, f10-3 Make/Model, screen, fb-37, f10-9-f10-10 | forms printing, in F&I Sales system, f4-1, f4-8 Maintenance Menu, Inventory, fb-2, fb-4-fb-8, fb-11, fb-32, fb-40, f10-2-f10-3, f10-7, f10-9- f10-12 previous Month End rept, list for reprinting, f3-17 Repair, Sale Maintenance Menu option, f8-20 system default, setting up, fb-1-fb-9, fb-11- fb-13, fb-15-fb-17, fb-20-fb-21, fb-23-fb-25, fb-27-fb-29, fb-32-fb-33, fb-40, f10-12 Unlock, Sale Maintenance Menu option, f8-20 filing fee for recording lien, fb-21, f8-6 filter, f10-24 adding to customized report, f6-6, f6-13, f10-22- f10-23 Date field, f6-15 Deal, screen, f6-5-f6-7 Deal, window, f6-6 defining for report, f6-6-f6-7, f6-14 description, f6-6 History, screen, f6-12-f6-14 History, window, f10-22-f10-24 Inventory, window, f10-22-f10-23 Make field, f6-15, f10-22 name, f6-6, f6-13, f10-22 option, Sold, f6-6, f6-13 option, status, f6-6, f6-13 Title, field, f6-6-f6-7, f6-13-f6-14, f10-22, |
| screen, f10-13 user-defined, fb-27, fb-37 fifth wheel, fb-3, fb-35, f10-7 file  See specific file name adding record to, fa-7 backup, required before Month End processing, f3-14 Credit Card, screen, fb-28, f8-13 Customer, screen, f1-7 data, fa-4, fa-6-fa-7, f8-1 Deal Fee, window on Deal Financing screen, f1-17 Deal History, screen, f5-12 Deal Maintenance, screen, f8-19 Default Fee, screen, fb-7-fb-8, fb-39, f10-10- f10-11 defined, fa-6 deleting record from, fa-8 general, for major inventory, f10-6 General, option on Major Inventory Menu, fb-33, f10-3 Insurance Company, screen, fb-16-fb-18, f8-7- f8-8 Lender, screen, fb-20-fb-21, f8-4-f8-6 locating record in, fa-7, fa-10 maintenance, fa-4, fb-2, f1-1, f1-5, f8-1, f10-11 Major Inventory, screen, fb-33-fb-34, fb-40, f10-3     | forms printing, in F&I Sales system, f4-1, f4-8 Maintenance Menu, Inventory, fb-2, fb-4-fb-8, fb-11, fb-32, fb-40, f10-2-f10-3, f10-7, f10-9- f10-12 previous Month End rept, list for reprinting, f3-17 Repair, Sale Maintenance Menu option, f8-20 system default, setting up, fb-1-fb-9, fb-11- fb-13, fb-15-fb-17, fb-20-fb-21, fb-23-fb-25, fb-27-fb-29, fb-32-fb-33, fb-40, f10-12 Unlock, Sale Maintenance Menu option, f8-20 filing fee for recording lien, fb-21, f8-6 filter, f10-24 adding to customized report, f6-6, f6-13, f10-22- f10-23 Date field, f6-15 Deal, screen, f6-5-f6-7 Deal, window, f6-6 defining for report, f6-6-f6-7, f6-14 description, f6-6 History, screen, f6-12-f6-14 History, window, f10-22-f10-24 Inventory, window, f10-22-f10-23 Make field, f6-15, f10-22 name, f6-6, f6-13, f10-22 option, Sold, f6-6, f6-13 option, status, f6-6, f6-13, f10-26 Status, f6-6, f6-13                   |

| filtering                                                                    | financed                                                            |
|------------------------------------------------------------------------------|---------------------------------------------------------------------|
| customized report, f6-8, f6-15, f10-22                                       | amount, fb-25                                                       |
| field, f6-6, f6-13-f6-14, f10-23-f10-24, f10-26-                             | amount, estimated, f11-8                                            |
| f10-27                                                                       | deal, f3-11, f8-22, f9-1                                            |
| field, main, f6-13, f10-22                                                   | financial 52.1                                                      |
| filters                                                                      | reports, f3-1                                                       |
| report, inventory, f10-24                                                    | transactions, tracking, f3-1                                        |
| screen command option, f6-5, f6-12, f10-22<br>Stock, window, f10-24          | financing, profit on, fa-2                                          |
| window on Deal Report screen, f6-7                                           | Financing, Changing Deal, screen, f1-11-f1-12,                      |
| window on Bear Report screen, 16 7<br>window on History Report screen, f6-14 | f1-18-f1-19, f1-23-f1-24                                            |
| Fin Reserve, field, f3-3                                                     | with Deferred Down window, f1-24                                    |
| finalize                                                                     | with Lenders window, f1-25<br>with Trade-In window, f1-20           |
| Recap &, option on F&I End of Day Menu, f3-2,                                |                                                                     |
| f8-4                                                                         | financing, deal, f1-7, f9-1<br>Backup, screen, f1-36                |
| screen command option, f3-4                                                  | reviewing, f2-1, f2-6                                               |
| finalized                                                                    | screen, fb-39, f4-2, f8-6, f9-2, f10-11                             |
| F&I Sales Total (not, menu, f5-13-f5-15                                      | working out, f1-3, f1-10–f1-11, f1-13, f1-15,                       |
| (not), Sales Totals report, f5-1, f5-13-f5-14,                               | f1-21, f1-36                                                        |
| f5-22                                                                        | Financing, Deal, Quote screen, f1-11, f1-27-                        |
| Receivables, Sales Payments Menu option, f9-6                                | f1-28, f2-4                                                         |
| ROs, Recapped Deal ROs report option, f5-4                                   | with Adjustment window, f1-31-f1-33                                 |
| finalized deal, f3-10-f3-12, f8-21-f8-23, f9-6,                              | with Payment/Insurance window, f1-30                                |
| f9-8                                                                         | with Payment Options window, f1-26                                  |
| not yet, f5-13, f6-2                                                         | with Select Roll Amount window, f1-34-f1-35                         |
| not yet, issuing payment/refund on, f9-3, f9-10                              | with Trade-In Payoff subwindow, f1-15                               |
| payment/refund on, f9-1                                                      | with Trade-In Record window, f1-14, f1-16                           |
| finalizing a deal, f1-5, f3-1, f3-4                                          | Financing, Deal, screen, f1-12, f1-14, f1-17,                       |
| after editing certain lender & cost fields, f3-4                             | f1-19–f1-22, f1-29, f1-31, f1-40<br>command options for, f2-5       |
| recapping/, f3-4 finance                                                     | with Contract Terms window, f1-22                                   |
| amount, f1-26, f3-11, f8-5, f8-22, f11-4, f11-7                              | with Deal Profit window, f1-27                                      |
| amount, estimated, f11-1                                                     | with Extended Serv.Contracts window, f1-21                          |
| company, fb-27, f1-24, f8-16                                                 | with Pick Amount window, f1-23                                      |
| contract, fb-22                                                              | with Profit/Costs Calculations window, f1-41                        |
| contract, printing, f1-1, f4-1, f4-12                                        | with Roll Amount window, f1-34                                      |
| department, f1-29                                                            | with Tax Items window, f1-18                                        |
| estimate, f11-1, f11-8                                                       | with Tax Selections window, f1-19                                   |
| rate, f1-24                                                                  | with Trade-In Record window, f1-36                                  |
| screen command option, f1-11, f2-4                                           | with VSI Insurance window, f1-20                                    |
| finance and insurance, fa-1, fa-4                                            | with Customer Data window, f1-37                                    |
| See F&I                                                                      | Financing Report                                                    |
| finance quote, fa-4, f1-1, f11-8                                             | default field, f8-22<br>End-of-Day/Month, f3-1, f3-11, f3-19, f8-22 |
| date of, f11-3                                                               | Find Sales Deal, screen, f9-3                                       |
| displaying amortization schedule for, f11-4 for customer, f11-1              | first                                                               |
| removing credit insurance from, f11-3                                        | as default starting value, f3-15, f5-3, f5-5,                       |
| screen, f11-2-f11-5, f11-7                                                   | f5-8, f5-14, f5-17, f5-20, f6-8, f6-15, f10-7,                      |
| finance reserve, fa-4, f3-3, f3-6, f3-12, f5-20,                             | f10-27, f10-29                                                      |
| f8-21, f9-8                                                                  | Days to, field, fb-20, f8-6, f11-2                                  |
| balance, lender, f1-1                                                        | first name, f1-40                                                   |
| F&I Sales AR account, f9-6                                                   | Customer, search window on Print Deal Forms                         |
| field, fb-24, f8-4                                                           | menu, f4-7                                                          |
| lender account, f9-6                                                         | customer, searching for deal by, f4-2, f5-6                         |
| payments, lender, f1-1                                                       | field, f1-37, f4-7                                                  |
| Outstanding Sales Receivables–Detail                                         | list of salesmen by, on Sales Penetration Repor                     |
| option, f5-20                                                                | Menu, f5-18                                                         |
| profit, f1-41, f8-23                                                         | option on Print Deal Forms menu, f4-7 search option, f4-7, f5-6     |
| Finance Reserves (Recap), screen, f3-2, f3-4,                                | spouse's, f1-37                                                     |
| f8-4<br>with Deal Status window, f3-3                                        | first payment, fb-40, f1-21, f1-24, f8-15                           |
| with Payment window, 13-3<br>with Payment window, f3-4                       | due date for, f1-23-f1-24, f1-28, f8-4, f8-6                        |
| "Tar I aymone window, 15 T                                                   | number of days to, fb-20-fb-21, f1-23, f1-27-                       |
|                                                                              | f1-28. f8-4-f8-5. f11-1                                             |

| fixed                                                                   | screen command option, f1-27, f1-36, f2-5, f4-2                                                     |
|-------------------------------------------------------------------------|----------------------------------------------------------------------------------------------------|
| amount, commission, fb-23, f8-3                                         | state, printing, fa-4, f4-1                                                                         |
| amount, monthly credit service charge, fb-30, f7-2                      | forms printing, fa-1, fa-4, fa-11, f1-1, f1-3, f1-14, f1-22, f1-27, f1-36-f1-37, f1-40, f2-5, f4-1- |
| Credit Life Rates, Company &, option, fb-16, f8-7                       | f4-5, f4-8<br>files, in F&I Sales system, f4-1, f4-8                                                |
| Credit Life, rates area on Insurance Company file                       | Lexmark printer for, f4-1, f4-4, f4-8–f4-10                                                         |
| screen, fb-17, f8-7                                                     | on multi-unit deal, f1-39, f4-4                                                                     |
| Credit Life, rates area on Insurance Company                            | option, f1-5, f1-40, f4-1-f4-2, f4-8, f4-12                                                         |
| expenses, annual, fb-6, f10-8                                           | special printer for, f1-38                                                                          |
| insurance rates, fb-17, f8-7                                            | troubleshooting problems, f4-8, f4-10                                                               |
| flag                                                                    | forward search for deal, f2-3                                                                       |
| default, Categories Enabled, f8-21<br>default, Enable Categories, f8-21 | Found, Record Not, screen message, fa-10                                                            |
| report, changing for End of Month, f3-16                                | freight, fb-12, f8-10                                                                               |
| default, changing settings for reports, f10-25–<br>f10-26               | amount, fb-38, f8-4 charge, taxation of, fb-11–fb-12, fb-15, f8-10,                                 |
| settings, inventory type report default, f10-25–f10-26                  | f8-13 correcting charge for, f1-11                                                                  |
| flags, default, list of for inventory reports, f10-26                   | cost, fb-5, fb-38<br>deal, f1-11                                                                    |
| flat                                                                    | field, fb-24, fb-38, f8-4, f10-4                                                                    |
| Amt/Deal, field, fb-23, f8-3                                            | markup for, fb-6, f10-7f10-8                                                                        |
| code option for Basis field (no commission),                            | profit on, f3-12, f8-23                                                                             |
| fb-23, f8-3                                                             | front end profit, f3-12, f8-23                                                                      |
| rate per unit for prep, fb-38                                           | fuel                                                                                                |
| flat amount                                                             | comparison, printing copy for buyer, f11-6                                                          |
| buy rate, fb-22, f8-6                                                   | Comparison, screen, f11-5-f11-6                                                                     |
| commission paid per deal, fb-23, f8-3 field, fb-22, f8-6                | Comparisons, sales tool, Finance Quote                                                              |
| fleet discount, fb-39                                                   | screen, f11-5                                                                                       |
| flooring, fa-4, f1-1, f10-1                                             | Cost per Gallon, field, f11-6 economy, comparing, f11-5-f11-6                                       |
| Amount, field, fb-40                                                    | efficiency of customer's current vehicle,                                                           |
| company, fb-40                                                          | estimated, f11-6                                                                                    |
| cost, fb-6, fb-40, f10-8, f10-33                                        | savings, monthly, f11-5-f11-6                                                                       |
| date, f10-33                                                            | Type, field on Major Inventory File screen, fb-37                                                   |
| field, fb-40                                                            | Full Trade-in Value, Deduct, field, fb-12, f8-10                                                    |
| Follow-Up                                                               | funds transfer, electronic (EFT), f9-8                                                              |
| option on F&I End of Day Menu, f3-18                                    |                                                                                                    |
| Sales Systems (F.U.\$.\$. TM) program, f3-18                            | G                                                                                                   |
| Follow-Up Report, f3-18-f3-19                                           | gallon                                                                                              |
| menu, f3-18<br>screen, f3-18                                            | Fuel Cost per, field, f11-6                                                                         |
|                                                                         | miles per, f11-5-f11-6                                                                              |
| form alignment of, in Lexmark printer, f4-8, f4-10                      | GAP insurance, f3-12, f8-23                                                                         |
| bank contract, getting loan fee programmed                              | gas                                                                                                 |
| on, fb-21                                                               | current cost of, f11-6                                                                              |
| insurance, printing, fa-4, f1-1                                         | mileage, EPA, for new unit, f11-6                                                                   |
| of payment, f3-7, f8-22, 9-1, f9-5                                      | general ledger                                                                                      |
| Payment, field, f9-5                                                    | See also GL                                                                                         |
| Payment, window on Deposit screen, f9-5                                 | Accounts (RealWorld), f8-21, f9-6                                                                   |
| Top of, /Tear Off, positions on Lexmark printer, f4-8, f4-10            | general file                                                                                        |
| type to print, f1-38, f4-3-f4-4                                         | for major inventory, f10-6 option on Major Inventory Menu, fb-33, f10-3                             |
| format                                                                  | generation, report, fa-1, fa-4, fb-3, fb-35, f1-1,                                                  |
| data, fa-10                                                             | f1-5, f3-1, f5-4, f6-1-f6-2, f6-4, f6-7, f6-9-                                                      |
| End of Day report file names, explained for                             | f6-10, f6-14, f6-16-f6-17, f8-16, f10-8, f10-11-                                                    |
| reprints, f3-14                                                         | f10-12, f10-19-f10-21, f10-24-f10-26, f10-28,                                                       |
| forms                                                                   | f10-30, f10-33                                                                                      |
| for printing, multiple of one type available,                           | generator (electric), fb-3, fb-35, f10-7                                                            |
| f1-38, f4-4                                                             | Generator, Report                                                                                   |
| motor vehicle department, information for, fb-27                        | Menu, f6-2, f6-10                                                                                   |
| multiple, f1-40<br>Print Deal, menu, f1-37-f1-40, f4-3-f4-5             | option, f1-5, f6-1-f6-2, f6-9, f6-16-f6-17, f10-19                                                  |
| Print Deal, menu window, f4-2, f4-6–f4-7                                | f10-28, f10-30                                                                                      |
| ,                                                                       | GL Accounts (RealWorld), f8-21, f9-6                                                                |

| Good Till, field, f1-15                                                             | manufacturer's, as percentage of invoice amount,                                          |
|-------------------------------------------------------------------------------------|-------------------------------------------------------------------------------------------|
| Grand Total Summary, F&I Inventory Report,                                          | fb-40<br>Mfr, Outstanding Sales ReceivablesDetail option,                                 |
| f10-18<br>gross profit, fb-24, f3-13, f8-4, f8-23                                   | f5-20                                                                                     |
| commissions on back door income as percentage                                       | payments, f1-1                                                                            |
| of, fb-24, f8-4                                                                     | home                                                                                      |
| field, f8-4<br>on deal, f3-13, f8-23                                                | motor, fb-3, fb-35, f10-7<br>screen command option, f5-14, f5-17                          |
| guarantee of payment by cosigner, f1-7, f1-37                                       | horizontal menu bar, fa-7-fa-9, fb-34, f1-28,                                             |
| gumanies of pullment of congner, 11 /, 11 c                                         | f1-35, f5-14, f5-17, f7-3, f8-12, f9-5, f10-3,                                            |
| H                                                                                   | f10-26, f11-3                                                                             |
| hardware, computer                                                                  | "hot key" commands, fa-8, fb-34, f1-4<br>hour, part of file name for End of Day reprints, |
| protection of, fa-14                                                                | f3-14                                                                                     |
| warranties, fa-11 Health Rates, Table C/L & Accident, option on                     | hull                                                                                      |
| Insurance Menu, fb-18, f8-8                                                         | boat, fb-3, fb-35, f10-7                                                                  |
| health insurance, accident and, fa-1-fa-3, fb-16,                                   | inventory type code, fb-3, fb-5, fb-35, f10-7                                             |
| fb-25, f1-3, f1-25, f1-27, f1-29, f2-5, f3-12,                                      | Hulls, Inventory Listing of All, sample, f10-15                                           |
| f4-12, f8-7, f8-23, f11-2–f11-3, f11-7 payment, f11-3                               | I                                                                                         |
| printing contract, f4-1                                                             | ID                                                                                        |
| history                                                                             | Account/, field, fb-29, f8-14                                                             |
| data, account, printing, f9-9 data, erroneous update of, f3-15                      | code, insurance rate table, fb-18, f8-8<br>Company, field, fb-16, f8-7                    |
| deal moved to, after recapping, f3-4                                                | lender, fb-20, f5-14–f5-15, f5-17, f8-5                                                   |
| Deal Reports Menu option, f5-12                                                     | number, insurance company, fb-16, fb-18, f8-8                                             |
| File, Deal, screen, f5-12                                                           | number, lender, fb-20-fb-21, f8-5                                                         |
| file, deals moved to, by End of Month process, f3-14                                | Rate Table, field, fb-18, f8-8 rate table, insurance, fb-18, f8-8                         |
| Filter, screen, f6-12-f6-14                                                         | identification number, vehicle (VIN), fb-36, f1-15,                                       |
| Filter, window, f6-13                                                               | f3-11, f8-21, f9-9, f10-7                                                                 |
| inventory, fa-4, f1-1, f10-1, f10-33 number of months to keep deal in, fb-27, f8-16 | in transit                                                                                |
| option in Report Generator, f6-10-f6-13, f6-15-                                     | account number, fb-22, f8-6<br>Contract, F&I Sales AR account, f9-6                       |
| f6-16                                                                               | Contracts, Outstanding Sales Receivables—Detail                                           |
| option on Sales Accounts Receivable Reports<br>Menu, f5-20                          | option, f5-20, f9-8                                                                       |
| reporting, f3-5                                                                     | In/Outboards, Inventory Listing of All, sample, f10-15                                    |
| Rpt, Transaction, menu, f3-17                                                       | Inboard/Outboard, inventory type code, fb-3, fb-5,                                        |
| Rpt, Transaction, screen, f3-17 sales, f5-20                                        | fb-35, f10-6–f10-7                                                                        |
| Sales A/R, screen, f9-9                                                             | incentives, dealer, f3-12-f3-13, f8-23                                                    |
| Sales Accounts Receivable, screen, f5-20                                            | include                                                                                   |
| screen command option, f9-9<br>searching for deal, f5-12                            | accessories in sale, f1-12-f1-13                                                          |
| Transactions, option on F&I End of Day Menu,                                        | benefits in payment, fa-2–fa-3, fb-26, f1-21, f1-29–f1-30                                 |
| f3-17                                                                               | income, back door, commissions as percentage of                                           |
| History Report                                                                      | gross profit, fb-24, f8-4                                                                 |
| Deal, f5-1, f5-22, f6-10, f6-12-f6-13, f6-15-<br>f6-16                              | information                                                                               |
| Deal, filters for, f6-14                                                            | boat package, viewing, f10-6 changing in existing record, fa-8, fb-13, fb-15,             |
| End-of-Day/Month Transactions, f3-1, f3-17-                                         | f8-4                                                                                      |
| f3-18<br>Sales Accounts Receivable, f5-20                                           | co-buyer, f1-37                                                                           |
| screen, f6-10                                                                       | collision/comprehensive insurance, f1-37 commission, f8-16                                |
| Transactions, End-of-Day/Month, f3-1, f3-17-                                        | commission, searching for, f5-10                                                          |
| f3-19<br>HL (hull), inventory type code, fb-3–fb-5, fb-35,                          | correcting in record, fa-9, f1-28                                                         |
| f10-6-f10-7                                                                         | customer, f1-36<br>customer, verifying, f1-6                                              |
| holdback, f3-6, f3-12-f3-13, f8-21, f8-23                                           | entering, fb-6–fb-7, fb-13, fb-15, fb-25, fb-33,                                          |
| amount, f9-6                                                                        | f1-14                                                                                     |
| Amount, F&I Sales AR account, f9-6 balance, f1-1                                    | fuel comparison, using for deal quote, f11-6 missing from screen, message, fa-10          |
| due dealer from manufacturer, fa-4, f1-1, f5-20,                                    | on deal quote, f11-3                                                                      |
| f9-8                                                                                | <b>1</b>                                                                                  |

| information (cont.)                                                                     | payment options, f1-27, f1-30, f2-5                                             |
|-----------------------------------------------------------------------------------------|---------------------------------------------------------------------------------|
| on salespeople in End of Day reports, f3-5                                              | Payment/, window on Deal Financing Quote                                        |
| on unit in inventory, fb-34, f1-9                                                       | screen, f1-29-f1-30                                                             |
| payment, f9-5, f9-8                                                                     | physical (property) damage, fa-1, fb-17, fb-26,                                 |
| payoff, f1-15 range to include in inventory reports, f10-13,                            | f1-3, f1-20, f1-29<br>provider, fb-17–fb-18, f8-1, f8-7–f8-8                    |
| f10-16, f10-30                                                                          | provider, default, fb-26                                                        |
| range to include in report, narrowing with                                              | rates, setting up, fb-1                                                         |
| filters, f6-5, f6-12, f10-22                                                            | selection in Qik-Quote, new, f11-3                                              |
| sales account, tracking for reports, f10-8, f10-11                                      | Type, field, f11-3                                                              |
| sales, tracking, f8-1                                                                   | Types, CL/AH, window on Sales Default Record                                    |
| spouse, f1-7, f1-37                                                                     | screen, fb-25-fb-26                                                             |
| tax default, f8-13                                                                      | VSI, fb-26, f1-20, f3-12, f8-23                                                 |
| trade-in, f8-19                                                                         | VSI, window on Deal Financing screen, f1-20                                     |
| trade-in, entering into inventory, f1-3, f1-14-<br>f1-16, f1-36, f9-9                   | insurance, accident and health, fa-1–fa-3, fb-18,                               |
| type needed for field, fa-10                                                            | fb-25, f1-3, f1-25, f1-27, f1-29, f2-5, f3-12, f4-12, f8-23, f11-2-f11-3, f11-7 |
| information, credit                                                                     | contract, printing, f4-1                                                        |
| card, f8-14                                                                             | payment, f11-3                                                                  |
| check, f7-1                                                                             | insurance, collision/comprehensive, fa-1, fb-17,                                |
| screen, f7-3-f7-4                                                                       | fb-26, f1-20, f1-29, f1-37, f3-12, f8-23                                        |
| setting up, fb-1                                                                        | calculating cost of, fb-17, fb-26, f1-20                                        |
| information, deal                                                                       | commission percentage for, fb-17                                                |
| retaining in history, fb-27                                                             | printing form, f4-12                                                            |
| searching for, f8-18                                                                    | insurance company, fb-26, f8-1                                                  |
| tracking in customized reports, f6-1                                                    | CL/A&H, fb-25-fb-26                                                             |
| information, insurance, f8-16 and finance, displaying on Quote screen, f11-4            | Coll/Comp, field, f8-16 collision/comprehensive, fb-26                          |
| collision/comprehensive, f1-37                                                          | creating default rate file record for, fb-17                                    |
| input                                                                                   | default, f8-16                                                                  |
| data, fa-8-fa-10, fb-6, fb-24, fb-29, fb-36-fb-38,                                      | File screen, default, fb-16-fb-18, f8-7-f8-8                                    |
| f1-14-f1-15, f1-28, f1-37, f8-4, f8-14, f10-8,                                          | file, setting up, fb-16-fb-18, f8-8                                             |
| f10-11                                                                                  | more than one for CL/A&H, f1-30                                                 |
| data, prompt, f1-9                                                                      | window on Changing Sales Default Record                                         |
| Inquiry, Credit Services, menu, f7-3-f7-4                                               | screen, fb-26                                                                   |
| Ins                                                                                     | insurance, credit life, fa-1–fa-3, fb-16, fb-25,                                |
| Co, CL/AH, field, fb-25, f8-16                                                          | f1-3, f1-25, f1-27, f1-29, f3-12, f11-2–f11-4 contract, printing, f4-1          |
| Co, Coll/Comp, field, fb-26                                                             | joint, f1-29, f11-3                                                             |
| Payment/, option on Deal Fin. screen, f1-29-<br>f1-30                                   | payment options, f2-5, f11-3                                                    |
|                                                                                         | premiums, f8-7, f11-4                                                           |
| installation of computer equipment, fa-12, fa-14, f4-9                                  | profit on, f8-23                                                                |
| F&I computer software, fa-5, fb-1, fb-31, fb-36,                                        | single, fb-26, f1-30, f11-3, f11-7                                              |
| fb-41, f1-15, f8-6, f8-21 f9-6                                                          | zero, fb-26, f1-30, f11-3                                                       |
| Insur                                                                                   | insurance premium, fb-16–fb-18, fb-25–fb-26,                                    |
| screen command option, f1-37, f11-3                                                     | f8-7–f8-8, f8-16, f11-4<br>amount, f1-30                                        |
| Type, CL, field, fb-17, f8-7                                                            | CL/A&H, fb-26                                                                   |
| insurance, fa-1-fa-4, f1-1, f1-25                                                       | financing, f1-20                                                                |
| CL/A&H, fa-2, f1-3, f1-27, f1-30, f2-5, f11-3                                           | insurance rate, f8-16                                                           |
| CL/A&H, commission percentage for, fb-18, f8-8                                          | table, f8-8-f8-9                                                                |
| Col/Comp, section of Customer Data window, f1-37                                        | table ID code, f8-8                                                             |
| contract, printing, f4-1                                                                | Integration, Accounts                                                           |
| default, fb-26                                                                          | Payable, default field, f8-21                                                   |
| disability, f1-29                                                                       | Payable, frm.F&I to RIWorld acctg SW, f8-21                                     |
| field, f1-20                                                                            | Receivable, default field, f8-21                                                |
| finance and (F&I), fa-1, fa-4                                                           | integration, AR, f9-6                                                           |
| forms, printing, fa-4, f1-1, f4-1                                                       | from F&I to RealWorld accounting software,                                      |
| GAP, f3-12, f8-23                                                                       | fb-36, f3-5, f8-21, f9-6, f9-10<br>interest, fa-1, f1-22                        |
| information, collision/comprehensive, f1-37 liability, fa-1, fb-17, fb-26, f1-20, f1-29 | accrued, allocation of payment to, f1-22, f11-4                                 |
| mechanical breakdown, fa-1–fa-2, f1-29                                                  | amount, total, f11-4                                                            |
| Menu, fb-16, fb-18-fb-19, f8-6, f8-8-f8-9                                               | calculation when over 30 days to first payment,                                 |
| option, fb-16-fb-18, f8-6-f8-8                                                          | fb-20, f1-28, f8-6                                                              |
| options, f11-3                                                                          | charge, fb-20, f1-28, f8-6                                                      |

| interest (cont.) extra days, calculating for over 30 days to first payment, fb-20-fb-21, f1-28, f8-6 Extra Days, default field, fb-20, f8-6 on "in transit" account, fb-22, f8-6 Type, field, fb-20 vendors single (VSI), insurance, fb-26, f1-20, f3-12, f8-23 interest rate, fa-2, fb-27, f1-23-f1-25, f1-29, f8-16 changing deal to new, f1-24 | tracking, fb-35, f10-19 unit removed from, when deal is finalized, f3-4  Inventory, Major, file, fa-6, fb-34, f1-14-f1-15, f1-18, f1-36, f10-6, f10-9 record, reminder notice on, fb-36 screen, fb-33-fb-34, fb-40, f10-3 setting up, fb-32-fb-37, fb-40 inventory listing of All Hulls, sample, f10-15 of All In/Outboards, sample, f10-15 of All Motorcycles, sample, f10-14 |
|----------------------------------------------------------------------------------------------------|----------------------------------------------------------------------------------------------------|
| default, f1-25<br>field, f1-25                                                                                                    | of All Trailers, sample, £10-15 of New Vehicles, sample, £10-14                                                                                                    |
| Internal, code option for Account Type field, f1-8  Inv  Fees File, Special, window on Major Inv Invoice Record screen, fb-39, f10-5 Invoice Record, Major, screen, f10-4-f10-5  Inv Type                                                                                                    | inventory, major, fb-2, fb-7, f1-1 maintaining files in, fa-4, f1-1, f10-1, f10-33 Menu, fb-32-fb-33, f10-3-f10-6 option, Inventory Files Maintenance Menu, fb-32, f10-3 Reports, menu, f1-1, f10-13-f10-14                                                                                                    |
| Fees, field, f8-16<br>field, fb-7, f8-16<br>/Seq, field, fb-35                                                                                                    | inventory record Adding, screen, fb-33 copying, fb-34                                                                                                    |
| Invalid Entry, message, fa-10                                                                                                    | creating, fb-36, fb-40                                                                                                    |
| inventory, fb-3-fb-5, fb-7-fb-8, fb-11-fb-12, fb-14-fb-15, fb-35-fb-36, f1-36, f10-7 adding trade-in to, f1-3, f1-14-f1-16, f1-36 adding unit to, fa-4, fb-32, fb-36, f1-15, f8-18,                                                                                                    | inventory report, f10-12f10-13<br>by Item Type, f10-17f10-18<br>F&I, menu, f10-16f10-18<br>filters, f10-24<br>from Report Generator, sample, f10-28                                                                                                    |
| f10-9-f10-10<br>control, fa-1, fb-35, f1-1, f10-19<br>data, fb-1<br>Date, field, f10-21<br>/Deal Status Selection, screen, f10-26                                                                                                    | menu, f10-16 Output Selection, F&I, screen, f10-17–f10-18 Range, F&I, screen, f10-17 screen, from Report Generator, f10-19–f10-21,                                                                                                    |
| deleting, f8-18 entering trade-in information into, f1-3, f1-14–f1-16, f1-36                                                                                                    | f10-24 Title screen, from Report Generator, f10-20, f10-22                                                                                                    |
| Fees File, Special, window, f1-17 file setup, fb-1 files, fb-2 Files Maintenance Menu, fb-2, fb-4-fb-8, fb-11, fb-32, fb-40, f10-2-f10-3, f10-7, f10-9-f10-12 Filter, screen, f10-22-f10-24                                                                                                    | type, f10-13<br>inventory type, fb-3-fb-8, fb-11-fb-15, fb-27,<br>fb-35, fb-37, f1-9, f1-18, f3-10, f3-12, f8-9-<br>f8-10, f8-12-f8-13, f8-17, f8-22-f8-23, f10-7-<br>f10-14, f10-16, f10-25-f10-26<br>adding new, fb-4                                                                                                    |
| Filter, window, f10-22–f10-23 flooring on unit in, fb-40 history, fa-4, f1-1, f10-1, f10-33                                                                                                    | code, fb-3-fb-7, fb-15, fb-35, f10-8, f10-12, f10-17 codes, marine, f10-6                                                                                                    |
| information, fb-34 labels, printing, f10-6-f10-7 maintenance, f10-11 mileage on unit when received into, fb-37                                                                                                    | ending, f10-17<br>field, fb-5, fb-11, fb-14-fb-15, fb-35, f6-6, f6-13,<br>f8-12-f8-13, f10-7<br>printing labels for, f10-6                                                                                                    |
| not relieved by Quote option, f1-36 payoff for used unit in, fb-40 program option, fa-5, fb-2, fb-32, f1-15, f1-18,                                                                                                    | report default flag settings, f10-25–f10-26<br>Reports by, option, f10-12<br>/sequence number, creating record, fb-4                                                                                                    |
| f10-1-f10-2, f10-33<br>range to print, f10-13<br>reports, fa-4, f10-33                                                                                                    | setting up, f10-7, f10-11<br>starting, f10-17<br>inventory types, fb-2, fb-5                                                                                                    |
| Reports Menu, f10-12, f10-16, f10-19, f10-29-<br>f10-30<br>search, fb-6, fb-34-fb-35, f10-8                                                                                                    | file screen, fb-2-fb-4, fb-14-fb-15, f8-12, f10-6, f10-11, f10-16-f10-17                                                                                                    |
| sequence number (code), fb-2-fb-7, fb-11-fb-14, fb-35, f8-10, f8-12, f10-7-f10-12, f10-17 sequence number, user-defined, fb-4                                                                                                    | file screen, printing for reference, fb-11 file, setting up, fb-2 - fb-4 main, fb-15, f8-12                                                                                                    |
| sequence number, user-defined, 10-4<br>setting up, f10-8<br>status, fa-4, f1-1, f10-1, f10-13-f10-14, f10-33<br>status options, f10-26                                                                                                    | option on Inventory Files Maintenance Menu, fb-2, fb-5-fb-7, fb-11, f10-7, f10-11 screen, fb-14 window on Changing Tay Record screen, fb-11                                                                                                    |
| samo options, 110 20                                                                                                    | window, on Changing Tax Record screen, fb-11-<br>fb-12<br>window on Creating New Deal screen, f1-9                                                                                                    |

| inventory, unit received into                                                   | Range of, F&I Inventory Report menu                                                           |
|---------------------------------------------------------------------------------|-----------------------------------------------------------------------------------------------|
| invoice for, fb-36                                                              | option, f10-17–f10-18                                                                         |
| sequence, fb-35<br>value of, fb-37                                              | items                                                                                         |
|                                                                                 | Change Price, window on Deal Financing screen,                                                |
| invoice, fa-4, fb-6, fb-24, f1-1, f1-11, f1-16-                                 | f1-11-f1-12                                                                                   |
| f1-18, f5-7, f8-4, f10-1, f10-33                                                | Deal, screen, fa-9, f2-2-f2-4                                                                 |
| accessing information from, fb-34, f1-13, f1-27, f2-5                           | Deal, screen, with multiple stock entries, f1-10                                              |
| adding cost of ext.servc/PPM policies to, f1-22                                 | Inventory Report by Item Type for Used, f10-18                                                |
| adding cost of ext.serve/11 with policies to, 11-22 adjustment, year-end, fb-39 | new, list on report, f10-18 option on Sale Maintenance Menu, f8-19                            |
| completing for trade-in unit, f1-15, f10-5                                      | stock, in a package, displaying, fb-35, f10-6                                                 |
| (Cost), field, f6-5                                                             | Tax, window on Changing Deal Financing                                                        |
| Data, option, f10-4                                                             | screen, f1-18                                                                                 |
| date, including on stock label, f10-7                                           | used, list on report, f10-18                                                                  |
| Discounts, field, fb-39                                                         | , , ,                                                                                         |
|                                                                                 | J                                                                                             |
| File, screen, f1-40                                                             | JCL                                                                                           |
| for used unit, f10-4                                                            | See joint credit life insurance                                                               |
| lieu fees (road use tax) on, f8-16                                              | -Only, credit life insurance option, f11-3                                                    |
| MSRP on, usng to calculate lieu fees, fb-27, f8-16                              |                                                                                               |
| number, f1-11                                                                   | joint credit life insurance, fa-2, f11-3                                                      |
| on deal, f1-27, f2-5                                                            | jet ski, fb-3, fb-35, f10-7                                                                   |
| RO added to, f10-8                                                              | joint St. 20                                                                                  |
| release of, fb-40                                                               | credit life insurance, f1-29                                                                  |
| screen command option, fb-34, f1-13, f1-27, f2-5, f10-3                         | field in Fixed Credit Life rates area of Insurance                                            |
|                                                                                 | Company File screen, fb-17, f8-7                                                              |
| invoice amount, fb-38, f1-21 actual, fb-37                                      | K                                                                                             |
| holdback as percentage of, fb-40                                                |                                                                                               |
|                                                                                 | Keep Deal, No of Months to, field, fb-27, f8-16                                               |
| invoice cost, f1-13<br>actual, f1-13                                            | key                                                                                           |
| data field, adding to report, f10-21                                            | #, field on Major Inventory File screen, fb-36                                                |
| Data, subwindow on Inventory Report screen,                                     | arrow, f1-13, f1-18–f1-19, f1-28, f1-33                                                       |
| 10-21                                                                           | Ctrl, f4-11                                                                                   |
| invoice record                                                                  | Enter, use of, fa-8–fa-10, fb-1, fb-7, fb-36, f1-4,                                           |
| Changing, screen, fb-37-fb-38, fb-40, f10-4-f10-5                               | f1-11, f1-13, f1-16, f1-28, f1-31-f1-35, f1-37,                                               |
| Major Inv, screen, f10-4-f10-5                                                  | f2-3-f2-4, f3-15-f3-16, f5-3, f5-5, f5-7-f5-8,                                                |
| number, fb-36                                                                   | f5-14-f5-15, f5-17, f6-3-f6-8, f6-10-f6-15, f7-3 f8-12-f8-13, f9-5, f9-7-f9-8, f10-7, f10-13, |
| screen, f1-15, f10-3-f10-4                                                      | f10-19-f10-27, f10-29, f10-31, f11-6                                                          |
| screen, payoff area on, fb-40                                                   | key (command), f10-25                                                                         |
| Invoice#, field, fb-36, f10-21                                                  | apostrophe, fa-8, fb-8, fb-15, fb-40, f1-33, f3-16                                            |
| IO (Inboard/Outboard), inventory type code, fb-3-                               | f6-7, f6-14, f8-13, f9-5, f10-24                                                              |
| fb-5, fb-35, f10-6-f10-7                                                        | character string for search, fa-10                                                            |
| issuing refund on deal not finalized, f9-3, f9-10                               | "hot", fa-8, fb-34, f1-4                                                                      |
| item                                                                            | period, fa-8, fb-14, f1-19, f8-12, f10-3                                                      |
| accessory, description on deal RO/ticket, f1-13                                 | semicolon, fa-8, f10-3, f10-25f10-26                                                          |
| deal, separate display of, from Deal Maintenance                                | slash, fa-9, fb-11, fb-14fb-15, fb-25, fb-27,                                                 |
| File screen, f8-19                                                              | fb-37-fb-38, f1-7, f1-9, f1-11-f1-12, f1-14,                                                  |
| deal, taxable, f1-13                                                            | f1-17, f1-20–f1-22, f1-24, f1-26, f1-36, f1-40,                                               |
| description, on deal RO/ticket, f1-13                                           | f2-2-f2-3, f3-3, f4-3, f4-6-f4-7, f5-6, f5-10-                                                |
| price, line, changing, f1-7                                                     | f5-11, f6-3-f6-5, f6-7, f6-11, f6-14, f8-12, f9-3,                                            |
| sold, backup deal on, f1-10                                                     | f10-4, f10-17, f10-20-f10-21, f10-24                                                          |
| sold, cost of, f3-6, f8-21                                                      | -                                                                                             |
| item, line, f1-7, f1-17, f1-20                                                  | ${f L}$                                                                                       |
| description, f9-9                                                               | label                                                                                         |
| detail, f9-8                                                                    | printer, f4-11                                                                                |
| item type                                                                       | screen command option, fa-8                                                                   |
| ending, f10-17                                                                  | labels                                                                                        |
| Inventory Report by, f10-17-f10-18                                              | inventory, printing, f10-6-f10-7                                                              |
| Specific, Inventory Report option, f10-16-f10-18                                | mailing, printing, fa-4, fa-12                                                                |
| starting, f10-17                                                                | mailing, separate terminal/printer for, fa-12                                                 |
| item types                                                                      | Print, Major Inventory Menu option, f10-6                                                     |
| All, Inventory Report option, f10-18                                            | printing, fa-8                                                                                |
| multiple on report, f10-18                                                      | stock, changing number to print, f10-7                                                        |

| labels (cont.)                                                                                     | window on F&I Sales Penetration Report menu,                                        |
|----------------------------------------------------------------------------------------------------|-------------------------------------------------------------------------------------|
| Stock Number Range, screen, f10-6–f10-7                                                            | f5-17                                                                               |
| stock number, printing, f10-6–f10-7                                                                | window on Sales Total (not finalized) menu,                                         |
| labor                                                                                              | f5-14-f5-15                                                                         |
| nontaxable on deal, f1-13                                                                          | level                                                                               |
| reviewing on Repair Order for unit, fb-39                                                          | cost markup, setting, fb-5, f10-7                                                   |
| last                                                                                               | credit life insurance rate on balloon pmt, f8-5 markup, f10-7                       |
| Applicant, Change, Credit Menu option, f7-4                                                        | value, of sold unit for tax purposes, fb-15, f8-13                                  |
| Applicant, Resend, Credit Menu option, f7-4                                                        | Lexmark printer for F&I forms, f4-1, f4-4, f4-8–                                    |
| as default ending value, f3-15, f5-3, f5-5, f5-8, f5-14, f5-17, f5-20, f6-8, f6-15, f10-7, f10-27, | f4-10                                                                               |
| f10-29                                                                                             | - 1 - 2                                                                             |
| deal, f5-3, f5-5, f5-8                                                                             | liability insurance, fa-1, fb-17, fb-26, f1-20, f1-29                               |
| deal entered, displaying, f2-3                                                                     | Lic Exp Date, field on Major Inventory File                                         |
| End of Month, report flags used, f3-15                                                             | screen, fb-37                                                                       |
| report created in Report Generator, f6-2, f6-10,                                                   | license                                                                             |
| f10-19                                                                                             | #, field on Major Inventory File screen, fb-37                                      |
| Report?, Reprint, Credit Services Menu prompt,                                                     | expiration date, fb-37                                                              |
| f7-2-f7-3                                                                                          | fees, f1-3, f1-17                                                                   |
| screenful, displaying from file, f5-14, f5-17                                                      | fees, amount of, f1-17                                                              |
| last name, f1-37, f1-40                                                                            | number, driver's, f1-7, f1-37<br>State, field on Major Inventory File screen, fb-37 |
| Customer, search window on Print Deal Forms                                                        | · · · · · · · · · · · · · · · · · · ·                                               |
| menu, f4-6                                                                                         | lien filing for for recording th 21 f8 6                                            |
| field, f1-37, f2-3-f2-4, f4-6                                                                      | filing fee for recording, fb-21, f8-6 pending, fb-37                                |
| option on Print Deal Forms menu, f4-6-f4-7                                                         | · ·                                                                                 |
| search option, f2-3-f2-4, f4-2, f4-6, f5-6, 9-4                                                    | lienholder name, f1-15                                                              |
| later date, postponing down payment to, f1-22                                                      | lieu fees                                                                           |
| lawnmower, fb-3, fb-35, f10-7                                                                      | See also road use tax                                                               |
| lender, f3-11, f5-13, f5-17, f8-22                                                                 | on invoice, f8-16 calculating, f8-16                                                |
| accounts, open, collecting payments on, fa-4, f1-5                                                 | field, fb-27, f8-16                                                                 |
| adding new, fb-20, f8-4                                                                            | lieu tax, fb-8, fb-39                                                               |
| address, fb-20, f8-5                                                                               | as percentage of MSRP, fb-27                                                        |
| approval of credit, f1-16, f1-27                                                                   | calculation, f8-16                                                                  |
| approval of deal, delivery before, fb-30, f7-1                                                     | Veh/, field, fb-8, fb-39                                                            |
| buy rate, fb-22                                                                                    | life                                                                                |
| buy rate, setting up, f3-3 changing during a deal, fb-27, f8-16                                    | Fixed Credit, rates area on Insurance Company                                       |
| clearing longer first payment date with, f1-28                                                     | File screen, fb-17, f8-7                                                            |
| contract, f8-6                                                                                     | Rates, Company & Fixed Credit, option, fb-16,                                       |
| default, f8-1, f8-16                                                                               | f8-7                                                                                |
| field, fb-27, f1-24, f8-16                                                                         | life insurance, credit, fa-1-fa-3, f1-3, f1-25,                                     |
| finance reserve balance, f1-1                                                                      | f1-29, f3-12, f4-12, f11-2                                                          |
| finance reserve payments, f1-1                                                                     | company, fb-25                                                                      |
| ID number, fb-20-fb-21, f5-14-f5-15, f5-17, f8-5                                                   |                                                                                     |
| inform of deferred down payment on deal, f1-24                                                     | contract, printing, f4-1 joint, fa-2, f1-29, f11-3                                  |
| name, fb-20, f8-5                                                                                  | level rate on balloon payment, f8-5                                                 |
| option for Sales Penetration report, f5-17                                                         | payment options, f1-27, f2-5, f11-3                                                 |
| option on Sales Maintenance Main menu, fb-20,                                                      | premiums, fb-16, fb-26, f8-7                                                        |
| f8-4                                                                                               | profit on, f8-23                                                                    |
| range, f5-14                                                                                       | rates, fb-18, f8-8                                                                  |
| Sales Total report range option, f5-14                                                             | single, fb-26, f1-30, f11-3, f11-7                                                  |
| telephone number, fb-20, f8-5, f9-6 tracking money due from, fb-22, fa-4                           | zero, f1-30                                                                         |
|                                                                                                    | limit                                                                               |
| lender account balance, f1-1, f9-6                                                                 | credit, fa-6<br>Credit, field, f1-8                                                 |
| number, f8-5                                                                                       | Lower, field on Tier Tax File screen, fb-15, f8-13                                  |
| payments, f1-1                                                                                     | report scope, how to, f5-4, f5-14, f5-16, f6-12,                                    |
| lender file, f1-24                                                                                 | f10-23                                                                              |
| screen, fb-20-fb-21, f8-4-f8-6                                                                     | Upper, field on Tier Tax File screen, fb-15, f8-13                                  |
| setting up, fb-20–fb-22, f1-27, f3-3, f8-4, f8-6                                                   | line                                                                                |
| lenders                                                                                            | number, fa-9, fb-7, fb-11, fb-15, fb-26, fb-28,                                     |
| owing money on financed deals (finance reserve/                                                    | fb-38, f1-9, f1-11, f1-17, f1-19-f1-20, f1-24,                                      |
| contracts in transit), report, f5-20                                                               | f1-30, f1-34, f1-39, f2-2, f2-4, f3-16, f4-4, f5-7                                  |
| window on Changing Deal Financing                                                                  | f5-11-f5-12, f5-14, f5-17, f6-5-f6-7, f6-13-                                        |
| screen, f1-24-f1-25                                                                                | f6-14, f8-13, f10-6, f10-10, f10-13, f10-21,                                        |
| ,                                                                                                  | f10-23-f10-25, f10-30                                                               |

| line <i>(cont.)</i> number, Print Deal Forms menu choice, f1-38, f4-3-f4-4 of command options on screen, fa-8, f6-9, f6-16, f10-27 | see this strener price                                                                                                    |
|----------------------------------------------------------------------------------------------------|----------------------------------------------------------------------------------------------------|
| payment, new, f9-5<br>protectors, data, fa-14                                                                                      | List, Transaction, f5-1, f5-21-f5-22<br>option on Deal Reports Menu, f3-6, f5-21<br>Transaction, End of Day/Month report, f8-21 |
| line item, f1-17, f1-20<br>description, f9-9<br>detail, f9-8                                                                       | Listing Inventory, of New Vehicles, sample, f10-14 Transaction, field for End of Day defaults, f8-21                            |
| price, changing, f1-7 list by Engine Size, Manufacturer, report, f10-31-                                                           | Listing, Inventory, of All<br>Hulls, sample, f10-15                                                                             |
| f10-32<br>Customer Name Deal, window on Print Deal                                                                                 | In/Outboards, sample, f10-15<br>Motorcycles, sample, f10-14<br>Trailers, sample, f10-15                                         |
| Forms screen, f4-6<br>Customer Name Deal, window on Searching<br>Deal Record screen, f2-4                                          | loan amortization of, f1-26, f11-4                                                                                              |
| for Stock #, ROs, window on Changing Invoice<br>Record screen, fb-38                                                               | Amt/\$1,000, field, fb-22, f8-6<br>balance, f11-4<br>cap, fb-22, f8-6                                                           |
| inventory, sample, f10-14-f10-15 mailing, creating by customer category, f1-8 printing, fa-4                                       | contract, bank, printing, f4-1<br>Fee, field, fb-21, f8-6                                                                       |
| printing, stopping, f4-11<br>Reconciliation, f5-1, f5-22                                                                           | guarantee by cosigner, f1-7, f1-37 payment, monthly, f11-6 qualifed by lender, f1-27                                            |
| Reconciliation, option on Deal Reports Menu, f3-8, f5-21<br>Sales End of Month Report, screen, f3-15-f3-16                         | locked deal, unlocking, f8-20<br>Lower Limit, field on Tier Tax File screen, fb-15,                                             |
| Salesmen, window on Salesman Commission<br>Report screen, f5-11-f5-12, f5-18<br>salespeople by first name, Sales Penetration       | f8-13<br><b>M</b>                                                                                                    |
| Report Menu, f5-18 (sticker) price on unit, fb-6, f10-8                                                                            | mailing labels customer, fa-4                                                                                                   |
| stock, f1-9 List, Deal Number, window on Print Deal Forms                                                                          | printing, fa-4, fa-12 separate terminal/printer for, fa-12                                                                      |
| screen, f4-3<br>Number, window on Searching Deal Record                                                                            | mailing list, creating by customer category, f1-8 main  Comptron Menu, fb-1, fb-40, f1-4                                        |
| screen, f2-2<br>window, fa-9<br>window on Print Deal Forms menu, f4-7                                                              | computer, fa-14 computer (CPU), location of, fa-12                                                                              |
| window on Profit/Costs Report menu, f5-6-f5-7 window on Select Search Type screen, f9-3-f9-4                                       | Deal Financing screen, f1-11-f1-13, f1-22<br>Deal Report screen, f6-7<br>filtering field, f6-13, f10-22                         |
| List, Manufacturer (Make)<br>menu, f10-30-f10-31<br>output selection screen, f10-31                                                | History Report screen, f6-14<br>Inventory Report screen, f10-24<br>inventory types, fb-15s, f8-12                               |
| screen, f10-30-f10-31<br>list of<br>credit services, f1-5                                                                          | Menu), Sales Maintenance, fb-10, fb-15-fb-16, fb-19-fb-20, fb-22-fb-25, fb-27-fb-29, f8-2-f8-4                                  |
| data fields available for creating report in Report Generator, f6-4, f6-11, f10-20                                                 | f8-6, f8-9, f8-13-f8-15, f8-18, f8-20<br>printer, fa-12, f4-11<br>Sales A/R screen, f9-7                                        |
| deal records, fa-9, f1-40, f4-3, f4-6-f4-7, f5-7 deal report filters in Report Generator, f6-7, f6-14                              | Sales Menu, fa-5, fb-1, f10-1, f11-1 maintenance                                                                                |
| default flags for inventory reports, f10-26 fees on each deal, f8-22 finalized deals, f8-22                                        | file, fb-2, f1-1, f1-5, f8-1, f10-1, f10-11<br>File, Deal, screen, f8-19<br>inventory, f10-11                                   |
| inventory report filters in Report<br>Generator, f10-24                                                                            | Menu, Inventory Files, fb-2, fb-4-fb-8, fb-11, fb-32, fb-40, f10-2-f10-3, f10-7, f10-9-f10-12 Menu, Sale, f8-18-f8-20           |
| inventory types/sequence numbers, fb-3, fb-14-fb-15, f8-12, f10-12 lenders, f5-17                                                  | on deals to clean up corrupted data, f8-18 option on Sales Maintenance Main menu, f8-16, f8-18                                  |
| models by engine size, printing, f10-31 outstanding sales receivables, f5-20 pending deals, f5-3, f5-6                             | Pre-paid, area in Extended Service Contracts window, f1-21-f1-22 prepaid, fb-29, fb-39                                          |

| maintenance (cont.)                                                                                | password assigned by, f1-4                                               |
|----------------------------------------------------------------------------------------------------|--------------------------------------------------------------------------|
| prepaid, tax on cost of contract, fb-15                                                            | Sales, fb-24, f3-10, f3-12, f5-12, f8-4, f8-21,                          |
| sales file, fa-4, f1-1                                                                             | f8-23                                                                    |
| Sales (Main Menu), fb-9-fb-10, fb-15-fb-16,                                                        | manufacturer, f10-30                                                     |
| fb-19-fb-20, fb-22-fb-25, fb-27-fb-29, f8-2-                                                       | (factory) extended warranty, option for Contract                         |
| f8-4, f8-6, f8-9, f8-13-f8-15, f8-18, f8-20, f9-2<br>Sales, option on Sales Processing Menu, fb-9, | Type field, fb-29, f8-14                                                 |
|                                                                                                    | invoice discount, fb-39                                                  |
| f1-5, f8-1–f8-2<br>system, fa-14                                                                   | invoice price, actual, fb-37                                             |
| •                                                                                                  | List by Engine Size, report, f10-31-f10-32                               |
| maintenance contract, prepaid, f1-3, f1-22, f3-12, f8-13                                           | owing money on deals (rebates/holdback), report on, f5-20                |
| option for Contract Type field, fb-29, f8-14 printing, f4-1, f4-12                                 | service guidelines, f1-21 tracking money due from, fa-4, f5-20, f9-6     |
| profit on, f8-23                                                                                   | manufacturer holdback, f3-13, f5-20, f8-23, f9-6                         |
| maintenance, prepaid, fa-3, f1-21, f8-14                                                           | as percentage of invoice amount, fb-40                                   |
| contract, f1-3, f1-22, f3-12, f8-13                                                                | balance, f1-1                                                            |
| profit on contract, f8-23                                                                          | payments, f1-1                                                           |
| tax on cost of contract, f8-13                                                                     | Manufacturer (Make) List                                                 |
| major                                                                                              | menu, f10-30-f10-31                                                      |
| credit service companies, fb-30, f7-1, f7-5                                                        | output selection screen, f10-31                                          |
| Inv Invoice Record, screen, f10-4-f10-5                                                            | screen, f10-30-f10-31                                                    |
| major inventory, fb-2, fb-7, f1-1                                                                  | manufacturer rebate                                                      |
| maintaining files on, fa-4, f1-1, f10-1, f10-33                                                    | balance, f1-1                                                            |
| Menu, fb-32–fb-33, f10-3–f10-6                                                                     | payments, f1-1                                                           |
| option on Inventory Files Maintenance Menu,                                                        | to customer, fb-40, f9-6                                                 |
| fb-32, f10-3                                                                                       | to dealer, fb-40, f3-13, f5-20, f8-23, f9-6                              |
| Reports, menu, f1-1, f10-13-f10-14                                                                 | manufacturer's suggested retail price                                    |
| Major Inventory file, fa-6, fb-34, f1-14-f1-15,                                                    | See MSRP                                                                 |
| f1-18, f1-36, f10-6, f10-9                                                                         | marine                                                                   |
| field descriptions, fb-36                                                                          | engine, fb-3, fb-35, f10-7                                               |
| record, reminder notice on, fb-36                                                                  | industry, inventory type codes for, f10-6                                |
| screen, fb-33-fb-34, fb-40, f10-3                                                                  | industry, Package # field used for, fb-35, f10-6                         |
| setting up, fb-32–fb-37, fb-40                                                                     | inventory type codes, f10-6                                              |
| major unit, fa-6, fb-2, f1-1                                                                       | markup, fb-4, f1-8                                                       |
| adding to deal, f1-3                                                                               | %, code option for Discount Type field, f1-8                             |
| in package, fb-35                                                                                  | %, for Dealer Costs, field, fb-6, f10-8                                  |
| Receiving Recap, report, f10-29-f10-30                                                             | dealer, fb-5, f10-1, f10-7, f10-33                                       |
| Receiving Recap, screen, f10-29                                                                    | for Dealer Costs, %, field, fb-6, f10-8                                  |
| make, fa-6                                                                                         | level, f10-7                                                             |
| ending, f6-8, f6-15                                                                                | level, cost, creating, fb-5, f10-7                                       |
| field, fb-36, f6-5, f6-8, f6-15, f10-21-f10-22                                                     | option on Inventory Files Maintenance Menu,                              |
| including on stock label, f10-7                                                                    | fb-5, f10-7                                                              |
| of unit added to inventory, f10-9                                                                  | percentage, fb-3, fb-5, f10-7<br>percentage, calculation of, fb-6, f10-8 |
| of unit sold, f3-11, f8-21<br>starting, f6-8, f6-15                                                | rate, fa-4, fb-2–fb-6, f1-1, f10-1, f10-12, f10-33                       |
| trade-in, f1-15, f3-10, f8-23                                                                      | retail, fb-5, f10-7                                                      |
|                                                                                                    | value, fb-4, f10-7                                                       |
| (Make) List, Manufacturer<br>menu, f10-30-f10-31                                                   | Markup, file, fb-3-fb-4, fb-6, fb-11, fb-37, f10-7,                      |
| output selection screen, f10-31                                                                    | f10-9, f10-12                                                            |
| screen, f10-30-f10-31                                                                              | screen, fb-5-fb-6, f10-7-f10-9                                           |
|                                                                                                    | file, separate for each inventory sequence                               |
| Make/Model<br>File, screen, fb-37, f10-9-f10-10                                                    | number, fb-3, fb-5, f10-7, f10-12                                        |
| optionm, f10-9                                                                                     | searching, fb-6                                                          |
| Record, Adding, screen, f10-9–f10-10                                                               | setting up, fb-5–fb-6                                                    |
| management, fa-4, f1-29                                                                            | matrix                                                                   |
| reports, f1-1                                                                                      | No, code for Discount Type field, f1-8                                   |
| salesperson's number assigned by, f1-9                                                             | table, f1-8                                                              |
|                                                                                                    | maximum loan amount (cap), fb-22, f8-6                                   |
| manager commission, f5-12, f8-4, f8-21                                                             | MC (motorcycle), inventory type code, fb-3-fb-7,                         |
| F&I, fb-24, f3-10, f3-12, f5-12, f8-4, f8-21,                                                      | fb-11, fb-15, fb-35–fb-36, f1-9, f6-6, f8-10,                            |
| f8-23                                                                                              | f8-12, f8-17, f10-7                                                      |
| F&I, option on Sales Penetration Report menu,                                                      | mechanical breakdown insurance, fa-1–fa-2,                               |
| f5-18                                                                                              | f1-21, f1-29                                                             |
| option on Commission Reports menu, f5-12                                                           | 11 21, 11 2/                                                             |

| menu                                                                         | trade-in, f1-15, f3-10, f8-23                                                                                                    |
|------------------------------------------------------------------------------|----------------------------------------------------------------------------------------------------|
| backing up to previous, fb-6                                                 | year, fb-35, f6-8, f6-15                                                                                                    |
| bar, fa-7-fa-9, fb-14, fb-34, f1-28, f1-35, f5-14,                           | Model, Make/                                                                                                    |
| f5-17, f7-3, f8-12, f9-5, f10-3, f10-26, f11-3                               | File, screen, fb-37, f10-9-f10-10                                                                                                    |
| Credit Services, fb-30-fb-31, f7-2                                           | option, f10-9                                                                                                    |
| horizontal, fa-7-fa-9, fb-34, f1-28, f1-35, f5-14,                           | Record, Adding, screen, f10-9-f10-10\                                                                                                    |
| f5-17, f7-3, f8-12, f9-5, f10-3, f10-26, f11-3                               | models                                                                                                    |
| Inventory Files Maintenance, fb-2, fb-4-fb-8,                                |                                                                                                    |
| fb-11, fb-32, fb-40, f10-2-f10-3, f10-7, f10-9-                              | printing list of by engine size, f10-31                                                                                                    |
| f10-12                                                                       | selected, rebate for special promotion on, fb-40                                                                                                    |
| Inventory Reports, f10-12, f10-16, f10-19, f10-29-                           | money owed to dealer                                                                                                    |
| f10-30                                                                       | by customers, report, f5-20                                                                                                    |
| Major Inventory, f10-3–f10-6                                                 | by lenders (finance reserve/contract in transit),                                                                                                    |
| options, display of, fa-7, f1-28                                             | report, f5-20                                                                                                    |
| options, selecting, fa-5, f1-4–f1-5                                          | by manufacturers (rebates/holdback), report, f5-20                                                                                                    |
| path, fa-5                                                                   | month                                                                                                    |
| ± ·                                                                          | closed out by Month End processing, f3-15                                                                                                    |
| Report Generator, f6-2, f6-10                                                | Min. Salary, field, fb-24, f8-4                                                                                                    |
| Sale Maintenance, f8-18-f8-20                                                | part of file name for End of Day reprints, f3-14                                                                                                    |
| Salesman Commission, f5-9-f5-11                                              | Report, End-of-, option, f3-14                                                                                                    |
| screen, fa-7, fb-1, f1-2                                                     | Report, Sales End of, screen, f3-15                                                                                                    |
| Menu, Sales, fa-5, fb-1-fb-2, fb-8-fb-9, fb-31-                              | Sales End of, Report List screen, f3-15-f3-16                                                                                                    |
| fb-32, fb-40, f1-4-f1-5, f1-15, f10-2, f11-1-f11-2                           | sales for, moved to History file by End of                                                                                                    |
| Payments, f9-2–f9-3, f9-6                                                    | Month process, f3-14                                                                                                    |
| Processing, fa-5, fa-7, fb-1, fb-9, fb-29–fb-31,                             | Month, End of, f3-9, f8-22                                                                                                    |
| f1-3, f1-5, f1-40, f2-1-f2-2, f3-1-f3-2, f4-1-                               |                                                                                                    |
| f4-2, f4-8, f5-1-f5-2, f6-1-f6-2, f7-1-f7-2,                                 | Day/, option, f3-1-f3-2, f3-19                                                                                                    |
| f8-1-f8-2, f9-1-f9-2                                                         | in Comptron, f3-14 previous, list of report files for reprinting, f3-17                                                                                                    |
| message                                                                      | processing, f3-5-f3-6, f3-10, f3-14-f3-16, f8-20-                                                                                                    |
| Duplicate Record, fa-10                                                      | f8-23                                                                                                    |
| error, fa-11                                                                 | report flags carried over to next, f3-16                                                                                                    |
| Invalid Entry, fa-10                                                         | reports, f3-5, f3-10-f3-12, f3-16, f5-21, f8-21-                                                                                                    |
| Over Credit Limit warning, f1-8                                              | f8-23, f10-11                                                                                                    |
| screen, fa-5, fa-10, f6-9, f6-16, f8-3, f8-21,                               | reports available, f3-15                                                                                                    |
| f9-5-f9-6, f10-23, f10-27                                                    | Month-end, Reprint Previous, history optn, f3-17                                                                                                    |
| Mfg                                                                          |                                                                                                    |
| -Cust Rebate, field, fb-40                                                   | monthly                                                                                                    |
| -Dealer Rebate, field, fb-40                                                 | credit service company charge, fb-30, f7-2 fuel savings, f11-5-f11-6                                                                                                    |
| Mfr                                                                          | loan payment, f11-6                                                                                                    |
| Engine Size by, Inventory Reports option, f10-30                             | reports, fa-4, f1-1, f9-1                                                                                                    |
| Holdback, optn for Outstandg Sales Receivables-                              | <del>-</del>                                                                                                    |
| Detail report, f5-20                                                         | monthly payment, fa-2–fa-3, fb-17, fb-25, f1-21–                                                                                                    |
| /Dealer Rebate, option for Outstanding Sales                                 | f1-23, f1-26, f1-29-f1-32, f8-5, f11-4, f11-7                                                                                                    |
| Receivables–Detail report, f5-20                                             | amount desired, f11-7                                                                                                    |
| Mgr/Deal, Min. Amt Due, field, fb-24, f8-4                                   | calculating, f1-3, f1-24, f11-1, f11-3, f11-8                                                                                                    |
| mileage                                                                      | calculating deal backwards for, f1-31                                                                                                    |
| Current Vehicle, field, f11-6                                                | field, f1-33<br>option, f1-26                                                                                                    |
| driven annually, customer's estimate of, f11-6                               | 1                                                                                                    |
| gas, EPA, for new unit, f11-6                                                | Months                                                                                                    |
| New Vehicle, field, f11-6                                                    | Balloon, payment option, f1-26                                                                                                    |
| on unit when received into inventory, fb-37                                  | field, f11-2, f11-7                                                                                                    |
| on unit when sold, fb-37                                                     | No. of Balloon, field, f8-5                                                                                                    |
| miles                                                                        | to Keep Deal, No of, field, fb-27, f8-16                                                                                                    |
| Driven, Annual, field, f11-6                                                 | most current deal, displaying, f2-3                                                                                                    |
| per gallon, f11-5-f11-6                                                      | motor                                                                                                    |
| Min.                                                                         | home, fb-3, fb-35, f10-7                                                                                                    |
| Amt Due Mgr/Deal, field, fb-24, f8-4                                         | vehicles, department of, fb-27, f8-16, f10-11                                                                                                    |
| Amt/Deal, field, fb-23, f8-3                                                 | vehicles, department of, collecting fees for, fb-7                                                                                                    |
| Salary/Month, field, fb-24, f8-4                                             | 1 (1 14 (1 0                                                                                                    |
|                                                                              | motorcycle, fb-14, f1-9                                                                                                    |
| minute, part of file name for End of Day reprints,                           | inventory type code, fb-3-fb-5, fb-35, f6-6,                                                                                                    |
| f2 1/1                                                                       | inventory type code, fb-3-fb-5, fb-35, f6-6, f8-17, f10-7                                                                                                    |
| f3-14                                                                        | inventory type code, fb-3-fb-5, fb-35, f6-6,                                                                                                    |
| model, fa-6                                                                  | inventory type code, fb-3-fb-5, fb-35, f6-6, f8-17, f10-7                                                                                                    |
| model, fa-6<br>field, fb-36, f6-5, f10-21                                    | inventory type code, fb-3-fb-5, fb-35, f6-6, f8-17, f10-7 taxation of, f8-12, f8-17, f10-8, f10-12                                                                                               |
| model, fa-6<br>field, fb-36, f6-5, f10-21<br>including on stock label, f10-7 | inventory type code, fb-3-fb-5, fb-35, f6-6, f8-17, f10-7 taxation of, f8-12, f8-17, f10-8, f10-12 motorcycles  Inventory Listing of All, sample, f10-14 sample inventory listing of new, f10-17 |
| model, fa-6<br>field, fb-36, f6-5, f10-21                                    | inventory type code, fb-3-fb-5, fb-35, f6-6, f8-17, f10-7 taxation of, f8-12, f8-17, f10-8, f10-12 motorcycles Inventory Listing of All, sample, f10-14                                          |

| movement of cursor through screen, fa-8-fa-9,                                                     | name, data field, f10-19-f10-21                                                           |
|---------------------------------------------------------------------------------------------------|-------------------------------------------------------------------------------------------|
| fb-4, fb-14-fb-15, fb-34, fb-37-fb-38, f1-12,                                                     | choosing from list for custom report, 6-4, f10-20                                         |
| f1-14-f1-21, f1-25-f1-26, f1-28, f1-31-f1-33, f1-37, f5-14, f5-17, f6-3, f6-6-f6-7, f6-10, f6-13, | window on Deal Report screen, f6-3-f6-5 window on History Report screen, f6-11            |
| f8-12-f8-13, f10-8, f10-19, f10-22, f10-24-                                                       | window on Inventory Report screen, 10-11 window on Inventory Report screen, f10-20-f10-21 |
| f10-25, f11-3, f11-6                                                                              |                                                                                           |
| moving to next field, f10-19                                                                      | name, first, f1-40 Customer, search window on Print Deal Forms                            |
|                                                                                                   | menu, f4-7                                                                                |
| moving to previous                                                                                | customer, searching for deal by, f4-2, f5-6                                               |
| field, fa-8, fb-34, f1-28<br>record, fa-7, fb-6, fb-34, f10-8                                     | field, f1-37, f4-7                                                                        |
| screen, fb-6, f5-14, f5-17, f10-8                                                                 | list of salesmen by, on Sales Penetration Report                                          |
|                                                                                                   | Menu, f5-18                                                                               |
| MSRP, fb-39<br>lieu tax as percentage of, fb-27                                                   | option on Print Deal Forms menu, f4-7                                                     |
| on invoice, using to calculate lieu fees, fb-27, f8-16                                            | search option, f4-7, f5-6                                                                 |
| using to compute state tax, fb-8                                                                  | spouse's, f1-37                                                                           |
| multiple                                                                                          | name, last, f1-37, f1-40                                                                  |
| forms, f1-40                                                                                      | Customer, search window on Print Deal Forms                                               |
| forms of one type available for printing, f1-38,                                                  | menu, f4-6                                                                                |
| f4-4                                                                                              | field, f1-37, f2-3-f2-4, f4-6                                                             |
| item types on report, f10-18                                                                      | option on Print Deal Forms menu, f4-6-f4-7                                                |
| pickup payments, f1-23-f1-24                                                                      | search option, f2-3-f2-4, f4-2, f4-6, f5-6, f9-4                                          |
| stock entries on Deal Items screen, f1-10                                                         | net                                                                                       |
| tier tax rate, fb-15, f8-13                                                                       | deal profit, f3-13, f8-23                                                                 |
| trade-ins, on deal, f1-39, f4-5                                                                   | Down + (Pick/Defer), field, f1-22, f1-24                                                  |
| units in package, f10-13                                                                          | profit, after deduction of commissions, f3-13, f8-23                                      |
| units on deal, fa-1, f1-1, f1-10, f1-34, f1-39,                                                   | Profit, field, fb-24, f8-4                                                                |
| f4-4-f4-5, f8-10, f8-19                                                                           | Trade-in Value, Deduct, field, fb-12, f8-10                                               |
| N                                                                                                 | network                                                                                   |
| N                                                                                                 | computer, f3-18                                                                           |
| # Was Cald on Maior Locations File control Ch 26                                                  | exporting report to, f3-18                                                                |
| Key, field on Major Inventory File screen, fb-36 License, field on Major Inventory File screen,   | new                                                                                       |
| fb-37                                                                                             | Amount, trade-in field, f1-32                                                             |
| Payments, field, f1-26                                                                            | Applicant, Add, Credit Menu option, f7-3                                                  |
| Stk, field, fb-35, f1-9                                                                           | balance on loan, f11-4                                                                    |
| name                                                                                              | buyer, f1-7                                                                               |
| co-buyer's, adding to Customer file, f1-37                                                        | cash down amount on Deal Financing screen,                                                |
| /Code, Salesman Commission, menu, f5-11                                                           | f1-32                                                                                     |
| /Code, Salesman Commission, submenu, f5-11                                                        | credit service company, adding, f7-4 customer, adding, fa-4, f1-3, f1-7                   |
| credit card company, adding for defaults, fb-28,                                                  | customer, adding co-buyer as, f1-37                                                       |
| f8-14                                                                                             | customized report, designing, f6-3, f6-5, f6-10,                                          |
| credit card company, changing in record, fb-28                                                    | f6-12, f10-19–f10-22, f10-25                                                              |
| dealership, for printing on forms, fb-27                                                          | deal, creating, fb-40, fa-4, f1-1, f1-5                                                   |
| Enter Search, screen, f9-4                                                                        | Deal, Creating, screen, f1-6, f1-9-f1-10                                                  |
| Except, field on Tier Tax File screen, fb-15, f8-12 field, fb-4, f6-5, f6-11-f6-12                | Deal, option, f1-3, f1-6                                                                  |
| filter, f6-6, f6-13, f10-22                                                                       | /Demo, inventory status option, f10-26                                                    |
| format, End of Day report files, explained for                                                    | insurance rate table, creating, fb-18                                                     |
| reprints, f3-14                                                                                   | insurance selection in Qik-Quote, f11-3                                                   |
| lender, fb-20, f8-5                                                                               | interest rate, changing deal to, f1-24                                                    |
| lienholder, f1-15                                                                                 | inventory record, adding, fa-4, fb-6, fb-34, fb-36<br>Inventory Report option, f10-14     |
| listing outstanding sales receivbles accts by, f5-20                                              | inventory type, adding, fb-4                                                              |
| salesperson's, f5-11                                                                              | items, list on report, f10-18                                                             |
| screen command option, f9-4                                                                       | lender, adding, f8-4                                                                      |
| spouse's, adding to Customer file, f1-7, f1-37                                                    | payment amount on Deal Financing screen, f1-30–                                           |
| name, customer, f1-1, f1-6, f1-37, f3-10-f3-11,                                                   | f1-31, f1-33                                                                              |
| f4-3, f5-7, f8-21-f8-23                                                                           | payment line, f9-5                                                                        |
| Deal List, window on Print Deal Forms                                                             | record, adding, fa-7, f10-9-f10-10                                                        |
| screen, f4-6 Deal List, window, Searching Deal Record screen, f2-4                                | report title, f10-19                                                                      |
| pending deals by, f5-3                                                                            | retail price, entering on invoice, fb-38                                                  |
| searching for deal by, fa-4, f1-5, f2-3-f2-4, f2-6,                                               | selling price on Deal Financing screen, f1-34–f1-35                                       |
| f3-2-f3-3, f4-2, f4-6-f4-7, f5-6, f9-4, f11-3                                                     | tax, adding, f1-19, f8-9–f8-10, f8-13                                                     |
|                                                                                                   | Tax file record, adding, fb-12, f8-10                                                     |
|                                                                                                   | δ, τ , τ , τ , τ , τ , τ , τ , τ , τ , τ                                                  |

| new (cont.)                                                      | f6-13-f6-14, f8-13, f10-6, f10-10, f10-13,                         |
|------------------------------------------------------------------|--------------------------------------------------------------------|
| tier tax rate, adding,, fb-15, f8-11-f8-12                       | f10-21, f10-23-f10-25, f10-30                                      |
| tier tax record, adding, fb-13                                   | line, for Print Deal Forms menu choice, f1-38,                     |
| trade-in allowance on Deal Financing screen,                     | f4-3-f4-4, f5-7, f5-11-f5-12, f5-14, f5-17                         |
| f1-32                                                            | next as default on new deal if prior deal is                       |
| Units Only, Sales Penetration report option, f5-16               | deleted, f1-6                                                      |
| /Used, field, fb-36                                              | of payments, f1-23, f3-11                                          |
| /Used, default flag on Inventory/Deal Status                     | package, fb-35, f10-6                                              |
| Selection screen, f10-26                                         | Package, field, fb-35                                              |
| Vehicle Mileage, field, f11-6                                    | Range, Labels Stock, screen, f10-6–f10-7                           |
| Vehicles, Inventory Listing of, sample, f10-14                   | Repair Order, for deal accessories, f1-12                          |
| new unit, f10-16-f10-18, f10-26, f10-30, f11-6                   | repair order/parts tickt, for deal accessories, f1-13              |
| added to inventory, make/model of, f10-9                         | resale tax, no sales tax to customer with, f1-7                    |
| adding, f10-11                                                   | rounding of, f1-33 sales code, of salesperson, fb-36, f1-9, f5-11, |
| buy rate on, fa-2                                                | f5-18                                                              |
| EPA gas mileage for, f11-6                                       | serial, of engine, fb-36                                           |
| fuel savings on, f11-5                                           | Social Security, f1-7, f1-37                                       |
| ROs and other costs added to retail price of, fb-38              | Stk, field, f1-9                                                   |
| next                                                             | stock, f1-9, f3-9-f3-11                                            |
| field, moving to, f1-12, f1-14, f1-16-f1-18,                     | Tax, field, f1-7                                                   |
| f1-20-f1-22, f1-24-f1-26, f1-28, f6-3, f6-10,                    | telephone, for credit bureau dial-up, f7-1                         |
| f8-13, f10-19, f10-25                                            | ticket, for deal accessories, f1-12, f3-10                         |
| number as default on new deal if prior deal is                   | vehicle identification (VIN), fb-36, f1-15, f3-11,                 |
| deleted, f1-6 record, moving to, fb-6, fb-34, fa-7, f8-10, f9-8, | f9-9, f10-7                                                        |
| f10-8                                                            | vendor, fb-36                                                      |
| screen command option, fa-7, fb-6, fb-15, fb-34,                 | number, deal, fa-4, f1-1, f1-5-f1-6, f1-37, f1-40,                 |
| f2-3, f5-14, f5-17, f8-10, f8-12, f9-8, f10-8                    | f2-3, f4-3, f5-7                                                   |
| screen, moving to, f5-14, f5-17                                  | field, fa-9, fb-36, f1-6, f5-10, f5-12, f6-5, f6-12,               |
| screenful, displaying from file, f5-14, f5-17                    | f9-3                                                               |
| No Matrix, code optn for Discount Type fld, f1-8                 | List, window, f3-2, f4-3                                           |
|                                                                  | List, window on Searching Deal Record                              |
| None, code option for Account Type field, f1-8                   | screen, f2-2                                                       |
| nontaxable sales, f1-13                                          | phone, lender, f8-5                                                |
| not                                                              | range, f9-9                                                        |
| Found, Record, screen message, fa-10                             | searching by, f2-2, f2-6, f3-2-f3-3, f3-9-f3-11,                   |
| recapped, deal, f6-2                                             | f4-2-f4-3, f5-6, f5-10, f8-21-f8-23, f9-3                          |
| not finalized                                                    | sequence, inventory, f8-10, f8-12                                  |
| deal, f6-2                                                       | sequence, inventory, user-defined, f8-10                           |
| deal, payment/refund on, f9-10                                   | telephone, lender, f8-5<br>ticket, for deal accessories, f8-22     |
| F&I Sales Total, menu, f5-13-f5-15                               | vehicle identification, f8-21                                      |
| issuing payment/refund on deal, f9-3                             |                                                                    |
| Sales Totals report, f5-1, f5-13-f5-14, f5-22                    | number, inventory sequence, fb-2-fb-7, fb-11-                      |
| notary fee, f3-10, f8-22                                         | fb-15, fb-35, f1-39, f8-10, f8-12, f10-7-f10-13, f10-17            |
| number                                                           | separate Default Fee file record for each, fb-3,                   |
| access code, for credit bureau dial-up, fb-31                    | fb-7, f10-11-f10-12                                                |
| account, in transit, fb-22, f8-6                                 | separate Markup file record for each, fb-3, fb-5,                  |
| account, lender, fb-20, f8-5                                     | f10-7, f10-12                                                      |
| check, for deposit, f9-5                                         | separate Tax file record for each, fb-3, fb-11,                    |
| credit card, for deposit, f9-5                                   | f8-10, f10-12                                                      |
| Customer, field, f1-7                                            | user-defined, fb-4, f8-10                                          |
| dealer, fb-27, f8-16<br>Dealer, field, fb-27, f8-16              | number of                                                          |
| driver's license, f1-7, f1-37                                    | Balloon Months, field, f8-5                                        |
| Engine, field, Major Inventory File screen, fb-36                | months to balloon payment, f8-5                                    |
| field, f4-3                                                      | Months to Keep Deal, field, fb-27, f8-16                           |
| ID, insurance company, fb-16, fb-18, f8-8                        | payments, fb-25, f3-11, f8-22                                      |
| ID, lender, fb-20–fb-21, f8-5                                    | stock labels to print, changing, f10-7                             |
| identification, vehicle, f1-15, f3-11, f8-21, f9-9               | number, stock, fa-6, fb-35-fb-36, fb-38, f1-10-                    |
| in transit, fb-22, f8-6                                          | f1-11, f3-9-3-11, f8-21-f8-23, f10-6                               |
| inventory type/sequence, creating record, fb-4                   | duplicate, fb-35                                                   |
| Invoice, field, fb-36, f10-21                                    | ending, f10-7                                                      |
| invoice record, fb-36, f1-11                                     | field, fb-35                                                       |
| line, fa-9, fb-7, fb-11, fb-15, fb-26, fb-28, fb-38,             | including on stock label, f10-7                                    |
| f1-9, f1-11, f1-17, f1-19-f1-20, f1-24, f1-30,                   | printing on stock labels, f10-7                                    |
| f1-34, f1-39, f2-2, f2-4, f3-16, f4-4, f6-5-f6-7,                | searching by, fb-34, f3-9-3-11, f10-8                              |

| screen, fb-39                                                                              |
|--------------------------------------------------------------------------------------------|
| viewing, fb-39                                                                             |
| Orders, Repair, Recapped Deal                                                              |
| report, f5-1, f5-4–f5-5, f5-22<br>screen, f5-5                                             |
| OTD (out the door)                                                                         |
| amount, displayed, f1-34                                                                   |
| field, f1-30                                                                               |
| price, fa-2, f1-30, f1-33-f1-34, f2-5<br>screen command option, f1-31, f1-33               |
| other                                                                                      |
| Card, option on Sales AR screen, f9-8                                                      |
| credit card company names, adding to defaults,                                             |
| 10-28, 18-14                                                                               |
| than cash, payments, f3-7, f5-21, f8-22 than spouse, co-buyer, f1-37                       |
| out the door (OTD) price, f1-27, f1-30, f1-33                                              |
| outboard                                                                                   |
| engine, fb-3, fb-5, fb-35, f10-7                                                           |
| Inboard/, (IO) inventory type code, fb-3, fb-5,                                            |
| fb-35, f10-6<br>Inboard/, inventory type code, f10-7                                       |
| Outboards, In/, Inventory Listing of All,                                                  |
| sample, f10-15                                                                             |
| output                                                                                     |
| Selection, F&I Inventory Report, screen, f10-17                                            |
| f10-18 selection screen, f3-5, f5-16, f5-19, f5-21, f6-7-                                  |
| f6-8, f6-15, f10-6, f10-24-f10-25, f10-29,                                                 |
| f10-31, f11-4                                                                              |
| to screen, display, f3-5, f5-3, f5-5, f5-7, f5-12-                                         |
| f5-13, f5-16, f5-19, f6-7, f6-9, f6-15-f6-16, f10-6, f10-17, f10-24, f10-29, f10-31, f11-4 |
| type, prompt, f3-16, f3-18, f5-4-f5-5, f5-15                                               |
| outstanding                                                                                |
| Repair Orders against unit, f1-40                                                          |
| Sales Receivables-Detail Menu, f5-20<br>Sales Receivables-Detail, submenu, f5-19-f5-20     |
| sales receivables list by name, f5-20                                                      |
| Overcharge warning on account, f1-8                                                        |
| owed, amount, on used unit, fb-40                                                          |
| n                                                                                          |
| P                                                                                          |
| % and antion for Discount Type field fl 9                                                  |
| code option for Discount Type field, f1-8<br>Markup for Dealer Costs, field, fb-6, f10-8   |
| package, f10-6, f10-13                                                                     |
| #, field, fb-35                                                                            |
| Boat, screen, f10-5-f10-6                                                                  |
| Display, Boat, option on Major Inventory<br>Menu, f10-5                                    |
| displaying stock items in, fb-35, f10-6                                                    |
| number, fb-35, f10-6                                                                       |
| paid                                                                                       |
| actual shipping costs, fb-38 on account, amount, f1-8                                      |
| on, % Commission, field, fb-23, f8-3                                                       |
| total commissions, on End of Day, f3-12, f8-21                                             |
| parameters                                                                                 |
| range, Sales Total (not finalized) menu, f5-14                                             |
| Report Range, screen, f6-8–f6-9, f6-15–f6-16, f10-26–f10-27                                |
| ·                                                                                          |
|                                                                                            |

| parts                                                          | rebate, f1-1                                       |
|----------------------------------------------------------------|----------------------------------------------------|
| counter, fa-12                                                 | recalculation, f1-11, f1-18, f1-21, f1-24, f1-30-  |
| counter ticket, f1-12                                          | f1-33, f11-3                                       |
| department, fa-12, f1-7, f1-12                                 | received, displaying, f9-5                         |
| operations in Comptron, f1-1, f3-5                             | rolling, f1-3, f1-27, f1-31-f1-34, f2-5            |
| pricing, f1-8                                                  | schedule, fb-21, f1-22, f1-24                      |
| reviewing on Repair Order for unit, fb-39                      | schedule, default, f1-26                           |
| software module of Comptron, f1-1                              | screen command option, f9-5                        |
| password                                                       | term, changing, f1-26                              |
| defined, f1-4                                                  | to account, f9-2, f9-6–f9-8, f9-10                 |
| for credit bureau dial-up service, f7-1                        | type, f9-5                                         |
| prompt, fb-1, f1-4                                             | Type, field, fb-25                                 |
| payable                                                        | updating balance after, f9-8                       |
| Accounts, Integration from F&I to RealWorld                    | window on Finance Reserves (Recap) screen, f3-4    |
| accounting software, f8-21                                     | working out with customer, fa-3, fb-25-fb-26,      |
| Integration, Accounts, default field, f8-21                    | f1-10-f1-11, f1-22, f1-25, f1-27, f1-29-f1-32,     |
| Payables Acct#, field, fb-29, f8-14                            | f8-5, f8-15-f8-16, f11-7                           |
| payment                                                        | payment amount, fb-25, f1-26, f1-31-f1-32, f3-11,  |
| balloon, f1-26, f8-5                                           | f8-22, f11-3, f11-7                                |
| balloon, option to refinance, f1-26                            | balloon, f8-5                                      |
| benefits included in, f1-29, f11-7                             | on Deal Financing screen, new, f1-30-f1-31, f1-33  |
| Calc, screen command option, f11-3                             | changing with Roll option, f1-33                   |
| calculation, fa-1-fa-4, fb-17, fb-25-fb-26, f1-1,              | default, f1-29                                     |
| f1-11, f1-18, f1-21-f1-22, f1-24-f1-25, f1-27,                 | pickup, f1-22-f1-23                                |
| f1-29-f1-30, f1-32, f8-15-f8-16, f11-1, f11-3,                 | payment, down, f1-16, f1-22, f1-24, f3-4, f3-11,   |
| f11-8                                                          | f5-13, f8-22, f9-1, f9-6, f11-4                    |
| calculation, backward (roll), f1-3, f1-27, f1-31-              | deferred, f1-3, f1-24, f1-22, f9-1, f11-4          |
| f1-33, f2-5                                                    | including contract pickup paymt in, f1-22          |
| change, f1-30                                                  | pickup, f9-1                                       |
| changing, f1-26, f1-31                                         | postponing to later date, f1-22                    |
| collecting, fa-4, f9-1, f9-5-f9-8                              | payment, first, fb-25, fb-40, f1-21, f1-24, f1-28, |
| credit card, f9-1, f9-5                                        | f8-15                                              |
| crediting balance after interest, to principal, f1-22          | due date, f1-24, f8-4, f8-6                        |
| crediting to account, f9-1-f9-2, f9-10                         | number of days to, fb-20-fb-21, f1-23, f1-27-      |
| Deal, screen, f9-4                                             | f1-28, f8-4-f8-6, f11-1                            |
| default, fb-26                                                 | payment form, f9-1, f9-5                           |
| deferred down, f1-3, f1-22, f1-24, f9-1                        | code, f9-5                                         |
| deposit, on deal, fa-4, f1-1, f1-5                             | field, f9-5                                        |
| due date for first, f1-23-f1-24                                | window on Deposit screen, f9-5                     |
| due date, pickup, f1-23                                        | payment, monthly, fa-2-fa-3, fb-17, fb-25, f1-21-  |
| field, f1-31, f11-3-f11-5, f11-7                               | f1-23, f1-26, f1-29-f1-32, f8-5, f11-4, f11-6-     |
| finance reserve, f1-1                                          | f11-7                                              |
| form of, f3-7, f8-22                                           | calculating, f1-3, f1-24, f11-1, f11-3, f11-8      |
| from customer, f9-5                                            | estimating, f11-1, f11-8                           |
| guarantee by cosigner, f1-7                                    | field, f1-33                                       |
| guaranteed by cosigner, f1-37                                  | option, f1-26                                      |
| holdback, f1-1                                                 | payment, pickup, f1-3, f1-22-f1-24, f9-1           |
| /Ins, option on Deal Fin. screen, f1-29–f1-30                  | collecting, f1-22                                  |
| /Insurance, option, f1-30                                      | promissory note for, f1-22                         |
| /Insurance, window on Deal Financing Quote screen, f1-29-f1-30 | payments                                           |
| lender account, f1-1                                           | #, field, f1-26                                    |
| line, new, f9-5                                                | Menu, Sales, f9-2-f9-3, f9-6                       |
| manufacturer rebate, f1-1                                      | multiple, pickup, f1-23-f1-24                      |
| of deposit, collecting, f9-5                                   | number of, fb-25, f1-23, f3-11, f8-22              |
| on account, f1-8                                               | option, f1-1, f1-5, f9-1-f9-2, f9-10               |
| on deal, f9-3, f9-5-f9-6                                       | screen command option, f1-31                       |
| option, biweekly, f1-26                                        | payoff                                             |
| option, weekly, f1-26                                          | amount, fb-40, f1-16, f3-10, f8-23                 |
| options, insurance, f1-27, f1-30, f2-5                         | field on Invoice Record screen, fb-40              |
| Options, window on Deal Financing Quote scrn,                  | field on Trade-In Record window, f1-16             |
| f1-26                                                          | information, f1-15                                 |
| other than cash, f3-7, f5-21, f8-22                            | on trade-in, fb-40, f1-15-f1-16, f3-10, f8-23      |
| Protected Purchase, fa-3                                       | on used unit, fb-40, f1-15                         |
| Qik-Quote, field, displaying credit insurance                  | on used unit, cost per day, fb-40                  |
| premium cost in, f11-4                                         | Trade-In, subwindow on Deal Financing Quote        |
| 1 , , , , , , , , , , , , , , , , , , ,                        | screen, f1-15                                      |

| pending                                                                                      | Pick/Defer, Net Down + , field, f1-22, f1-24                                               |
|----------------------------------------------------------------------------------------------|--------------------------------------------------------------------------------------------|
| Deal Reports Menu option, f5-2                                                               | pickup                                                                                     |
| lien, fb-37<br>sale, f1-3, f1-36, f2-1                                                       | amount, f9-6                                                                               |
| pending deals, f1-1, f1-36, f2-1, f5-1, f5-3, f5-6                                           | payments, collecting, f1-22                                                                |
| canceling, f2-1                                                                              | pickup payment, f1-3, f1-22, f1-24, f9-1<br>amount, f1-22-f1-23                            |
| Print, screen, f5-3                                                                          | amount, including in contract down paymt, f1-22                                            |
| report, f5-1-f5-2, f5-4, f5-22                                                               | due date, f1-23                                                                            |
| retrieving, f2-1                                                                             | promissory note for, f1-22                                                                 |
| Penetration                                                                                  | Point of Sale, Comptron system, fa-11, fa-14,                                              |
| Deal Reports Menu option, f5-16<br>Sales, report, f5-1, f5-16-f5-17, f5-22                   | f3-1, f3-5, f3-14, 8-20-f8-21, 9-6                                                         |
| Penetration Report, F&I Sales, menu, f5-16-                                                  | positions, TOF/TearOff, Lexmark printer, f4-8, f4-10                                       |
| f5-18                                                                                        | postponing down payment to later date, f1-22                                               |
| Lenders window on, f5-17<br>Salesmen window on, f5-18                                        | PP (power product), inventory type code, fb-3–                                             |
|                                                                                              | fb-5, fb-35e, f10-7                                                                        |
| per application, credit service company charge, fb-30,                                       | PPM                                                                                        |
| f7-2                                                                                         | See prepaid maintenance                                                                    |
| day, cost of payoff on used unit, fb-40, f1-15                                               | Contracts, Ext/, field, fb-24, f8-4                                                        |
| Day, field on Trade-In Record window, f1-15                                                  | Pre-paid Maintence, area on Extended Service                                               |
| deal, flat amount commission paid, fb-23, f8-3                                               | Contracts window, f1-21-f1-22                                                              |
| Gallon, Fuel Cost, field, f11-6 gallon, mileage, f11-5-f11-6                                 | Pre-pd Maint, field, fb-39 changing/deleting entry during, fb-39                           |
| month, credit service company charge, fb-30, f7-2                                            | premium, insurance, fb-17, fb-25-fb-26, f8-7,                                              |
| unit, average cost, fb-6, f10-8                                                              | f8-16                                                                                      |
| unit, dealer prep rate, fb-38                                                                | amount, f1-20, f1-30                                                                       |
| percent                                                                                      | CL/A&H, fb-16, fb-18, fb-26, f8-8                                                          |
| Col/Comp Comm, field, fb-17                                                                  | cost, f11-4                                                                                |
| Commission Paid on, field, fb-23–fb-24, f8-3<br>Discount, code for Discount Type field, f1-8 | financing, f1-20<br>prep, fb-12, f8-10                                                     |
| Profit, code for Discount Type field, f1-8                                                   | field, fb-24, fb-38, f8-4, f10-4                                                           |
| Salesman Split, fields, fb-25, f8-16                                                         | profit on, f3-12, f8-4, f8-23                                                              |
| percent markup, fb-3, fb-5-fb-6, f10-7-f10-8                                                 | prep, dealer, f1-11                                                                        |
| code for Discount Type field, f1-8                                                           | amount, f8-4                                                                               |
| for Dealer Costs, field, fb-6, f10-8                                                         | correcting charge for, f1-11                                                               |
| percentage amount of tax, changing on deal, f1-13                                            | cost added to retail price on new unit, fb-38, f1-11                                       |
| commission for CL/A&H insurance, fb-18, f8-8                                                 | markup for, fb-5fb-6, f10-7f10-8                                                           |
| commission for collision/comprehensive                                                       | taxation of, fb-11–fb-12, fb-15, f8-10, f8-13                                              |
| insurance, fb-17                                                                             | prepaid maintenance, fa-3, fb-15, fb-39, f1-21                                             |
| markup, calculation of, fb-6, f10-8                                                          | prepaid maintenance contract, f1-3, f1-22, f3-12,                                          |
| of gross proft, commissions on backdoor                                                      | f8-13                                                                                      |
| income as, fb-24, f8-4 of invoice amount, holdback as, fb-40                                 | printing, f4-1, f4-12                                                                      |
| of MSRP, lieu tax as, fb-27                                                                  | option for Contract Type field, fb-29, f8-14                                               |
| profit, f1-8                                                                                 | profit on, f8-23<br>tax on cost of, fb-15, f8-13                                           |
| percentage rate                                                                              | Prev, screen command option, fa-7–fa-8, fb-6,                                              |
| annual, f3-11, f8-22                                                                         | fb-34, f2-3, f5-14, f5-17, f10-8                                                           |
| annual, default, fb-20, f8-5, f11-1                                                          | previous                                                                                   |
| tax, fb-12, fb-15, f8-10, f8-13, f10-8                                                       | field, moving to, fb-34, fa-8                                                              |
| period (command) key, fa-8, fb-14, f1-19, f8-12, f10-3                                       | Month End, list of report files for reprinting, f3-17                                      |
| personal water craft, fb-3, fb-5, fb-35, f10-7                                               | record, moving to, fa-7, fb-6, fb-34, f10-8                                                |
| tier tax on, fb-14, f8-12                                                                    | screen, moving to, fb-6, f5-14, f5-17, f10-8 screenful, displaying from file, f5-14, f5-17 |
| phone number                                                                                 | Previous Month-end, Reprint                                                                |
| dealership, for printing on forms, fb-27                                                     | history option, f3-17                                                                      |
| for credit bureau dial-up, fb-31, f7-1                                                       | Transaction History Rpt screen, f3-17                                                      |
| lender, fb-20, f8-5                                                                          | price                                                                                      |
| physical damage insurance, fa-1, fb-17, fb-26,                                               | (ACV), field, fb-37, f1-15, f10-4                                                          |
| f1-3, f1-20, f1-29                                                                           | accepting, f1-11                                                                           |
| Pick Amount<br>F&I Sales AR account, f9-6                                                    | actual, fb-5<br>base, f10-7                                                                |
| field, f1-22                                                                                 | Calc, screen command option, f11-7                                                         |
| window Changing Deal Financing screen f1-23                                                  | changing fh-38                                                                             |

| price (cont.)                                                                                        | printer                                                                                           |
|----------------------------------------------------------------------------------------------------|---------------------------------------------------------------------------------------------------|
| changing during a deal, f1-7, f1-11, f1-21, f1-34-                                                   | circuit for, fa-14                                                                                |
| f1-35                                                                                                | End of Day reprints sent only to, f3-14                                                           |
| correcting, f1-11                                                                                    | for F&I forms, fa-12, f1-38                                                                       |
| deal, f1-11                                                                                          | in Sales department, fa-12                                                                        |
| deleting during a deal, f1-21                                                                        | jam after finalizing deal denies recap reprint, f3-4                                              |
| field, f1-11, f1-28, f1-33, f6-5, f6-12, f11-3,                                                      | label, f4-11                                                                                      |
| f11-7                                                                                                | laying cable for, fa-12                                                                           |
| Items, Change, window on Deal Financing                                                              | main, fa-12, f4-11                                                                                |
| screen, f1-11-f1-12                                                                                  | Repair Order, f4-11                                                                               |
| line item, f1-7                                                                                      | reset procedure, f4-1, f4-8-f4-9 sending output to, f3-5, f3-16, f3-18, f5-3-f5-5,                |
| list, on unit, fb-6<br>OTD (out the door), fa-2, f1-27, f1-30, f1-33–                                | f5-7, f5-12–f5-13, f5-15–f5-16, f5-19, f5-21,                                                     |
| f1-34, f2-5                                                                                          | f6-7, f6-9, f6-15–f6-16, f10-6, f10-17, f10-24,                                                   |
| purchase, f1-21, f9-1, f11-3                                                                         | f10-29, f10-31, f11-4                                                                             |
| purchase, deducting trade-in from for tax, fb-12,                                                    | separate, for mailing labels, fa-12                                                               |
| f8-10                                                                                                | stop command, fa-9                                                                                |
| total, on a deal, f5-13                                                                              | stopping runaway, fa-11, f4-11-f4-12                                                              |
| wholesale, fb-38                                                                                     | ticket, f4-11                                                                                     |
| window sticker (list) on unit, fb-6, f10-8                                                           | printer, Lexmark                                                                                  |
| price, retail, fb-24, fb-38, f1-10-f1-11                                                             | adjusting Top of Form (TOF)/Tear Off, f4-8, f4-10                                                 |
| changing on deal ROs for unit, fb-38, f10-4                                                          | defaults, resetting, f4-1, f4-8–f4-9, f4-12                                                       |
| discount off, f1-8                                                                                   | for F&I forms, f4-1, f4-4, f4-8-f4-10                                                             |
| field, fb-24, f8-4                                                                                   | printing                                                                                          |
| new, entering on invoice, fb-38                                                                      | account history data, f9-9                                                                        |
| selling, as basis for commission, fb-23, f1-13,                                                      | AR report, f5-19                                                                                  |
| f8-3                                                                                                 | bank (loan) contract, fa-4, fb-22, f4-1, f4-12                                                    |
| price, sale, f1-27, f1-30                                                                            | bill of sale, fa-4                                                                                |
| total, f1-33, f2-5                                                                                   | copy of Recap screen, f3-4                                                                        |
| taxation of, fb-11, fb-15, f8-10, f8-13                                                              | copy of screen, f3-4, f11-3                                                                       |
| price, selling, fb-37, f1-34                                                                         | dealership name and address on forms, fb-27                                                       |
| on Deal Financing screen, f1-34-f1-35                                                                | deposit receipt, f4-1, f9-6                                                                       |
| trade-in amount greater than, f1-20                                                                  | finance contract, f4-1                                                                            |
| price, suggested retail                                                                              | forms, files in F&I Sales system for, f4-8                                                        |
| See MSRP                                                                                             | Forms, option, f1-5, f1-40, f4-1-f4-2, f4-8, f4-12                                                |
| principal                                                                                            | insurance forms, fa-4, f1-1                                                                       |
| allocation of payment balance to, f1-22, f11-4                                                       | inventory labels, f10-6–f10-7 labels, fa-4, fa-8                                                  |
| crediting bal. of paymt to, after interest, f1-22                                                    | lists, fa-4                                                                                       |
| print                                                                                                | of list, stopping, f4-11                                                                          |
| changing number of stock labels to, f10-7                                                            | of report, stopping, fa-9, f4-11                                                                  |
| End of Month reports, f3-14, f3-16                                                                   | output to screen, f6-7, f6-15, f10-6, f10-17,                                                     |
| finance contracts, f1-1, f4-12                                                                       | f10-24, f10-29, f10-31, f11-4                                                                     |
| F&I Transactions report, f3-6, f5-21, f8-21                                                          | purchase order, fa-4                                                                              |
| job, canceling, fa-9, f4-11                                                                          | Reconciliation report, f3-7, f5-21                                                                |
| Labels, option on Major Inventory Menu, f10-6                                                        | registration application, fa-4                                                                    |
| list of inventory types, how to, fb-11                                                               | report, fa-4, fa-9, f1-1, f3-1, f3-5-f3-7, f3-9-                                                  |
| Pending Deals, screen, f5-3                                                                          | f3-10, f3-12, f3-14, f3-16, f5-11, f5-15, f5-19,                                                  |
| screen command option, f3-4–f3-5, f3-16, f3-18, f5-3, f5-7, f5-10, f5-13, f5-16, f5-19, f5-21, f6-7, | f5-21, f6-7, f6-9, f6-15-f6-16, f8-1, f8-20-                                                      |
| f6-15, f10-24, f11-3, f11-6                                                                          | f8-23, f10-27, f10-29                                                                             |
| screen for list of inventory types, fb-11                                                            | Salesman Commission report, f5-11                                                                 |
| print End of Day                                                                                     | stock number labels, f10-6-f10-7 title application, fa-4                                          |
| Commission Report, f3-12                                                                             | * *                                                                                               |
| F&I Transactions report, f3-6, f8-21                                                                 | printing of forms, fa-1, fa-11, fb-27, f1-1, f1-3, f1-14, f1-22, f1-27, f1-36–f1-37, f1-40, f2-5, |
| Fee Report, f3-10-f3-11                                                                              | f4-1, f4-3-f4-5                                                                                   |
| Reconciliation Report, f3-7                                                                          | files in F&I Sales system for, f4-1                                                               |
| Tax Report, f3-9                                                                                     | for deal, fa-4                                                                                    |
| print deal forms, fa-4, f1-1, f1-3, f1-5, f1-14,                                                     | on multi-unit deal, f1-39, f4-4                                                                   |
| f1-27, f1-36f1-38, f1-40, f2-5, f4-1-f4-4                                                            | special printer for, f1-38                                                                        |
| menu, f1-37-f1-40, f4-3-f4-5                                                                         | troubleshooting problems with, f4-8, f4-10                                                        |
| menu window, f4-2, f4-6-f4-7                                                                         | printout                                                                                          |
| screen, f4-3                                                                                         | End of Day, f3-6, f8-21-f8-23                                                                     |
|                                                                                                    | End of Month, f3-15                                                                               |
|                                                                                                    | of Inventory Types screen, for reference, fb-11                                                   |
|                                                                                                    | report, f5-4                                                                                      |

| processing End of Day, f3-5-f3-6, f3-14-f3-15, f8-21-f8-23 End of Month, f3-5-f3-6, f3-14, f3-16, f8-20- f8-21 Sales, Menu, fa-5, fa-7, fb-1, fb-9, fb-29-fb-31, f1-3, f1-5, f1-40, f2-1-f2-2, f3-1-f3-2, f4-1- f4-2, f4-8, f5-1-f5-2, f6-1-f6-2, f7-1-f7-2, f8-1- f8-2, f9-1-9-2 unit, central (CPU), fa-12 profit %, code option for Discount Type field, f1-8                                                                                                    | default field, f8-23 Recapped, option on Deal Reports Menu, f5-8 Sales, End-of-Day/Month, f3-1, f3-12-f3-13, f3-19, f8-23 Sold, option on Deal Reports Menu, f5-8 program Comptron Point of Sale, fa-11, f3-1, f3-5, f3-14,                                                                                                    |
|----------------------------------------------------------------------------------------------------|----------------------------------------------------------------------------------------------------|
| End of Month, f3-5-f3-6, f3-14, f3-16, f8-20-f8-21 Sales, Menu, fa-5, fa-7, fb-1, fb-9, fb-29-fb-31, f1-3, f1-5, f1-40, f2-1-f2-2, f3-1-f3-2, f4-1-f4-2, f4-8, f5-1-f5-2, f6-1-f6-2, f7-1-f7-2, f8-1-f8-2, f9-1-9-2 unit, central (CPU), fa-12 profit                                                                                                    | Sales, End-of-Day/Month, f3-1, f3-12-f3-13, f3-19, f8-23<br>Sold, option on Deal Reports Menu, f5-8<br>program                                                                                                    |
| f8-21 Sales, Menu, fa-5, fa-7, fb-1, fb-9, fb-29-fb-31, f1-3, f1-5, f1-40, f2-1-f2-2, f3-1-f3-2, f4-1-f4-2, f4-8, f5-1-f5-2, f6-1-f6-2, f7-1-f7-2, f8-1-f8-2, f9-1-9-2 unit, central (CPU), fa-12 profit                                                                                                    | f3-19, f8-23<br>Sold, option on Deal Reports Menu, f5-8<br>program                                                                                                    |
| Sales, Menu, fa-5, fa-7, fb-1, fb-9, fb-29-fb-31, f1-3, f1-5, f1-40, f2-1-f2-2, f3-1-f3-2, f4-1-f4-2, f4-8, f5-1-f5-2, f6-1-f6-2, f7-1-f7-2, f8-1-f8-2, f9-1-9-2 unit, central (CPU), fa-12                                                                                                    | Sold, option on Deal Reports Menu, f5-8 program                                                                                                    |
| f1-3, f1-5, f1-40, f2-1-f2-2, f3-1-f3-2, f4-1-<br>f4-2, f4-8, f5-1-f5-2, f6-1-f6-2, f7-1-f7-2, f8-1-<br>f8-2, f9-1-9-2<br>unit, central (CPU), fa-12<br>profit                                                                                                    | program                                                                                                    |
| f4-2, f4-8, f5-1-f5-2, f6-1-f6-2, f7-1-f7-2, f8-1-f8-2, f9-1-9-2 unit, central (CPU), fa-12 profit                                                                                                    |                                                                                                    |
| f8-2, f9-1-9-2<br>unit, central (CPU), fa-12<br>profit                                                                                                    | Comptron Point of Sale fa-11 f3-1 f3-5 f3-14                                                                                                    |
| unit, central (CPU), fa-12 profit                                                                                                    |                                                                                                    |
| profit                                                                                                    | f8-20-f8-21, f9-6                                                                                                    |
| profit % code option for Discount Type field, f1-8                                                                                                    | F&I Sales, fa-1, fa-4-fa-5, fa-7-fa-9, fb-1, fb-4,                                                                                                    |
| % code ontion for Discount Type field f1-8                                                                                                    | fb-8, fb-11-fb-13 fb-20, fb-25-fb-26, fb-34,                                                                                                    |
|                                                                                                    | fb-36, fb-41, f1-1-f1-2, f1-4-f1-7, f1-11, f1-15,                                                                                                    |
| and Cost Menu, f5-6                                                                                                    | f1-18-f1-19, f1-29-f1-30, f1-36-f1-37, f2-3-<br>f2 4 f3 1 f3 2 f3 5 f3 6 f3 14 f3 16 f4 1                                                                                                    |
| back end, f3-12, f8-23                                                                                                    | f2-4, f3-1, f3-3, f3-5-f3-6, f3-14, f3-16, f4-1, f4-8, f5-2-f5-3, f5-8, f5-11, f5-14, f6-9, f6-16,                                                                                                    |
| calculating, fa-4, fb-23, f1-40, f5-1, f8-3                                                                                                    | f7-1, f8-1–f8-2, f8-10, f8-15–f8-16, f8-20–f8-23                                                                                                    |
| center, fa-1                                                                                                    | f9-1, f9-5–f9-6, f10-7, f10-11, f10-25, f10-27,                                                                                                    |
| CL/A&H, f1-41, f3-12, f8-23<br>commissions paid on, f1-13                                                                                                    | f10-31, f11-3, f11-7                                                                                                    |
| computing, fa-4, fb-23, f1-40, f5-1, f8-3                                                                                                    | F.U.\$.\$. TM, for customer retention, f3-18                                                                                                    |
| /Cost by Deal, option on Profit and Cost                                                                                                    | software dial-up, for credit bureau access, fb-31,                                                                                                    |
| Menu, f5-6                                                                                                    | f7-1                                                                                                    |
| Deal, window on Deal Financing screen, f1-27                                                                                                    | promissory note to dealer for pickup paymt, f1-22                                                                                                    |
| finance reserve, f1-41, f3-12, f8-23                                                                                                    | promotion                                                                                                    |
| front end, f3-12, f8-23                                                                                                    | on selected models, rebate for special, fb-40                                                                                                    |
| percentage, f1-8                                                                                                    | sales, fa-4, fa-12, fb-40                                                                                                    |
| structure, fb-37                                                                                                    | prompt, screen, fb-37, f6-15, f9-5, f10-6, f10-13,                                                                                                    |
| taken out of deal and added to trade ACV, f1-15,                                                                                                    | f10-17, f10-24, f10-29, f10-31                                                                                                    |
| f10-4                                                                                                    | dollar sign, f4-11                                                                                                    |
| Total, field, f6-5, f6-12                                                                                                    | for login, fb-1, f1-4                                                                                                    |
| window, deal, f2-5                                                                                                    | for output type, f3-16, f3-18, f5-7, f11-4                                                                                                    |
| Profit/Costs                                                                                                    | for password, fb-1, f1-4                                                                                                    |
| Calculations, screen, f5-7                                                                                                    | to enter information, fb-36, f1-6, f1-19, f1-37,                                                                                                    |
| Calculations, window on Deal Financing                                                                                                    | f3-15, f5-2, f5-5, f5-8, f5-13-f5-14, f5-16, f6-3                                                                                                    |
| screen, f1-40-f1-41 Deal Reports Menu option, f5-6                                                                                                    | f6-10, f10-7, f10-17, f10-19, f10-29–f10-30                                                                                                    |
| report, f5-1, f5-7, f5-22                                                                                                    | property damage insurance, fa-1, fb-17, fb-26,                                                                                                    |
| Report, menu, f5-6-f5-7                                                                                                    | f1-3, f1-20, f1-29                                                                                                    |
| Profit Data, Cost-, subwindow, f6-5                                                                                                    | contract, printing, f4-1                                                                                                    |
| on Deal Report screen, f6-4-f6-5                                                                                                    | Protected Purchase Payment (PPP), defined, fa-3                                                                                                    |
| on Bour report serven, ro . ro c                                                                                                    | protectors, data line, fa-14                                                                                                    |
| on History Report screen, f6-11-f6-12                                                                                                    | protectors, data fine, 1a-14                                                                                                    |
| on History Report screen, f6-11-f6-12                                                                                                    | provider, insurance, fb-18                                                                                                    |
| profit, gross, fb-24                                                                                                    | -                                                                                                    |
| profit, gross, fb-24<br>amount, f8-4                                                                                                    | provider, insurance, fb-18<br>default, fb-26<br>purchase                                                                                                    |
| profit, gross, fb-24<br>amount, f8-4<br>before deducting commissions, f3-13, f8-23                                                                                                    | provider, insurance, fb-18<br>default, fb-26<br>purchase<br>amount, fa-1                                                                                                    |
| profit, gross, fb-24<br>amount, f8-4<br>before deducting commissions, f3-13, f8-23<br>commissions on back door income as                                                                                                    | provider, insurance, fb-18<br>default, fb-26<br>purchase<br>amount, fa-1<br>cash, f1-3, f1-31                                                                                                    |
| profit, gross, fb-24<br>amount, f8-4<br>before deducting commissions, f3-13, f8-23                                                                                                    | provider, insurance, fb-18<br>default, fb-26<br>purchase<br>amount, fa-1<br>cash, f1-3, f1-31<br>order, printing, fa-4, f4-1, f4-12                                                                                                    |
| profit, gross, fb-24<br>amount, f8-4<br>before deducting commissions, f3-13, f8-23<br>commissions on back door income as<br>percentage of, fb-24, f8-4                                                                                                    | provider, insurance, fb-18 default, fb-26 purchase amount, fa-1 cash, f1-3, f1-31 order, printing, fa-4, f4-1, f4-12 Payment, Protected, fa-3                                                                                                    |
| profit, gross, fb-24<br>amount, f8-4<br>before deducting commissions, f3-13, f8-23<br>commissions on back door income as<br>percentage of, fb-24, f8-4<br>deal, f3-13, f8-23<br>field, f8-4<br>profit, net                                                                                                    | provider, insurance, fb-18 default, fb-26 purchase amount, fa-1 cash, f1-3, f1-31 order, printing, fa-4, f4-1, f4-12 Payment, Protected, fa-3 price, f1-21, f9-1, f11-3                                                                                                    |
| profit, gross, fb-24 amount, f8-4 before deducting commissions, f3-13, f8-23 commissions on back door income as percentage of, fb-24, f8-4 deal, f3-13, f8-23 field, f8-4 profit, net after deduction of commissions, f3-13, f8-23                                                                                                    | provider, insurance, fb-18 default, fb-26 purchase amount, fa-1 cash, f1-3, f1-31 order, printing, fa-4, f4-1, f4-12 Payment, Protected, fa-3 price, f1-21, f9-1, f11-3 price, deducting trade-in from for tax, fb-12,                                                                                                    |
| profit, gross, fb-24 amount, f8-4 before deducting commissions, f3-13, f8-23 commissions on back door income as percentage of, fb-24, f8-4 deal, f3-13, f8-23 field, f8-4 profit, net after deduction of commissions, f3-13, f8-23 deal, f3-13, f8-23                                                                                                    | provider, insurance, fb-18 default, fb-26 purchase amount, fa-1 cash, f1-3, f1-31 order, printing, fa-4, f4-1, f4-12 Payment, Protected, fa-3 price, f1-21, f9-1, f11-3 price, deducting trade-in from for tax, fb-12, f8-10                                                                                                    |
| profit, gross, fb-24 amount, f8-4 before deducting commissions, f3-13, f8-23 commissions on back door income as percentage of, fb-24, f8-4 deal, f3-13, f8-23 field, f8-4 profit, net after deduction of commissions, f3-13, f8-23 deal, f3-13, f8-23 field, fb-24, f8-4                                                                                                    | provider, insurance, fb-18 default, fb-26 purchase amount, fa-1 cash, f1-3, f1-31 order, printing, fa-4, f4-1, f4-12 Payment, Protected, fa-3 price, f1-21, f9-1, f11-3 price, deducting trade-in from for tax, fb-12, f8-10 /Security Agreement, option on Print Deal Forms                                                                                                    |
| profit, gross, fb-24 amount, f8-4 before deducting commissions, f3-13, f8-23 commissions on back door income as percentage of, fb-24, f8-4 deal, f3-13, f8-23 field, f8-4 profit, net after deduction of commissions, f3-13, f8-23 deal, f3-13, f8-23 field, fb-24, f8-4 profit on                                                                                                    | provider, insurance, fb-18 default, fb-26 purchase amount, fa-1 cash, f1-3, f1-31 order, printing, fa-4, f4-1, f4-12 Payment, Protected, fa-3 price, f1-21, f9-1, f11-3 price, deducting trade-in from for tax, fb-12, f8-10 /Security Agreement, option on Print Deal Forms menu, f1-38, f4-4, f4-12                                                                                                    |
| profit, gross, fb-24 amount, f8-4 before deducting commissions, f3-13, f8-23 commissions on back door income as percentage of, fb-24, f8-4 deal, f3-13, f8-23 field, f8-4 profit, net after deduction of commissions, f3-13, f8-23 deal, f3-13, f8-23 field, fb-24, f8-4 profit on accessories, f3-12, f8-23                                                                                                    | provider, insurance, fb-18 default, fb-26 purchase amount, fa-1 cash, f1-3, f1-31 order, printing, fa-4, f4-1, f4-12 Payment, Protected, fa-3 price, f1-21, f9-1, f11-3 price, deducting trade-in from for tax, fb-12, f8-10 /Security Agreement, option on Print Deal Forms menu, f1-38, f4-4, f4-12 /Security Agreements, submenu, f1-38, f4-4                                                                                                    |
| profit, gross, fb-24 amount, f8-4 before deducting commissions, f3-13, f8-23 commissions on back door income as percentage of, fb-24, f8-4 deal, f3-13, f8-23 field, f8-4  profit, net after deduction of commissions, f3-13, f8-23 deal, f3-13, f8-23 field, fb-24, f8-4  profit on accessories, f3-12, f8-23 coll/comp and/or VSI/GAP insurance, f3-12,                                                                                                    | provider, insurance, fb-18 default, fb-26 purchase amount, fa-1 cash, f1-3, f1-31 order, printing, fa-4, f4-1, f4-12 Payment, Protected, fa-3 price, f1-21, f9-1, f11-3 price, deducting trade-in from for tax, fb-12, f8-10 /Security Agreement, option on Print Deal Forms menu, f1-38, f4-4, f4-12 /Security Agreements, submenu, f1-38, f4-4 type, f11-3                                                                                                    |
| profit, gross, fb-24 amount, f8-4 before deducting commissions, f3-13, f8-23 commissions on back door income as percentage of, fb-24, f8-4 deal, f3-13, f8-23 field, f8-4  profit, net after deduction of commissions, f3-13, f8-23 deal, f3-13, f8-23 field, fb-24, f8-4  profit on accessories, f3-12, f8-23 coll/comp and/or VSI/GAP insurance, f3-12, f8-23                                                                                                    | provider, insurance, fb-18 default, fb-26 purchase amount, fa-1 cash, f1-3, f1-31 order, printing, fa-4, f4-1, f4-12 Payment, Protected, fa-3 price, f1-21, f9-1, f11-3 price, deducting trade-in from for tax, fb-12, f8-10 /Security Agreement, option on Print Deal Forms menu, f1-38, f4-4, f4-12 /Security Agreements, submenu, f1-38, f4-4 type, f11-3 Purchased, field, w/ today's date as default, fb-36                                                                                                    |
| profit, gross, fb-24 amount, f8-4 before deducting commissions, f3-13, f8-23 commissions on back door income as percentage of, fb-24, f8-4 deal, f3-13, f8-23 field, f8-4  profit, net after deduction of commissions, f3-13, f8-23 deal, f3-13, f8-23 field, fb-24, f8-4  profit on accessories, f3-12, f8-23 coll/comp and/or VSI/GAP insurance, f3-12, f8-23 deal, fa-2, fb-23, f1-40, f3-6, f3-12, f8-3, f8-21,                                                                                                    | provider, insurance, fb-18 default, fb-26 purchase amount, fa-1 cash, f1-3, f1-31 order, printing, fa-4, f4-1, f4-12 Payment, Protected, fa-3 price, f1-21, f9-1, f11-3 price, deducting trade-in from for tax, fb-12, f8-10 /Security Agreement, option on Print Deal Forms menu, f1-38, f4-4, f4-12 /Security Agreements, submenu, f1-38, f4-4 type, f11-3 Purchased, field, w/ today's date as default, fb-36 PWC, fb-14- fb-15, f1-10, f8-12                                                                                                    |
| profit, gross, fb-24 amount, f8-4 before deducting commissions, f3-13, f8-23 commissions on back door income as percentage of, fb-24, f8-4 deal, f3-13, f8-23 field, f8-4  profit, net after deduction of commissions, f3-13, f8-23 deal, f3-13, f8-23 field, fb-24, f8-4  profit on accessories, f3-12, f8-23 coll/comp and/or VSI/GAP insurance, f3-12, f8-23 deal, fa-2, fb-23, f1-40, f3-6, f3-12, f8-3, f8-21, f8-23                                                                                                    | provider, insurance, fb-18 default, fb-26 purchase amount, fa-1 cash, f1-3, f1-31 order, printing, fa-4, f4-1, f4-12 Payment, Protected, fa-3 price, f1-21, f9-1, f11-3 price, deducting trade-in from for tax, fb-12, f8-10 /Security Agreement, option on Print Deal Forms menu, f1-38, f4-4, f4-12 /Security Agreements, submenu, f1-38, f4-4 type, f11-3 Purchased, field, w/ today's date as default, fb-36                                                                                                    |
| profit, gross, fb-24 amount, f8-4 before deducting commissions, f3-13, f8-23 commissions on back door income as percentage of, fb-24, f8-4 deal, f3-13, f8-23 field, f8-4  profit, net after deduction of commissions, f3-13, f8-23 deal, f3-13, f8-23 field, fb-24, f8-4  profit on accessories, f3-12, f8-23 coll/comp and/or VSI/GAP insurance, f3-12, f8-23 deal, fa-2, fb-23, f1-40, f3-6, f3-12, f8-3, f8-21, f8-23 dealer document fees, f3-12, f8-23                                                                                                    | provider, insurance, fb-18 default, fb-26 purchase amount, fa-1 cash, f1-3, f1-31 order, printing, fa-4, f4-1, f4-12 Payment, Protected, fa-3 price, f1-21, f9-1, f11-3 price, deducting trade-in from for tax, fb-12, f8-10 /Security Agreement, option on Print Deal Forms menu, f1-38, f4-4, f4-12 /Security Agreements, submenu, f1-38, f4-4 type, f11-3 Purchased, field, w/ today's date as default, fb-36 PWC, fb-14- fb-15, f1-10, f8-12 See personal water craft                                                                                      |
| profit, gross, fb-24 amount, f8-4 before deducting commissions, f3-13, f8-23 commissions on back door income as percentage of, fb-24, f8-4 deal, f3-13, f8-23 field, f8-4  profit, net after deduction of commissions, f3-13, f8-23 deal, f3-13, f8-23 field, fb-24, f8-4  profit on accessories, f3-12, f8-23 coll/comp and/or VSI/GAP insurance, f3-12, f8-23 deal, fa-2, fb-23, f1-40, f3-6, f3-12, f8-3, f8-21, f8-23 dealer document fees, f3-12, f8-23 End of Day, fb-40                                                                                  | provider, insurance, fb-18 default, fb-26 purchase amount, fa-1 cash, f1-3, f1-31 order, printing, fa-4, f4-1, f4-12 Payment, Protected, fa-3 price, f1-21, f9-1, f11-3 price, deducting trade-in from for tax, fb-12, f8-10 /Security Agreement, option on Print Deal Forms menu, f1-38, f4-4, f4-12 /Security Agreements, submenu, f1-38, f4-4 type, f11-3 Purchased, field, w/ today's date as default, fb-36 PWC, fb-14- fb-15, f1-10, f8-12 See personal water craft                                                                                      |
| profit, gross, fb-24 amount, f8-4 before deducting commissions, f3-13, f8-23 commissions on back door income as percentage of, fb-24, f8-4 deal, f3-13, f8-23 field, f8-4  profit, net after deduction of commissions, f3-13, f8-23 deal, f3-13, f8-23 field, fb-24, f8-4  profit on accessories, f3-12, f8-23 coll/comp and/or VSI/GAP insurance, f3-12, f8-23 deal, fa-2, fb-23, f1-40, f3-6, f3-12, f8-3, f8-21, f8-23 dealer document fees, f3-12, f8-23 End of Day, fb-40 extended service/PPM contracts, f3-12                                            | provider, insurance, fb-18 default, fb-26 purchase amount, fa-1 cash, f1-3, f1-31 order, printing, fa-4, f4-1, f4-12 Payment, Protected, fa-3 price, f1-21, f9-1, f11-3 price, deducting trade-in from for tax, fb-12, f8-10 /Security Agreement, option on Print Deal Forms menu, f1-38, f4-4, f4-12 /Security Agreements, submenu, f1-38, f4-4 type, f11-3 Purchased, field, w/ today's date as default, fb-36 PWC, fb-14- fb-15, f1-10, f8-12 See personal water craft  Q quarterly reports, f3-17                                                          |
| profit, gross, fb-24 amount, f8-4 before deducting commissions, f3-13, f8-23 commissions on back door income as percentage of, fb-24, f8-4 deal, f3-13, f8-23 field, f8-4  profit, net after deduction of commissions, f3-13, f8-23 deal, f3-13, f8-23 field, fb-24, f8-4  profit on accessories, f3-12, f8-23 coll/comp and/or VSI/GAP insurance, f3-12, f8-23 deal, fa-2, fb-23, f1-40, f3-6, f3-12, f8-3, f8-21, f8-23 dealer document fees, f3-12, f8-23 End of Day, fb-40 extended service/PPM contracts, f3-12 financing, fa-2                            | provider, insurance, fb-18 default, fb-26 purchase amount, fa-1 cash, f1-3, f1-31 order, printing, fa-4, f4-1, f4-12 Payment, Protected, fa-3 price, f1-21, f9-1, f11-3 price, deducting trade-in from for tax, fb-12, f8-10 /Security Agreement, option on Print Deal Forms menu, f1-38, f4-4, f4-12 /Security Agreements, submenu, f1-38, f4-4 type, f11-3 Purchased, field, w/ today's date as default, fb-36 PWC, fb-14- fb-15, f1-10, f8-12 See personal water craft  Q quarterly reports, f3-17 Qik-Quote                                                |
| profit, gross, fb-24 amount, f8-4 before deducting commissions, f3-13, f8-23 commissions on back door income as percentage of, fb-24, f8-4 deal, f3-13, f8-23 field, f8-4  profit, net after deduction of commissions, f3-13, f8-23 deal, f3-13, f8-23 field, fb-24, f8-4  profit on accessories, f3-12, f8-23 coll/comp and/or VSI/GAP insurance, f3-12, f8-23 deal, fa-2, fb-23, f1-40, f3-6, f3-12, f8-3, f8-21, f8-23 dealer document fees, f3-12, f8-23 End of Day, fb-40 extended service/PPM contracts, f3-12                                            | provider, insurance, fb-18 default, fb-26 purchase amount, fa-1 cash, f1-3, f1-31 order, printing, fa-4, f4-1, f4-12 Payment, Protected, fa-3 price, f1-21, f9-1, f11-3 price, deducting trade-in from for tax, fb-12, f8-10 /Security Agreement, option on Print Deal Forms menu, f1-38, f4-4, f4-12 /Security Agreements, submenu, f1-38, f4-4 type, f11-3 Purchased, field, w/ today's date as default, fb-36 PWC, fb-14- fb-15, f1-10, f8-12 See personal water craft  Q quarterly reports, f3-17 Qik-Quote calculation, cost of CL/A&H insurance included |
| profit, gross, fb-24 amount, f8-4 before deducting commissions, f3-13, f8-23 commissions on back door income as percentage of, fb-24, f8-4 deal, f3-13, f8-23 field, f8-4  profit, net after deduction of commissions, f3-13, f8-23 deal, f3-13, f8-23 field, fb-24, f8-4  profit on accessories, f3-12, f8-23 coll/comp and/or VSI/GAP insurance, f3-12, f8-23 deal, fa-2, fb-23, f1-40, f3-6, f3-12, f8-3, f8-21, f8-23 dealer document fees, f3-12, f8-23 End of Day, fb-40 extended service/PPM contracts, f3-12 financing, fa-2 freight/prep, f3-12, f8-23 | provider, insurance, fb-18 default, fb-26 purchase amount, fa-1 cash, f1-3, f1-31 order, printing, fa-4, f4-1, f4-12 Payment, Protected, fa-3 price, f1-21, f9-1, f11-3 price, deducting trade-in from for tax, fb-12, f8-10 /Security Agreement, option on Print Deal Forms menu, f1-38, f4-4, f4-12 /Security Agreements, submenu, f1-38, f4-4 type, f11-3 Purchased, field, w/ today's date as default, fb-36 PWC, fb-14- fb-15, f1-10, f8-12 See personal water craft  Q quarterly reports, f3-17 Qik-Quote                                                |

| Qik-Quote (cont.)                                                                                  | credit life insurance, level on balloon pmt, 18-5                                    |
|----------------------------------------------------------------------------------------------------|--------------------------------------------------------------------------------------|
| option, f11-2, f11-8                                                                               | fee, fb-4, f10-12                                                                    |
| program option, fa-5, f11-1–f11-2, f11-7–f11-8                                                     | field on Finance Quote screen, f11-2                                                 |
| quote                                                                                              | field on Tier Tax File screen, fb-15, f8-13                                          |
| competitive, f1-29                                                                                 | finance, f1-24                                                                       |
| initial, higher, fa-2, fb-25-fb-26, f1-21, f8-16                                                   | insurance, fb-1, fb-25, f8-5, f8-16<br>markup, fa-4, fb-2-fb-6, f1-1, f10-1, f10-12, |
| Qik-, information taken frm Sales System                                                           | f10-33                                                                               |
| Default file, f11-2                                                                                | per unit for prep, flat, fb-38                                                       |
| Qik-, program option, fa-5, f11-1-f11-2, f11-7-                                                    |                                                                                      |
| fll-8                                                                                              | rate, buy, fa-2, f1-25<br>changing default, f3-3                                     |
| screen command option, f1-35–f1-36 status, f1-36, f5-3                                             | field, fb-22, f3-3, f8-6                                                             |
|                                                                                                    | flat amount, fb-22, f8-6                                                             |
| quote, finance, fa-4, f1-1, f11-1, f11-8                                                           | lender's, fb-22, f3-3                                                                |
| date of, f11-3<br>displaying amortization schedule for, f11-4                                      | rate, interest, fa-2, fb-27, f1-23-f1-25, f1-29,                                     |
| removing credit insurance from, f11-3                                                              | f8-16                                                                                |
| screen, f11-2-f11-5, f11-7                                                                         | changing, fb-20                                                                      |
| quote, deal, f1-3, f1-36                                                                           | changing deal to new, f1-24                                                          |
| credit insurance on, f11-3                                                                         | default, f1-25                                                                       |
| previously prepared, f2-1                                                                          | field, f1-25                                                                         |
| printing hard copy of, f11-3                                                                       | rate, table                                                                          |
| record, searching for, f2-1                                                                        | I.D., field, fb-18, f8-8                                                             |
| searching for, f2-1                                                                                | ID, insurance, fb-18, f8-8                                                           |
| Quote, Deal Financing, screen, f1-11, f1-27-                                                       | insurance, fb-16-fb-18, f8-7-f8-9                                                    |
| f1-28, f1-31f1-34, f2-4                                                                            | insurance, creating new, fb-18                                                       |
| with Adjustment window, f1-31-f1-32                                                                | rate, tax, fb-2-fb-3, fb-13, fb-35, f1-16, f3-9,                                     |
| with Payment/Insurance window, f1-30                                                               | f8-9-f8-10, f8-22, f10-8, f10-12                                                     |
| with Payment Options window, f1-26                                                                 | default, f8-16                                                                       |
| with Select Roll Amount window, f1-34-f1-35                                                        | percentage, fb-12, fb-15, f8-10, f8-13, f10-8                                        |
| with Trade-In Payoff subwindow, f1-15                                                              | sales, default, fb-13, f1-18                                                         |
| with Trade-In Record window, f1-14, f1-16                                                          | rate, tier tax, fb-14fb-15, f8-11f8-13                                               |
| R                                                                                                  | adding new, f8-12                                                                    |
| N.                                                                                                 | code, fb-14, f8-12                                                                   |
| range                                                                                              | combination (multiple), fb-15, f8-13                                                 |
| date, screen, f3-15, f5-16-f5-17                                                                   | new, fb-15<br>percentage, fb-15                                                      |
| F&I Inventory Report, screen, f10-17                                                               | single, fb-15, f8-13                                                                 |
| Labels Stock Number, screen, f10-6-f10-7                                                           | rates                                                                                |
| parameters menu, Sales Total(not finalizd), f5-14<br>Parameters, Report, screen, f6-8-f6-9, f6-15- | CL/A&H, setting up file, fb-18–fb-19                                                 |
| f6-16, f10-26–f10-27                                                                               | Company & Fixed Credit Life, option, fb-16, f8-7                                     |
| to print, f5-13-f5-14, f5-16-f5-17, f5-19-f5-20,                                                   | File, CL/A&H, screen, fb-18-fb-19, f8-8-f8-9                                         |
| f6-5, f6-8–f6-9, f6-12, f6-15–f6-16, f10-7,                                                        | fixed, insurance, fb-17, f8-7                                                        |
| f10-13, f10-17, f10-22, f10-26-f10-27, f10-29                                                      | insurance, settting up files, fb-1                                                   |
| Verification, Report, screen, f6-9, f6-16, f10-27                                                  | Sales Tax, option on Taxes Menu, fb-10-fb-11,                                        |
| verification screen for Sales Total report, f5-15                                                  | fb-13, f8-9-f8-11                                                                    |
| range of                                                                                           | Table C/L & Accident Health, option on                                               |
| data, f6-8, f6-12, f6-15, f10-26                                                                   | Insurance Menu, fb-18, f8-8                                                          |
| dates, f3-16, f5-2–f5-5, f5-8, f5-12, f5-14, f5-16–                                                | Table CL/A&H, file, f8-8                                                             |
| f5-17, f5-19-f5-20, f6-8, f6-15, f9-9, f10-29                                                      | tax, default, setting up, fb-1<br>Tier Tax, option on Taxes Menu, fb-13, f8-11       |
| deal numbers, f9-9                                                                                 | RealWorld accounting software, f3-5, f8-21, f9-6                                     |
| deals, f5-13-f5-14                                                                                 | <u> </u>                                                                             |
| information, f10-22 information to include in report, narrowing with                               | rearranging unit/trade-in sequence, f1-39, f4-5                                      |
| filters, f6-5, f6-12                                                                               | rebate, f3-6, f8-21                                                                  |
| inventory, f10-13, f10-17                                                                          | amount, factory to customer, f1-16                                                   |
| Item Types, F&I Inventory Report menu option,                                                      | Dealer-Cust, field on Invoice Record screen,                                         |
| f10-17-f10-18                                                                                      | fb-40<br>dealer-customer, f3-13, f8-23                                               |
| lenders, f5-14                                                                                     | due dealer from manufacturer, fa-4, f1-1, f5-20,                                     |
| values for tier tax on sold units, fb-13, fb-15,                                                   | f9-8                                                                                 |
| f8-11, f8-13                                                                                       | Fac-Cust, field on Deal Financing screen, f1-16                                      |
| rate                                                                                               | Mfg-Cust, field on Invoice Record screen, fb-40                                      |
| annual percentage (APR), fb-20, f3-11, f8-5,                                                       | Mfg-Dealer, field on Invoice Record screen, fb-40                                    |
| f8-22, f11-1                                                                                       | Mfr/Dealer, Outstanding Sales Receivables-                                           |
| annual percentage, changing during a deal, f8-5                                                    | Detail option, f5-20                                                                 |
| calculation, tier tax, fb-15, f8-13                                                                | 2 ctair option, ie 20                                                                |

| rebate, manufacturer                                        | Receivables, Finalized, option on Sales Payments             |
|-------------------------------------------------------------|--------------------------------------------------------------|
| balance, f1-1<br>-customer, f9-6                            | Menu, f9-6                                                   |
| -dealer, f3-13, f8-23, f9-6                                 | receivables, outstanding sales                               |
| payments, f1-1                                              | list by name, f5-20<br>Detail Menu, f5-20                    |
| to dealer for special promotion on selected                 | Detail submenu, f5-19-f5-20                                  |
| models, fb-40                                               | received                                                     |
| recalculation of payment, f1-11, f1-18, f1-21-              | down payment, f3-11, f8-22                                   |
| f1-22, f1-24, f1-30-f1-33, f11-3                            | to Date, field, f9-5                                         |
| Recap                                                       | received into inventory                                      |
| & Finalize, option on F&I End of Day                        | invoice for unit, fb-36                                      |
| Menu, f3-2, f8-4                                            | mileage on unit when, fb-37                                  |
| Major Unit Receiving, report, f10-29-f10-30                 | unit sequence, fb-35                                         |
| Major Unit Receiving, screen, f10-29                        | value of unit when, fb-37                                    |
| Receiving, Inventory Reports Menu                           | Receiving Recap                                              |
| option, f10-29                                              | Inventory Reports Menu option, f10-29                        |
| Recap, Finance Reserves screen, f3-2, f3-4, f8-4            | Major Unit, report, f10-29-f10-30                            |
| coll/comp insurance cost on, fb-17                          | Major Unit, screen, f10-29                                   |
| printing copy of, f3-4                                      | recommended repairs, fb-39                                   |
| with Deal Status windw, f3-3                                | Reconciliation List, f5-1, f5-22                             |
| with Payment window, f3-4                                   | option on Deal Reports Menu, f3-8, f5-21                     |
| recapped                                                    | Reconciliation Report, End of Day/Month, f3-1,               |
| All (Except, status option on Salesman                      | f3-7, f3-19, f5-21, f8-22                                    |
| Commission report, f5-11 deal not yet, f6-2                 | Detail, f3-7-f3-8, f8-22                                     |
| Profit Report, option on Deal Reports Menu, f5-8            | field, on F&I End of Day Defaults screen, f8-22              |
| Profit, report, f5-8                                        | Summary, f3-7, f8-22                                         |
| Recapped Deal                                               | reconciling payments in cash drawer, on End of               |
| option on Deal Reports Menu, f5-4                           | Day, f3-7                                                    |
| Repair Orders, report, f5-1, f5-4-f5-5, f5-22               | reconditioning cost, f10-4                                   |
| Repair Orders, screen, f5-5                                 | record                                                       |
| ROs, menu, f5-4                                             | accepting, fb-40                                             |
| ROs, option on Deal Reports Menu, f5-4                      | advancing to next, fb-6, fb-34, fa-7, f10-8                  |
| recapped deals, f3-3, f5-4-f5-5, f5-8, f5-11,               | commission, fb-23, f8-3                                      |
| f5-19–f5-20                                                 | creating new, fa-7, f1-7                                     |
| moved to history, f3-4                                      | Default Fee file, fb-4, fb-7-fb-8, f10-11-f10-12             |
| Only), Commission Vouchers, option on                       | Default Fee file, setting up separate for each               |
| Salesman Commission Menu, f5-10                             | inventory sequence number, f10-12 defined, fa-6              |
| report, f5-1, f5-4, f5-22                                   | deleting, fa-8, fb-6, fb-34, f1-5, f1-7, f10-8               |
| Sales Penetration Report for, f5-16 screen, f5-4-f5-5       | Duplicate, message, fa-10                                    |
| searching for, f5-10                                        | duplicating, fb-34                                           |
| status option for Salesman Commission rpt, f5-11            | inventory, copying, fb-34                                    |
| recapping a deal, f3-1-f3-4                                 | inventory, creating, fb-36, fb-40                            |
| changing/deleting Ext Contract field entry before,          | lender, creating, fb-22                                      |
| fb-39                                                       | Lender file, setting up, f8-4, f8-6                          |
| changing/deleting Pre-pd Maint field entry                  | Major Inv Invoice, screen, f10-4                             |
| before, fb-39                                               | Major Inventory file, f10-9<br>Markup file, fb-4–fb-6, fb-37 |
| receipt, deposit, printing, f1-29, f4-1, f4-12,             | moving to next, fa-7, fb-6, fb-34, f8-10, f10-8              |
| f9-1, f9-6                                                  | moving to previous, fa-7, fb-6, fb-34, f10-8                 |
| receivable, accounts, f5-18-f5-19                           | Not Found, screen message, fa-10                             |
| amount due dealer, f5-19                                    | number, deal, f1-6                                           |
| F&I, file, f1-1                                             | number, invoice, fb-36                                       |
| History, Sales, report, f5-20                               | searching for, fa-7, fa-9, f1-1                              |
| History, Sales, screen, f5-20                               | Sales Staff file, f8-1                                       |
| Integration, field on F&I End of Day Defaults screen, f8-21 | Sales Staff file, setting up, f8-3                           |
| Integration from F&I to RealWorld accounting                | separate for each deal item, viewing, f8-19                  |
| software, fb-36, f3-5, f8-21, f9-6, f9-10                   | updating, fa-9, f1-5                                         |
| open, applying payments to, f1-5                            | record, adding, fa-7, fb-6, fb-12–fb-13, fb-20,              |
| Report, Sales, f5-1, f5-19, f5-22                           | fb-23, fb-29, fb-34, fb-36, fb-40, f1-5, f1-7, f10-8-f10-10  |
| Reports, Sales, menu, f5-18-f5-20                           | for salesperson, fb-23                                       |
| types, f5-19                                                | Inventory, screen, fb-33                                     |
| Receivable, Accts, option on Deal Reports Menu,             | lender, adding, fb-20                                        |
| f5-18                                                       | Make/Model, screen, f10-9-f10-10                             |

| record, adding <i>(cont.)</i> Markup file, f10-7 new to Customer file for co-buyer, f1-37 Tax file, f8-10 tier tax, fb-13                          | Repair Order, fb-38 /accessories, added to unit, fb-38, f10-4 against unit, f1-12 against unit, reviewing, fb-38 creating, fb-38                                                                                          |
|----------------------------------------------------------------------------------------------------|----------------------------------------------------------------------------------------------------|
| record, changing, fa-8, fb-6, fb-29, fb-34, f8-14, f10-8 Invoice, screen, f10-5 Sales Default, screen, fb-26-fb-27, f8-17 Tax, screen, fb-12       | number for deal accessories, f1-12<br>outstanding against unit, f1-40<br>printer, f4-11<br>profit, f3-12, f8-23<br>screen, fb-39                                                                                          |
| record, Customer, f1-9, f2-4<br>adding, f1-7, f1-37<br>no reusing number of deleted, f1-7<br>reminder notice on, f1-7                              | viewing, fb-39 Repair Orders, Recapped Deal report, f5-1, f5-4-f5-5, f5-22 screen, f5-5                                                                                                    |
| record, deal, f2-2 backup, searching for, f2-1 quote, searching for, f2-1 searching for, fa-4                                                      | repairs recommended, fb-39 warranty, fa-2 replacement cost, f1-8                                                                                                    |
| Searching, screen, fa-9, f2-2-f2-4 record, invoice Changing, screen, fb-37-fb-38, fb-40, f10-4-f10-5                                               | report  See specific report title  Accessories, default field, f8-22 accounting, creating, f3-1                                                                                                    |
| displaying, fb-34<br>Major Inventory, f10-5<br>screen, f1-15, f10-3-f10-4                                                                          | Commission, default field, f8-21 created in Report Generator, title for new, f6-3, f6-10, f10-19 created in Report Generator, description for                                                                             |
| record, Markup file<br>deleting, f10-7<br>setting up separate for each inventory sequence<br>number, f10-12                                        | new, f6-3, f6-10, f10-19<br>credit card, fb-28, f8-14<br>credit, reprinting last, f7-2-f7-3                                                                                                    |
| record, Tax file<br>setting up, f8-10<br>setting up separate for each inventory sequence<br>number, f10-12                                         | Customer, default field, f8-21 customized, designing, f10-19-f10-22, f10-25, f10-28 data fields, selecting, f6-3-f6-5, f6-11-f6-12,                                                                                       |
| record, Trade-In, f1-15<br>window on Deal Financing Quote screen, f1-14<br>f1-16, f1-36<br>window on Deal Maintenance File screen, f8-19-<br>f8-20 | f10-20-f10-22 Deal, from Report Generator, f10-21 default flag settings, inventory type, f10-25-f10-26 Defaults, EOD, option, f3-6, f8-20 description of, from Report Generator, f6-2, f6-5, f6-10, f6-12, f10-19, f10-21 |
| window on Sale Maintenance Menu, f8-20 refinancing balloon payment, f1-26                                                                          | End of Day, screen, f3-5<br>End-of-Month, option, f3-14                                                                                                    |
| refund form of, f9-1 issuing on account, f9-6-f9-7 issuing on deal not finalized, f9-3, f9-10 of deal deposit, f1-1, f1-29, f1-36, f9-1-f9-3,      | exporting to diskette, f6-7, f6-9, f6-15-f6-16, f10-24, f10-27, f10-31 F&I Inventory, menu, f10-16-f10-18 Fees, default field, f8-22 files, End of Day, list for reprinting, f3-14                                        |
| f9-6-f9-7, f9-10 refunds Deposits/, option on Sales Payments Menu, f9-3 list of, on F&I Transactions report, f3-6, f5-21, f8-21                    | files, previous Month End, list for reprinting, f3-17 filters, defining, f6-6-f6-7, f6-14 filters, inventory, f10-24 Financing, default field, f8-22 flag, changing for End of Month, f3-16                               |
| registration<br>application, printing, fa-4, f4-1, f4-12<br>fee, fb-7, fb-39, f1-10, f3-10, f8-22, f10-11                                          | Follow-Up, menu, f3-18<br>Follow-Up, screen, f3-18<br>generation, fa-1, fa-4, fb-3, fb-35, f1-1, f1-5,<br>f3-1, f5-4, f6-2, f6-4, f6-7, f6-10, f6-14, f6-17,                                                              |
| reimbursed amount, fb-39-fb-40 Remark, field, f1-7 Remarks, field, fb-36, f11-3                                                                    | f8-16, f10-8, f10-11-f10-12, f10-19-f10-21, f10-24-f10-26, f10-28, f10-30, f10-33<br>History, screen, f6-10-f6-12, f6-14<br>information, creating, fb-35, f10-8, f10-11-f10-12                                            |
| reminder notice on Customer file record, f1-7 on Major Inventory file record, fb-36 Repair                                                         | last created in Report Generator, f6-2, f6-10, f10-19<br>List, Sales End of Month, screen, f3-15-f3-16                                                                                                    |
| Files, Sale Maintenance Menu option, f8-20 screen command option, fb-39                                                                            | Output Selection, F&I Inventory, screen, f10-17-f10-18                                                                                                    |

| report (cont.)                                                                     | Generator, f10-19                                                                         |
|------------------------------------------------------------------------------------|-------------------------------------------------------------------------------------------|
| printing, fa-4, fa-9, f1-1, f3-1, f3-5-f3-7, f3-9-                                 | Inventory, screen from Report Generator, f10-22                                           |
| f3-10, f3-12, f3-14, f3-16, f5-4, f5-11, f5-15,                                    | reports                                                                                   |
| f5-19, f5-21, f6-7, f6-9, f6-15-f6-16, f8-1,                                       | accounts receivable, f1-1, f5-18-f5-19                                                    |
| f8-20-f8-23, f10-24, f10-27, f10-29                                                | annual, f3-17                                                                             |
| printing, stopping, fa-9, f4-11                                                    | by Type, screen, f10-12-f10-14, f10-25-f10-26                                             |
| processing, End-of-Day, f3-14<br>Profit/Costs, menu, f5-6-f5-7                     | Commission, menu, f5-9, f5-12                                                             |
| Profit, default field, f8-23                                                       | Commission, option, f5-11                                                                 |
| Reconciliation, field on F&I End of Day Defaults                                   | daily, fa-4, f1-1, f9-1, f10-11                                                           |
| screen, f8-22                                                                      | Deal, menu, f3-6, f3-8, f5-2, f5-4, f5-6, f5-8-<br>f5-9, f5-12-f5-13, f5-16, f5-18, f5-21 |
| Reprint last?, Credit Services Menu                                                | End of Month, f1-5, f3-1, f3-5, f3-10-f3-12,                                              |
| prompt, f7-2–f7-3                                                                  | f3-15-f3-16, f8-22                                                                        |
| Sales Tax, default field, f8-22                                                    | End of Month, reprinting, f3-14                                                           |
| Salesman Commission, menu, f5-11-f5-12                                             | financial, f3-1                                                                           |
| scope, how to limit, f5-4, f5-14, f5-16, f6-12,                                    | history, f1-1, f3-5                                                                       |
| f10-23                                                                             | how long to keep sales data for, f8-16                                                    |
| screen command option, f9-9, f11-4                                                 | inventory, f10-12f10-13                                                                   |
| selection fields, editing on Reports by Type screen, f10-13                        | inventory status, f1-1                                                                    |
| Trade-In, default field, f8-23                                                     | Menu, Inventory, f10-12, f10-16, f10-19, f10-29-                                          |
| type, f10-24                                                                       | f10-30 Major Inventory, many, f10, 12, f10, 14                                            |
| type, inventory, f10-13                                                            | Major Inventory, menu, f10-13-f10-14 monthly, fa-4, f1-1, f9-1, f10-11                    |
| types, End of Day/Month, f3-1, f3-6                                                | option on Inventory Files Maintenance                                                     |
| report, customized, fa-4, f1-1, f1-5, f6-1, f6-9,                                  | Menu, f10-12                                                                              |
| f6-16-f6-17                                                                        | quarterly, f3-17                                                                          |
| designing new, f6-3, f6-5, f6-10, f6-12                                            | Sales Accounts Receivable, menu, f5-18-f5-20                                              |
| filtering, f6-8, f6-15                                                             | Sales department, fa-4, f1-1, f5-1-f5-2, f5-22,                                           |
| Report, Deal                                                                       | f6-1, f8-20                                                                               |
| filters, f6-7                                                                      | reports, End of Day, fb-40, f1-5, f3-1-f3-2, f3-5-                                        |
| from Report Generator, f6-4-f6-6, f6-9, f6-11                                      | f3-6, f3-10-f3-12, f3-14, f3-16, f5-21, f8-21-                                            |
| History, filters for, f6-14                                                        | f8-22                                                                                     |
| History, from Report Generator, f6-10, f6-12–                                      | defaults, f8-20-f8-23                                                                     |
| f6-13, f6-15-f6-16                                                                 | reprinting, f3-14                                                                         |
| screen, f6-2–f6-5, f6-7                                                            | reports, standard, fa-4, f1-1, f3-6, f5-1-f5-2,                                           |
| Report, F&I Sales Penetration, menu, f5-16-                                        | f5-22, f6-1                                                                               |
| f5-18                                                                              | option on Inventory Reports Menu, f10-12                                                  |
| Lenders window on, 5-17                                                            | option on Sales Processing Menu, f1-5, f5-1-                                              |
| Salesmen window on, f5-18                                                          | f5-2, f5-22                                                                               |
| Report Generator                                                                   | reprint  End of Day reports f3 5 f3 14                                                    |
| Deal Report screen in, f6-2–f6-3 description for new report created in, f6-2–f6-3, | End of Day reports, f3-5, f3-14<br>End-of-Day, option, f3-14                              |
| f6-5, f6-10, f6-12                                                                 | Last Report?, Credit Services Menu                                                        |
| History Report screen in, f6-10                                                    | prompt, f7-2-f7-3                                                                         |
| Menu, f6-2, f6-10                                                                  | Previous Month-end, history option, f3-17                                                 |
| option, f1-5, f6-1-f6-2, f6-9, f6-16-f6-17,                                        | Reprints, F&I End of Day, screen, f3-14                                                   |
| f10-19, f10-28, f10-30                                                             | resale                                                                                    |
| report last created in, f6-2, f6-10                                                | tax number, no sales tax to customer with, f1-7                                           |
| title for new report created in, f6-3, f6-10, f6-12                                | value, f1-21                                                                              |
| Report, Inventory                                                                  | Resend Last Applicant, Credit Menu option, f7-4                                           |
| filters, f10-24                                                                    | Resequence Units/Trades, window, Print Deal                                               |
| menu, f10-16                                                                       | Forms menu, f1-39, f4-5                                                                   |
| sample from Report Generator, f10-28                                               | Reserve                                                                                   |
| screen from Report Generator, f10-19-f10-21, f10-24                                | Fin, field, f3-3                                                                          |
|                                                                                    | screen command option, f1-27, f1-40, f2-5                                                 |
| Report Range<br>F&I Inventory, screen, f10-17                                      | reserve, finance, fa-4, f3-3, f3-6, f3-12, f5-20,                                         |
| Parameters, screen, f6-8–f6-9, f6-15–f6-16,                                        | f8-21, f9-8                                                                               |
| f10-26-f10-27                                                                      | balance, lender, f1-1                                                                     |
| Verification, screen, f6-9, f6-16, f10-27                                          | F&I Sales AR account, f9-6                                                                |
| Report Title                                                                       | field, fb-24, f8-4                                                                        |
| field on Deal Report screen in Report                                              | lender account, f9-6                                                                      |
| Generator, f6-2–f6-3                                                               | Outstanding Sales Receivables-Detail                                                      |
| field on History Report screen in Report                                           | option, f5-20                                                                             |
| Generator, f6-10                                                                   | payments, lender, f1-1                                                                    |
| field on Inventory Report screen in Report                                         | profit, f1-41, f8-23                                                                      |

| Reserves, Finance, Recap screen, 13-2, 13-4, 18-4                                       | on recapped deals, 15-4                                               |
|-----------------------------------------------------------------------------------------|-----------------------------------------------------------------------|
| Deal Status window on, f3-3                                                             | Open, Recapped Deal ROs report option, f5-4                           |
| Payment window on, f3-4                                                                 | profit for, f3-12, f8-23                                              |
| resetting Lexmark printer defaults, f4-8                                                | Recapped Deal, Deal Reports Menu option, f5-4                         |
| retail                                                                                  | Recapped Deal, menu, f5-4                                             |
| amount, f3-6, f8-21                                                                     | rounding of numbers, f1-33                                            |
| code option for Basis field (commission), fb-23,                                        | RPG Export to Diskette, Copy, menu, f10-28                            |
| f8-3                                                                                    | Rpt, Transaction History, screen, f3-17                               |
| code option for Discount Type field, f1-7–f1-8                                          | Rule, Calculation, field, fb-17                                       |
| cost, fb-6, f10-8                                                                       | running total                                                         |
| delivery, fb-38, fb-40                                                                  | for ROs against unit, fb-38                                           |
| field, fb-37–fb-39, f1-21                                                               | of account activity, f1-8                                             |
| markup, fb-5, f10-7                                                                     |                                                                       |
| sales contract, fb-17, fb-20, f8-4<br>Total (, field, f10-21                            | $\mathbf{S}$                                                          |
| 10tal (, 1101a, 110 21                                                                  |                                                                       |
| retail price, fb-24, fb-38, f1-10-f1-11                                                 | salary<br>base, fb-24, f8-4                                           |
| as basis for commission, fb-23, f1-13, f8-3 changing on deal ROs for unit, fb-38, f10-4 | /Month, Min., field, fb-24, f8-4                                      |
| discount off, f1-8                                                                      |                                                                       |
| field, fb-24, f8-4                                                                      | sale Acc, Time of, field, fb-24                                       |
| retail price, manufacturer's suggested                                                  | Acc, Time of, field, 10-24<br>Acc, Time-of-, field, f1-12, f8-4       |
| See MSRP                                                                                | Accessories, Time of, field, fb-24                                    |
| retention, customer, F.U.\$.\$. <sup>TM</sup> program for, f3-18                        | Acct#, field, fb-29, f8-14                                            |
|                                                                                         | bill of, printing, fa-4, f4-1, f4-12                                  |
| retrieving information from file for ticket, fa-8                                       | cash, fa-2, f1-3, f1-31                                               |
| records of pending deals, f1-1, f2-1                                                    | default type, f1-13                                                   |
|                                                                                         | deposit on, f2-5                                                      |
| Return key, fa-8, fa-10                                                                 | Maintenance Menu, f8-18-f8-20                                         |
| See also Enter key                                                                      | of multiple units, f8-10                                              |
| return to menu, fb-4, fb-6, fb-8, fb-19, fb-24, fb-27,                                  | pending on unit, f1-3, f1-36, f2-1                                    |
| fb-29, f3-5, f3-15, f8-4, f8-9, f8-14, f10-9-                                           | Point of, Comptron system, fa-11, fa-14, f3-1,                        |
| f10-11                                                                                  | f3-5, f3-14, f8-20-f8-21, f9-6<br>price, cash, f1-30                  |
| original deal with Undo command, in Deal                                                | price, easil, 11-30<br>price, taxation of, fb-11, fb-15, f8-10, f8-13 |
| Financing screen, f1-28                                                                 | screen command option, f1-35–f1-36                                    |
| top of screen, fb-38                                                                    | time of, fb-8, f1-7                                                   |
| return to previous                                                                      | time of, accessories, fb-12, f3-10, f8-4, f8-10                       |
| field, fa-8                                                                             | Time-of-, Accessories, field, f1-12                                   |
| record, fb-6, f10-8                                                                     | sales                                                                 |
| screen, fb-40, f1-9, f5-14, f5-17, f6-7, f6-14,                                         | A/R Account, Search for, menu, f9-6-f9-7                              |
| f8-13                                                                                   | A/R History screen, f9-9                                              |
| window on Deal Financing screen, f1-37                                                  | account tracking, fb-35, f10-8                                        |
| reviewing                                                                               | AR accounts, F&I, f9-6-f9-7, f9-9                                     |
| deal financing, f2-1, f2-4, f2-6                                                        | AR file, F&I, searching for account in, f9-6                          |
| Repair Orders against unit, fb-38-fb-39                                                 | commission vouchers, f1-1                                             |
| RO, fb-38                                                                               | commissions, f5-1                                                     |
| See also Repair Order                                                                   | contract, f1-7, f1-10, f1-22, f1-24                                   |
| accessories on, f8-4                                                                    | contract, retail, fb-17, fb-20, f8-4 customer, tracking, fa-1         |
| /Accs, field, fb-38, f10-4                                                              | data, how long to keep for reports, f8-16                             |
| added to invoice, f10-8                                                                 | Deal, Find, screen, f9-3                                              |
| generated by Service department, f10-4<br>number for deal accessories, f1-12-f1-13      | Default Record, Changing, screen, fb-26–fb-27,                        |
| on deal unit, changing retail price on, fb-38, f10-4                                    | CO 17                                                                 |
| road use tax, fb-39, f8-16                                                              | department, fa-1, fa-4-fa-6, fa-12, f1-1, f1-5,                       |
| See also lieu fees                                                                      | f1-13, f1-29, f3-1, f3-5-f3-7, f3-14, f5-1, f5-18,                    |
|                                                                                         | f5-21, f6-1, f8-1, f8-21-f8-22, f9-6                                  |
| Roll Amount, Select, window, Deal Financing<br>Quote screen, f1-34-f1-35                | department reports, fa-4, f1-1, f5-1-f5-2, f5-22,                     |
| screen command option, f1-27, f1-31, f2-5                                               | f6-1, f8-20                                                           |
|                                                                                         | End of Month Report List, screen, f3-16                               |
| rolling payment calculation, f1-3, f1-27, f1-31-<br>f1-34, f2-5                         | End of Month Report, screen, f3-15                                    |
|                                                                                         | file maintenance, fa-4, f1-1 for month, f3-14                         |
| ROs Finalized, Recapped Deal ROs report optn, f5-4                                      | history, f5-20                                                        |
| List for Stock #, window on Changing Invoice                                            | information, tracking, f8-1                                           |
| Record screen, fb-38                                                                    | Maintenance (, option on Sales Processing Menu,                       |
| on finalized deals, f5-4                                                                | fb-9, f1-5, f8-1–f8-2, f8-24                                          |

| sales (cont.)                                      | list by name, f5-20                                                                                     |
|----------------------------------------------------|----------------------------------------------------------------------------------------------------|
| Maintenance (Main Menu), fb-9-fb-10, fb-15-        | sales staff, fb-24, f1-1, f8-4                                                                          |
| fb-16, fb-19fb-20, fb-22fb-25, fb-27fb-29,         | commissions paid to, f3-12, f8-21                                                                       |
| f8-2-f8-4, f8-6, f8-9, f8-13-f8-15, f8-18, f8-20   | file, fb-23, f3-4, f8-3                                                                                 |
| manager, fb-24, f3-10, f3-12, f5-12, f8-4, f8-21,  | file record, default, f8-1, f8-3                                                                        |
| f8-23                                              | File, screen, fb-23-fb-24, f8-3-f8-4                                                                    |
| Menu, fa-5, fb-1-fb-2, fb-8-fb-9, fb-29-fb-32,     | file, setting up, fb-24                                                                                 |
| fb-40, f1-4-f1-5, f1-15, f10-1-f10-2, f11-1-f11-2  | list of, f5-11                                                                                          |
| multi-unit, f1-1, f8-10                            | option on Sales Maintenance Main menu, fb-23,                                                           |
| nontaxable, f1-13                                  | f8-3                                                                                                    |
| number (of salesperson), fb-36, f5-18              |                                                                                                    |
| of accessories, later, f1-21                       | Sales System Default file, fb-12                                                                        |
| option, fb-1, f1-4                                 | information used in Qik-Quote, f11-2                                                                    |
| Payments Menu, f9-2–f9-3, f9-6                     | screen, fb-8, fb-25, fb-27, f1-19, f8-15-f8-16                                                          |
| price, total cash, f1-27, f1-33, f2-5              | setting up, fb-25, fb-27                                                                                |
| Processing Menu, fa-5, fa-7, fb-1, fb-9, f1-3,     | Sales system                                                                                            |
| f1-5, f1-40, f2-1-f2-2, f3-1-f3-2, f4-1-f4-2,      | F&I, fa-1, fa-4-fa-5, fa-7-fa-9, fa-11, fa-15,                                                          |
| f4-8, f5-1-f5-2, f6-1-f6-2, f7-1-f7-2, f8-1-f8-2,  | fb-1-fb-2, fb-4, fb-6, fb-8, fb-11-fb-13, fb-15,                                                        |
| f9-1-f9-2                                          | fb-17, fb-20-fb-21, fb-24-fb-26, fb-30-fb-31,                                                           |
|                                                    | fb-33-fb-38, fb-40-fb-41, f1-1-f1-3, f1-5-f1-11,                                                        |
| Profit Report, End-of-Day/Month, f3-1, f3-12-      | f1-13, f1-15, f1-17-f1-19, f1-23-f1-24, f1-28-                                                          |
| f3-13, f3-19, f8-23                                | f1-30, f1-32, f1-34, f1-36-f1-37, f1-40, f1-42,                                                         |
| program, F&I, fa-1, fa-4–fa-5, fa-7–fa-9, fb-1,    | f2-1-f2-4, f2-6, f3-1, f3-3-f3-6, f3-14-f3-16,                                                          |
| fb-4, fb-8, fb-11–fb-13, fb-20, fb-25 - fb-26,     | f3-19, f4-1, f4-8, f4-12, f5-1, f5-3-f5-5, f5-8,                                                        |
| fb-34, fb-36, fb-41, f1-1-f1-2, f1-4-f1-7, f1-11,  | f5-11, f5-13-f5-14, f5-17, f5-22, f6-1, f6-8-f6-9                                                       |
| f1-15, f1-18-f1-19, f1-29-f1-30, f1-36-f1-37,      | f6-15-f6-17, f7-1, f7-5, f8-1-f8-2, f8-4-f8-6,                                                          |
| f1-40, f2-3-f2-4, f3-1, f3-3, f3-5-f3-6, f3-14,    | f8-10-f8-12, f8-15-f8-16, f8-20-f8-24, f9-3,                                                            |
| f3-16, f4-1, f4-8, f5-2-f5-3, f5-8, f5-11, f5-14,  | f9-6, f9-10, f10-1, f10-7, f10-11-f10-12, f10-25,                                                       |
| f6-9, f6-16, f7-1, f8-1-f8-2, f8-10, f8-15-f8-16,  | f10-27, f10-2, f10-33, f11-1, f11-3, f11-6, f11-8                                                       |
| f8-20-f8-23, f9-1, f9-5-f9-6, f10-7, f10-11,       | using to sell F&I, fa-1–fa-2, fa-4, f1-1, f1-30,                                                        |
| f10-25, f10-27, f10-31, f11-3, f11-7               | f1-34, f1-36                                                                                            |
| promotions, fa-4, fa-12, fb-40                     |                                                                                                    |
| reports, standard, f5-1-f5-2, f5-22, f6-1          | sales tax, fb-27                                                                                        |
| retail, employees, f8-4                            | defaults, fb-13, f8-10                                                                                  |
| Systems, Follow-Up, customer retention program,    | rates, default, f8-10                                                                                   |
| f3-18                                              | Rates, option on Taxes Menu, fb-10-fb-11, fb-13,                                                        |
| tax, none for customer w/resale tax number, f1-7   | f8-9-f8-11                                                                                              |
| taxable f1-13                                      | Report, default field, f8-22                                                                            |
| taxes and fees applied to, f8-1                    | Sales Total (not finalized), F&I                                                                        |
| Tools, screen command option, f11-5                | menu, f5-13-f5-15                                                                                       |
| Tools, window on Finance Quote screen, f11-5       | menu, Lenders window on, f5-14-f5-15                                                                    |
| totals, f3-12, f8-22                               | range parameters menu, f5-14                                                                            |
| tracking, fa-1, fa-4                               | Sales Totals                                                                                            |
| tracking, account, fb-35                           | (not finalized), report, f5-1, f5-13-f5-14, f5-22                                                       |
| trends, identifying/predicting, fa-4               | (not finalized), report, 13-1, 13-13-13-14, 13-22<br>(not finalized), report, range verification screen |
| Sales A/R screen                                   | for, f5-15                                                                                              |
| main, f9-7                                         | Deal Reports Menu option, f5-13f5-14                                                                    |
| updated after payment, f9-9                        | • • • • • • • • • • • • • • • • • • •                                                                   |
|                                                    | salesman                                                                                                |
| with line item detail, f9-8                        | bonus, f3-4                                                                                             |
| Sales Accounts Receivable                          | code, f5-11, f5-18                                                                                      |
| History, report, f5-20                             | Comm, fields, Profit/Costs Calculations scrn, f5-7                                                      |
| History, screen, f5-20                             | field, fb-36, f5-12                                                                                     |
| Report, f5-1, f5-19, f5-22                         | name, f5-11                                                                                             |
| Reports, menu, f5-18f5-20                          | option on Commission Reports menu, f5-9                                                                 |
| sales defaults, f11-2                              | option, F&I Sales Penetration Report menu, f5-18                                                        |
| changing, f8-1                                     | Split %, fields, fb-25, f8-16                                                                           |
| option on Sales Maintenance Main menu, fb-25,      | salesman commission, fa-2, f3-4, f8-21                                                                  |
| f8-15                                              | basis, f8-3                                                                                             |
|                                                    | calculating, fb-24, f8-4                                                                                |
| Sales Penetration Report, f5-1, f5-16-f5-17, f5-22 | Menu, f5-9-f5-11                                                                                        |
| F&I, menu, f5-16-f5-18                             | Name/Code, menu, f5-11                                                                                  |
| F&I, menu: Lenders window, f5-17                   | Name/Code, submenu, f5-11                                                                               |
| F&I, menu: Salesmen window, f5-18                  | report, f5-1, f5-22                                                                                     |
| sales receivables, outstanding                     | Report, menu, f5-11-f5-12                                                                               |
| –Detail Menu, f5-20                                | Voucher, screen, f5-10                                                                                  |
| –Detail submenu, f5-19–f5-20                       | roucher, screen, 13-10                                                                                  |

| Salesmen                                                                                  | Financing, abandoning, f1-28                                                                        |
|-------------------------------------------------------------------------------------------|----------------------------------------------------------------------------------------------------|
| List, window on Salesman Commission Report                                                | retail price used in, fb-38                                                                         |
| screen, f5-11-f5-12, f5-18                                                                | screen command option                                                                               |
| window on F&I Sales Penetration Report                                                    | Accept, fa-9, fb-7, fb-36fb-37, fb-40, f1-13,                                                       |
| menu, f5-18                                                                               | f1-16, f1-28, f1-32-f1-33, f1-35, f1-37, f5-7,                                                      |
| salespeople, f1-6                                                                         | f6-4-f6-6, f6-11-f6-14, f7-3, f9-5, f9-7, f10-7,                                                    |
| See also sales staff                                                                      | f10-13, f10-20-f10-21, f10-23, f10-26, f11-6                                                        |
| commissions paid to, f1-13                                                                | Add, fa-7, fb-4, fb-6, fb-11, fb-13, fb-18, fb-20,                                                  |
| list by first name, Sales Penetration Report                                              | fb-23, fb-29, fb-34, f1-7, f1-12, f1-15, f6-3, f6-6,                                                |
| Menu, f5-18                                                                               | f6-10, f6-13, f8-4, f8-10–f8-11, f8-14, f10-8–                                                      |
| list of, f5-11                                                                            | f10-9, f10-19, f10-22                                                                               |
| setting up file for, fb-23–fb-24                                                          | Back-up, f1-35-f1-36                                                                                |
| salesperson, fb-25                                                                        | Calc Payment, f11-3                                                                                 |
| adding, fb-23, f8-3                                                                       | Calc Price, f11-7                                                                                   |
| calculation of commission for, f5-9, f8-4, f8-16                                          | Change, fa-8, fb-6, fb-18, fb-20, fb-23, fb-25,                                                     |
| information on each in End of Day reports, f3-5,                                          | fb-28-fb-29, fb-34, fb-38, f1-11, f1-17-f1-18, f1-22, f1-24, f1-27, f1-20, f2-5, f2-2, f4-4, f8-4   |
| f8-21                                                                                     | f1-23-f1-24, f1-27, f1-39, f2-5, f3-3, f4-4, f8-4, f8-14-f8-15, f8-17, f10-8, f10-13, f10-25-f10-26 |
| sales number of, fb-36, f1-9, f5-18                                                       | CL/AH, f1-27, f2-5                                                                                  |
| savings, fuel, monthly, f11-5-f11-6                                                       | Co-Buy, f1-37                                                                                       |
| schedule                                                                                  | Continue, fa-9–fa-10, f3-16, f5-15, f6-9, f6-16,                                                    |
| amortization, for finance quote, f11-4                                                    | f7-3, f10-29, f10-31                                                                                |
| Amortization, screen, for finance quote, f11-4–                                           | Correct, fa-9–fa-10, fb-36–fb-37, f1-28, f6-9,                                                      |
| f11-5                                                                                     | f6-16, f7-3, f9-5, f10-26                                                                           |
| payment, fb-21, f1-22, f1-24                                                              | Cust, f1-36                                                                                         |
| payment, default, f1-26                                                                   | D-Date, f1-27, f2-5                                                                                 |
| SCL                                                                                       | Deal, f9-3                                                                                          |
| See single credit life insurance                                                          | Delete, fa-8, fb-6, fb-34, f8-4, f10-8                                                              |
| -Only, credit life insurance option, f11-3                                                | Deposit, f1-27, f1-29, f2-5, f9-5                                                                   |
| screen                                                                                    | Display, f1-12, f1-14, f1-17, f1-20f1-22, f1-24,                                                    |
| advancing cursor through, fa-8, f8-13                                                     | f1-26, f1-36, f2-2, f3-3                                                                            |
| backing up to previous, f5-14, f5-17, f10-8                                               | Dup, fb-34                                                                                          |
| command options, fa-5, fa-7-fa-9, fa-11, fb-5-                                            | End, f5-14, f5-17                                                                                   |
| fb-6, fb-14, fb-34, f1-4, f1-15, f1-27-f1-28,                                             | Erase, fa-8, fb-14, f8-12, f10-3                                                                    |
| f1-29, f1-31, f1-35, f2-5, f5-14, f5-17, f6-9,                                            | Exit, fa-7-fa-8, fb-4, fb-6, fb-8, fb-13-fb-15,                                                     |
| f6-16, f7-3, f8-12, f9-5, f9-9, f10-3, f10-7-                                             | fb-19, fb-22, fb-24, fb-27–fb-29, fb-31, fb-34,                                                     |
| f10-8, f10-26-f10-27, f11-3                                                               | fb-38, fb-40, f1-13, f1-27, f1-31, f1-35, f2-5,                                                     |
| copyright display, fb-1, f1-4                                                             | f3-16, f6-7, f6-9, f6-14, f6-16, f8-4, f8-8-f8-10,                                                  |
| data entry, fa-7–fa-10, f1-2                                                              | f8-12-f8-14, f9-5, f10-3, f10-8-f10-11, f10-24,                                                     |
| disclaimer, fb-1                                                                          | f10-26                                                                                              |
| display, output option, f3-5, f3-16, f3-18, f5-3-                                         | Fees, f10-5<br>Filters, f6-5, f6-12, f10-22                                                         |
| f5-5, f5-7, f5-12-f5-13, f5-15-f5-16, f5-19, f5-21, f6-7, f6-9, f6-15-f6-16, f10-6-f10-7, | Finalize, f3-4                                                                                      |
| f10-17, f10-24, f10-27, f10-29, f10-31, f11-4                                             | Finance, f1-11, f2-4                                                                                |
| display, toggling, f8-12, f9-9, f11-4                                                     | Forms, f1-27, f1-36, f4-2                                                                           |
| exiting, fa-7, fb-34, f1-27, f2-5, f8-14                                                  | History, f9-9                                                                                       |
| file, defined, fa-7                                                                       | Home, f5-14, f5-17                                                                                  |
| menu, fb-1, f1-2                                                                          | Insur, f1-37, f11-3                                                                                 |
| menu, defined, fa-7                                                                       | Invoice, fb-34, f1-13, f1-27, f2-5, f10-3                                                           |
| message on, fa-5, fa-10, f6-9, f6-16, f8-3, f8-21,                                        | Label, fa-8                                                                                         |
| f9-6, f10-23, f10-27                                                                      | Name, f9-4                                                                                          |
| moving cursor through, fa-8, f1-18, f1-28, f5-14,                                         | Next, fa-7, fb-6, fb-15, fb-34, f2-3, f5-14, f5-17,                                                 |
| f5-17, f8-12f8-13                                                                         | f8-10, f8-12, f9-8, f10-8                                                                           |
| next, f5-14, f5-17, f8-10, f10-25                                                         | OTD, f1-31, f1-33                                                                                   |
| output selection, f3-5, f5-16, f5-19, f5-21, f6-7-                                        | Payment, f9-5                                                                                       |
| f6-8, f6-15, f10-6, f10-18, f10-25, f10-31, f11-4                                         | Payments, f1-31                                                                                     |
| previous, backing up to, fb-6, f5-14, f5-17, f10-8                                        | Prev, fa-7-fa-8, fb-6, fb-34, f2-3, f5-14, f5-17,                                                   |
| print for list of inventory types, fb-11                                                  | f10-8                                                                                               |
| printing copy of, f3-4, f11-3                                                             | Print, f3-4–f3-5, f3-16, f3-18, f5-3, f5-7, f5-10,                                                  |
| types, fa-7                                                                               | f5-13, f5-16, f5-19, f5-21, f6-7, f6-15, f10-24,                                                    |
| verification commands, fa-9, f1-28, f5-7, f5-15,                                          | f11-3, f11-6                                                                                        |
| f6-9, f6-16, f7-3, f9-5, f9-7, f10-26-f10-27,                                             | Quote, f1-35-f1-36                                                                                  |
| f11-6                                                                                     | Repair, fb-39                                                                                       |
| video display, hardware warranty, fa-11                                                   | Report, f9-9, f11-4 Reserve, f1-27, f1-40, f2-5                                                     |
| screen, deal, fb-39-fb-40, f8-1, f10-11                                                   | Reserve, f1-27, f1-40, f2-5<br>Roll, f1-27, f1-31, f2-5                                             |
| changing payment type on, fb-25                                                           | Non, 11-27, 11-31, 12-3                                                                             |

```
screen command option (cont.)
                                                            Security, Social
    Sale, f1-35-f1-36
                                                                See Social Security number
    Sales Tools, f11-5
                                                            Select
    Search, fa-7, fa-9-fa-10, fb-6-fb-7, fb-34,
                                                                Roll Amount, window on Deal Financing Quote
     f1-40, f4-6, f5-10, f5-12, f6-7, f6-14, f10-8,
                                                                 screen, f1-34-f1-35
     f10-24
                                                                Search Type, screen, f9-3-f9-4
    Select, fb-14, f8-12
                                                                screen command option, fb-14, f8-12
    Sequence, f1-39, f4-5
                                                                Transactions by Date, History rpt option, f3-17
    Skip, fa-8, fb-14, f8-12, f10-3, f10-25-f10-26
                                                            selected models, rebate for special promotion on,
    Taxes, f1-13
                                                                 fb-40
    Toggle, fb-15, fb-38-fb-39, f8-12, f9-9, f11-4
                                                            selecting
    Trade, f1-34
                                                                menu options, fa-5, fa-7, fb-1-fb-2, fb-5, fb-7,
    Undo, fa-9-fa-10, fb-36-fb-37, f1-28, f7-3, f9-5,
                                                                 fb-9-fb-11, fb-13, fb-16, fb-18, fb-20, fb-23,
     f10-26
                                                                 fb-25, fb-28-fb-30, fb-32, fb-34, f1-4-f1-6,
screen prompt, fb-37, f6-15, f9-5, f10-6, f10-13,
                                                                 f1-30, f1-32, f1-40, f2-2, f3-5, f3-14, f3-17-
     f10-24, f10-31
                                                                 f3-18, f4-2-f4-3, f4-6, f5-2, f5-4, f5-6, f5-9-
    dollar sign, f4-11
                                                                 f5-12, f5-14, f5-16-f5-19, f5-21, f6-10, f7-2-
    for login, fb-1, f1-4
                                                                 f7-4, f8-2, f8-4, f8-7-f8-9, f8-11, f8-13-f8-15, f8-18-f8-20, f9-2-f9-3, f9-6-f9-7, f10-2, f10-4,
    for output type, f5-7, f11-4
    for password, fb-1, f1-4
                                                                 f10-6-f10-7, f10-12, f10-16-f10-18, f10-29--
    to enter information, fb-36, f1-6, f1-19, f1-37,
                                                                 f10-31, f11-2, f11-5
     f3-15, f5-2, f5-5, f5-8, f5-13-f5-14, f5-16, f6-3, f6-10, f10-7, f10-17, f10-19, f10-29-f10-30
                                                                unit, to print forms on multi-unit deal, f1-39, f4-4
                                                            selection
scrolling search, command option, fa-9, fb-11,
                                                                data field, from list for custom report, f6-3-f6-5,
     fb-14-fb-15, fb-25, fb-27, fb-37-fb-38, f1-7,
                                                                 f6-11-f6-12, f10-20-f10-21
     f1-9, f1-11-f1-12, f1-14, f1-17, f1-21-f1-22,
                                                                F&I Inventory Report Output, screen, f10-17-
     f1-24, f1-26, f1-36, f1-40, f2-2-f2-3, f3-3, f4-3,
     f4-6-f4-7, 5-6, f5-10-f5-11, f6-3-f6-5, f6-7,
                                                                insurance in Qik-Quote, new, f11-3
     f6-11, f6-14, f8-12, f9-3, f10-4, f10-17, f10-20-
                                                                Inventory/Deal Status, screen, f10-26
     f10-21, f10-24
                                                                of fields for custom F&I Inventory Report in
                                                                Report Generator, f10-19, f10-22 output, screen, f3-5, f5-16, f5-19, f5-21, f6-7-
search
    Deal, option, f1-5, f2-1-f2-2, f2-6
    deal by name, f9-4
                                                                 f6-8, f6-15, f10-6, f10-24-f10-25, f10-29,
    for data fields to include in custom report, f6-3,
                                                                 f10-31, f11-4
     f6-10, f10-19
                                                                report fields, editing on Reports by Type screen,
    for deal record, fa-4, f1-5, f2-1-f2-3
                                                                 f10-13
    for Sales A/R Account, menu, f9-6-f9-7
                                                            Selections, Tax, subwindow on Changing Deal Fi-
    "key" (string of characters), fa-10 Name, Enter, screen, f9-4
                                                                 nancing screen, f1-13, f1-19
                                                            selling F&I, using the Sales system for, fa-1-fa-2,
    of inventory, fb-6, fb-35
                                                                 fa-4, f1-1, f1-11, f1-29-f1-30, f1-34, f1-36
    Option, window on Searching Deal Record
                                                            selling price, f1-34
     screen, f2-3-f2-4
                                                                on Deal Financing screen, f1-34-f1-35
    screen command option, fa-7, fa-9-fa-10, fb-6-
                                                                option, f1-34
     fb-7, fb-34, f1-40, f4-3, f4-6-f4-7, f5-10, f5-12,
                                                                retail, as basis for commission, fb-23, f8-3
     f6-7, f6-14, f10-8, f10-24
                                                                trade-in amount greater than, f1-20
    scrolling, fa-9, fb-11, fb-14-fb-15, fb-25, fb-27,
     fb-37-fb-38, f1-7, f1-9, f1-11-f1-12, f1-14, f1-17, f1-21-f1-22, f1-24, f1-26, f1-36, f1-40,
                                                            semicolon (command) key, fa-8, f10-3, f10-25-
                                                                 f10-26
     f2-2-f2-3, f3-3, f4-6, f5-6, f5-10-f5-11, f6-3-
                                                            separate
     f6-5, f6-7, f6-11, f6-14, f8-12, f9-3, f10-4,
                                                                Customer file record for co-buyer, f1-37
     f10-17, f10-20-f10-21, f10-24
                                                                deal item display on Deal Maintenance File
    type, f9-7
                                                                 screen, f8-19
    Type, Select screen, f9-3-f9-4
                                                                Default Fee file record for each inventory se-
    window, on Print Deal Forms menu, f1-40
                                                                 quence number, fb-3, fb-7, f10-7, f10-11-f10-12
                                                                inventory sequence numbers for units with
    customer name, f2-3, f2-6, f3-2-f3-3, f4-2, f5-6
                                                                 different tax/markup rates, fb-3, f10-12
    deal number, f1-5, f2-2, f2-6, f3-2-f3-3, f4-2,
                                                                Markup file record for each inventory sequence
                                                                 number, fb-3, fb-5, f10-12
     f5-6, f5-10
                                                                record for each deal item, viewing, f8-19
    salesman code, f5-11
    salesman name, f5-11
                                                                Service Contract file record for each
    by stock number, f10-8
                                                                 company, fb-29, f8-14
                                                                Tax file record for each inventory sequence
Searching Deal Record, screen, fa-9, f2-2-f2-4
                                                                 number, fb-3, fb-11, f8-10, f10-12
Security Agreement, Purchase/, Print Deal Forms
                                                                tax files for state and city taxes, f8-9
     menu option, f1-38, f4-4, f4-12
                                                                terminal/printer for mailing labels, fa-12
Security Agreements, Purchase/, submenu, f1-38,
                                                            Seq, Inv Type/, field, fb-35
     f4-4
```

| sequence                                                                                                    | setup                                                                                               |
|----------------------------------------------------------------------------------------------------|----------------------------------------------------------------------------------------------------|
| numbers, separate for units with different tax/                                                                                                    | CL/A&H Rates file, fb-18–fb-19                                                                      |
| markup rates, fb-3, f10-12                                                                                                    | Credit Card file, fb-28                                                                             |
| of units/trade-ins, rearranging, f1-39, f4-5 screen command option, f1-39, f4-5                                                                                                    | Default Fee file, fb-7–fb-8 file, fb-1–fb-6, fb-9, fb-11–fb-13, fb-20, fb-23,                       |
| ÷                                                                                                    | fb-25-fb-26, fb-39-fb-40, f8-3-f8-6, f8-9-f8-11,                                                    |
| sequence number, inventory, fb-2-fb-7, fb-11-<br>fb-15, fb-35, f1-39, f8-10, f8-12, f10-7-f10-11,                                                                                                    | f10-8, f10-12                                                                                       |
| f10-12-f10-13, f10-17                                                                                                    | Insurance Company file, fb-16-fb-18, f8-8                                                           |
| separate Default Fee file record for each, fb-3,                                                                                                    | Inventory Types file, fb-2–fb-4                                                                     |
| fb-7, f10-11f10-12                                                                                                    | Lender file, fb-20–fb-22, f1-27, f3-3, f8-6                                                         |
| separate Markup file record for each, fb-3, fb-5,                                                                                                    | Major Inventory file, fb-32–fb-37, fb-40<br>Markup file, fb-5–fb-6                                  |
| f10-7, f10-12 separate Tax file record for each, fb-3, fb-11,                                                                                                    | procedures, special, for AR Integration, f8-21                                                      |
| f8-10, f10-12                                                                                                    | Sales Staff file, fb-24                                                                             |
| type/, creating record, fb-4                                                                                                    | Sales System Default file, fb-25-fb-27                                                              |
| user-defined, fb-4, f8-10                                                                                                    | Service Contract file, fb-29                                                                        |
| serial number of engine, fb-36                                                                                                    | Tax file, fb-9                                                                                      |
| serialized units on deal, f1-1, f1-10, f1-34, f1-39,                                                                                                    | Tier Tax file, fb-14–fb-15                                                                          |
| f4-5, f8-10, f8-19                                                                                                    | shipping cost paid, actual, fb-38                                                                   |
| Serv. Contr, Ext, field, f1-21                                                                                                    | single Account, Outstanding Sales Receivables-Detail                                                |
| service in a final control of the control of the co | option, f5-20                                                                                       |
| companies, credit, fa-4, fb-30                                                                                                    | credit life, insurance, fb-17-fb-18, fb-26, f1-30,                                                  |
| companies, credit, adding/changing, f7-4 contract, printing, f4-1, f4-12                                                                                                    | f8-8, f11-3, f11-7                                                                                  |
| department, fa-12, f1-12, f10-4                                                                                                    | field in Fixed Credit Life rates area of Insurance                                                  |
| extended, fb-6, fb-29, fb-39, f1-3, f1-21, f1-29,                                                                                                    | Company file, fb-17, f8-7 interest insurance, vendors (VSI), fb-26, f1-20,                          |
| f8-10, f8-13-f8-14, f8-23                                                                                                    | f3-12, f8-23                                                                                        |
| guidelines, manufacturer's, f1-21                                                                                                    | life insurance, payment option, f1-30                                                               |
| operations in Comptron, f1-1, f3-5 software module of Comptron, f1-1                                                                                                    | tier tax rate, fb-15, f8-13                                                                         |
| service contract                                                                                                    | size                                                                                                |
| extended, fa-1-fa-2, fb-6, fb-11-fb-12, fb-15,                                                                                                    | Eng, field on Major Inventory File screen, fb-36                                                    |
| fb-29, fb-39, f1-3, f1-21-f1-22, f1-29, f3-12,                                                                                                    | Engine, by Mfr, option on Inventory Reports Menu, f10-30                                            |
| f4-1, f4-12, f8-10, f8-13-f8-14, f8-23, f10-8                                                                                                    | engine, printing list of models by, f10-31                                                          |
| extended, option for Contract Type field, fb-29,                                                                                                    | Manufacturer List by Engine, rept, f10-31–f10-32                                                    |
| f8-14<br>file record, separate for each co., f8-14                                                                                                    | of field, f6-4, f10-20                                                                              |
| File, screen, f8-14                                                                                                    | ski                                                                                                 |
| type code, fb-29, f8-14                                                                                                    | -Doo, included in ATV inventory type, fb-3, fb-35                                                   |
| Service Contract file                                                                                                    | jet, fb-3, fb-35, f10-7                                                                             |
| default, fb-29                                                                                                    | Skip, screen command option, fa-8, fb-14, f8-12, f10-3, f10-25-f10-26                               |
| record, separate for each co., fb-29                                                                                                    | skipping fields on screen, fa-8, fb-38, f6-10,                                                      |
| screen, fb-29<br>setting up, fb-29                                                                                                    | f10-25                                                                                              |
| Service Contracts                                                                                                    | slash (command) key, fa-9, fb-11, fb-14-fb-15,                                                      |
| Extended, field, f1-22                                                                                                    | fb-25, fb-27, fb-37, fb-38, f1-7, f1-9, f1-11-                                                      |
| Extended, window, Deal Financing screen, f1-21                                                                                                    | f1-12, f1-14, f1-17, f1-20-f1-22, f1-24, f1-26,                                                     |
| option on Sales Maintenance Main menu, fb-29,                                                                                                    | f1-36, f1-40, f2-2-f2-3, f3-3, f4-3, f4-6-f4-7,                                                     |
| f8-14                                                                                                    | f5-6, f5-10-f5-11, f6-3-f6-5, f6-7, f6-11, f6-14, f8-12, f9-3, f10-4, f10-17, f10-20-f10-21, f10-24 |
| service, credit                                                                                                    | Social Security number (SSN), f1-7, f1-37                                                           |
| application, fb-30, f7-2<br>bureau, dial-up, f7-1                                                                                                    | software                                                                                            |
| companies, f1-1, f1-5, f7-1–f7-2, f7-5, f8-1                                                                                                    | accounting, RealWorld, f3-5, f8-21, f9-6                                                            |
| Services, Credit                                                                                                    | compatible with Comptron programs, fa-1, fa-12,                                                     |
| Inquiry, menu, f7-3-f7-4                                                                                                    | fb-30, f3-5, f8-21, f9-6                                                                            |
| Menu, fb-30-fb-31, f7-2                                                                                                    | computer, installing F&I, fa-5, fb-1, fb-41, f1-15                                                  |
| setting up                                                                                                    | dial-up program, for credit bureau access, fb-31, f7-1                                              |
| report defaults, f3-6, f8-20-f8-24 f10-25-f10-26                                                                                                    | problems, fa-11                                                                                     |
| system defaults, fb-1–fb-2, fb-7–fb-9, fb-11–fb-13, fb-15–fb-17, fb-20, fb-23, fb-25–fb-29, fb-40–                                                                                                    | warranty, fa-11                                                                                     |
| fb-41, f1-18, f8-1, f8-3-f8-7, f8-10-f8-11, f8-13-                                                                                                    |                                                                                                    |
| f8-17, f8-20–f8-24, f10-11–f10-12                                                                                                    | date, including on stock label, 110-7                                                               |
| settings                                                                                                    | deal, f1-36, f3-3, f5-1, f5-6, f5-8, f6-6, f6-13                                                    |
| default flag, changing for reports, f10-26                                                                                                    | deal, recapping, f3-2 Deal Reports Menu option, f5-4                                                |

| sold (cont.)                                                                  | forms, printing, fa-4, f1-1, f4-1                                                    |
|-------------------------------------------------------------------------------|--------------------------------------------------------------------------------------|
| Deals, report, f5-1, f5-4, f5-22                                              | insurance rate factors, fb-17                                                        |
| item, cost of, f3-6, f8-21                                                    | License, field, Major Inventory File screen, fb-37                                   |
| on deal, extended service/PPM contract, f1-22                                 | tax, fb-3, fb-8, fb-11-fb-13, fb-15, fb-27, fb-39,                                   |
| on deal, multiple units, f1-34, f1-39, f4-4<br>Profit, report, f5-8           | f1-19, f3-9, f8-1, f8-9–f8-11, f8-13, f8-16, f8-22 tax structure, fb-15, f8-1, f8-13 |
| Profit Report, option on Deal Reports Menu, f5-8                              | title/registration applications, printing, fa-4, f4-1                                |
| status, fb-36, f1-10, f1-36, f3-2-f3-3, f5-4, f5-8                            | statement, odometer, printing, f4-1, f4-12                                           |
| status filter option, f6-6, f6-13, f10-26                                     | status                                                                               |
| unit, f10-11                                                                  | Backup, f1-36, f5-3                                                                  |
| unit, retail price of, fb-24                                                  | field, fb-36, f6-5-f6-6, f6-13, f10-26                                               |
| units, taxes for, f3-9, f8-22                                                 | filter, f6-6, f6-13                                                                  |
| special                                                                       | filter option, Sold, f6-6, f6-13, f10-26                                             |
| Inv Fees File, window on Major Inv Invoice                                    | inventory, fa-4, f1-1, f10-1, f10-13-f10-14, f10-33                                  |
| Record screen, fb-39, f10-5                                                   | inventory, flag settings, f10-26                                                     |
| promotion on selected models, rebate for, fb-40 promotion, sales, fa-4, fa-12 | option, inventory, f10-26                                                            |
| setup procedures for AR Integration, f8-21                                    | Quote, f1-36, f5-3<br>Selection, Inventory/Deal, screen, f10-26                      |
| Specific Item Type, option on F&I Inventory                                   | Sold, f1-36, f3-3, f5-4, f5-8, f6-6, f6-13                                           |
| Report menu, f10-16, f10-18                                                   | summary, current, of F&I Sales AR account, f9-7                                      |
| split                                                                         | Title, field on Major Inventory File screen, fb-37                                   |
| %, Salesman, fields, fb-25, f8-16                                             | Title, field on Trade-In Record window, f1-14                                        |
| commissions, fb-25, f8-16                                                     | status, deal, fb-36, f1-36, f5-11, f5-13, f10-26                                     |
| "spot" delivery, fa-2, fb-30, f1-36, f7-1                                     | window on Finance Reserves (Recap) screen, f3-3                                      |
| spouse                                                                        | sticker price, window, fb-6, f10-8                                                   |
| See also co-buyer, cosigner                                                   | See also list price                                                                  |
| as cosigner, f1-37                                                            | sticker, window, freight shown on, fb-38                                             |
| as cosigner on contract, f1-7                                                 | Stk #, field, fb-35, f1-9                                                            |
| buyer's, adding name to Customer file, f1-7, f1-37                            | stock                                                                                |
| field, f1-7, f1-37                                                            | #, field, fb-35                                                                      |
| information, f1-37                                                            | #, ROs List for, window, fb-38 entries, multiple, on Deal Items screen, f1-10        |
| name, adding to Customer file, f1-7                                           | information, f1-9, f10-6                                                             |
| SSN                                                                           | items in a package, displaying, fb-35, f10-6                                         |
| See Social Security number                                                    | labels, changing number to print, f10-7                                              |
| staff, F&I, fb-24, f3-12, f5-11, f8-4, f8-21                                  | list, f1-9                                                                           |
| staff, sales, f1-1, f5-11, f8-4                                               | stock file, fb-36, f1-9                                                              |
| See also salespeople                                                          | setting up, fb-36                                                                    |
| commissions paid to, f3-12, f8-21                                             | window on New Deal screen, f1-9                                                      |
| file, fb-23-fb-24, f3-4, f8-3<br>file record, default, f8-1, f8-3             | stock number, fa-6, fb-35–fb-36, fb-38, f1-9–                                        |
| File, screen, fb-23-fb-24, f8-3-f8-4                                          | f1-11, f3-9-f3-11, f8-21-f8-23, f10-6<br>duplicate, fb-35                            |
| file, setting up, fb-24                                                       | ending, f10-7                                                                        |
| option on Sales Maintenance Main menu, fb-23,                                 | including on stock label, f10-7                                                      |
| f8-3                                                                          | printing on stock labels, f10-7                                                      |
| standard reports, fa-4, f1-1, f5-1, f6-1                                      | Range, Labels, screen, f10-6-f10-7                                                   |
| option on Inventory Reports Menu, f10-12                                      | searching by, fb-34, f10-8                                                           |
| option on Sales Processing Menu, f1-5, f5-1-f5-2, f5-22, f6-1                 | starting, f10-7                                                                      |
| Sales, f5-1–f5-2, f5-22                                                       | window, f1-9                                                                         |
| starting                                                                      | stop<br>printer, commands, fa-9                                                      |
| date, f3-15, f5-2, f5-4-f5-5, f5-8, f5-12, f5-14,                             | runaway printer, how to, f4-11-f4-12                                                 |
| f5-16, f10-29                                                                 | storage of data on computer, fa-6                                                    |
| field, f3-15, f5-8, f5-14, f6-8, f6-15, f10-27,                               | storing deal quote, f1-36                                                            |
| f10-29                                                                        | string, character, "key" for search, fa-10                                           |
| inventory type, f10-17                                                        | structure                                                                            |
| item type, f10-17                                                             | profit, for unit, fb-37                                                              |
| lender ID, f5-14–f5-15<br>make, f6-8, f6-15                                   | RealWorld GL Accounts, f8-21                                                         |
| stock number, f10-7                                                           | state tax, fb-14-fb-15, f8-1, f8-12-f8-13                                            |
| year, f6-8, f6-15                                                             | suggested retail price                                                               |
| state                                                                         | See MSRP                                                                             |
| collecting sales taxes for, f8-9                                              | summary                                                                              |
| department of motor vehicles, fb-27, f8-16                                    | current status, of F&I Sales AR account, f9-7                                        |
| fees, fb-3, fb-39                                                             | Fee report, End of Day/Month, f3-10, f8-22                                           |

| summary (cont.)                                                                                       | ID code, insurance rate, fb-18                                              |
|----------------------------------------------------------------------------------------------------|-----------------------------------------------------------------------------|
| Grand Total, F&I Inventory Report, f10-18                                                             | ID, insurance rate, fb-18, f8-8                                             |
| option on Sales Accounts Receivable Reports                                                           | insurance rate, creating new, fb-18                                         |
| menu, f5-19                                                                                           | insurance rates, fb-17–fb-18, f8-7–f8-9                                     |
| Reconciliation Report, End of Day/Month, f3-7,                                                        | tape, backup, fa-14                                                         |
| f8-22                                                                                                 | tax                                                                         |
| Summary Report                                                                                        | #, field, f1-7                                                              |
| Sales Accounts Receivable, screen, f5-19<br>Tax, End of Day/Month, f3-1, f3-9, f3-19, f8-22           | ad valorem, fb-8                                                            |
| Trade-In, End of Day/Month, f3-10, f8-23                                                              | adding new, f1-19, f8-9-f8-10<br>amount, f1-18, f3-9, f8-16, f8-22          |
| system                                                                                                | calculation, f1-18, f8-13                                                   |
| Back Up the, utility option, fa-11, fa-14, f8-21                                                      | changing rate on deal, f1-19                                                |
| Comptron Point of Sale, fa-11, fa-14, f3-1, f3-5,                                                     | city, fb-11, f1-19, f3-9, f8-1, f8-9–f8-10, f8-22                           |
| f3-14, f8-20f8-21, f9-6                                                                               | Code, column, f1-13                                                         |
| deal deleted from, f1-6, f1-29                                                                        | county, fb-11, f1-19, f3-9, f8-1, f8-10, f8-22                              |
| default files, setting up, fb-1-fb-2, fb-7, fb-12-                                                    | defaults, fb-27, f8-13, f8-16                                               |
| fb-13, fb-15-fb-17, fb-23-fb-24, fb-26-fb-28,                                                         | defaults, setting up, fb-11                                                 |
| fb-32, fb-40                                                                                          | description, f3-9, f8-10, f8-22                                             |
| defaults, setting up, f8-15<br>F&I Sales, fb-1-fb-2, fb-4, fb-6, fb-8, fb-11-                         | Detail Report, End of Day/Month, f3-1, f3-9, f3-19, f8-22                   |
| fb-13, fb-15, fb-17, fb-20–fb-21, fb-24–fb-26,                                                        | field, f1-18                                                                |
| fb-30-fb-31, fb-33-fb-38, fb-40-fb-41, f1-1-                                                          | Items, window on Changing Deal Financing                                    |
| f1-3, f1-5-f1-11, f1-13, f1-15, f1-17-f1-19,                                                          | screen, 1-18                                                                |
| f1-23-f1-24, f1-28-f1-30, f1-32, f1-34, f1-36-                                                        | number, resale, no sales tax to customer with, f1-7                         |
| f1-37, f1-40, f1-42, f2-1-f2-4, f2-6, f3-1, f3-3-                                                     | rates, default, setting up, fb-1                                            |
| f3-6, f3-15-f3-16, f3-19, f4-1, f4-8, f4-12, f5-1, f5-3-f5-5, f5-8, f5-11, f5-13-f5-14, f5-17, f5-22, | Rates, Sales, option on Taxes Menu, fb-10-fb-11,                            |
| f6-1, f6-8-f6-9, f6-15-f6-17, f7-1, f7-5, f8-1-                                                       | fb-13, f8-9–f8-11 rates, tier, multiple (combination), fb-15, f8-13         |
| f8-2, f8-4–f8-6, f8-10–f8-12, f8-15–f8-16, f8-20–                                                     | Rates, Tier, option on Taxes Menu, fb-13, f8-11                             |
| f8-24, f9-3, f9-6, f9-10, f10-1, f10-7, f10-11-                                                       | Record, Changing, screen, fb-12                                             |
| f10-12, f10-25, f10-27, f10-29, f10-33, f11-1,                                                        | road use, fb-39, f8-16                                                      |
| f11-3, f11-6, f11-8                                                                                   | Selections, subwindow, Changing Deal Financing                              |
| Follow-Up Sales, f3-18 maintenance, fa-14                                                             | screen, f1-13, f1-19<br>state, fb-11, fb-15, f1-19, f3-9, f8-1, f8-9-f8-11, |
| operating, computer, f6-9, f6-16, f10-28                                                              | f8-13, f8-16, f8-22                                                         |
| Utilities, option, Comptron Point of Sale                                                             | structure, state, fb-14-fb-15, f8-1, f8-12-f8-13                            |
| program, fa-14                                                                                        | Summary Report, End of Day/Month, f3-1, f3-9,                               |
| system backup, f8-21                                                                                  | f3-19, f8-22                                                                |
| default field, f8-21                                                                                  | totals for sold units, f3-9, f8-22                                          |
| reminder message before file repair, f8-20                                                            | types, fb-11-fb-12, fb-27, f1-19, f3-9, f8-10, f8-16, f8-22                 |
| System Default file, Sales, fb-12, f8-10                                                              | Use, field, fb-8                                                            |
| information used in Qik-Quote, f11-2                                                                  | user-defined, fb-12, f8-10, f8-16                                           |
| screen, fb-8, fb-25, fb-27, f1-19, f8-15-f8-16                                                        | Veh/Lieu, field, fb-8, fb-39                                                |
| system, Sales, fa-1-fa-2, fa-4-fa-5, fa-8-fa-9, fa-11, fa-15, fb-1-fb-2, fb-4, fb-6, fb-11-fb-13,     | zero, f1-20                                                                 |
| fb-15, fb-17, fb-20–fb-21, fb-24–fb-25, fb-30–                                                        | tax cap, fb-27, f8-16-f8-17                                                 |
| fb-31, fb-33-fb-38, fb-40, f1-1-f1-3, f1-5-f1-11,                                                     | Amount, field, fb-27, f8-16                                                 |
| f1-13, f1-15, f1-17-f1-18, f1-23-f1-24, f1-28-                                                        | Options, field, fb-27                                                       |
| f1-29, f1-32, f1-34, f1-36-f1-37, f1-40, f2-1-                                                        | Options, window on Changing Sales Default Record screen, fb-27, f8-16-f8-17 |
| f2-4, f3-1, f3-3-f3-4, f3-14-f3-15, f4-1, f4-8,                                                       | tax file, fb-3, f1-16, f8-9                                                 |
| f5-1, f5-4–f5-5, f5-11, f5-13, f5-17, f6-1, f6-8, f6-15, f7-1, f8-1, f8-15–f8-16, f8-20–f8-23, f9-3,  | creating, fb-11                                                             |
| f9-6, f10-1, f10-7, f10-25, f10-27, f10-29, f11-1,                                                    | default, f1-18                                                              |
| f11-3, f11-6                                                                                          | record, adding new, f8-10                                                   |
| using to sell F&I, fa-1-fa-2, fa-4, f1-1, f1-30,                                                      | screen, fb-10–fb-11, fb-13–fb-15, f8-9–f8-11,                               |
| f1-34, f1-36                                                                                          | f8-13 setting up, fb-9, fb-11–fb-13, f8-10, f10-8, f10-12                   |
| Systems, Follow-Up Sales, customer retention                                                          | separate for each inventory sequence number,                                |
| program, f3-18                                                                                        | fb-3, fb-11, f8-10, f10-12                                                  |
| т                                                                                                    | Tier, screen, fb-13-fb-15, f8-11, f8-13                                     |
| T                                                                                                    | tax, lieu, fb-8, fb-39                                                      |
| table                                                                                                 | as percentage of MSRP, fb-27                                                |
| C/L & Accident Health Rates, option on Insurance Menu, fb-18, f8-8                                    | calculation, f8-16                                                          |
| CL/A&H Rates, file, f8-8                                                                              | tax rate, fb-2-fb-3, fb-13, fb-35, f3-9, f8-9-                              |
| I.D., Rate, field, fb-18, f8-8                                                                        | f8-11, f8-22, f10-8, f10-12                                                 |
|                                                                                                    | changing, f1-19, f8-9                                                       |

| tax rate (cont.)                                  | Terms, Contract, subwindow on Deal Financing                                             |
|---------------------------------------------------|------------------------------------------------------------------------------------------|
| code, tier, fb-14, f8-12                          | screen, f1-22                                                                            |
| default, fb-1, f1-16, f1-18-f1-19, f8-10, f8-13,  | ticket                                                                                   |
| f8-16                                             | counter, f1-8, f1-12                                                                     |
| default, changing on a deal, f1-13                | number for deal accessories, f1-12-f1-13, f3-10                                          |
| percentage, fb-12, fb-15, f8-10, f8-13, f10-8     | printer, f4-11                                                                           |
| percentage, changing on deal, f1-13               | ticket, parts, 1-12                                                                      |
| tax rate, tier, fb-14–fb-15, f8-11, f8-13         | internal, f1-8                                                                           |
| adding new, fb-13–fb-15, f8-12                    | number for deal accessories, f1-13, f8-22                                                |
| code, fb-14, f8-12                                | Tier Code, field, fb-13, f8-11                                                           |
| default, fb-15, f8-13                             | tier tax                                                                                 |
| single, fb-15, f8-13                              |                                                                                          |
| tax, sales, fb-27, f1-13                          | adding new record, f8-11, f8-13                                                          |
| collecting for state/city, f8-9                   | defaults, f8-13<br>File screen, fb-13–fb-15, f8-11, f8-13                                |
| default rate, f8-16                               |                                                                                          |
| defaults, fb-13, f8-10                            | file, setting up, fb-13-fb-15                                                            |
| none for customer with resale tax number, f1-7    | rates, multiple (combination), fb-15, f8-13<br>Rates, option on Taxes Menu, fb-13, f8-11 |
| Rates, option on Taxes Menu, fb-10-fb-11, fb-13,  | <u>-</u>                                                                                 |
| f8-9-f8-11                                        | tier tax rate, fb-14-fb-15, f8-11, f8-13                                                 |
| Report, default field, f8-22                      | adding new, fb-13–fb-15, f8-12                                                           |
| tax, tier                                         | code, fb-14, f8-12                                                                       |
| adding new record, fb-13-fb-15, f8-11-f8-13       | default, fb-15, f8-13                                                                    |
| defaults, fb-15, f8-13                            | single, fb-15, f8-13                                                                     |
| File screen, fb-13–fb-15, f8-11, f8-13            | Till, Good, field, f1-15                                                                 |
| file, setting up, fb-13–fb-15                     | time of sale, fb-8, f1-7                                                                 |
| rates, multiple (combination), fb-15, f8-13       | See also TOS                                                                             |
| Rates, option on Taxes Menu, fb-13, f8-11         | Acc, field, fb-24, f8-4                                                                  |
| tax type, fb-11–fb-12, fb-27, f1-19, f3-9, f8-10, | accessories, fb-12, f3-10, f8-4                                                          |
| f8-16, f8-22                                      | accessory taxes, fb-12, f8-10                                                            |
| field, fb-12, f8-10                               | Time-of-Sale Acc, field, f1-12                                                           |
| user-defined, fb-12, f8-10, f8-16                 |                                                                                          |
|                                                   | title                                                                                    |
| taxable                                           | application fee, fb-7, f3-10, f8-22, f10-11                                              |
| sales, f1-13                                      | application, printing, fa-4, f1-5, f4-1, f4-12                                           |
| transactions, f3-5                                | data field, choosing from list for custom                                                |
| taxed amount, deal, f3-9, f8-22                   | report, f6-4, f6-11, f10-20                                                              |
| taxes, f8-1, f8-10                                | duplicate needed, fb-37                                                                  |
| adjusting for, f1-3                               | field, f6-5, f6-12                                                                       |
| fields, fb-27, f8-10, f8-16                       | Filter, field, f6-6f6-7, f6-13f6-14, f10-22,                                             |
| Menu, fb-10, fb-13, fb-15, f8-9–f8-11, f8-13      | f10-24 for new report created in Report Generator, f6-3,                                 |
| on trade-ins, f1-16                               |                                                                                          |
| on unit, f1-10                                    | f6-10, f10-19 Inventory Penert, serson from Penert Concretor                             |
| option on Sales Maintenance Main menu, fb-10,     | Inventory Report, screen from Report Generator, f10-20, f10-22                           |
| f8-9                                              | Report, field on Deal Report screen in Report                                            |
| screen command option, f1-13                      | Generator, f6-2–f6-3                                                                     |
| TOS accessories, fb-12, f1-13, f8-10              | Report, field on History Report screen in Report                                         |
| Tear Off                                          | Generator, f6-10                                                                         |
| button on Lexmark printer, f4-9                   | Report, field on Inventory Report screen in Report                                       |
| TOF/, positions on Lexmark printer, f4-8, f4-10   | Generator, f10-19                                                                        |
| telephone number                                  | Status, field on Major Inventory File screen, fb-37                                      |
| dealership, for printing on forms, fb-27          | Status, field on Trade-In Record window, f1-14                                           |
| for credit bureau dial-up, fb-31, f7-1            |                                                                                          |
| lender, fb-20, f8-5                               | Toggle, screen command option, fb-15, fb-38–                                             |
| Temporary, code optn for Account Type fld, f1-8   | fb-39, f8-12, f9-9, f11-4                                                                |
|                                                   | Tools, Sales                                                                             |
| of finance contract f1 21 f1 22 f1 25 f1 27       | screen command option, f11-5                                                             |
| of finance contract, f1-21–f1-22, f1-25, f1-27,   | window on Finance Quote screen, f11-5                                                    |
| f11-7                                             | Top of Form (TOF)                                                                        |
| of finance contract, changing during deal, f1-26, | /Tear Off, positions on Lexmark printer, f4-8,                                           |
| f8-5-f8-6, f8-16, f11-1                           | f4-10                                                                                    |
| of service/maintenance contract, f1-22            | TOS                                                                                      |
| terminal (computer), fa-12, fa-14                 | See also time of sale                                                                    |
| cable to, fa-12–fa-13                             | accessories, fb-12, f3-10, f8-4                                                          |
| keyboard, fa-8                                    | Accessory Report, End of Day/Month, f3-1,                                                |
| locked, f8-20                                     | f3-10, f3-19, f8-22                                                                      |
| satellite, fa-12                                  | accessory taxes, fb-12, f8-10                                                            |
| separate, for mailing labels, fa-12               | , , , , , , , , , , , , , , , , , , , ,                                                  |

| total                                                                    | trade-in, fa-4, fb-11, fb-15, f1-1, f1-32, f1-40,                                  |
|--------------------------------------------------------------------------|------------------------------------------------------------------------------------|
| (cash) sales price, f1-27                                                | f4-5, f8-10, f8-13                                                                 |
| amount due, f1-29                                                        | actual value of, f10-4                                                             |
| (Comm-FI), field, f6-12                                                  | adding, f1-14                                                                      |
| commissions paid, on End of Day, f3-12, f8-21 (Cost), field, f6-5, f6-12 | adjusting for, f1-3, f1-18, f1-32 allowance, f1-34                                 |
| (Dealer), field, f10-21                                                  | allowance, new, on Deal Financing screen, f1-32                                    |
| deferred down payment, f1-24                                             | amount, f1-18-f1-20, f1-29, f1-32, f1-34                                           |
| down payment, f1-22, f1-24                                               | deducting from purchase price for state tax, fb-12,                                |
| F&I Sales (not finalized), menu, f5-13-f5-15                             | f8-10                                                                              |
| F&I Sales (not finalized), menu, Lenders                                 | information, entering into inventory, f1-3, f1-14–                                 |
| window on, f5-14                                                         | f1-16, f1-36                                                                       |
| fees, f3-10, f8-22, f10-11                                               | information, viewing, f8-19<br>on finalized deal, 3-10, f8-23                      |
| interest amount, f11-4<br>price on a deal, f5-13                         | option on Sale Maintenance Menu, f8-19                                             |
| (Profit), field, f6-5, f6-12                                             | payoff, f1-15, f3-10, f8-23                                                        |
| (Retail), field, f10-21                                                  | Payoff, subwindow on Deal Financing Quote                                          |
| running, for ROs against unit, fb-38                                     | screen, f1-15                                                                      |
| running, of account activity, f1-8                                       | profit on, f3-12, f8-23                                                            |
| Summary, Grand, on F&I Inventory Rept, f10-18                            | vehicle, f1-14-f1-15, f1-36                                                        |
| taxes, f3-9, f8-22<br>taxes for sold units, f3-9, f8-22                  | window on Changng Deal Financg screen, f1-20                                       |
| total fees                                                               | Trade-In Record, window                                                            |
| charged by state, fb-39                                                  | on Deal Financing Quote screen, f1-14-f1-16 on Deal Financing screen, f1-36        |
| for each unit on deal, f1-17                                             | on Deal Maintenance File screen, f8-19-f8-20                                       |
| on accessories, carried over to Deal Financing                           | on Sale Maintenance Menu, f8-20                                                    |
| screen, f1-13                                                            | Trade-In Report                                                                    |
| total sales                                                              | default field, f8-23                                                               |
| for month, f3-16                                                         | Detail, End of Day/Month, f3-10, f8-23                                             |
| (not finalized), F&I, menu, Lenders window                               | End of Day/Month, f3-1, f3-10, f3-19, f8-23                                        |
| on, f5-15                                                                | Summary, End of Day/Month, f3-10, f8-23                                            |
| (not finalized), F&I, range parameters menu, f5-14                       | trade-in unit, f1-39, f3-10, f4-5, f8-23                                           |
| price (cash), f1-27, f1-33, f2-5                                         | adding to inventory, f1-3, f1-14–f1-16, f1-36 completing invoice for, f1-15, f10-4 |
| totals                                                                   | taxes on, f1-16, f1-20                                                             |
| commission, f5-12                                                        | trade-in value, f1-20-f1-21                                                        |
| for accounts receivable, f5-19                                           | actual, f10-4                                                                      |
| for principal and interest, annual, f11-4                                | Deduct Full, field, fb-12, f8-10                                                   |
| for service contracts carried over to Deal                               | Deduct Net, field, fb-12, f8-10                                                    |
| Financing screen, f1-22                                                  | trade-ins                                                                          |
| recalculated after change on Deal Financing screen, f1-11                | /units, rearranging sequence of, f1-39, f4-5                                       |
| Type, default field, f8-22                                               | multiple, on deal, f1-39, f4-5                                                     |
| Type, End-of-Day/Month report, f3-1, f3-12,                              | Trades, Resequence Units/, window on Print Deal Forms menu, f1-39, f4-5            |
| f3-19, f8-22                                                             | trailer, fa-1, fb-35, f1-10                                                        |
| totals, sales, f3-12, f8-22<br>Deal Reports Menu option, f5-13f5-14      | forms for, f1-38, f4-3                                                             |
| (not finalized), report, f5-1, f5-13-f5-14, f5-22                        | inventory type code, fb-3, fb-5, fb-35, f8-12,                                     |
| report, range verification screen for, f5-15                             | f10-6-f10-7                                                                        |
| TR (trailer), inventory type code, fb-3-fb-5,                            | transport, fb-3, fb-35, f10-7                                                      |
| fb-15, fb-35, f8-12, f10-6-f10-7                                         | transport trailer, fb-3, fb-35                                                     |
| tracking                                                                 | Trailers, Inventory Listing of All, sample, f10-15                                 |
| account, in Sales, f10-8                                                 | transaction, f1-30                                                                 |
| customer sales, fa-1                                                     | History Rpt, menu, f3-17                                                           |
| inventory, fb-35                                                         | History Rpt, screen, f3-17<br>List, f5-1, f5-21-f5-22                              |
| sales, fa-4 Sales accounts, fb-35                                        | List, 13-1, 13-21-13-22<br>List, End of Day/Month report, f8-21                    |
|                                                                          | List, option on Deal Reports Menu, f3-6, f5-21                                     |
| Trade, screen command option, f1-34                                      | Listing, default field for End of Day, f8-21                                       |
| trade allowance, f1-14-f1-15, f1-34, f1-36, f3-10, f8-23, f10-4          | nontaxable, f3-5                                                                   |
| field, f1-14, f1-36                                                      | taxable, f3-5                                                                      |
| new amount on Deal Financing screen, f1-32                               | type, f3-7-f3-8                                                                    |
| Trade In, option on Adjustment window, Deal                              | transactions  by Data Salact option on Transaction History Pro                     |
| Financing screen, f1-32                                                  | by Date, Select, option on Transaction History Rp<br>Menu, f3-17                   |
|                                                                          | F&I. f3-7, f5-21, f8-22                                                            |

| transactions (cont.)                                 | setting up, fb-6-fb-7, fb-11, f10-7, f10-11        |
|------------------------------------------------------|----------------------------------------------------|
| F&I, End of Day/Month report, f3-1, f3-6,            | taxes for, fb-12-fb-14                             |
| f3-10, f3-17, f3-19, f5-21, f8-21–f8-22              | taxes on, fb-27                                    |
| History, End of Day/Month report, f3-1, f3-17,       | type, item                                         |
| f3-19                                                | ending, f10-17                                     |
| History, option on F&I End of Day Menu, f3-17        | Inventory Report by, f10-17–f10-18                 |
| tracking, f3-1, f3-5, f9-1, f9-6                     | Specific, optn, F&I Inventory Report menu, f10-18  |
| transfer, electronic funds (EFT), f9-8               | starting, f10-17                                   |
|                                                      |                                                    |
| transit, in                                          | type of                                            |
| account number, fb-22, f8-6                          | account, f5-19                                     |
| Contract, F&I Sales AR account, f9-6                 | cost to display for inventory report, f10-13       |
| contracts, money due from, f9-8                      | form to print, f1-38, f4-3-f4-4, f5-19             |
| Contracts, Outstanding Sales Receivables–Detail      | information needed for field, fa-10                |
| option, f5-20                                        | insurance, f1-30                                   |
| transport trailer, f10-7                             | insurance premium, f1-20                           |
| trends, sales, identifying/predicting, fa-4          | inventory report, f10-13                           |
|                                                      | purchase, f11-3                                    |
| Account, field, f1-8                                 | sale, default, f1-13                               |
|                                                      | type, tax, fb-11-fb-12, fb-27, f1-19, f3-9, f8-10, |
| Body, field on Major Inventory File screen, fb-36    | f8-16, f8-22                                       |
| CL Insur, field, fb-17, f8-7                         | Tax, field, fb-12, f8-10                           |
| code, service contract, fb-29, f8-14                 | user-defined, f8-10                                |
| Contract, field, fb-29, f8-14                        |                                                    |
| Discount, field, f1-7-f1-8                           | CI /AH Insurance, window on Sales Default          |
| fee, f3-10, f8-22                                    | CL/AH Insurance, window on Sales Default           |
| Fees (Inv, field, f8-16                              | Record screen, fb-25-fb-26                         |
| field, fb-4                                          | of accounts, f9-6                                  |
| field (salesman), fb-23, f8-3                        | of accounts receivable, f5-19                      |
| Fuel, field on Major Inventory File screen, fb-37    | report, End of Day/Month, f3-1, f3-6               |
| Interest, field, fb-20                               | screen, fa-7                                       |
| Insurance, field, f11-3                              | tax, f8-10                                         |
| Inv, field, fb-7, f8-16                              | types, inventory                                   |
| payment, f9-5                                        | File screen, fb-2–fb-4, fb-14–fb-15, f8-12, f10-6, |
| Payment, field, fb-25                                | f10-11, f10-16 <b>-</b> f10-17                     |
| report, f10-24                                       | File screen, printing for reference, fb-11         |
| Reports by, screen, f10-12-f10-14, f10-25-f10-26     | file, setting up, fb-2–fb-4                        |
| search, f9-7                                         | main, f8-12                                        |
| Select Search, screen, f9-3-f9-4                     | option on Inventory Files Maintenance Menu,        |
| /Seq, Inv, field, fb-35                              | fb-2, fb-6–fb-7, fb-11, f10-7, f10-11              |
| /sequence number, inventory, creating record, fb-4   | screen, f10-17                                     |
| Specific Item, option on F&I Inventory Report        | window, on Changing Tax Record screen, fb-11-      |
| menu, f10-16, f10-18                                 | fb-12                                              |
| Totals, default field, f8-22                         | window, on Creating New Deal screen, f1-9          |
| Totals, End-of-Day/Month report, f3-1, f3-12,        | types, item                                        |
| f3-19, f8-22                                         | All, option on F&I Inventory Report                |
| transaction, f3-7-f3-8                               | menu, f10-18                                       |
| unit, fb-4, fb-13, fb-35, f1-9, f1-38, f4-3, f8-1,   | multiple on report, f10-18                         |
| f8-16, f10-1, f10-8, f10-11, f10-13                  | Range of, option on F&I Inventory Report menu,     |
| vehicle, fb-3, fb-5, fb-35, f1-8, f10-7              | f10-17-f10-18                                      |
| type, inventory, fb-2-fb-8, fb-11-fb-12, fb-14-      | 110 17 110 10                                      |
|                                                      | J                                                  |
| f3-12, f8-9-f8-10, f8-12-f8-13, f8-17, f8-22-        | J                                                  |
| f8-23, f10-7-f10-14, f10-16-f10-17, f10-25-          | Undo, screen command option, fa-9–fa-10, fb-36–    |
| f10-26                                               | fb-37, f1-28, f7-3, f9-5, f10-26                   |
| adding new, fb-4                                     | unit                                               |
| code, fb-3-fb-4, fb-6-fb-7, fb-15, fb-35, f10-7-     | actual cash value of, fb-37, f10-4                 |
|                                                      | added to inventory, make/model of, f10-9           |
| f10-8, f10-12, f10-17                                | adding to deal, f1-9                               |
| codes for marine industry, f10-6                     | adding to inventory, fb-36                         |
| field, fb-5, fb-11, fb-14–fb-15, fb-35, f6-6, f6-13, | applying trade-in amount to, f1-19                 |
| f8-12-f8-13, f10-7                                   | average cost per, fb-6, f10-8                      |
| printing labels for, f10-6                           | backup deal on, f1-3, f1-10, f2-1                  |
| report, f10-13                                       | central processing (CPU), fa-12                    |
| report default flag settings, f10-25-f10-26          | Change, window, Print Deal Forms menu, f1-39,      |
| Reports by, option on Inventory Files                | f4-4-f4-5                                          |
| Maintenance Menu, f10-12                             | cost, f3-10, f8-22                                 |
| searching by, fb-6                                   | cost, fees as part of, f10-11                      |
| /sequence number, creating record, fb-4              | cost, ices as part of, 110-11                      |

| unit (cont.)                                         | unit, used, 10-15, 10-30-10-37, 18-12, 110-4,      |
|------------------------------------------------------|----------------------------------------------------|
| dealer prep rate per, fb-38                          | f10-16–f10-17, f10-26, f10-30                      |
| delivery of, fa-1-fa-3, fb-30, fb-38, fb-40, f1-14-  | buy rate on, fa-2                                  |
| f1-15, f1-25, f1-36, f7-1                            | payoff for, fb-40                                  |
| displaying information on, f1-9, f1-17               | ROs/other costs not added to retail price, fb-38   |
| duplicating record from, as template, fb-34          | •                                                  |
| EPA gas mileage for new, f11-6                       | units                                              |
|                                                      | All, Sales Penetration report option, f5-16        |
| extended service contract on, fb-39                  | Forms menu, f1-39                                  |
| fee breakdown for each on deal, f1-17                | current, Major Inventory file, not affected by     |
| fees for, f10-11                                     | default fee change, f1-18                          |
| flooring on, fb-40                                   | multiple in package, f10-13                        |
| freight paid on, f10-4, f10-30                       | multiple, on deal, fa-1, f1-1, f1-10, f1-17, f1-34 |
| invoice on, fb-34, fb-36-fb-37, f1-18, f10-4         | f1-39, f4-4-f4-5, f8-10, f8-19                     |
| lien against, fb-21, f8-6                            |                                                    |
|                                                      | Only, New, Sales Penetration report option, f5-10  |
| lieu tax on, fb-8                                    | Only, Used, Sales Penetration report optn, f5-16   |
| manufacturer of, fb-36-fb-37                         | serialized on deal, f1-10, f1-34                   |
| mileage on, when received into inventory, fb-37      | sold, taxes for, f3-9, f8-22                       |
| mileage on, when sold, fb-37                         | /trade-ins, rearranging sequence of, f1-39, f4-5   |
| pending sale on, f1-36, f2-1                         | /Trades, Resequence, window on Print Deal          |
| printing forms for, f1-38-f1-39, f4-3-f4-4           | Forms menu, f4-5                                   |
| profit on, f3-12, f8-23                              | Unlock Files, optn, Sale Maintenance Menu, f8-20   |
| profit structure for, fb-37                          |                                                    |
| received into inventory, value of, f10-4             | update                                             |
|                                                      | erroneous End of Day, f3-15                        |
| removed frm inventory when deal is finalized, f3-4   | file, fa-4, fa-9, f1-5, f3-15                      |
| Repair Order/accessories added to, fb-38, f1-40,     | record, fa-9, f1-1, f1-5                           |
| f10-4                                                |                                                    |
| retail, fb-6, f10-8                                  | updating balance after payment, f9-8               |
| retail price, changing on deal ROs for, fb-38,       | Upper Limit, field on Tier Tax File screen, fb-15, |
| f10-4                                                | f8-13                                              |
| reviewing Repair Orders against, fb-38fb-39          | use tax                                            |
| selecting, to print forms on multi-unit              | field, fb-8                                        |
|                                                      | road, fb-39                                        |
| deal, f1-39, f4-4                                    | _                                                  |
| serialized on deal, f1-1, f1-17, f1-39, f4-5, f8-10, | used                                               |
| f8-19                                                | inventory status option, f10-26                    |
| setting up record for, fb-4, fb-6–fb-7, fb-34,       | Items, Inventory Report by Item Type for, f10-18   |
| f10-7, f10-11                                        | items, list on report, f10-18                      |
| sticker (list) price on, fb-37                       | New/, default flag on Inventory/Deal Status        |
| stock number of, fb-36, f1-9, f10-7                  | Selection screen, f10-26                           |
| type, fb-4, fb-7, fb-13, fb-35, f1-9, f1-38, f4-3,   |                                                    |
| f8-1, f8-16, f10-1, f10-8, f10-11, f10-13            | New/, field, fb-36                                 |
|                                                      | Units Only, option for Sales Penetration           |
| unit, major, fa-6, fb-2, f1-1                        | report, f5-16                                      |
| adding to deal, f1-3                                 | vehicle, f1-8                                      |
| in package, fb-35                                    | used unit, fb-15, fb-36-fb-37, f8-12, f10-4,       |
| inventory control, f1-1                              | f10-16-f10-17, f10-26, f10-30                      |
| Receiving Recap, report, f10-29-f10-30               | added to inventory, make/model of, f10-9           |
| Receiving Recap, screen, f10-29                      | buy rete on fo 2                                   |
|                                                      | buy rate on, fa-2                                  |
| unit, new, f10-4, f10-16-f10-18, f10-26, f10-30,     | payoff for, fb-40                                  |
| f11-6                                                | ROs/other costs not added to retail price, fb-38   |
| adding, f10-11                                       | user-defined                                       |
| buy rate on, fa-2                                    | credit card company codes, fb-28, f8-10, f8-14     |
| fuel savings on, f11-5                               | fields, fb-27, fb-37                               |
| ROs and other costs added to retail price, fb-38     | inventory sequence number, fb-4                    |
| <del>-</del>                                         |                                                    |
| unit received into inventory                         | tax, fb-12, f8-16                                  |
| invoice for, fb-36                                   | Utilities, System, option, Comptron Maintenance    |
| mileage when, fb-37                                  | Menu, fa-14                                        |
| sequence, fb-35                                      |                                                    |
| value of, fb-37                                      | $\mathbf{V}$                                       |
| unit, sold, fb-36, f1-10, f10-11                     |                                                    |
| retail price of, fb-24, f8-4                         | valorem, ad, tax, fb-8                             |
|                                                      | value                                              |
| value level for tax purposes, fb-15, f8-13           | Deduct Full Trade-in, field, fb-12, f8-10          |
| unit, trade-in, f1-39, f4-5                          | Deduct Net Trade-in, field, fb-12, f8-10           |
| adding to inventory, f1-3, f1-14-f1-16, f1-36        |                                                    |
| completing invoice for, f10-4                        | dollar, fb-15, f8-13                               |
| on finalized deal, f3-10, f8-23                      | level of sold unit for tax purposes, fb-15, f8-13  |
| , , ·                                                | markup, fb-4, f10-7                                |

| value (cont.)                                                                                   | VSI insurance, fb-26, f1-20, f3-12, f8-23                                        |
|-------------------------------------------------------------------------------------------------|----------------------------------------------------------------------------------|
| range for tier tax on sold units, fb-13, fb-15,                                                 | window on Deal Financing screen, f1-20                                           |
| f8-11, f8-13<br>resale, f1-21                                                                   | W                                                                                |
| trade-in, f1-15, f1-21, f10-4                                                                   | W                                                                                |
| trade-in, changing default during a deal, f1-20                                                 | warning message, Over Credit Limit, f1-8                                         |
| wholesale appraised, fb-37                                                                      | warranty                                                                         |
| value, actual, f1-15                                                                            | repairs, fa-2                                                                    |
| cash (ACV), fb-37, f1-15, f1-40, f3-10, f8-23,                                                  | vendor, outside, option for Contract Type field, fb-29, f8-14                    |
| f10-4                                                                                           | warranty, extended, fa-3, fb-6, fb-29, f1-21, f8-14                              |
| field, f1-15                                                                                    | factory (manufacturer's), option for Contract                                    |
| of trade-in, f10-4                                                                              | Type field, fb-29, f8-14                                                         |
| VE (vehicle) inventory type code, fb-3-fb-7, fb-15, fb-35,                                      | printing form, f4-1, f4-12                                                       |
| f8-12, f10-7                                                                                    | water craft, f1-8, f1-18                                                         |
| Veh/Lieu Tax, field, fb-8, fb-39                                                                | forms for, f1-38, f4-3                                                           |
| vehicle                                                                                         | personal, tier tax on, fb-14, f8-12                                              |
| accessories, fb-11-fb-12, fb-15, f8-10, f8-13                                                   | WC (water craft)                                                                 |
| age, effect on buy rate, fb-22, fa-2, f8-6                                                      | inventory type code, fb-3-fb-5, fb-7, fb-15, fb-35,                              |
| all-terrain, fb-3-fb-5, fb-35, f8-9, f10-7                                                      | f8-10, f8-12, f10-7                                                              |
| current, fuel efficiency of, f11-6                                                              | Weekly, payment option, f1-26                                                    |
| delivery of, f1-25                                                                              | wheel, fifth, fb-3, fb-35, f10-7                                                 |
| Mileage, Current, field, f11-6<br>Mileage, New, field, f11-6                                    | wholesale, fb-36                                                                 |
| registered for highway use, lieu fees on, f8-16                                                 | amount for trade-in, f1-15, f1-40, f10-4 appraised value, fb-37                  |
| registration fees, fb-39, f1-10, f10-11                                                         | field, fb-37                                                                     |
| tax on, f1-18                                                                                   | price, fb-38                                                                     |
| trade-in, f1-14-f1-15, f1-18, f1-36                                                             | window                                                                           |
| used, f1-8                                                                                      | Accessories, on Deal Financing screen, f1-12-                                    |
| vehicle identification number, fb-36, f1-15, f3-11,                                             | f1-14, f3-10, f8-22                                                              |
| f8-2, f9-9, f10-7<br>See also <b>VIN</b>                                                        | Adjustment, on Deal Financing Quote scrn, f1-31-                                 |
|                                                                                                 | f1-33<br>Change Price Items, on Changing Deal Financing                          |
| vehicle type, fb-3, fb-5, fb-35, f1-8, f10-7<br>See also inventory type                         | screen, f1-11-f1-12                                                              |
| recreation, fa-1                                                                                | Change Unit, on Print Deal Forms menu, f1-39,                                    |
| vehicles                                                                                        | f4-4-f4-5                                                                        |
| motor, department of, fb-27, f8-16                                                              | CL/AH Insurance Types, on Sales Default Record                                   |
| Inventory Listing of New, sample, f10-14                                                        | screen, fb-25-fb-26                                                              |
| motor, department of, collecting fees for, fb-7,                                                | Deferred Down, on Changing Deal Financing screen, f1-24                          |
| f10-11                                                                                          | Extended Service Contracts, on Deal Financing                                    |
| vendor<br>field, fb-36                                                                          | screen, f1-21                                                                    |
| number, fb-36                                                                                   | Fees, on Changing Deal Financing screen, f1-17                                   |
| outside warranty, option for Contract Type field,                                               | Fees, on Invoice record screen, f1-18                                            |
| fb-29, f8-14                                                                                    | Filters, on Deal Report screen, f6-7<br>Filters, on History Report screen, f6-14 |
| vendors single interest insurance, fb-26, f1-20,                                                | for scrolling search, displaying, fa-9, fb-11,                                   |
| f3-12, f8-23                                                                                    | fb-25, fb-27, fb-38, f1-9, f1-11, f1-40, f4-3,                                   |
| See also VSI insurance                                                                          | f4-6-f4-7, f5-6, f5-11, f6-3-f6-4, f6-7, f6-11,                                  |
| verification                                                                                    | f6-14, f10-20-f10-21, f10-24                                                     |
| command options, screen, fa-9, f1-28, f5-7, f5-15 f6-9, f6-16, f7-3, f9-7, f9-5, f10-26-f10-27, |                                                                                  |
| f11-6                                                                                           | Insurance Company, on Changing Sales Default Record screen, fb-26                |
| of Customer record, f1-6                                                                        | Inventory Filter, f10-22–f10-23                                                  |
| Report Range, screen, f10-27                                                                    | Inventory Types, on Changing Tax Record screen,                                  |
| screen, range, for Sales Total report, f5-15                                                    | fb-11-fb-12                                                                      |
| video display screen, hardware warranty, fa-11                                                  | Inventory Types, on Creating New Deal scrn, f1-9                                 |
| VIN, fb-36, f1-15, f3-11, f8-21                                                                 | on Customer File screen for adding spouse information, f1-7                      |
| See also vehicle identification number                                                          | Pick Amount, on Changing Deal Financing                                          |
| field, f9-9                                                                                     | screen, f1-23                                                                    |
| Voucher, Salesman Commission, screen, f5-10                                                     | Profit/Costs Calculations, on Deal Financing                                     |
| vouchers, commission creating, fb-25, f1-1, f8-16                                               | screen, f1-40-f1-41                                                              |
| (Recapped Deals Only), option on Salesman Com-                                                  | Resequence Units/Trades, on Print Deal Forms                                     |
| mission Menu, f5-10                                                                             | menu, f1-39, f4-5                                                                |

```
window (cont.)
                                                            Cost-Profit Data, on History Report screen, f6-11-
    ROs List for Stock #, on Changing Invoice Record
    screen, fb-38
                                                            Invoice Cost Data, on Inventory Report screen,
    Sales Tools, on Finance Quote screen, f11-5
                                                             f10-21
                                                            Tax Selections, on Deal Financing screen, f1-13
    Salesmen List, on Salesman Commission Report
    screen, f5-11-f5-12, f5-18
                                                            Trade-In Payoff, on Deal Financg Quote
    Search, on Print Deal Forms menu, f1-40
                                                             screen, f1-15
    Search Option, on Searching Deal Record screen,
                                                        window, Trade-In
     f2-3-f2-4
                                                            on Changing Deal Financing screen, f1-20
    Select Roll Amount, on Deal Financing Quote
                                                            Record, on Deal Financing Quote screen, f1-14-
    screen, f1-34-f1-35
    Special Inv Fees File, on Major Inv Invoice
                                                            Record, on Deal Financing screen, f1-36
    Record screen, fb-39, f10-5
                                                            Record, on Deal Maintenance File screen, f8-19-
    sticker, freight shown on, fb-38
                                                             f8-20
    Stock File, on New Deal screen, f1-9
                                                        Windows
    Tax Cap Options, on Changing Sales Default
                                                            Diskette, option, Export Destination menu, f3-18
    Record screen, fb-27, f8-16-f8-17
                                                            option to copy customized report to diskette, f6-9,
    Tax Items, on Changing Deal Financing screen,
                                                             f6-16, f10-28
    f1-18
                                                        working a deal, fa-3, fb-13, fb-20-fb-21, fb-25,
    Tax Selections, on Changing Deal Financing
                                                             fb-27, fb-38-fb-39, f1-3, f1-10-f1-11, f1-25,
    screen, 1-19
                                                             f8-5, f8-11, f8-15-f8-16
    VSI Insurance, on Deal Financing scrn, f1-20
window, Customer
                                                      Y
    Data on Deal Financing screen, f1-36-f1-37
    First Name, search, on Print Deal Forms
                                                        year
    menu, f4-7
                                                            -end greeting to customers, f1-8
                                                            -end invoice adjustment, fb-39
    Last Name, search, on Print Deal Forms menu,
                                                            ending, f6-8, f6-15
    f4-6
                                                            deal created, f1-6, f2-3
    Name Deal List, on Print Deal Forms screen, f4-6
                                                            miles driven per, f11-5-f11-6
    Name Deal List, on Searching Deal Record
                                                            model, fb-35, f3-10-f3-11, f6-8, f6-15, f8-21,
     screen, f2-4
                                                             f8-23, f10-23
window, Data Field Name
                                                            model, including on stock label, f10-7
    on Deal Report screen, f6-3-f6-5
                                                            part of file name for End of Day reprints, f3-14
    on History Report screen, f6-11
                                                            starting, f6-8, f6-15
    on Inventory Report screen, f10-20-f10-21
                                                        Year, field, f6-5, f6-8, f6-15, f10-21, f10-23
window, Deal
                                                            filter, f10-23
    Fee File, on Changing Deal Financing screen,
                                                            on Major Inventory File screen, fb-36
    f1-17
    Filter, f6-6
                                                      \mathbf{Z}
    List, on Profit/Costs Report menu, f5-6-f5-7
    List, on Select Search Type screen, f9-3-f9-4
                                                        zero
    Number List, on Print Deal Forms menu, f4-3
                                                            credit insurance, fb-26, f1-30, f11-3
    Number List, on Searching Deal Record
                                                            tax, f1-20
    screen, f2-2
    Status, on Finance Reserves (Recap) screen, f3-3
window, Filters, f10-24
    on Deal Report screen, f6-7
    on History Report screen, f6-14
window. Lenders
    on Changing Deal Financing screen, f1-24-f1-25
    on F&I Sales Penetration Report menu, f5-17
    on Sales Total (not finalized) menu, f5-14--f5-15
window, Payment
    Form, on Deposit screen, f9-5
    /Insurance, on Deal Financing Quote screen,
    f1-29-f1-30
    on Finance Reserves (Recap) screen, f3-4
    Options, on Deal Financing Quote screen, f1-26
window sticker price
    See also list price
    on unit, fb-6, f10-8
window, (sub)
    Contract Terms, on Deal Financing screen, f1-22
    Cost-Profit Data, on Deal Report screen, f6-4-f6-5
```